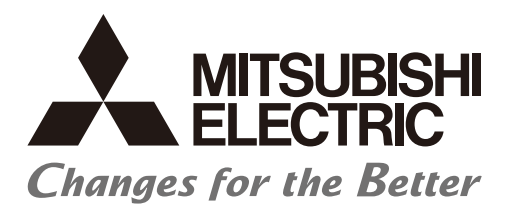

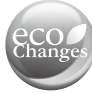

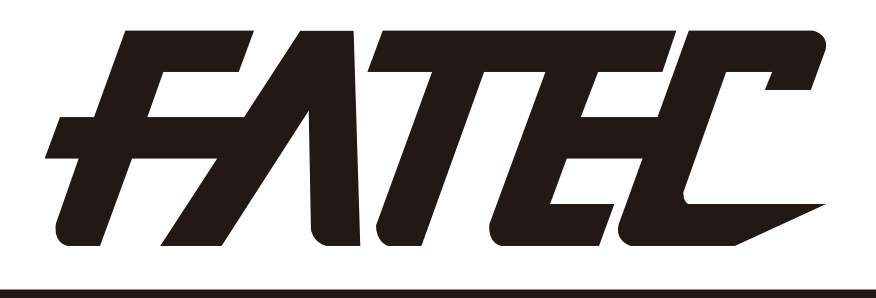

# **Motion Controller School Textbook (Advanced Synchronous Control Edition) Windows PC Compatible MT Works2**

Safety Precautions

(Always read before performing practical work.)

When designing systems, always read related manuals and give sufficient consideration to safety. Pay due attention to the following points when performing practical work, and ensure correct handling of the product.

## **[Practical work precautions]**

## ! **DANGER**

- Do not touch terminals while the power is ON. Failure to observe this may result in electric shock.
- When removing the safety cover, either turn OFF the power, or ensure that sufficient attention is paid to safety.

## ! **CAUTION**

- Carry out practical work in accordance with the instructions of your teacher.
- Do not remove the demonstration machine, or make changes to the wiring. Failure to observe this may result in a fault, malfunction, injury, or fire.
- Turn OFF the power before attaching or removing the module. Removing or attaching the module with the power ON may result in a module fault or electric shock.
- If the demonstration machine emits an abnormal odor or noise, press the [Power] button or [EMERGENCY STOP] button to stop the module.
- **If an error occurs, notify your teacher immediately.**

#### **Revision History**

\* The text number is indicated in the lower left of the rear cover of this manual.

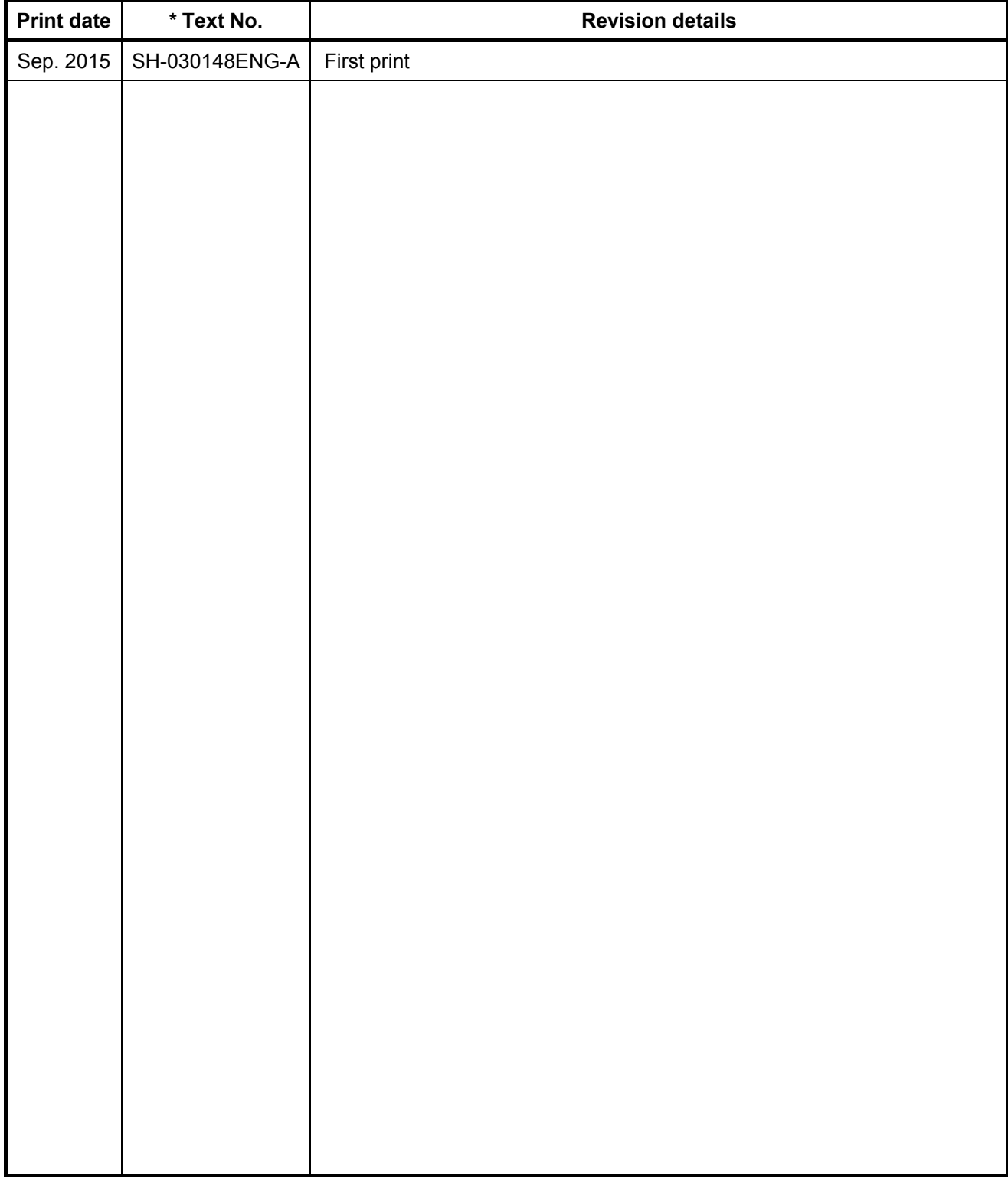

This manual does not guarantee the enforcement of industrial property or other rights, and does not grant licensing rights. Furthermore, Mitsubishi accepts no responsibility for industrial property related problems arising through use of the content described in this manual.

#### © 2015 MITSUBISHI ELECTRIC CORPORATION

#### **Contents**

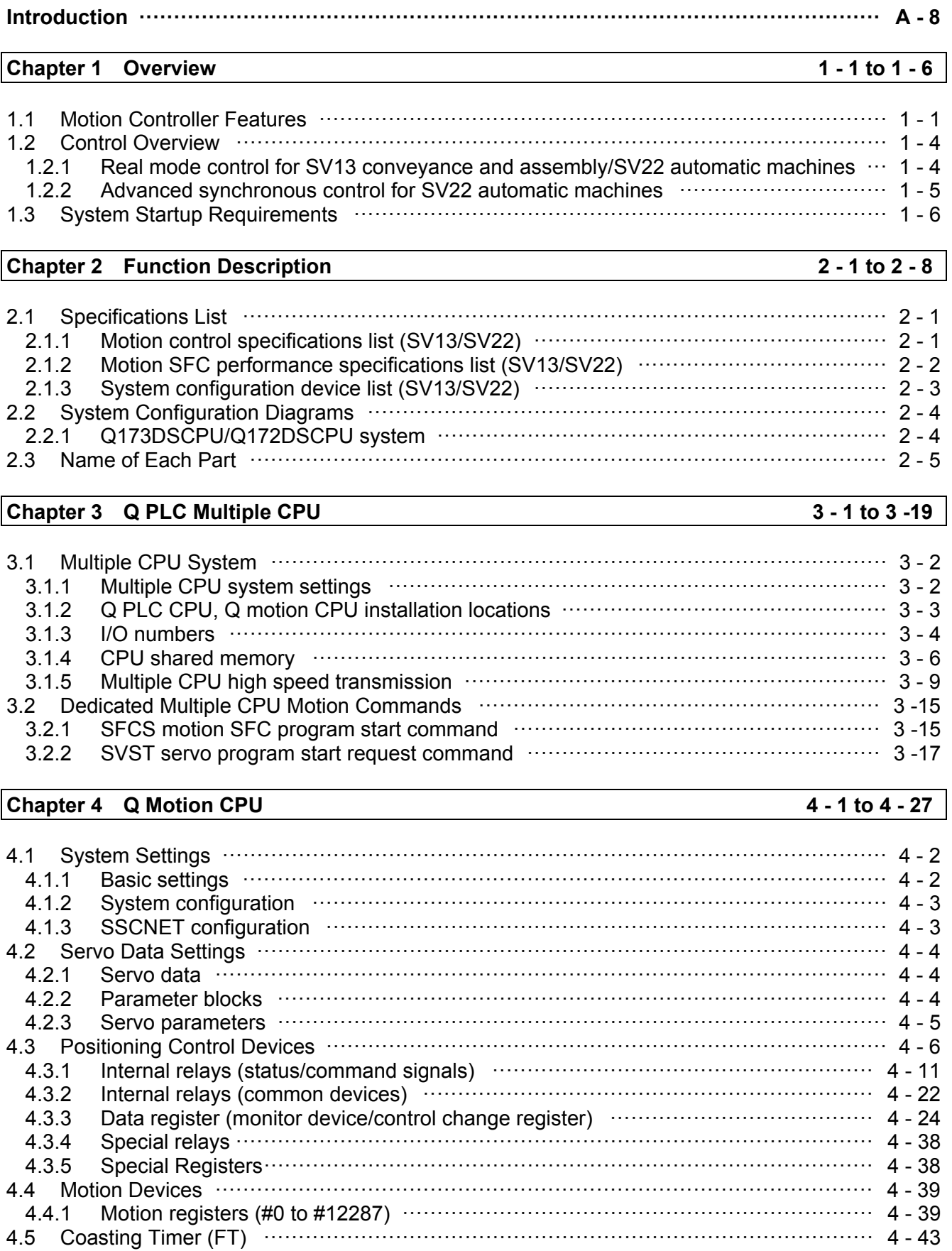

## **Chapter 5 Motion SFC Programs**

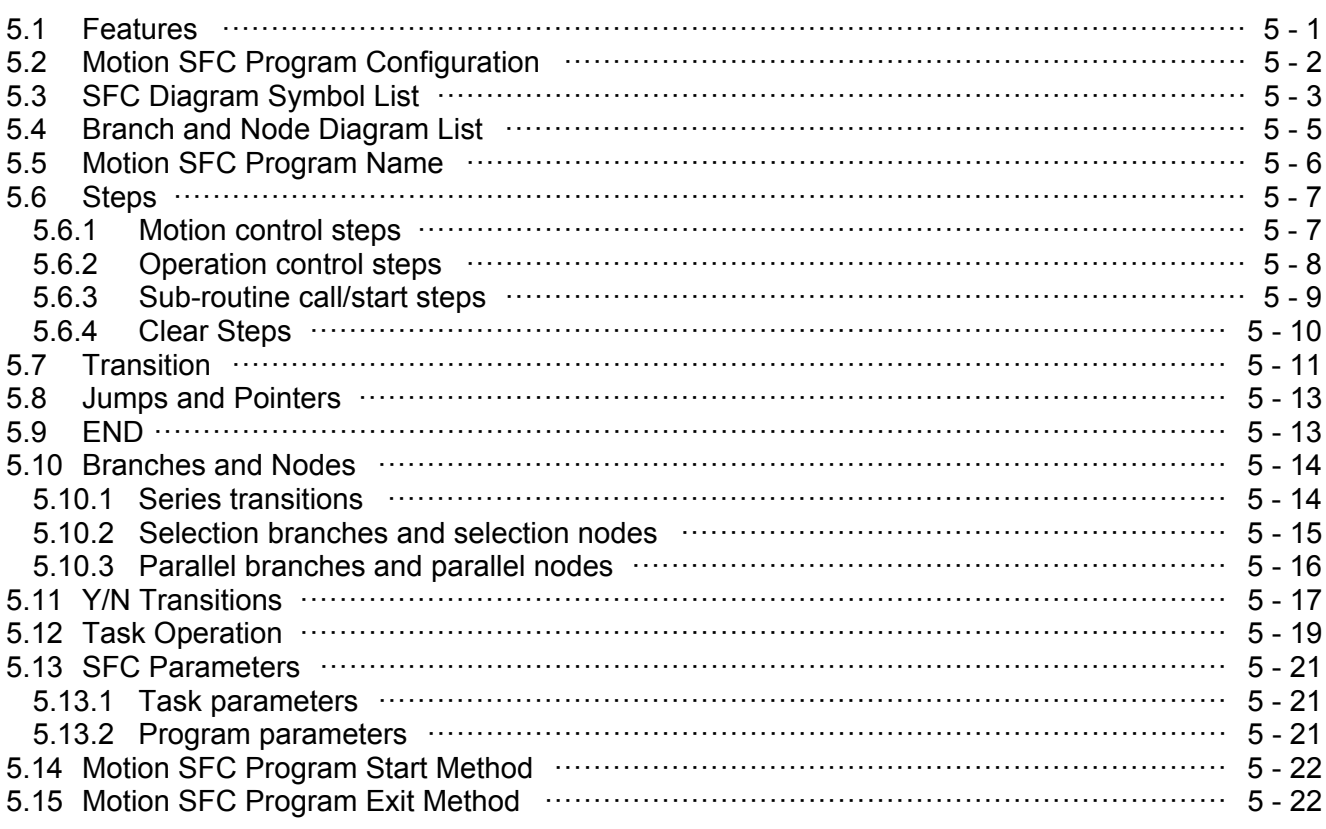

## Chapter 6 SV22 Servo Programs

## $6 - 1$  to  $6 - 27$

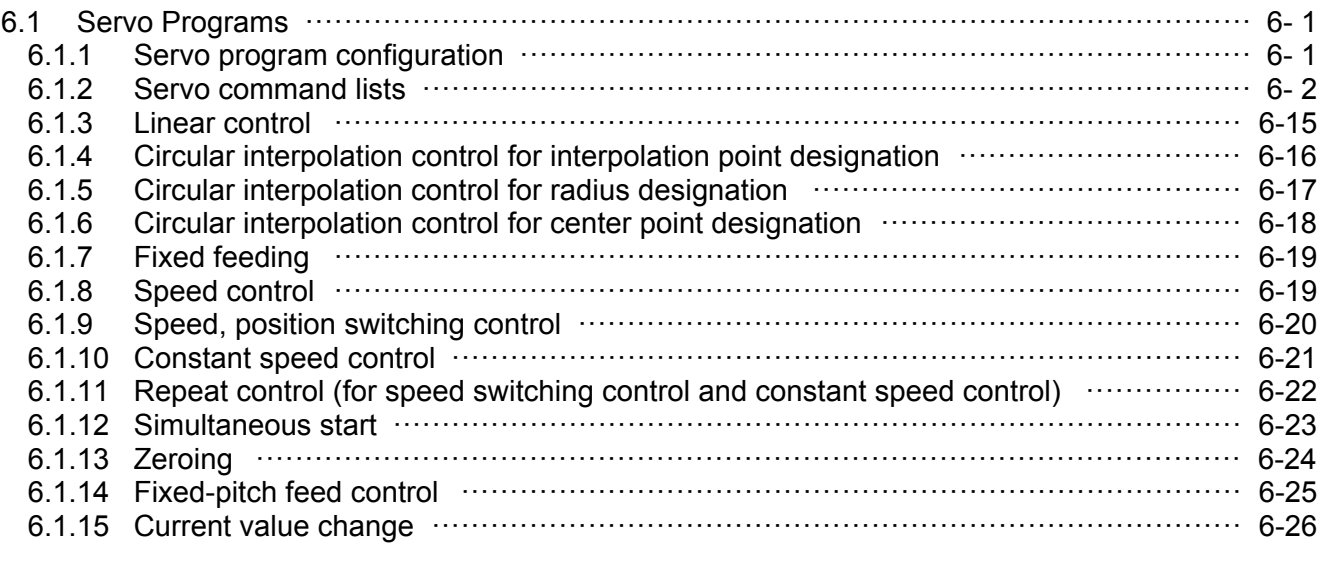

#### $7 - 1$  to  $7 - 4$ **Chapter 7 Operation Control Programs**

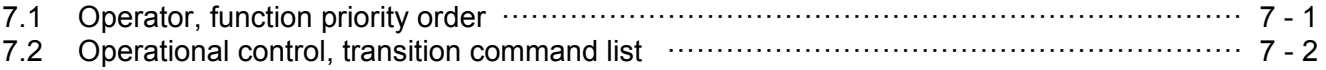

## **Chapter 8 Windows Computer Operation**

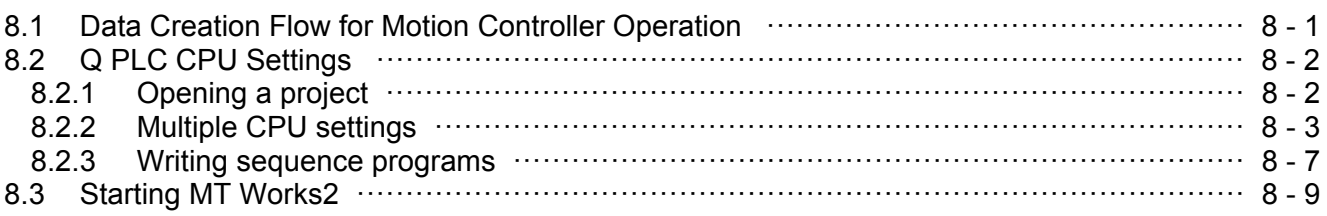

#### Chapter 9 Basic Practice in SV22 Real Mode

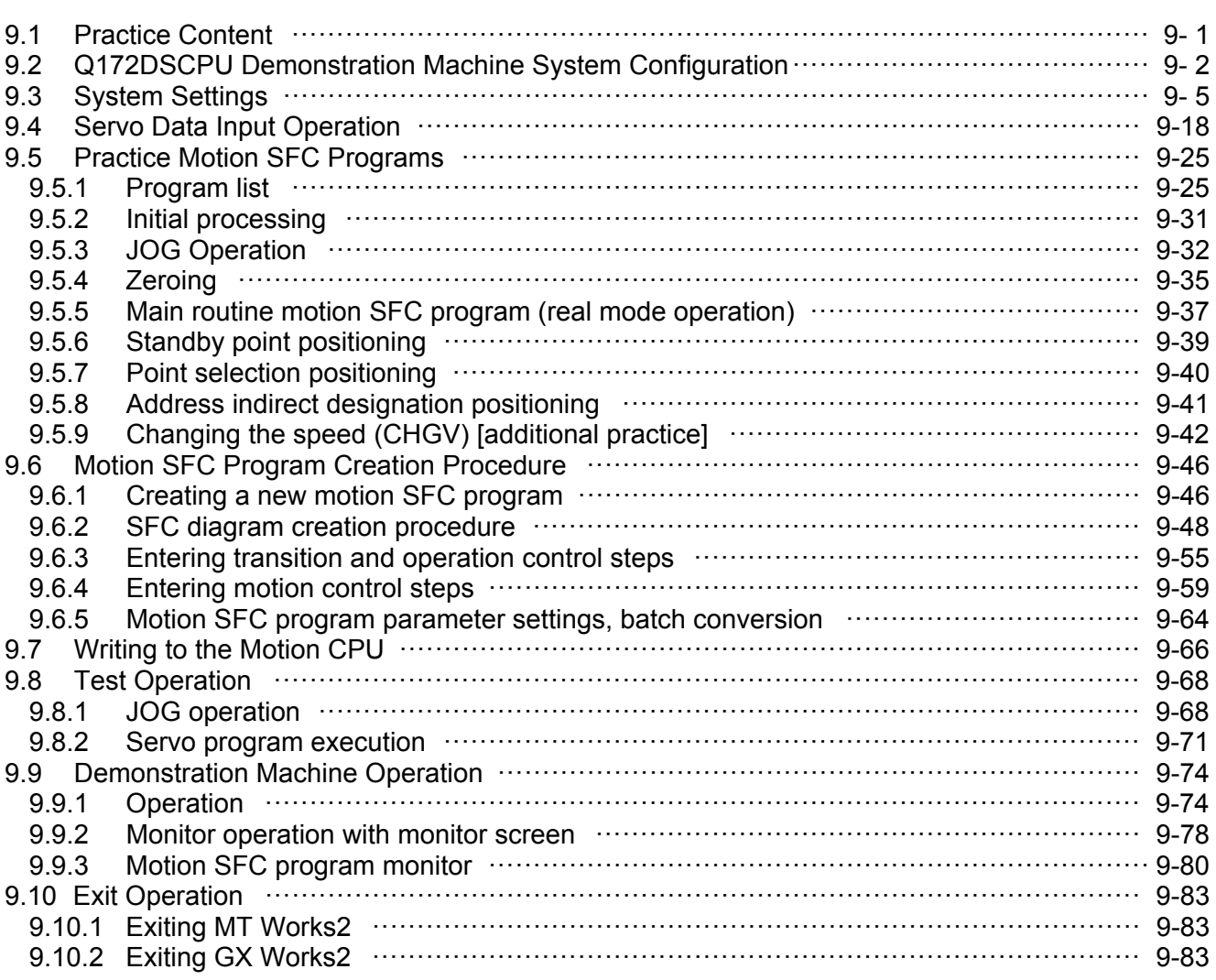

#### Chapter 10 SV22 Advanced Synchronous Control Practice

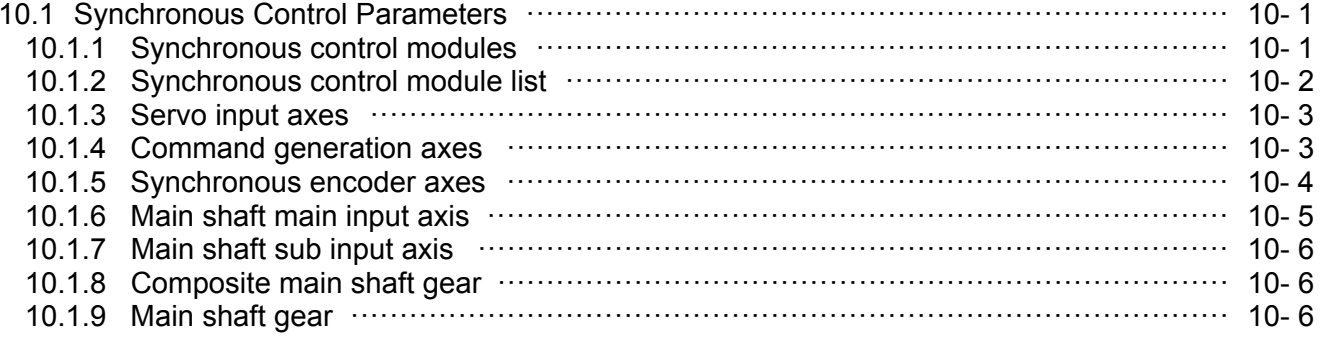

 $9 - 1$  to  $9 - 81$ 

 $8 - 1$  to  $8 - 11$ 

 $10 - 1$  to  $10 - 43$ 

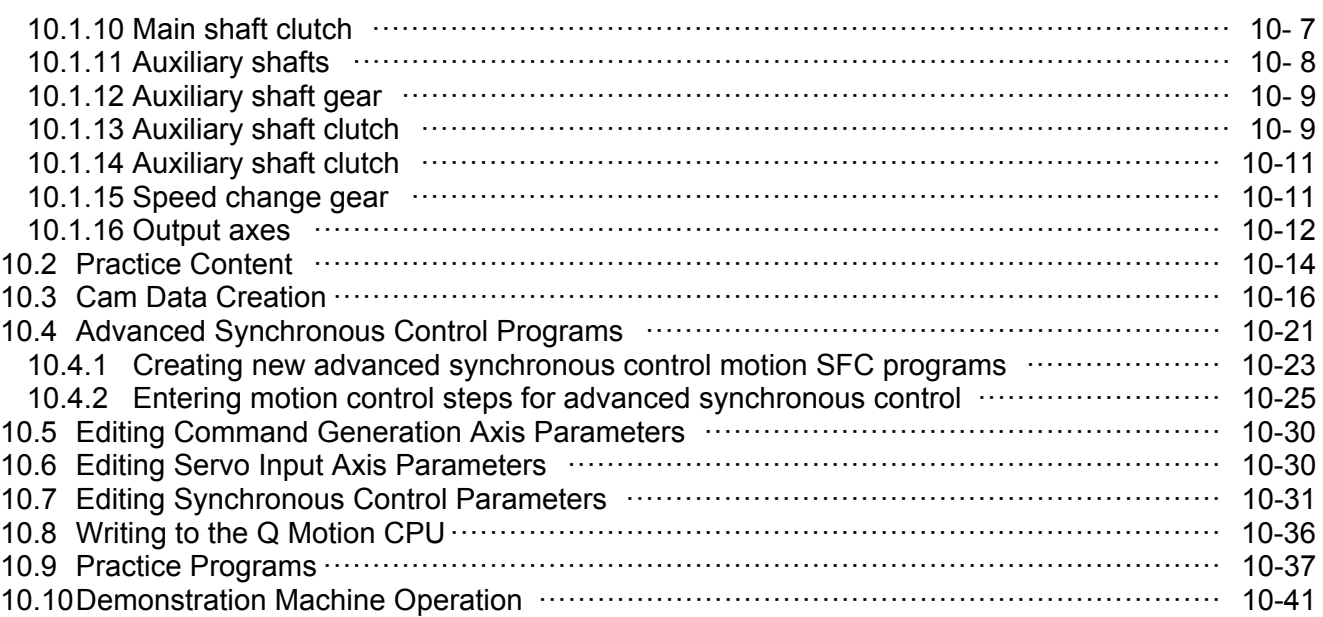

## **Appendices Appendix - 1 to Appendix - 146**

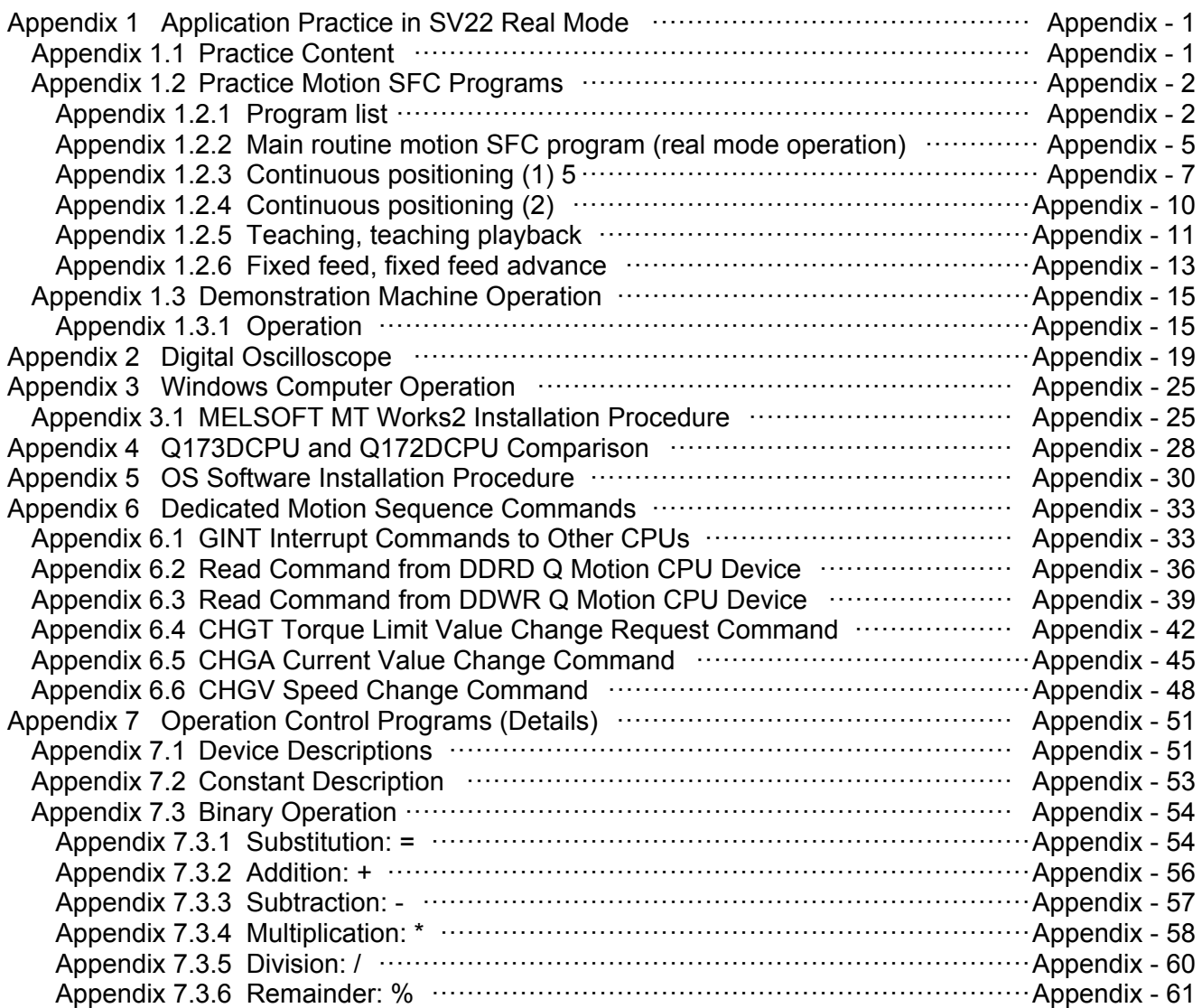

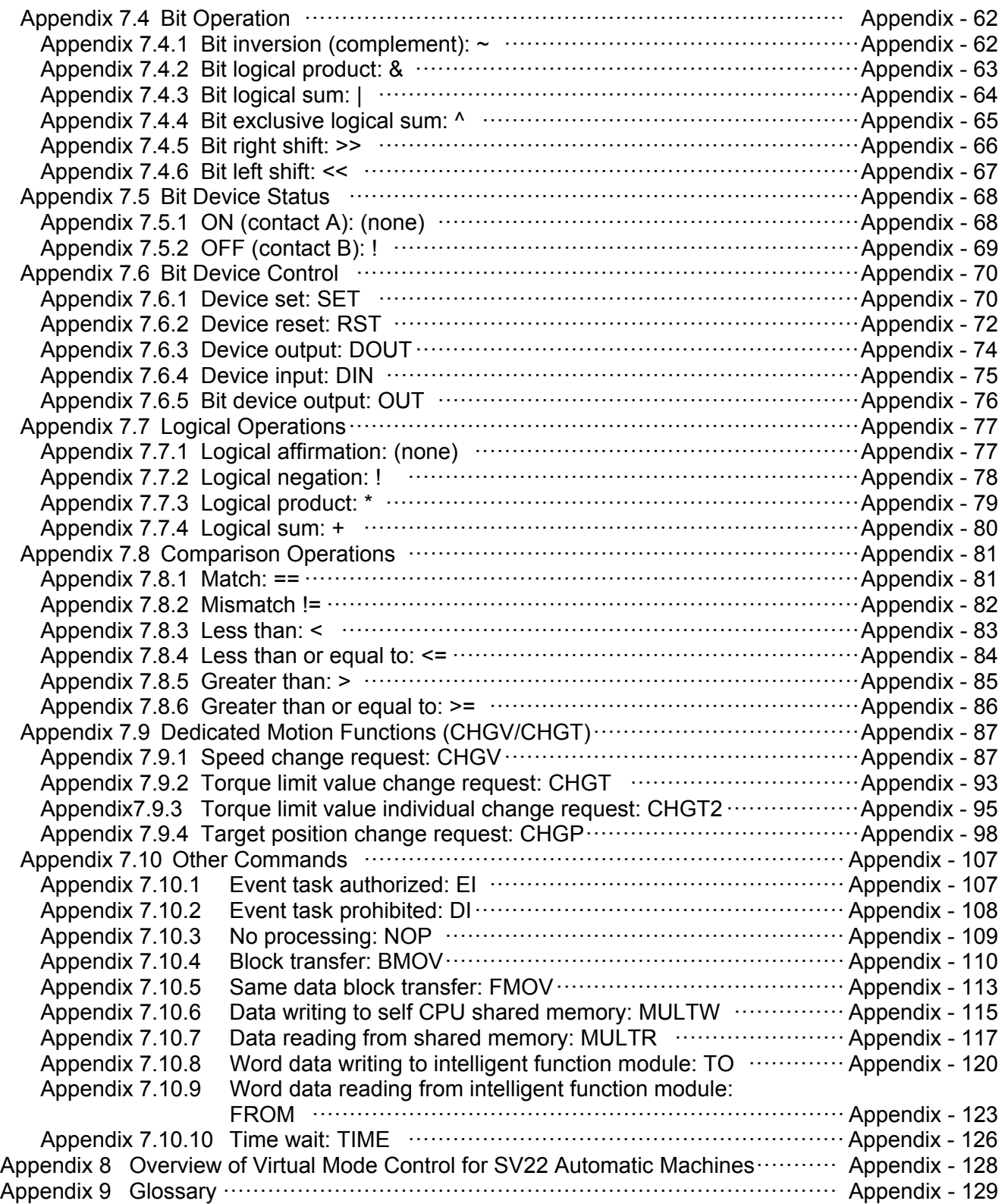

#### **Introduction**

This document is a schooling text created for the purpose of helping users understand the motion controller developed to easily control multi-axis positioning.

This manual provides an overview of the Q motion controller, and describes how to specify data settings to perform positioning, and create servo programs, mechanical support languages, and sequence programs using a Windows computer and programming tool (MT Works2).

(Usable software packages and function specifications will differ depending on the model.)

The following related manuals are available.

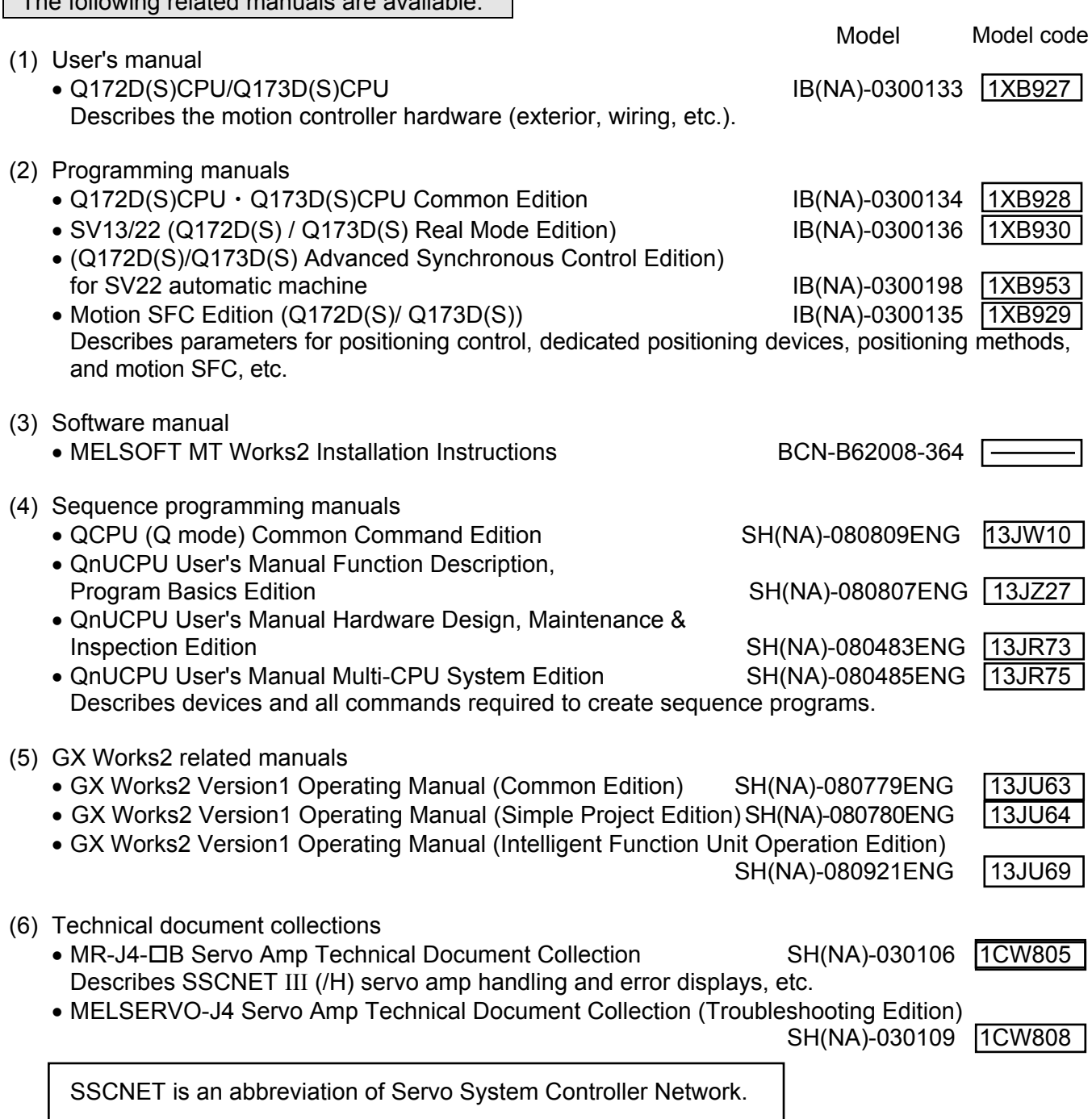

## **Chapter 1 Overview**

#### **1.1 Motion Controller Features**

The motion controller has the following features.

#### **(1) Q PLC CPU and multiple CPU System**

Processing loads can be balanced to realize a flexible system construction by using the Q motion CPU module for complex servo control, and the Q PLC CPU module for all other machine and information control.

#### **(2) Full range of controllers for all applications**

The following motion controller models are available to suit the scale of the systems required to perform multi-axis positioning.

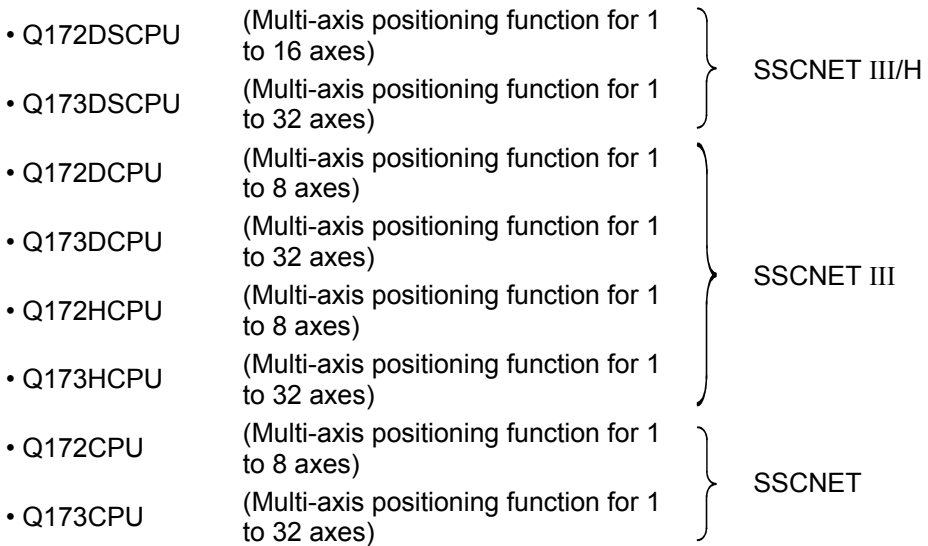

#### **(3) Control is possible with an MR-J4-B servo amplifier.**

Servo motors can be controlled by externally connecting an MR-J4- $\Box$ B servo amplifier with motion network SSCNET III/H.

(Using the Q172DSCPU or Q173DSCPU, up to 16 or 32 servo motors can be controlled, respectively.)

#### **(4) High-speed serial communication with servo amplifiers is possible.**

Servo data can be collected, changes can be made to servo parameters, servo tests can be carried out, servos can be monitored, and mechanical system programs can be monitored through motion network SSCNET III/H high-speed serial communication. Furthermore, SSCNET III/H communication offers a maximum communication speed of 150 Mbps, accelerated command communication synchronization of 0.22 ms, and high-speed, high-accuracy positioning.

#### **(5) An absolute position system is possible.**

An absolute position system is possible using servo motors equipped with absolute position detector. (Zeroing is unnecessary even in the event of a power outage.)

#### **(6) A Windows computer is used as the programming tool for positioning.**

Motion SFC programming, servo control programming, monitoring, and testing can be performed using a Windows computer and dedicated software package.

Windows computer peripheral software package: MT Works2

#### **(7) Changes can be made to the operating system (OS).**

A comprehensive range of software packages is available to suit all applications, and the applicable OS can be written directly to the CPU built-in Flash memory to realize a motion controller suitable for any machine. Furthermore, functional upgrades to software packages are also possible.

- 1) SV13 for conveyance and assembly SV13 can perform tasks such as 1 to 4-axis linear interpolation with dedicated servo commands, 2-axis circular interpolation, 3-axis helical interpolation, CP control (constant speed control), speed control, and fixed-pitch feeding, making it ideal for equipment such as conveyors and assembly machines.
- 2) SV22 for automatic machines Multiple servo motors can be controlled simultaneously with a mechanical support language, and cam control is possible using software, making SV22 ideal for automatic machines and so on.

Motion controllers come preinstalled with SV22 when shipped.

Furthermore, the latest versions of the OS software for all motion controllers can be downloaded from the Mitsubishi Electric FA site and then installed.

#### **(8) Mechanical support language (mechanical system program): valid only for SV22**

In the past, synchronous motion and cooperative motion were required for industrial equipment and automatic machines, and these motions were combined as an implementation tool.

This method used transfer mechanisms such as main shafts, which were the driving forces, and gears, clutches, and cranks to drive output mechanisms such as rotational motions, linear motions, reciprocating motions, and feed motions,. This method was excellent in terms of synchronous and cooperative motions, but was lacking in flexibility.

Separating the mechanical support language from the previous mechanical combination, and using software to process machine mechanism motions has led to improvements in the functionality and performance of the positioning control used to control servo motors, and because this is an electrical method, there are few mechanical limitations, facilitating a logical design.

Transfer mechanisms from main shafts to gears, clutches, transmissions, and differential gears, and output mechanisms such as roller output, ballscrew output, rotary table output, and cam output are shown in diagrams on peripheral equipment screens, and simply by setting the respective module parameters, synchronous and cooperative motions can be realized, facilitating the easy construction of flexible control systems.

Consequently, mechanical parts such as main shafts, gears, clutches, cranks, transmissions, differential gears, and cams can be significantly eliminated or omitted, meaning lower costs and less wear.

#### **(9) Software cam: valid only for SV22**

By replacing the cam mechanism for which synchronous control was being performed mechanically with software, and then setting synchronous control parameters, the following features can be obtained by synchronizing control with input axes.

- 1) Cam curved line data can be created easily with cam curved line creation software, eliminating the need to manufacture cam parts.
- 2) Cams can be replaced easily by changing the cam No. from the motion SFC program or sequence program.
- 3) There is no need to consider the wear or short life characteristic of cams.

#### **(10) Teaching function**

Gauging servo programs can be created with the current value teaching function.

#### **(11) Limit switch function**

This function outputs ON/OFF signals corresponding to the data range for watch data set for each output device (X, Y, M, L, B). Output devices for up to 32 signals can be set.

#### **(12) Peripheral I/F (Ethernet)**

With the peripheral I/F built-in motion CPU, connections can be made to a wide range of devices such as GOT and COGNEX vision systems via Ethernet.

#### **(13) Support for 4 million pulse synchronous encoder as standard**

The "Q171ENC-W8" 4 million pulse synchronous encoder is supported as standard, meaning significant improvements in synchronized operation accuracy (16 times higher than previous system). High-accuracy control can be achieved in combination with an MR-J4-B servo amplifier (standard motor resolution of 4 million (22-bit) pulses).

#### **1.2 Control Overview**

#### **1.2.1 Real mode control for SV13 conveyance and assembly/SV22 automatic machines**

- (a) Systems using servo motors are controlled directly with a servo program.
- (b) Positioning parameters must be set, and servo programs and motion SFC programs must be created.
- (c) The procedure when performing positioning control is as follows.
	- 1) Issue a motion SFC program start request with a sequence program SFCS command.
	-
	- 2) Perform positioning control with the specified motion SFC program.
		-
	- 3) Servo motors are controlled.

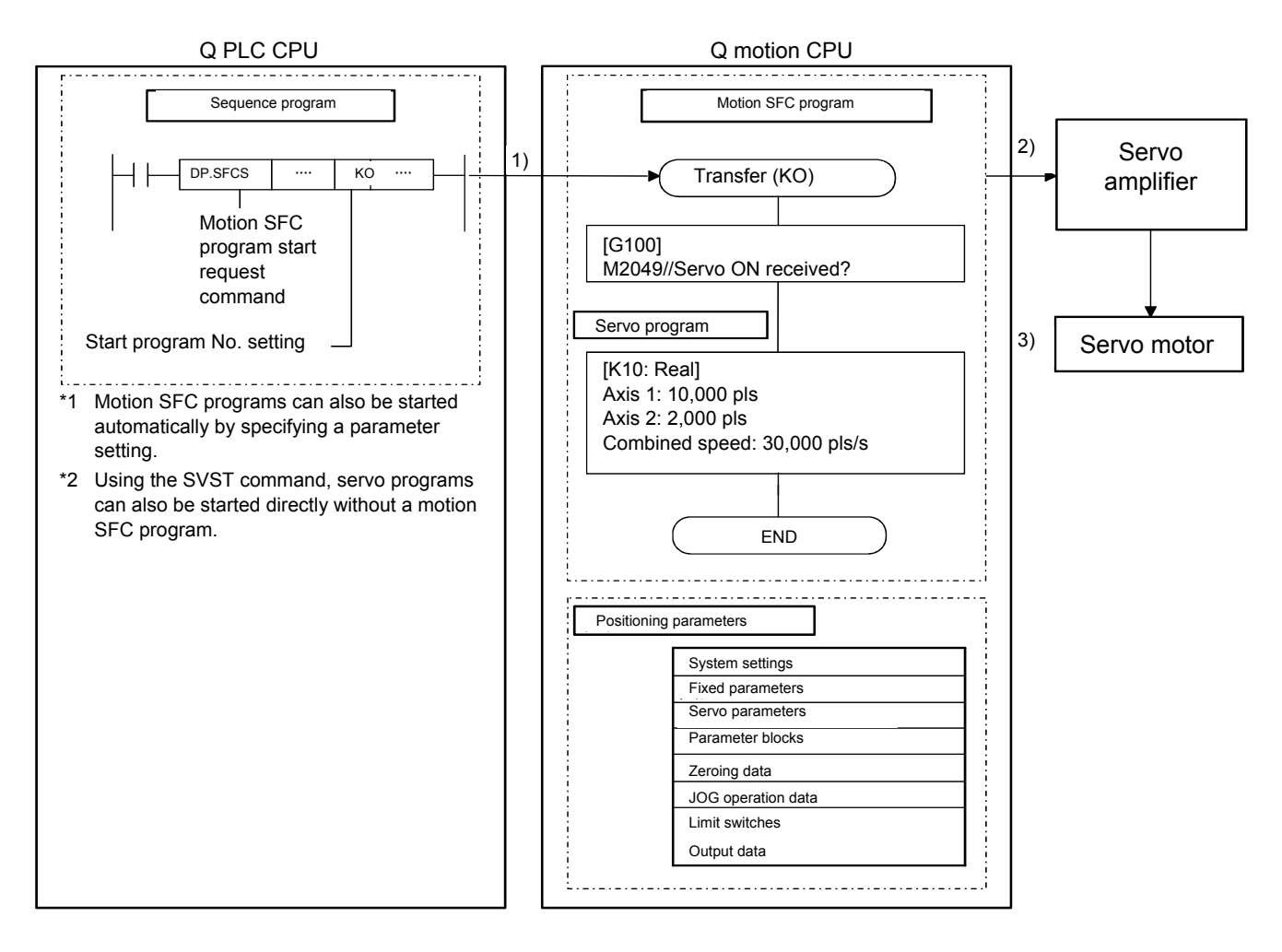

#### **1.2.2 Advanced synchronous control for SV22 automatic machines**

- (a) Performs the same control by replacing the mechanism used to perform mechanical synchronous control using devices such as gears, shafts, transmissions, and cams with software.
- (b) Synchronous control parameters are required in addition to the positioning parameters, servo programs, and motion SFC programs used in real mode.
- (c) The procedure for positioning control with advanced synchronous control is as follows.
	- 1) Issue an advanced synchronous control motion SFC program start request with a sequence program SFCS command.
	- 2) The advanced synchronous control command generation axis starts up.
	- 3) Output synchronous control parameters to the servo amplifier for each axis.
	- 4) Servo motors are controlled.

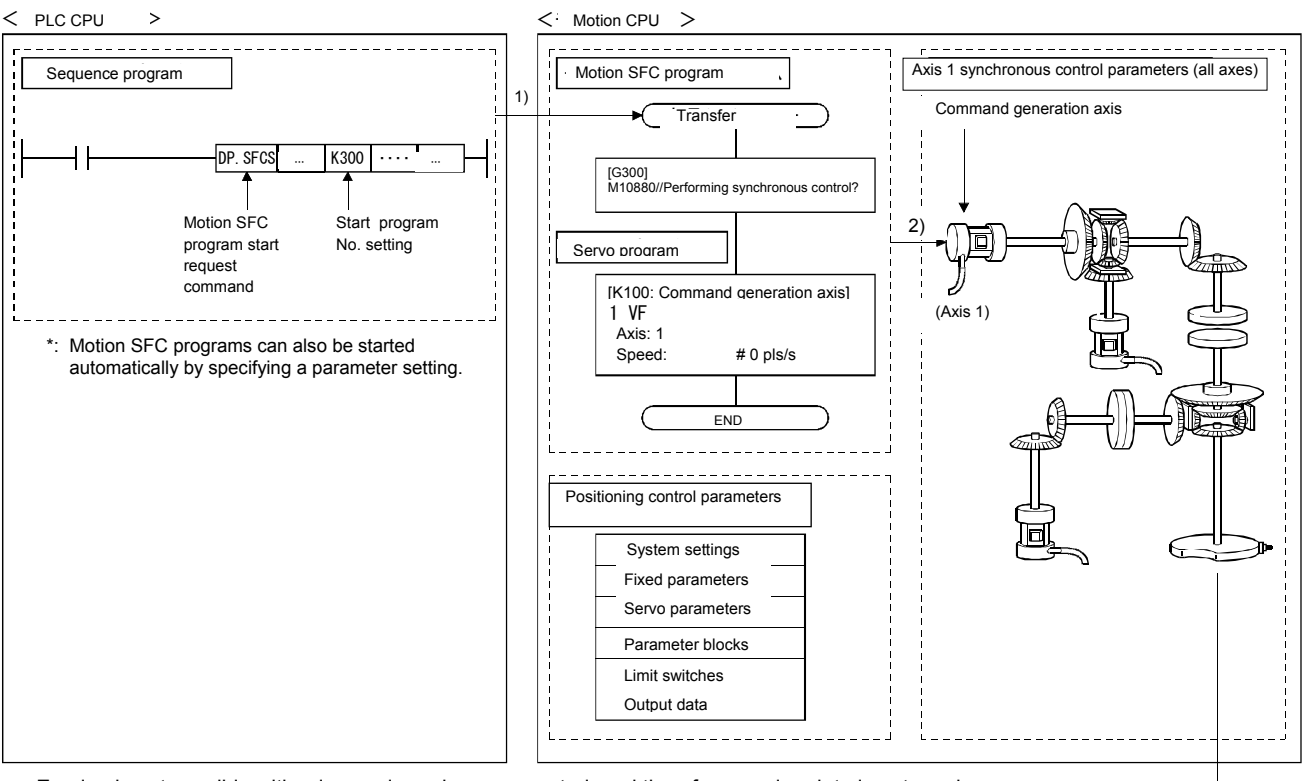

• Zeroing is not possible with advanced synchronous control, and therefore zeroing data is not used. • Advanced synchronous control JOG data operation is controlled with JOG operation data set in the command generation axis parameters.

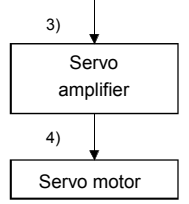

### **1.3 System Startup Requirements**

The steps inside the boxes with unbroken lines must be carried out.

The steps inside the boxes with broken lines should be carried out as required.

Refer to Chapter 8 for details on system startup.

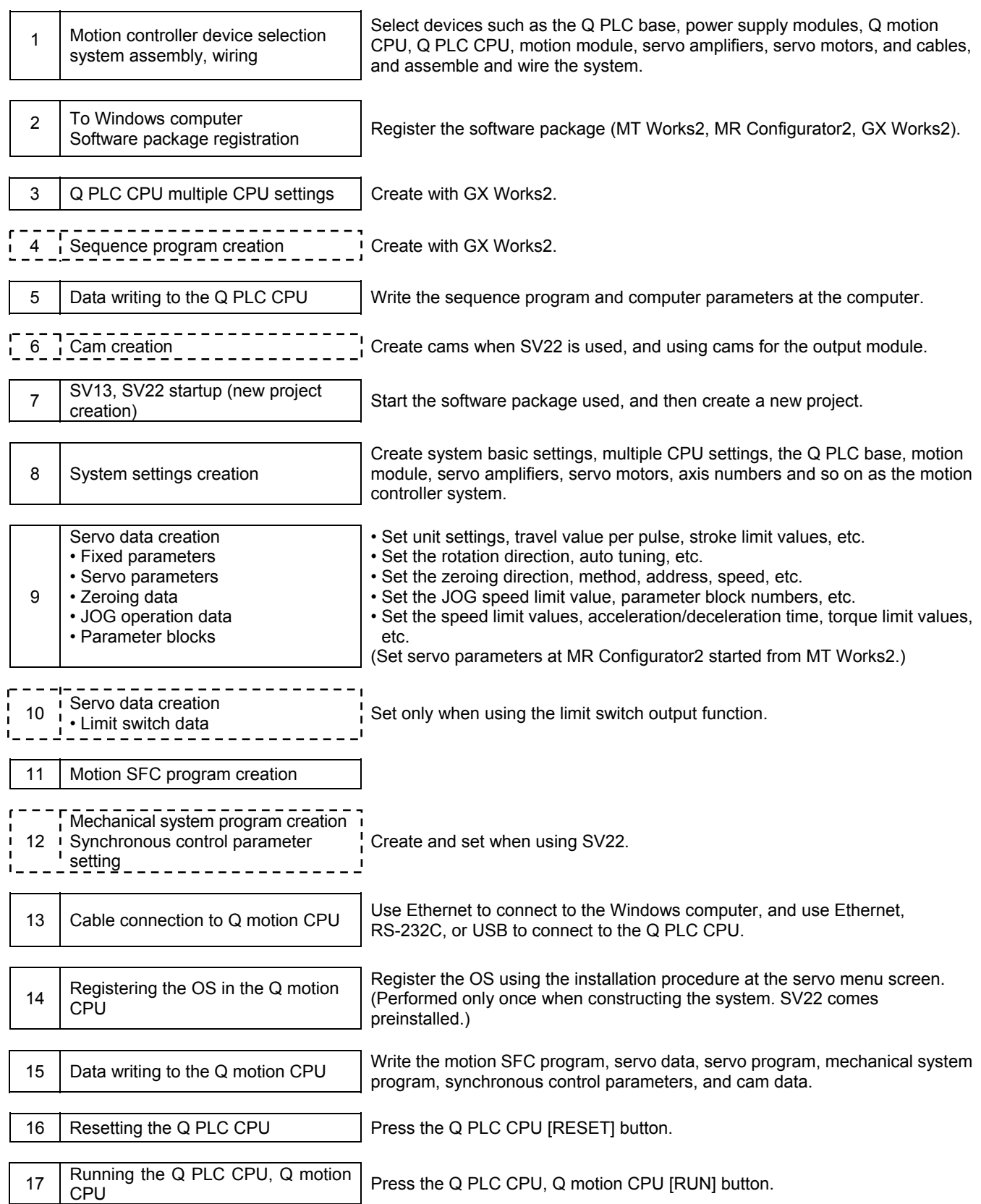

## **Chapter 2 Function Description**

This section describes the system functions.

#### **2.1 Specifications List**

## **2.1.1 Motion control specifications list (SV13/SV22)**

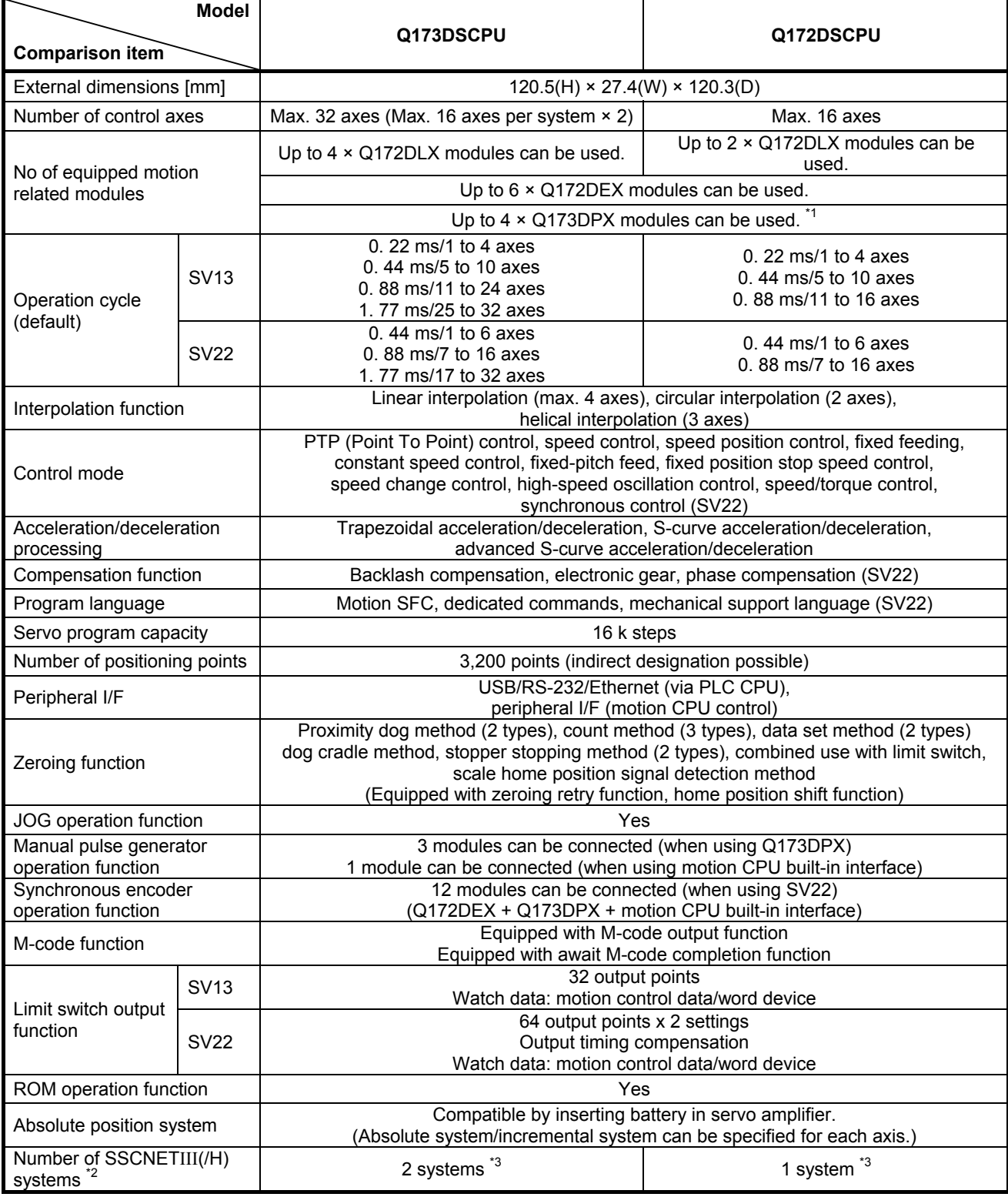

\*1: This is the number of modules if using an INC synchronous encoder (when using SV22). Only one module can be used if connecting a manual pulse generator.

\*2: SSCNET compatible servo amplifiers cannot be used.

\*3: SSCNET III and SSCNET III/H cannot be used together within the same system. If using Q173DSCPU, SSCNET III and SSCNET III/H can be set for each system.

## **2.1.2 Motion SFC performance specifications list (SV13/SV22)**

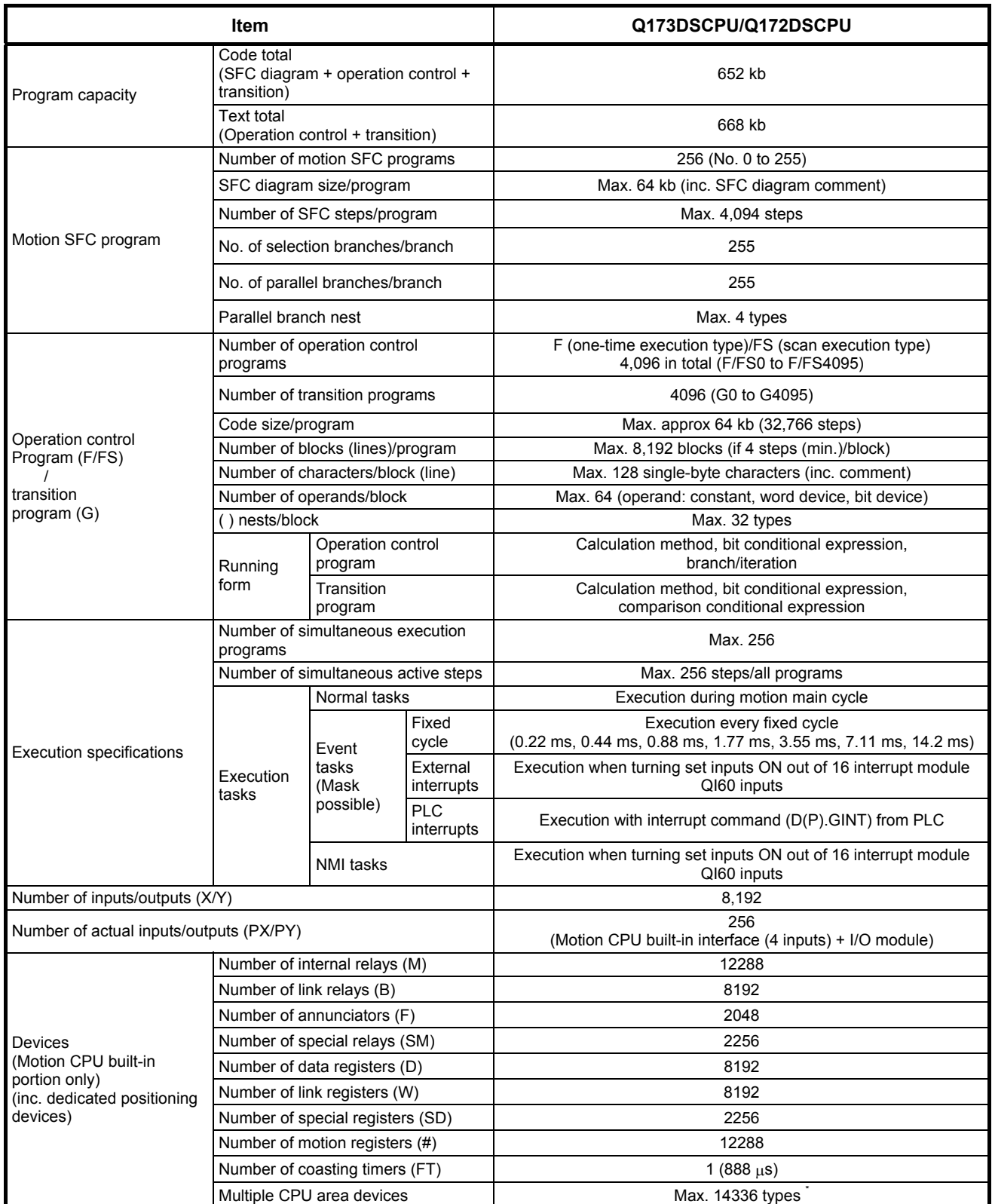

\*: The number of devices that can be used differs depending on the system settings.

### **2.1.3 System configuration device list (SV13/SV22)**

#### **(1) Motion controller OS software**

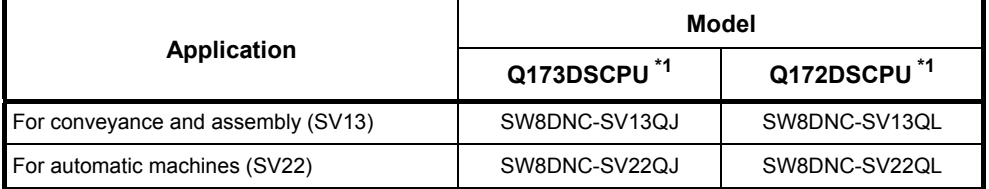

\*1: The motion controller OS software (SV22 (advanced synchronous control method)) is already installed when the product is shipped.)

The latest OS software can be downloaded from the Mitsubishi Electric FA site.

#### **(2) Peripheral software package**

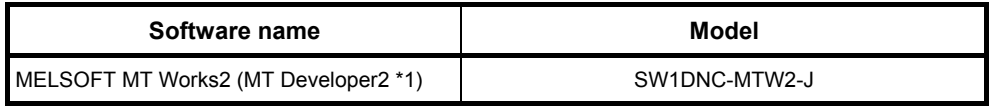

\*1: This programming software is included in motion controller engineering environment "MELSOFT MT Works<sub>2".</sub>

#### **(3) Related software packages**

(a) PLC software packages

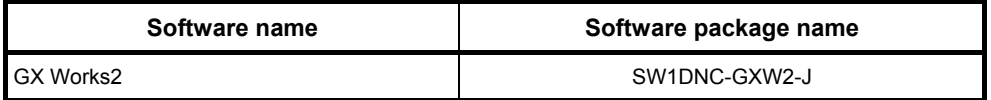

#### (b) Servo setup software package

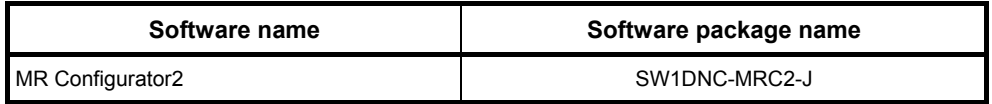

#### **2.2 System Configuration Diagrams**

Refer to the User's Manual for details on wiring.

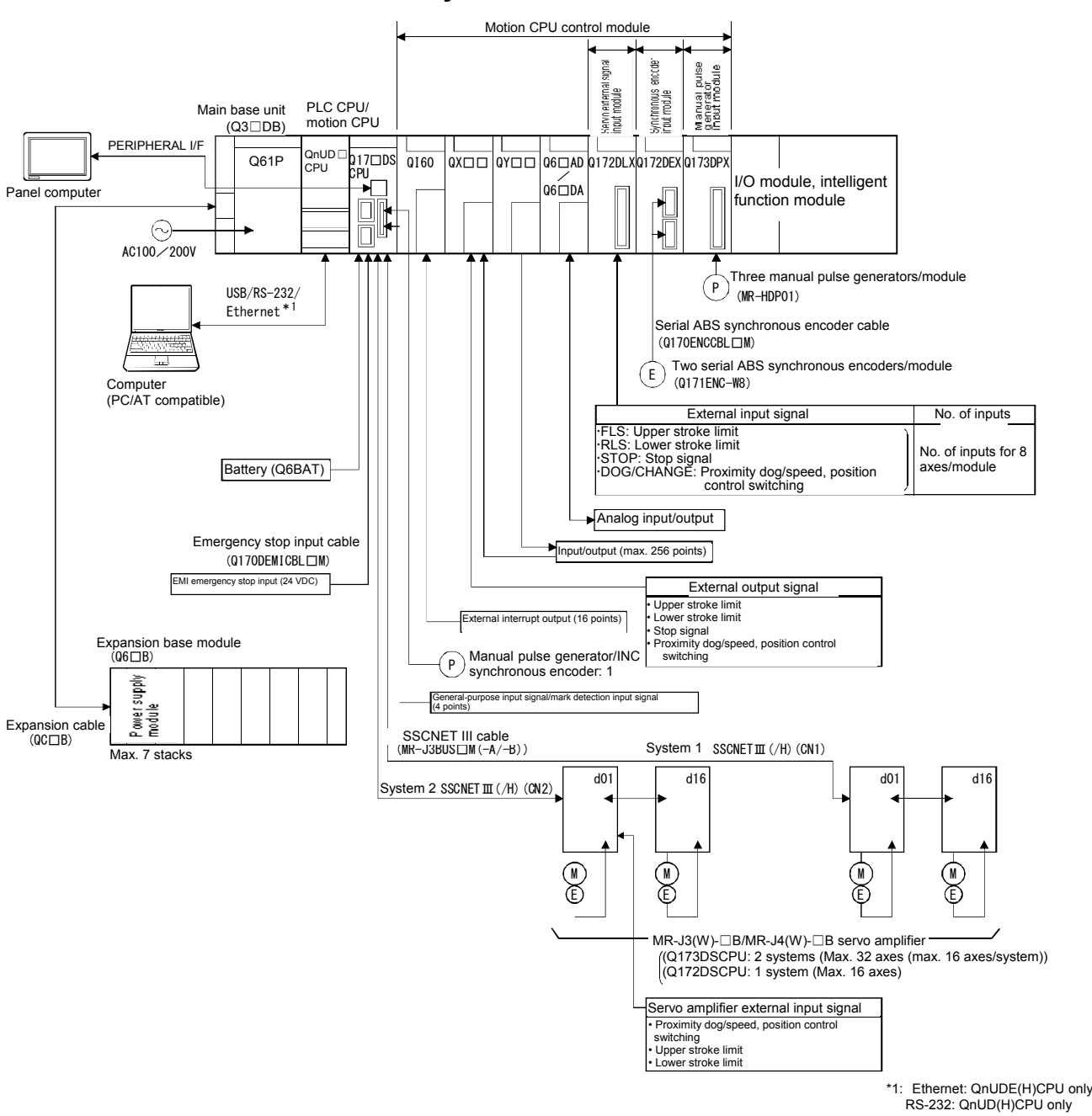

## **2.2.1 Q173DSCPU/Q172DSCPU system**

## **A** CAUTION

- If the operation performed when an error occurs and the system safe direction operation differs for the controller and servo amplifier, construct a countermeasure circuit outside the servo amplifier.
- Use parts used in the system (other than controller, servo amplifiers, servo motors) with rating and characteristics suited to the controller, servo amplifiers, and servo motors.
- Set parameter values applicable to the controller, servo amplifier, servo motor, regenerative resistor models, and system application. Safeguards may fail to function if settings are specified incorrectly.

This section describes the names and settings of all Q172DSCPU/ Q173DSCPU parts.

## **(1) Names of Q172DSCPU/Q173DSCPU parts**

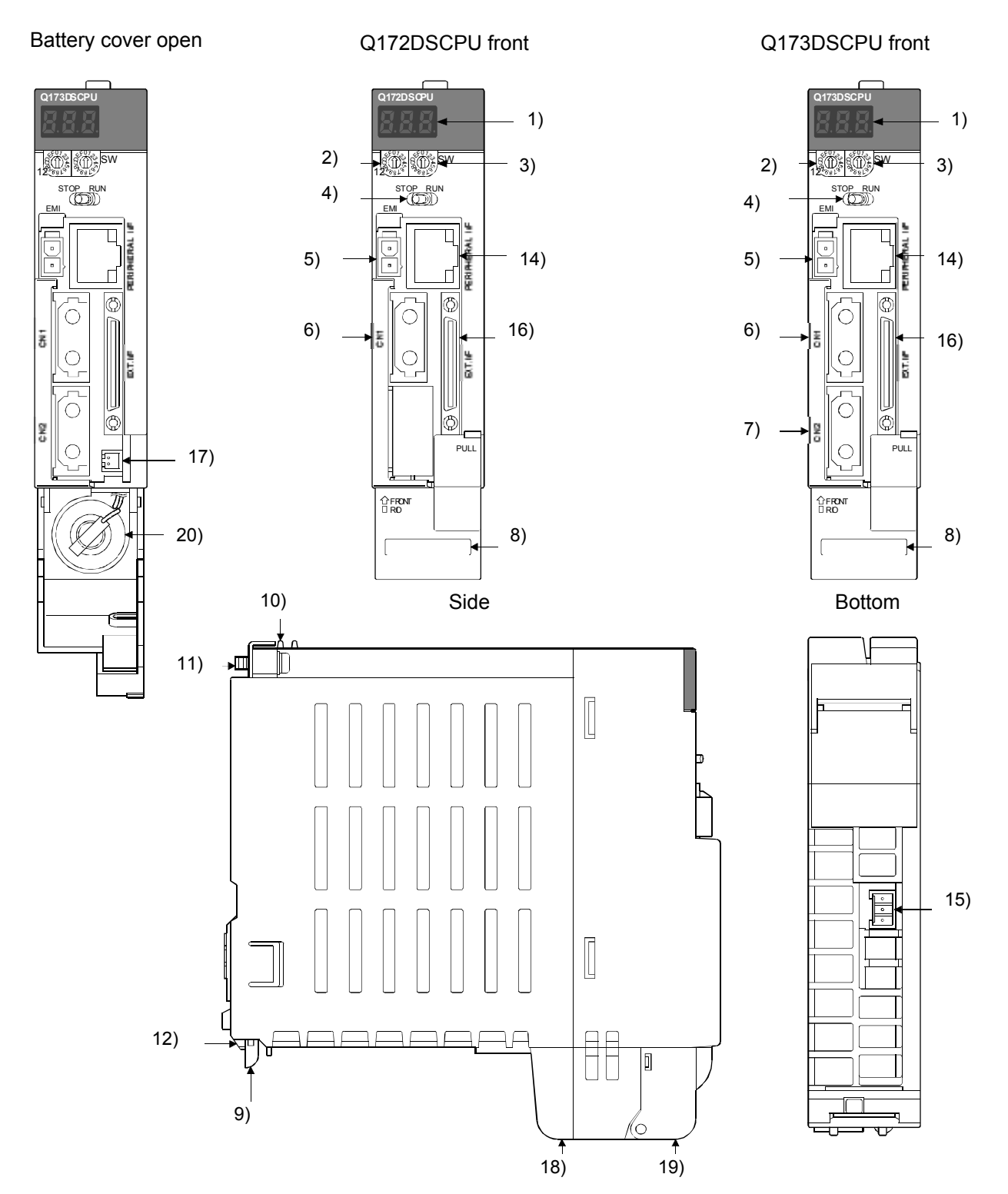

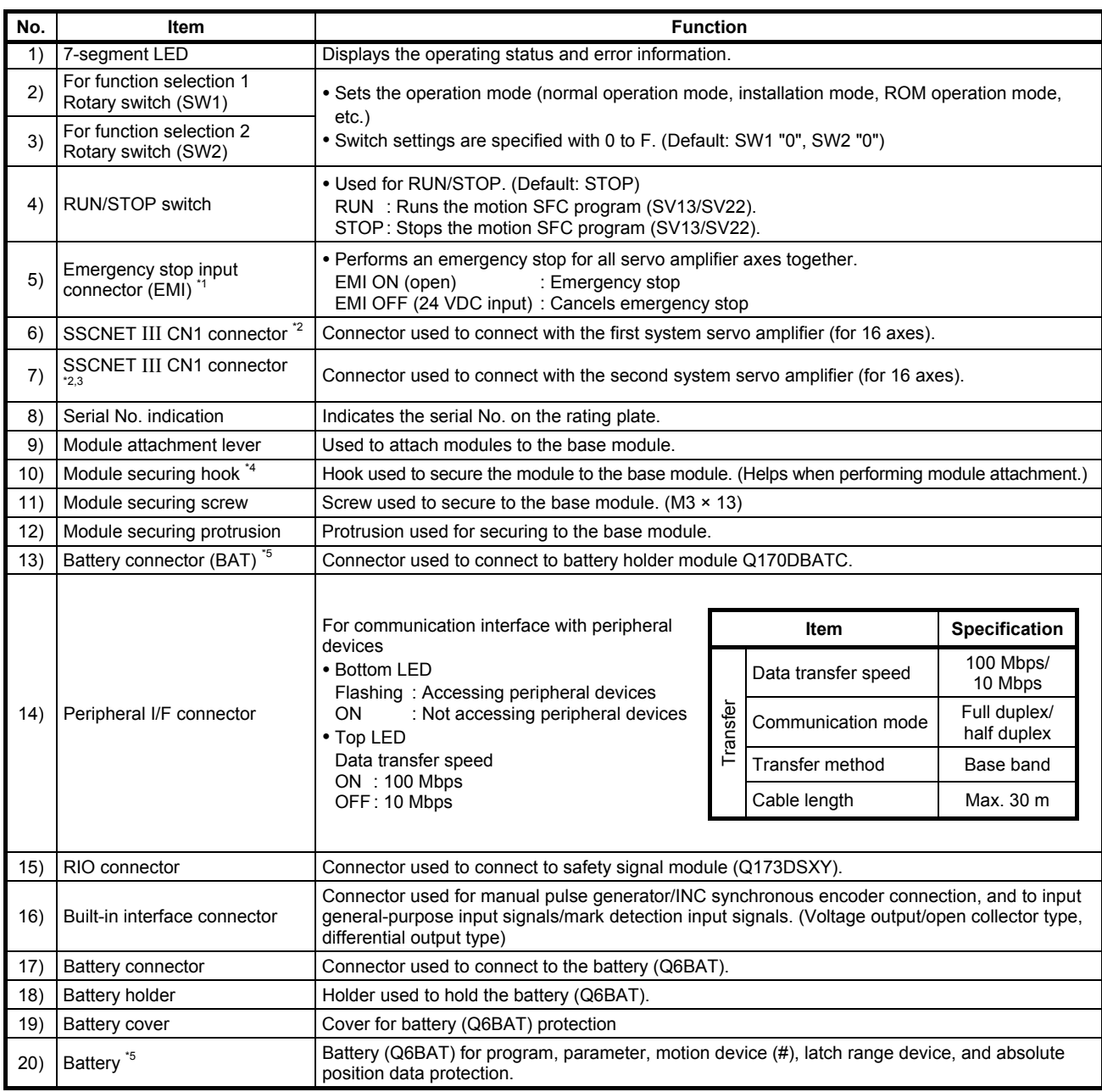

\*1: Always use an external forced stop input cable (sold separately). If not used, it will not be possible to clear emergency stop conditions.

If preparing your own external forced stop input cable, ensure a cable length of 30 [m] or less.

\*2: In order that the weight of the SSCNET III cable is not applied to the SSCNET III connector, store the cable in a duct, or secure the part near the motion CPU with a cable tie.

\*3: Q173DSCPU only

\*4: This helps when attaching modules to the main base module. Always secure modules to the main base module with the screws provided.

\*5: Always use a battery.

If the battery is not inserted properly, programs stored in the motion CPU built-in SRAM, parameters, motion device (#), latch range device, and absolute position data will not be retained.

#### **(2) 7-segment LED display**

The mode display turns ON or flashes based on the combination with each error.

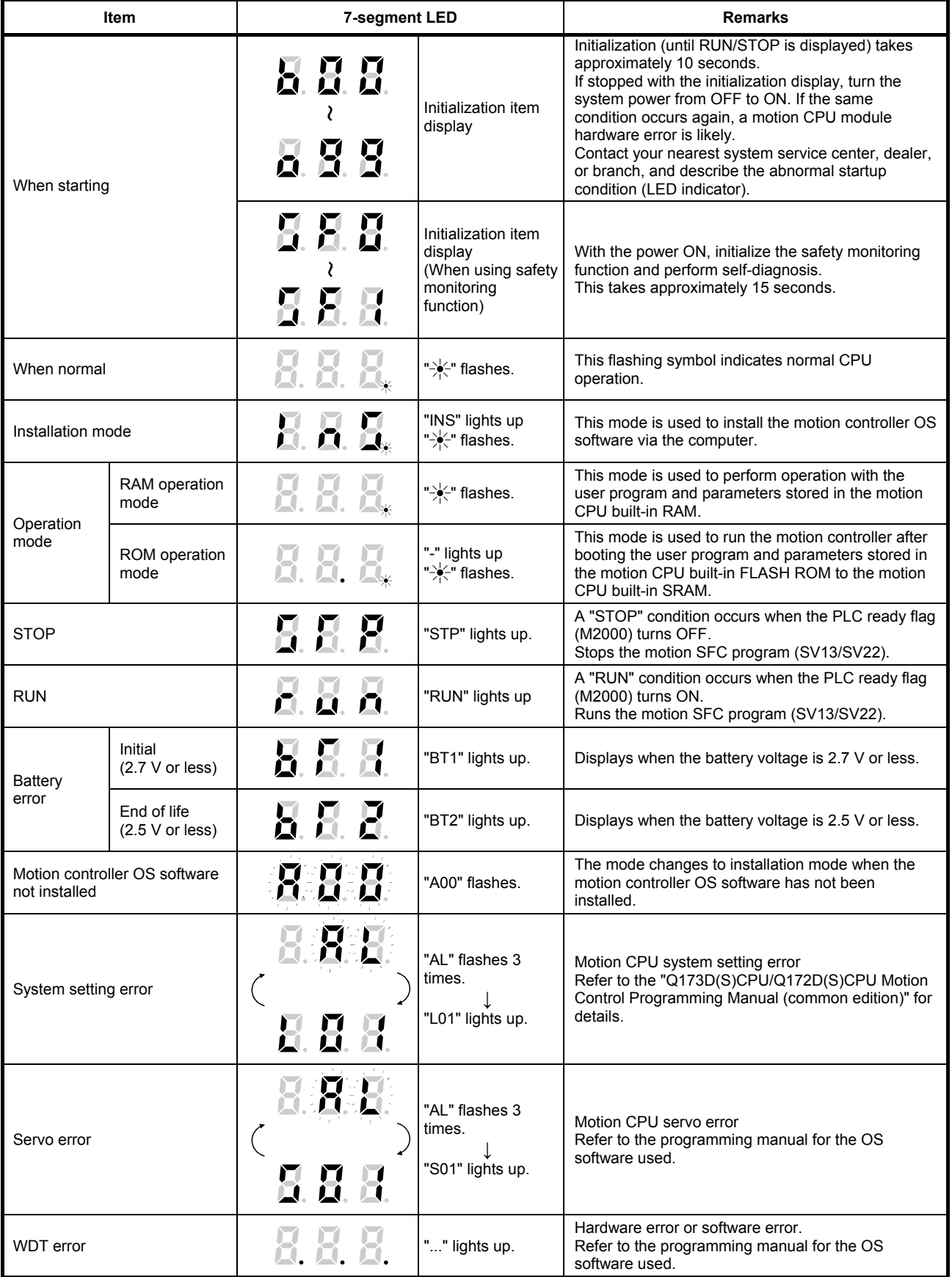

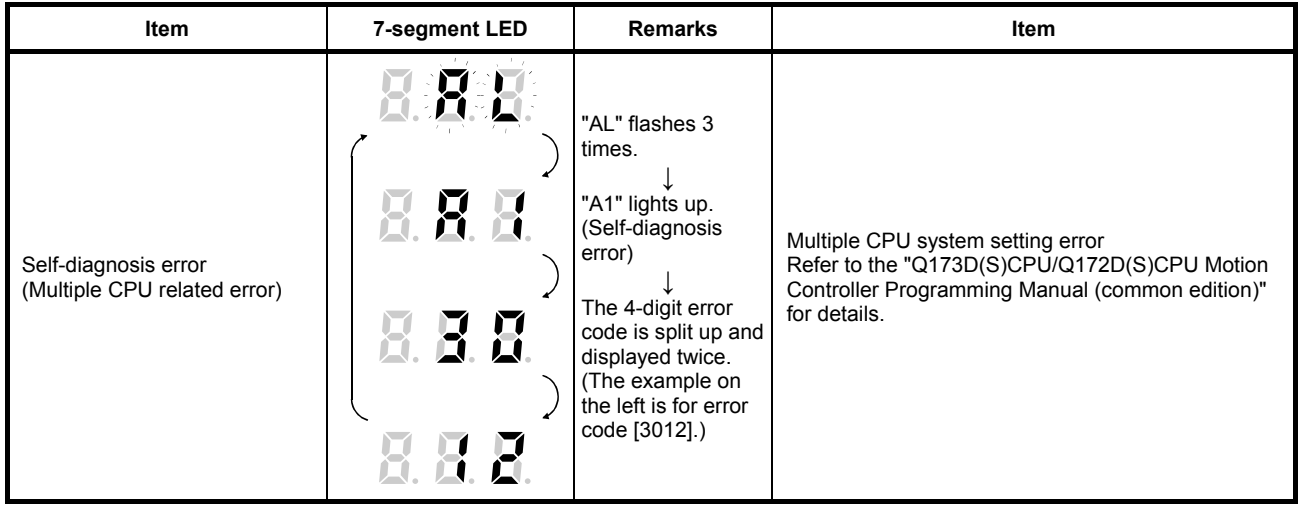

## **POINT**

- 1) If an error is indicated at the 7-segment LED, check the error code and so on at MT Works2.
- 2) For error details, refer to the MT Works2 motion error monitor, or the error list in each programming manual.

#### **(3) Rotary switch allocation**

(a) Function selection 1 rotary switch (SW1)

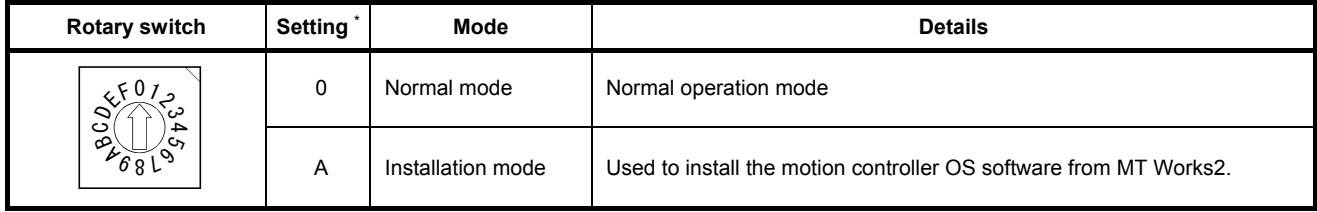

\*: Settings other than the above are prohibited.

#### (b) Function selection 2 rotary switch (SW2)

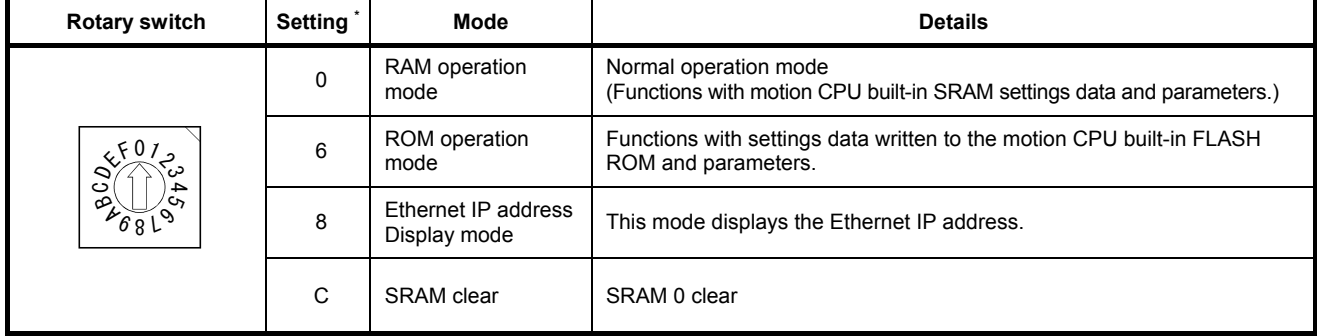

\*: Settings other than the above are prohibited.

#### **CAUTION**

**.** If changing the rotary switch setting, always turn the multiple CPU System power OFF beforehand.

## **Chapter 3 Q PLC Multiple CPU**

I/O unit and special function unit sequence control, and calculation with application commands and dedicated commands is performed with sequence programs.

Furthermore, they are also used to execute SFCS (motion SFC start request) commands used to start motion SFC programs, GINT commands used to perform interrupts for motion CPUs, DDRD and DDWR commands used to perform direct device reading and writing for Q motion CPUs, SVST commands used to issue servo program startup request, CHGA current value change commands, CHGV speed change commands, and CHGT torque limit value change commands.

This is described as Q172DSCPU specifications in this chapter. (Refer to Appendix 8 for details on GINT, DDRD, DDWR, CHGA, CHGV, and CHGT commands.)

#### **3.1 Multiple CPU System**

The multiple CPU system incorporates multiple (max. 4) Q PLC CPU/Q motion CPUs on a main base unit, and is used to control I/O units and intelligent function units with each Q PLC CPU/Q motion CPU.

Processing loads can be balanced by using the Q motion CPU unit for complex servo control, and the Q PLC CPU unit for all other machine and information control.

#### **3.1.1 Multiple CPU system settings**

With the multiple CPU system, it is necessary to set (control CPU settings) which I/O modules and intelligent function modules are to be controlled with which Q PLC CPU/Q motion CPU, and the number of installed Q PLC CPU/Q motion CPU units for all Q PLC CPU/Q motion CPUs.

(The multiple CPU setting method is described in section 8.3.2.)

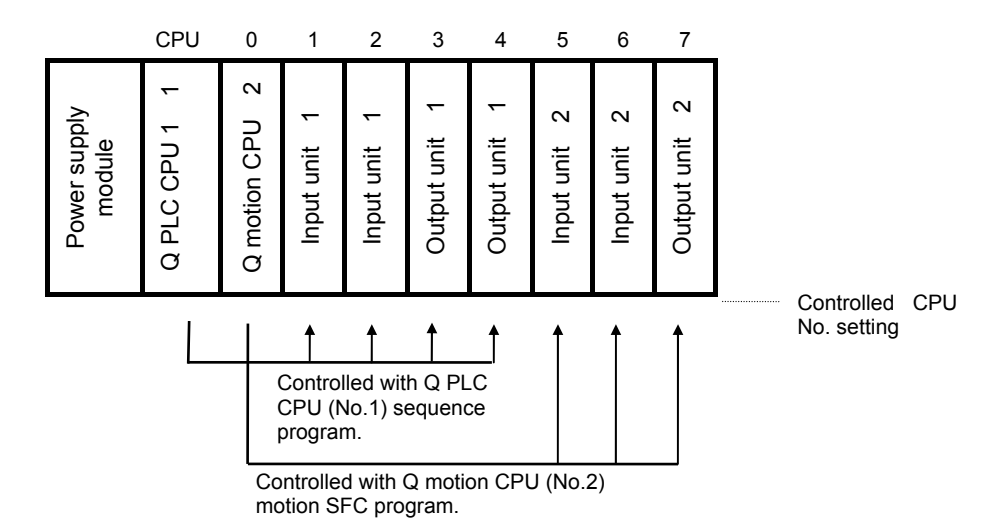

Initially, the Q motion CPU compares the parameters in the following table against the No.1 Q PLC CPU. An error occurs if there is a mismatch, and therefore the following parameters must be made to match.

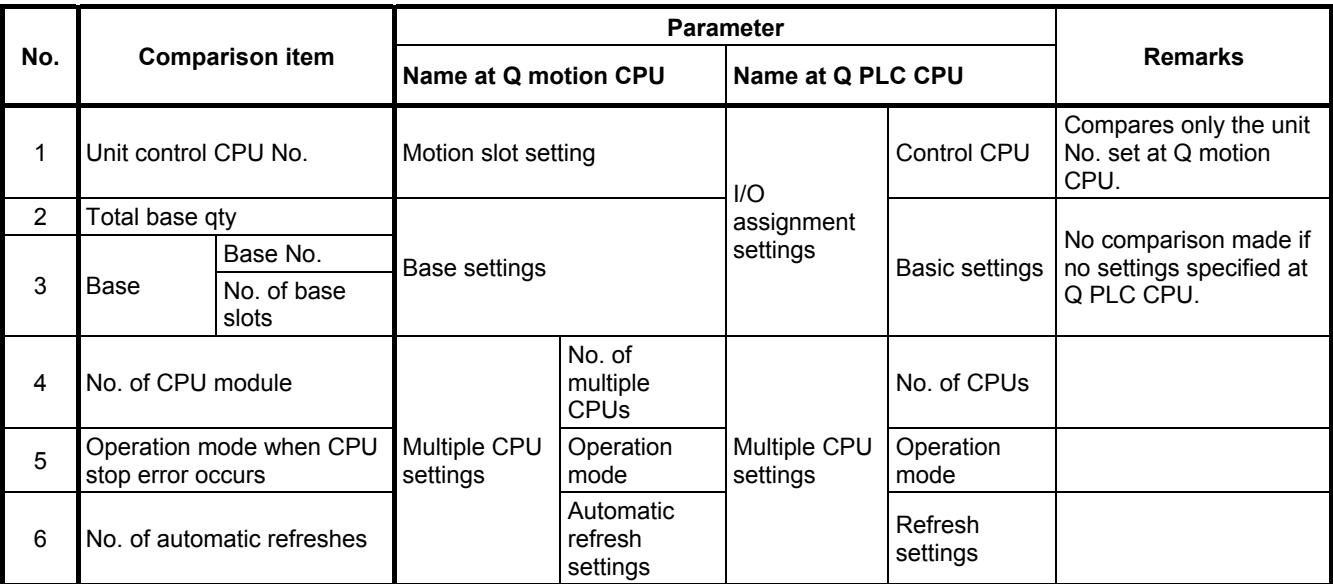

#### **3.1.2 Q PLC CPU, Q motion CPU installation locations**

Up to four PLC CPU modules or motion CPU modules can be installed from the main base unit CPU slot (slot to right of power supply module) to slot 2. Motion CPU modules cannot be installed in CPU slots.

With multiple CPU combinations, CPU No.1 must be a PLC CPU module. There are no restrictions in the installation order for CPU module No.2 to No.4.

**\*: If using in combination with high-performance model CPU modules, process CPU modules, computer CPU modules, or C language controller modules, refer to the manual for each CPU module.** 

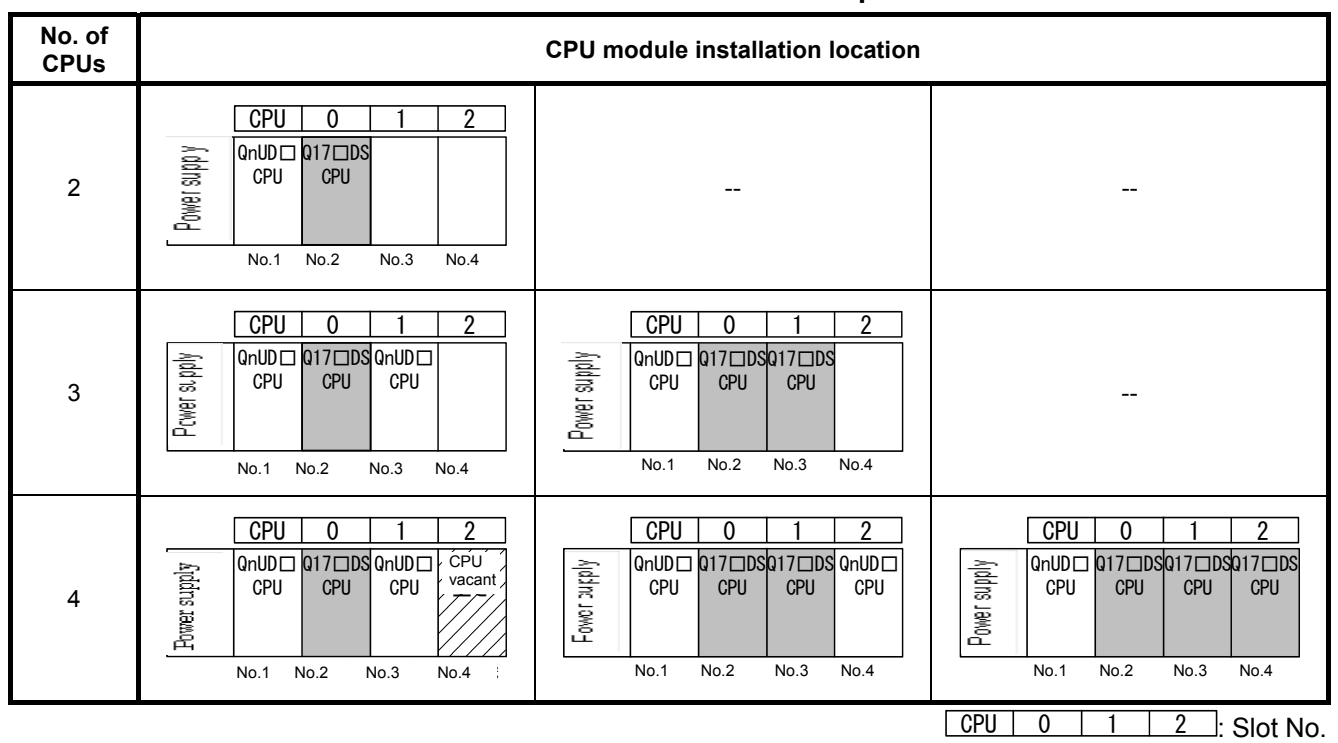

#### **CPU module installation example**

A vacant slot can be added for additional CPU modules in the future. Set the number of CPUs, including the vacant slot, in the multiple CPU settings, and set the type for the slot to be left vacant to "CPU (Vacant)" in the CPU settings.

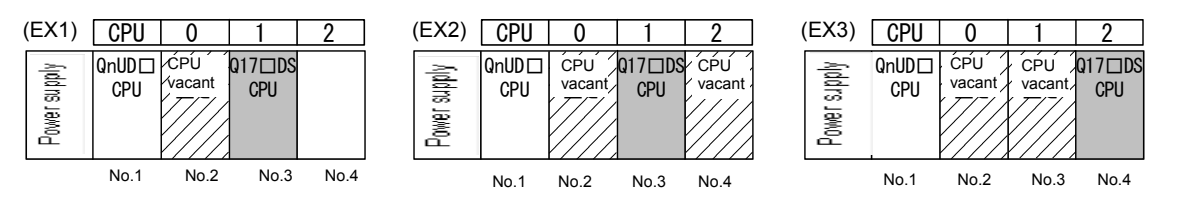

#### **3.1.3 I/O numbers**

With the multiple CPU system, the number of slots set in the computer parameter multiple CPU settings is occupied by Q PLC CPU/Q motion CPUs. The I/O numbers for I/O modules and intelligent function modules installed to the right of the slots occupied by Q PLC CPU/Q motion CPUs begin with "OH", and are numbered sequentially from left to right.

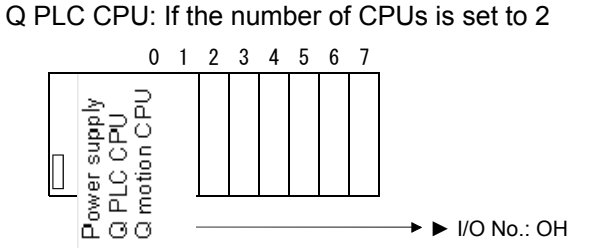

Q motion CPU I/O numbers are unrelated to Q PLC CPU I/O numbers. The Q motion CPU I/O numbers are those set in the Q motion CPU system settings. (I/O numbers for modules controlled by Q motion CPUs are indicated by PX/PY.)

Allocating Q motion CPU control module I/O numbers to Q PLC CPUs is meaningless.

It is generally recommended that I/O numbers be common to all CPUS, and that they are set sequentially.

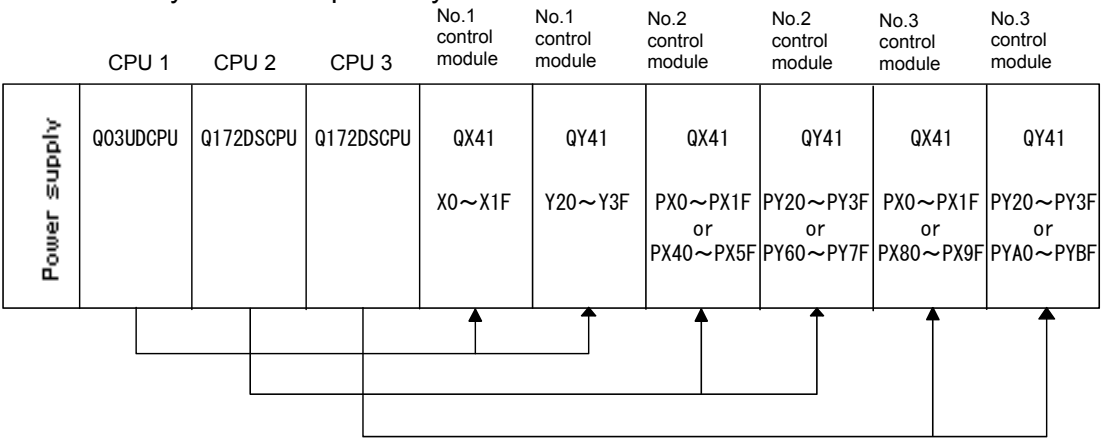

If setting Q motion CPU control modules when allocating Q PLC CPU I/O numbers, refer to the following table and set. (With the Q172DLX, Q172DEX, and Q173DPX, intelligent function modules occupy 32 points on Q PLC CPUs.)

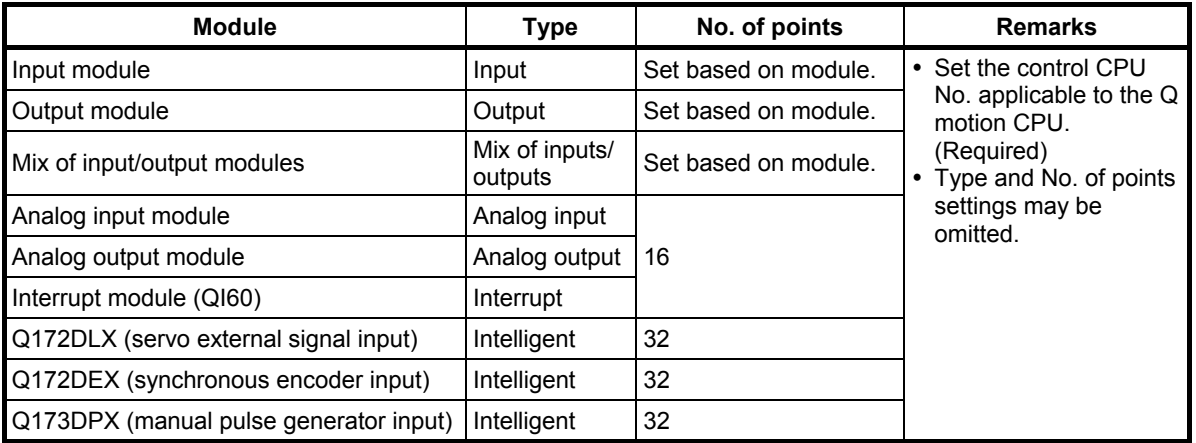

### **POINT**

With the Q172DLX, Q172DEX, and Q173DPX, Q motion CPU modules cannot be installed in main base unit CPU slots or in I/O slots 0 to 2. If mistakenly installed, the main base unit may be damaged.

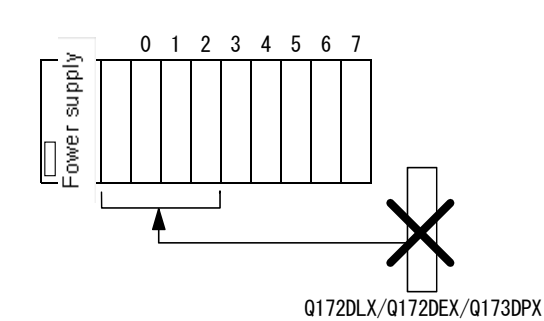

Please note that with Q172DLX/DPX, modules can be installed in expansion base units, however, this is not possible with the Q172DEX.

#### **3.1.4 CPU shared memory**

CPU shared memory is memory used to transfer date between CPUs in the multiple CPU system, and has 24,335 words from 0H to 5F0FH.

CPU shared memory has a "self CPU operation information area", "system area", "user setting area", and "multiple CPU high speed transmission area".

The CPU shared memory configuration, and whether or not data exchange from self CPUs using CPU shared memory with a program is performed is shown in the following table.

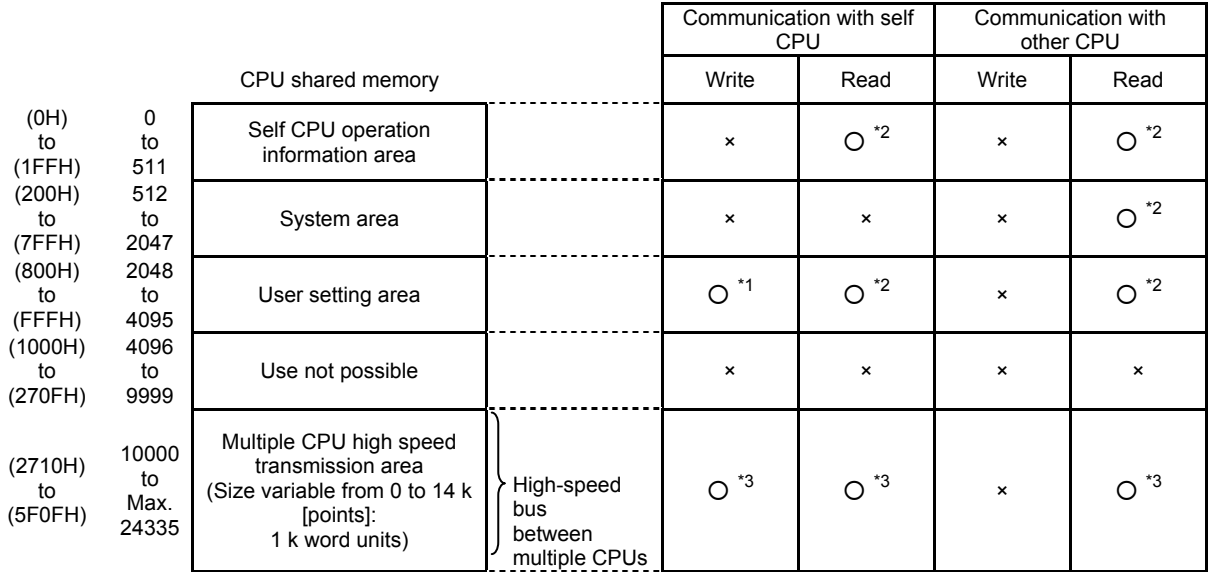

**Remarks**

\*1: With motion CPUs, use an MULTW command to write to the self CPU user setting area.

With PLC CPUs, use an S.TO command to write to the self CPU user setting area.

\*2: With motion CPUs, use an MULTR command to read self CPU and other CPU shared memory. To read motion CPU shared memory from a PLC CPU, use a FROM

command/multiple CPU area device  $(\overline{U}\square\backslash\overline{G}\square)$ .

\*3: Refer to section 3.1.5 for details on how to access the multiple CPU high speed transmission area.

#### **(1) Self CPU operation information area (0H to 1FFH)**

(a) The following self CPU information is stored as multiple CPU information.

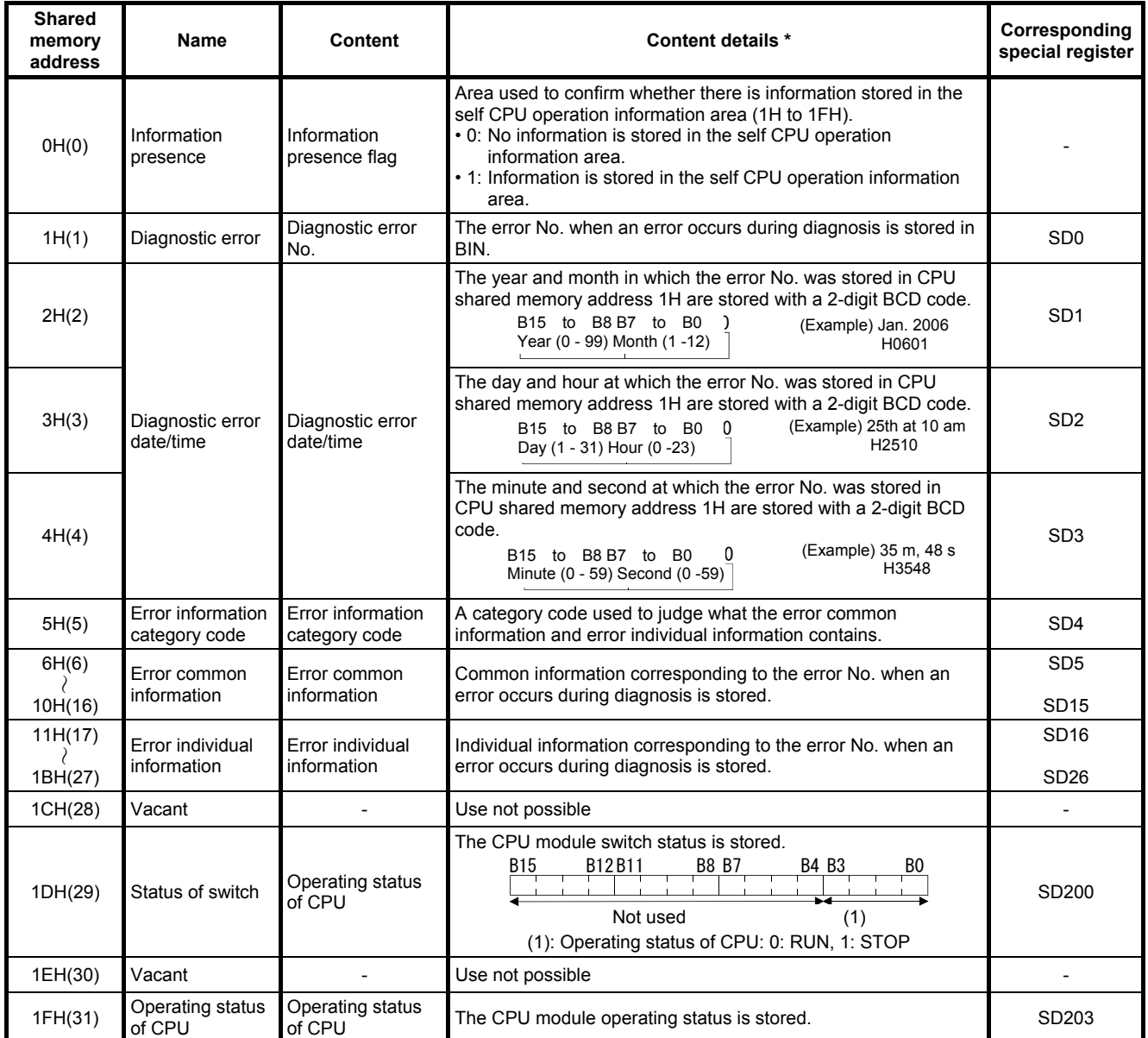

\*: Refer to the corresponding special register for details.

- (b) The self CPU operation information area is updated during the main cycle when the corresponding register changes.
- (c) Other PLC CPUs are able to read the self CPU operation information area data with an FROM command. However, the data update process will be delayed, and therefore read data should be used for monitoring purposes.

#### **(2) System area (200H to 7FFH)**

This is an area used by the PLC CPU/motion CPU system (OS). The OS uses this area when executing dedicated communication commands between multiple CPUs.

• System area (204H to 20DH) used with dedicated motion sequence commands

The completion status of each flag is stored in the following addresses.

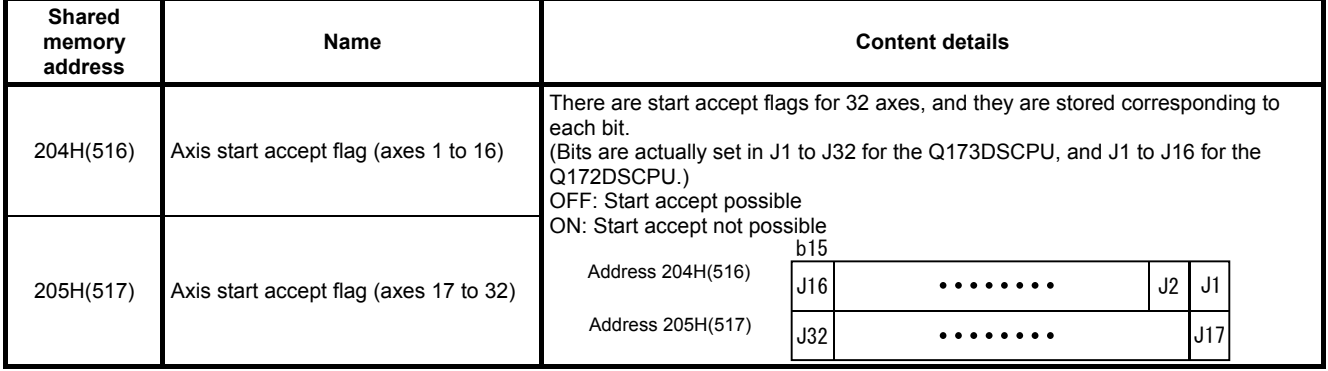

#### **(3) User setting area**

This area is used to exchange data between each CPU unit in the multiple CPU system using the motion CPU MULTR and MULTW commands.

(With PLC CPUs, data is exchanged between CPUs using FROM and S.TO commands, and multiple CPU area devices.)

Refer to the programming manual for the OS software used for details on MULTR and MULTW commands.

#### **3.1.5 Multiple CPU high speed transmission**

#### **(1) Multiple CPU high speed transmission**

Multiple CPU high speed transmission is a function used to transfer data between multiple CPUs in fixed cycles (multiple CPU high speed transmission cycle: 0.88 [ms]).

With data transfer between multiple CPUs through multiple CPU high speed transmission, processing is performed in parallel with sequence program, and motion SFC program/motion program execution, facilitating stable data transmission without being affected by the PLC CPU scan time or motion CPU main cycle.

The multiple CPU high speed transmission cycle is synchronized with the motion CPU operation cycle, and high-speed responses can be delivered between multiple CPUs.

The following methods can be used to transfer data between multiple CPUs using multiple CPU high speed transmission.

- Using a multiple CPU area device Specify a multiple CPU high speed transmission area using a direct multiple CPU area device ( $U\Box\overline{G}\Box$ ) in the program.
- Using automatic refresh All CPU internal devices are refreshed automatically via the multiple CPU high speed transmission area.

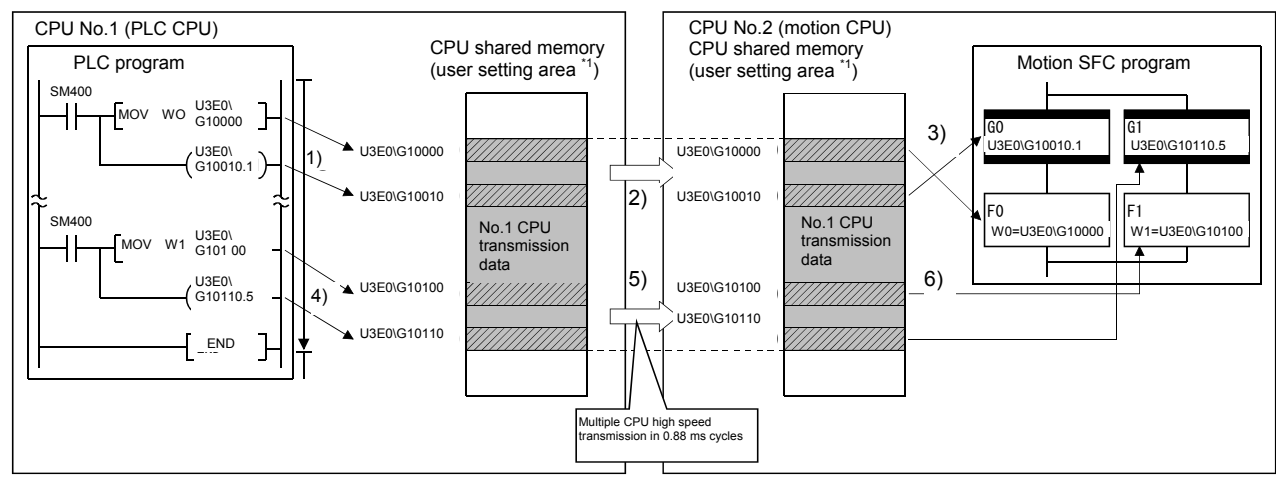

(a) Example using a multiple CPU area device

- 1), 4): CPU No.1 writes to the user setting area \*1 with a command using a multiple CPU  $\overline{a}$ rea device.  $\overline{a}$
- 3), 6): CPU No.2 reads from the user setting area \*1 with a command using a multiple area device. CPU area device.
- 2), 5): The content of the user setting area  $*1$  is transferred to other CPUs in 0.88 ms cycles with multiple CPU high speed transmission.
	- \*1: Area configured inside multiple CPU high speed transmission area (Refer to "(3) Multiple CPU high speed transmission area memory configuration".)

#### 1) Access to multiple CPU high speed transmission area a) Multiple CPU area device description method

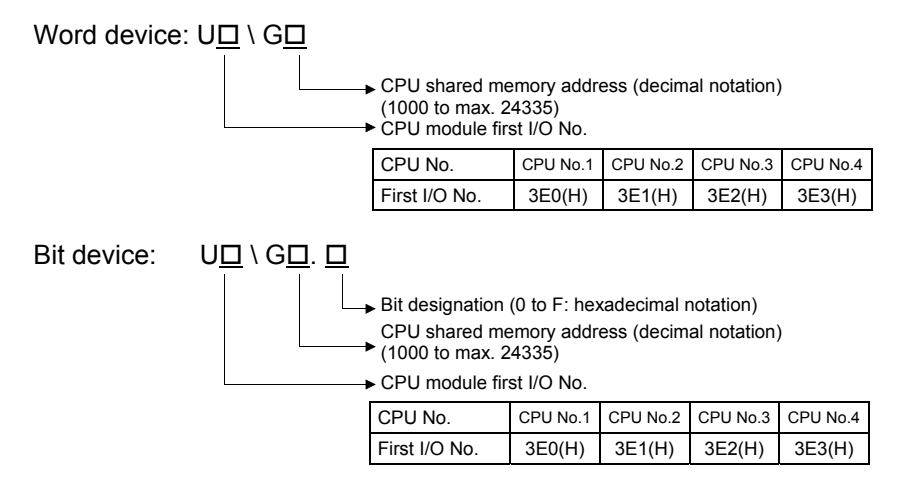

#### (Example)

- CPU No.2 multiple CPU high speed transmission memory address: 10002 U3E1\G10002
- CPU No.3 multiple CPU high speed transmission memory address: 10200 bit14 U3E2\G10200.E

b) Example of access with program

<Motion SFC program> \*SV13/SV22

- Program substituting K12345678 for self CPU (No.2) multiple CPU high speed transmission memory 10200, 10201. U3E1\G10200L = K12345678
- Turns ON self CPU (No.3) multiple CPU high speed transmission memory 10301 bit12. Program

SET U3E2\G10301.C

- <Servo program> \*SV13/SV22
- Program used to position axis 1 at the position set in CPU No.1 multiple CPU high speed transmission memory 10400 and 10401, at speed set in CPU No.1 multiple CPU high speed transmission memory 10402 and 10403, and use the CPU No.1 multiple CPU high speed transmission memory 10404 bit1 as a cancel signal.

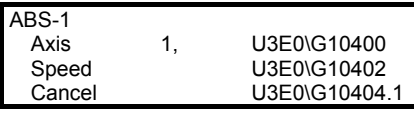

#### **POINT**

Only the CPU shared memory "multiple CPU high speed transmission area" can be accessed with this method. It cannot be used to access CPU shared memories 0 to 4095.

#### (b) Example using automatic refresh

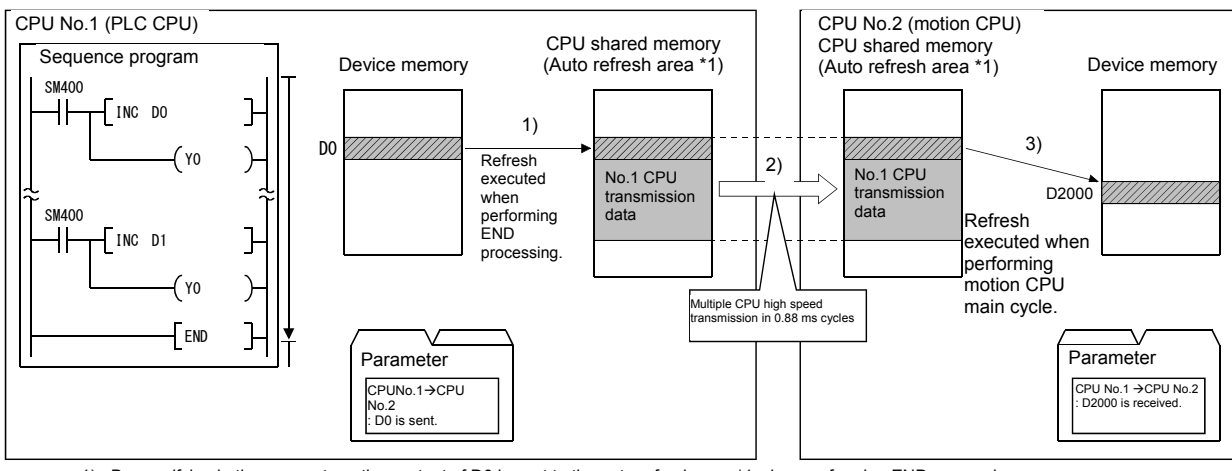

1) By specifying in the parameters, the content of D0 is sent to the auto refresh area \*1 when performing END processing.

2) The content of the auto refresh area \*1 is transferred to other CPUs in 0.88 ms cycles by multiple CPU high speed transmission.<br>3) By specifying in the parameters, the content of the auto refresh area <sup>-1</sup> is read and t

opening in the parameters, the content of the date reflects are the read and their transferred to E2000 mich portorming the meters of O main

cycle.<br>\*1: Area configured inside multiple CPU high speed transmission area (Refer to "(3) Multiple CPU high speed transmission area memory configuration".)

#### **(2) System configuration**

Multiple CPU high speed transmission can only be used between multiple CPU high speed transmission compatible CPU modules installed on the multiple CPU high speed main base (Q3DB).

The system configuration specifications are shown in the following table.

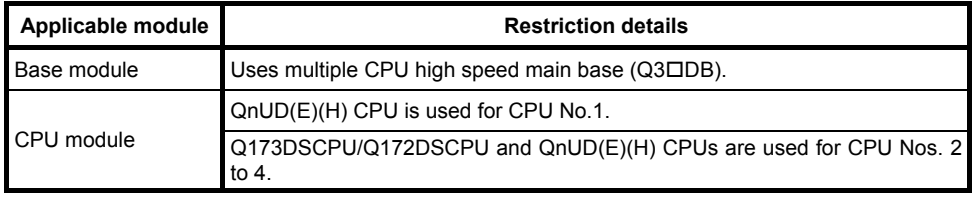

If the multiple CPU system power is turned ON when the above specifications are not satisfied, a "MULTI EXE.ERROR (error code: 7011)" error occurs.

## **(3) Multiple CPU high speed transmission area memory configuration**

The multiple CPU high speed transmission area memory configuration is shown below.

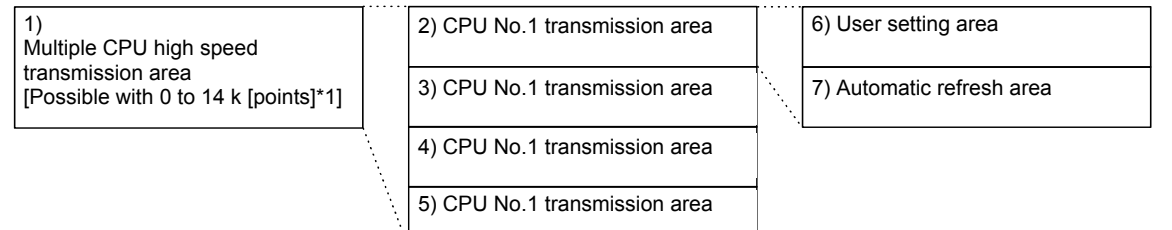

#### \*1: The 14 k [points] in the multiple CPU high speed transmission area is the maximum value for two **CPU modules.**

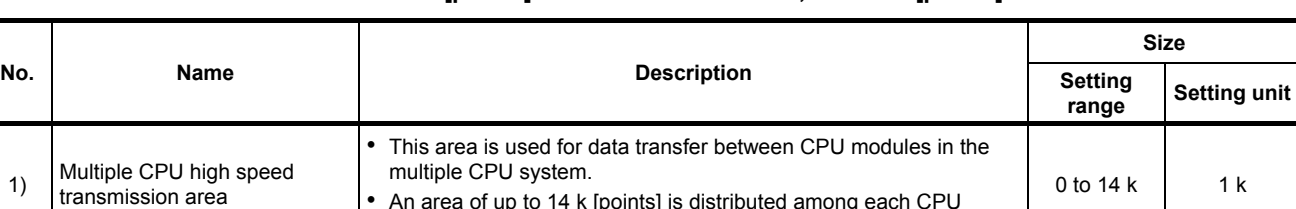

## cPU modules.<br>This value will be 13 k [points] for three CPU modules, and 12 k [points] for four CPU modules.

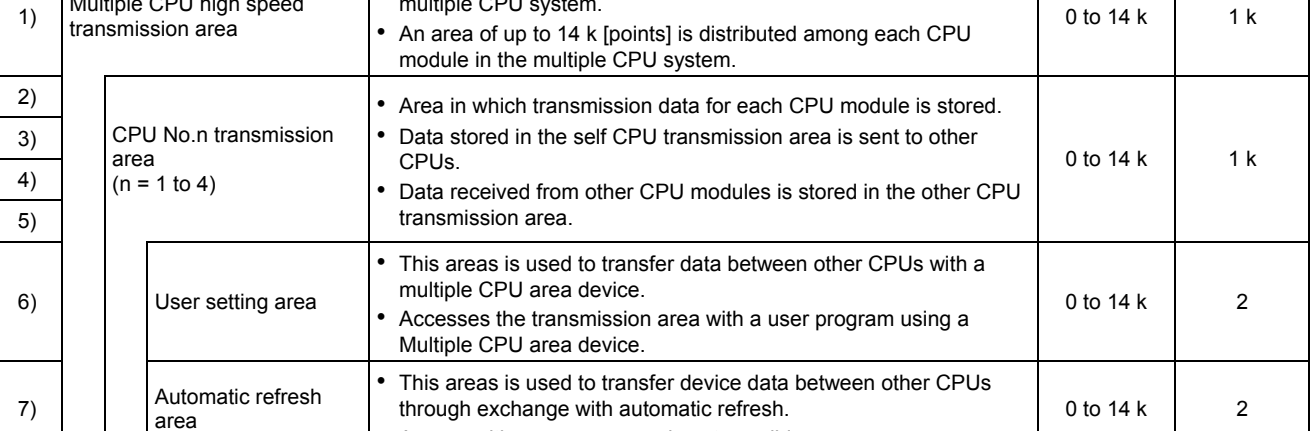

• Access with a user program is not possible.

## **(4) Parameter settings**

The parameter settings required to use multiple CPU high speed transmission are shown in the following table.

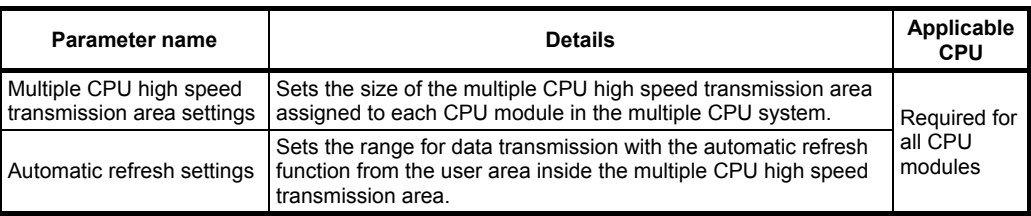

#### (a) Multiple CPU high speed transmission area settings The Multiple CPU High Speed Transmission Area Setting screen and setting range are shown below.

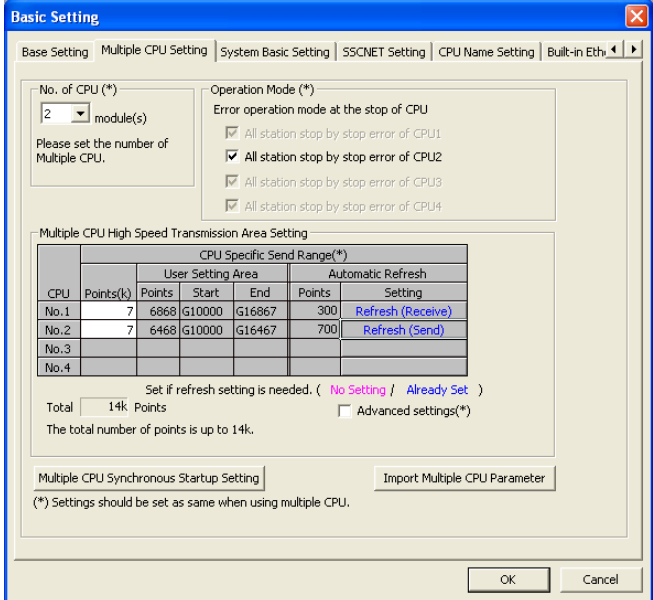

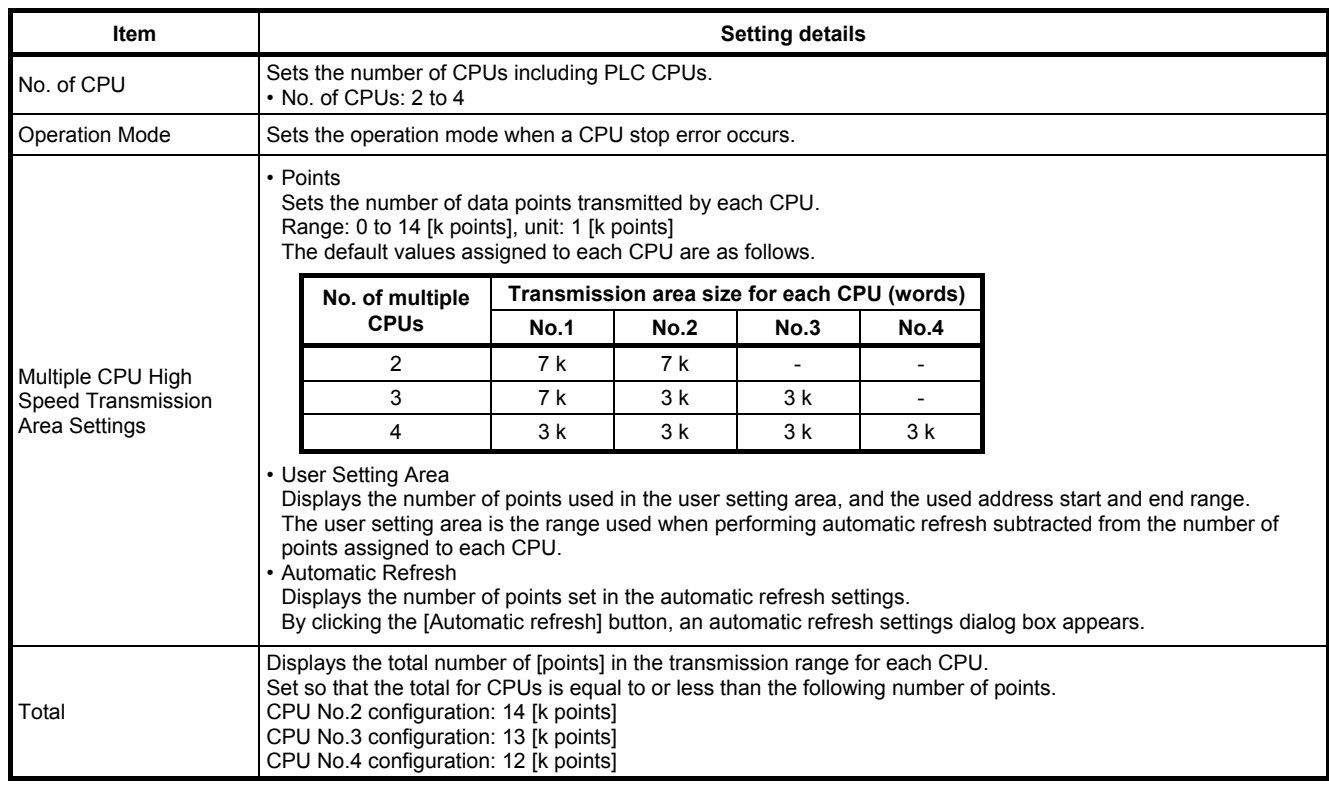
(b) Automatic refresh settings

The settings required to use the automatic refresh function are shown below.

32 ranges can be set at each CPU module.

The Automatic Refresh Setting screen and setting ranges are shown below.

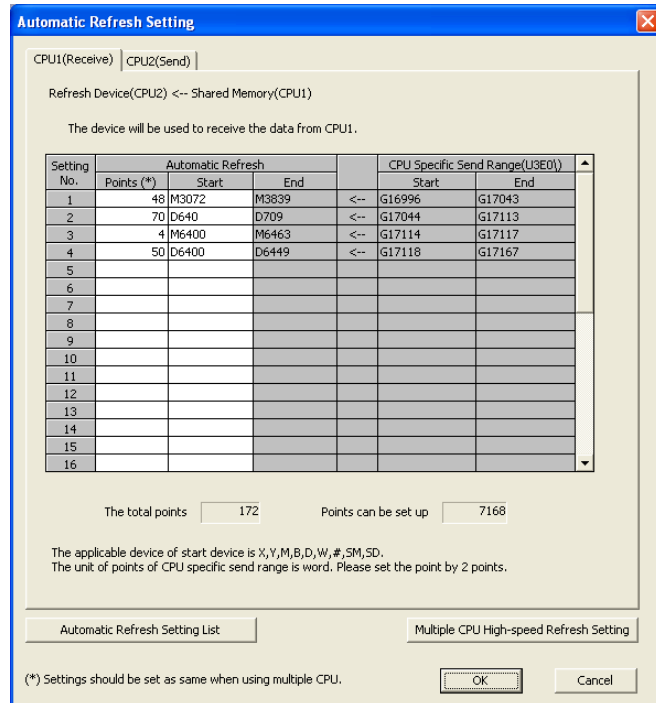

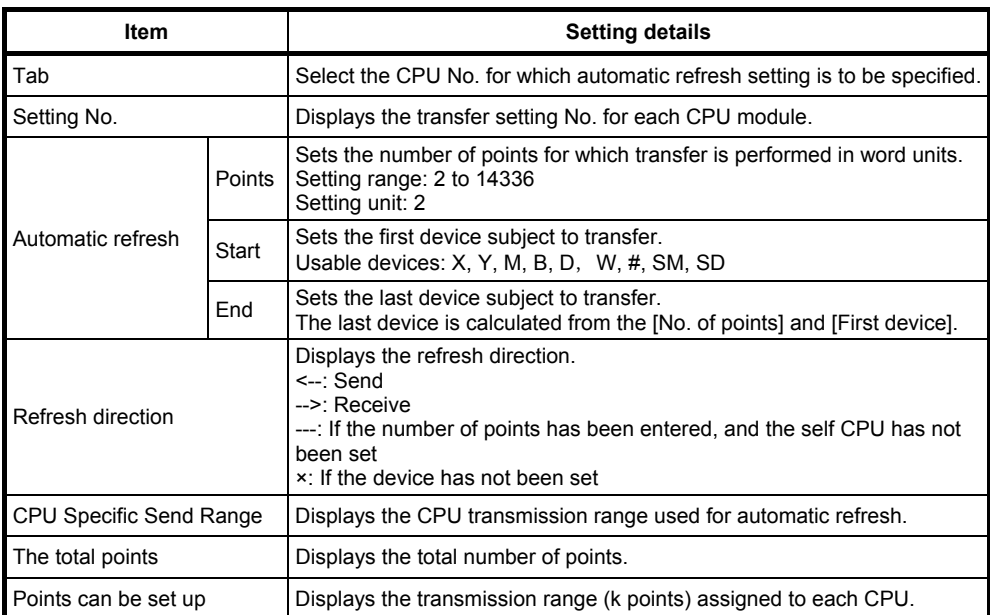

## **3.2 Dedicated Multiple CPU Motion Commands**

This section describes dedicated commands (SFCS, SVST, CHGA, CHGV) for multiple CPUs.

However, refer to Appendix 7.5 (page, Appendix-54) for details on CHGA, and Appendix 7.6 (page, Appendix-57) for details on CHGV.

#### **3.2.1 SFCS motion SFC program start command**

This is an SFCS (SFC start) command used to start the specified motion SFC program.

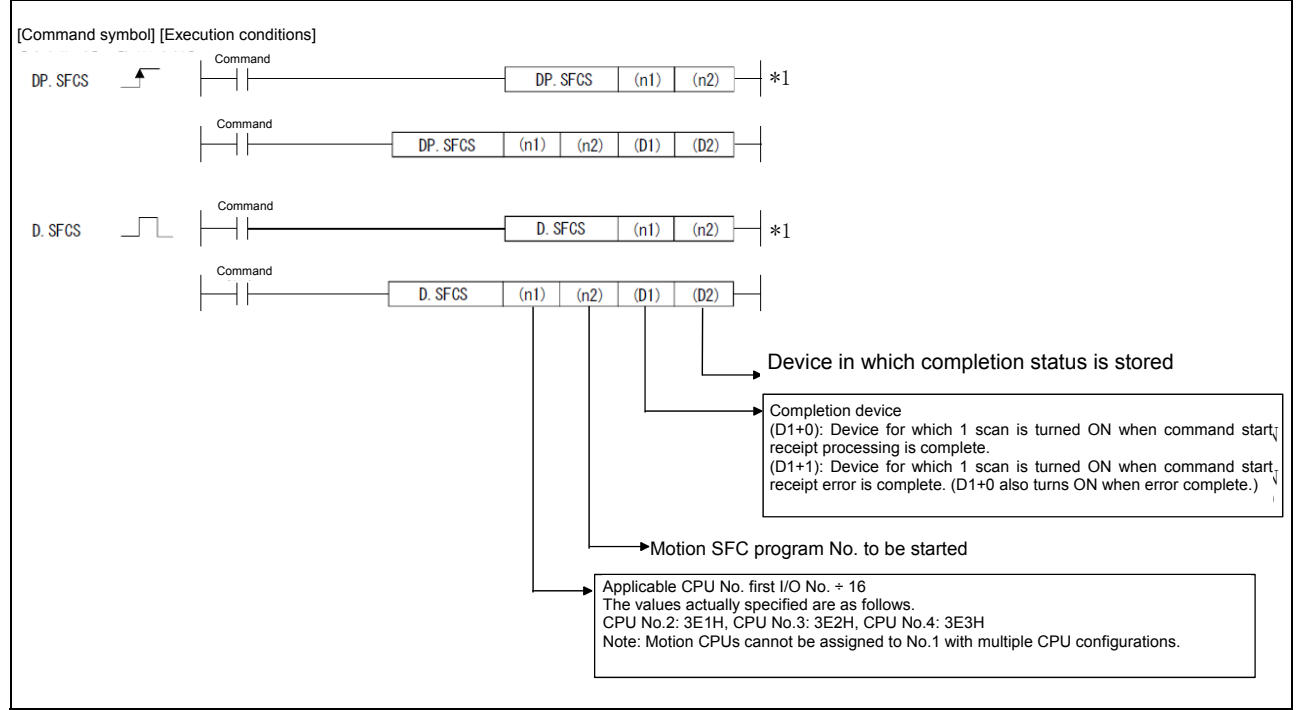

#### \*1: This command can be omitted if both (D1) and (D2) are omitted.

#### **(1) Motion SFC program No. setting**

- The motion SFC program No. can be set directly or indirectly.
- (a) Direct setting involves setting the motion SFC program No. directly with a numerical value (K0 to K255).

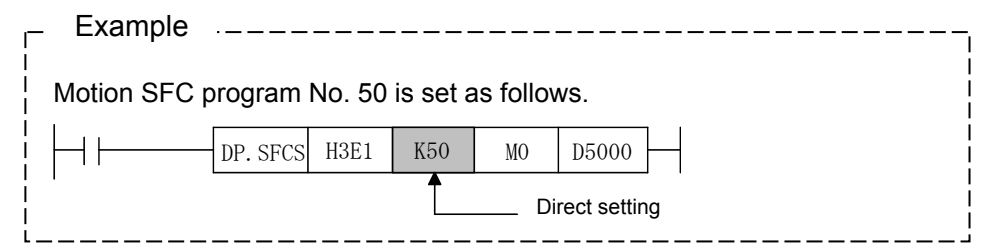

(b) Indirect setting involves setting the motion SFC program No. with word device (D0 to D8191, W0 to W1FF) content.

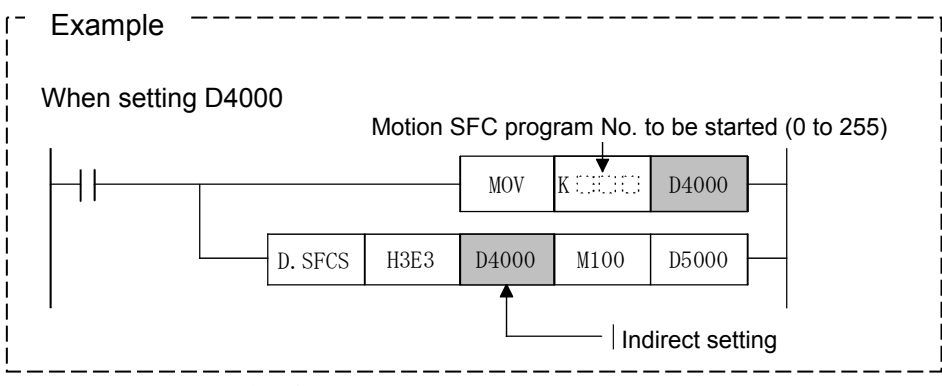

## **(2) Execution timing**

A start request for the specified motion SFC program is made when the SFCS command execution command turns ON.

Motion SFC programs can be started regardless of whether the task setting is normal task execution or NMI task execution.

This is valid at any time, regardless of whether in real mode, virtual mode, or while changing mode.

The following is an overview of operation between CPUs when executing the DP.SFCS command.

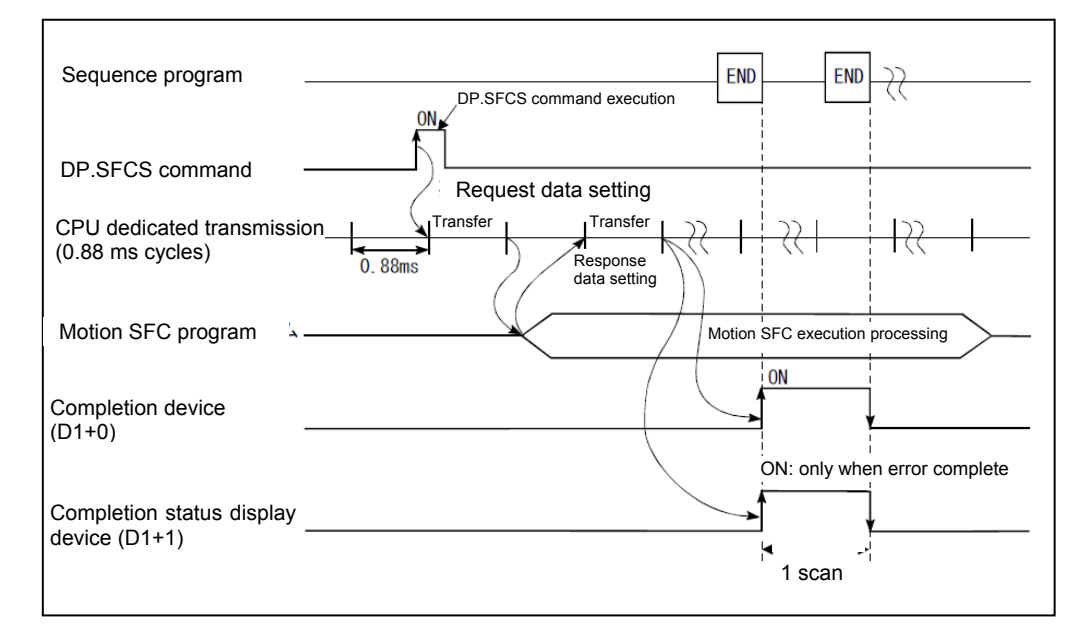

#### **(3) Operation error conditions**

In the following cases, an operation error occurs, and the SFCS command is not executed.

- (a) When a CPU No. reserved with the applicable CPU No. first No. I/O No. ÷ 16(n1) is specified.
- (b) When specified for the self CPU with the applicable CPU No. first No. I/O No.  $\div$  16(n1).
- (c) When a CPU other than a Q motion CPU is specified with the applicable CPU No. first No. I/O No. ÷ 16(n1).
- (d) When the specified command name is incorrect.
- (e) When the command is configured with a device other than a usable device.
- (f) When 0 to 3DFH, or 3E4H and above is specified with the applicable CPU No. first No. I/O No.  $\div$  16(n1).

## **3.2.2 SVST servo program start request command**

This command is used to request the start of the specified servo program.

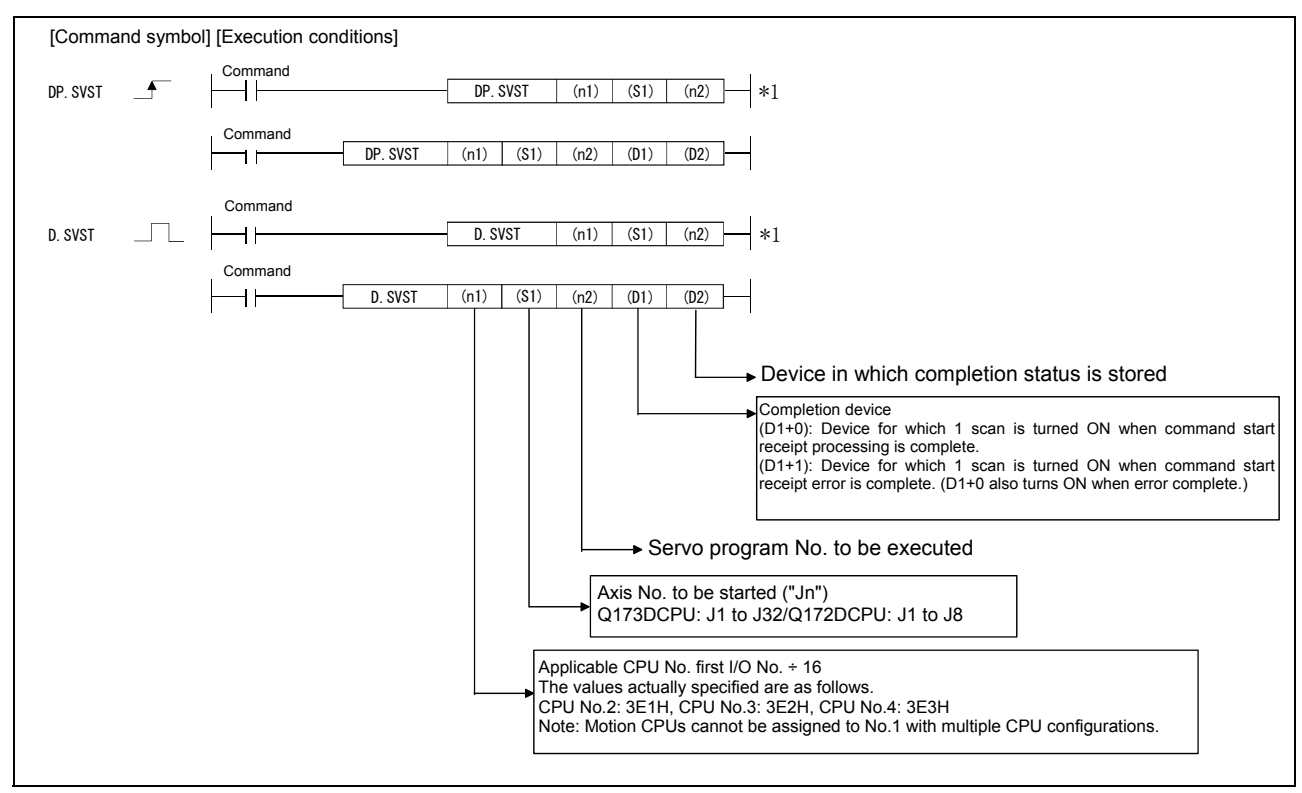

\*1: This command can be omitted if both (D1) and (D2) are omitted.

#### **(1) SVST command program example**

This program is used to issue a servo program No.10 start request for motion CPU (No.2) axis 1 and 2 when M0 is ON.

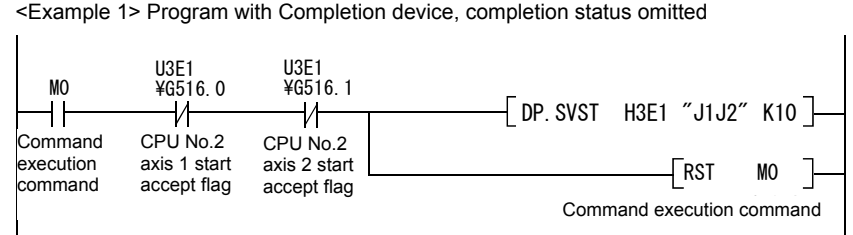

<Example 2> Program using Completion device, completion status

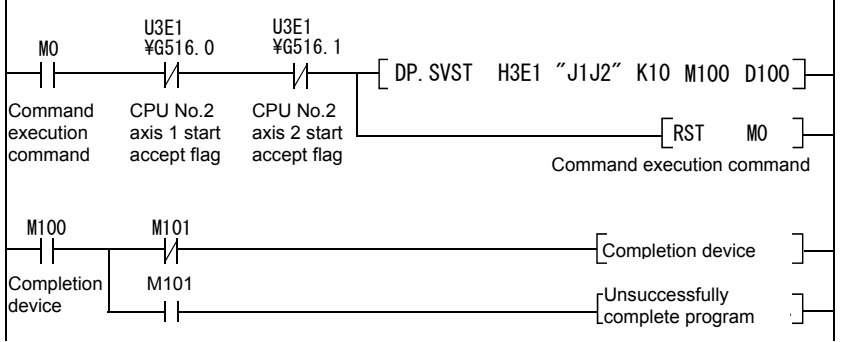

## **(2) Execution timing**

A start request for the specified servo program is issued when the SVST command execution command turns ON.

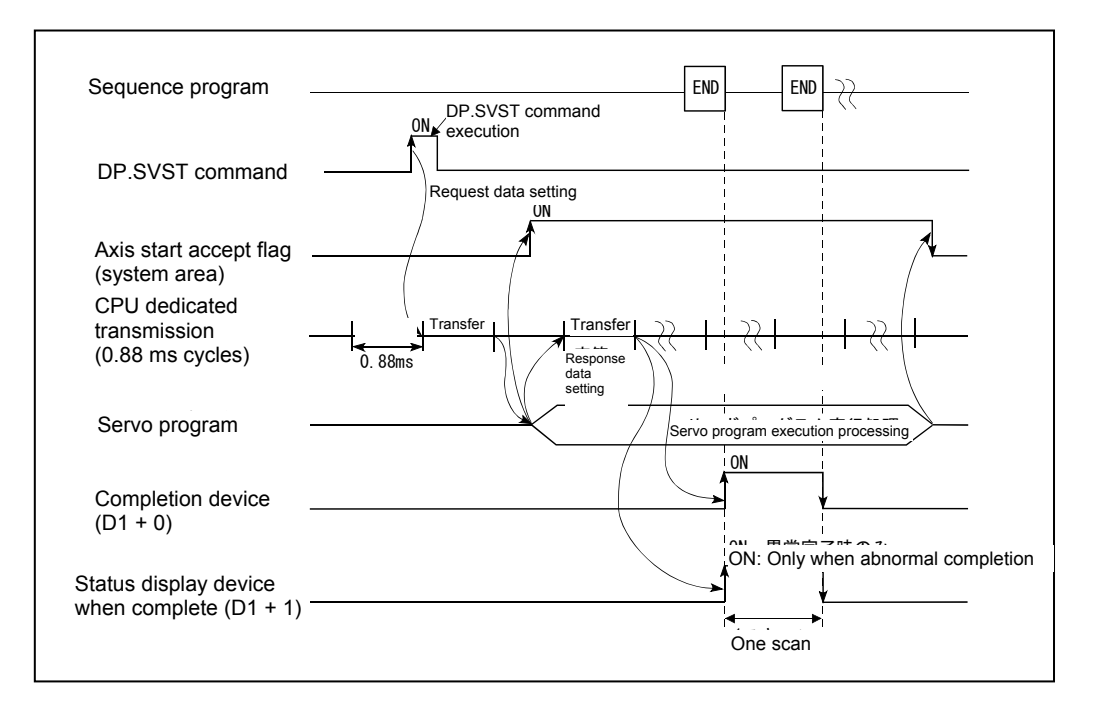

#### **(3) Error content**

In the following cases, an abnormal termination occurs, and an error code is stored in the device specified at the completion status storage device (D2). If the completion status storage device (D2) is omitted, no error is detected and processing is not performed, and therefore caution is advised.

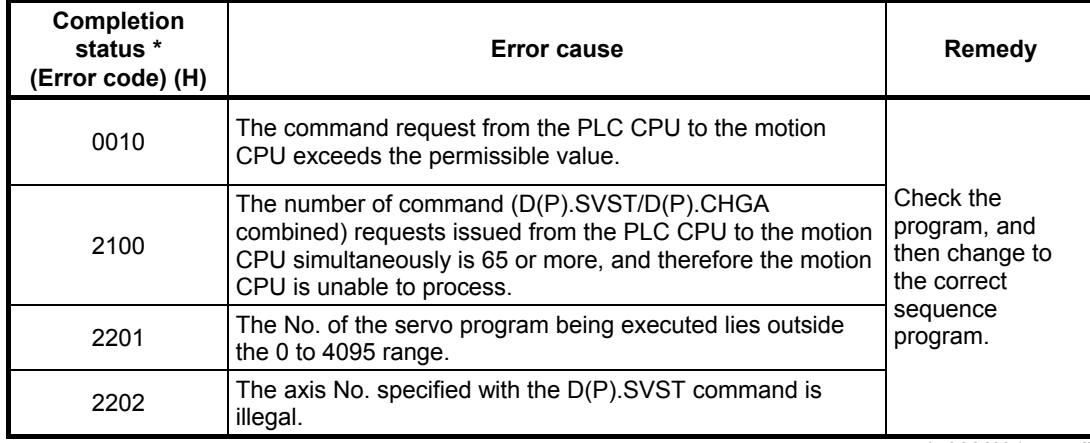

\*: 0000H (normal)

In the following cases, an operation error occurs, the diagnostic error flag (SM0) turns ON, and the error code is stored in the diagnostic error register (SD0).

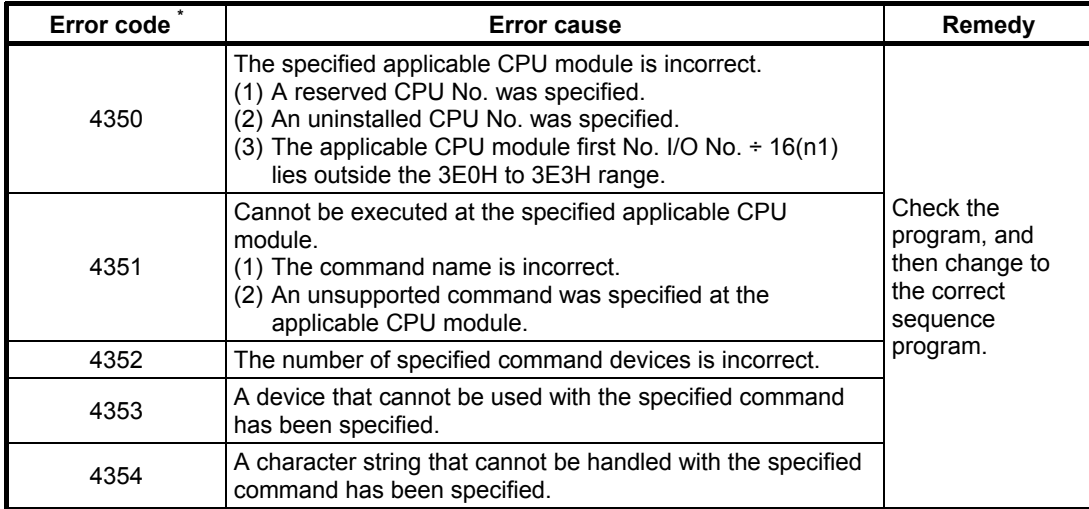

\*: 0 (normal)

# **Chapter 4 Q Motion CPU**

Q motion CPUs hold system settings data and servo data, and run the servo programs and mechanical support language required to perform multi-axis positioning.

Q motion CPUs hold the following types of data. The default values are set, and therefore it is necessary to make changes to the data to suit the system. Data is stored in the motion CPU memory area (SRAM battery backup).

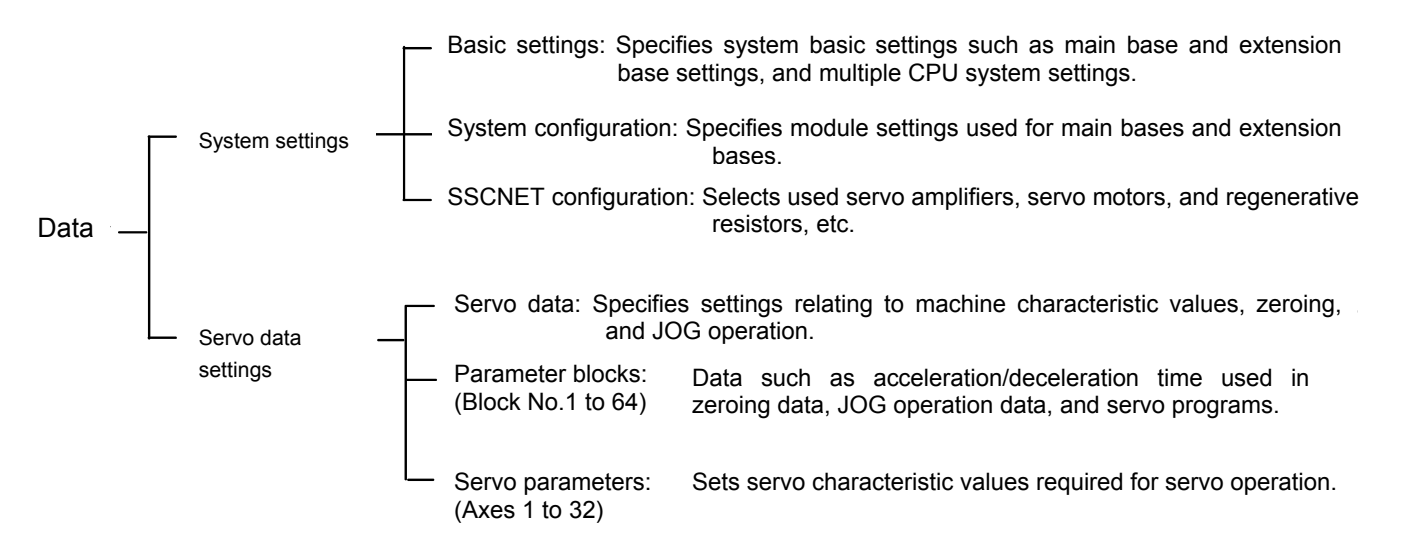

## **4.1 System Settings**

System settings are used to select the bases and modules used, and to decide axis numbers, and the servo amplifier and servo motor types.

## **4.1.1 Basic settings**

Basic settings are used to specify system basic settings such as main base and extension base settings, as well as multiple CPU system settings.

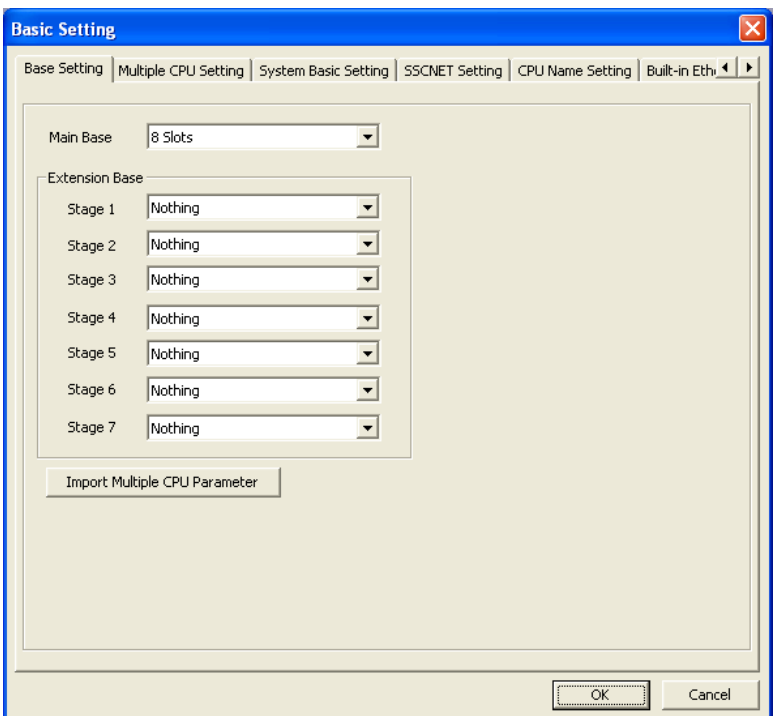

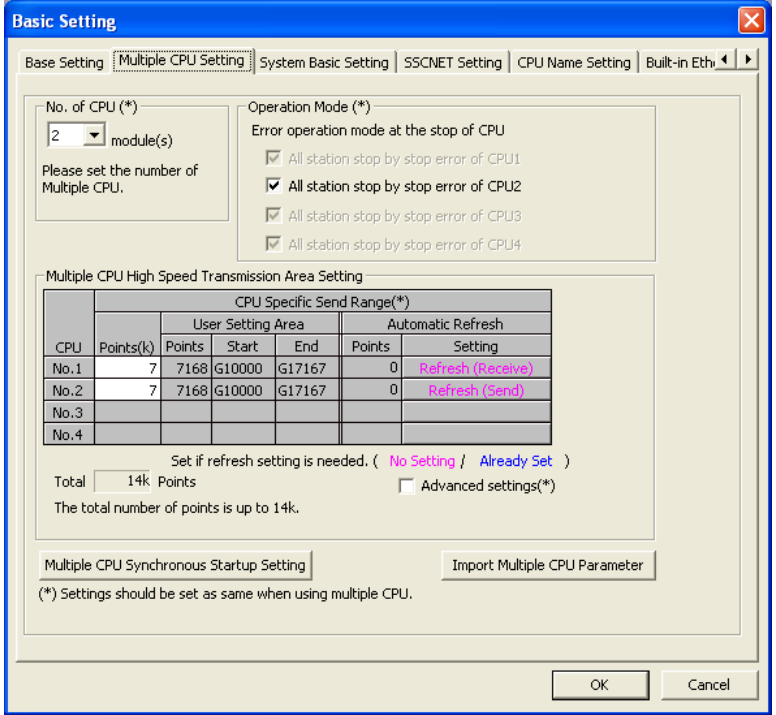

## **4.1.2 System configuration**

The system configuration specifies module settings used for main bases and extension bases.

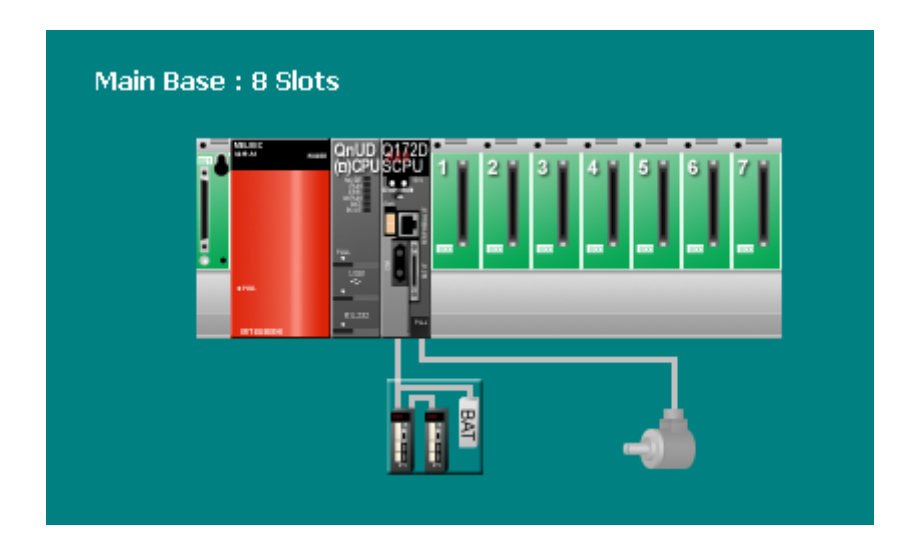

## **4.1.3 SSCNET configuration**

The SSCNET configuration selects the servo amplifiers and servo motors used.

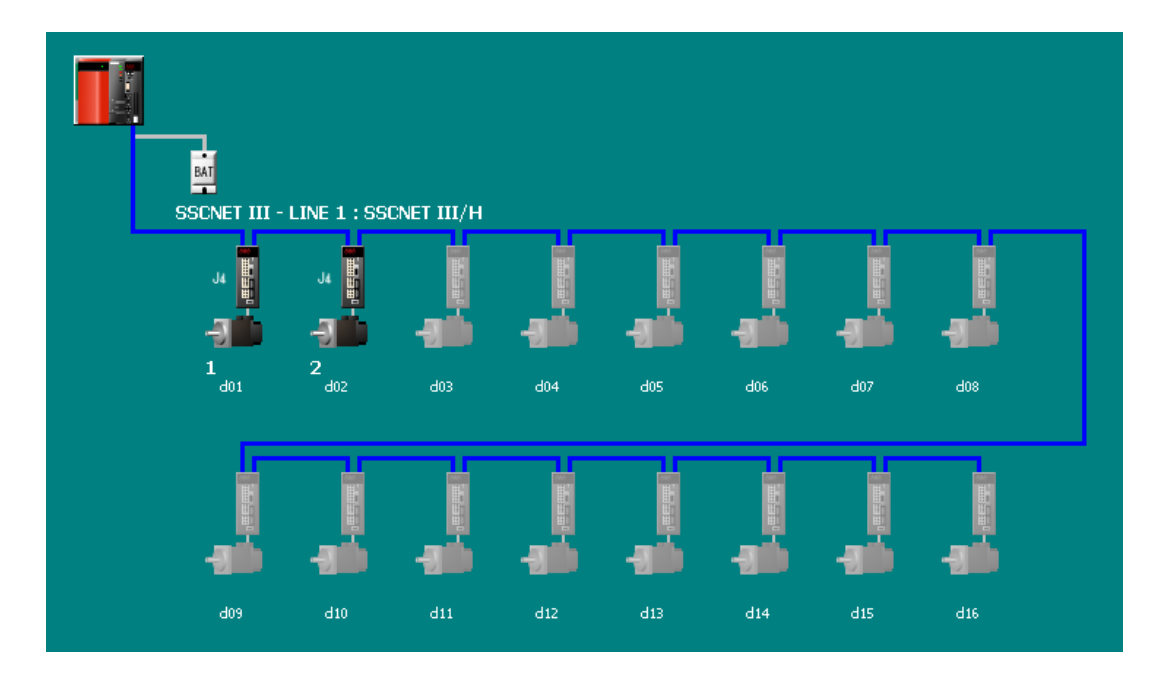

## **4.2 Servo Data Settings**

Servo data settings are used to set servo data required to perform positioning control for the axes set in the system settings.

## **4.2.1 Servo data**

Servo data is used to specify settings relating to machine characteristic values, zeroing, and JOG operation.

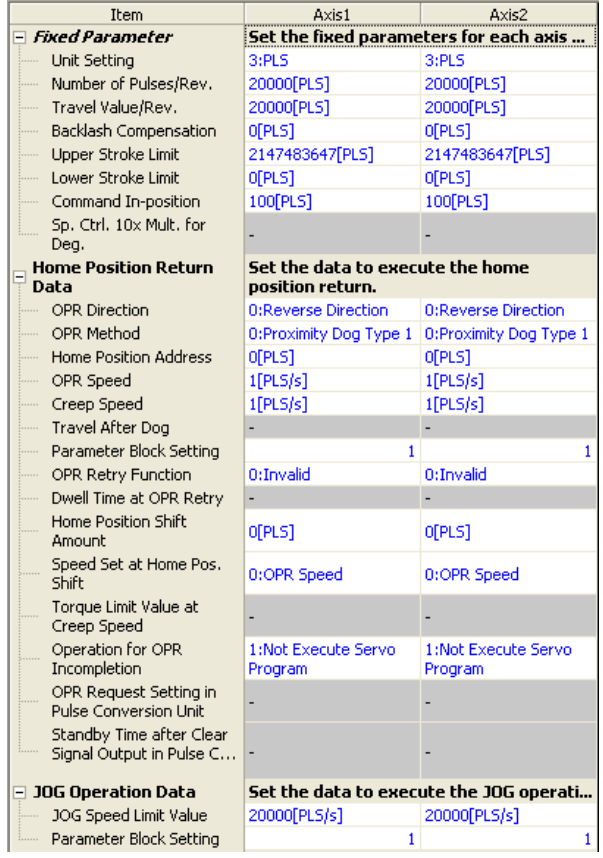

## **4.2.2 Parameter blocks**

Parameter blocks contain data such as acceleration/deceleration time used in zeroing data, JOG operation data, and servo programs.

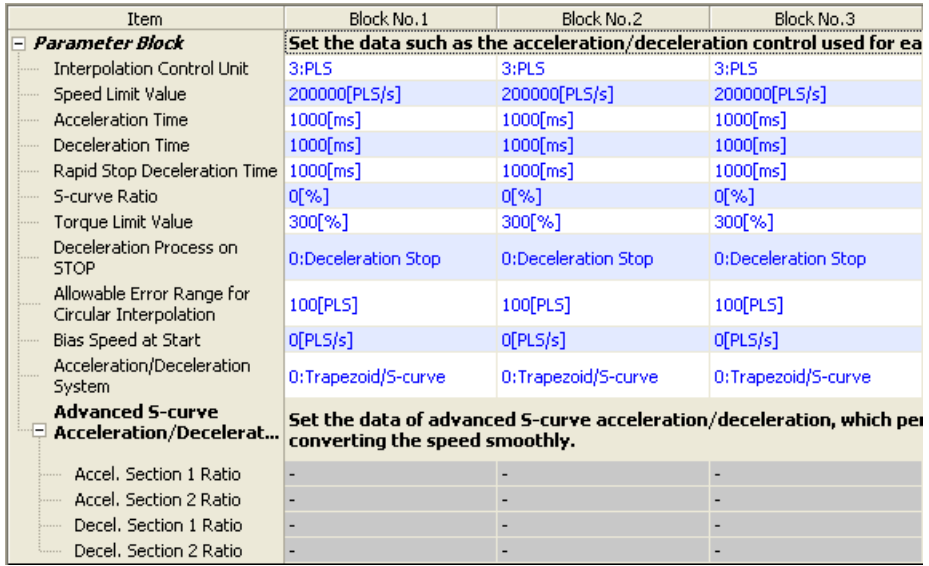

### **4.2.3 Servo parameters**

Servo parameters contain data determined by the specifications of servo amplifiers and servo motors controlled with parameters set for each axis, as well as data required to control servo motors.

Servo parameters are set with the setup software (MR-Configurator2).

Refer to the Servo amplifier Technical Document Collection for details on servo parameters.

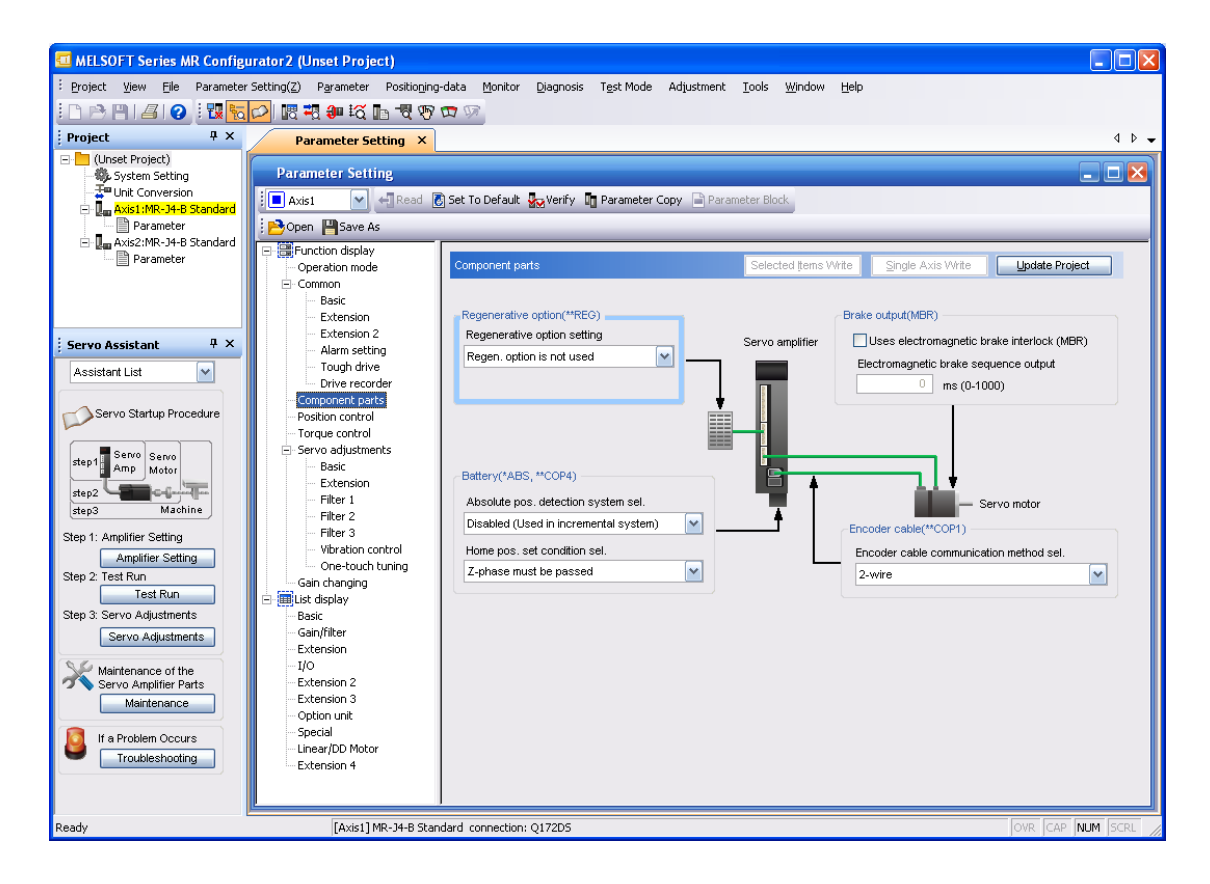

#### **POINT**

If changes are made to parameters that require the servo amplifier control power to be rebooted, do so after resetting or rebooting the multiple CPU system.

## **4.3 Positioning Control Devices**

Q motion CPUs are equipped with positioning control devices for positioning information.

Of the devices in the motion CPU, the following five devices are used for motion CPU internal signals.

#### **If using SV13 (real mode)**

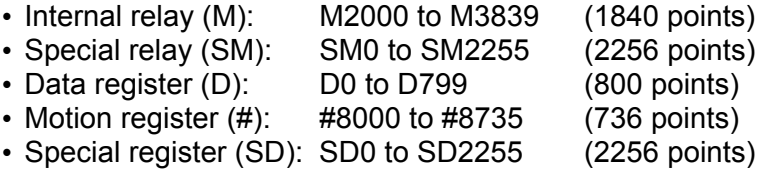

#### **If using SV22 (advanced synchronous control)**

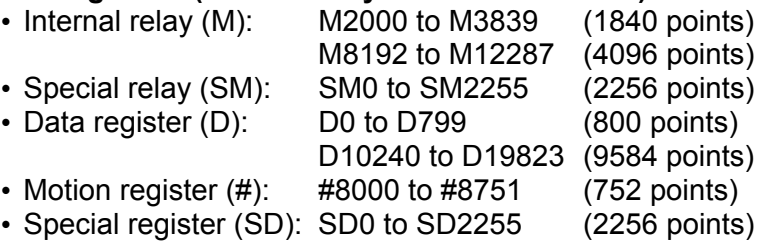

## **(1) Internal relay list**

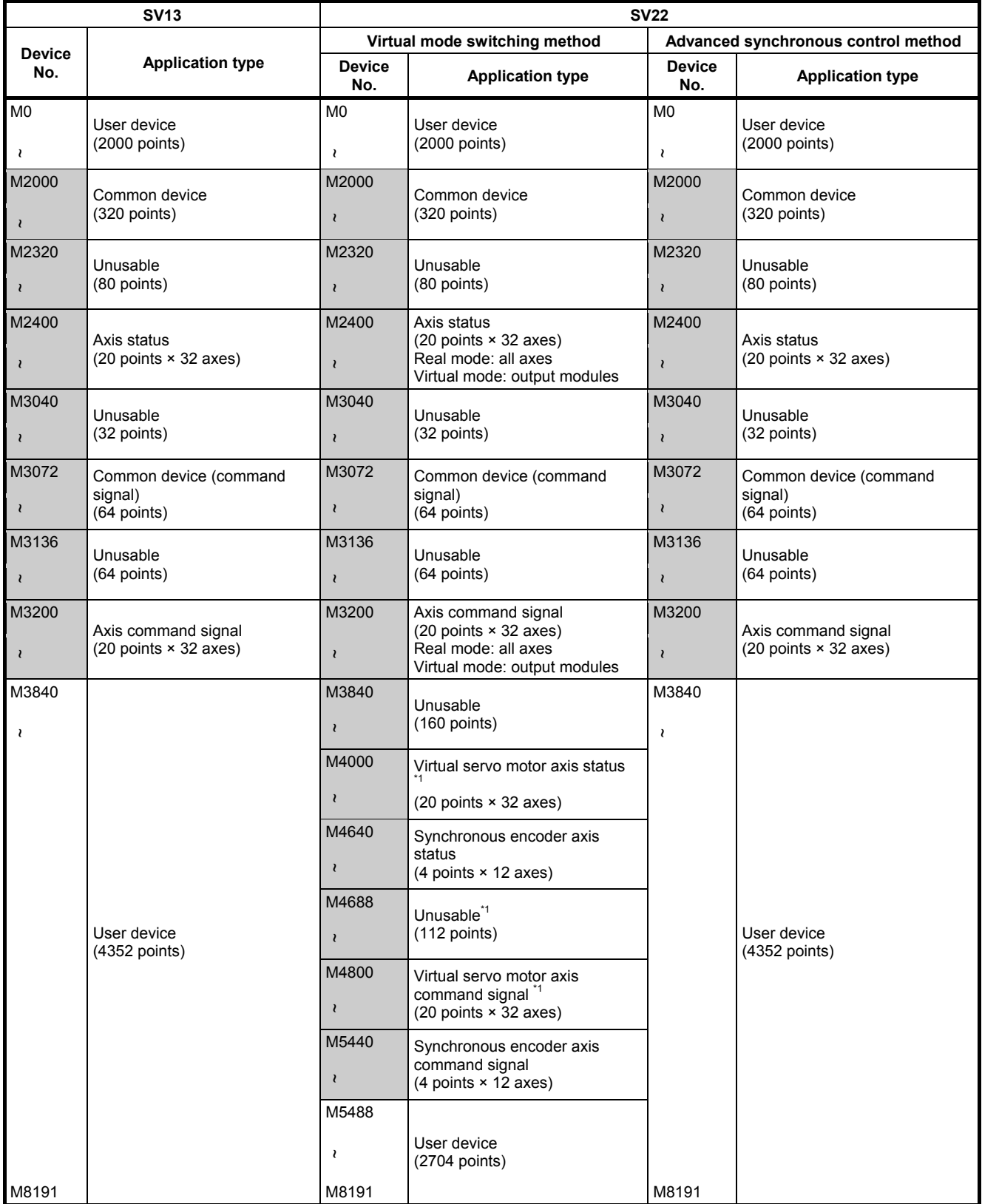

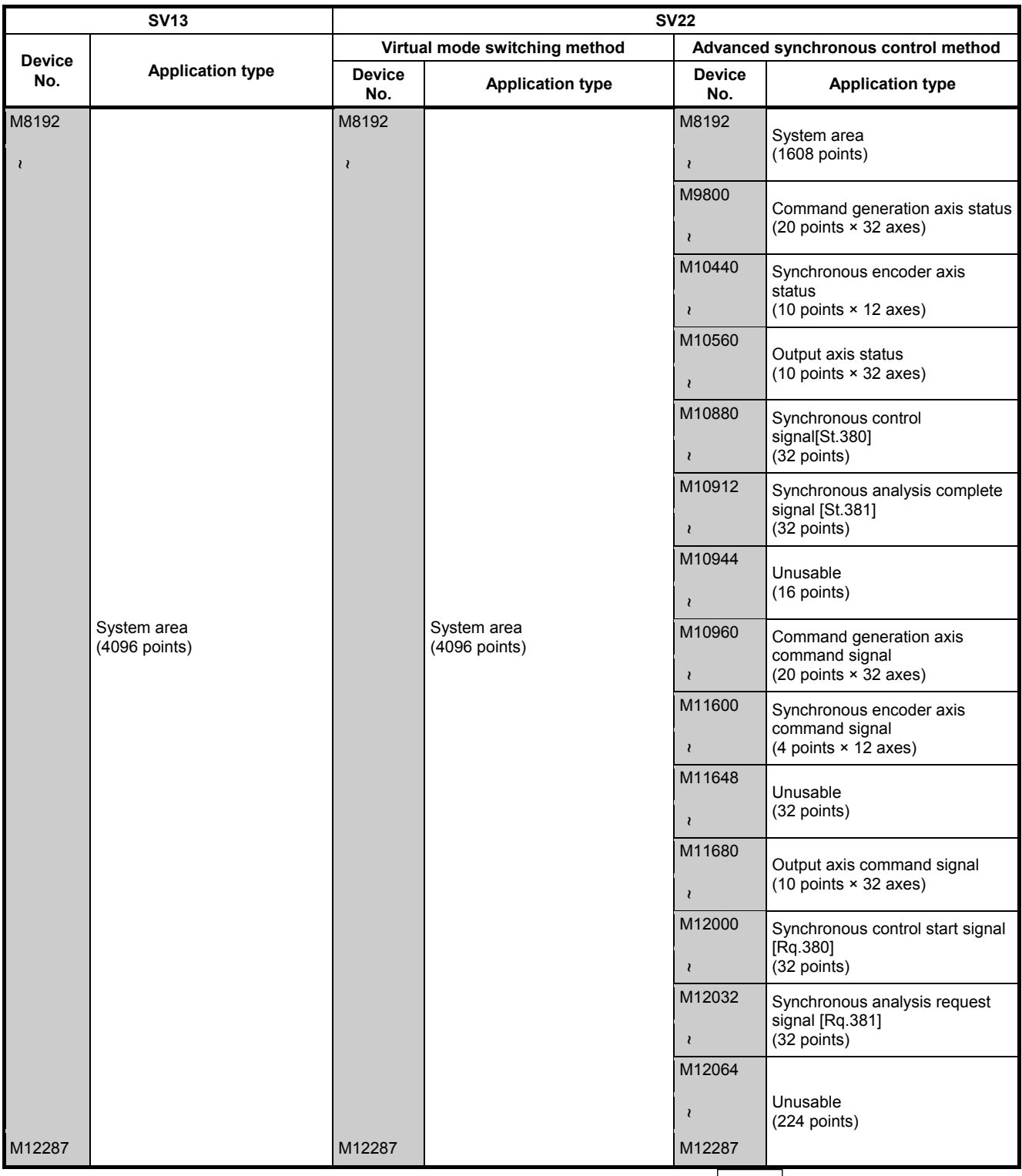

can be used with user devices.

\*1: If using only in SV22 real mode, use with user devices is possible.

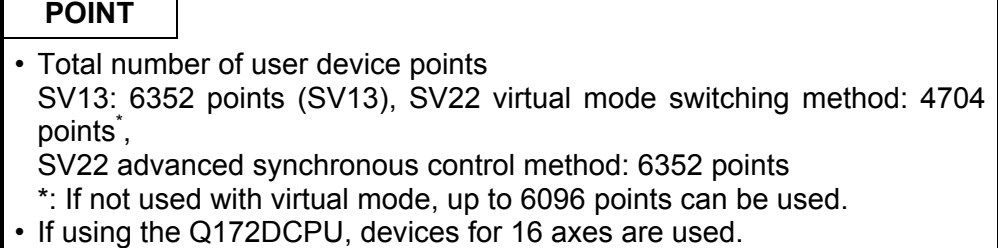

r

## **(2) Data register list**

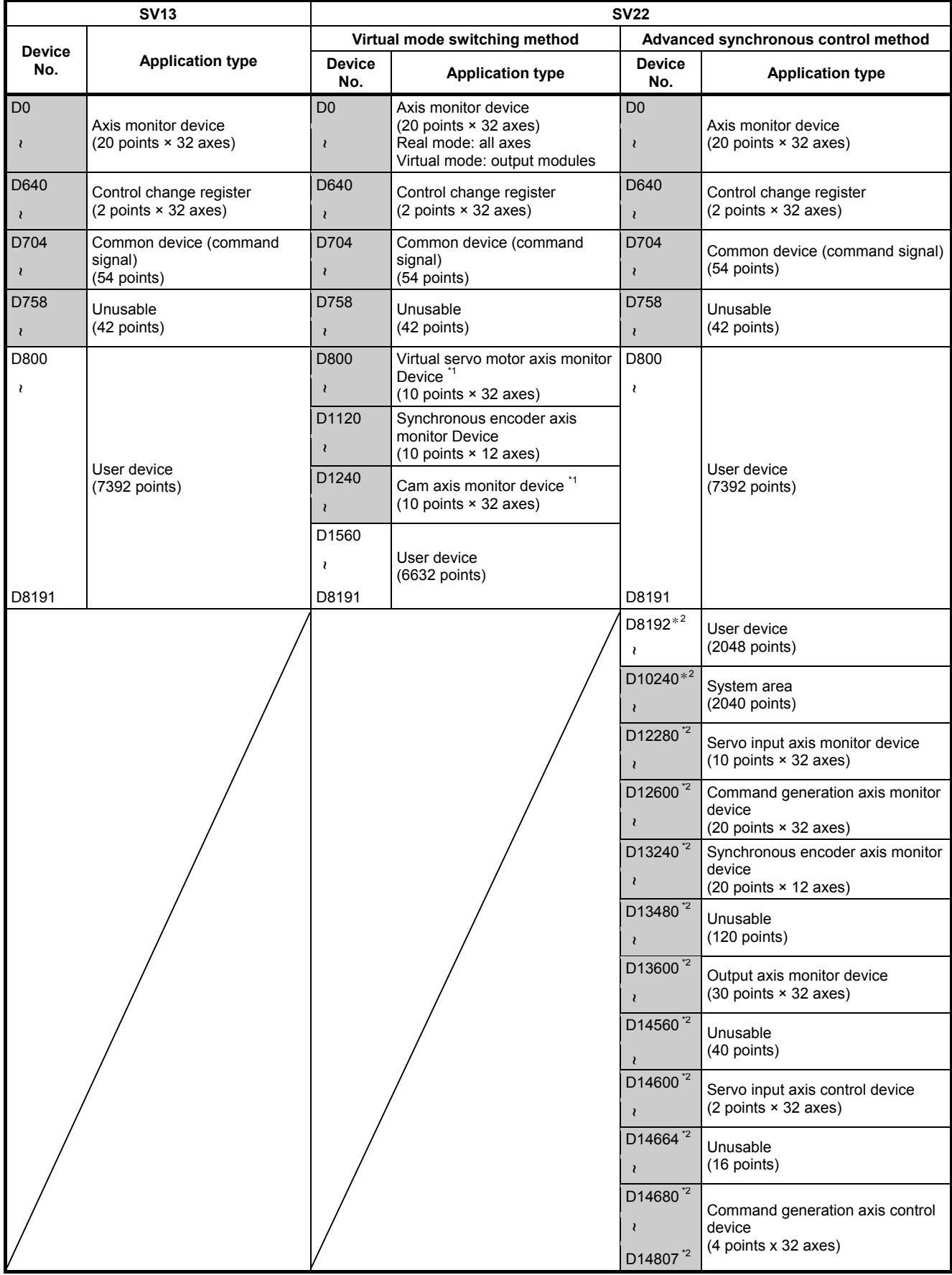

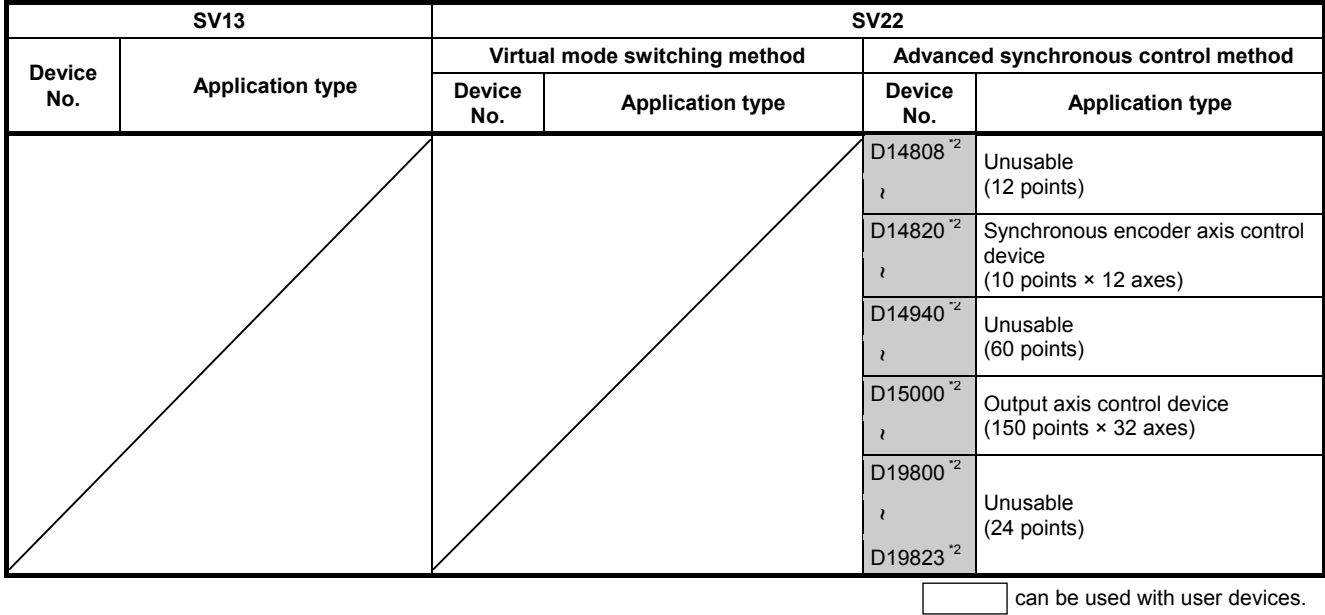

\*1: If using only in SV22 real mode, use with user devices is possible.

\*2: If using the advanced synchronous control method, D8192 to D19823 cannot be set in the latch range.

- Total number of user device points SV13: 7392 points, SV22 virtual mode switching method: 6632 points<sup>\*</sup>, SV22 advanced synchronous control method: 9440 points \*: If not used with virtual mode, up to 7272 points can be used.
- If using the Q172DSCPU, devices for 16 axes are used.

## **4.3.1 Internal relays (status/command signals)**

The Q17DDSCPU is equipped with an internal relay with 12288 points from M0 to M12287.

Of these, M2400 to M5487 are used for data transfer for each axis, and the signal names and I/O Nos. for each axis are fixed as shown in the following tables.

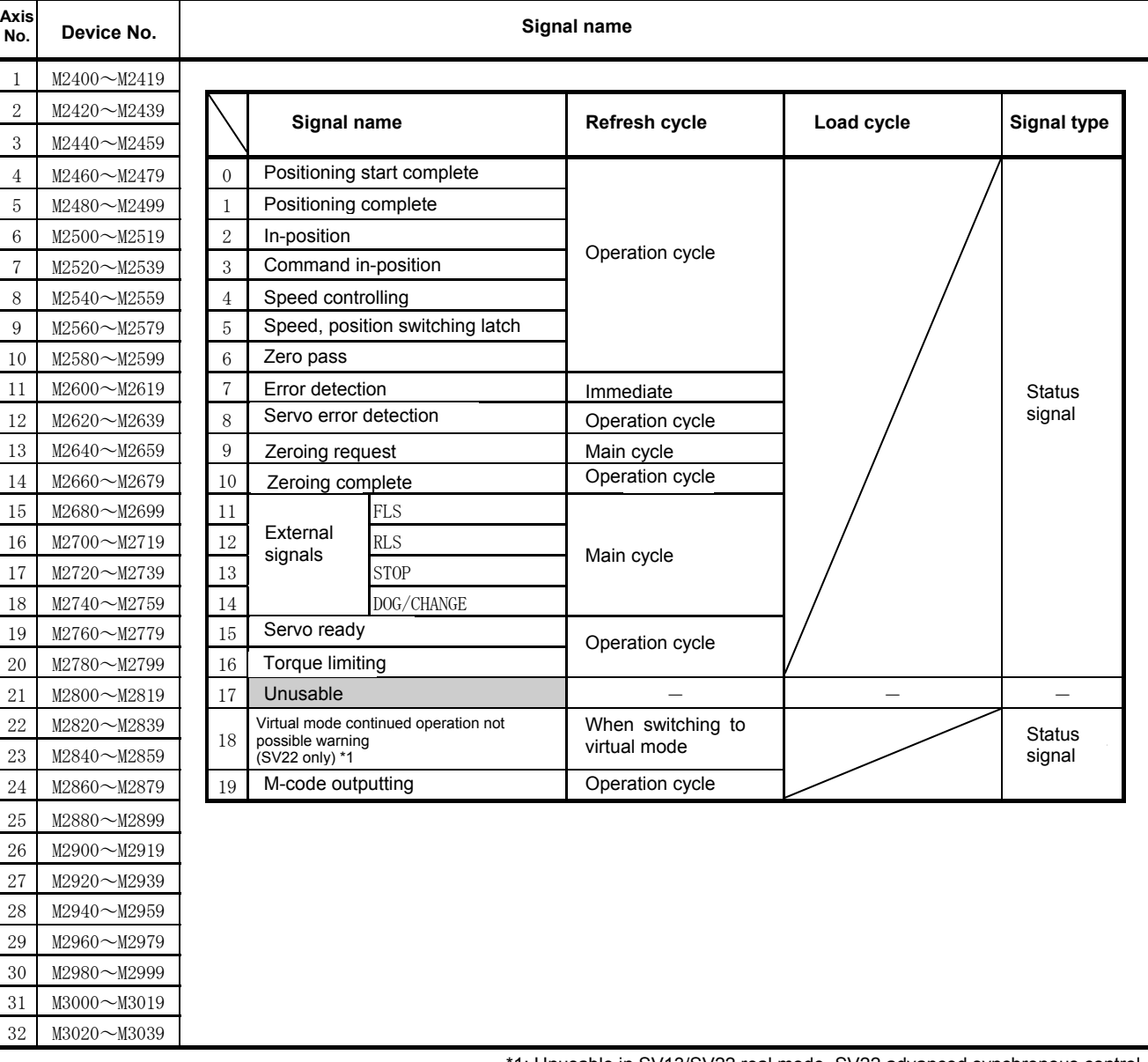

#### **(1) Axis status list**

\*1: Unusable in SV13/SV22 real mode, SV22 advanced synchronous control.

- (1) With the Q172DSCPU, the axis No.1 to 16 range is valid.
- (2) With the Q172DSCPU, device areas of 17 axes or greater can be used as user devices.
	- However, if a Q172DSCPU project is replaced with a Q173DSCPU project, it will no longer be able to be used as a user device.

## **(2) Axis command signal list**

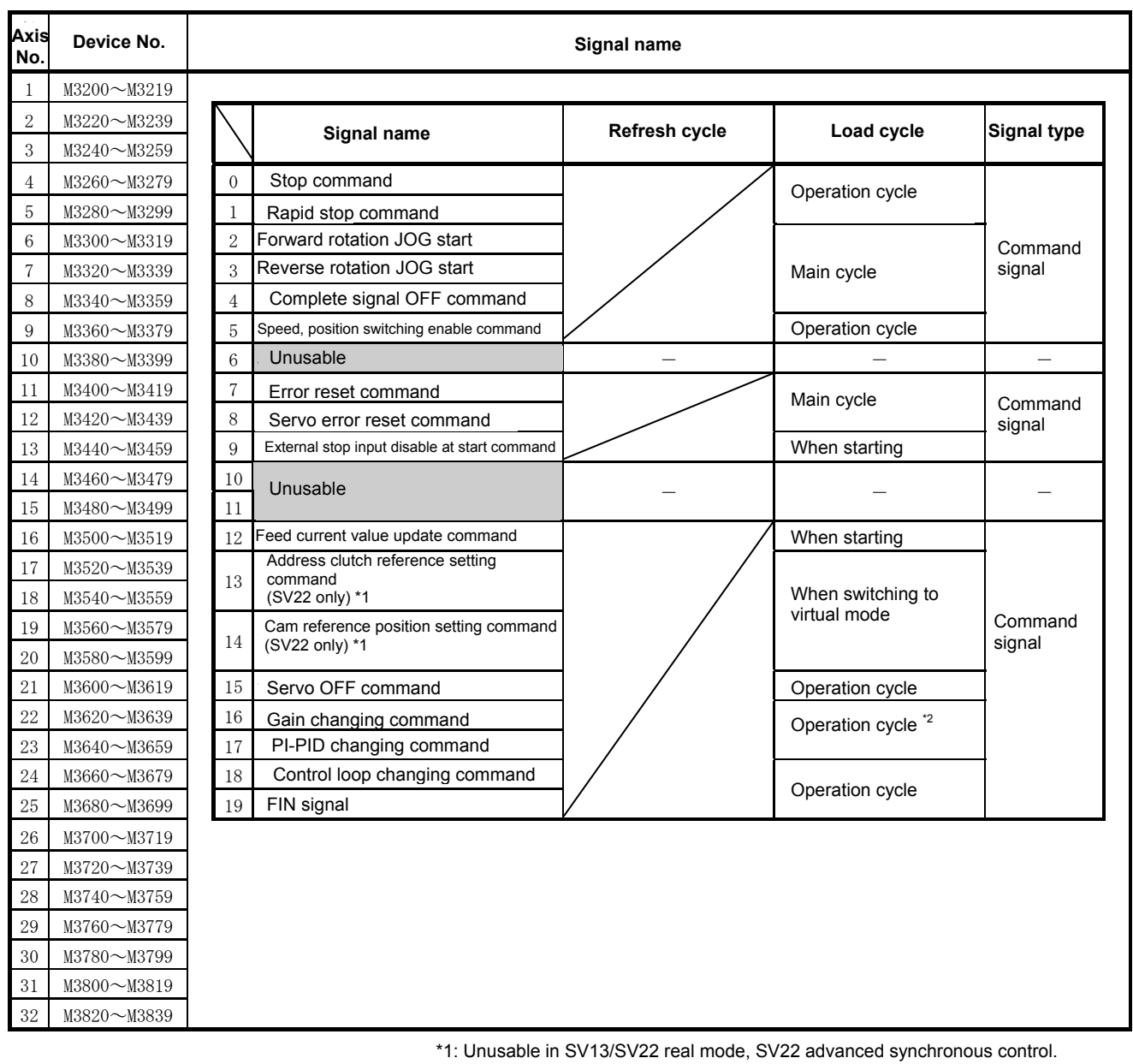

 $\mathsf{z}.$  Lydiy 3.5  $\lfloor n \rfloor$  if the operation cycle is  $\tau$ . I  $\lfloor n \rfloor$  or longer. \*2: Every 3.5 [ms] if the operation cycle is 7.1 [ms] or longer.

## **POINT**

- (1) With the Q172DSCPU, the axis No.1 to 16 range is valid.
- (2) With the Q172DSCPU, device areas of 17 axes or greater can be used as user devices.

### **(3) Command generation axis status list**

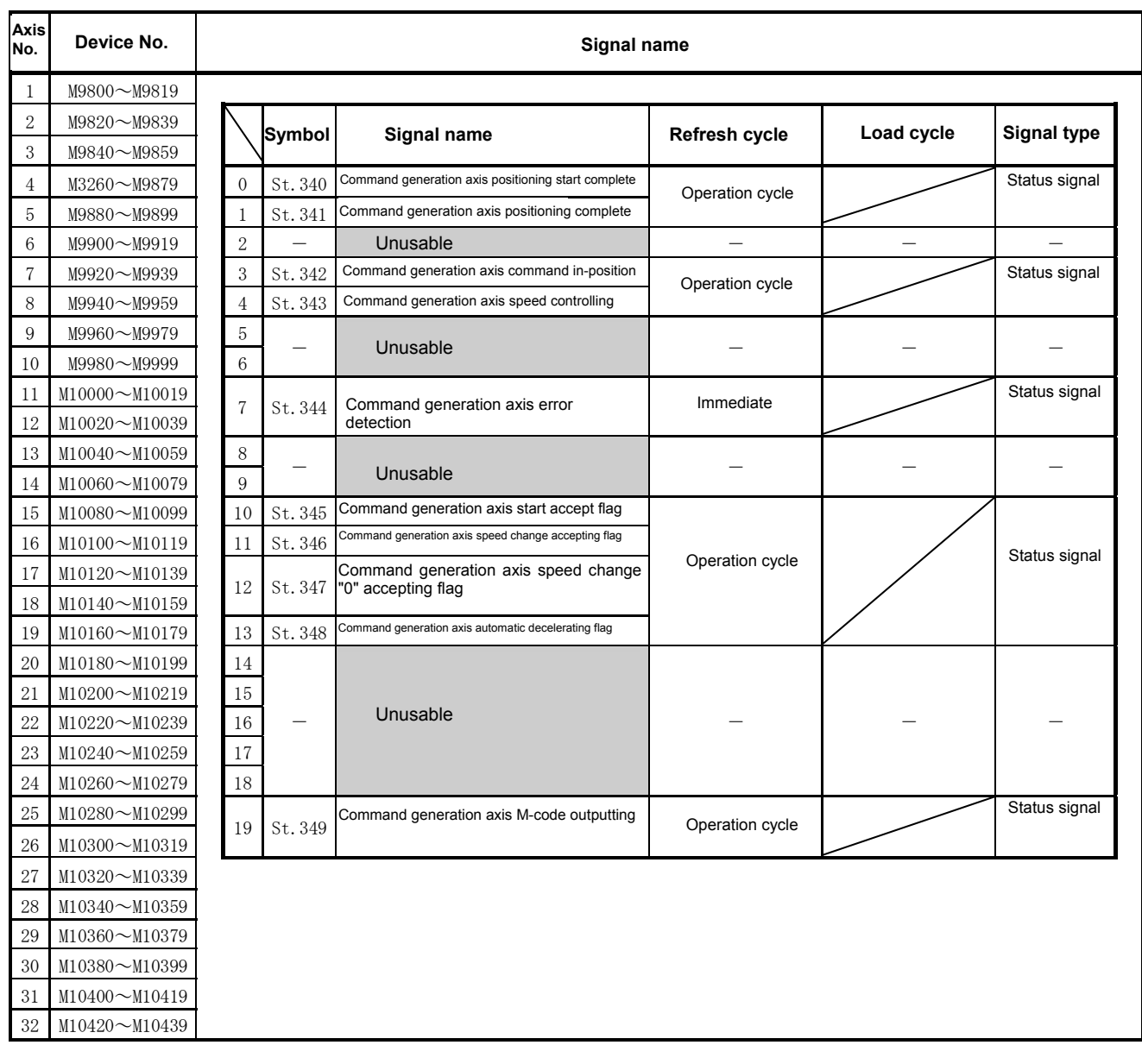

## **POINT**

- (1) With the Q172DSCPU, the axis No.1 to 16 range is valid.
- (2) With the Q172DSCPU, device areas of 17 axes or greater can be used as user devices.

### **(4) Command generation axis command signal list**

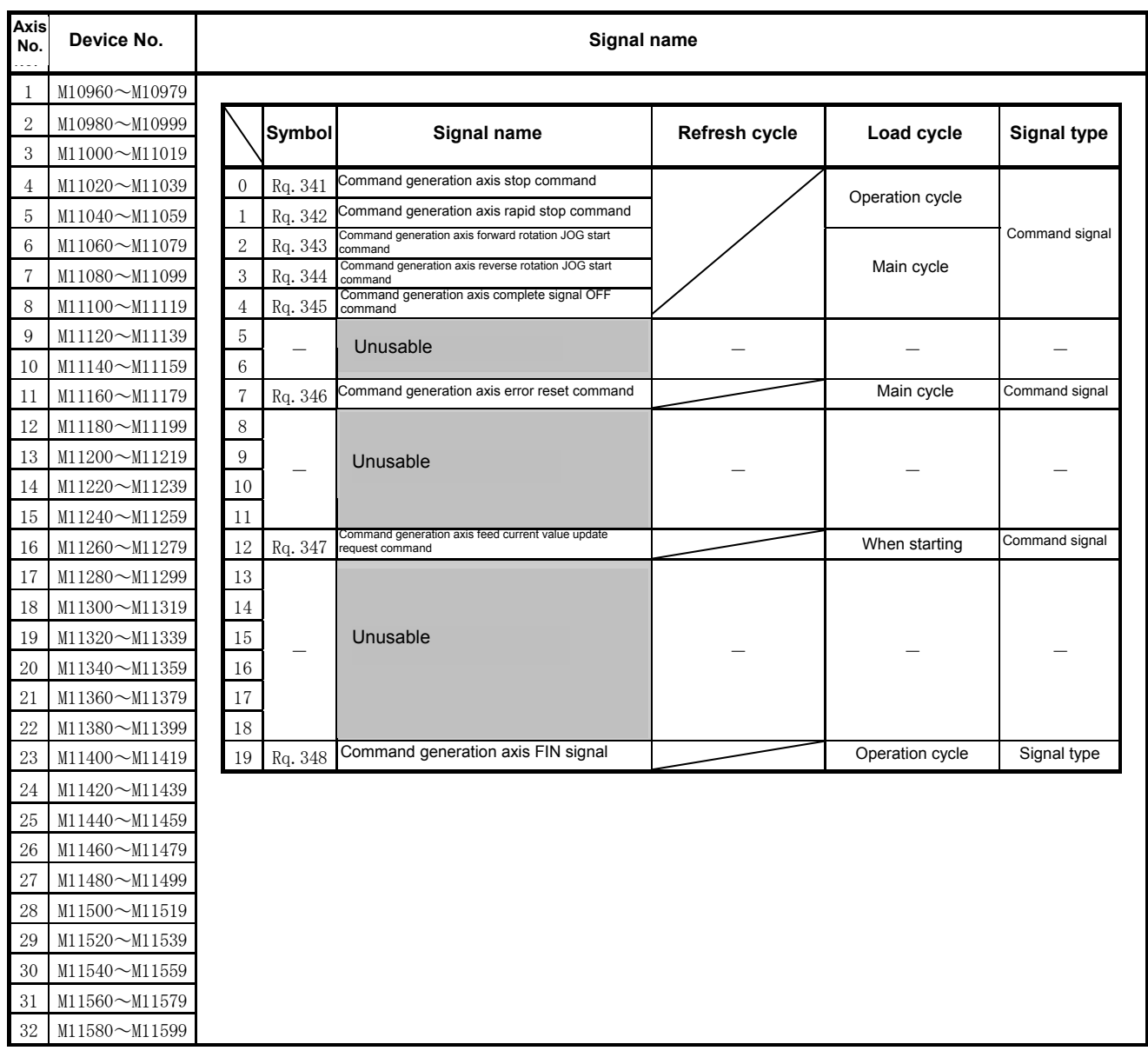

- (1) With the Q172DSCPU, the axis No.1 to 16 range is valid.
- (2) With the Q172DSCPU, device areas of 17 axes or greater can be used as user devices.
	- However, if a Q172DSCPU project is replaced with a Q173DSCPU project, it will no longer be able to be used as a user device.

## **(5) Synchronous encoder axis status list**

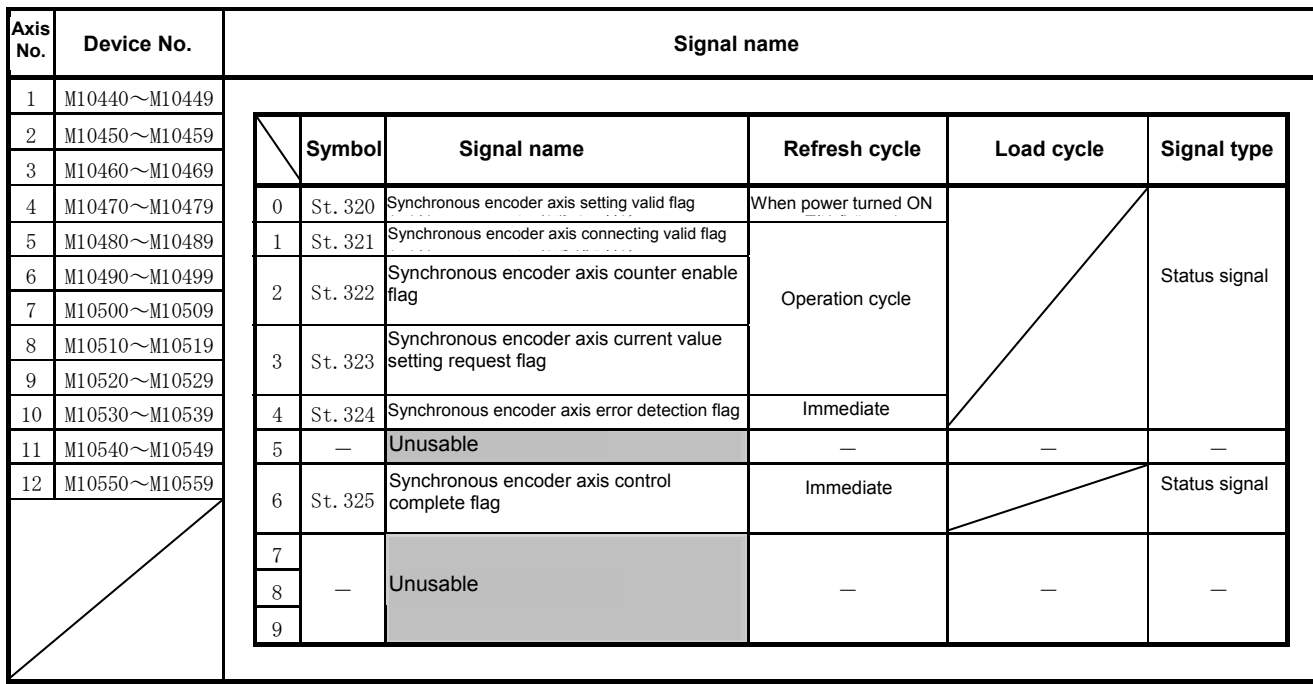

## **(6) Synchronous encoder axis command signal list**

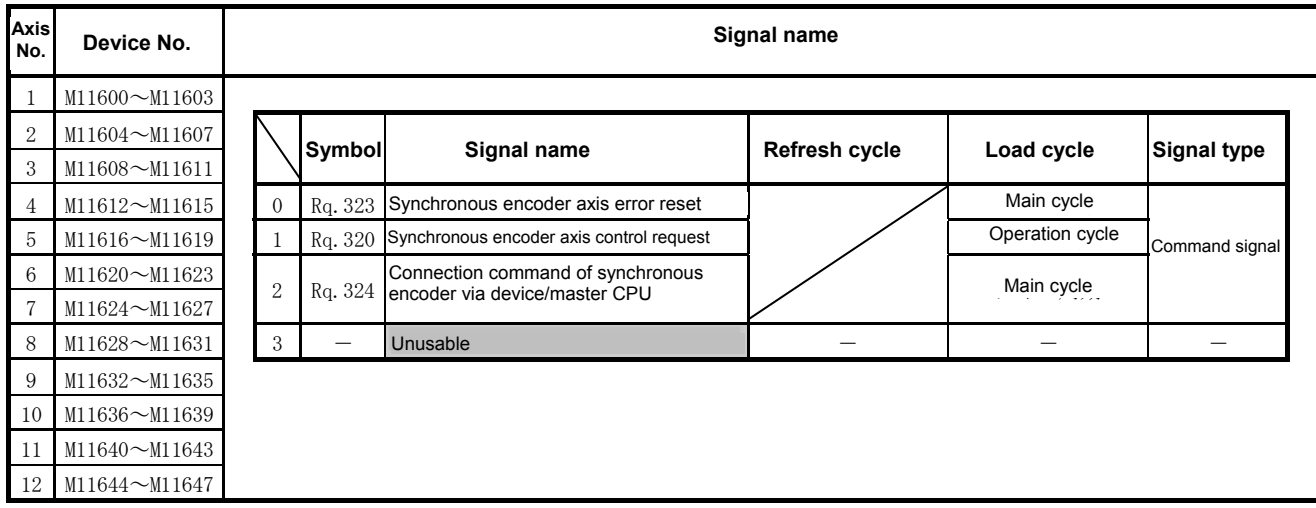

## **(7) Output axis status list**

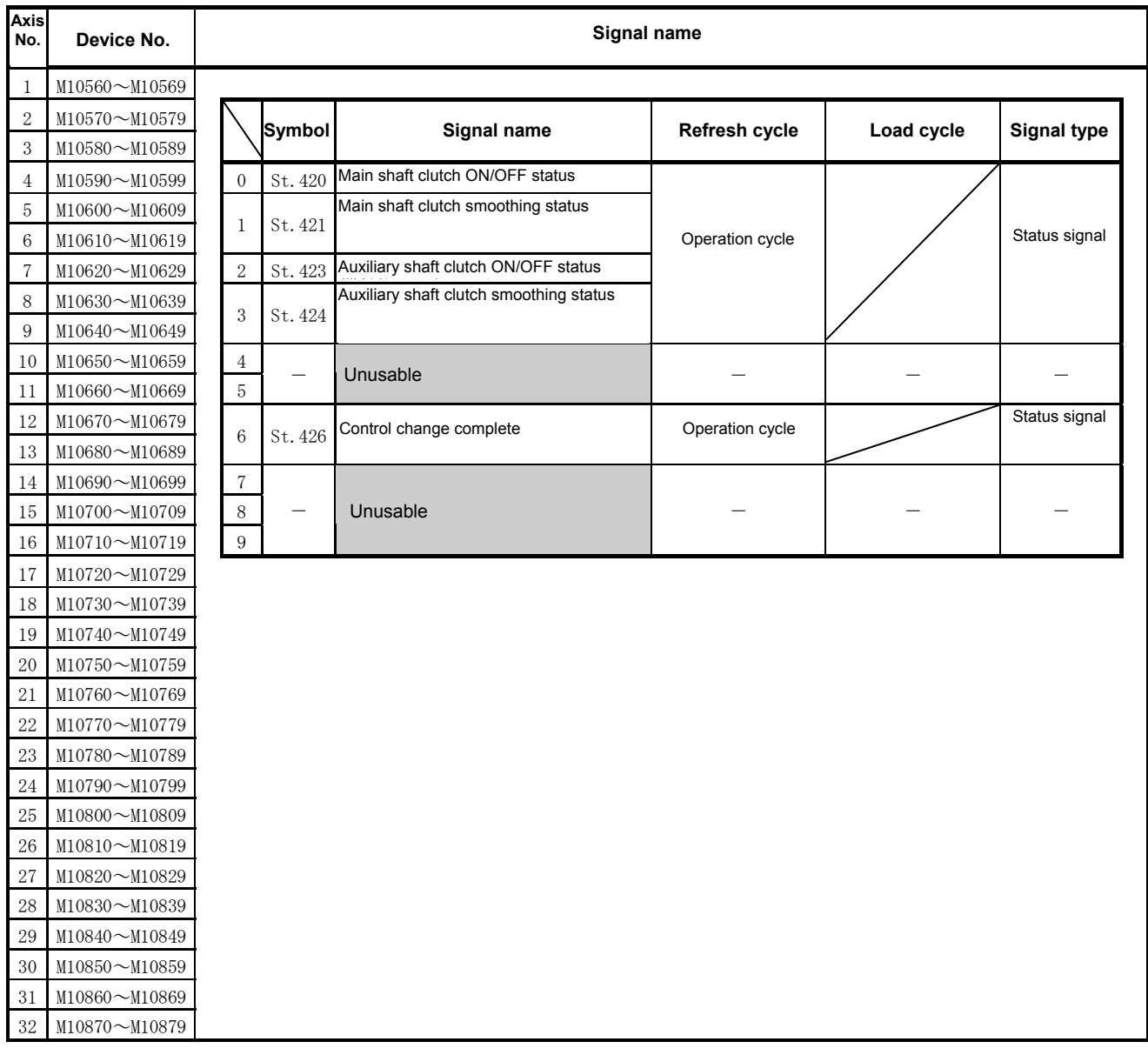

# **POINT**

(1) With the Q172DSCPU, the axis No.1 to 16 range is valid.

(2) With the Q172DSCPU, device areas of 17 axes or greater can be used as user devices.

### **(8) Output axis command signal list**

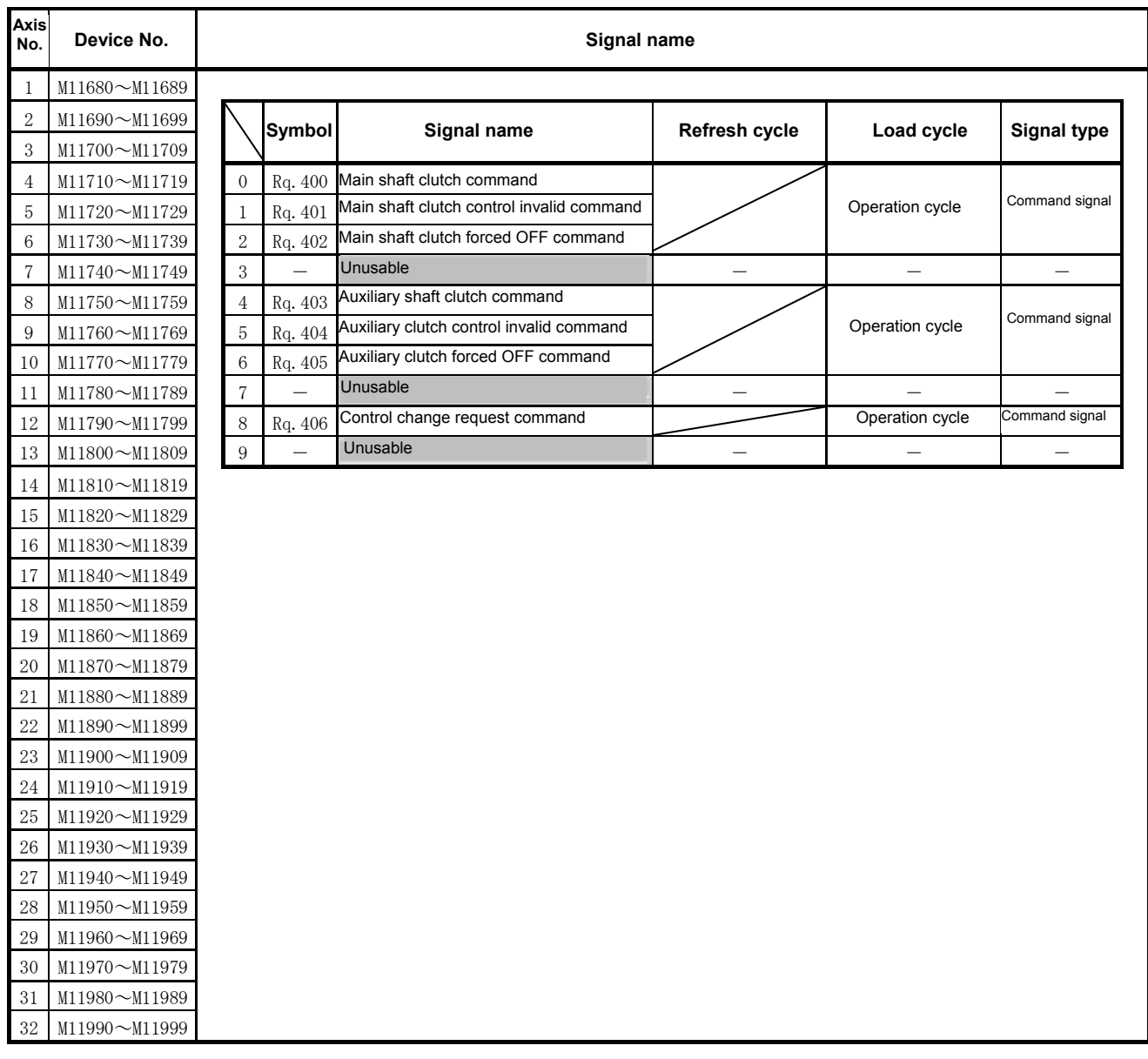

- (1) With the Q172DSCPU, the axis No.1 to 16 range is valid.
- (2) With the Q172DSCPU, device areas of 17 axes or greater can be used as user devices.
	- However, if a Q172DSCPU project is replaced with a Q173DSCPU project, it will no longer be able to be used as a user device.

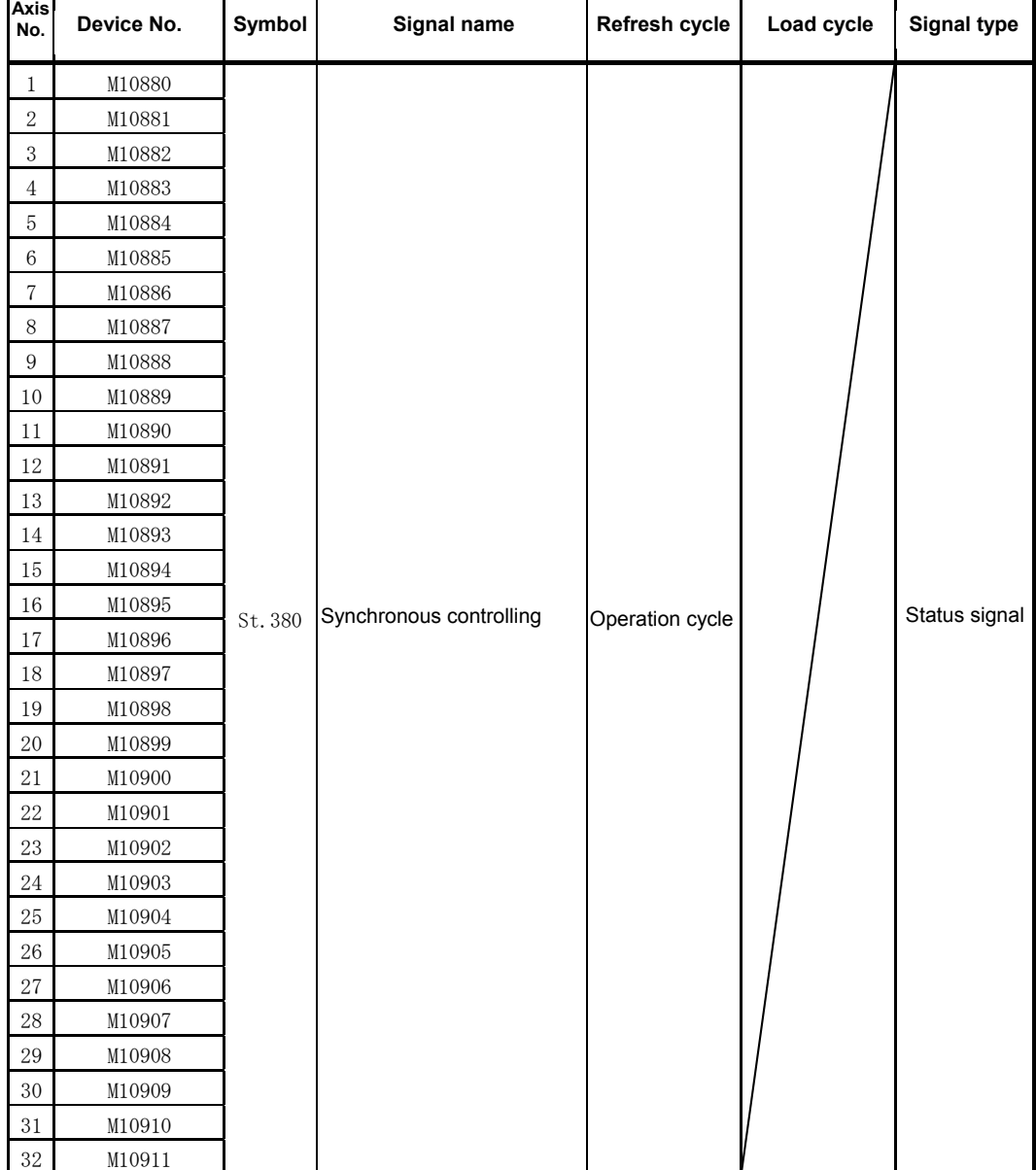

## **(9) Synchronous control signal list**

- (1) With the Q172DSCPU, the axis No.1 to 16 range is valid.
- (2) With the Q172DSCPU, device areas of 17 axes or greater can be used as user devices.
	- However, if a Q172DSCPU project is replaced with a Q173DSCPU project, it will no longer be able to be used as a user device.

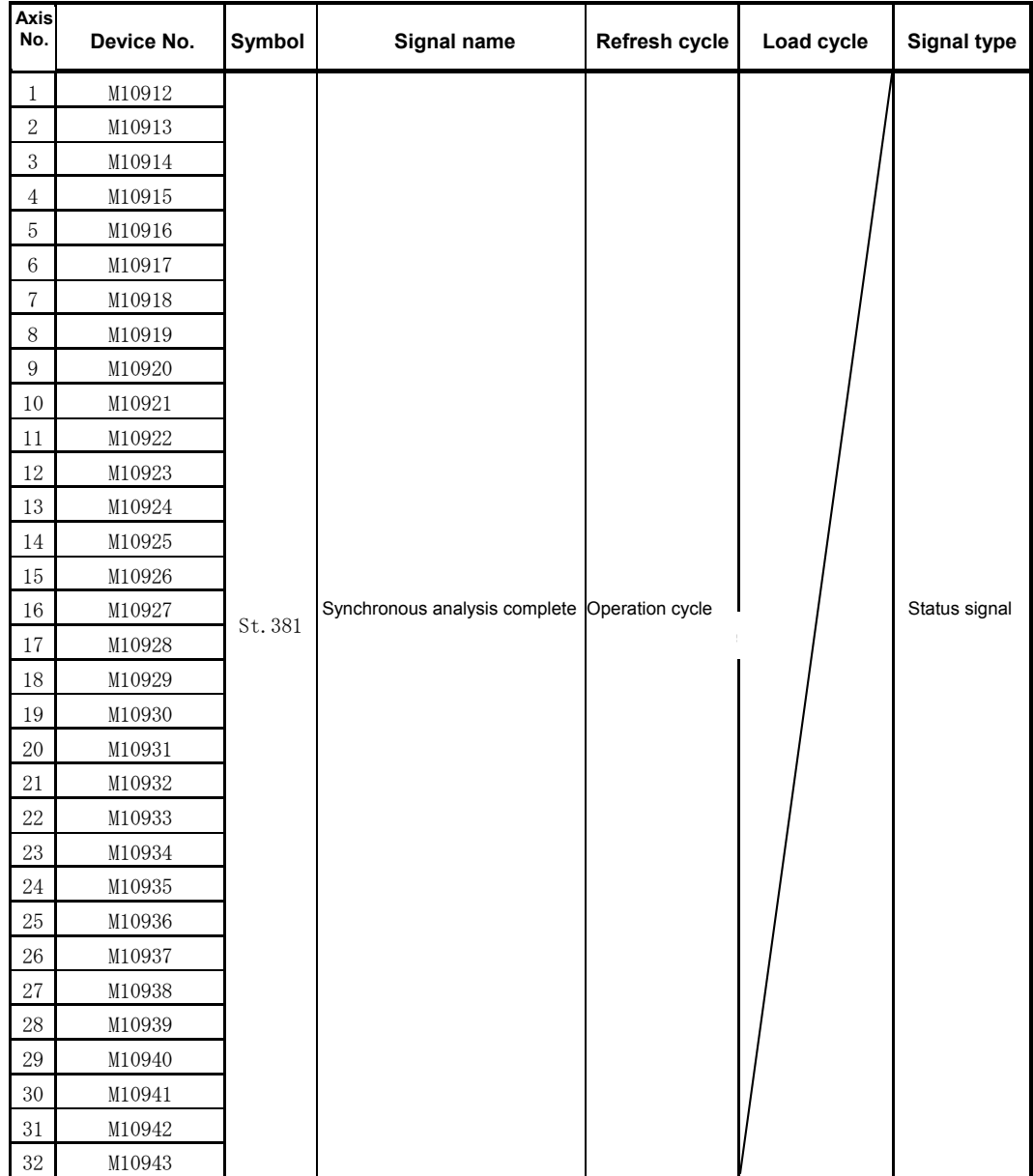

#### **(10) Synchronous analysis complete signal list**

- (1) With the Q172DSCPU, the axis No.1 to 16 range is valid.
- (2) With the Q172DSCPU, device areas of 17 axes or greater can be used as user devices.
	- However, if a Q172DSCPU project is replaced with a Q173DSCPU project, it will no longer be able to be used as a user device.

## **(11) Synchronous control start signal list**

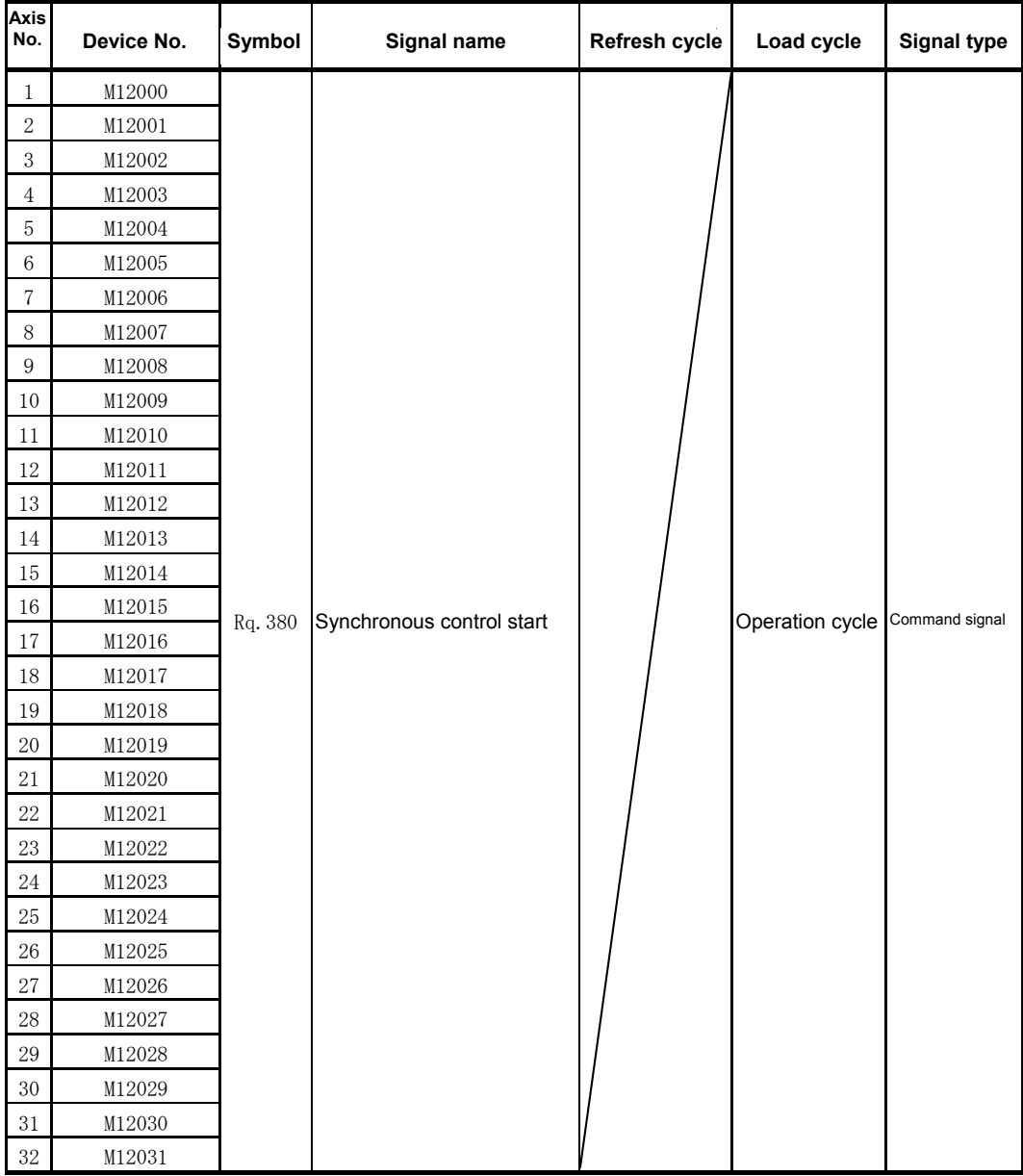

- (1) With the Q172DSCPU, the axis No.1 to 16 range is valid.
- (2) With the Q172DSCPU, device areas of 17 axes or greater can be used as user devices.
	- However, if a Q172DSCPU project is replaced with a Q173DSCPU project, it will no longer be able to be used as a user device.

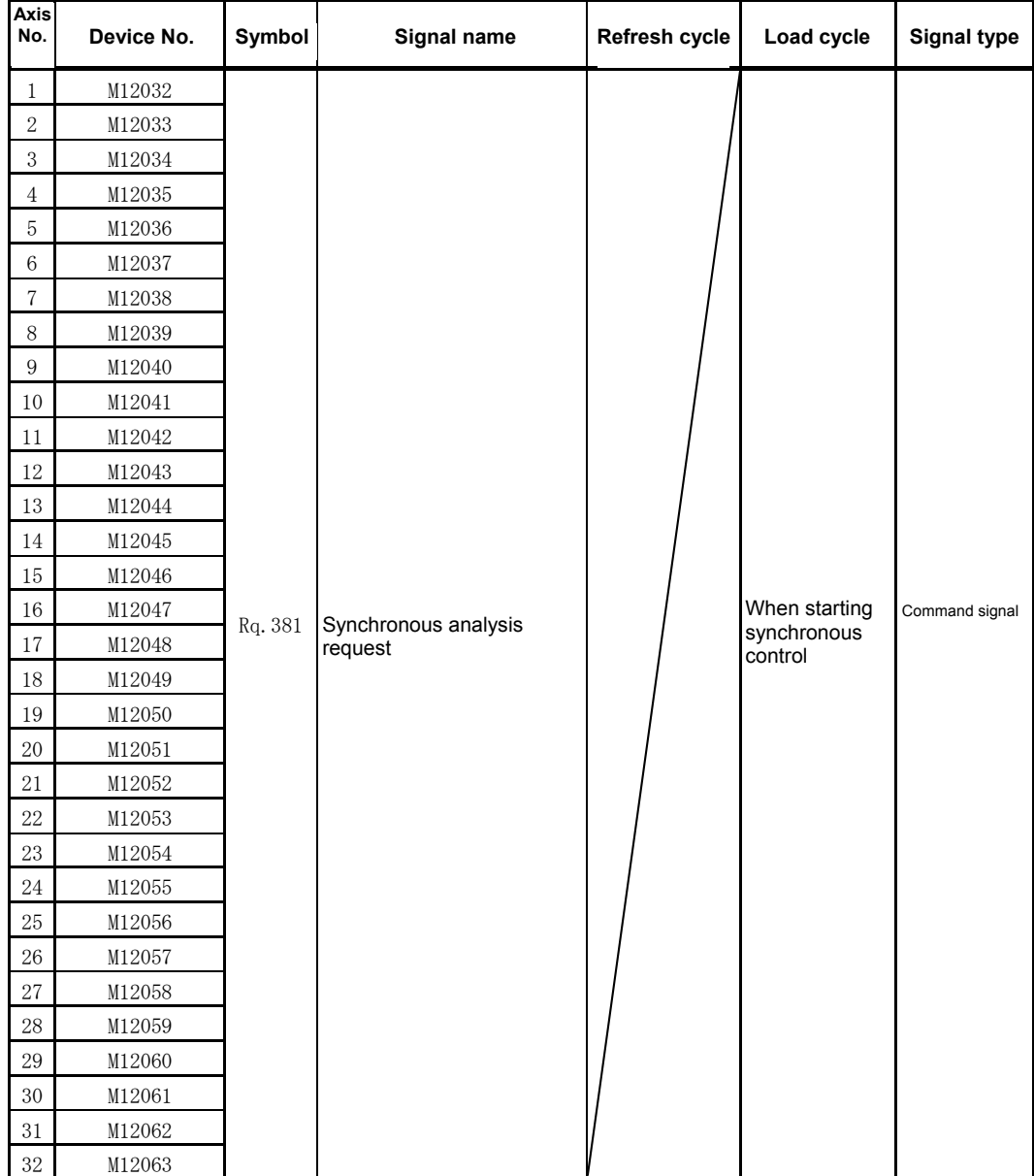

### **(12) Synchronous analysis request signal list**

- (1) With the Q172DSCPU, the axis No.1 to 16 range is valid.
- (2) With the Q172DSCPU, device areas of 17 axes or greater can be used as user devices.
	- However, if a Q172DSCPU project is replaced with a Q173DSCPU project, it will no longer be able to be used as a user device.

## **4.3.2 Internal relays (common devices)**

Q17DSCPU is equipped with an internal relay with 12288 points from M0 to M12287.

Of these, M2000 to M2319 and M3072 to M3135 are used for positioning control, and their respective applications are fixed as shown in the following tables.

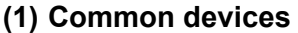

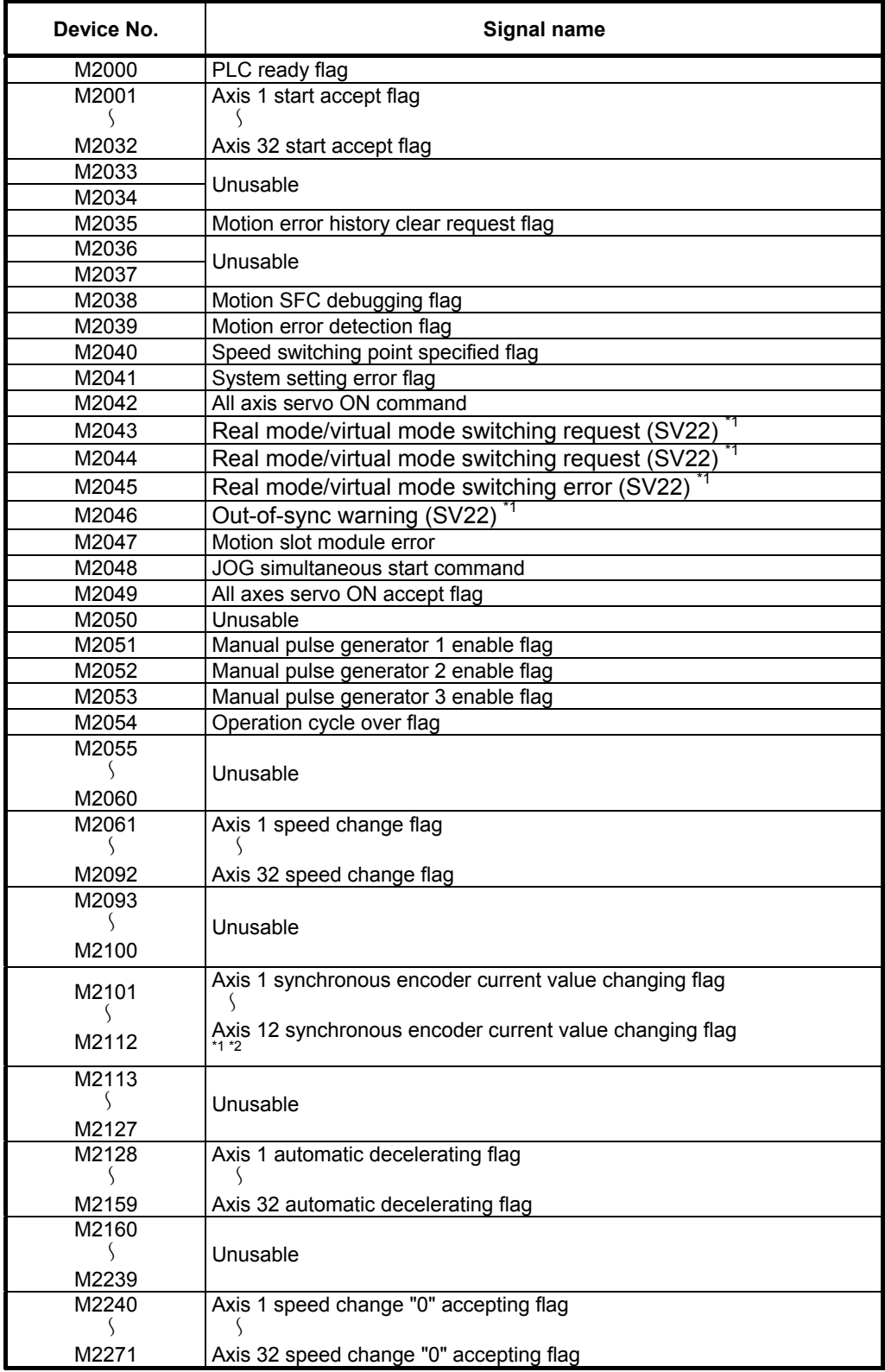

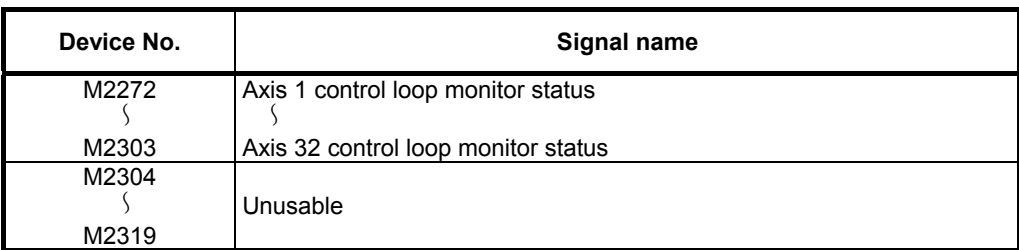

\*1: Unusable when performing SV22 advanced synchronous control. \*2: Unusable in real mode.

### **(2) Common device (command signal) list**

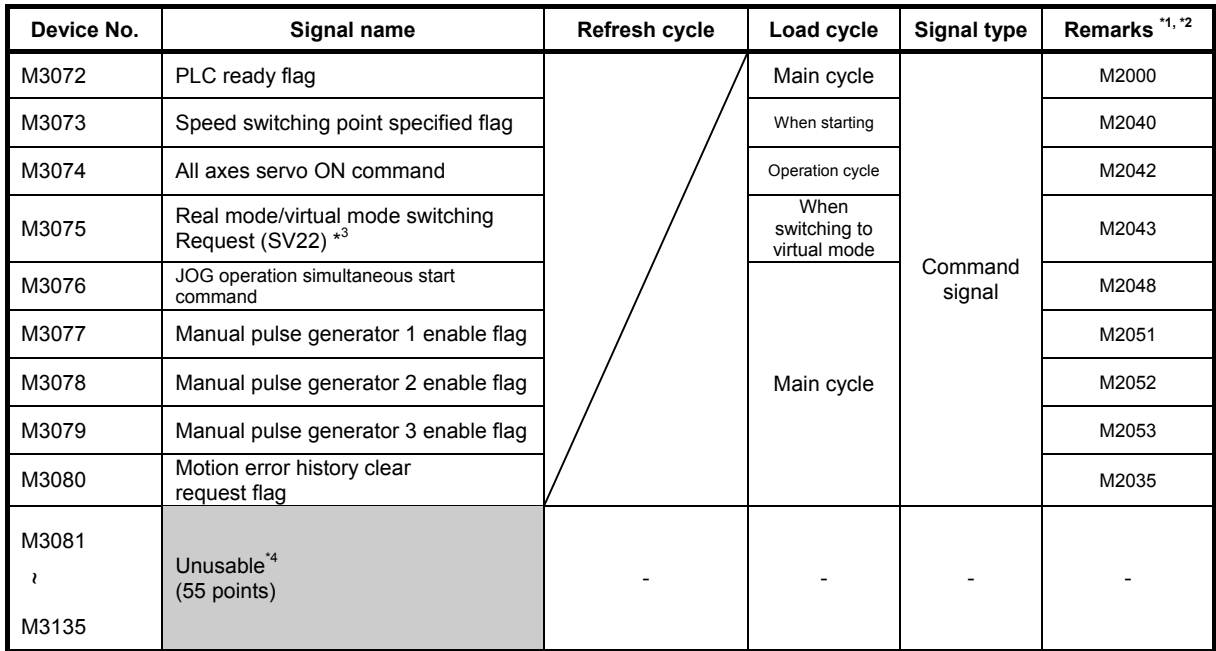

\*1: If the device in the Remarks field is turned ON/OFF directly, the device status will not match. Please note that if requests are issued simultaneously from the data register and the above devices, requests from these devices will be valid.

\*2: Commands are possible even for devices in the Remarks field.

\*3: Unusable when performing SV22 advanced synchronous control.

\*4: Do not use as a user device. This will be a command signal spare area, and therefore can be used as a device to perform automatic refresh.

## **4.3.3 Data register (monitor device/control change register)**

There are 19824 data registers in the Q17nDSCPU, from D0 to D19823. Of these, 800 points from D0 to D799 are used for positioning control, and 9584 points from D10240 to D19823 are used for advanced synchronous control, and their respective applications are fixed as shown in the following tables.

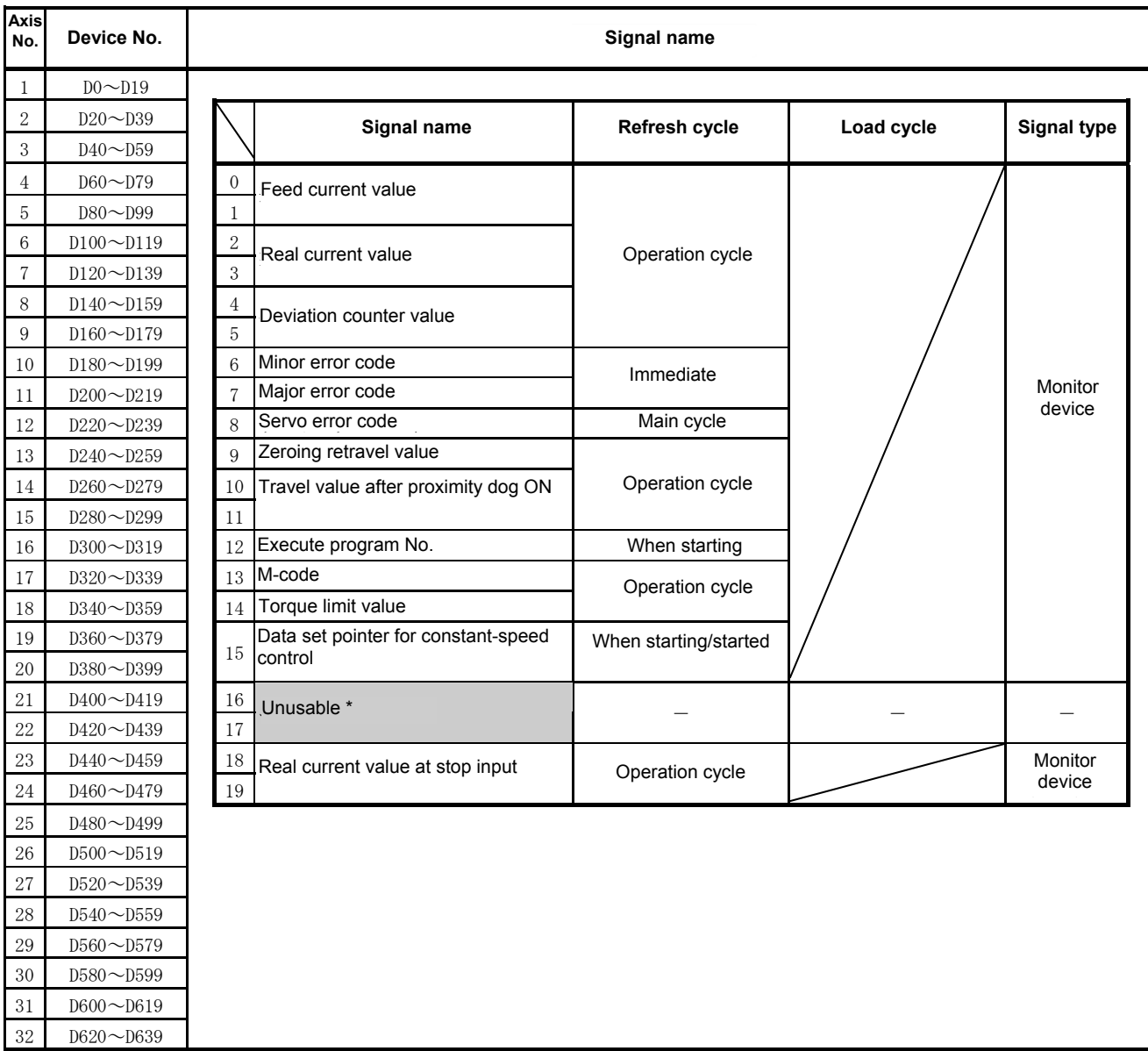

#### **(1) Axis monitor device list**

\*1: Can be used as the travel value change register. The travel value change register can be set for the desired device in the servo program.

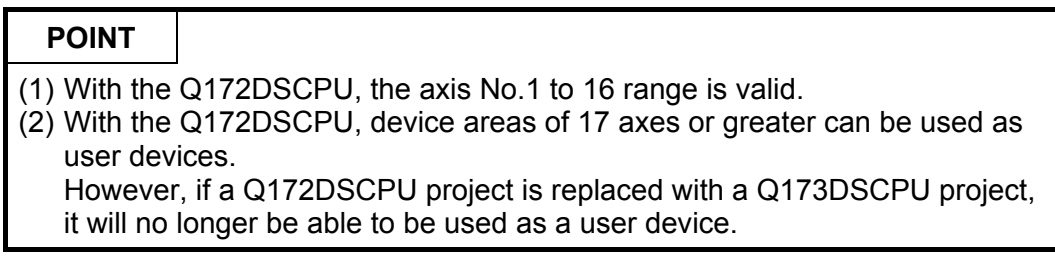

## **(2) Control change register list**

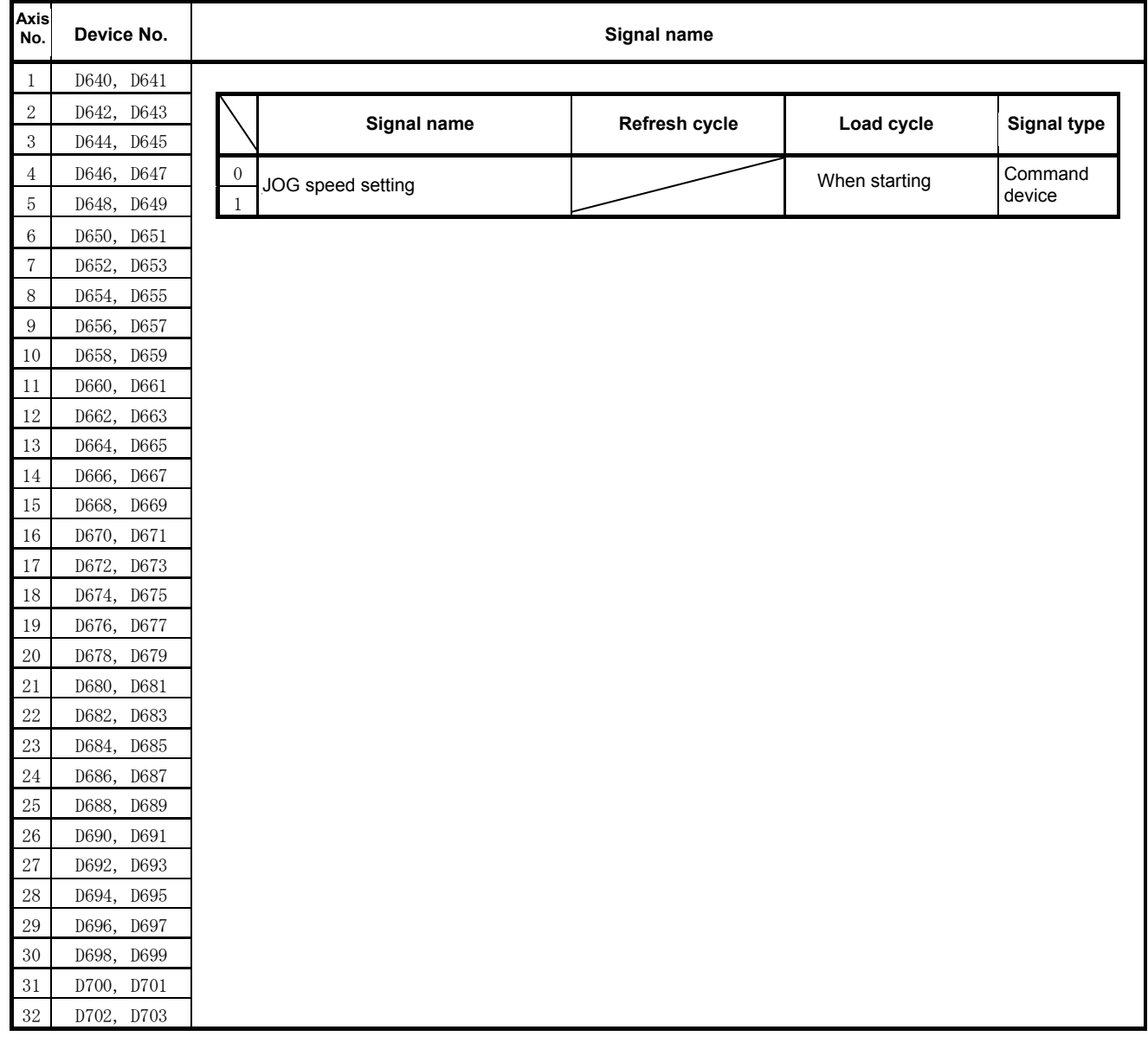

#### **POINT**

- (1) With the Q172DSCPU, the axis No.1 to 16 range is valid.
- (2) With the Q172DSCPU, device areas of 17 axes or greater can be used as user devices.

#### **(3) Servo input axis monitor device list**

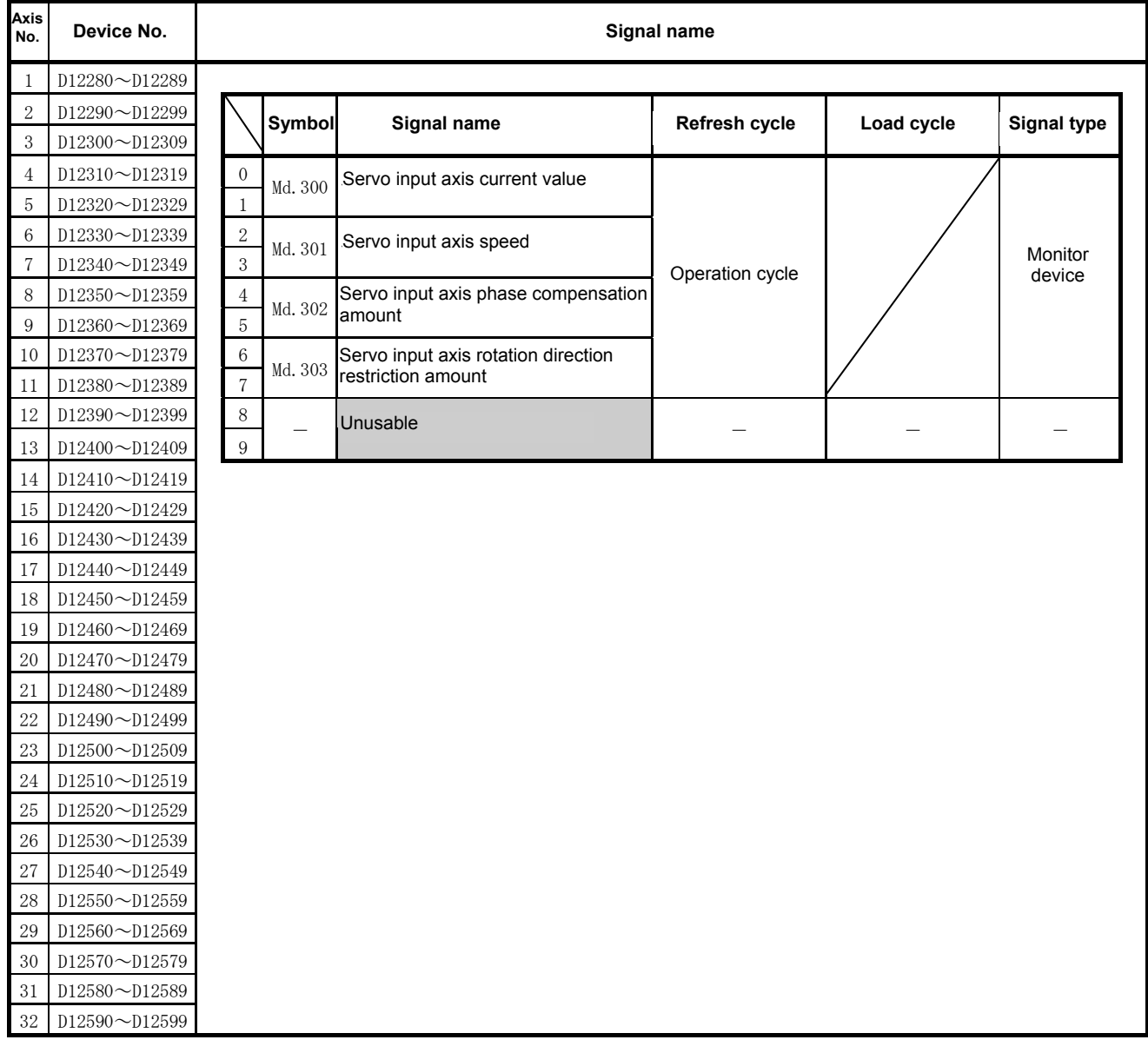

#### **POINT**

- (1) With the Q172DSCPU, the axis No.1 to 16 range is valid.
- (2) With the Q172DSCPU, device areas of 17 axes or greater can be used as user devices.

### **(4) Servo input axis control device list**

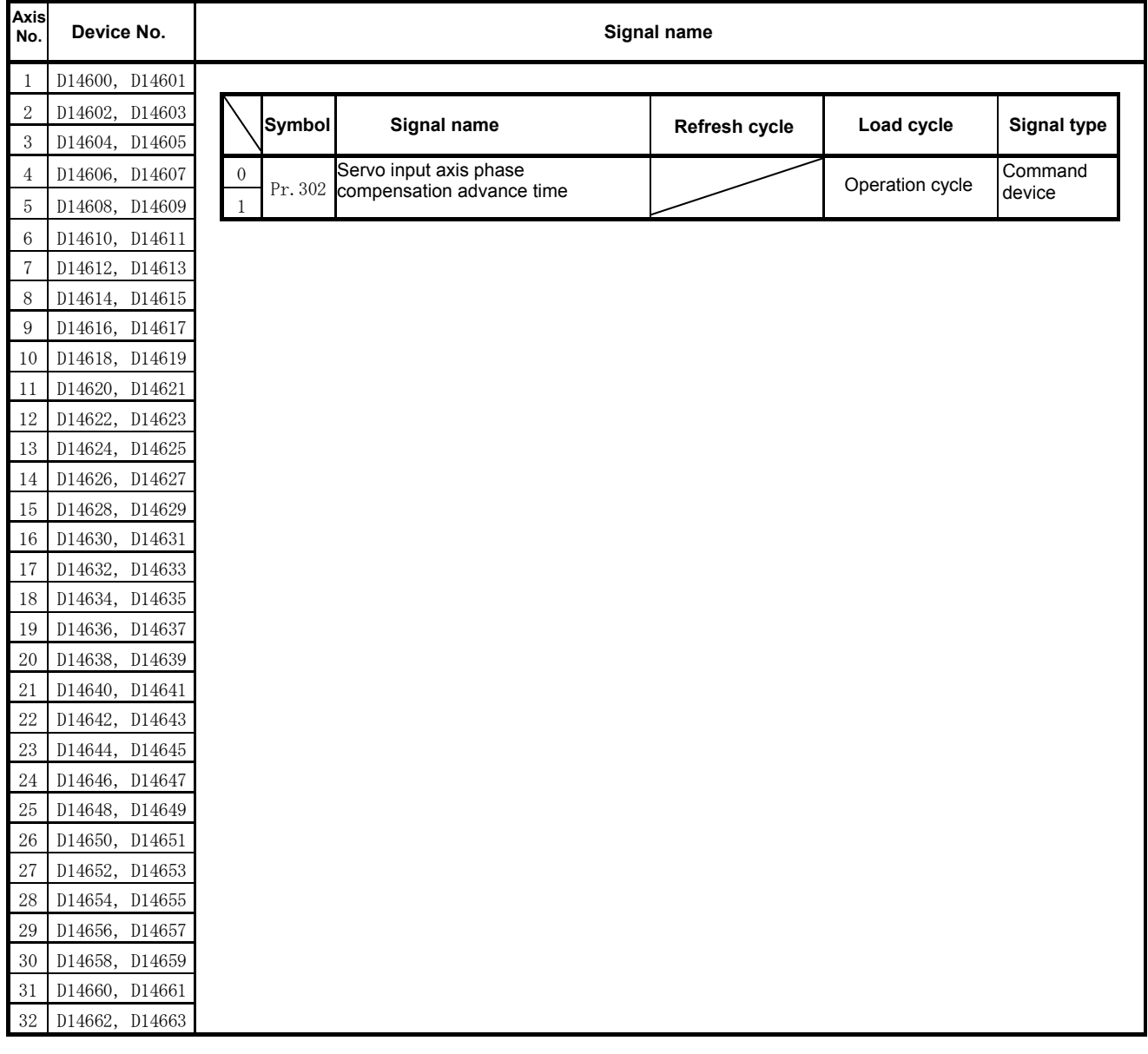

## **POINT**

- (1) With the Q172DSCPU, the axis No.1 to 16 range is valid.
- (2) With the Q172DSCPU, device areas of 17 axes or greater can be used as user devices.

#### **(5) Command generation axis monitor device list**

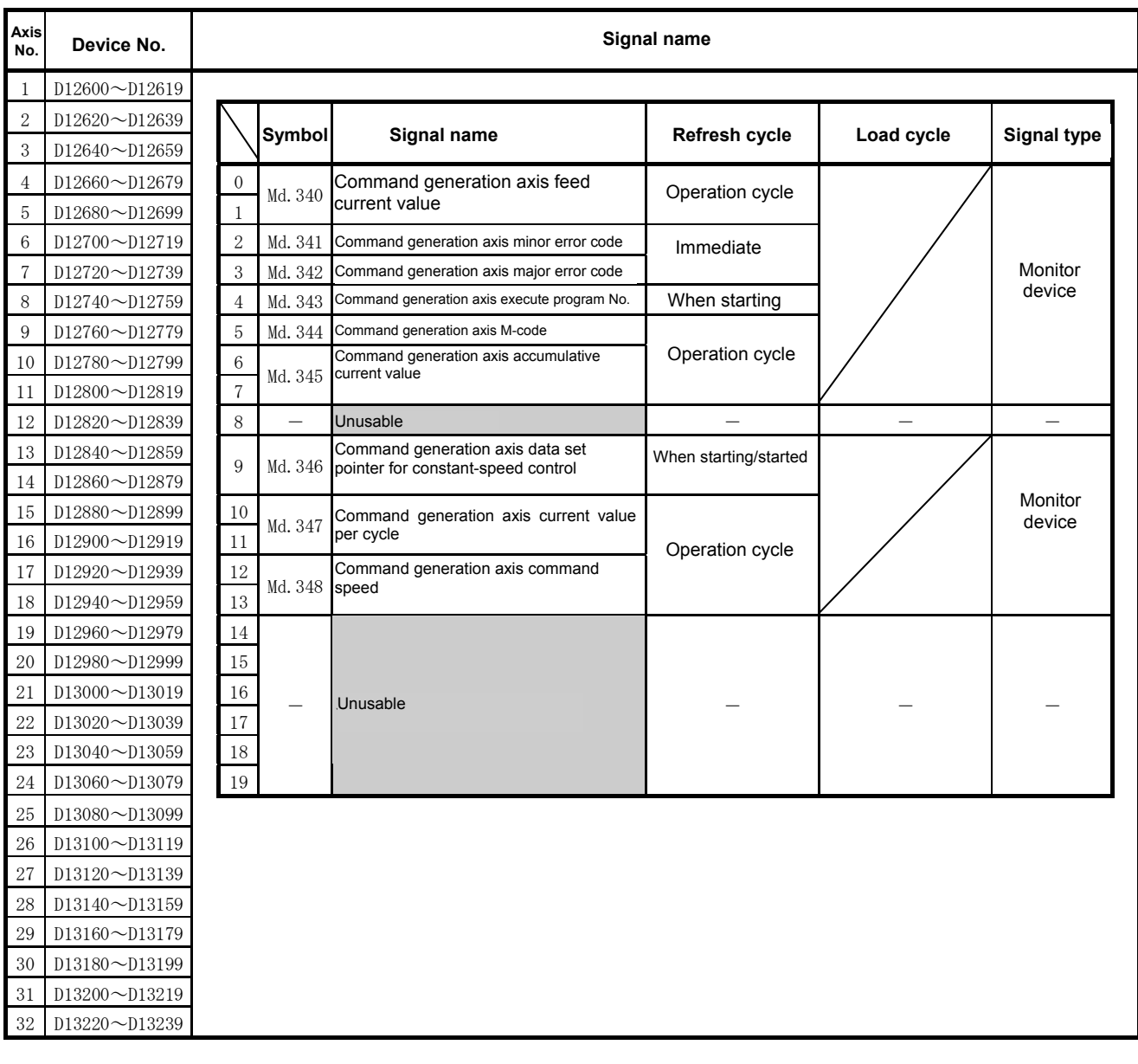

#### **POINT**

- (1) With the Q172DSCPU, the axis No.1 to 16 range is valid.
- (2) With the Q172DSCPU, device areas of 17 axes or greater can be used as user devices.

#### **(6) Command generation axis control device list**

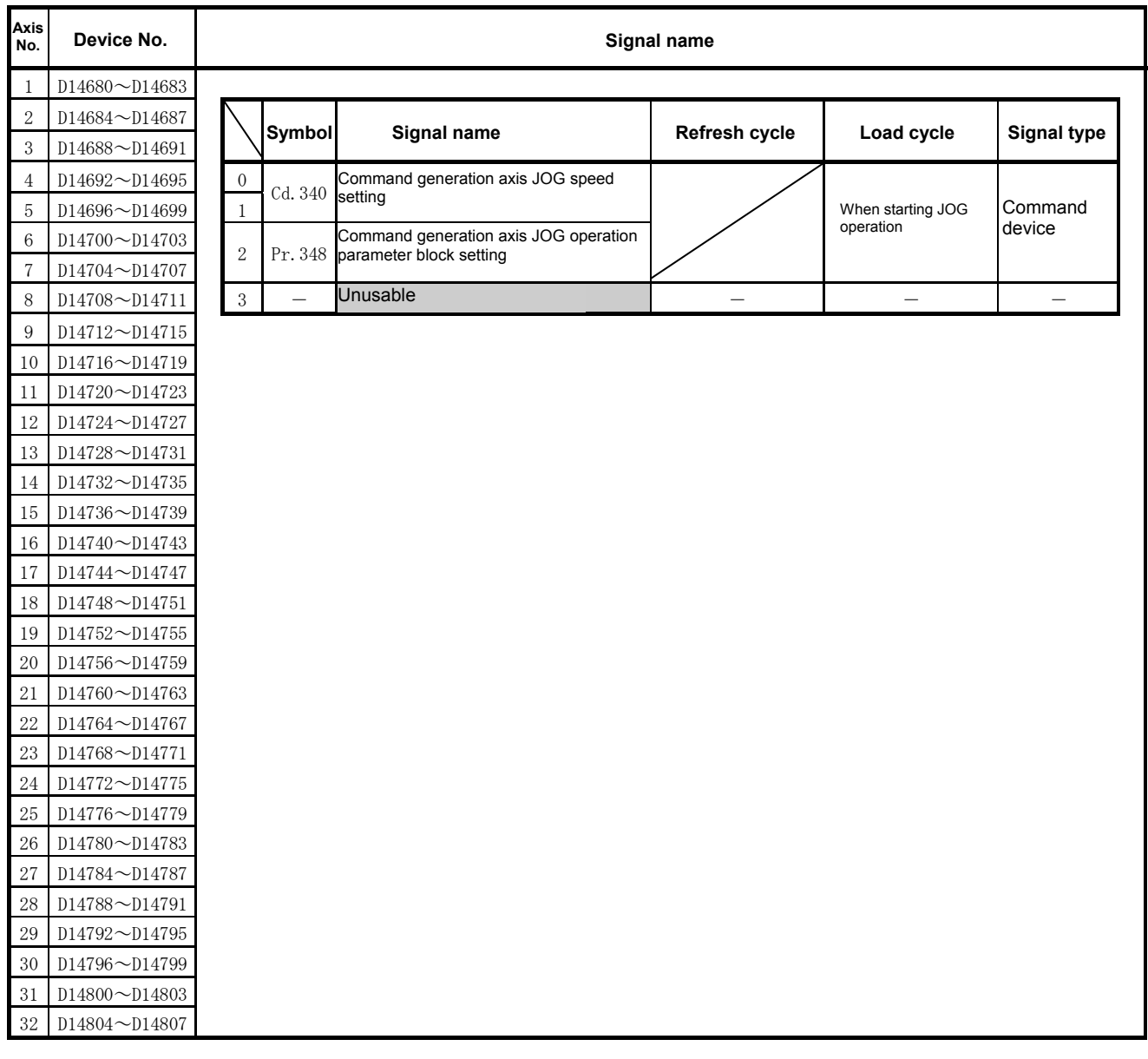

#### **POINT**

- (1) With the Q172DSCPU, the axis No.1 to 16 range is valid.
- (2) With the Q172DSCPU, device areas of 17 axes or greater can be used as user devices.

## **(7) Synchronous encoder axis monitor device list**

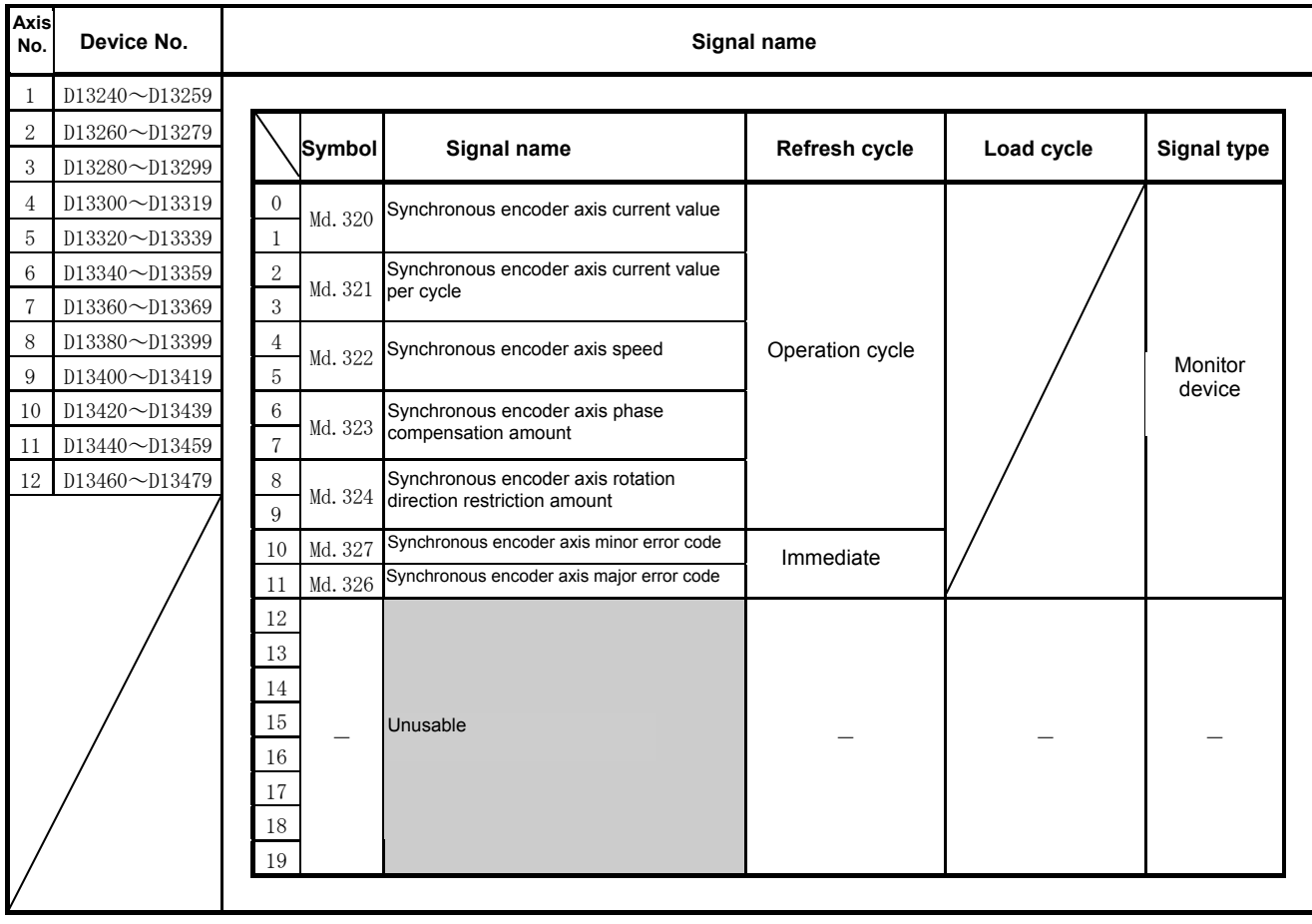
# **(8) Synchronous encoder axis control device list**

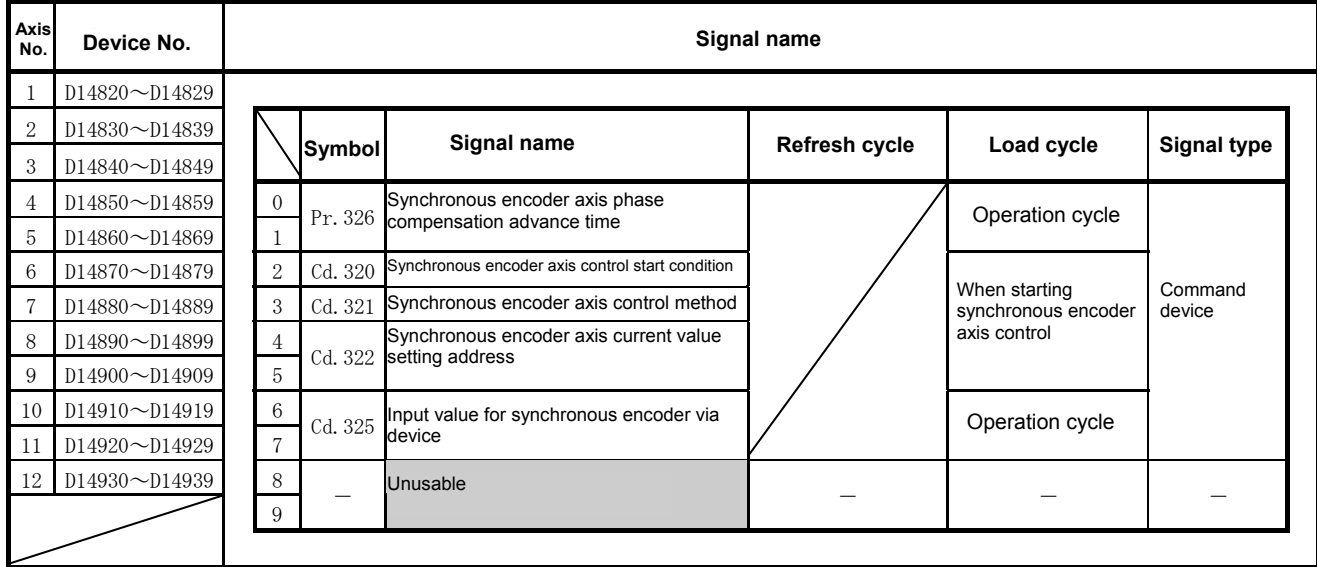

## **(9) Output axis monitor device list**

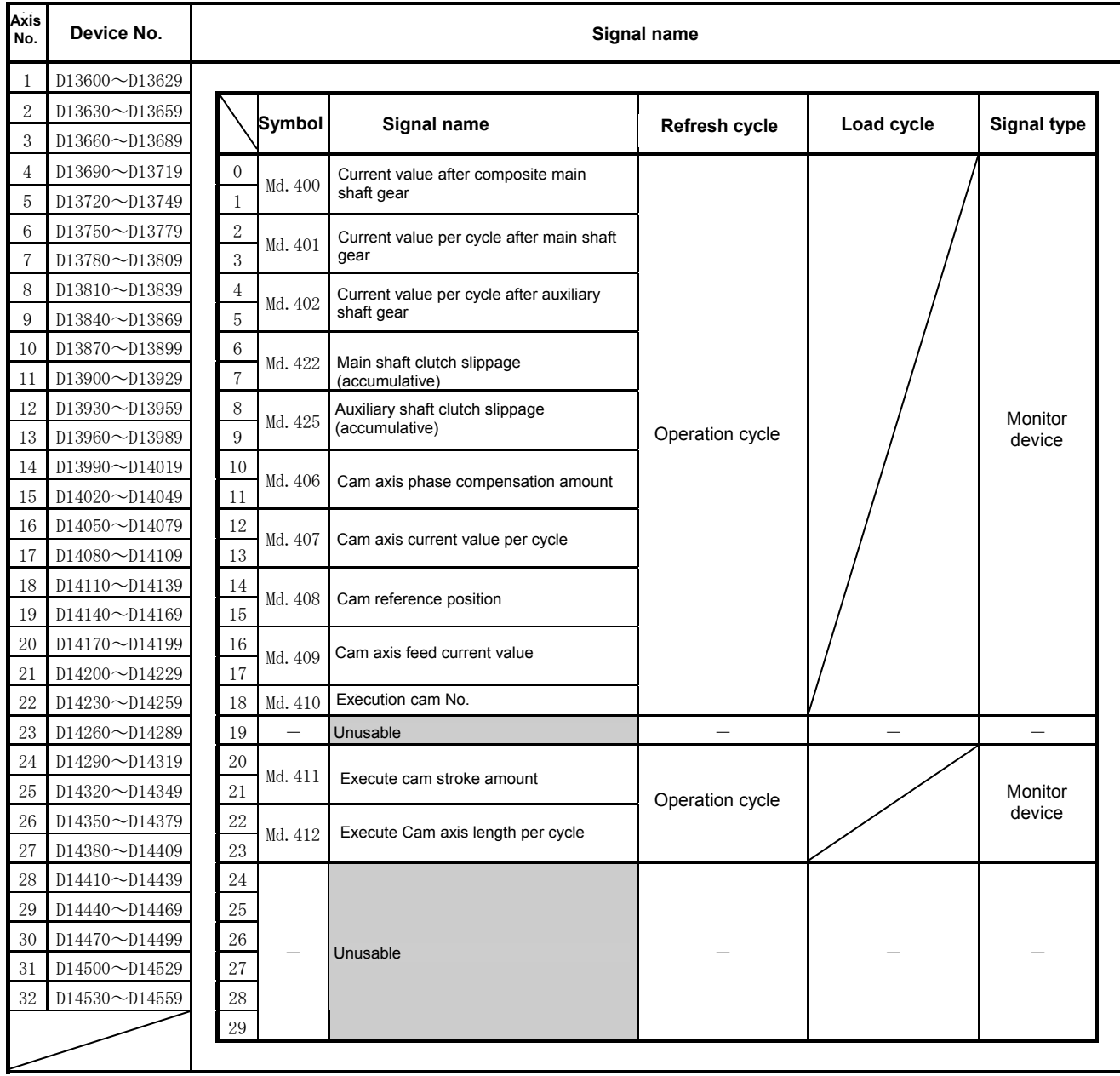

## **POINT**

- (1) With the Q172DSCPU, the axis No.1 to 16 range is valid.
- (2) With the Q172DSCPU, device areas of 17 axes or greater can be used as user devices.

However, if a Q172DSCPU project is replaced with a Q173DSCPU project, it will no longer be able to be used as a user device.

# **(10) Output axis control device list**

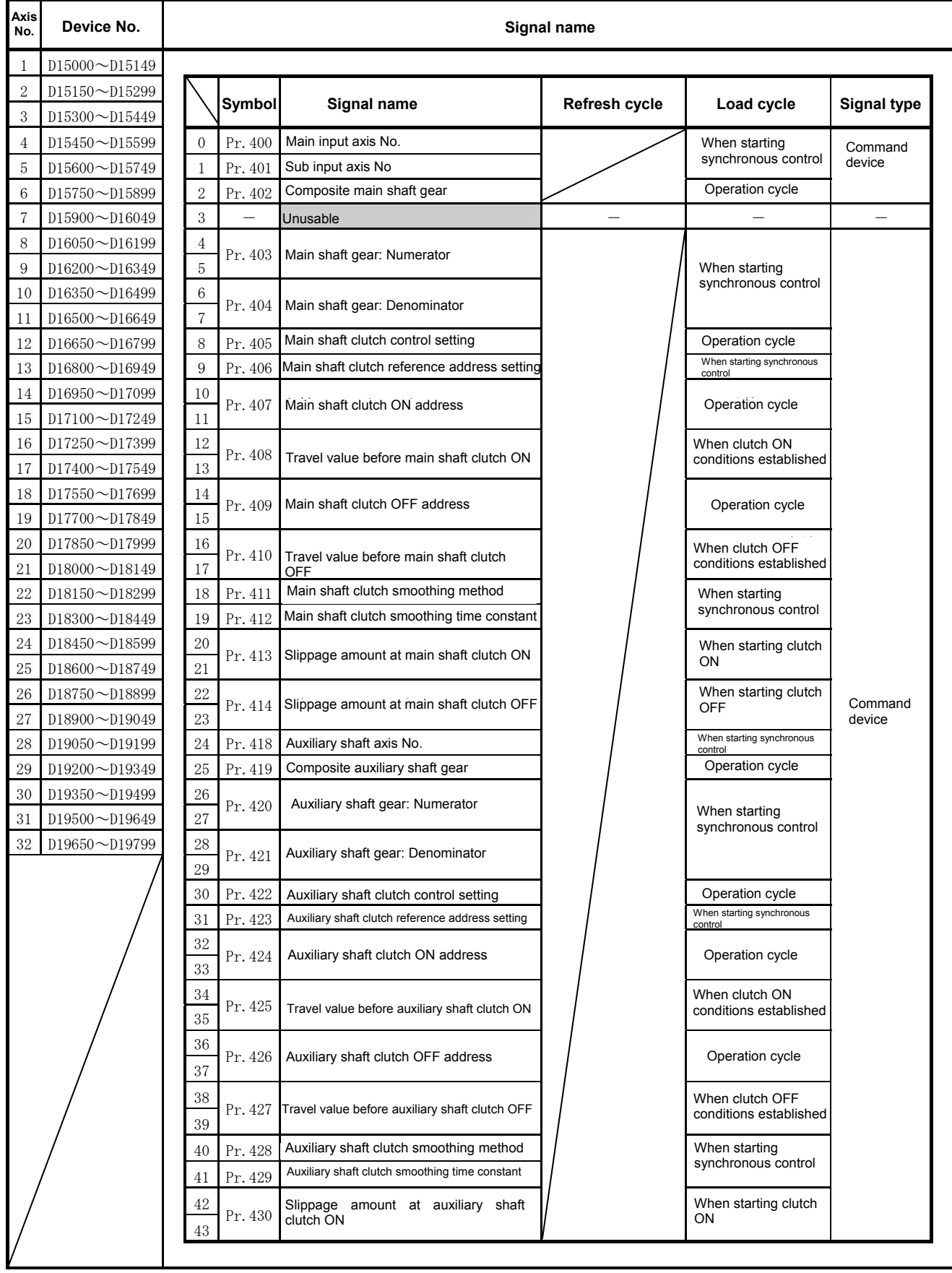

# **Output axis control device list (cont.)**

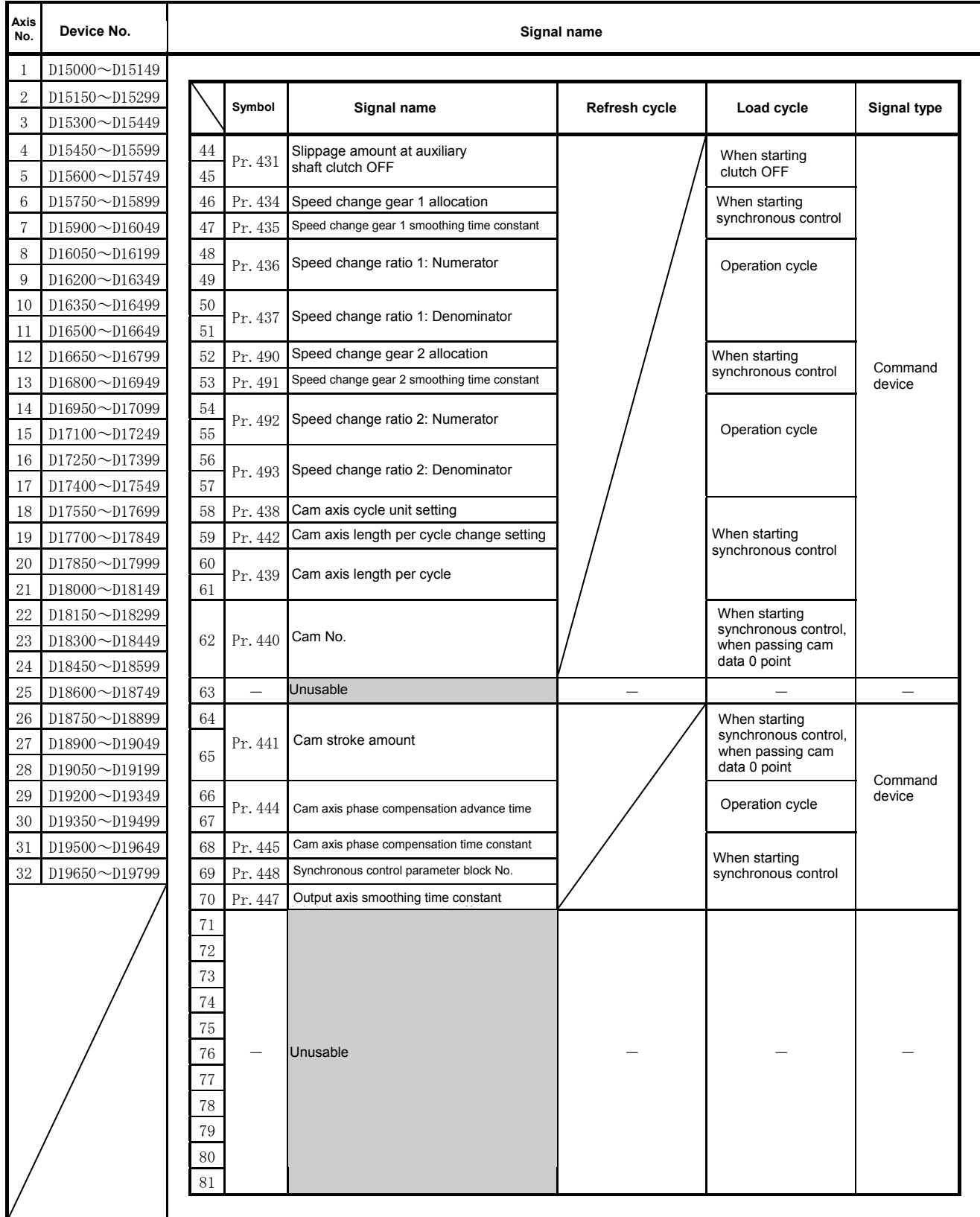

# **Output axis control device list (cont.)**

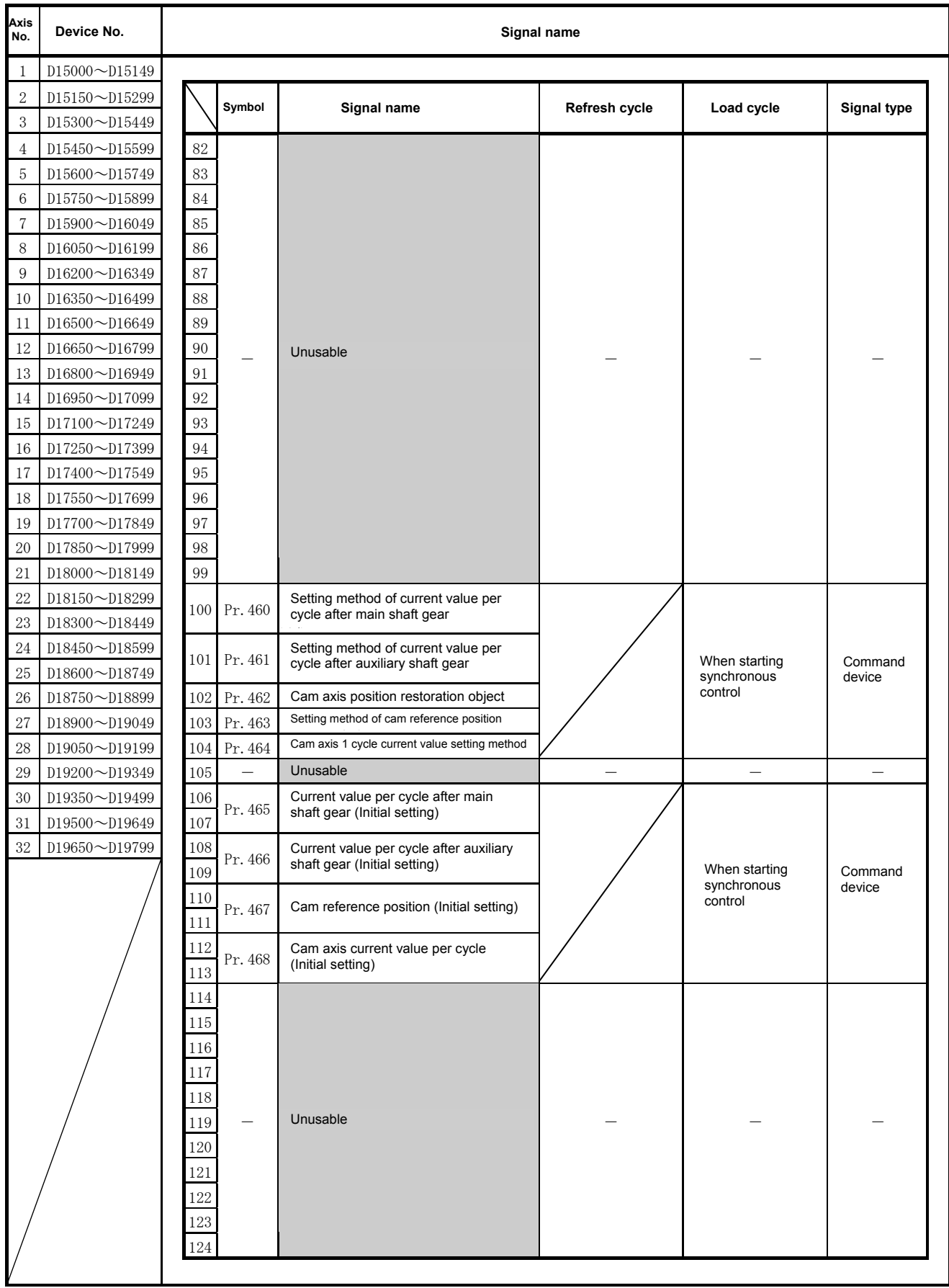

## **Output axis control device list (cont.)**

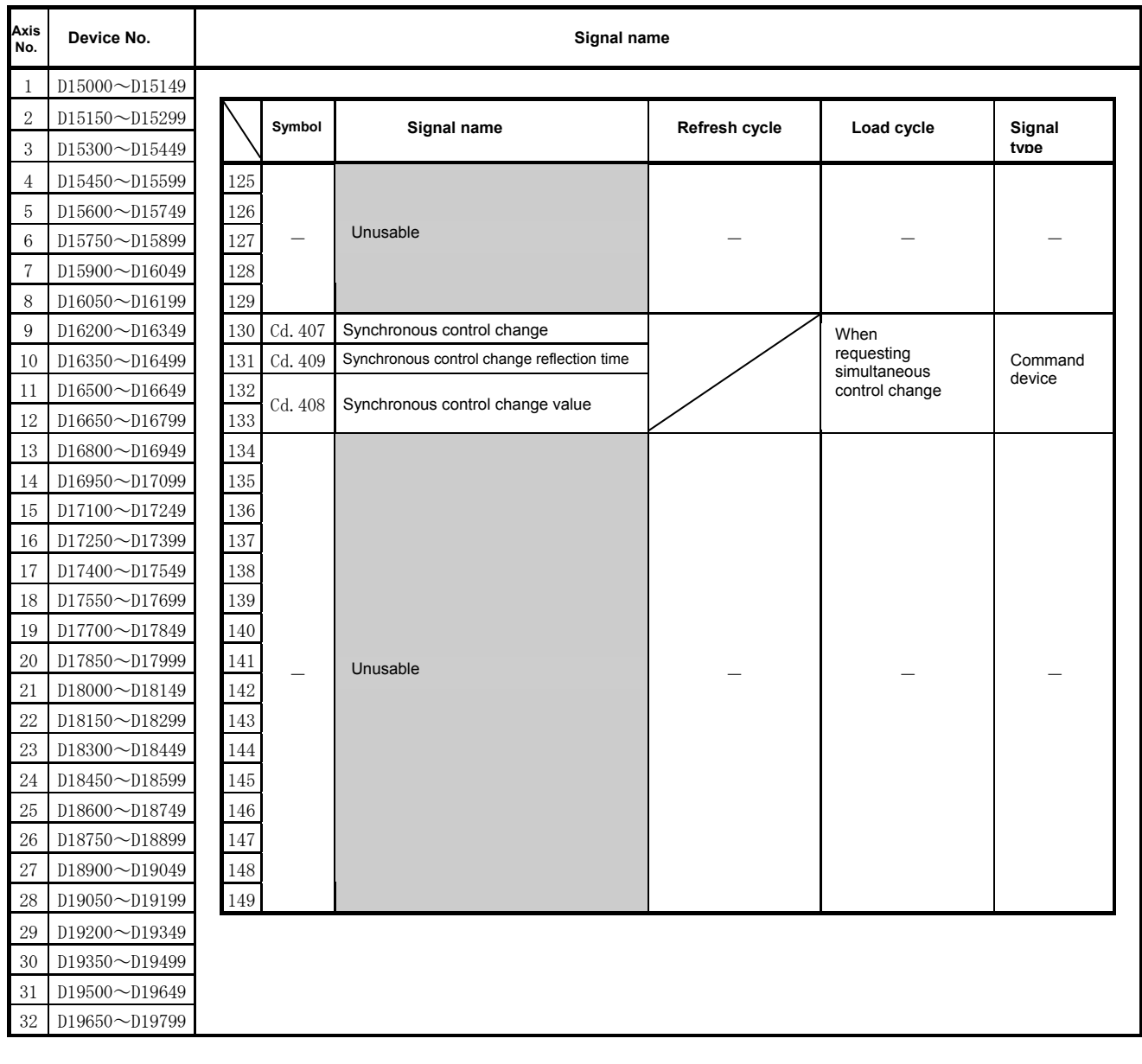

## **POINT**

- (1) With the Q172DSCPU, the axis No.1 to 16 range is valid.
- (2) With the Q172DSCPU, device areas of 17 axes or greater can be used as user devices.

However, if a Q172DSCPU project is replaced with a Q173DSCPU project, it will no longer be able to be used as a user device.

# **(12) Common device list**

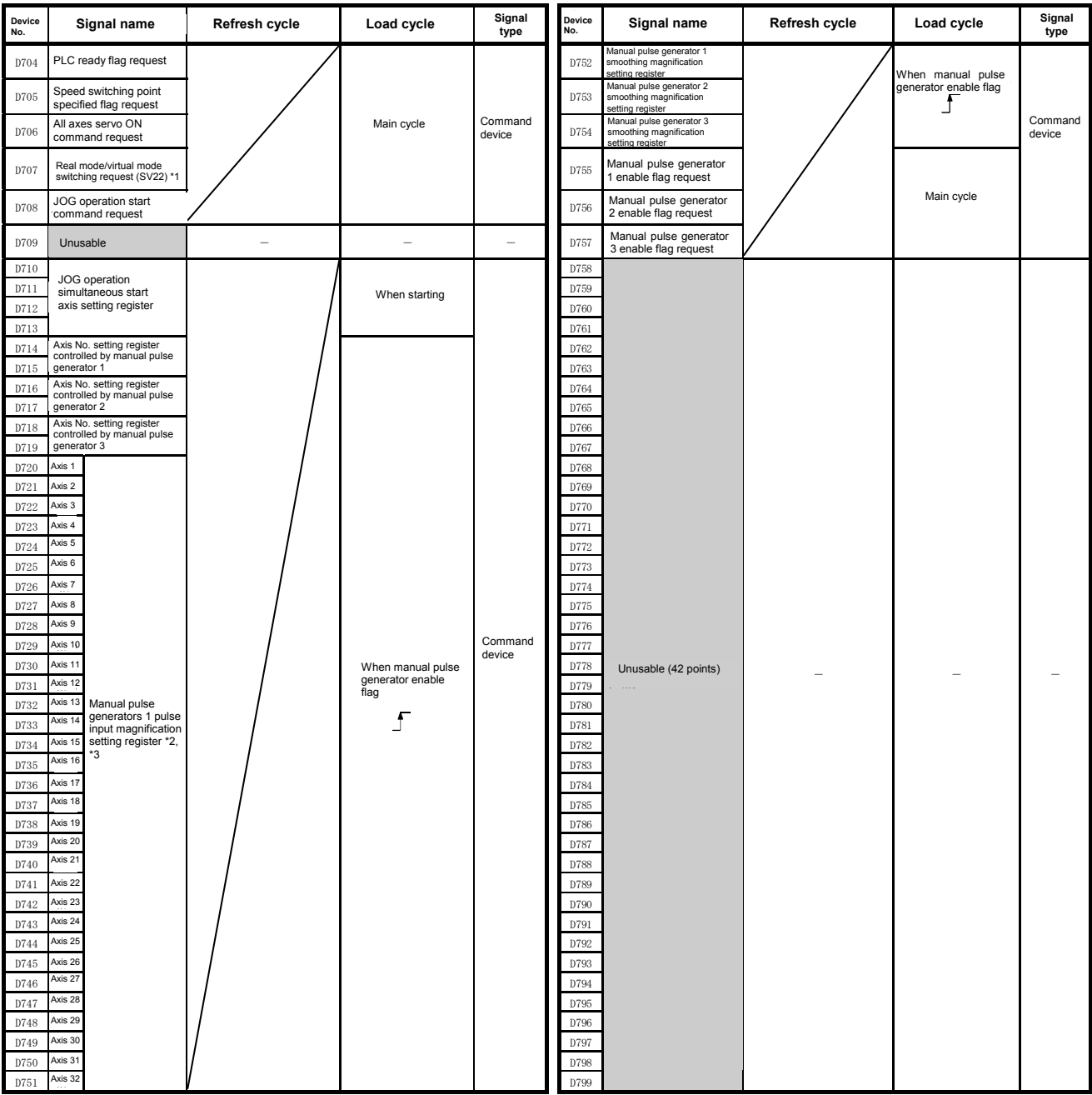

e with SV22 advanced synchronous control. \*1: Unusable with SV22 advanced synchronous control.

 $\overline{Q}$ 172DSCPU, the axis No. 1 to 16 range is valid. \*2: With the Q172DSCPU, the axis No. 1 to 16 range is valid.

 $\alpha$  in zing to, we vide allows in any  $\alpha$  and above alleaning the  $\alpha$ \*3: With the Q172DSCPU, devices areas for axis 17 and above are unusable.

## **4.3.4 Special relays**

The Q17nDSCPU has 2256 special relays from SM0 to SM2255. Nine of these are used for positioning control, and their respective applications are fixed as shown in the following tables.

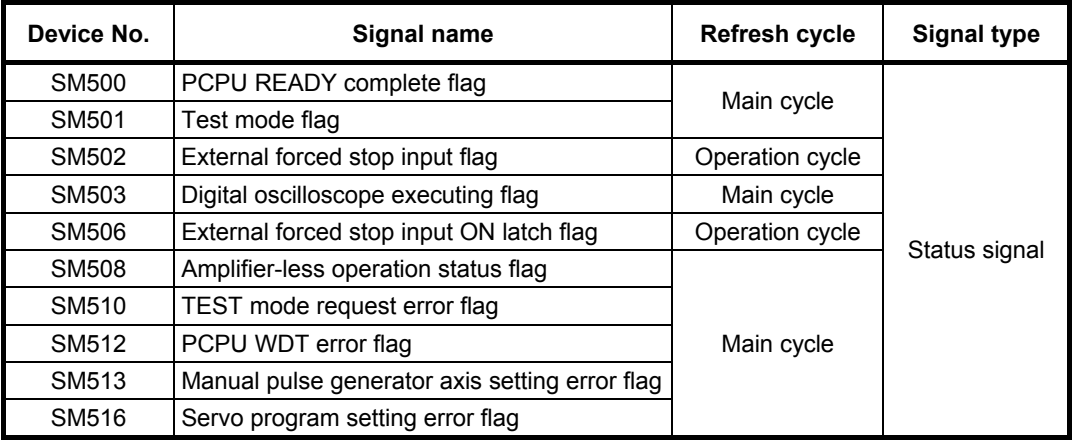

## **4.3.5 Special Registers**

There are 2256 special registers in the Q17nDSCPU, from SD0 to SD2255. In addition to special registers used for positioning control, 23 data registers are used as special registers, and their respective applications are fixed as shown in the following tables.

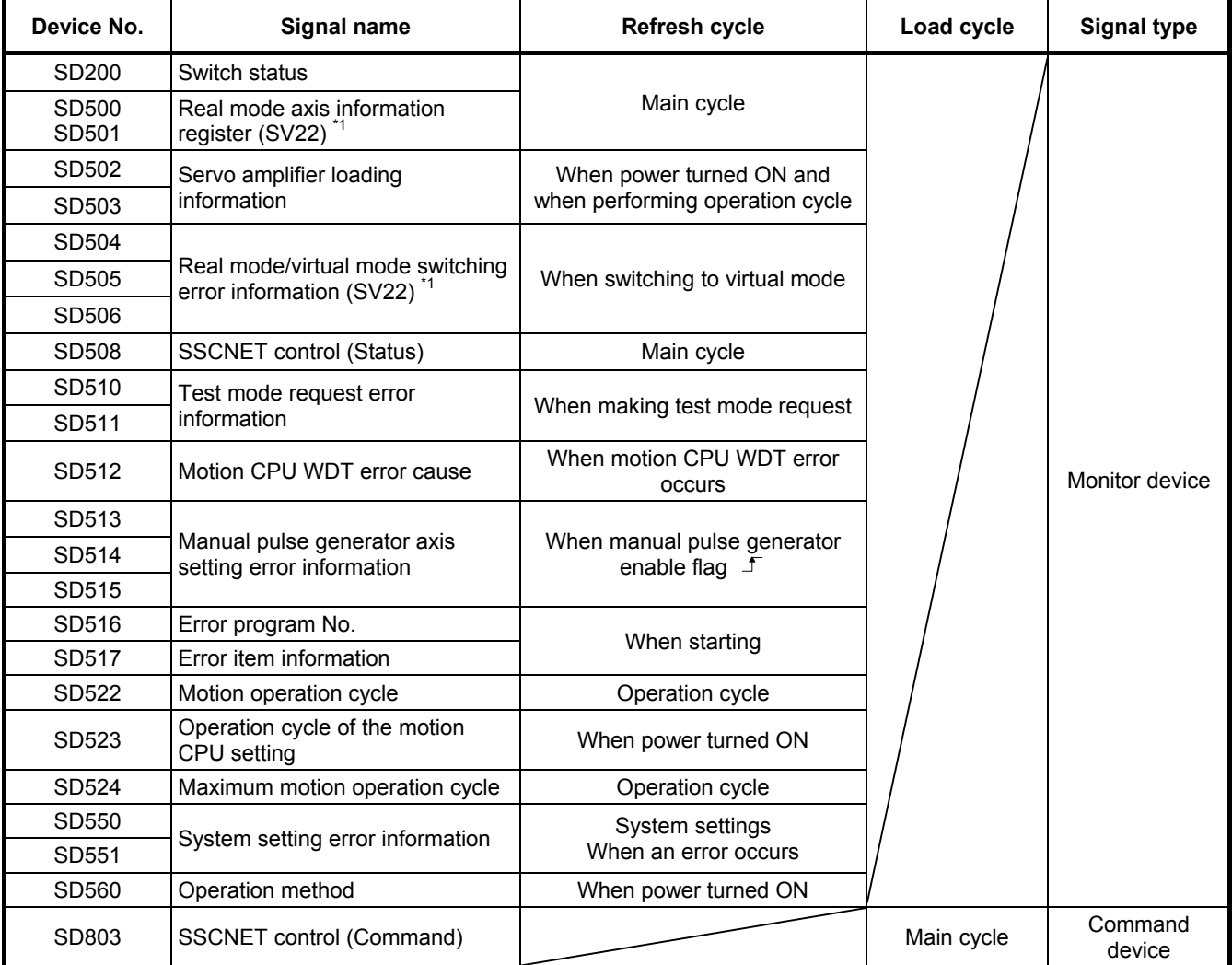

\*1: Unusable when performing SV22 advanced synchronous control.

## **4.4 Motion Devices**

Motion registers (#0 to #12287) and a coasting timer (FT) are used as dedicated motion CPU devices.

These can be used for operation control (F/FS) programs or transition (G) programs.

(Direct access is not possible from PLCs, and therefore motion CPUs should be accesses after substituting the PLC device if using at the PLC side.)

## **4.4.1 Motion registers (#0 to #12287)**

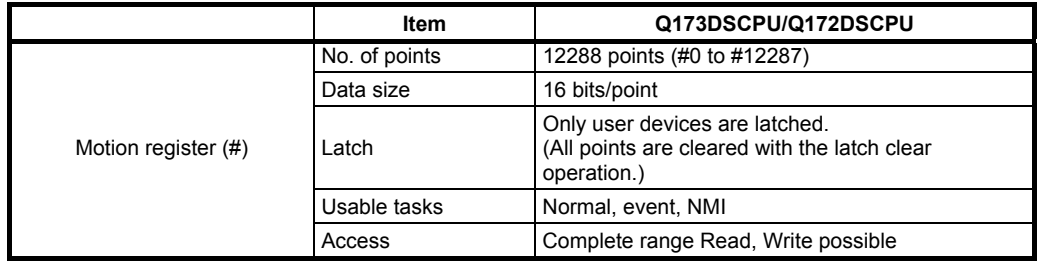

#### **(1) Motion register list**

These OS is common for all registers.

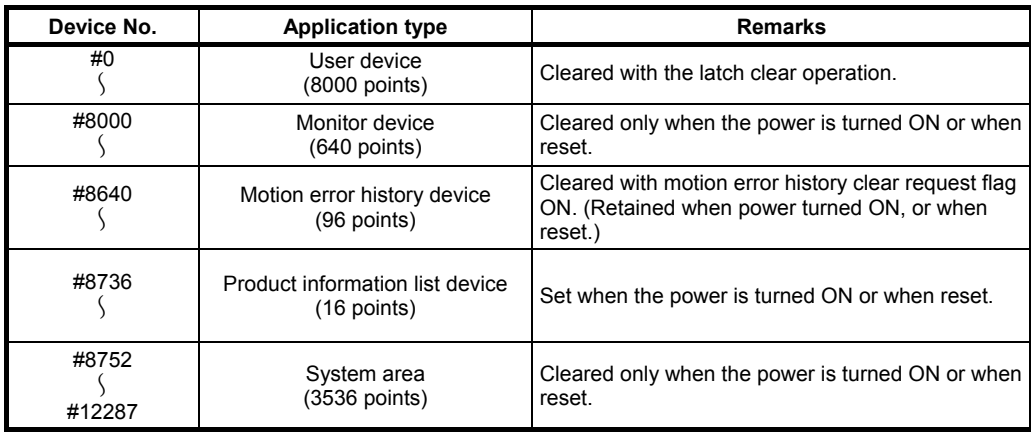

## **(2) Monitor devices (#8000 to #8639)**

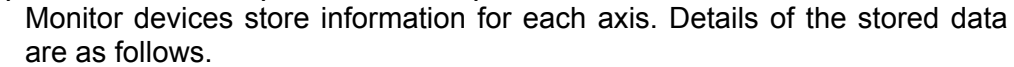

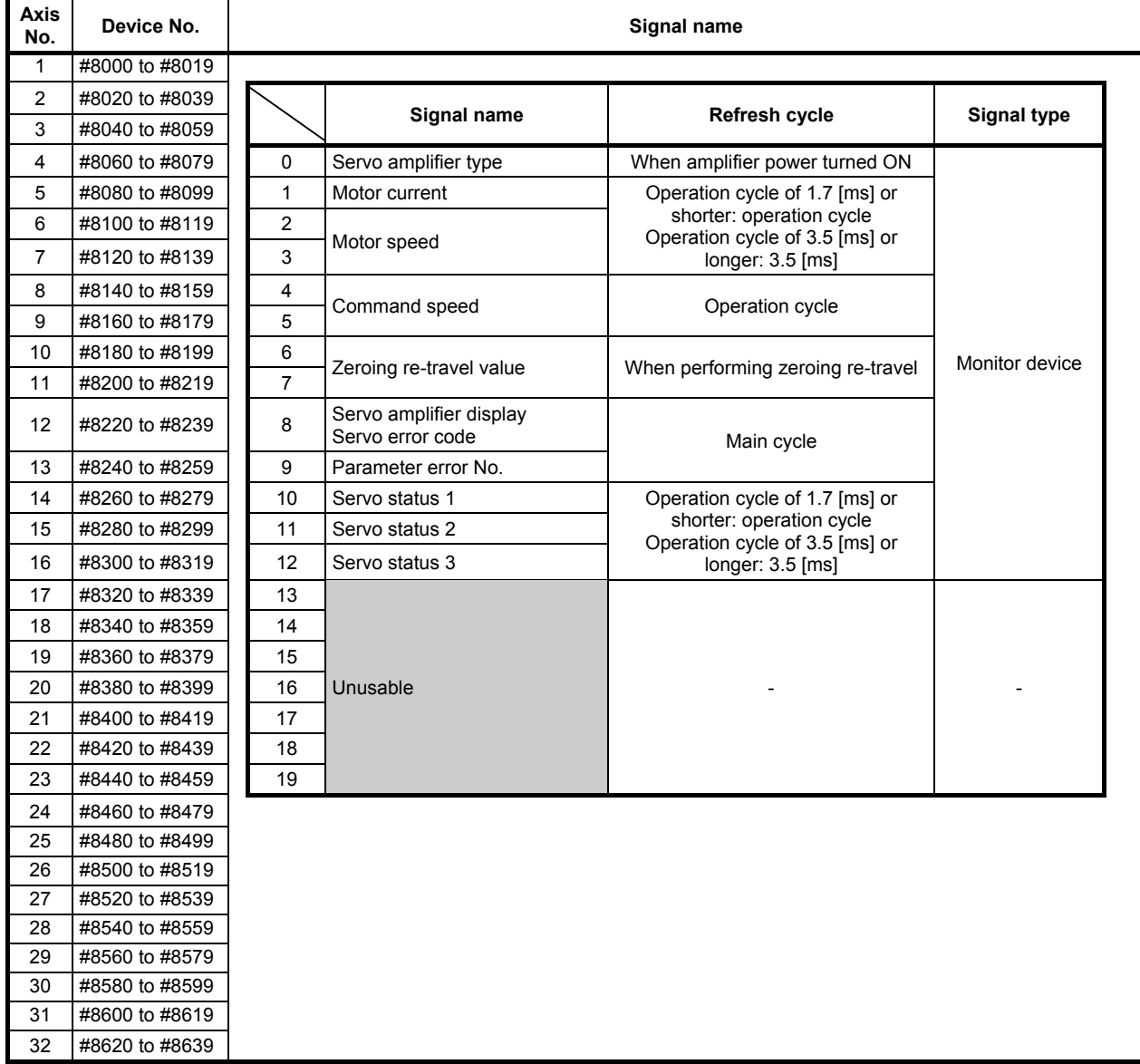

## **(3) Motion error history devices (#8640 to #8735)**

Motion error history devices are shown below.

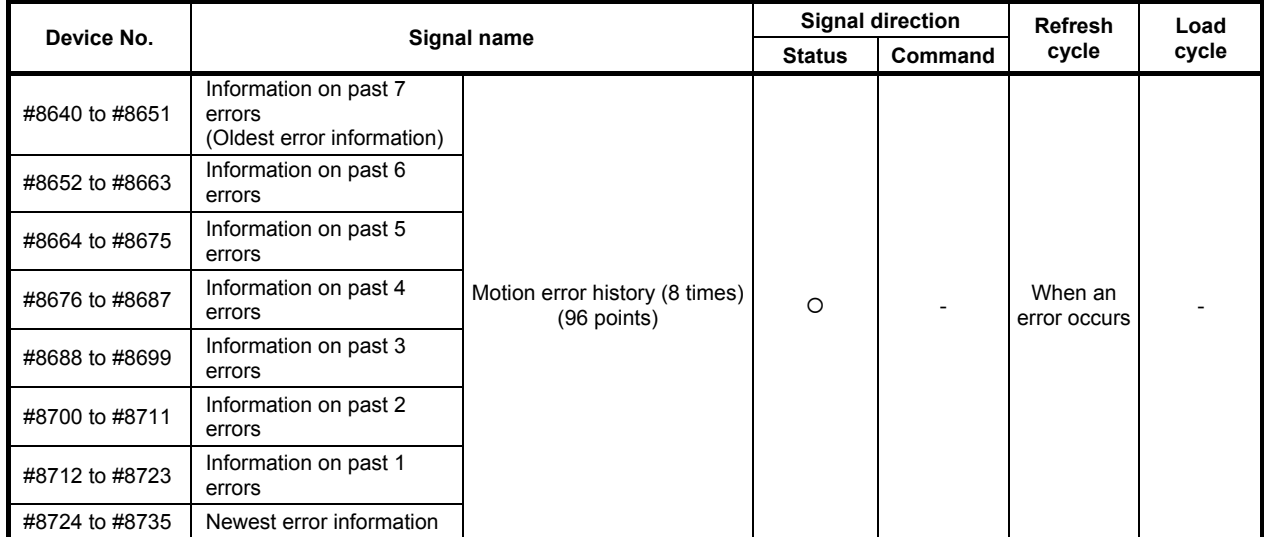

#### **(4) Motion error history device error information**

Information for the past eight errors after turning ON the CPU power is stored as history. Numbers #8724 to #8735 contain the latest errors.

Errors when performing SFC control, and all existing minor and major errors, servo errors, servo program errors, and mode switching errors, etc. are tabulated in the history.

When an error occurs, "Motion error detection flag M2039" is also set. Error information is as follows.

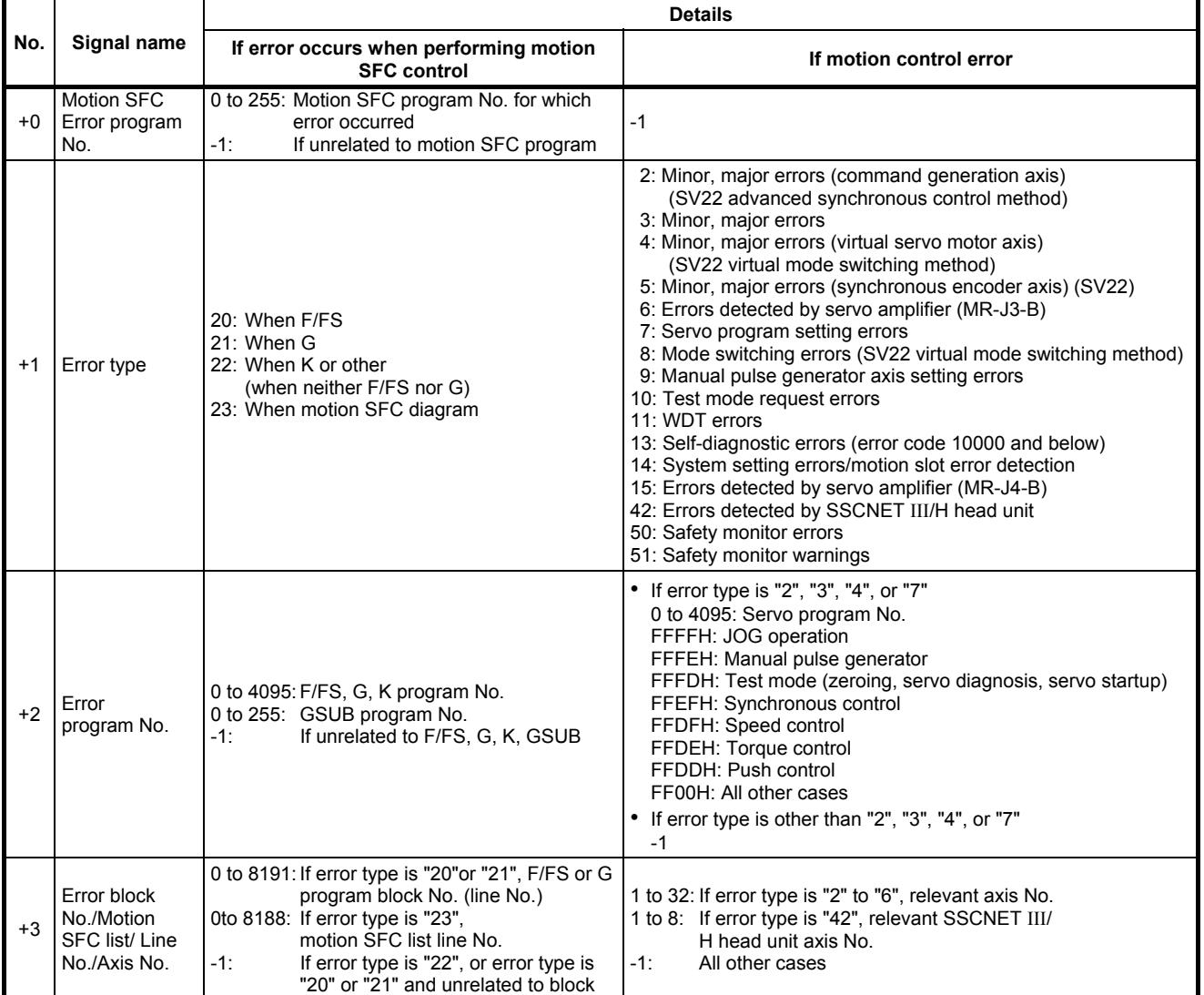

(Go to next page)

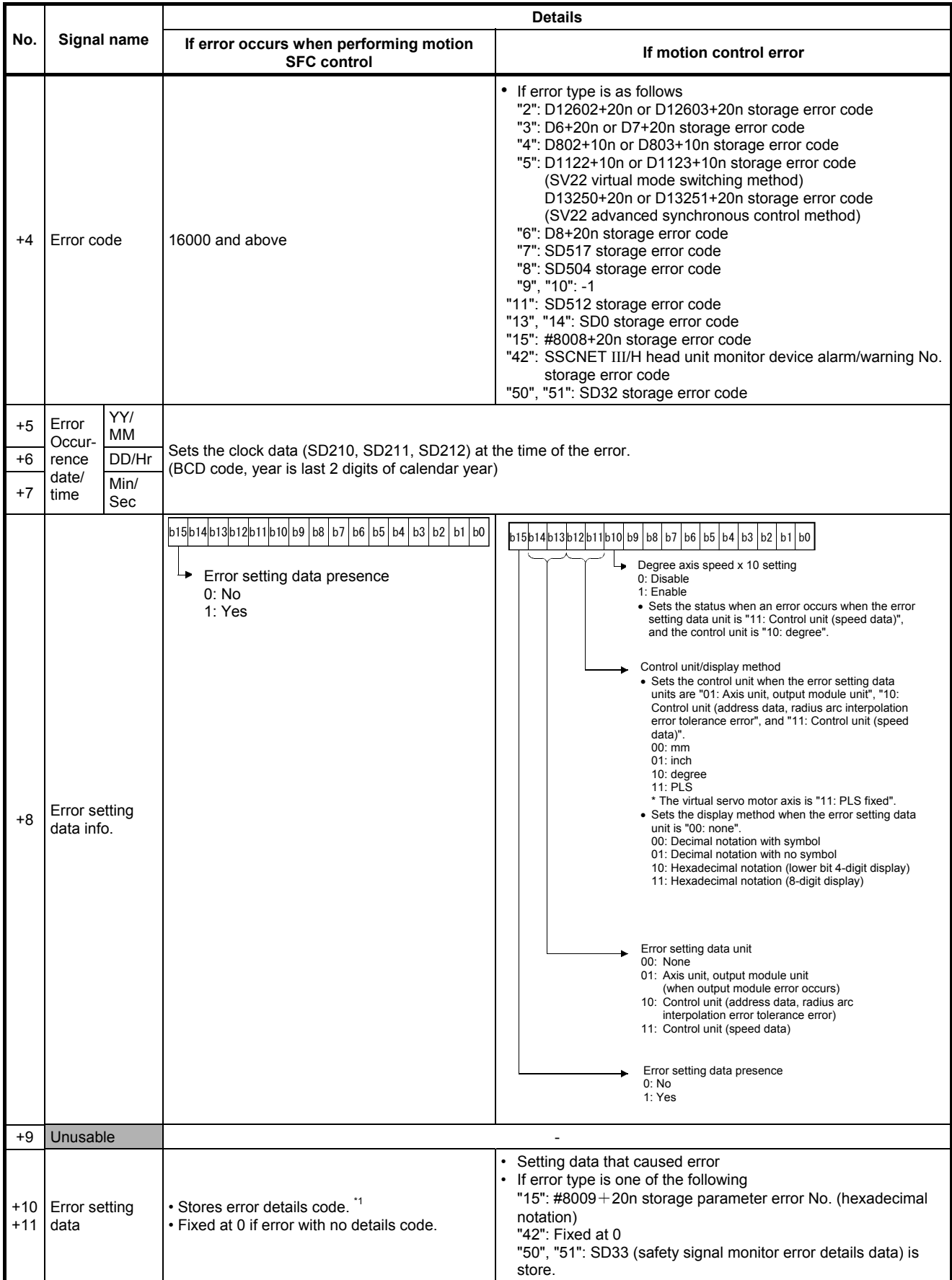

\*1: If command execution fails for motion SFC program synchronous control dedicated functions, a details code is output to both the motion error history device error code and the error setting data.

#### **(5) Motion error detection flag (M2039)**

The motion error detection flag (M2039) turns ON when all errors detected by the motion CPU occur.

When an error occurs, set the motion error detection flag (M2039) for the error device with the following procedure.

- (a) Set the error code for each axis or each error device.
- (b) Turn ON the error detection signal for each axis or each error.
- (c) Set the motion error detection flag (M2039) for the above "motion error history devices (#8640 to #8735)".
- (d) Turn the motion error detection flag (M2039) ON.

After reading error history with the "Motion error detection flag (M2039)" ON, reset the "Motion error detection flag (M2039)" in the user program. The "Motion error detection flag (M2039)" will turn ON again for subsequent new errors.

## **POINT**

• If turning the "Motion error detection flag (M2039)" OFF, check the error content, eliminate the cause of the error, and then turn it OFF at the user side.

Turning M2039 OFF clears self-diagnostic error information other than for stop errors.

• Set clock data and the clock data read request (SM801) in the user program.

#### **(6) Error setting when servo warnings occur**

Set whether to output an error to the MT Developer2 motion error history and self-diagnostic errors when a servo warning occurs. Set in the system basic settings in the system settings. Refer to the "Q173D(S)CPU/Q172D(S)CPU Motion Controller Programming

Manual (Common Edition)" for details.

## **4.5 Coasting Timer (FT)**

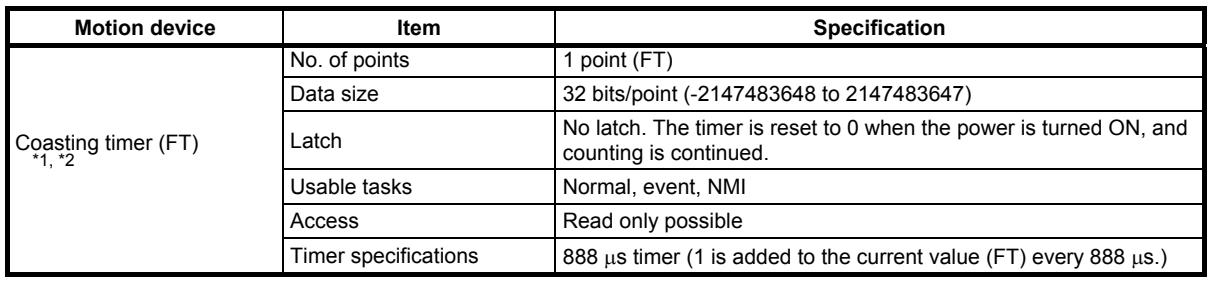

\*1: Use devices SD720 or SD721 for the 444 us coasting timer.

\*2: Use devices SD722 or SD723 for the 222  $\mu$ s coasting timer.

# **Chapter 5 Motion SFC Programs**

This section describes the configuration and each element of motion SFC programs.

Previously, machine operations were managed at the PLC CPU side, and the starting and stopping of motion SFC programs was controlled at the motion CPU side with start and stop commands from the PLC. Consequently, the time taken from the point command conditions were established until commands were issued was delayed by at most the number of sequences taken to perform a single scan, and the resultant variations in this time restricted applications which demanded responsiveness and short tact time.

With the Q Series motion controller, programs at the motion side are described with an SFC (Sequential Function Chart), enabling the control of machine operations. Furthermore, it is now also possible to control events that require program execution when interrupts are input from external sensors.

## **5.1 Features**

- (1) By breaking up machine sequential operations into individual steps, anyone can create easy-to-understand programs in flowchart format, resulting in improved maintenance.
- (2) Transition conditions are identified and positioning started at the motion CPU side, meaning no variations in the response time that can be influence sequence scan time.
- (3) With the motion SFC step processing method (active steps only executed), high-speed processing, and high-speed response processing can be realized.
- (4) In addition to positioning control, numerical operations and device SET/RST, etc. can also be processed at the motion CPU side, leading to reduced tact time without involving the PLC CPU.
- (5) Commands can be issued to servo amplifiers when start conditions are established with a transition conditions description unique to motion SFC.
- (6) Operation can proceed to the next step without waiting for positioning to be completed after starting with a transition condition description unique to motion SFC.
- (7) Motion SFC programs that respond to interrupt inputs from external sources can be executed.
- (8) Motion SFC programs can be executed at regular intervals (min. 0.22 ms: when using Q17DDSCPU) by synchronizing with the motion operation cycle.

## **5.2 Motion SFC Program Configuration**

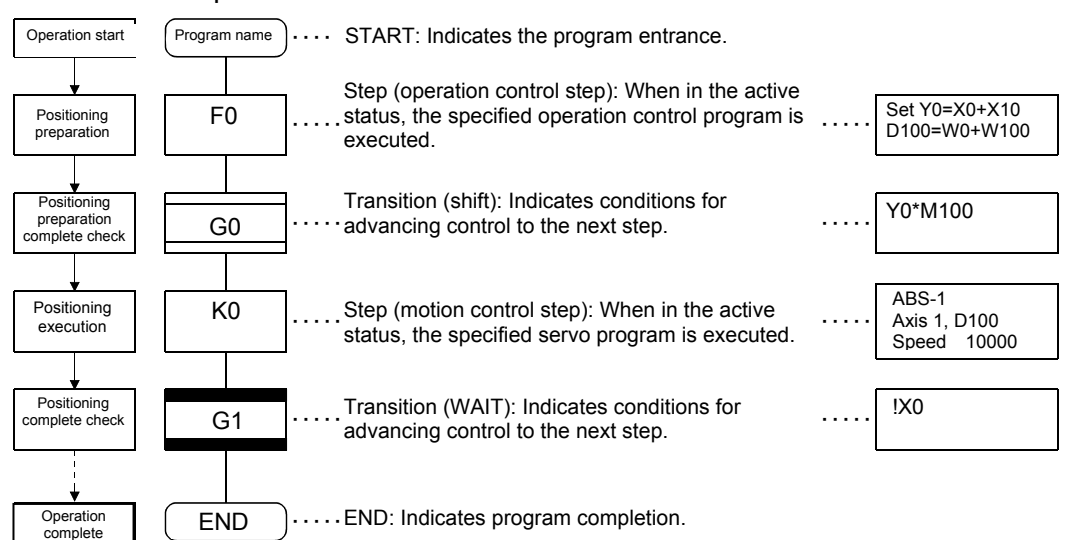

Motion SFC programs are configured by START, step, transition, and END components and so on as shown below.

Operation for the above motion SFC program when started is as follows.

- (1) The step (F0) status becomes active, and the operation specified at the step (F0) is executed (positioning preparation). An active status step is known as an active step.
- (2) A check is carried out to determine whether the conditions specified at the transition (G0) have been established (whether the positioning program can be started), the active step (F0) becomes inactive when conditions are established, and the next step (K0) becomes active (servo program K0 is started).
- (3) A check is carried out at the transition (G1) to ensure that step (K0) operation is complete (servo program K0 positioning complete), and control advances to the next step when operation is complete (conditions established).
- (4) As the active step advances as described in (1) to (3) above, control is executed and then completed with END.

## **POINT**

The number of steps that can simultaneously be active steps in all motion SFC programs is 256 or less. If 256 is exceeded, a Motion SFC error [16120] occurs. The motion SFC program symbols are as follows. F/FS: operation control, K: positioning control, G: judgment

## **5.3 SFC Diagram Symbol List**

The parts that form the component elements of the motion SFC program are as follows. The motion SFC program expresses the operation order and transition control by joining these parts with a directed line.

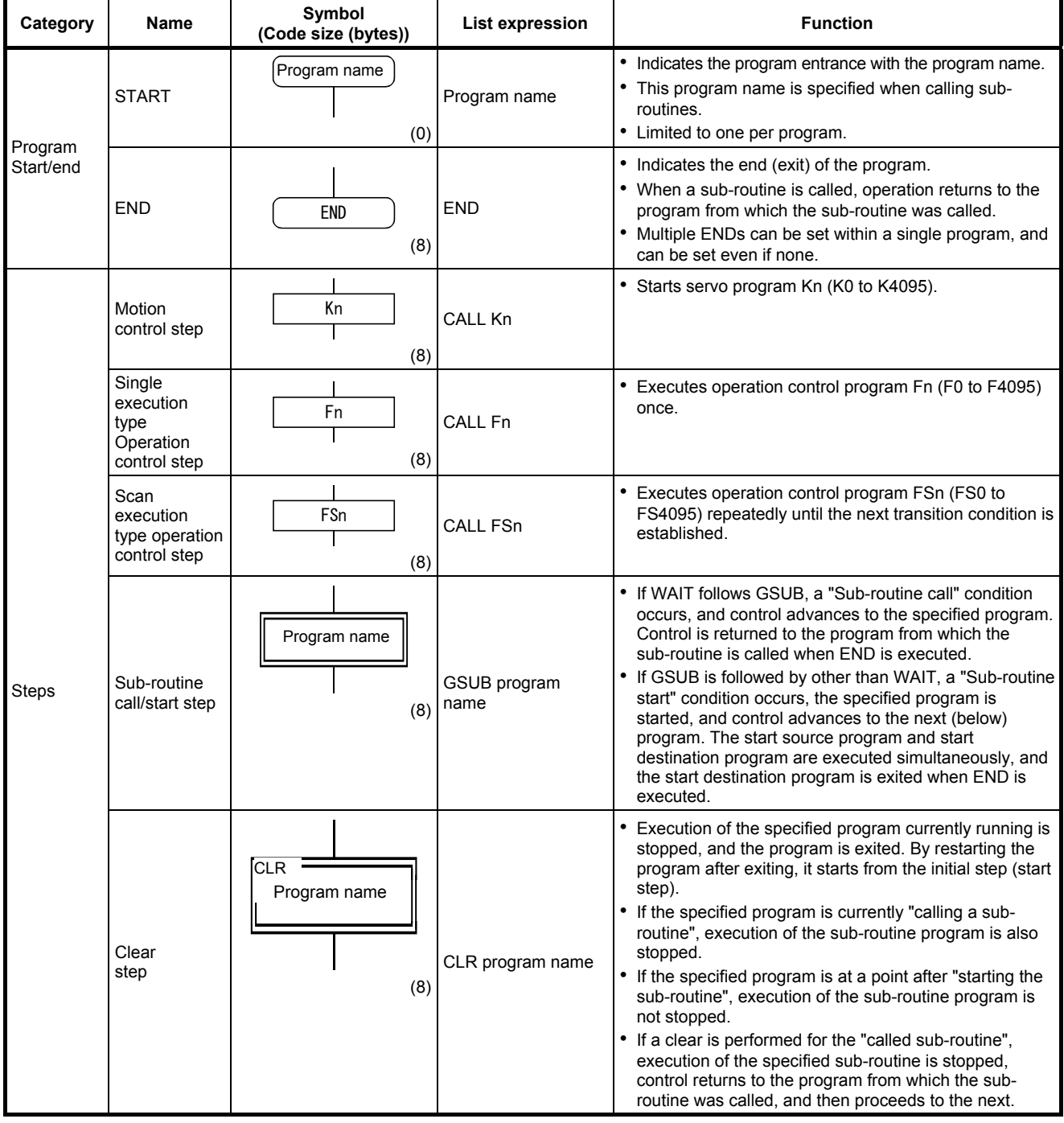

#### **POINT**

Comments can be set for each symbol in SFC diagram steps, transitions, etc.

- Program start/end comments cannot be set.
- Step/transition comments: max. 80 half-width (40 full-width) characters, 20 characters displayed in 4 lines
- Jump/pointer comments: max. 64 half-width (32 full-width) characters, 16 characters displayed in 4 lines

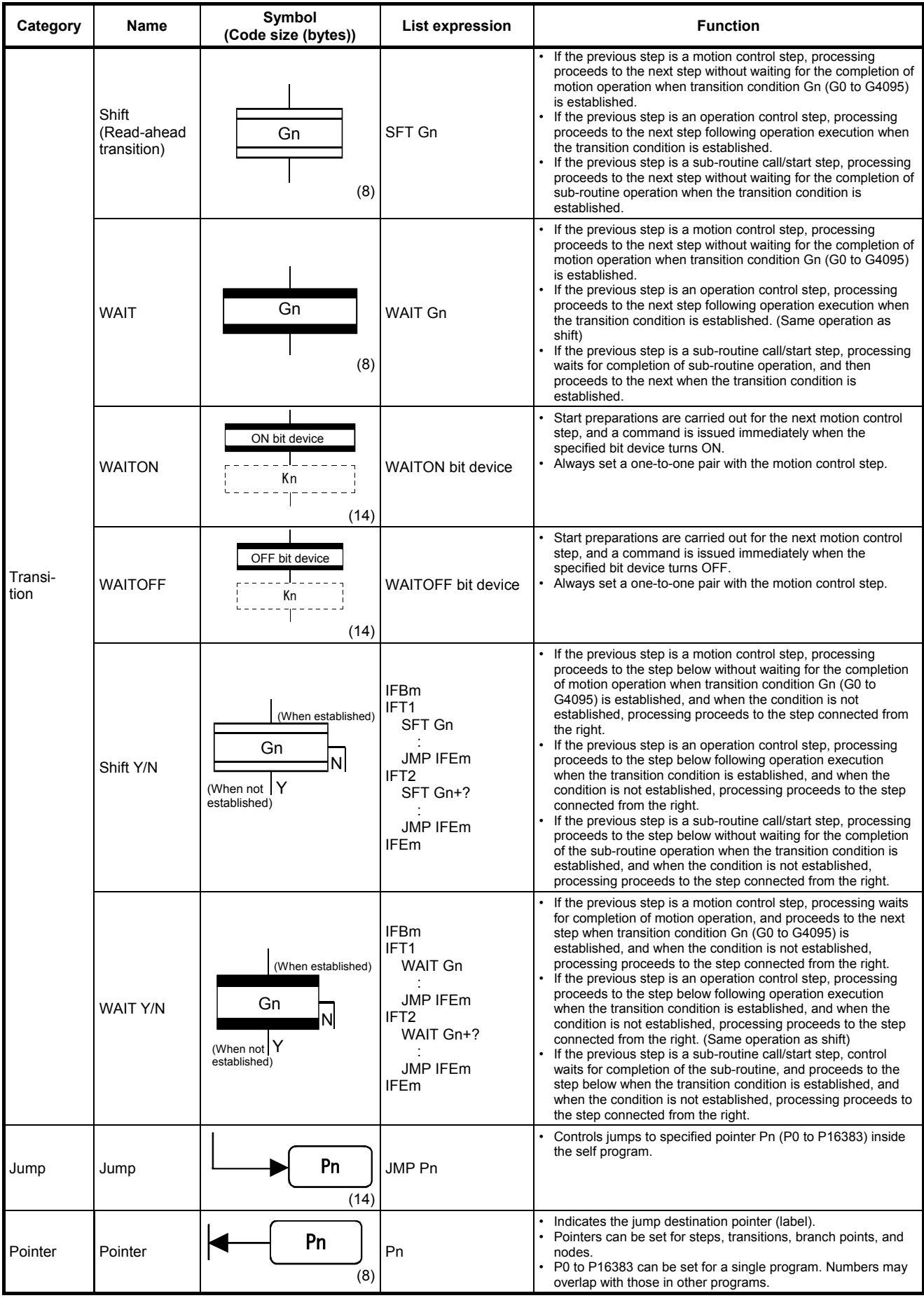

# **5.4 Branch and Node Diagram List**

SFC diagrams show branch and node patterns used to specify the flow of steps and transitions.

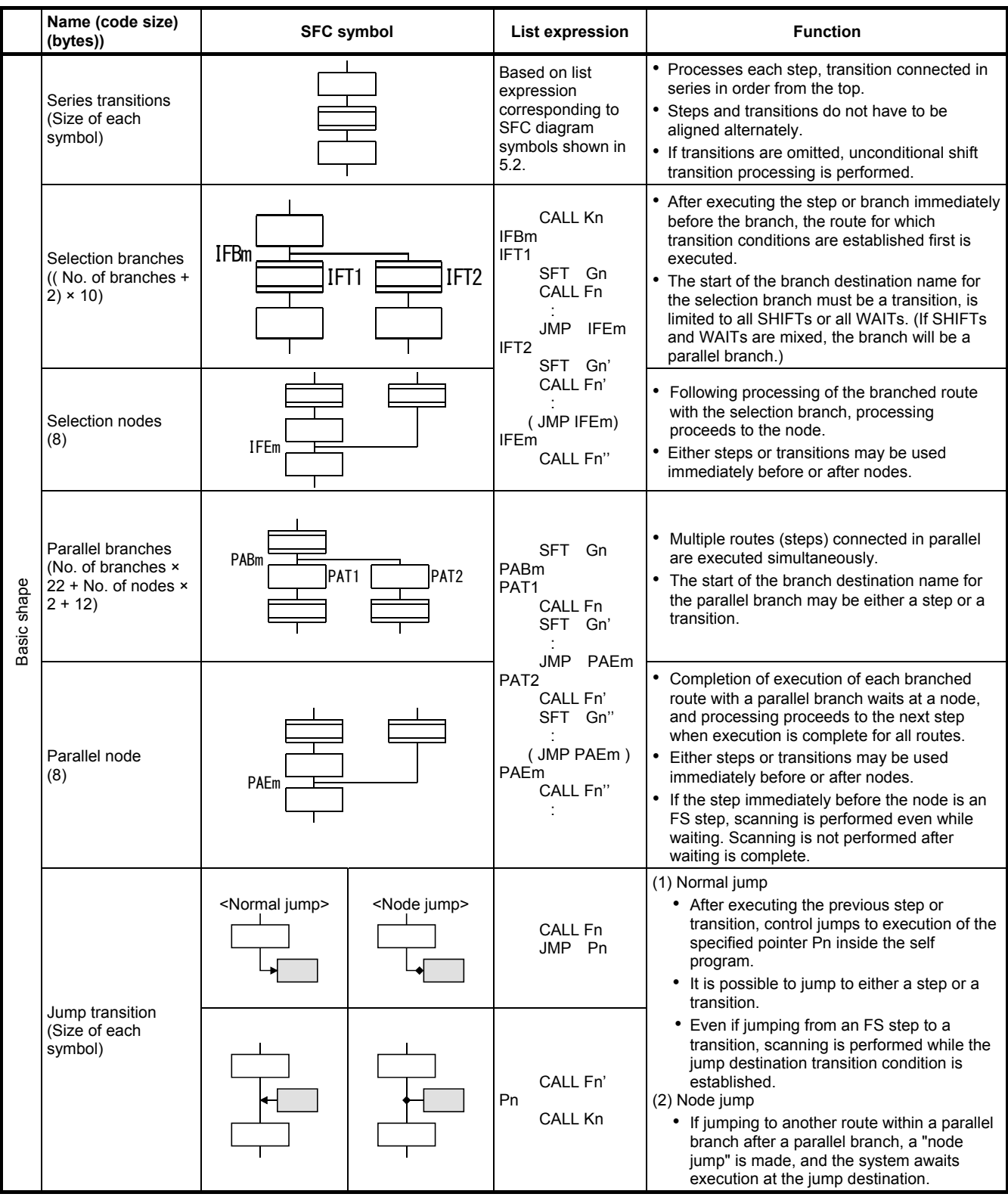

## **5.5 Motion SFC Program Name**

The "motion SFC program name" is set individually for motion SFC program No. 0 to No. 255.

The motion SFC program name is set within 16 half-width characters (8 fullwidth characters). Specify this motion SFC program name in "sub-routine call/ start steps (GSUB)", and "clear steps (CLR)".

## **POINT**

- (1) The motion SFC program can be set to a random number between 0 and 255.
- (2) "\$ (half-width)" cannot be set for the first character of the motion SFC program name.
- (3) "\  $/$  : ; ,  $\cdot$  \* ? " < > | (half-width)" cannot be set in the motion SFC program name.

# **5.6 Steps**

## **5.6.1 Motion control steps**

Motion control steps are used to start servo program Kn.

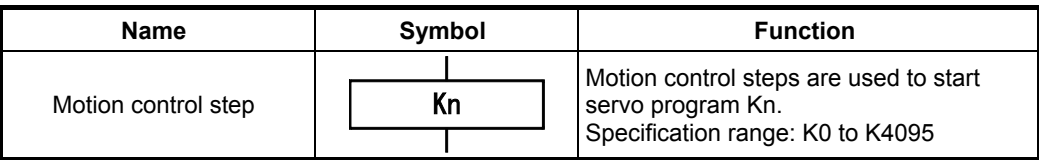

### **(1) Operation description**

- (a) The start accept flag for the axis specified in the specified servo program Kn turns ON.
- (b) The specified servo program Kn is started.

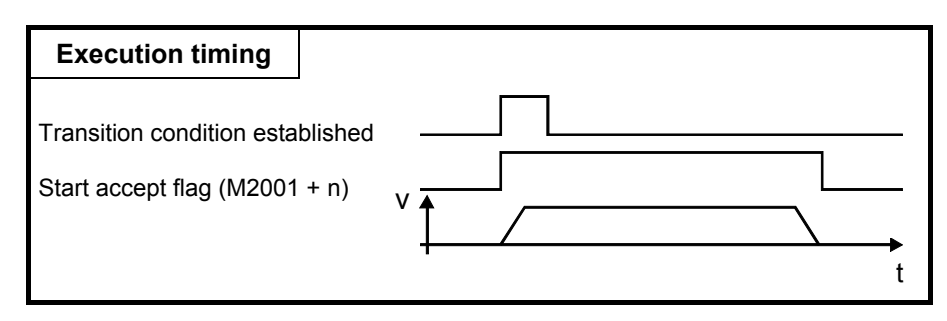

## **(2) Error**

A Motion SFC error [16200] occurs when the specified servo program Kn does not exist, and execution of the motion SFC program is stopped the moment this error is detected.

#### **(3) Precautions**

- (a) If changes are made to the current values in the motion SFC program, specify the CHGA command in the servo program, and then call it with the motion control step.
- (b) Even if a minor error/major error occurs and an error stop condition occurs at the servo program when the servo program specified with the motion control step is started or while starting, execution of the motion SFC program continues. If wishing to stop the motion SFC program when an error is detected, insert an error detection condition in the transition (transition condition).

## **5.6.2 Operation control steps**

Operation control steps are used to execute operation control program Fn/FSn.

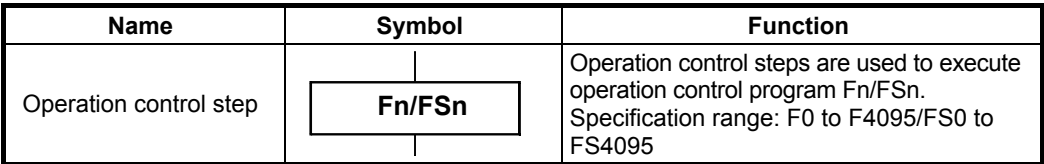

### **(1) Operation description**

- (a) One-time execution type operation control step Fn Executes the specified operation control program  $Fn$  ( $n = F0$  to  $F4095$ ) once.
- (b) Scan execution type operation control step FSn Executes the specified operation control program FSn  $(n = 0$  to 4095) repeatedly until the next transition condition is established.

#### **(2) Error**

A Motion SFC error [16201] occurs when the specified operation control program Fn/FSn does not exist, and execution of the motion SFC program is stopped the moment this error is detected.

#### **(3) Precautions**

(a) Even if an operation error, etc. occurs during operation control program execution, execution of the motion SFC program continues.

## **5.6.3 Sub-routine call/start steps**

Sub-routine call/start steps are used to call or start motion SFC programs for the specified program name.

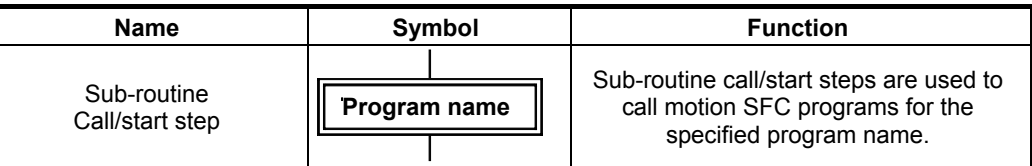

#### **(1) Operation description**

- (a) Sub-routine call/start steps are used to call or start motion SFC programs for the specified program name.
- (b) Control differs depending on the type of the transition linked after the sub-routine call/start step.
	- If WAIT: The sub-routine is called.
	- If other than WAIT: The sub-routine is started.

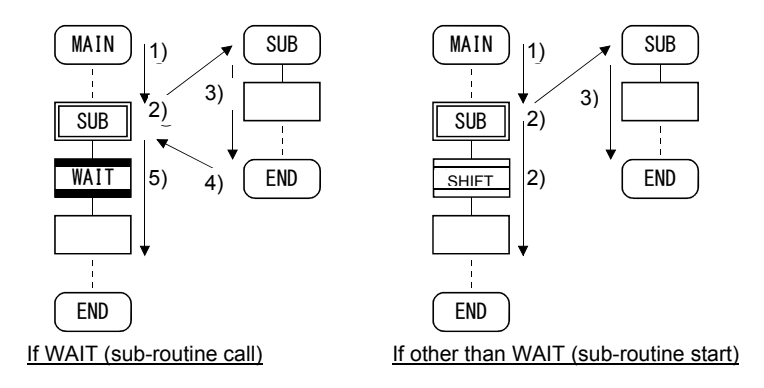

#### **(2) Errors**

An error occurs in the following cases and execution of the motion SFC program is stopped.

- (a) A Motion SFC error [16005] occurs if the specified motion SFC program does not exist when a sub-routine is called/started, and execution of the motion SFC program from which the call/start originated is stopped the moment this error is detected.
- (b) A Motion SFC error [16006] occurs if the called/started motion SFC program has already been started when a sub-routine is called/started, and execution of the motion SFC program from which the call/start originated is stopped the moment this error is detected.
- (c) A Motion SFC error [16110] occurs if a self program is called/started when a sub-routine is called/started, and execution of the motion SFC program from which the call/start originated is stopped the moment this error is detected.
- (d) When the sub-routine called/started when calling/starting a sub-routine is motion SFC program 1 (called/start program) in motion SFC program 2 called/started from motion SFC program 1, Motion SFC error [16111] occurs, and motion SFC program 2 from which the called/started originated is stopped the moment this error is detected.

#### **(3) Precautions**

- (a) There are no restrictions on sub-routine call/start nesting depth.
- (b) With sub-routine starting, processing of the motion SFC program from which the start originated continues even if an error stop occurs for the start destination motion SFC program.
- (c) With sub-routine calling, when an error stop occurs for the call destination motion SFC program, execution of the motion SFC program from which the call originated is also stopped at the same time.

## **5.6.4 Clear Steps**

Clear steps are used to stop execution of motion SFC programs for the specified program name.

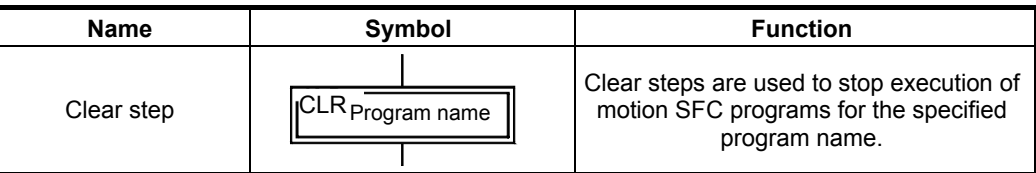

#### **(1) Operation description**

- (a) Execution of the specified program currently running is stopped.
- (b) Even if the motion SFC program for which the clear step is specified is set to start automatically, it will not automatically start again after stopping.
- (c) The specified program can also be a self program.
- (d) If the specified program is currently calling a sub-routine, execution of the sub- routine program being called is also stopped.

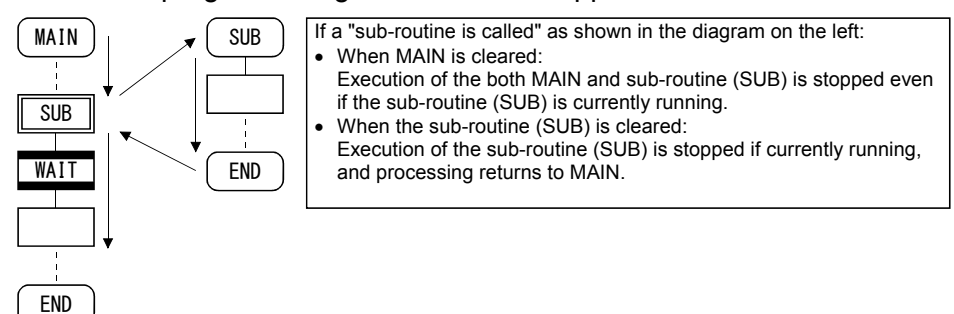

(e) If the specified program is at a point after starting the sub-routine, processing of the started sub-routine program continues.

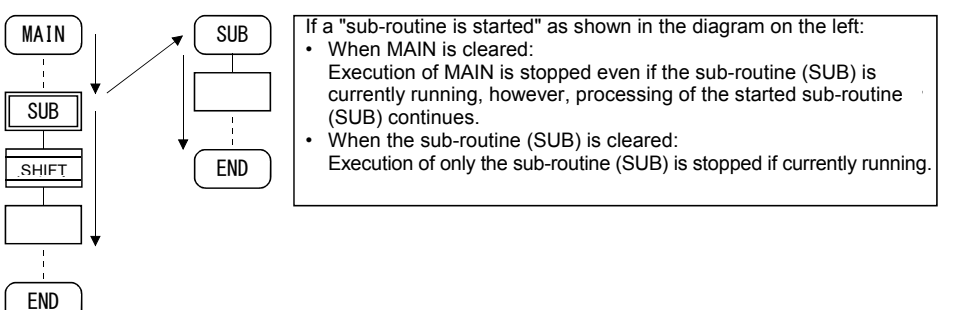

- (f) If the servo program started from the specified program is currently being started, processing of the servo program continues.
- (g) If waiting for conditions to be established at the WAITON/WAITOFF+ motion control step, the system waits for conditions to be established and then executes the servo program. If the servo program is not executed, enter a stop command separately for the relevant axis.

#### **(2) Error**

If the motion SFC program specified in the clear step does not exist, a Motion SFC error [16203] occurs.

#### **(3) Precautions**

- (a) When the motion SFC program specified in the clear step has not been started, no error occurs and the condition is ignored.
- (b) Even if execution of the motion SFC program is stopped with the clear step, output is maintained.
- (c) If stopping the axis that is currently operating in conjunction with execution of the clear step, enter a stop command for the relevant axis separately.

Conditional expressions and operational expressions can be described in transitions. The operational expression described here is executed repeatedly until the transitional condition is established.

## **(1) Operation description**

(a) Motion control step + SHIFT

| Kn |  |
|----|--|
|    |  |
| Gn |  |
|    |  |

- Processing proceeds to the next step when transition condition Gn is established without waiting for the completion of operation of servo program Kn started with the motion control step.
- (b) Motion control step + WAIT

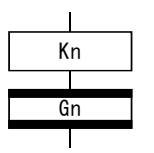

- Processing waits for the completion of operation of servo program Kn started with the motion control step, and then proceeds to the next step when transition condition Gn is established.
- No condition for the completion of operation of servo program Kn is required in transition condition Gn.
- Even if an error stop occurs when the started servo program Kn is started or while it is starting, the system deems that operation is complete.

(c) WAITON/WAITOFF + motion control step

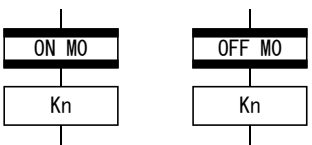

• Processing starts immediately when the specified bit device for WAITON/WAITOFF turns ON/OFF.

#### (d) Combination with operation control step

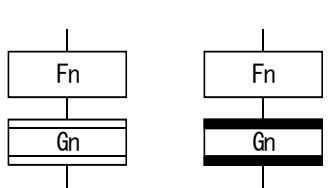

- The same operation is performed for both WAIT and SHIFT, and after executing operation control program Fn, processing proceeds to the next step when transition condition Gn is established. • In the case of operation control steps, the same operation is performed for both WAIT and SHIFT,
- and after executing operation control program Fn, processing proceeds to the next step when transition condition Gn is established.

## **(2) Precautions**

- (a) Always set a one-to-one pair with the motion control step. If the step after WAITON/WAITOFF is not a motion control step, execution of the motion SFC program is stopped the moment an error is detected.
- (b) When the jump destination immediately after WAITON/WAITOFF is a motion control step, no error occurs. (See lower left diagram.)
- (c) It is possible for a pointer to exist immediately after WAITON/WAITOFF. (See lower right diagram.)

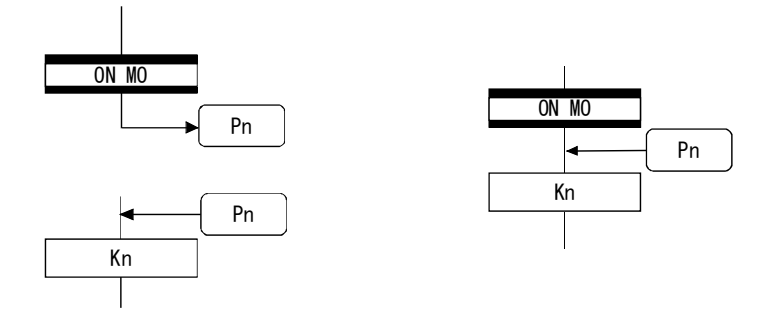

- (d) If a minor/major error occurs when starting the servo program specified in the motion control step, preventing the program being started, execution of the motion SFC program continues regardless of the WAITON/WAITOFF bit device status, and processing proceeds to the next step. If wishing to stop the motion SFC program when an error is detected, insert an error detection condition in the next transition (transition condition).
- (e) The following commands can be used with motion control steps used in combination with WAITON/WAITOFF. (Linear interpolation control, circular interpolation control, helical interpolation control, speed switching control, fixed-pitch feed control, constant speed control, high-speed oscillating, fixed position stop speed control)

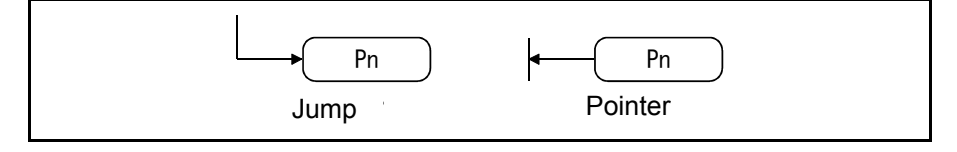

## **(1) Operation description**

- (a) Jumps are used to jump to specified pointer Pn inside the self program.
- (b) Pointers can be set for steps, transitions, branch points, and nodes.
	- (c) Pointer Pn can be set from P0 to P16383 for a single program.

#### **(2) Precautions**

- (a) It is not possible to set the kind of jumps that break from inside parallel branches to parallel nodes. (Bad example 1 below)
- (b) It is not possible to set jumps inside parallel branches to parallel nodes from outside parallel branches to parallel nodes. (Bad example 2 below)
- (c) Labels and jumps cannot be set consecutively. (Bad example 3 below)

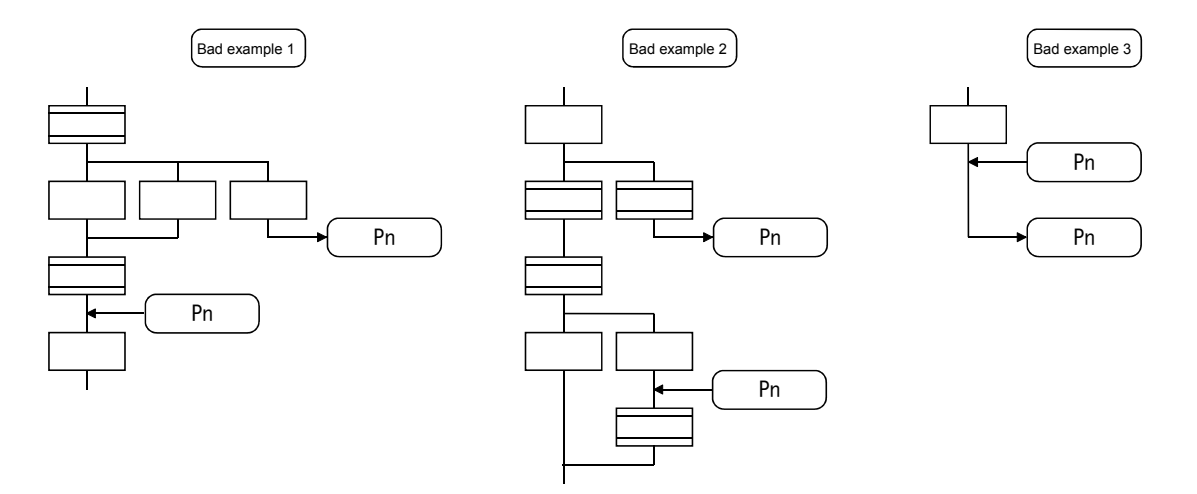

#### **5.9 END**

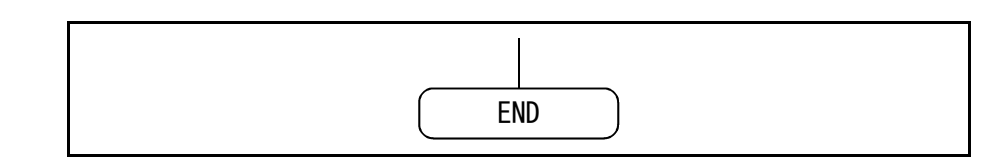

#### **(1) Operation description**

- (a) END is used to exit the program.
- (b) When a sub-routine is called, processing returns to the motion SFC program from which the sub-routine was called.

#### **(2) Precautions**

- (a) Multiple ENDs can be set within a single program.
- (b) An END cannot be set between a parallel branch and node.
- (c) Output is maintained even after exiting a motion SFC program with END.

## **5.10 Branches and Nodes**

#### **5.10.1 Series transitions**

Series transitions are used to execute steps or transitions directly below those connected in series.

**(1) If wishing to start a servo program or sub-routine, and proceed to the next step without waiting for the completion of operation:** Set a SHIFT in the transition.

In such cases, the transition (SHIFT) can be omitted.

If transitions are omitted, unconditional shift transition processing is performed.

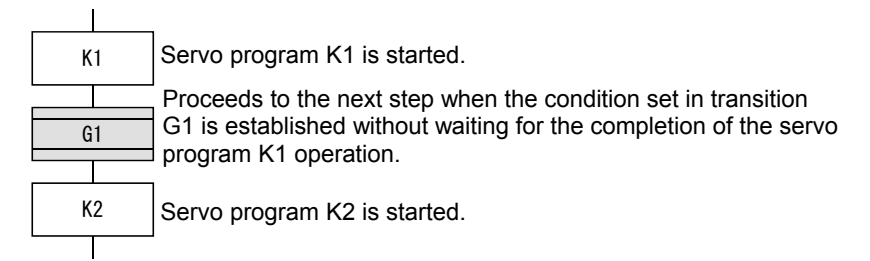

**(2) If wishing to start servo program or sub-routine, and proceed to the next step upon the completion of operation:**

Set a WAIT in the transition.

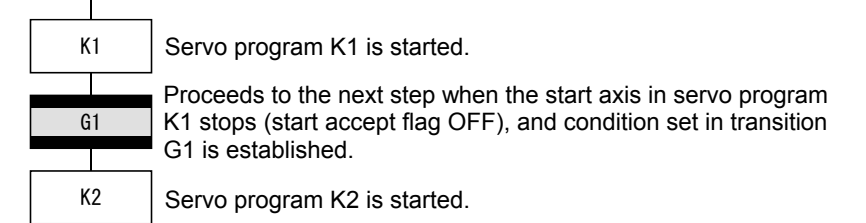

## **5.10.2 Selection branches and selection nodes**

#### **(1) Selection branches**

Selection branches are used to judge the conditions for multiple transitions connected in series, and execute only the route for which conditions are established quickest.

Transitions are restricted to all SHIFT or all WAIT.

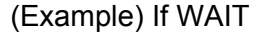

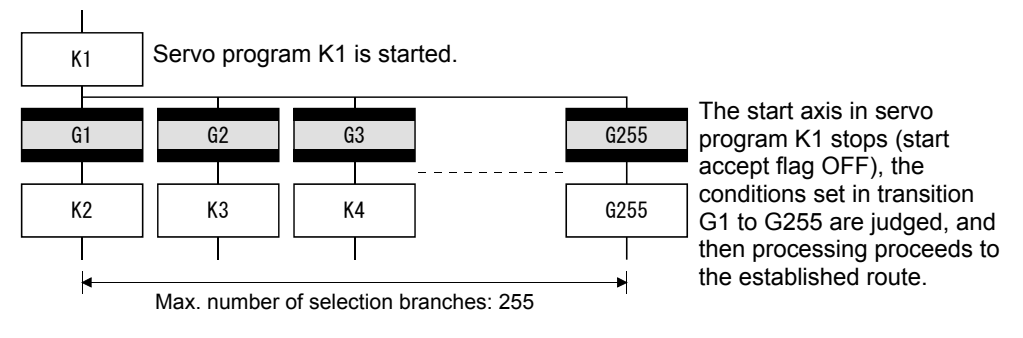

**POINT**  (1) The judgment of transition conditions is not necessarily performed in order from left to right.

#### **(2) Selection nodes**

Selection nodes are used after selection branches if connecting to a single route again after completing the processing of each route, however, it is also possible to set not to be joined as shown below.

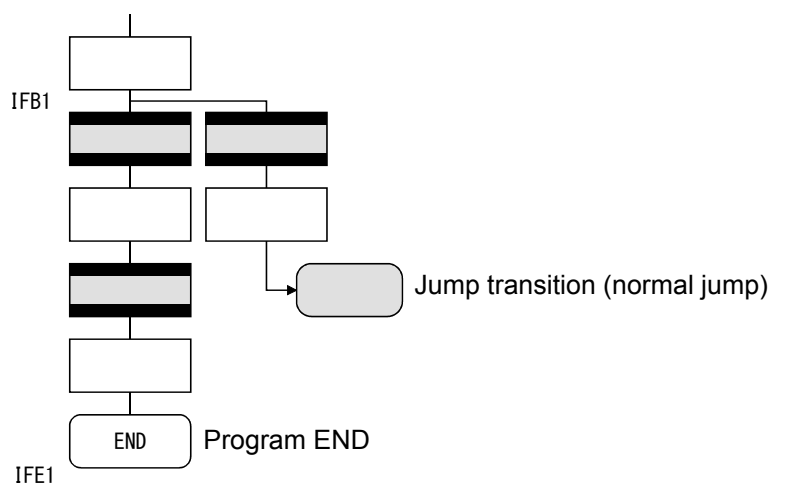

## **5.10.3 Parallel branches and parallel nodes**

#### **(1) Parallel branches**

Multiple steps connected in parallel are executed simultaneously. The start of the parallel branch destination may be either a step or a transition.

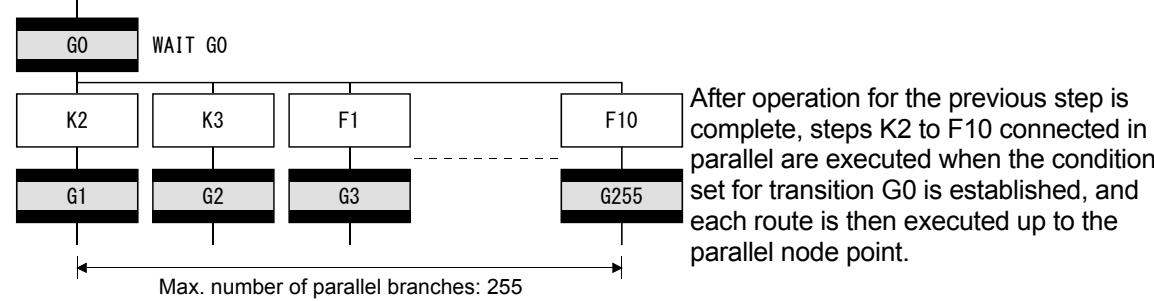

 $G$ <sup>1</sup>  $G$ <sup>0</sup>  $G$ <sub>2</sub>  $G$ <sub>2</sub>  $G$ <sub></sub> parallel are executed when the condition set for transition G0 is established, and After operation for the previous step is each route is then executed up to the parallel node point.

**POINT** 

A "SHIFT" or "WAIT" may also be set for transitions immediately before parallel branches. Neither "WAITON" nor "WAITOFF" can be set.

## **(2) Parallel nodes**

If using parallel branches, always connect them to parallel nodes.

Jumps to other branch routes can be set between parallel branches and parallel nodes.

In such cases, the jump destination is a midway parallel node point (node jump).

It is not possible to set jumps that break from between parallel branches and parallel nodes.

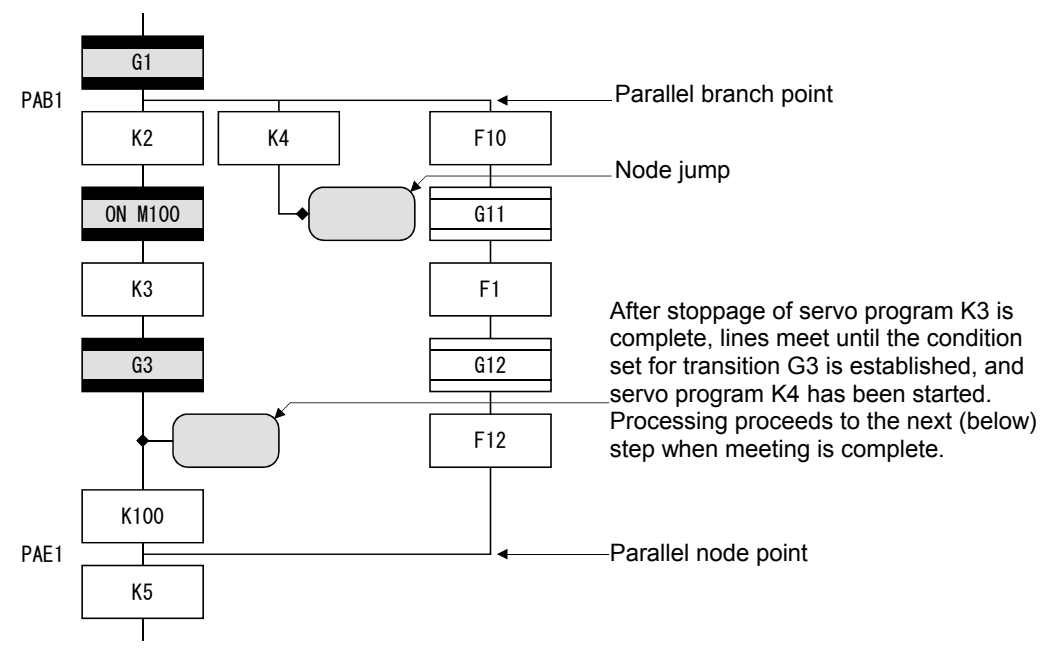

## **5.11 Y/N Transitions**

If branching a route when transition conditions have or have not been established, it is helpful to use a "SHIFT Y/N transition" or "WAIT Y/N transition"

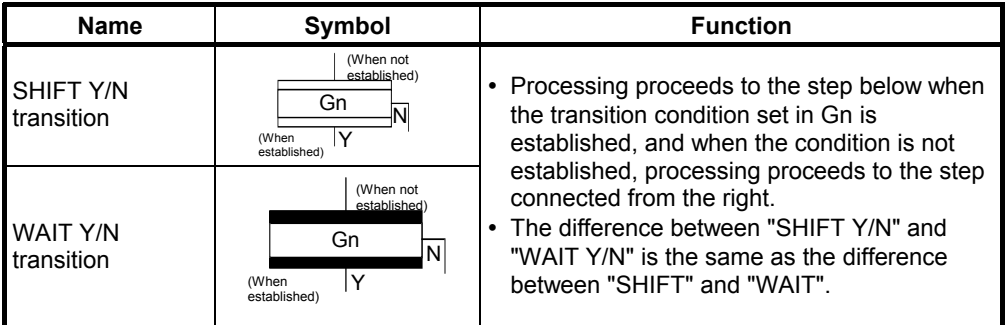

In this example, it has been made easy to describe a selection branch program for two routes as follows.

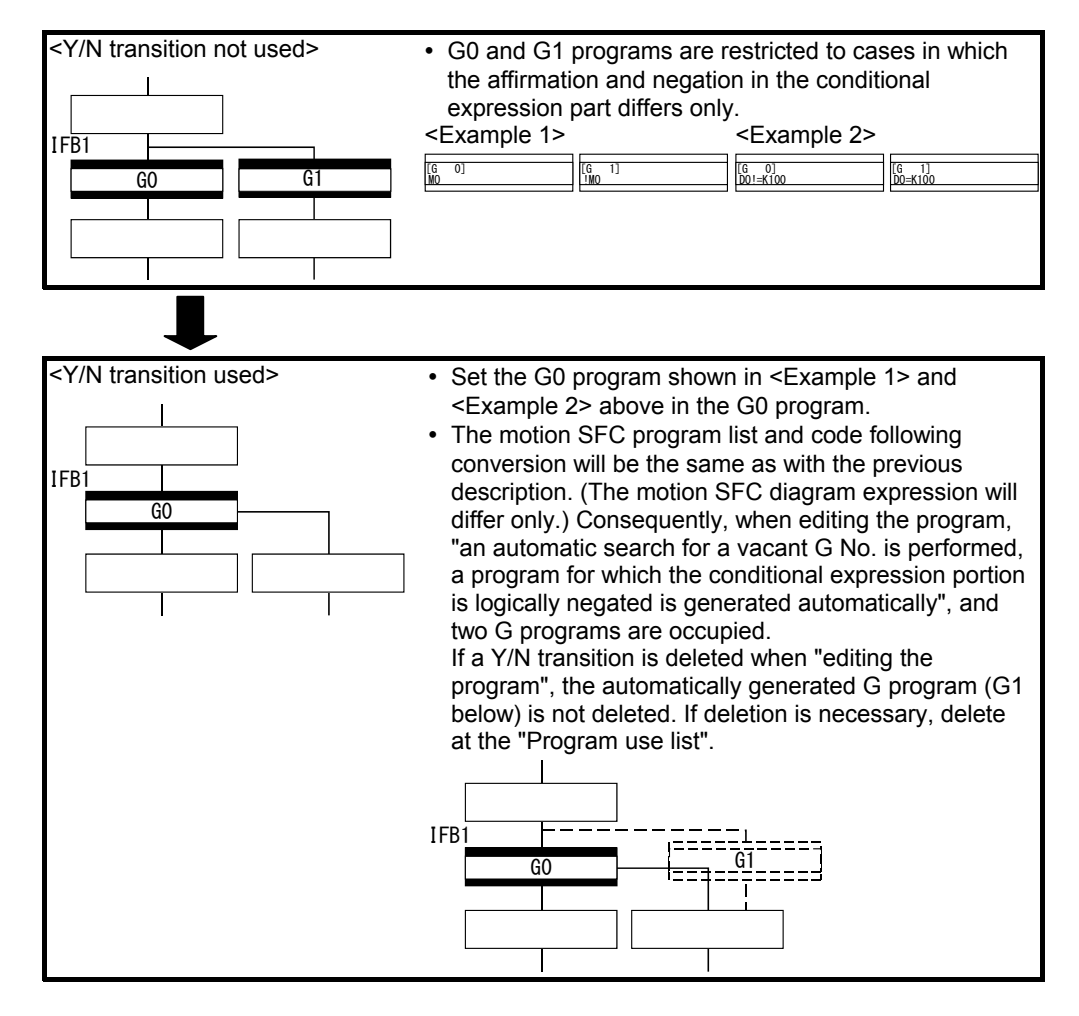

#### **(2) Precautions**

(a) If linking immediately before "SHIFT Y/N" or "WAIT Y/N", place a "consecutive node - branch" in between.

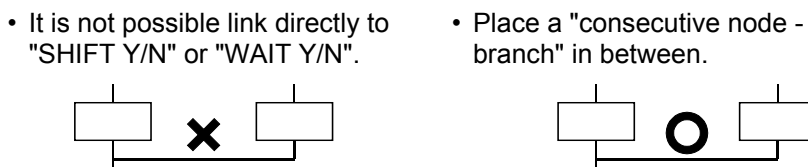

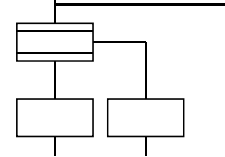

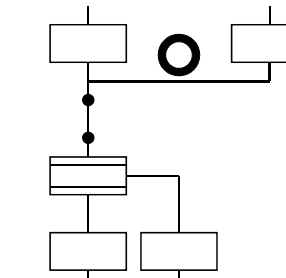

## **5.12 Task Operation**

The timing at which motion SFC programs are executed can be set for each program in the program parameters with a single task. Tasks are largely divided into three types as shown in the following table.

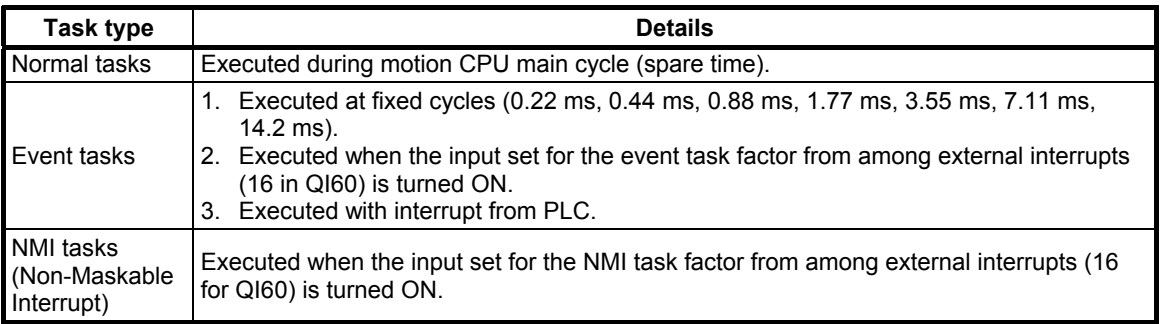

## **POINT**

If executing event tasks in 0.22 ms fixed cycles, set "0.2 ms" for the operation cycle time in the MT Developer2 system basic settings.

#### **(1) Normal tasks**

#### **[Operation description]**

Motion SFC programs are executed during motion CPU processing main cycles (spare time). The following is an overview of processing.

\* Example of motion SFC parameter "No. of consecutive transitions setting 2"

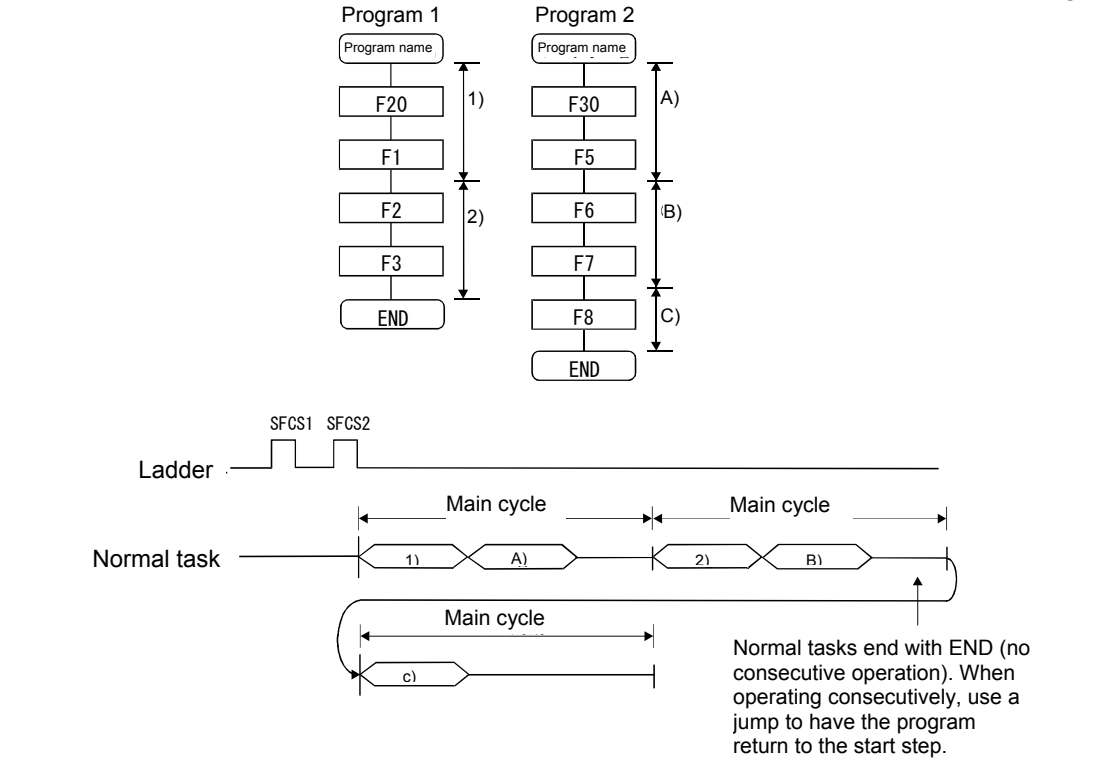

#### **[Point]**

- (a) Set motion SFC programs containing motion control steps for normal tasks.
- (b) Execution of normal tasks is aborted while executing event tasks and NMI tasks.

However, with normal tasks, event task prohibition commands (DI) can be specified in operation control steps, and therefore event task interrupts can be prohibited in parts enclosed with an event task prohibition command (DI) and event task enable command (EI).

## **(2) Event tasks**

Event tasks trigger the execution of motion SFC programs when events occur. There are three types of events as follows.

(a) Fixed cycle

Fixed cycle events regularly trigger the execution of motion SFC programs in a 0.22 ms, 0.44 ms, 0.88 ms, 1.77 ms, 3.55 ms, 7.11 ms, or 14.2 ms cycle.

(b) External interrupt (16 points from I0 to I15)

A motion SFC program is executed when the input set for the event task from the 16 points of the QI60 (16 point interrupt unit) installed in the motion slot turns ON.

(c) Sequence interrupt

A motion SFC program is executed when a GINT command is executed for a sequence program for another Q PLC CPU.

# **POINT**

- (1) Multiple events can be set for a single motion SFC program. However, it is not possible to set multiple fixed cycles.
- (2) It is also possible to execute multiple motion SFC programs with a single event.
- (3) Motion control steps cannot be executed inside event tasks.
- (4) If event tasks are prohibited with a normal task, it will not be possible to execute event tasks. If an event occurs while event tasks are prohibited, they are executed the moment event tasks are enabled.

## **(3) NMI tasks**

Motion SFC programs are executed when the input set for the NMI task factor from among external interrupts (16 for QI60) is turned ON.

## **POINT**

- (1) NMI tasks are given the highest priority among normal tasks, event tasks, and NMI tasks.
- (2) Even if event tasks are prohibited (DI) in a normal task, NMI task interrupts are performed without masking.

#### **(4) Execution status example**

The following diagram displays an example of the execution status for each motion SFC program when motion SFC programs are executed with multiple tasks.

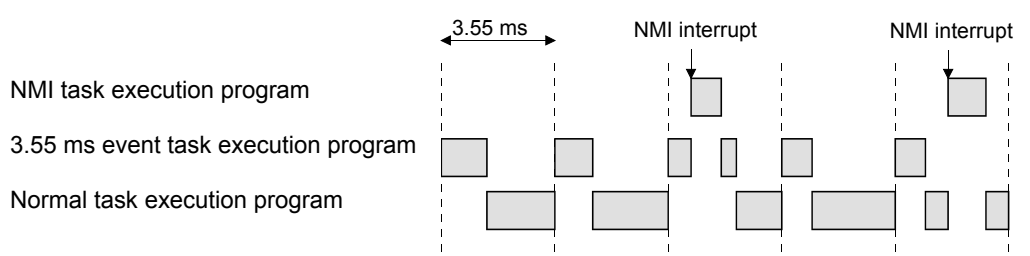

If there is a program executed with an NMI task, program executed with a 3.55 ms fixed cycle event task, and a program executed with a normal task, as shown in the above diagram,

- (a) 3.55 ms fixed cycle event tasks are executed every 3.55 ms,
- (b) If an NMI interrupt is entered, priority is given to execution of the NMI task,
- (c) And the normal task is executed during spare time.

## **5.13 SFC Parameters**

There are two types of SFC parameters, "task parameters" used to control tasks (normal tasks, event tasks, NMI tasks), and "program parameters" set for each motion SFC program.

#### **5.13.1 Task parameters**

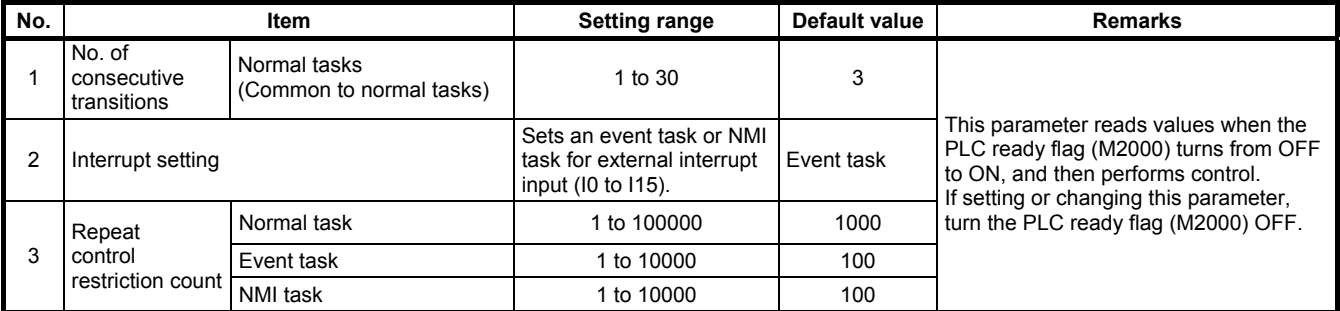

#### **5.13.2 Program parameters**

The following parameters are set for each motion SFC program.

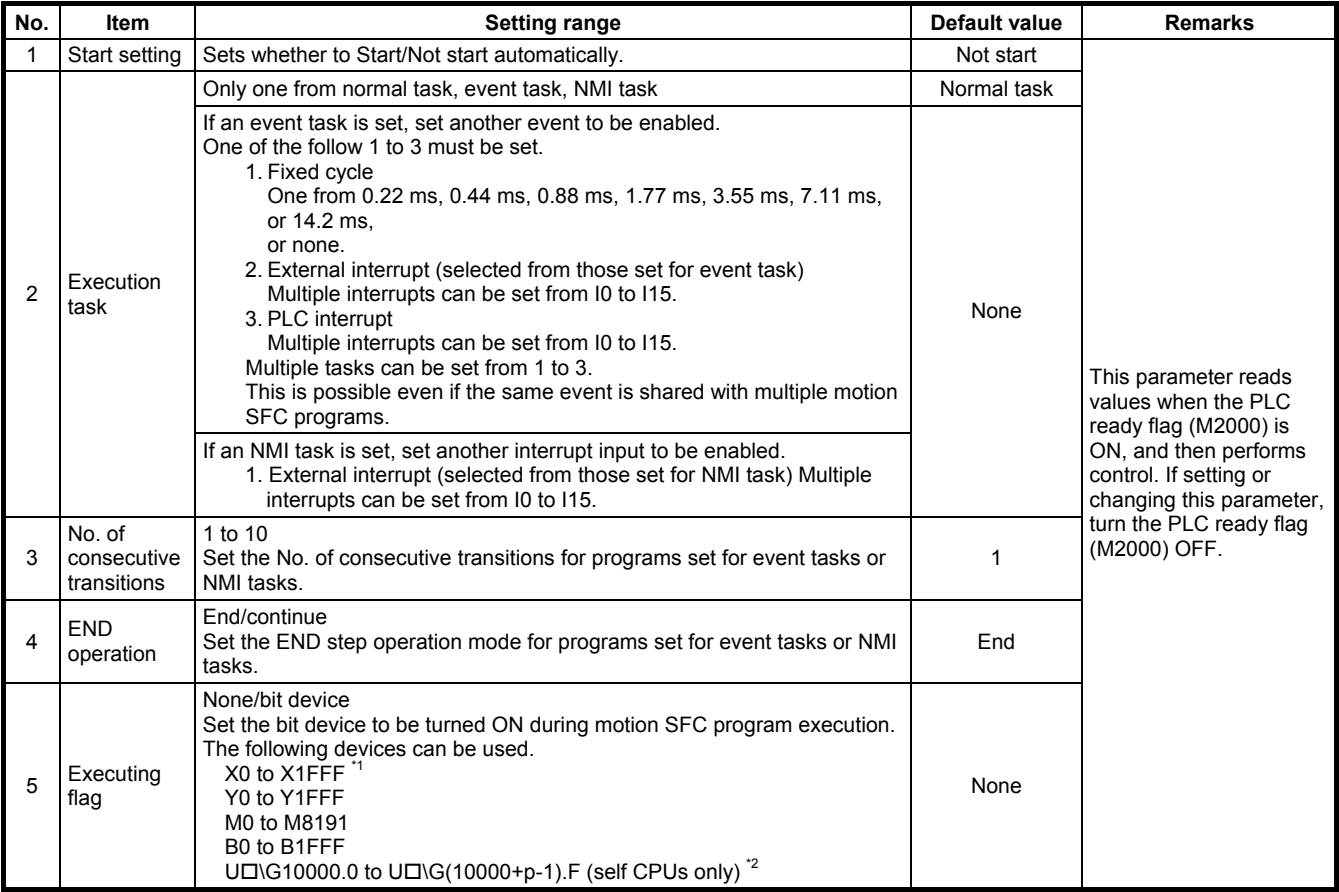

\*1: With input devices (PXn+0 to PXn+F) allocated to the motion CPU built-in interface (DI), the PXn+4 to PXn+F range is fixed at 0, and cannot be used. (n = first input No.)

\*2: p is the number of user setting area points for each CPU multiple CPU high speed transmission area.

## **5.14 Motion SFC Program Start Method**

Motion SFC programs run while PLC ready flag M2000 is ON.

There are three ways of starting motion SFC programs as follows.

- (1) Automatic start
- (2) Start from motion SFC program
- (3) Start from PLC

The start method is set in the program parameters for each motion SFC program.

#### **(1) Automatic start**

Motion SFC programs are started automatically by turning the PLC ready flag M2000 ON.

#### **(2) Start from motion SFC program**

Motion SFC programs are started by executing a sub-routine call/start step in the motion SFC program.

#### **(3) Start from PLC**

Motion SFC programs are started by executing a D(P).SFCS command with a PLC program.

#### **5.15 Motion SFC Program Exit Method**

There are three ways of exiting motion SFC programs as follows.

(1) Motion SFC programs are exited by executing an END set in the motion SFC program.

- (2) Motion SFC programs are stopped by turning PLC ready flag M2000 OFF.
- (3) Motion SFC programs are exited with a clear step.

## **Point**

(1) Multiple ENDs can be set for a single motion SFC program.

(2) Motion SFC programs are exited even if set to start automatically.

# Memo
# **Chapter 6 SV22 Servo Programs**

## **6.1 Servo Programs**

A servo program is used to specify the type of positioning control required to control positioning, as well as positioning data. This section describes the servo program configuration and specification method.

**ISV13** and SV22 control servo motors with this servo program, and the applicable servo commands are shown in the "Servo command lists".

### **6.1.1 Servo program configuration**

A single servo program consists of the following (1) to (3).

- **(1) Program No.** ............................. This number is used to specify start requests in the sequence program, and a random number can be set from 0 to 4095. 0 to 4095
- **(2) Servo command** ....................... Indicates the positioning control type.
- **(3) Positioning data** ....................... This is data required to execute servo commands. The data required to execute the commands is fixed in each servo command.

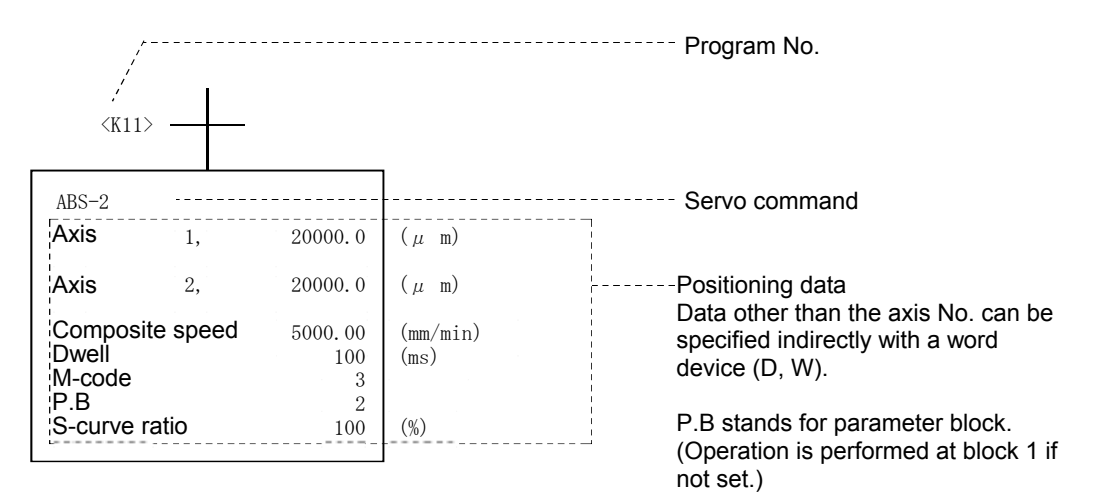

#### **(4) Servo program area**

1) The positioning CPU internal memory used to store servo programs created with peripheral equipment has a capacity of 14,334 steps (14 k steps), and the servo program area is used as a backup for the SRAM battery.

## **6.1.2 Servo command lists**

Lists of servo commands used in servo programs are shown on the following pages.

## **(1) Viewing the command lists**

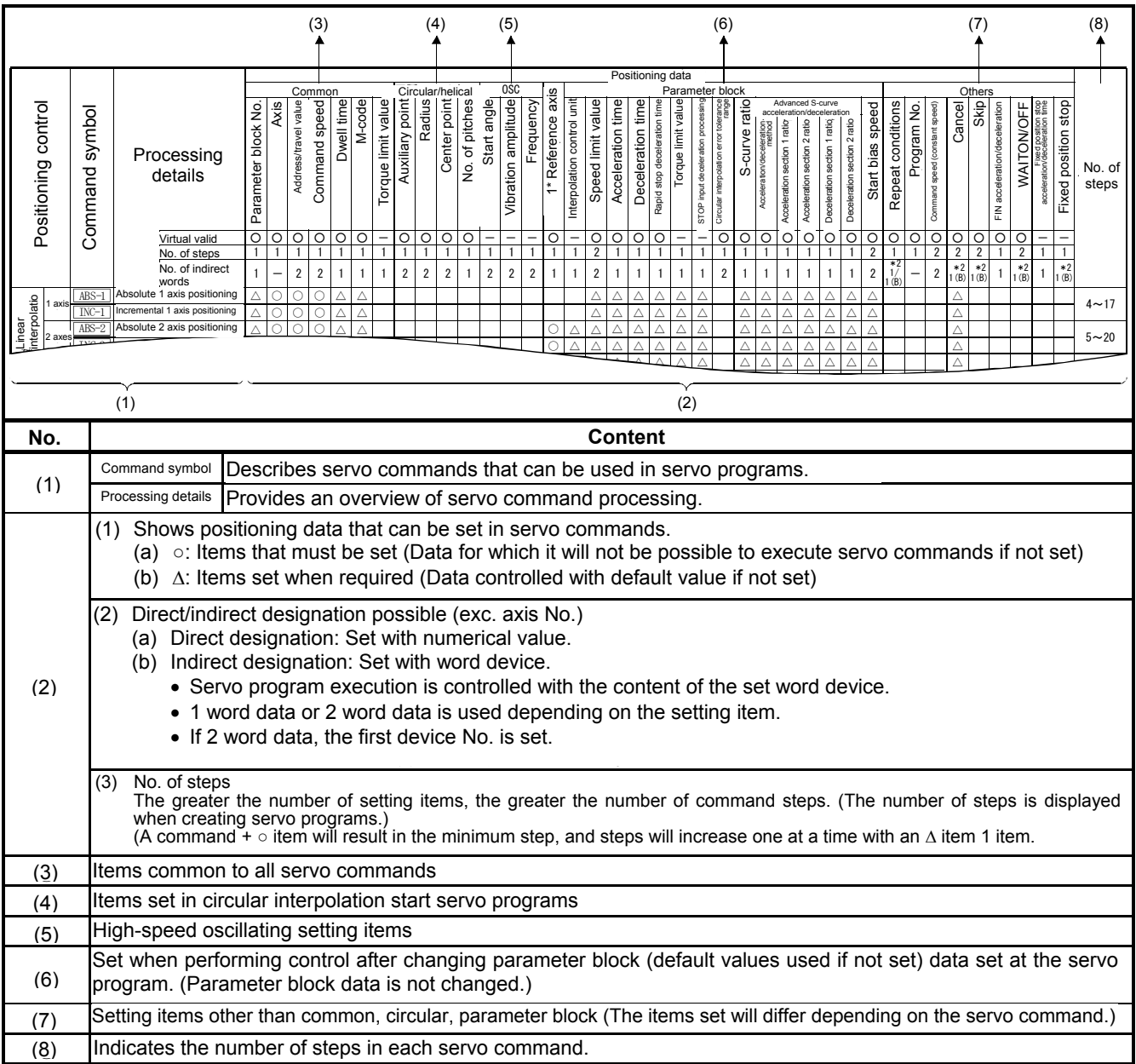

## **(2) Servo command lists**

Lists of servo commands that can be used with servo programs and positioning data set with servo commands are shown on the following table.

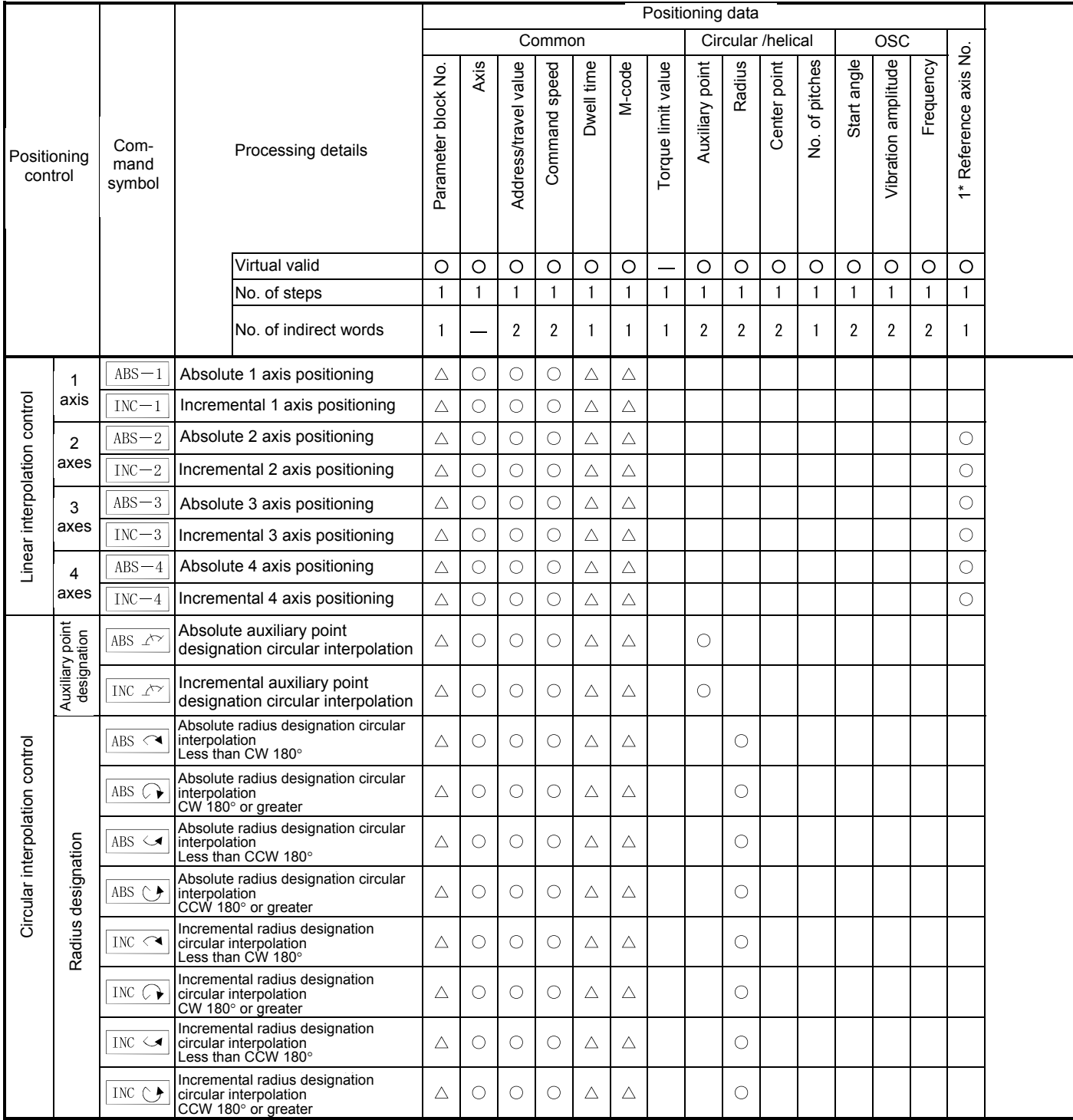

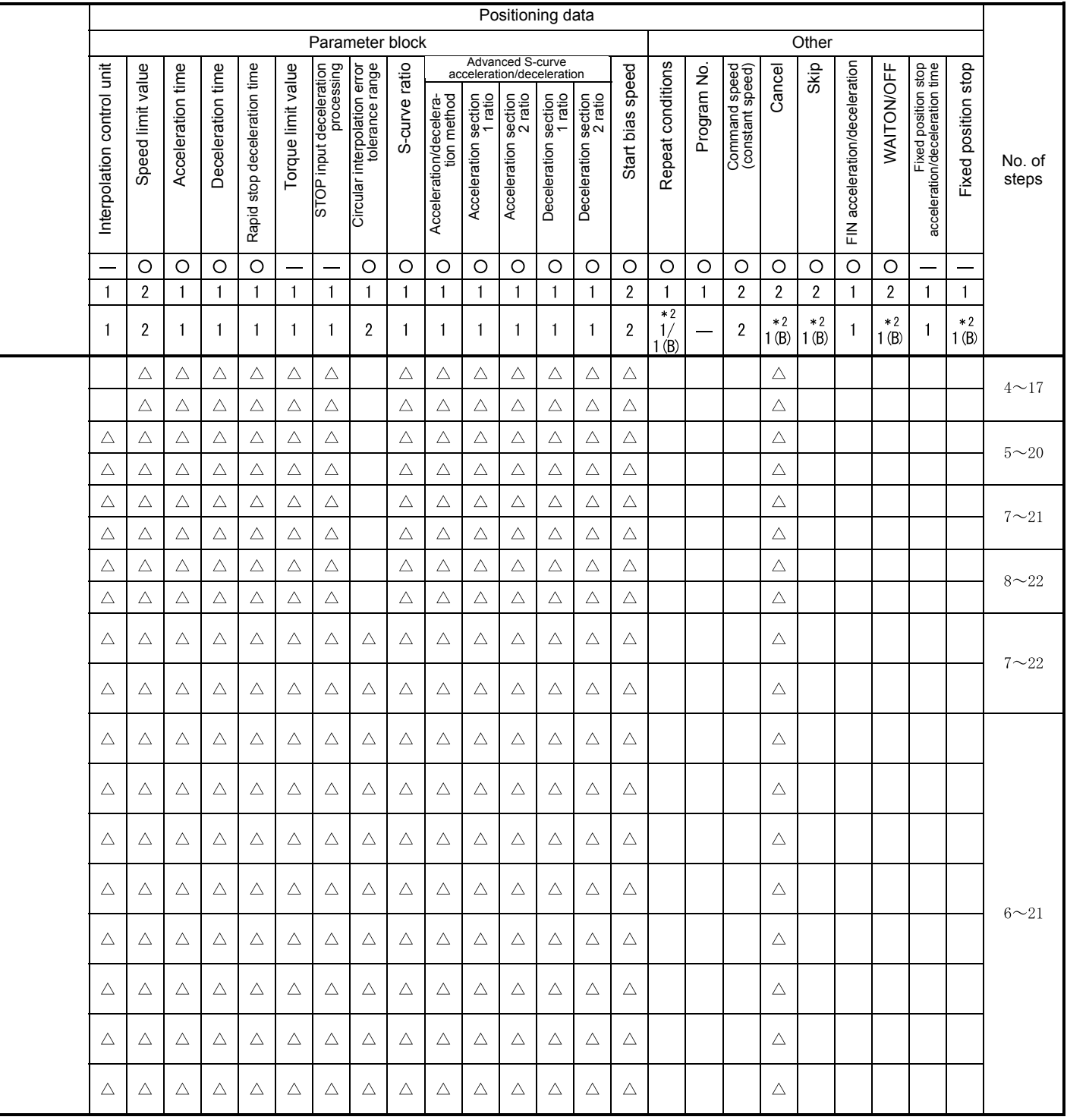

\*1: Only when reference axis speed specified

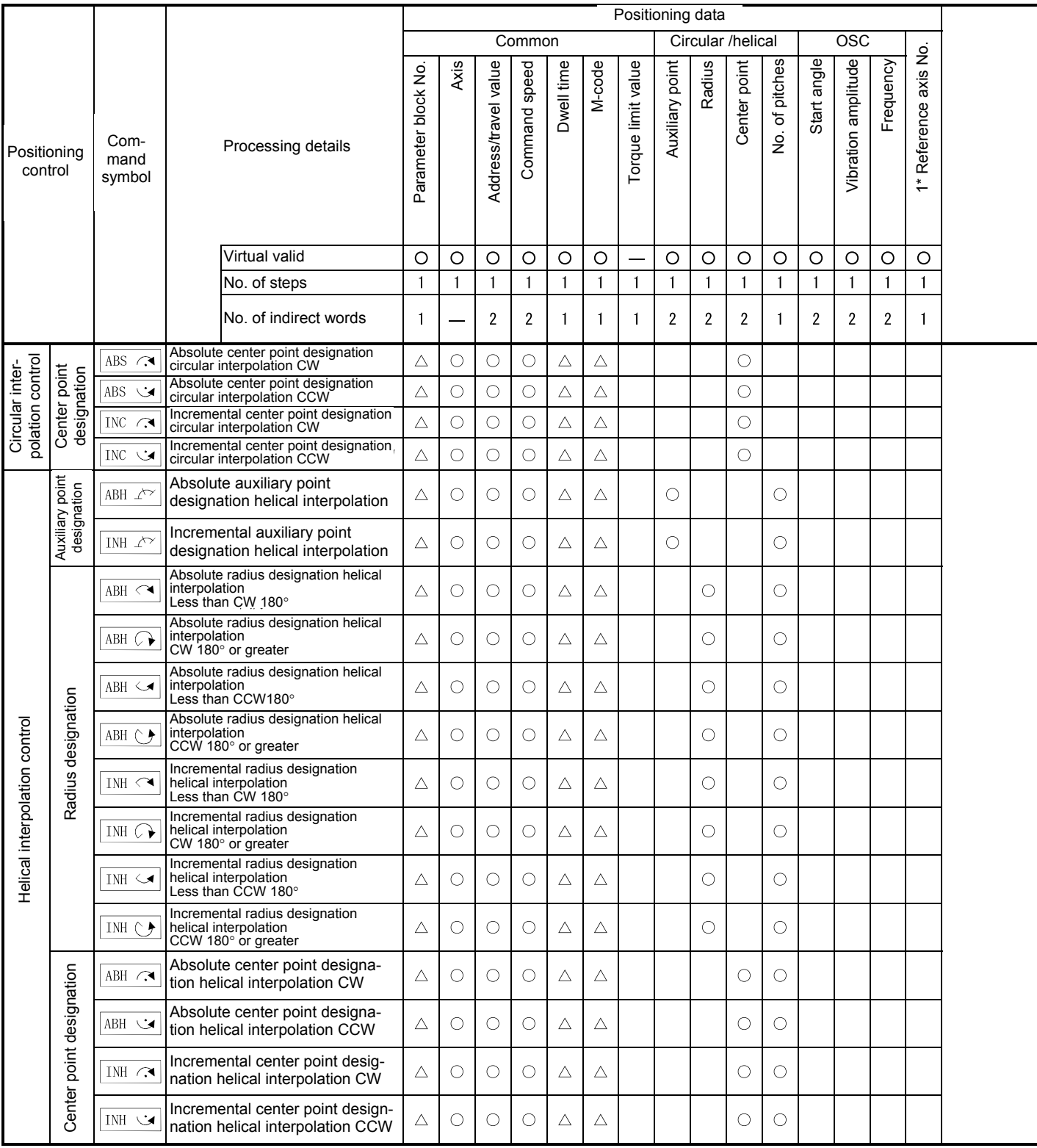

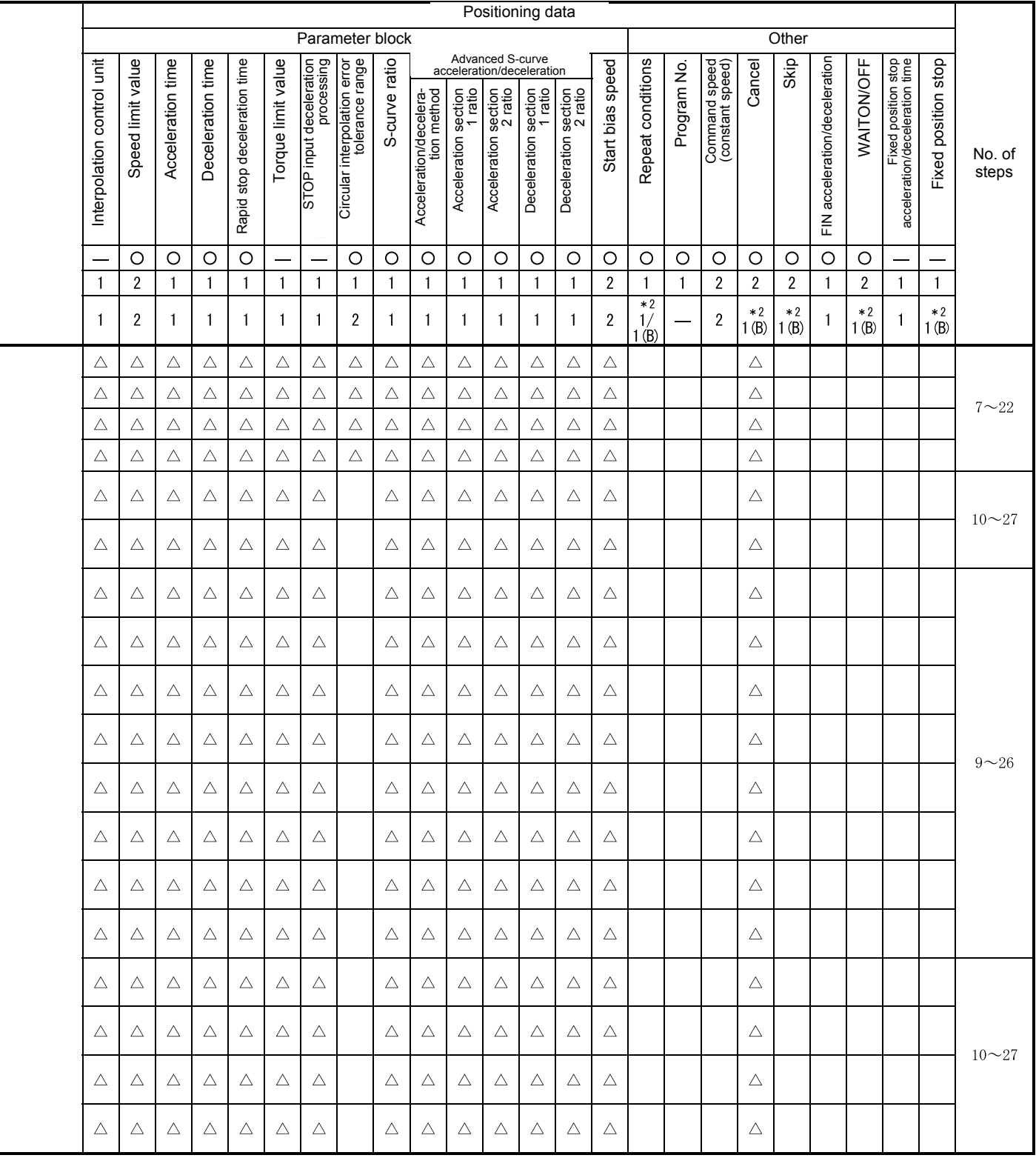

\*1: Only when reference axis speed specified

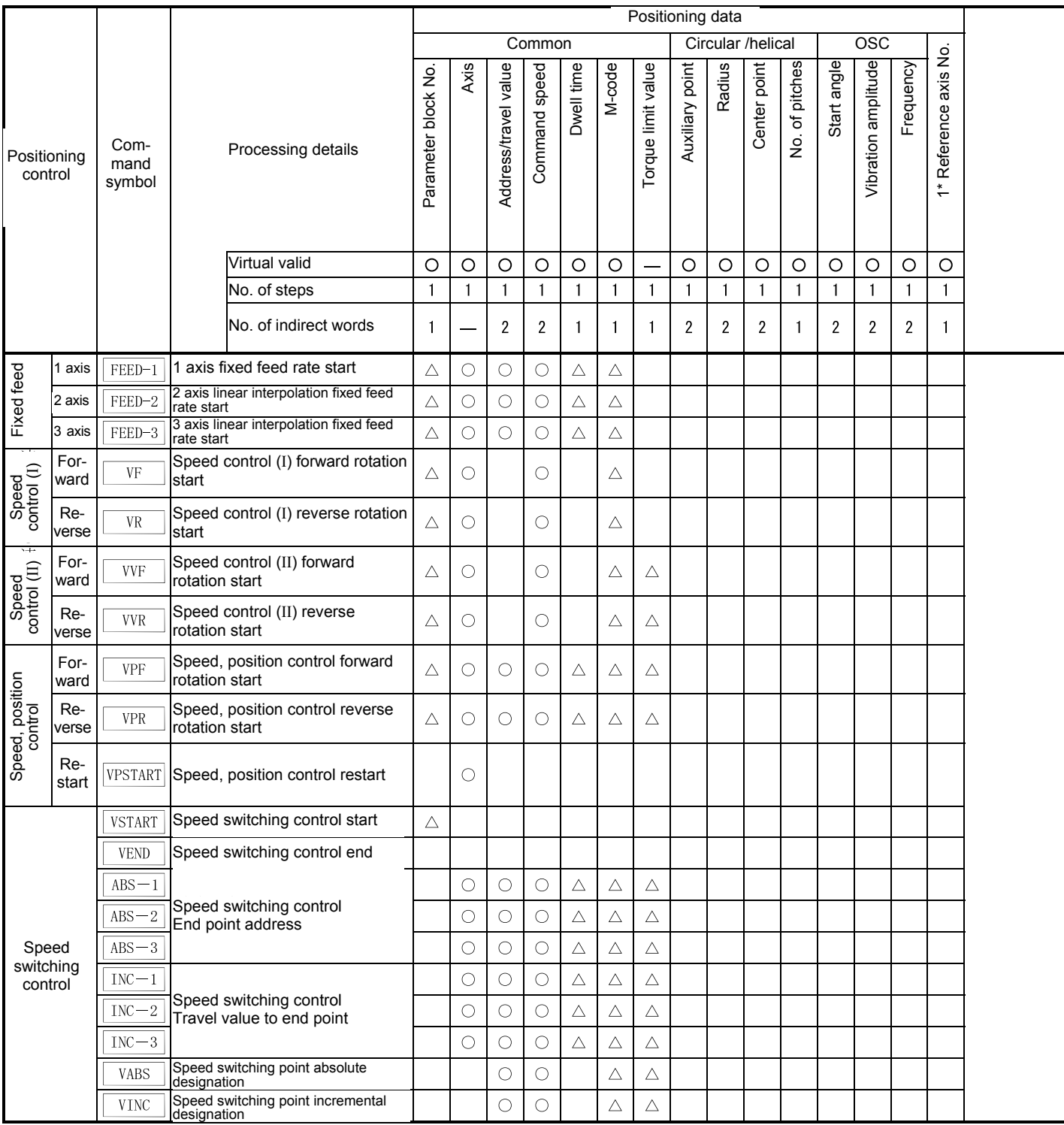

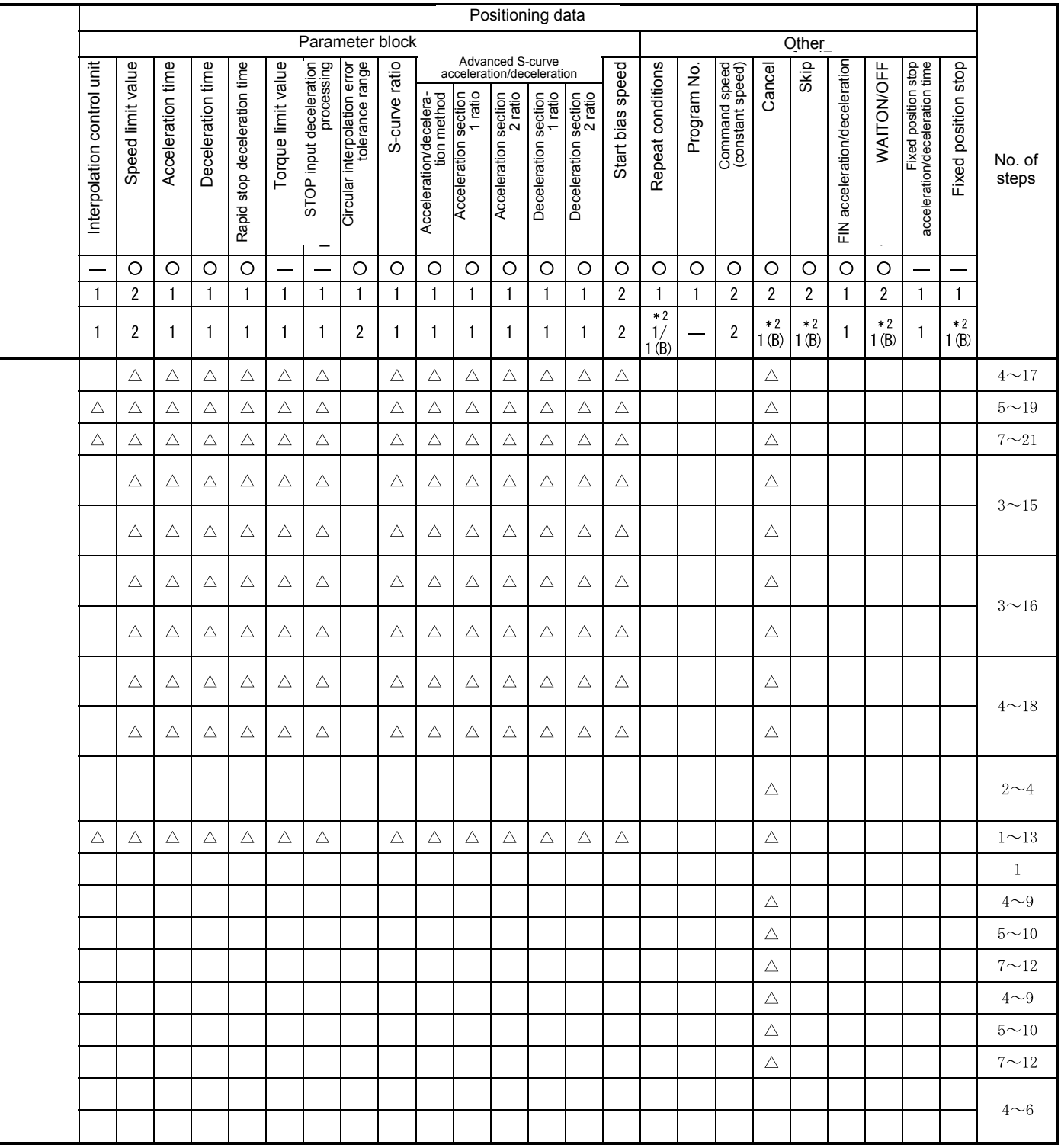

 $\circ$ : Items that must be set,  $\Delta$ : Items set when required \*1: Only when reference axis speed specified

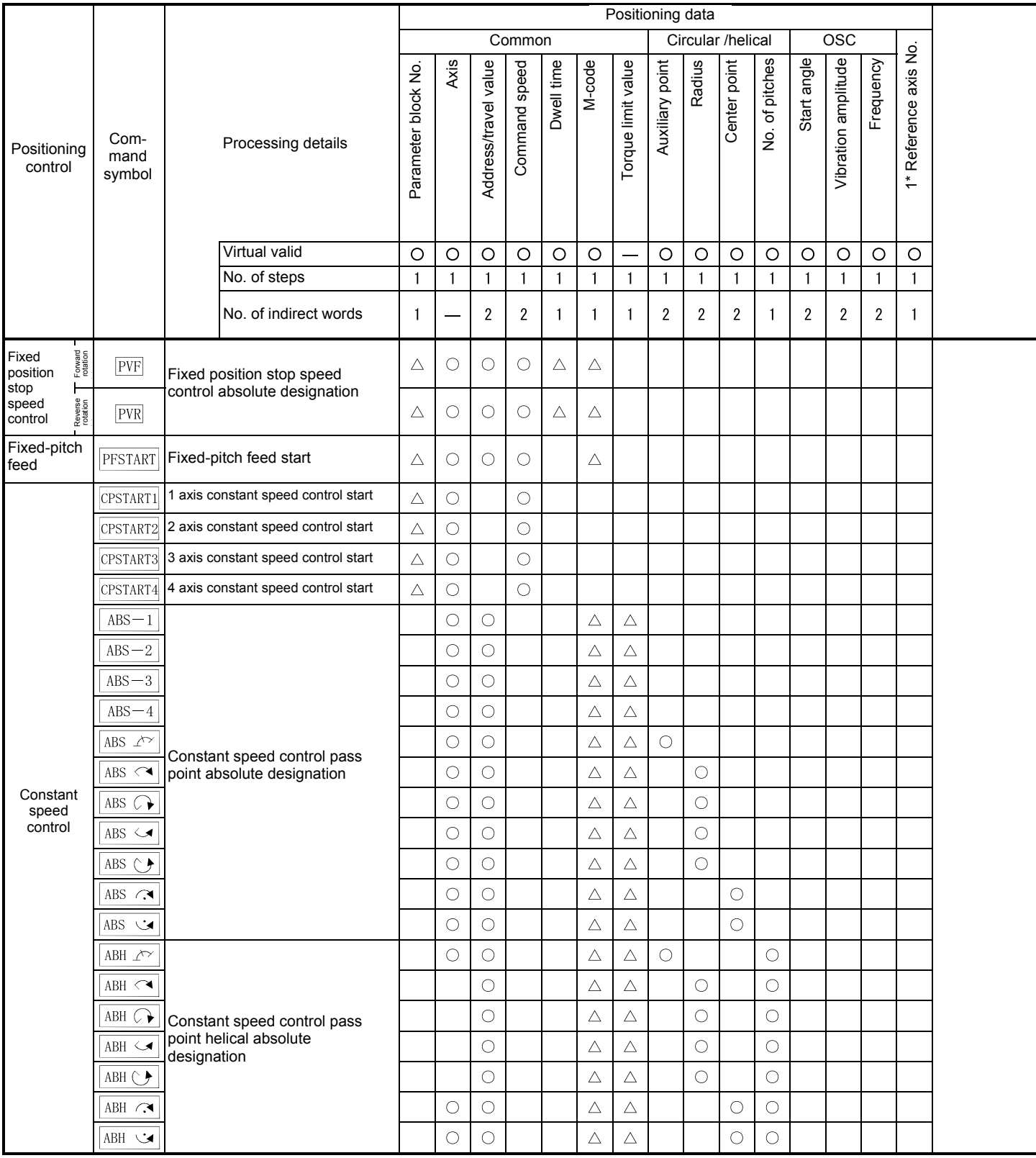

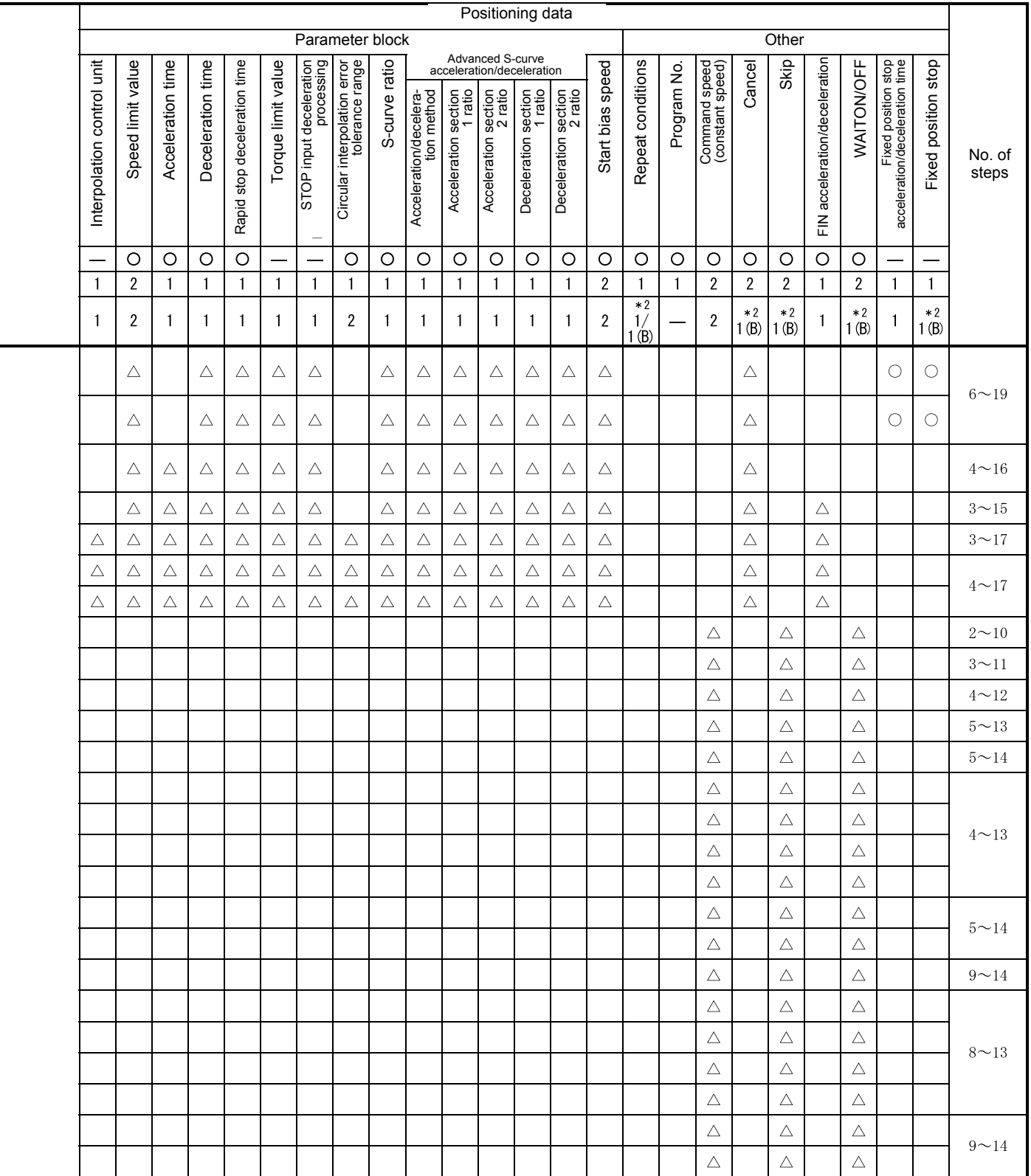

\*1: Only when reference axis speed specified

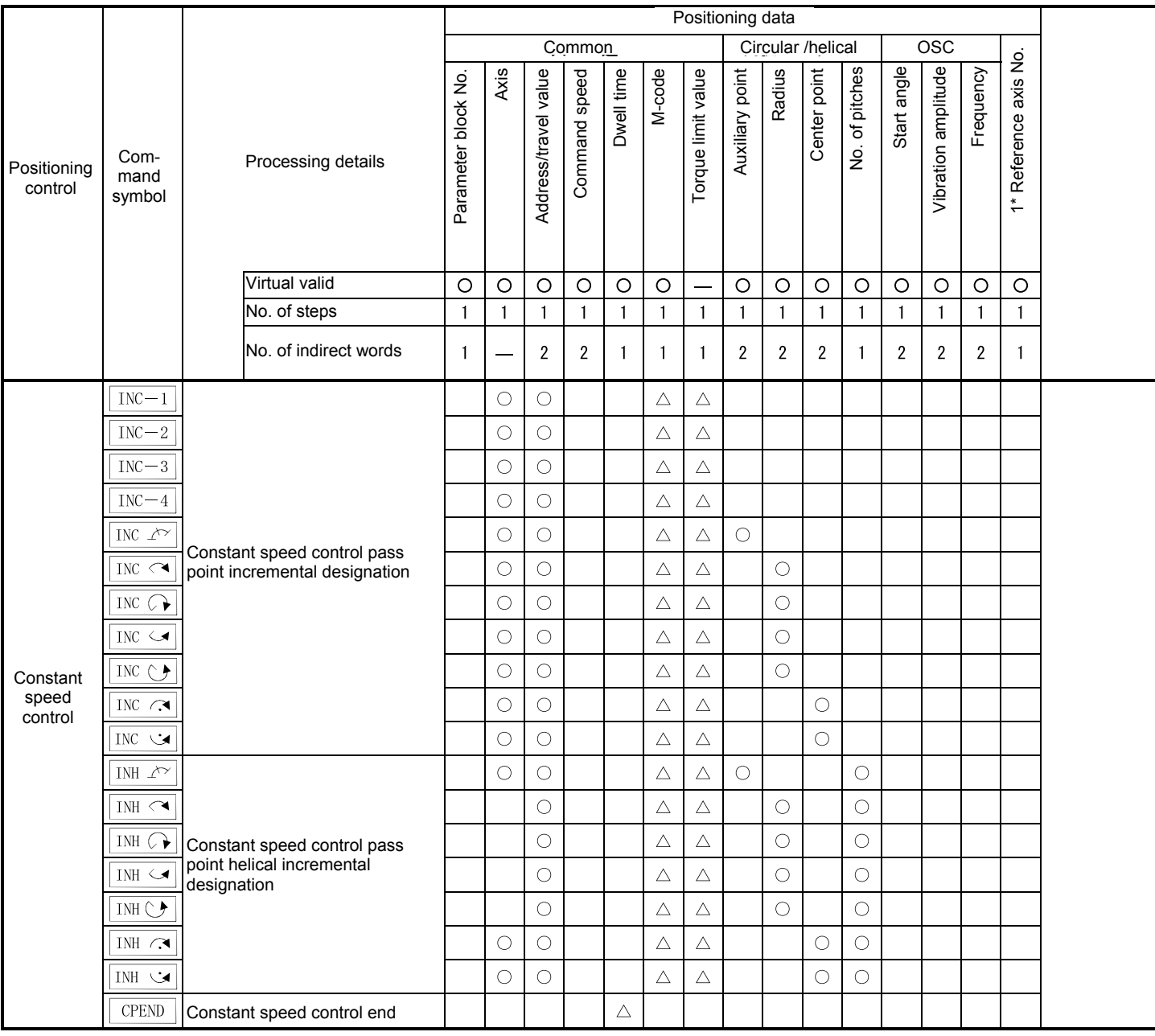

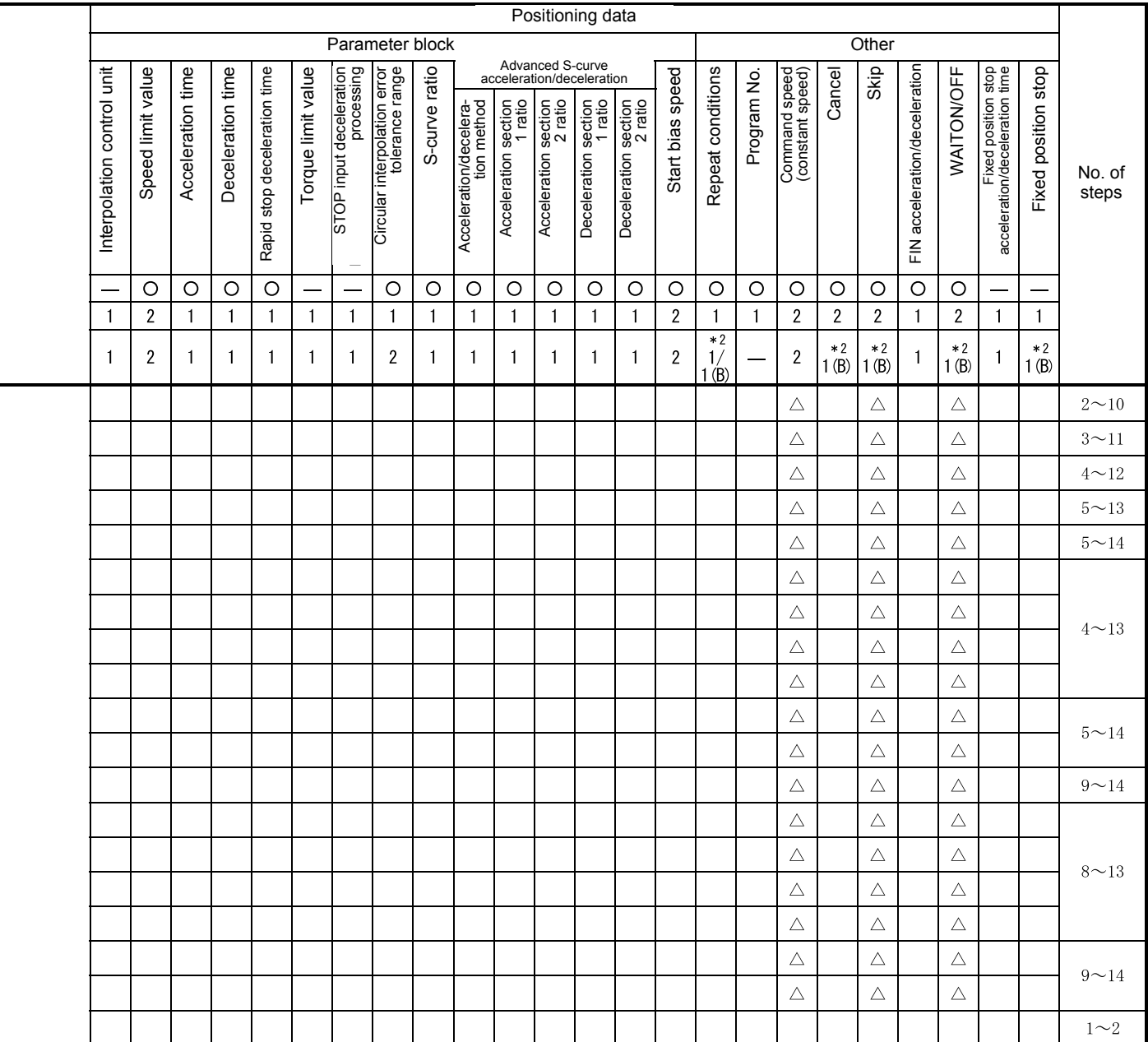

\*1: Only when reference axis speed specified

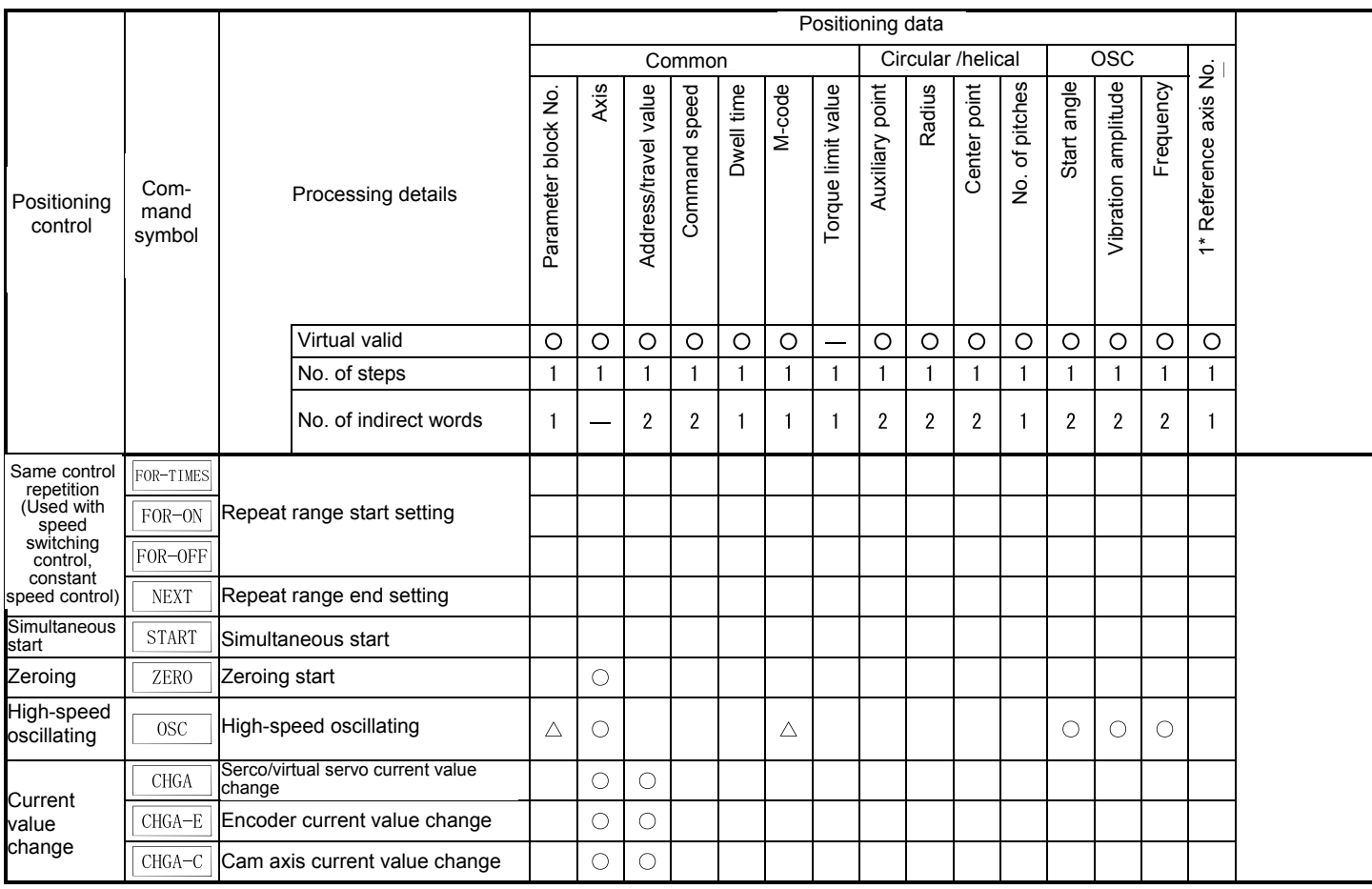

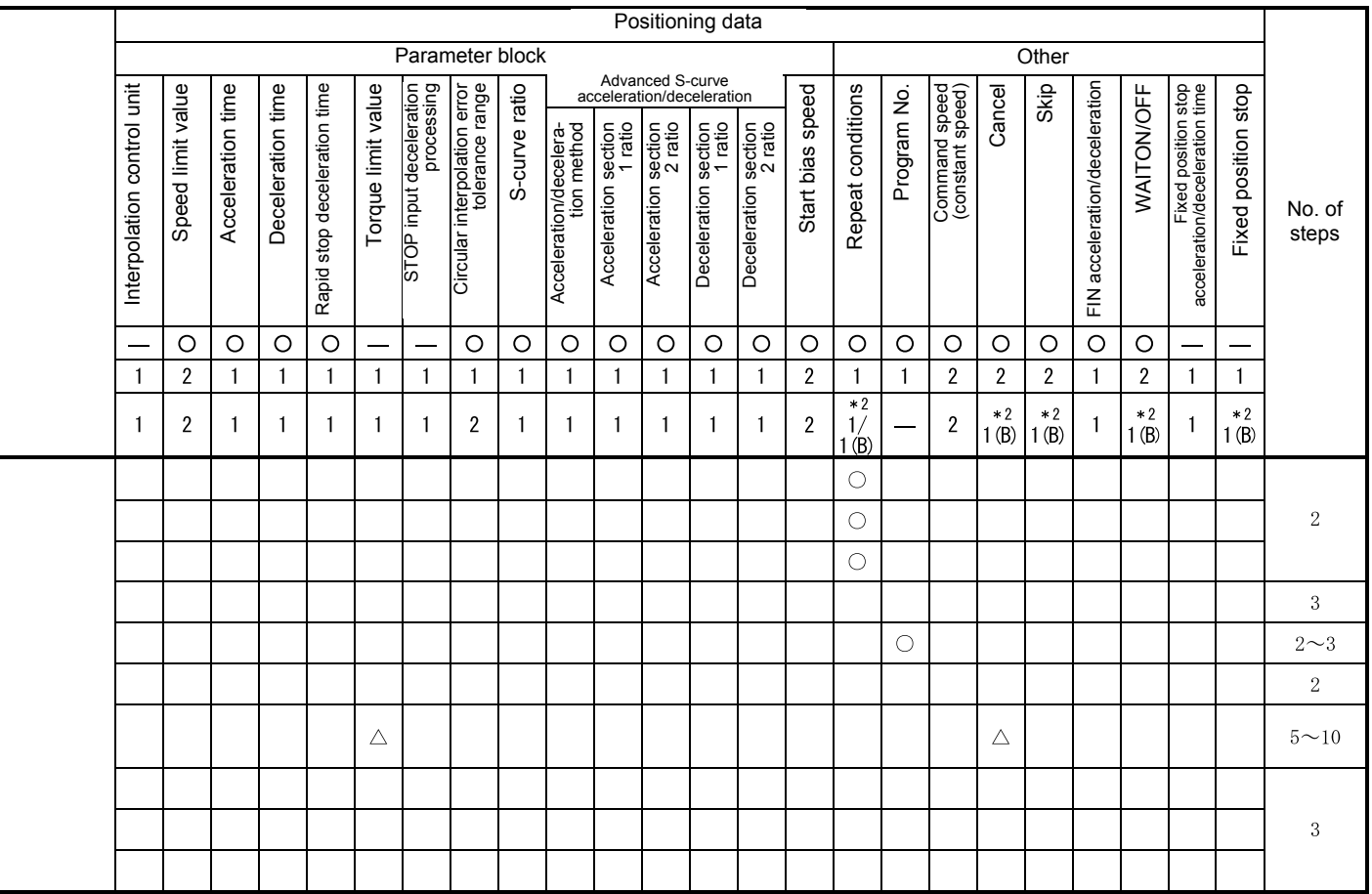

\*1: Only when reference axis speed specified

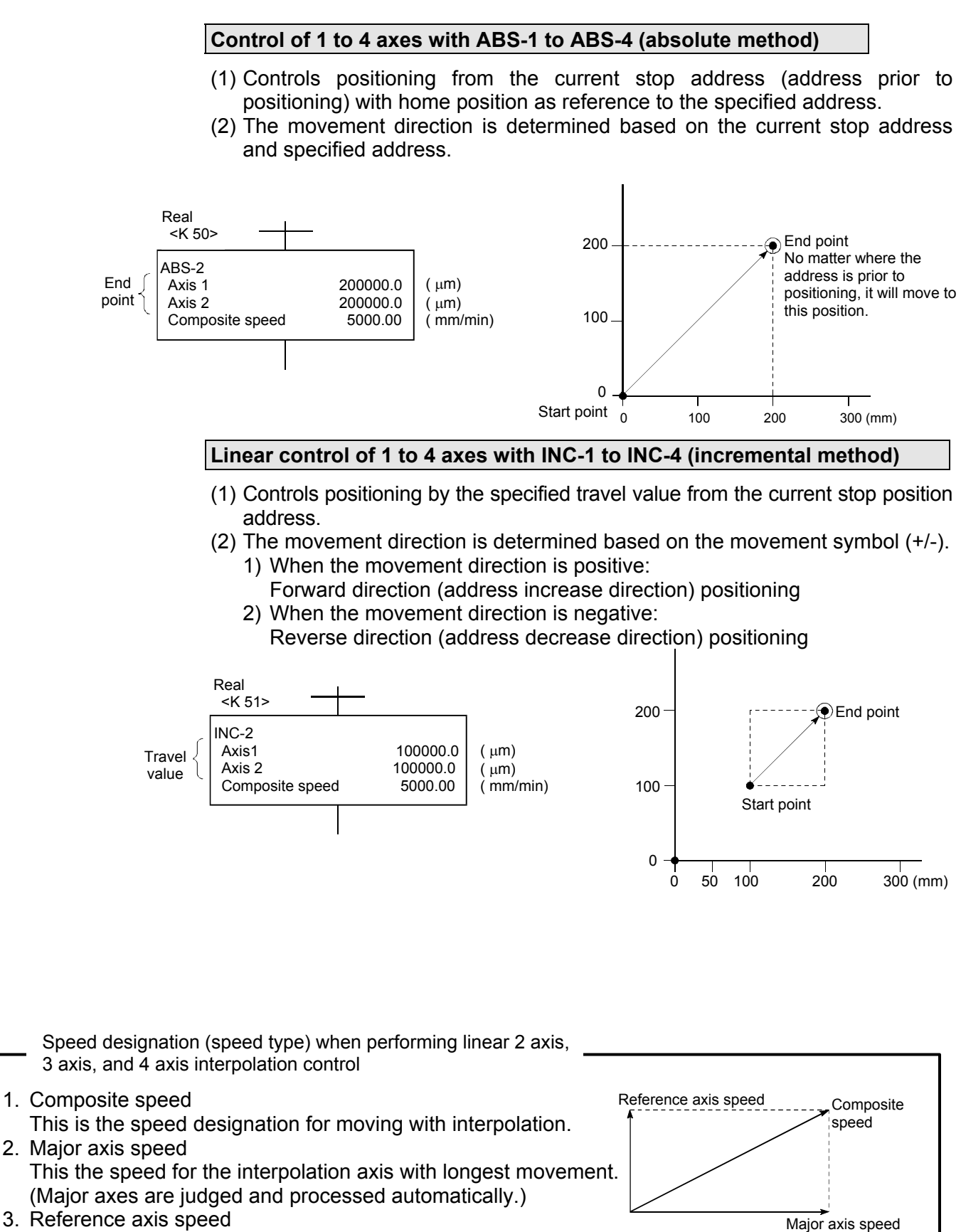

This is the speed setting for the axis to be set as reference from among interpolation axes.

6 - 15

Reference axis speed

## **6.1.4 Circular interpolation control for interpolation point designation**

### **Control of 2 axes with ABS**  $\cdot$  **(absolute method)**

- (1) Performs circular interpolation from the current stop address (address prior to positioning) with home position as reference to the end point address via the specified auxiliary point address.
- (2) This is an arc produced with point the start address (current stop address) and auxiliary point address intersects the auxiliary point address and end point address perpendicular bisector as the center point.

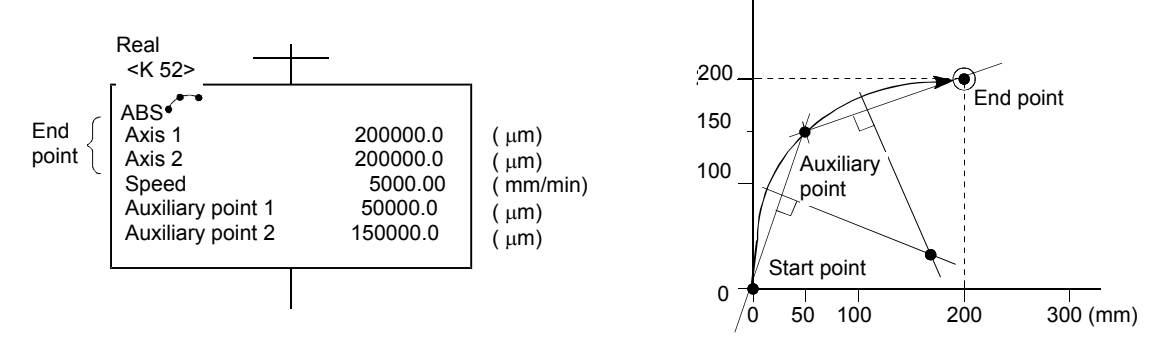

#### Control of 2 axes with INC  $\cdot$ <sup>\*\*</sup> (incremental method)

- (1) Performs circular interpolation from the current stop address to the end point via the specified auxiliary point.
- (2) This is an arc produced with the point the start point (current stop position) and auxiliary point intersect the auxiliary point and end point perpendicular bisector as the center point.

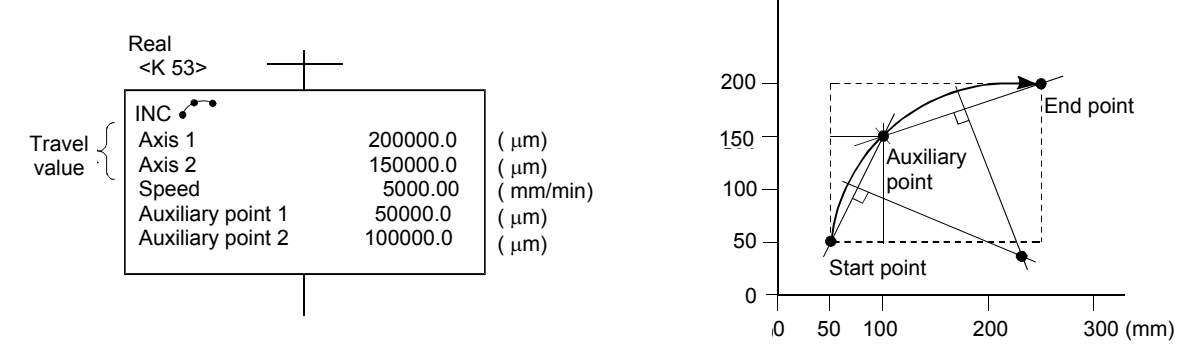

## **6.1.5 Circular interpolation control for radius designation**

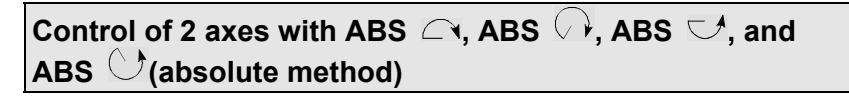

- (1) Performs circular interpolation from the current stop address (address prior to positioning) with home position as reference to the specified end point address at the specified radius.
- (2) This is an arc produced with the point that the start address (current stop address) and end point address perpendicular bisector intersects the specified radius as the center point.

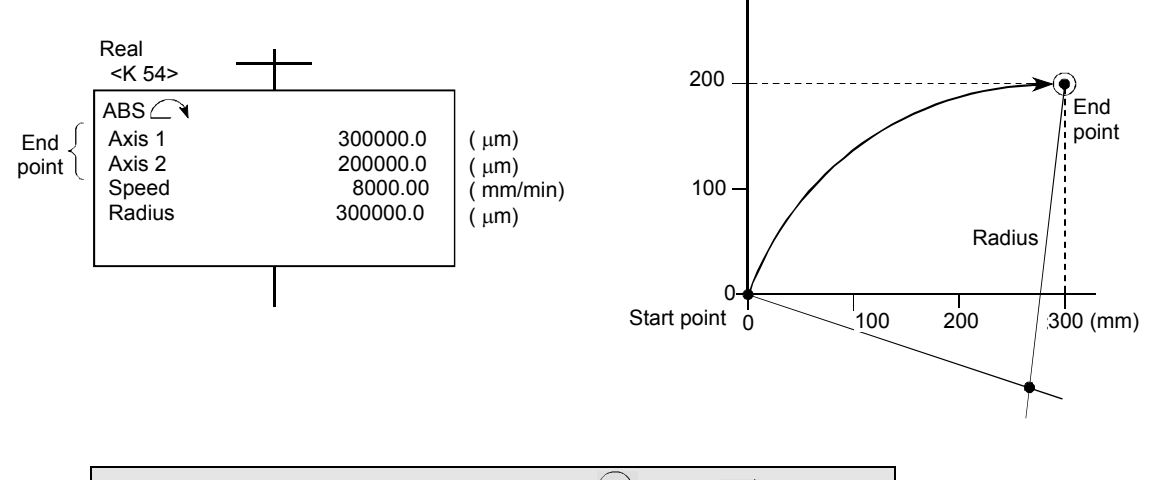

Control of 2 axes with INC  $\curvearrowright$ , INC  $\heartsuit$ , INC  $\heartsuit$ , and **INC (incremental method)** 

- (1) Performs circular interpolation to the end point specified at the specified radius with the current stop address as the start point (0, 0).
- (2) This is an arc produced with the point that the start address (current stop address) and end point address perpendicular bisector intersects the specified radius as the center point.

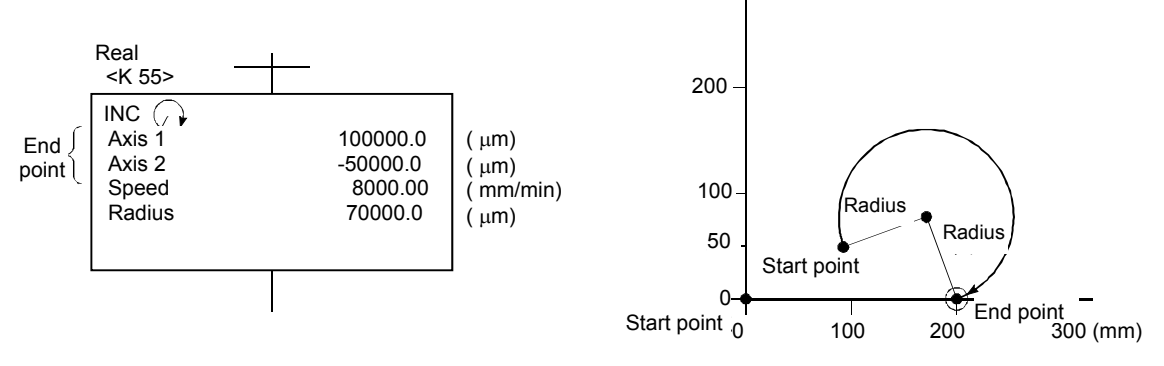

## **6.1.6 Circular interpolation control for center point designation**

Control of 2 axes with ABS <sup>(•)</sup>, ABS  $\bigcirc$  (absolute method)

(1) Performs circular interpolation with the current stop address (address prior to positioning) with home position as reference as the start point address to the end point address with arc with radius of distance to the center point.

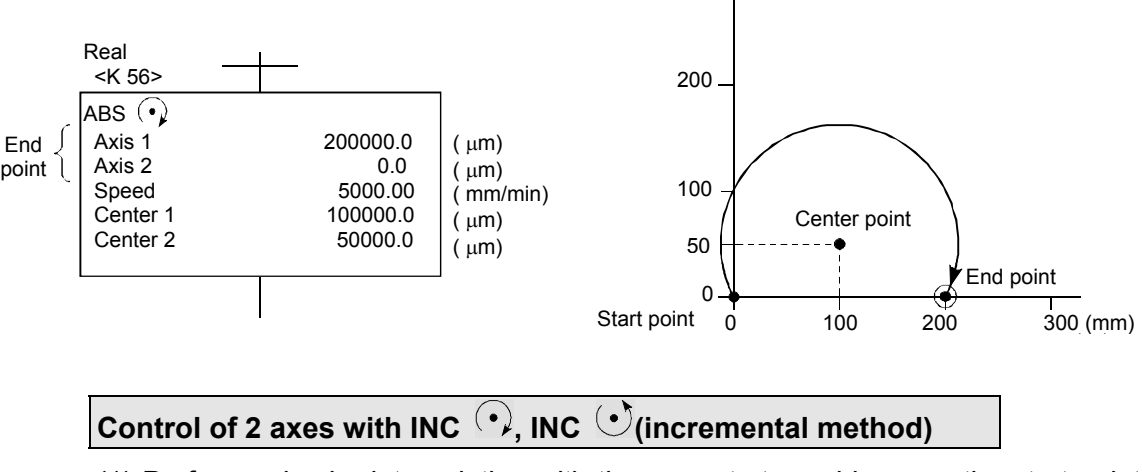

(1) Performs circular interpolation with the current stop address as the start point (0, 0) with travel value to the end point with arc with radius of distance to the center point.

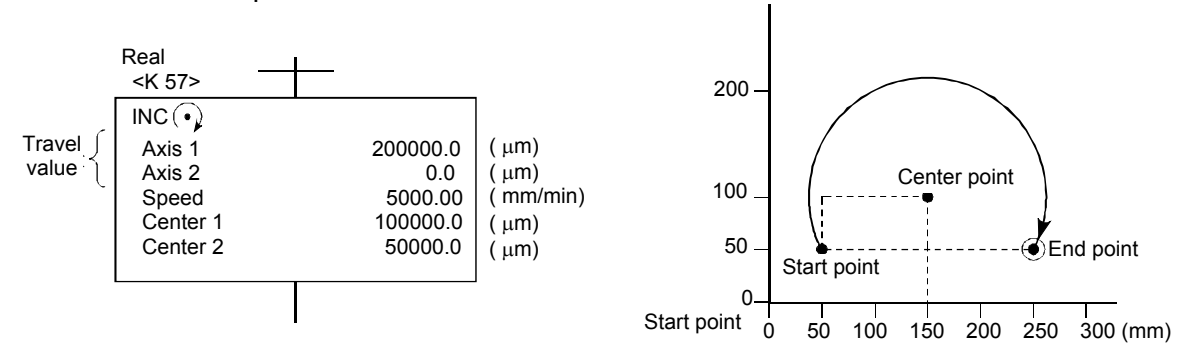

## **6.1.7 Fixed feeding**

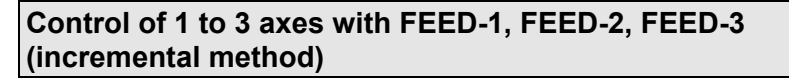

- (1) Controls positioning by the specified travel value with the current stop position as 0.
- (2) The movement direction is determined based on the movement symbol.
	- (a) When the movement direction is positive: Forward direction (address increase direction) positioning (b) When the movement direction is negative:
	- Reverse direction (address decrease direction) positioning

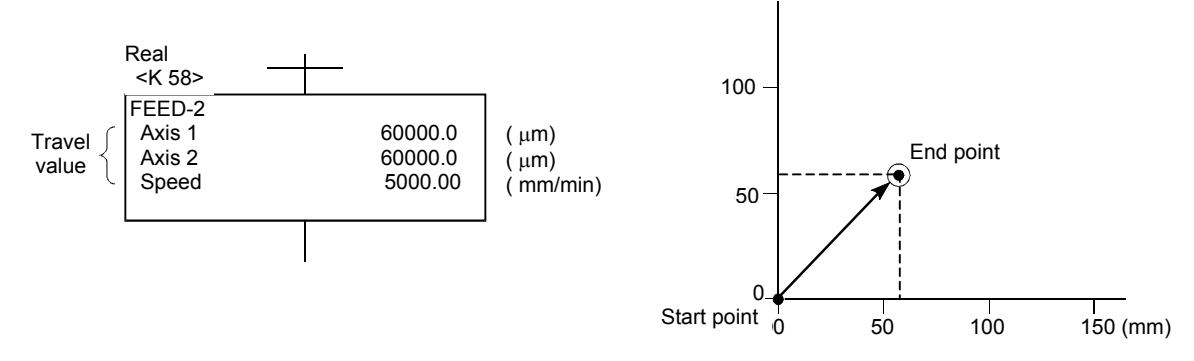

### **6.1.8 Speed control**

#### **Control of 1 axis with VF, VR, VVF, VVR**

- (1) Performs control at a specified speed from the moment the servo motor starts until a stop command is input.
	- (a) VF: Starts moving in forward direction.
	- (b) VR: Starts moving in reverse direction.
	- (c) VVF: Starts moving in forward direction.
	- (d) VVR: Starts moving in reverse direction.

Servo amplifier control contains a position loop.

Servo amplifier control involves speed control that does not contain a position loop.

Consequently, this can be used for contact positioning control and so on to prevent excessive error.

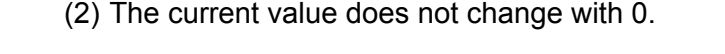

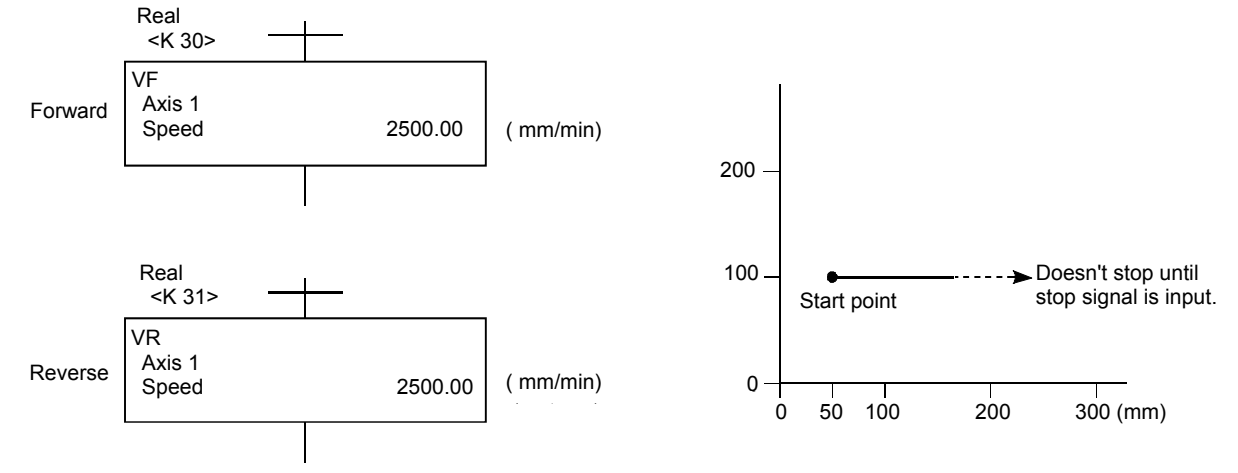

#### **Control of 1 axis with VPF, VPR (incremental method)**

- (1) Speed control is performed after the servo motor starts, switches to position control with an external CHANGE (speed, position switching) signal when the speed/position switching enable signal (M3205/axis 1) turns ON, and then performs positioning with the specified travel value.
	- (a) VPF: Starts moving in forward direction (address increase direction).
	- (b) VPR: Starts moving in reverse direction (address decrease direction).
- (2) The specified positioning is performed with the incremental method the moment an external CHANGE signal is input.

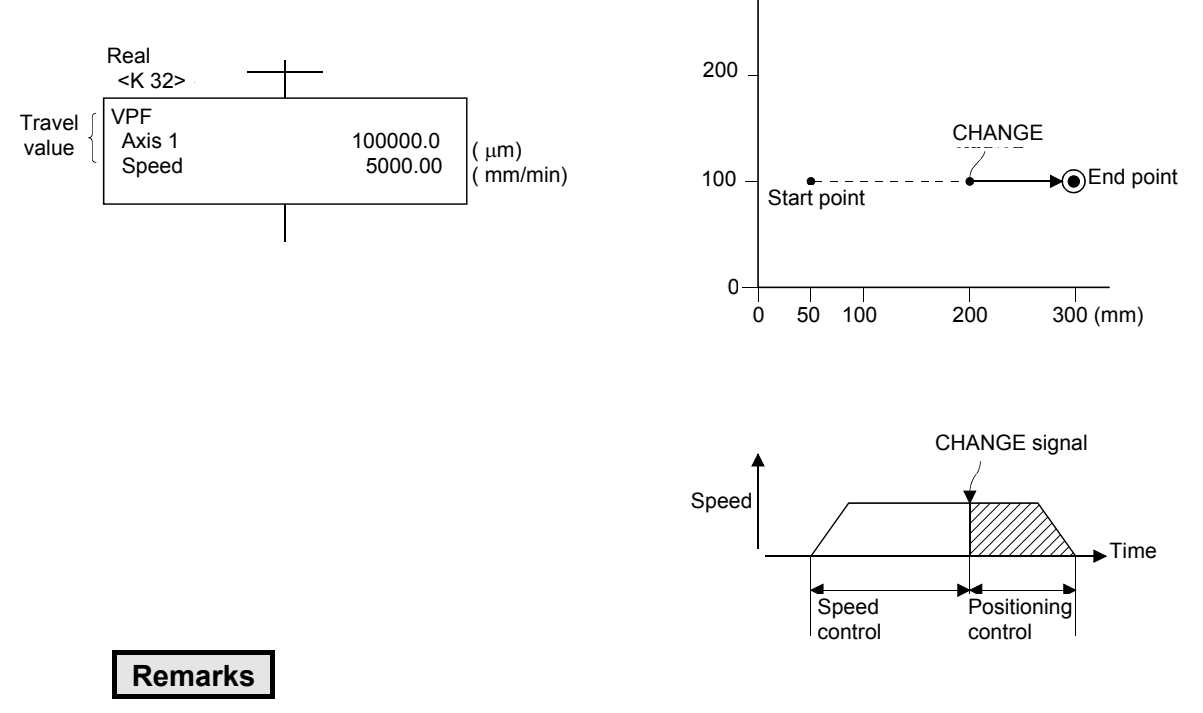

There is no response delay after the external CHANGE signal is input.

#### **Control of 1 to 4 axes with CPSTART1 to CPSTART4 and CPEND**

(1) Performs positioning control at a constant speed to the end point address while relaying the pass point with a single start.

ABS-2, ABS-3, ABS-4, ABS  $\widetilde{\,\cdot\,}^{\bullet\bullet}$ , ABS  $\subset$  ,ABS  $\vee\,\!\!^{\bullet\bullet}$  , ABS  $\subset\!\!\!\mathcal{A},$ ABS  $\heartsuit$ , ABS  $\heartsuit$ , ABS  $\heartsuit$ , ABH  $\curvearrowright$ , ABH  $\curvearrowright$  , ABH  $\vee\,\,\vdash$  , ABH  $\circlearrowleft$ , ABH  $\circlearrowleft$ , ABH  $\circlearrowleft$ INC-2, INC-3, INC-4, INC  $\mathcal{L}$ , INC  $\bigcirc$ , INC  $\bigcirc$ , INC  $\bigcirc$ , INC  $\circlearrowleft$ , INC  $\circlearrowleft$ , INC  $\circlearrowleft$ , INH  $\curvearrowright$ , INH  $\curvearrowright$ , INH  $\curvearrowright$ ,  $I$ INH  $\circlearrowleft$ , INH  $\circlearrowleft$ , INH  $\circlearrowleft$ --- Pass point ----------

The absolute or incremental method is determined based on whether the pass point command is ABS or INC, and a mix of both is possible.

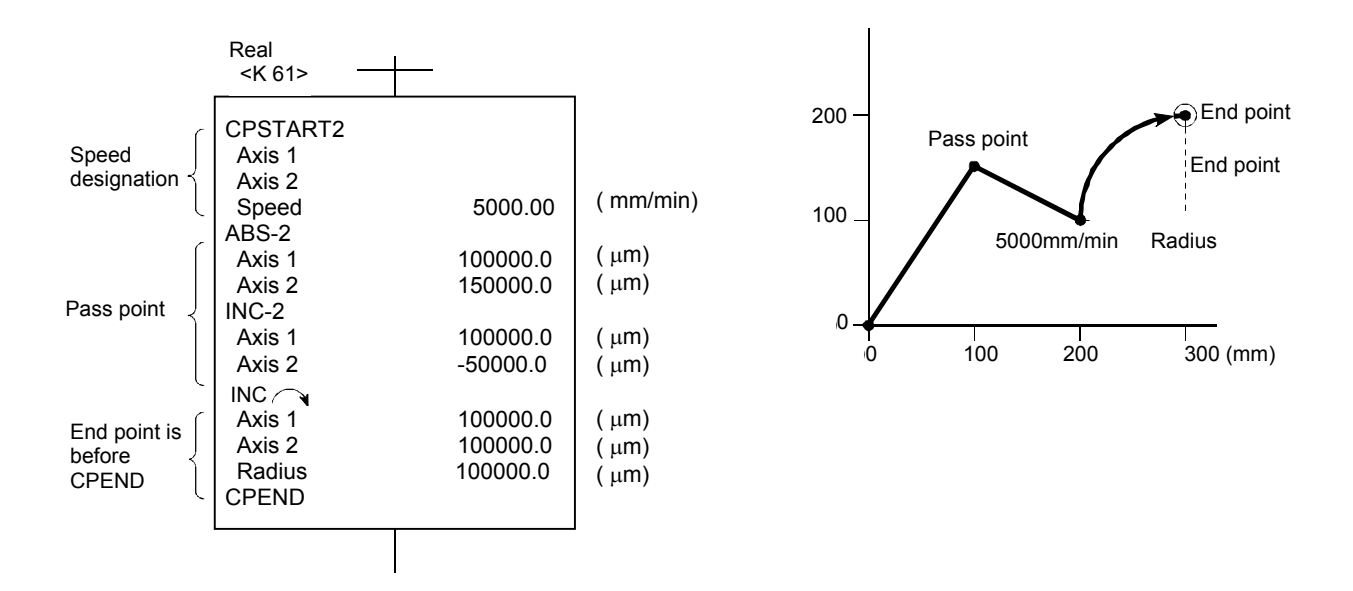

## **6.1.11 Repeat control (for speed switching control and constant speed control)**

#### **Control of 1 to 4 axes with FOR-TIMES**,**FOR-ON**,**FOR-OFF/NEXT**

- (1) Repeats speed switching control speed switching point VABS and VINC commands.
- (2) Repeats constant speed control pass point ABS and INC commands.
- (3) Repeat count specification method FOR-TIMES specifies the repeat count with a numerical value from K1 to K32767, or indirectly with D, W, or #. FOR-ON specifies repeat bit device X, Y, M, L, B, or F until the command

turns ON.

FOR-OFF specifies repeat bit device X, Y, M, L, B, or F until the command turns OFF.

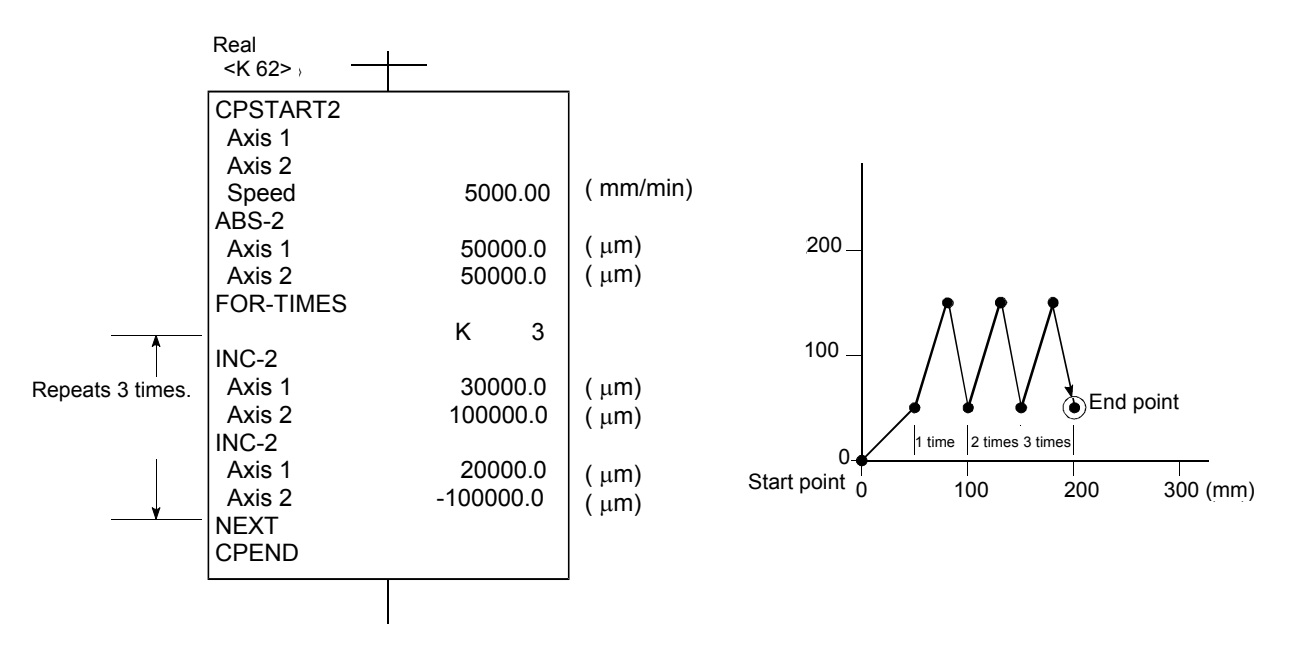

#### **Simultaneous start control with START**

- (1) Starts two to three types of servo program (exc. START command) simultaneously.
- (2) Up to 12 axes can be started simultaneously if three servo programs are controlling four axes.
- (3) Servo program Nos. specified with a START command cannot be specified indirectly.

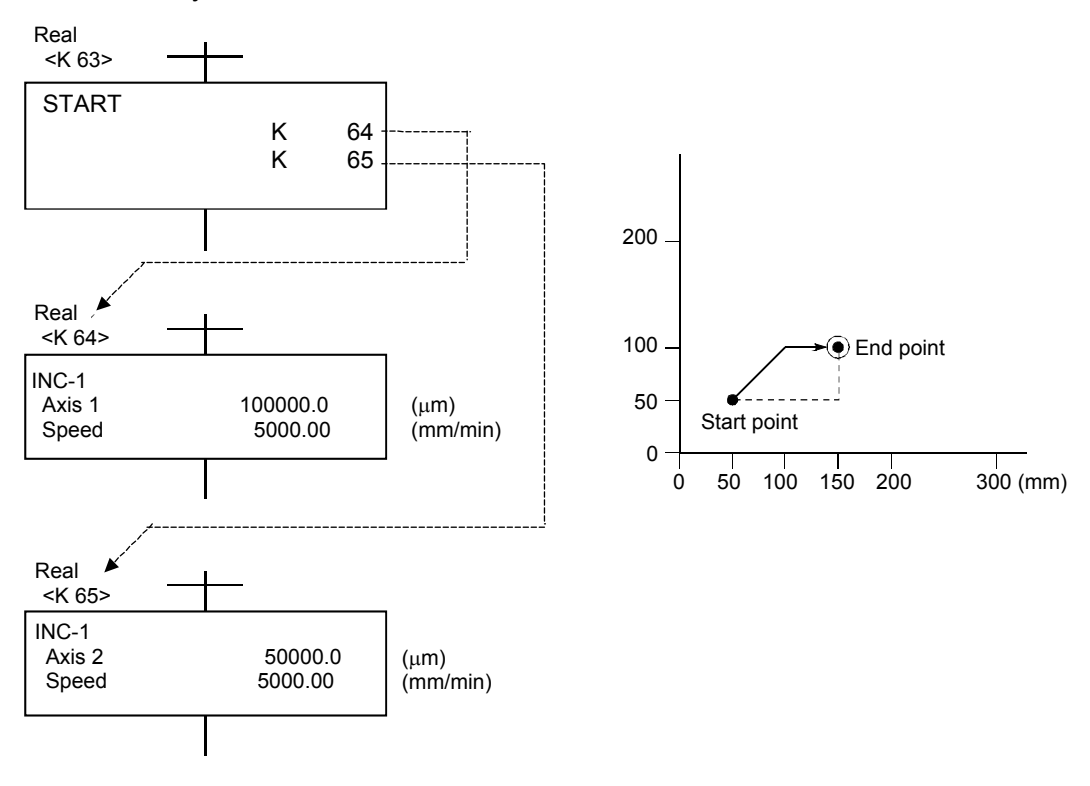

#### **1 axis zeroing with ZERO**

- (1) Zeroing is performed from the current stop position based on the zeroing data return method.
- (2) If the proximity dog method or count method, the axis advances in the zeroing data return direction.
- (3) If the data set method, the stop address is the home position, and the axis does not move.
- (4) The axis No. cannot be specified indirectly.

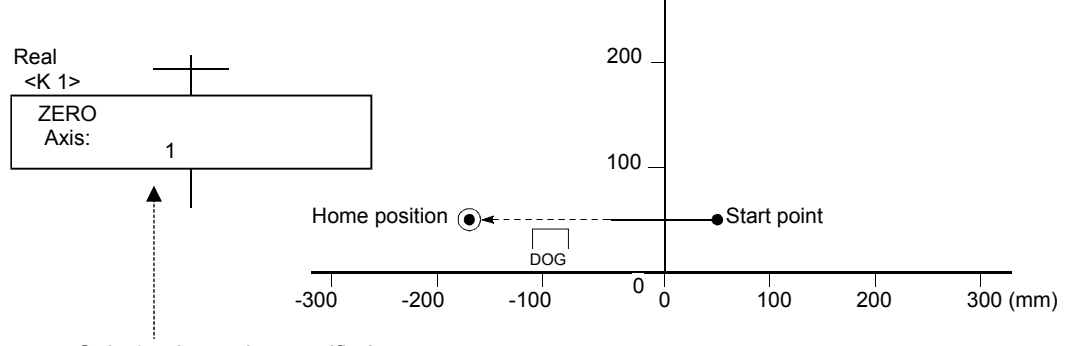

Only 1 axis can be specified. A separate servo program is required to perform zeroing for other axes.

### **Remarks**

The simultaneous starting of zeroing is performed with a START command, and ZERO command servo programs are started simultaneously.

## **6.1.14 Fixed-pitch feed control**

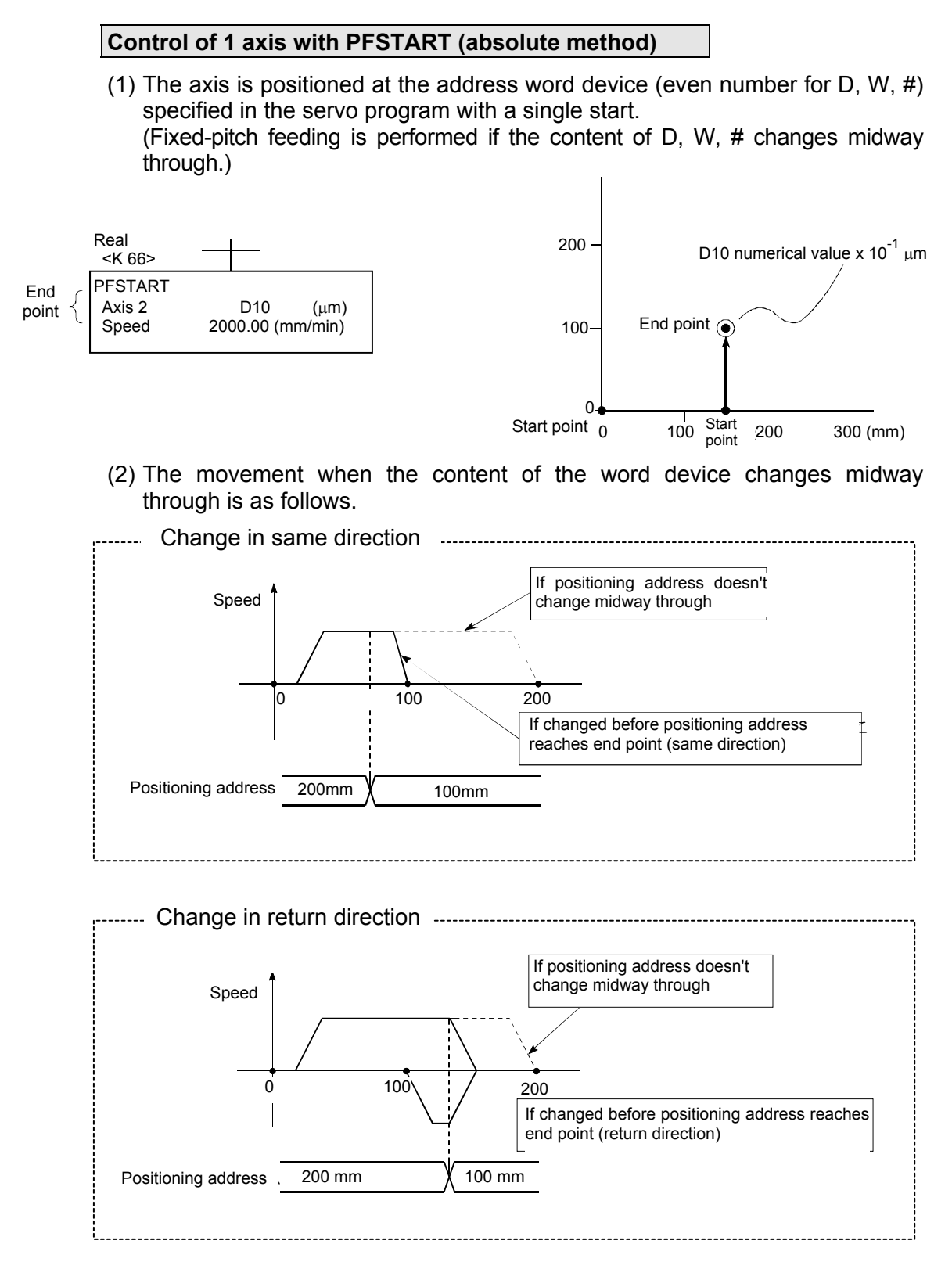

(3) Fixed-pitch feed control continues until a stop command is input.

#### **CHGA Servo motor/virtual servo motor axis current value change control**

- (1) Changes current values for the specified axis when in real mode.
- (2) Changes current values for the specified virtual servo motor axis when in virtual mode.

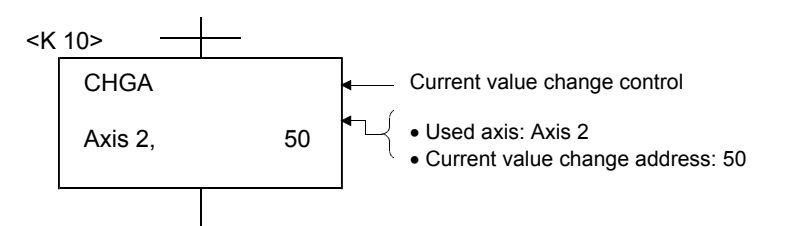

#### **CHGA-E Synchronous encoder axis current value change control**

(1) Changes the current value for the specified synchronous encoder axis to the specified address.

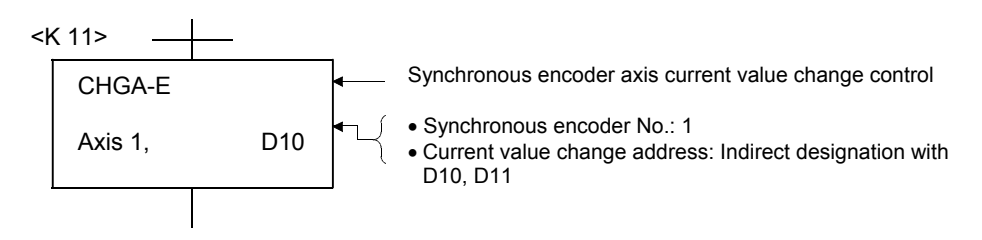

#### **CHGA-C Control of changes in current values within single cam axis rotation**

- (1) Executing a CHGA-C command changes the current values within a single rotation for the specified cam axis to the specified address.
- (2) Cam axes may be in the middle of movement.

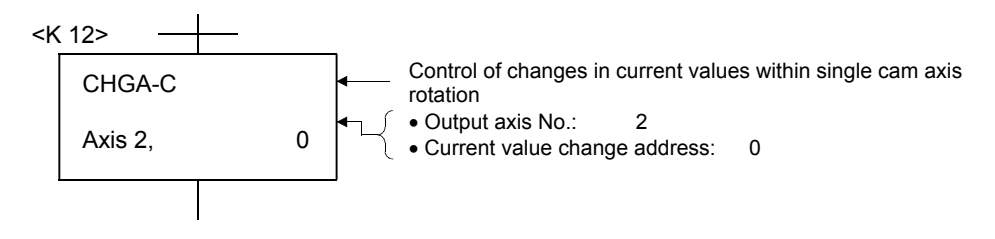

# **Chapter 7 Operation Control Programs**

Substitute operational expressions, dedicated motion functions, and bit device control commands can be set in operation control programs.

Multiple blocks can be set in a single operation control program, however, only transition programs can be set for transition conditions.

This section describes operation control programs, and operational expressions that can be described in transition programs.

## **7.1 Operator, function priority order**

The priority order for operators and functions is as follows. By using parentheses, the operation order can be specified freely.

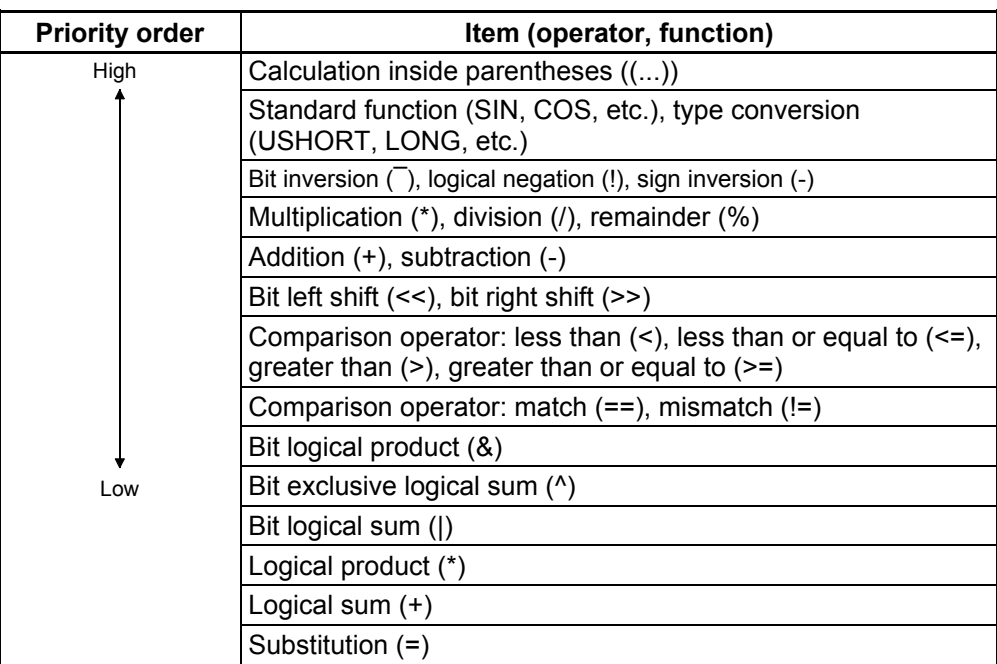

# **7.2 Operational control, transition command list**

Refer to Appendix 9 for details on the shaded parts in the following table.

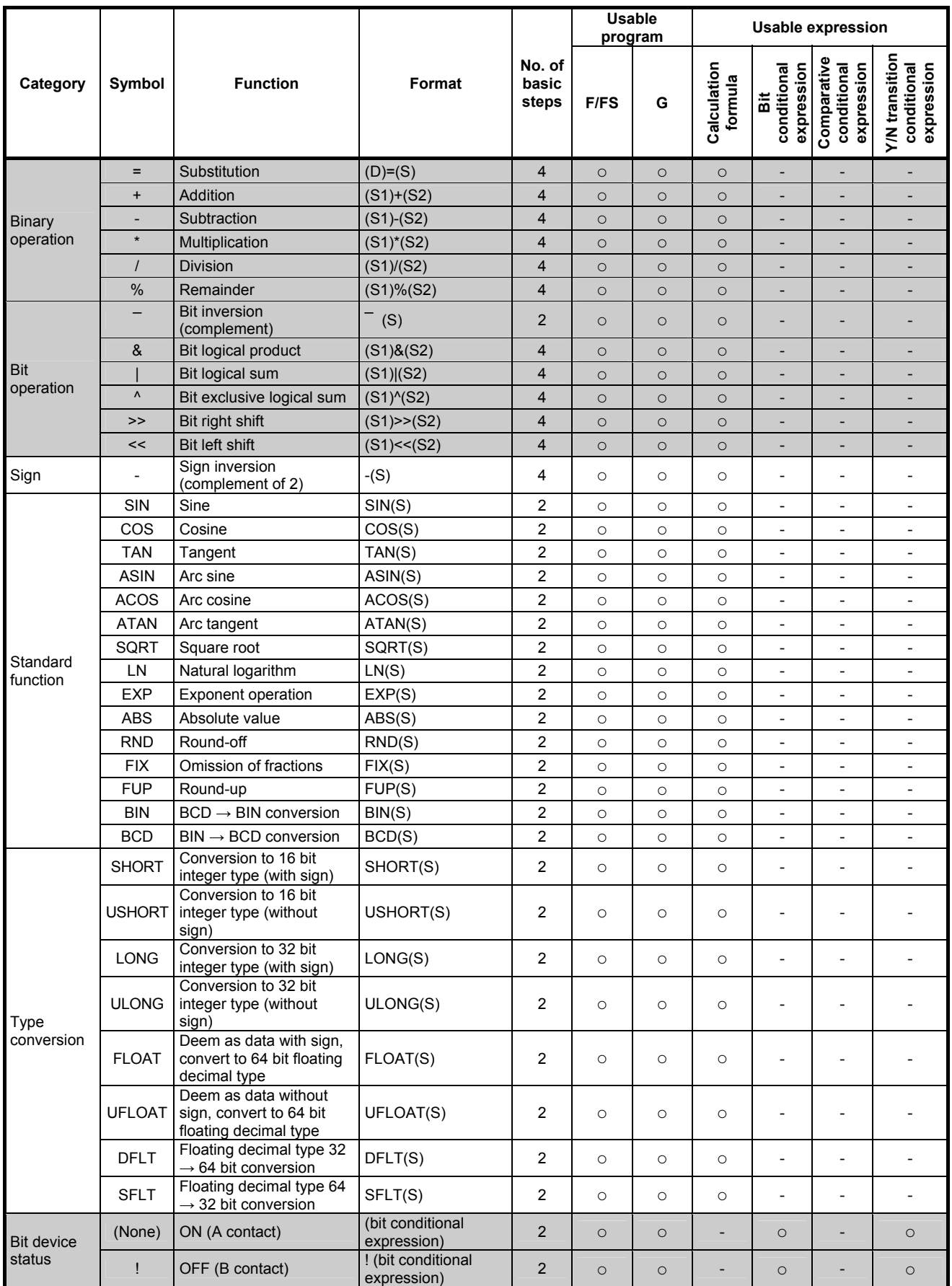

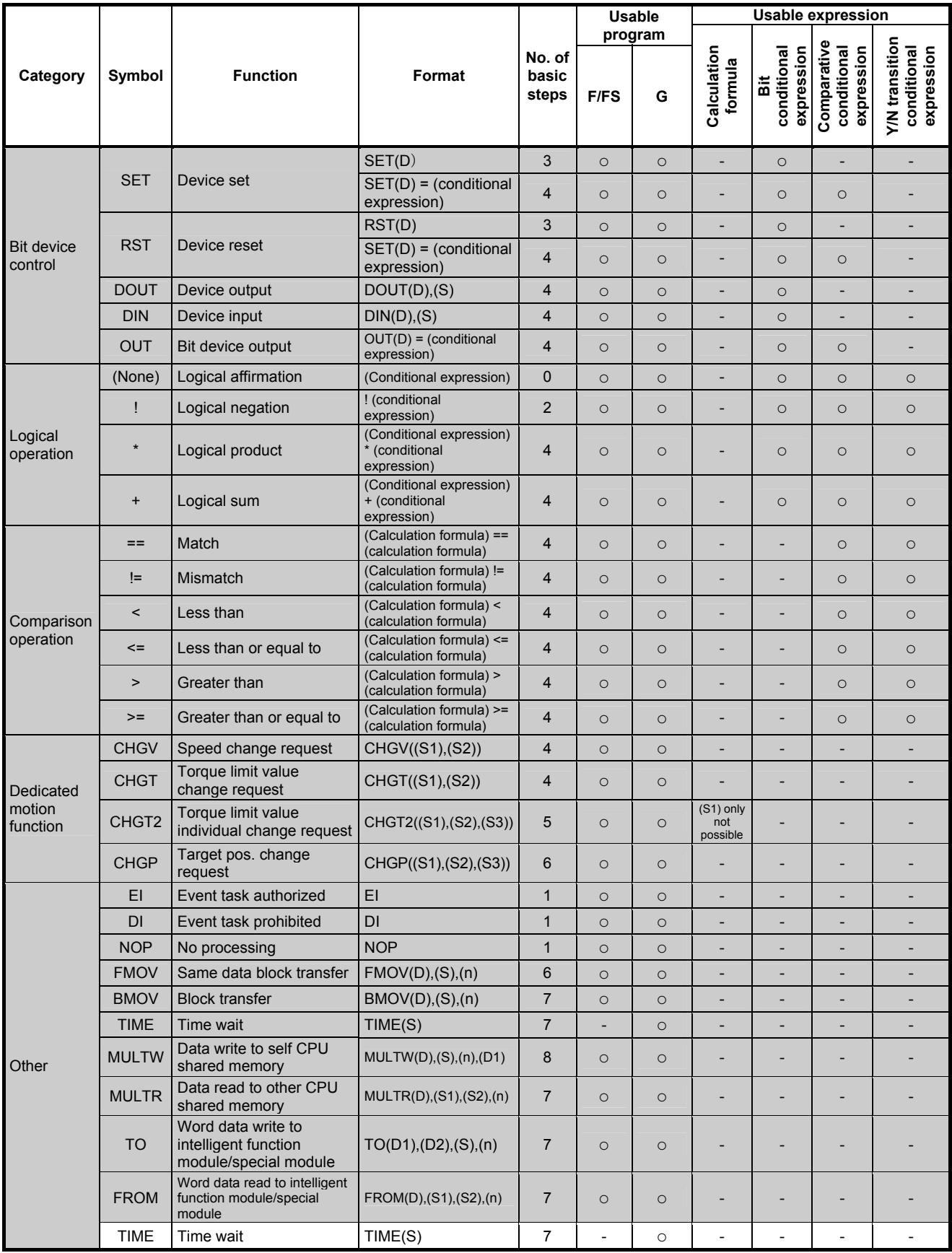

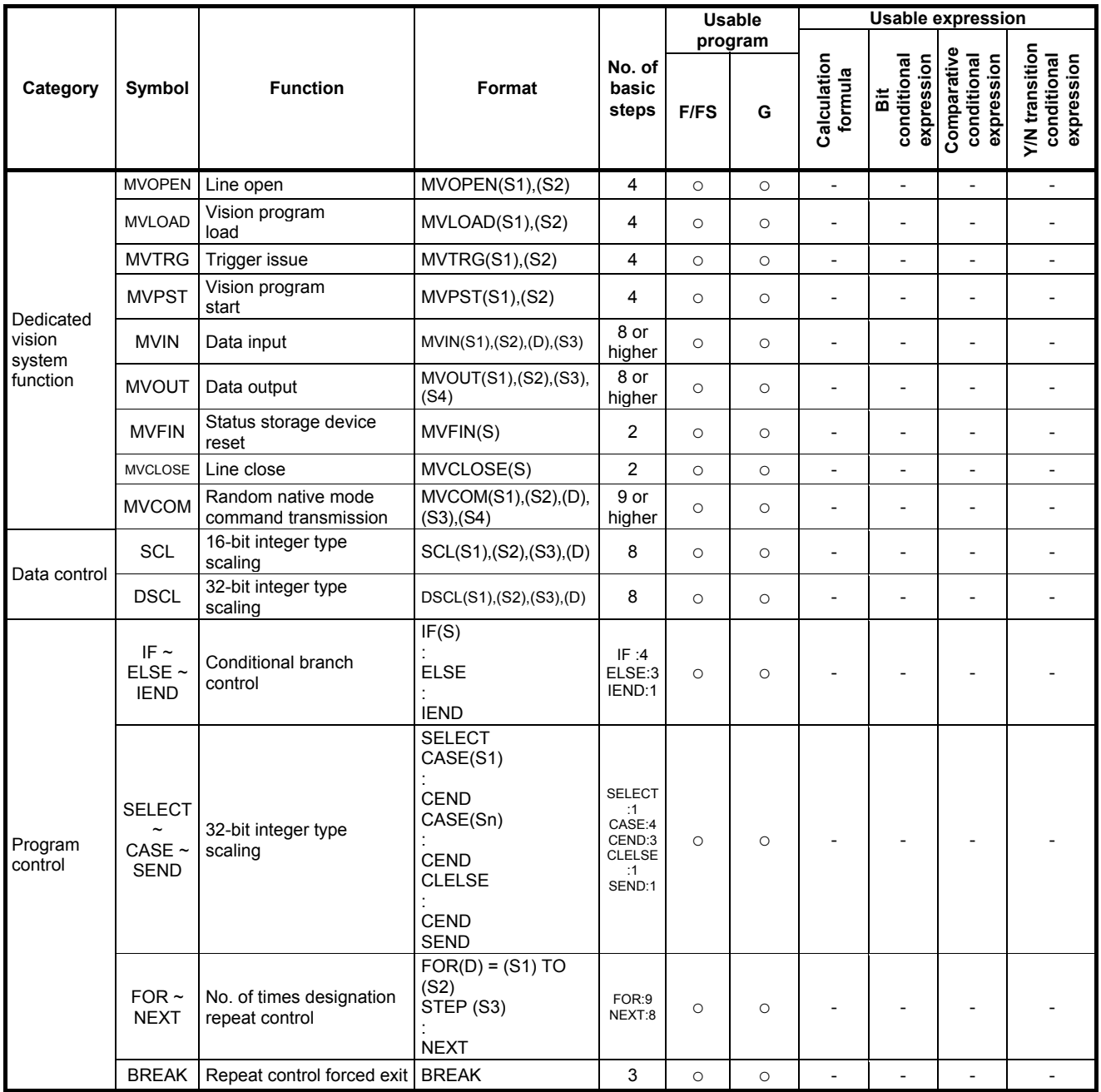

## **1 program code for operation control program, transition program Size approximate expression**

- 2 + (1 + total no. of basic steps in 1 block)
	- + 32 bit constant qty/1 block × 1
	- + 64 bit constant qty/1 block × 3) × no. of blocks (steps)

 $(1 step = 2 bytes)$ 

## **POINT**

• A transition condition must be set in the final block of the transition program.

# **Chapter 8 Windows Computer Operation**

## **8.1 Data Creation Flow for Motion Controller Operation**

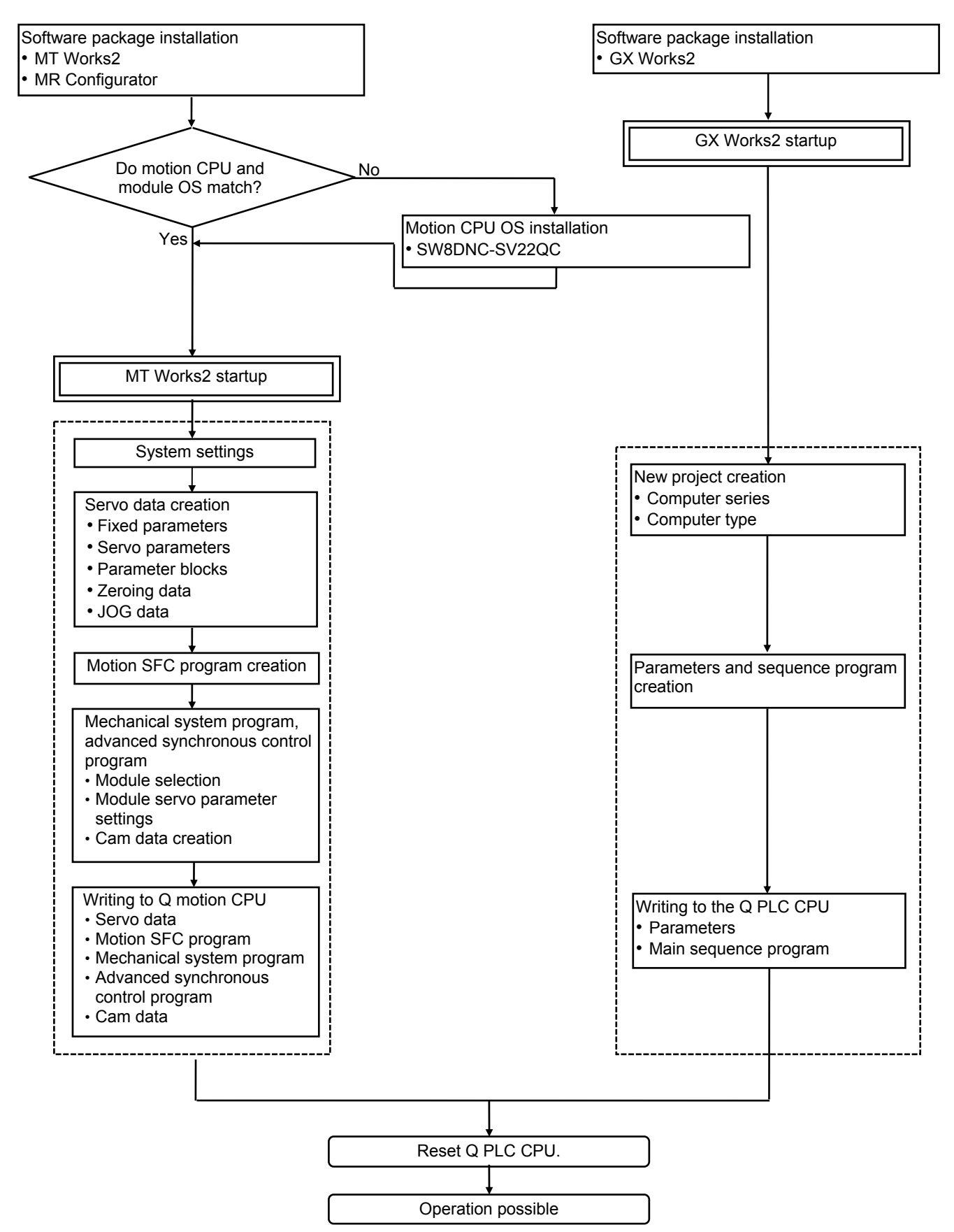

## **8.2 Q PLC CPU Settings**

# **8.2.1 Opening a project**

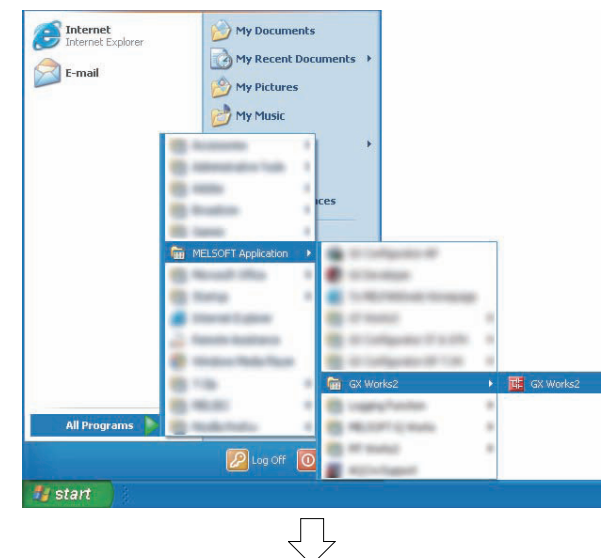

**THE MELSOFT Series GX Works2** 

Eind/Replace

Compile

View

Ctrl+N

Ctrl+O

 $CtrI + S$ 

÷

Ì

 $\Box$ 

рã, Ī

医耳面

Project Edit

 $New...$ 

Open... Close

Save

(1) Click the Windows [start] button, and then select [All Programs]  $\rightarrow$  [MELSOFT Application]  $\rightarrow$  $[GX Works2] \rightarrow [GX Works2].$ 

(2) When GX Works2 starts up, click [Open…] on the [Project] menu.

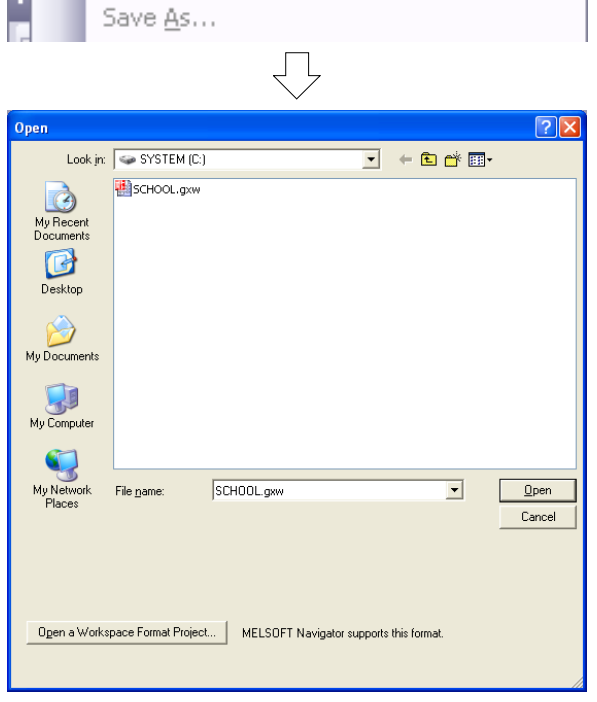

(3) A dialog box prompting the user to open a project appears. Select the project to read.

By clicking the Open button, the sequence program and computer parameters are read.

## **8.2.2 Multiple CPU settings**

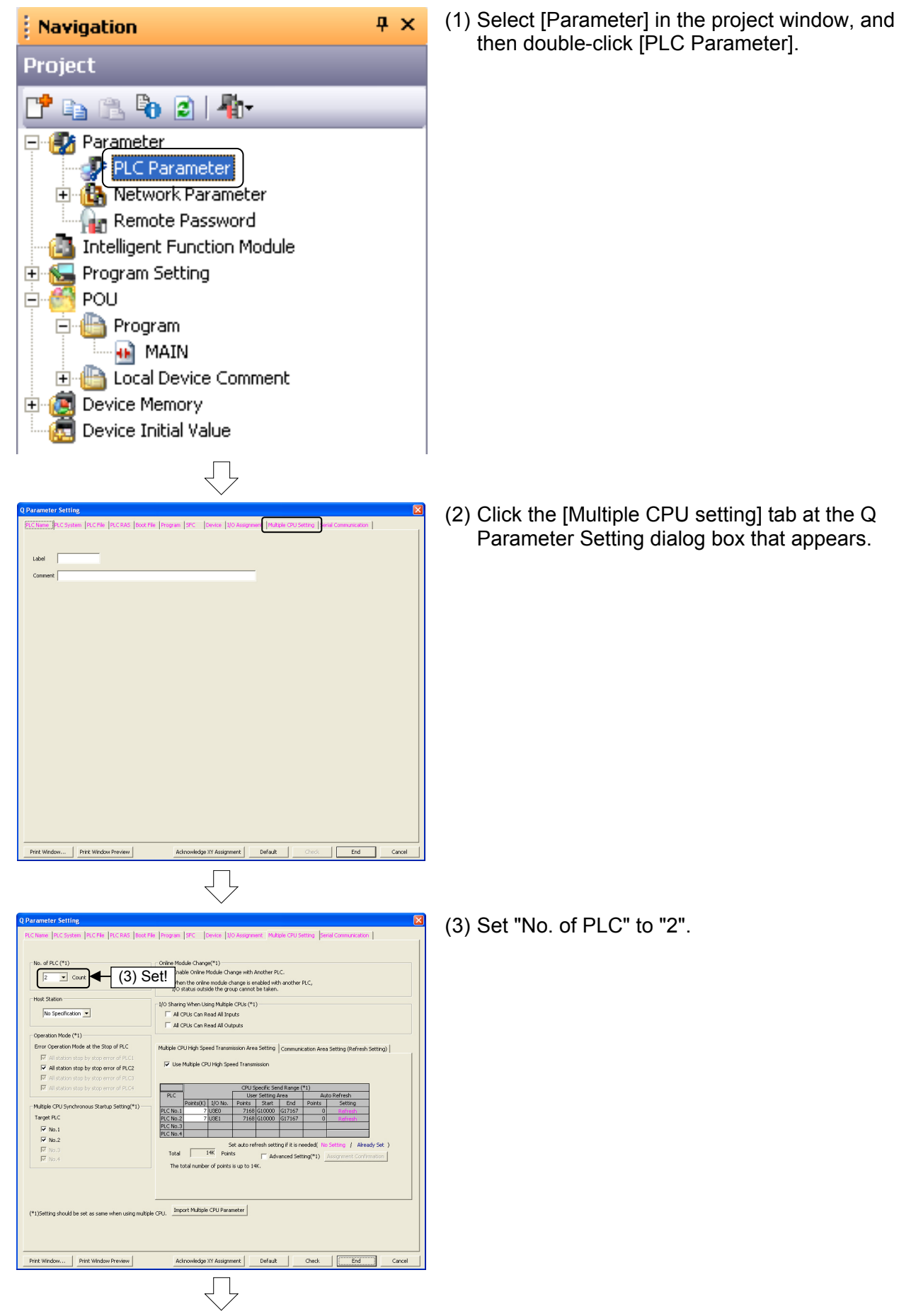

Go to next page

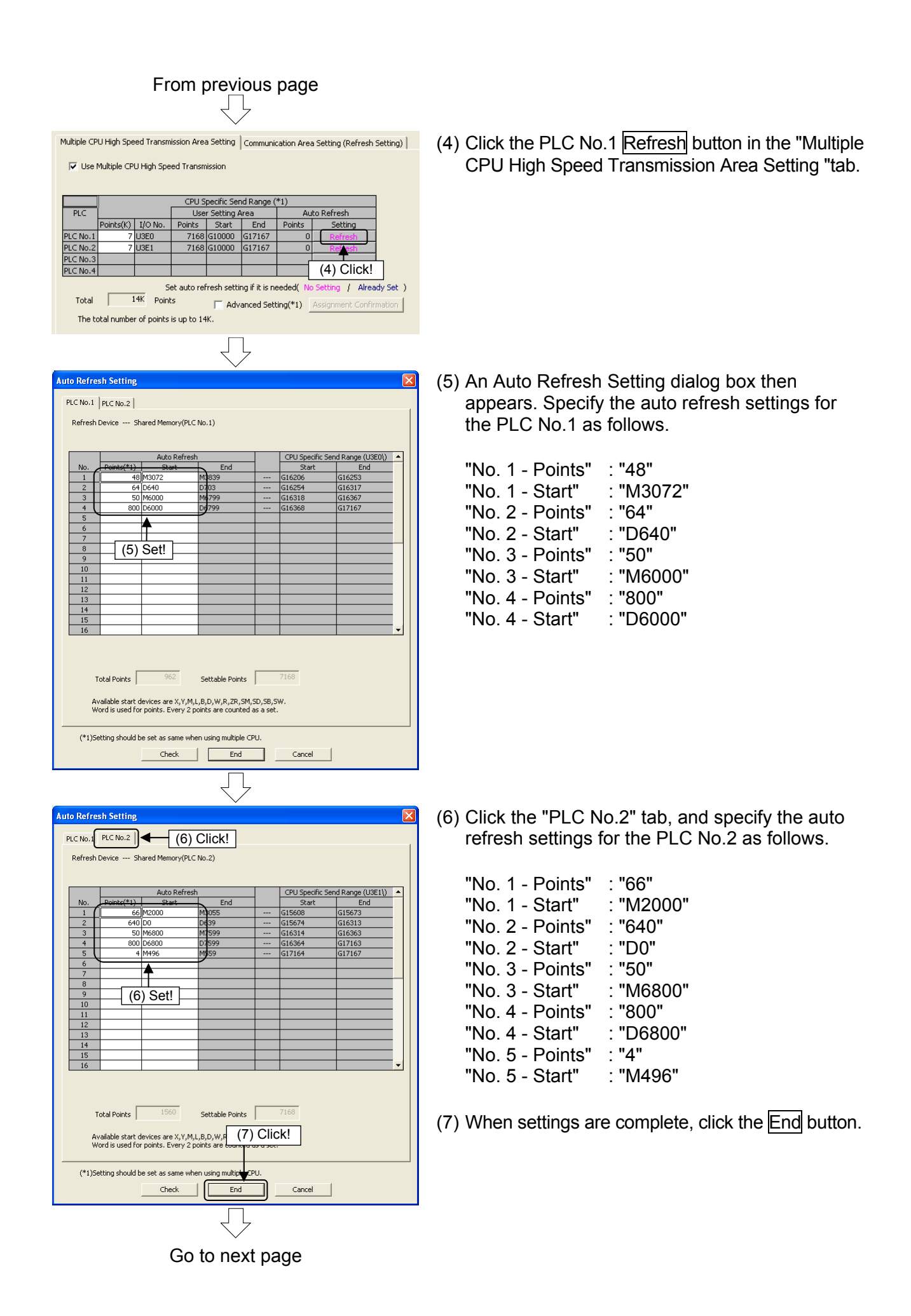

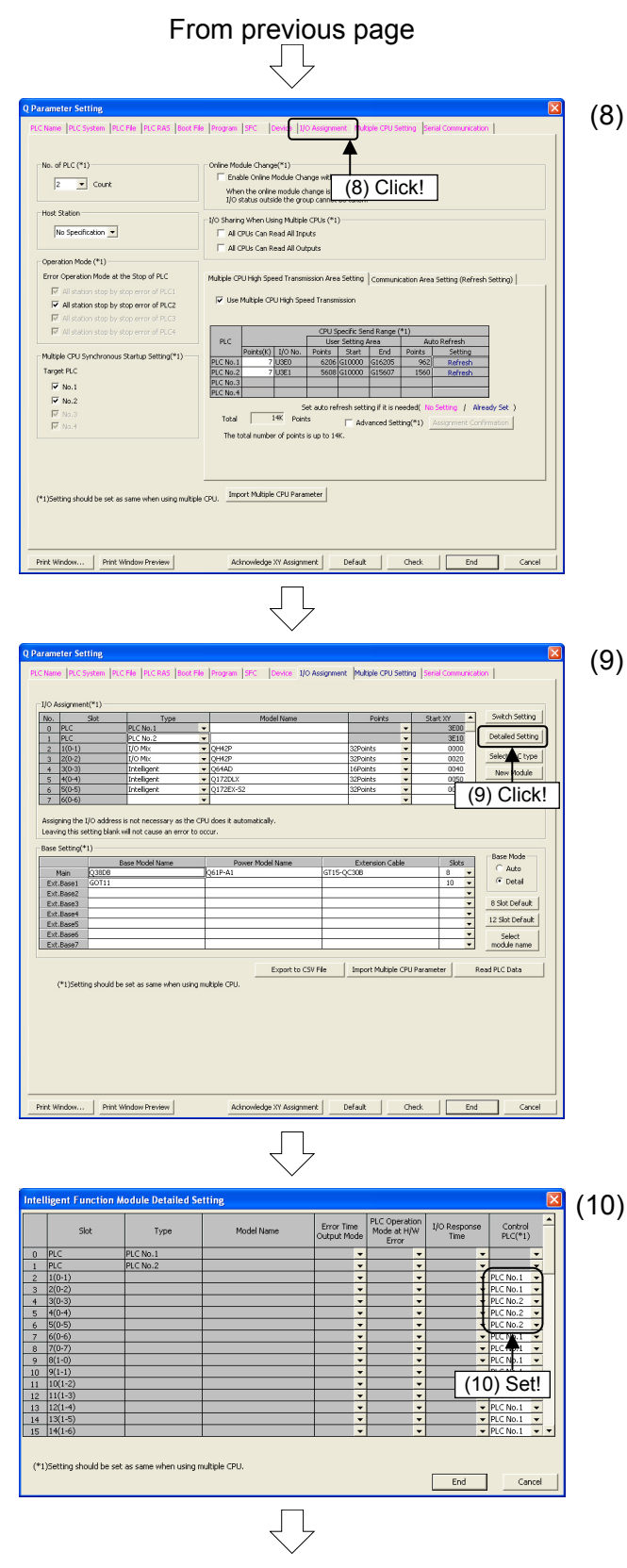

Go to next page

The display then returns to the Q Parameter Setting dialog box. Click the [I/O Assignment setting] tab.

- At the I/O Assignment tab, set the "Base Setting" - Main" - "Slots" to "8", select "10" for the "Basic Setting – Ext.Base1" - "Slots", and then click the Detailed Setting button.
	- \* "Type: Intelligent" and "No. of points: 16" are set for I/O assignment expansion slot "8(1-0)".

At the I/O Module, Intelligent Function Module Detailed Setting dialog box that appears, Set "Slot 1 (\*-1)" - "Control PLC" to "PLC No.1", "Slot 2 (\*-2)" - "Control PLC" to "PLC No.1", "Slot 3 (\*-3)" - "Control PLC" to "PLC No.2", "Slot 4 (\*-4)" - "Control PLC" to "PLC No.2", and "Slot  $5$   $(*-5)$ " - "Control PLC" to "PLC No.2", and then click the End button.

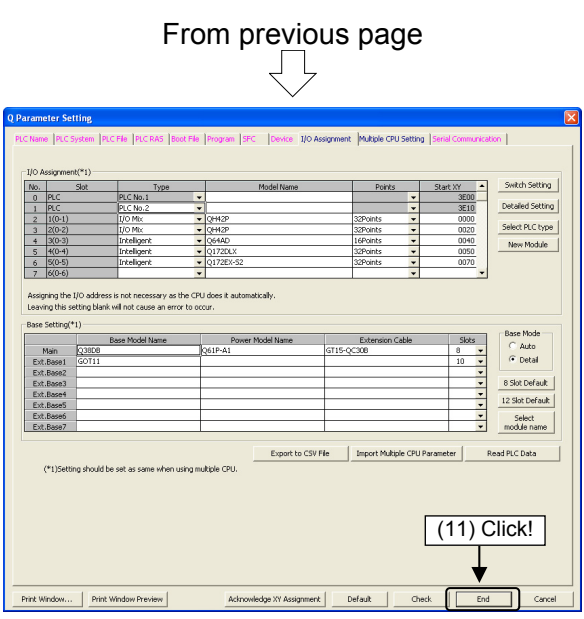

(11) The display then returns to the Q Parameter Settings dialog box. Click the [End] button.
### **8.2.3 Writing sequence programs**

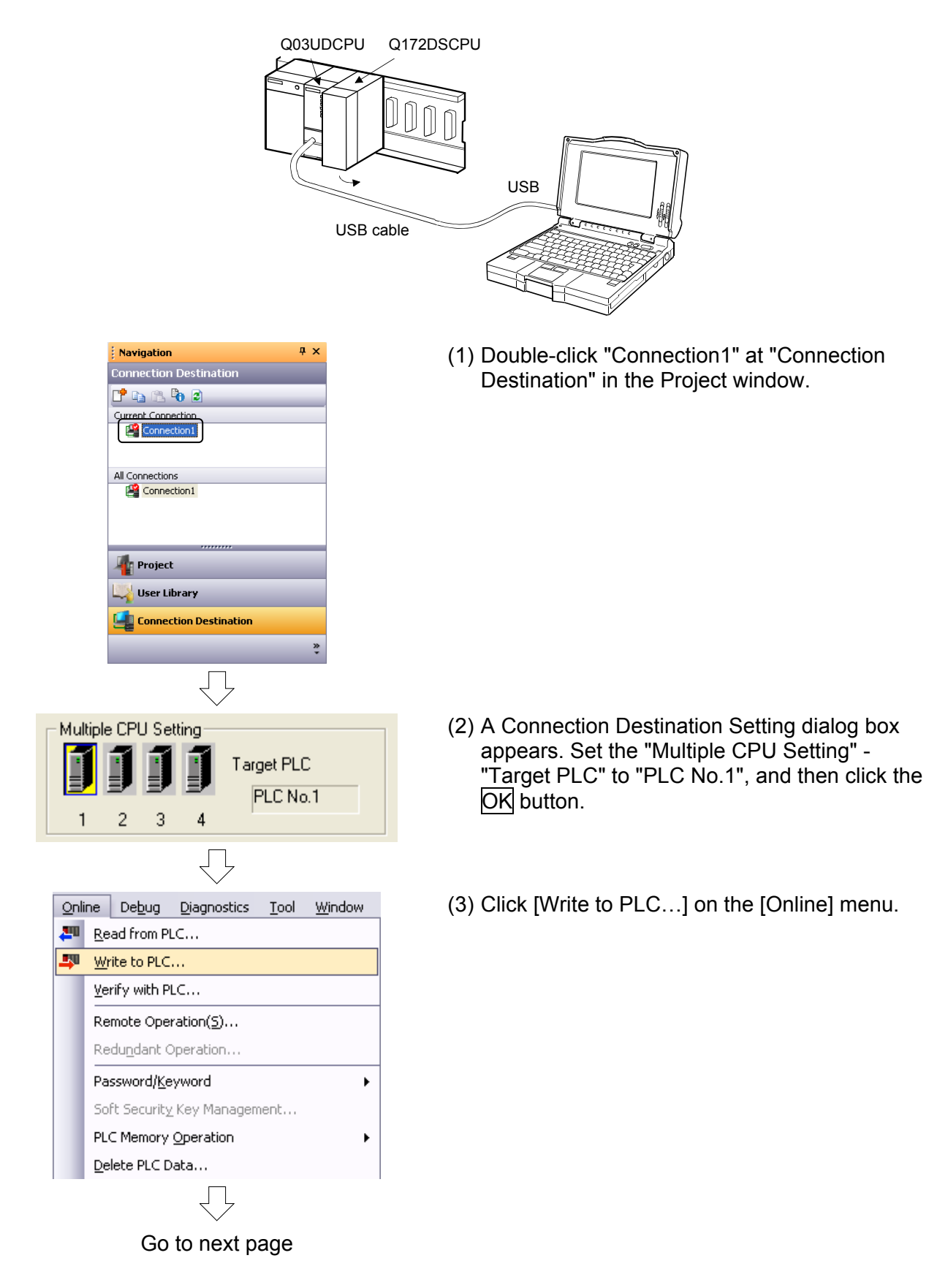

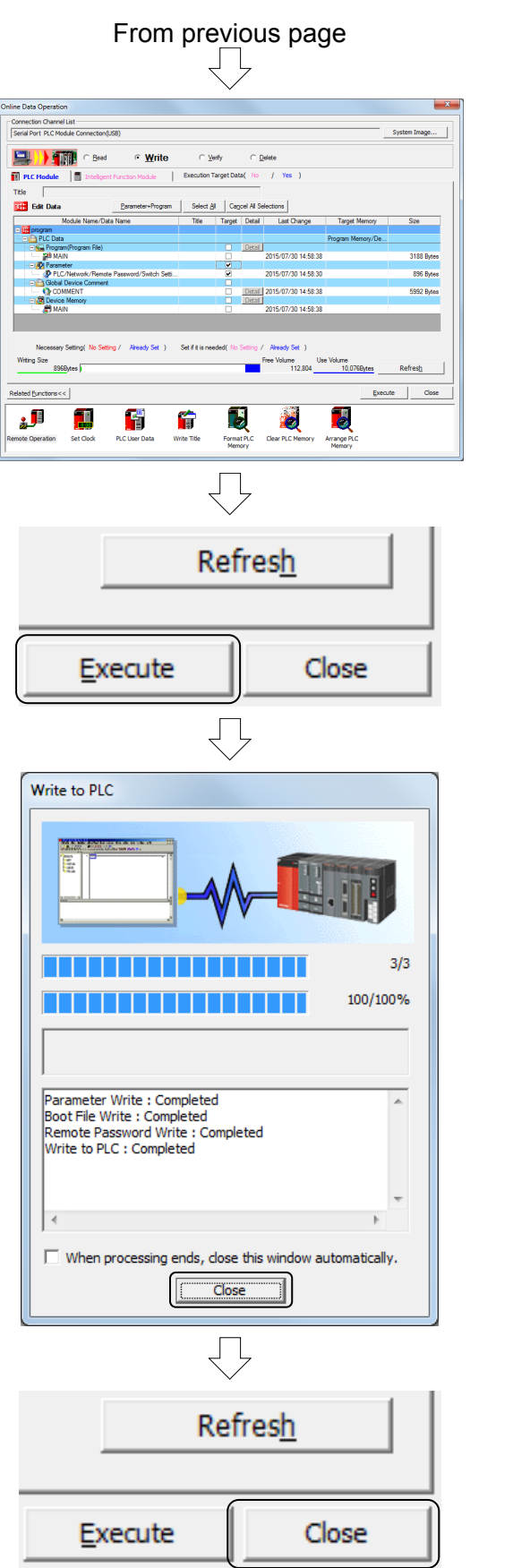

(4) Click the Parameter + Program button at the Online Data Operation dialog box that appears.

(5) Click the Execute button.

(6) A "PC write: Complete" message appears when writing to the computer is complete. Click the Close button.

(7) Click the Close button at the Online Data Operation dialog box.

### **8.3 Starting MT Works2**

The following is a description of the procedure from MT Works2 startup to new project creation.

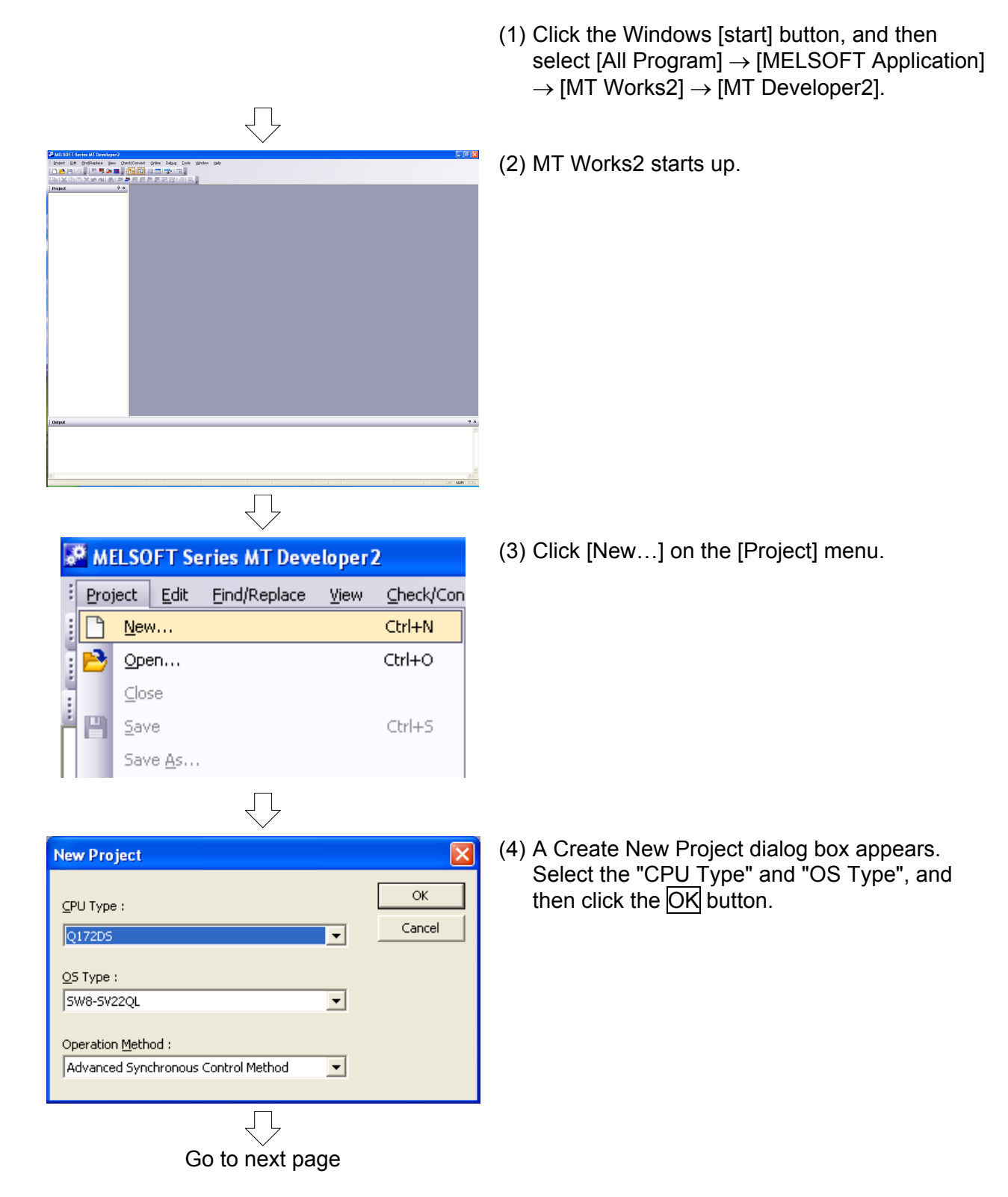

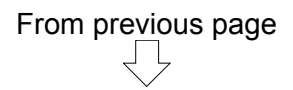

(5) A new project is created, and a Basic Settings dialog box appears.

The content of settings to be specified at each tab screen in the Basic Settings dialog box is as follows.

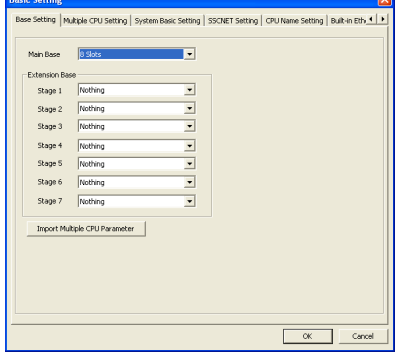

No. of CPU (\*)<br> $\boxed{2 \qquad \qquad \boxed{\bullet} \qquad \qquad model(s)}$ de (\*) .<br>In at the ston of CDI Please set the number of<br>Multiple CPU.  $|\overline{w}|$  All station stop by stop error of CPU1<br> $|\overline{w}|$  All station stop by stop error of CPU2<br>— Set  $\frac{1}{14k}$ The top of points is up to 14k

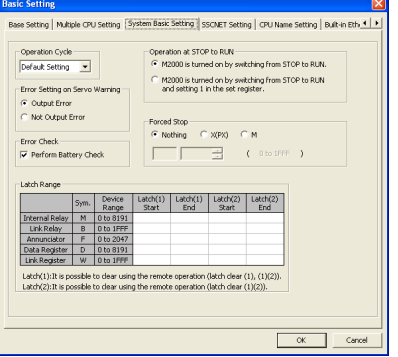

SSCNET III LINE 1

 $C$  SSCNET III Operate as MR-<br>to SSCNET III s  $\sqrt{2}$ 

[Base Setting] tab Set the number of main base slots and number of expansion base levels and slots.

**ISSCNET Setting | rp** 

anglifier instruction of

Select whether to use the S

moleer

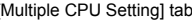

[Multiple CPU Setting] tab Specify multiple CPU system settings such as the number of CPUs, operation mode when a CPU stop error occurs, devices used with auto refresh, etc.

ting<sup>1</sup>

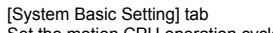

the motion CPU operation cycle, latch range, etc.

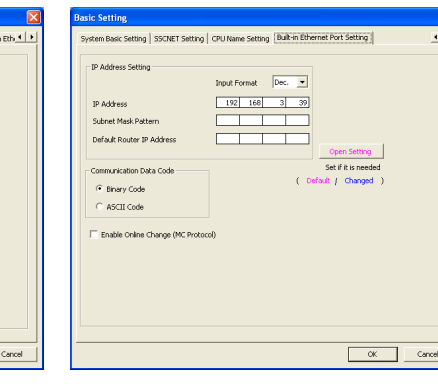

[SSCNET Setting] tab Set the communication type and SSCNET system.

[CPU Name Setting] tab Set labels and comments.

[Built-in Ethernet Port Setting] tab Set the IP address, protocol, etc.

Click the OK button to close the Base Setting dialog box.

L

Label

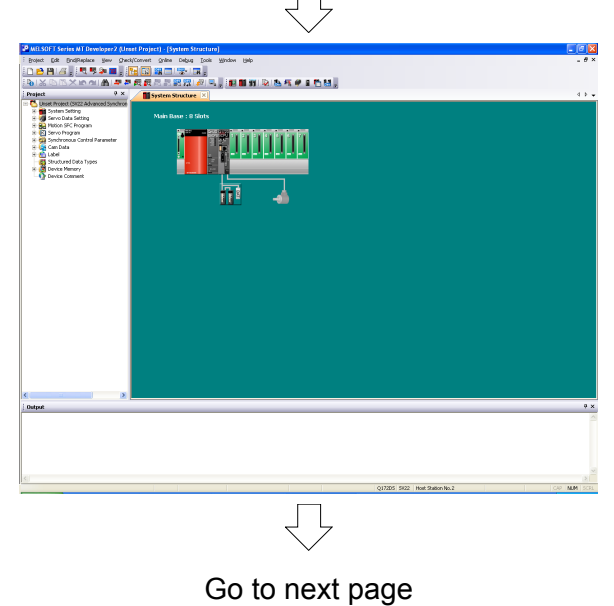

(6) Startup and new project creation are now complete.

# From previous page

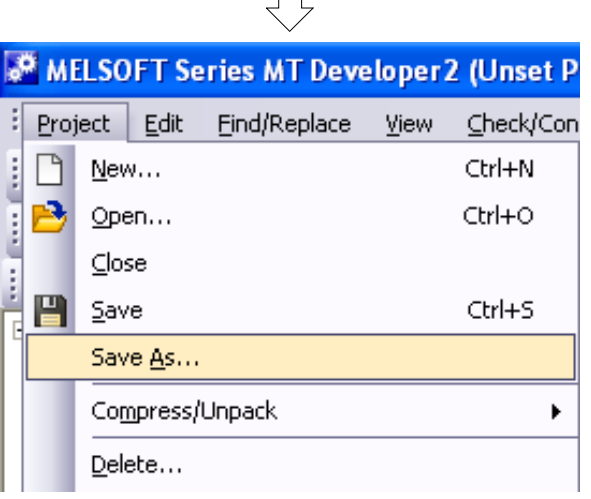

(7) Click [Save As...] on the [Project] menu, and save the project.

## **Chapter 9 Basic Practice in SV22 Real Mode**

### **9.1 Practice Content**

Basic practice involves initial processing, zeroing, and JOG operation. Furthermore, this practice will be based on a basic positioning program example using a motion SFC program.

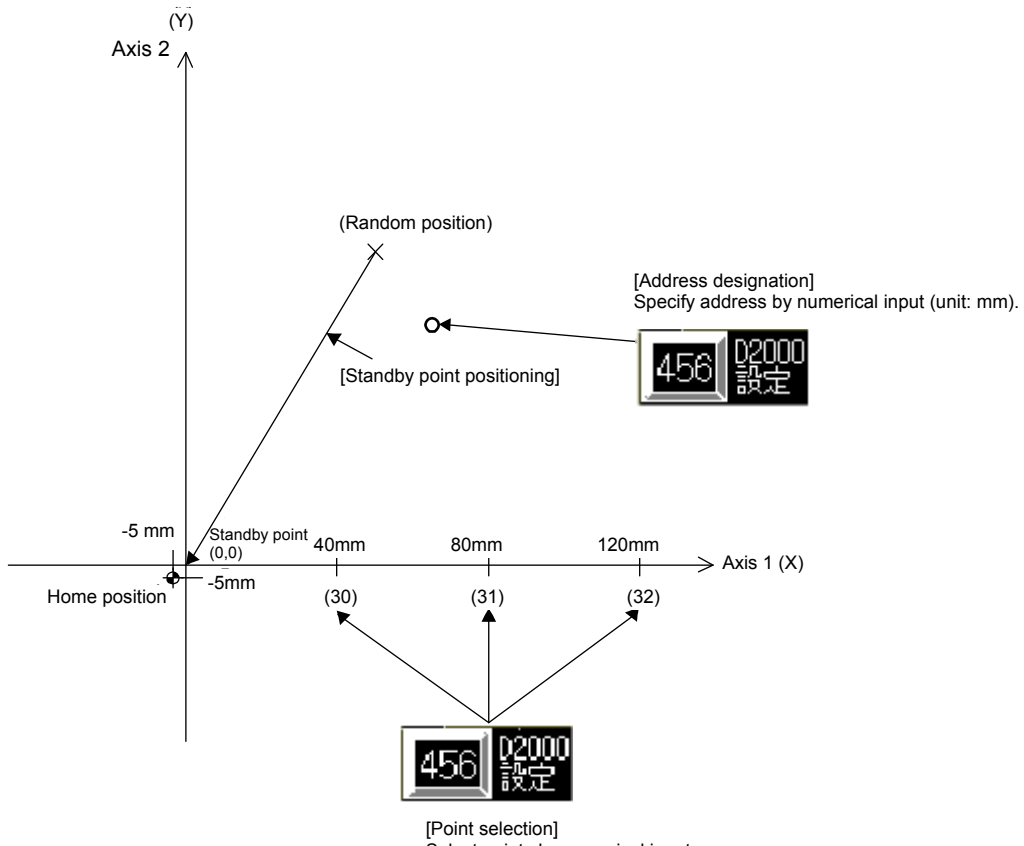

Select points by numerical input.

Specify an address by numerical input at the demonstration machine operation panel.

You will practice two positioning methods, one of which involves specifying points, and the other which involves specifying with an X, Y address.

### **9.2 Q172DSCPU Demonstration Machine System Configuration**

In this practice, external signals (boundary limits, DOG) are read using the Q172DLX module.

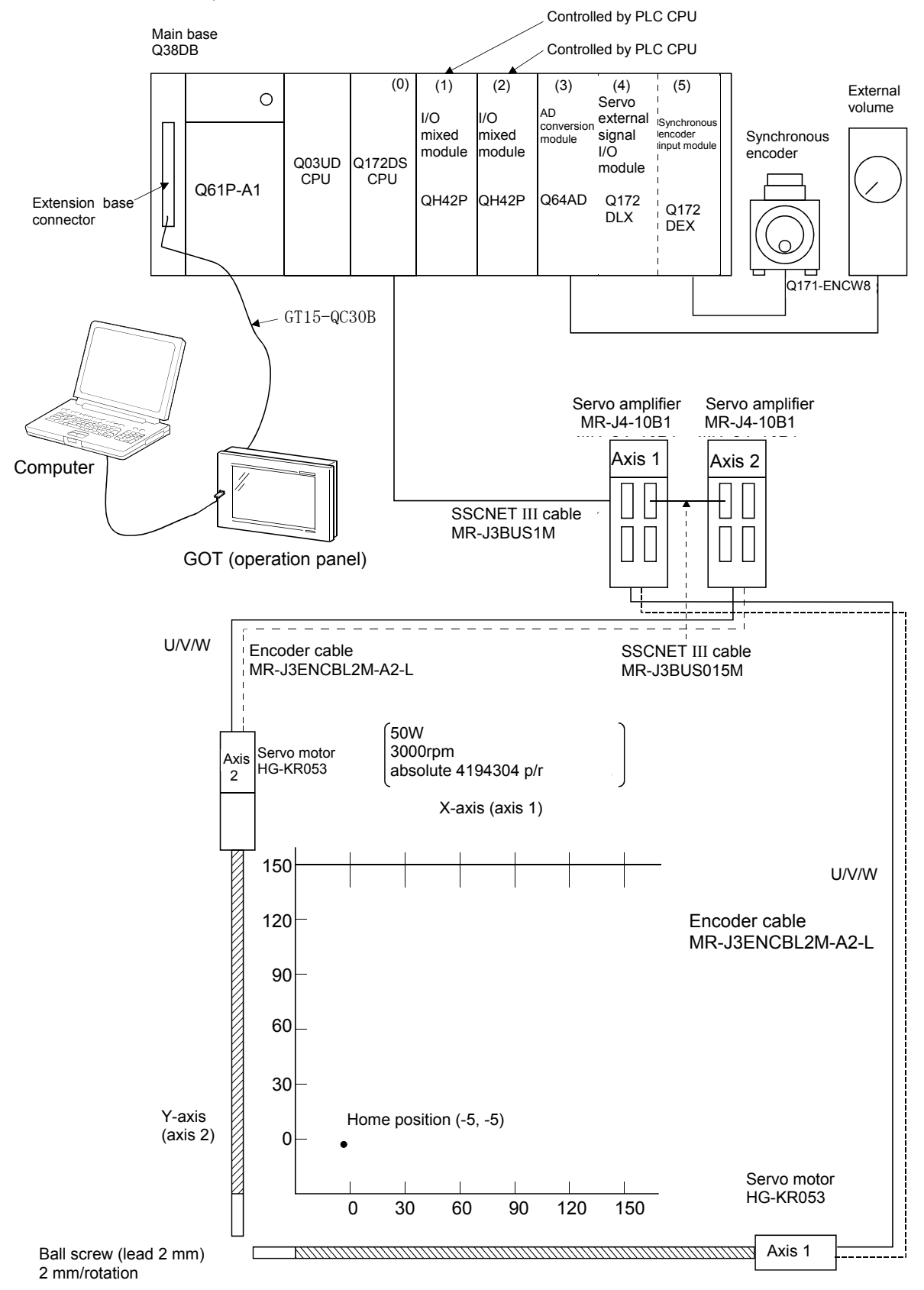

### **Demonstration machine operation panel**

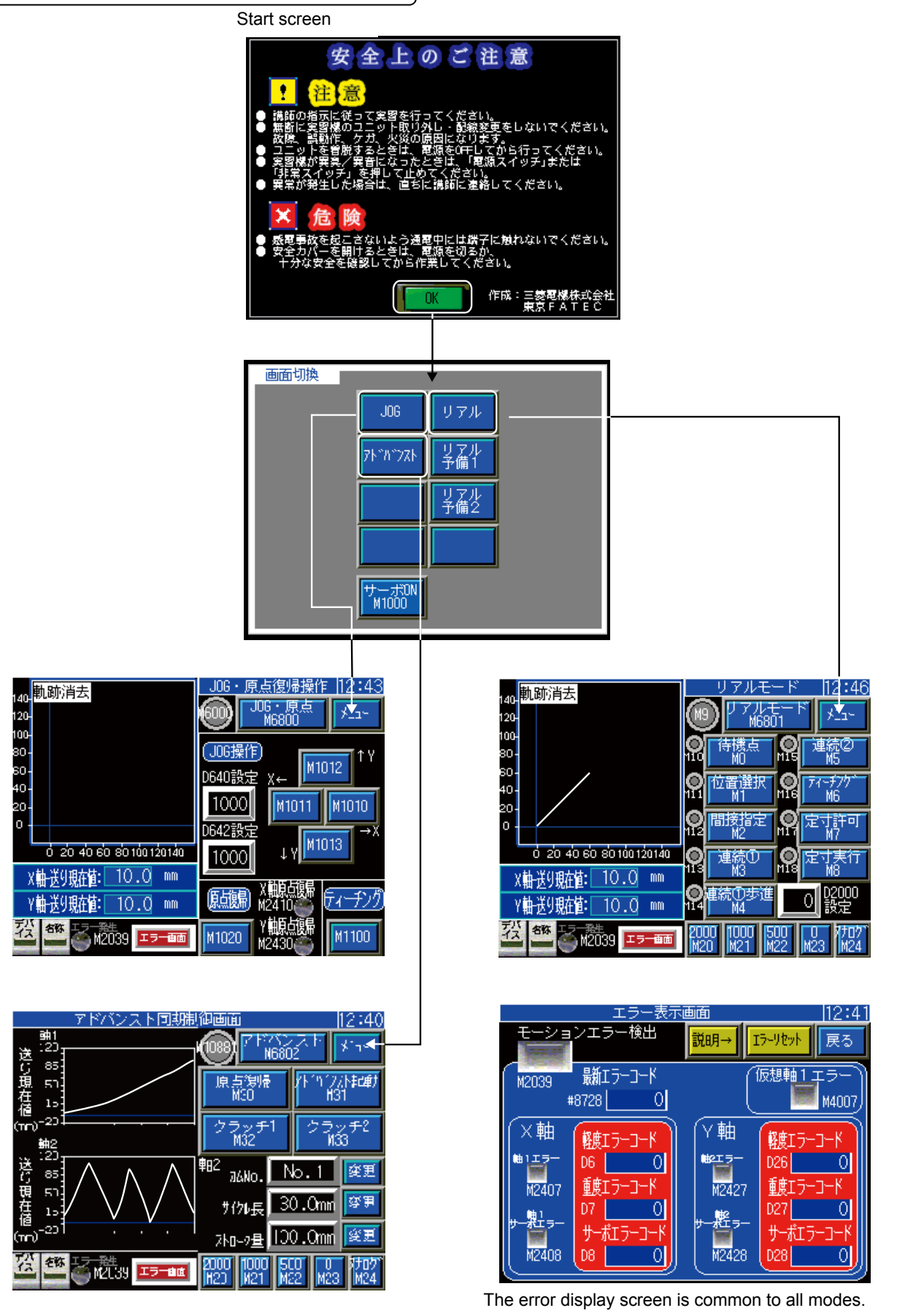

9 - 3

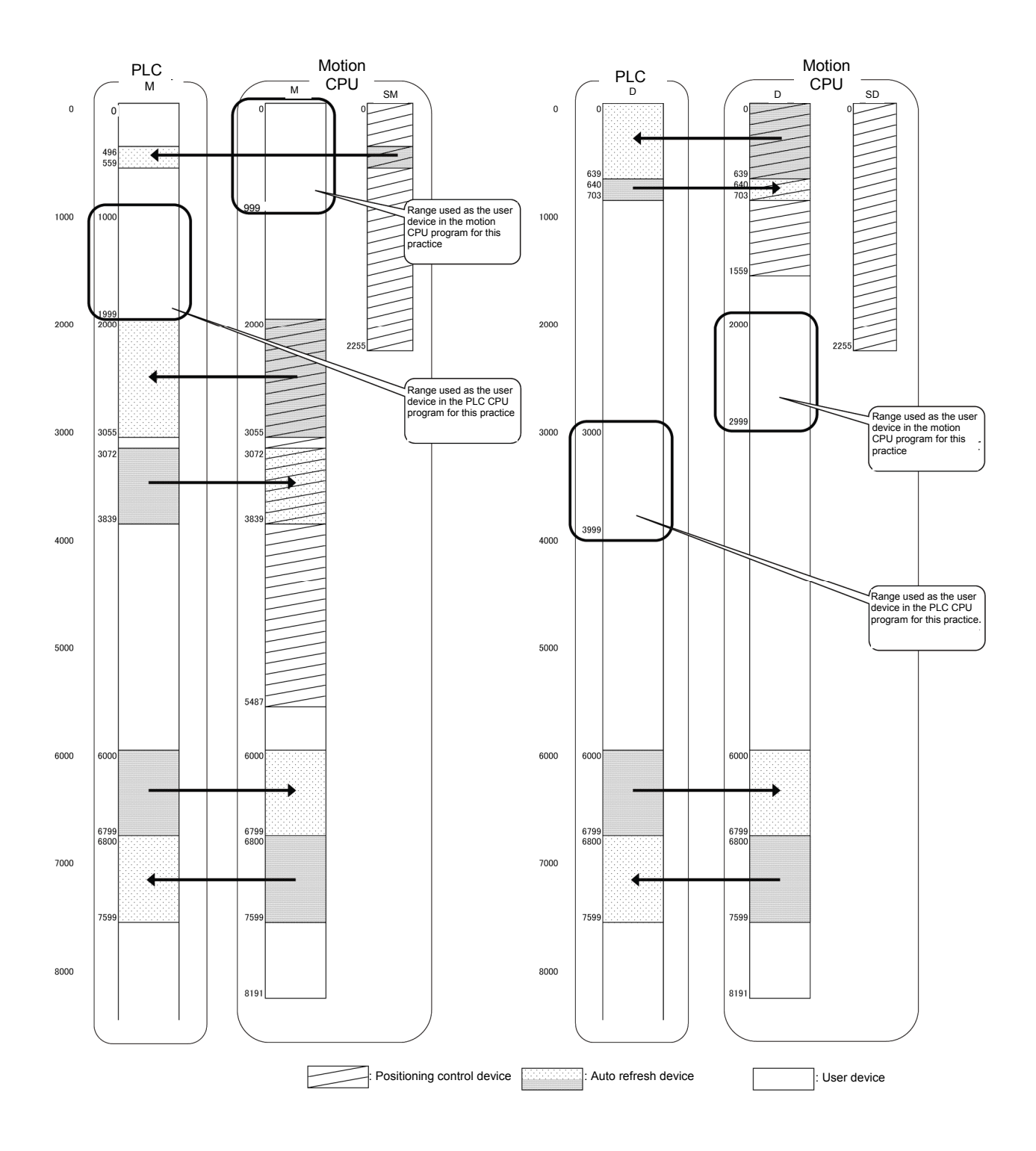

### **9.3 System Settings**

It is first of all necessary to specify system settings at MT Works2.

(1) System settings

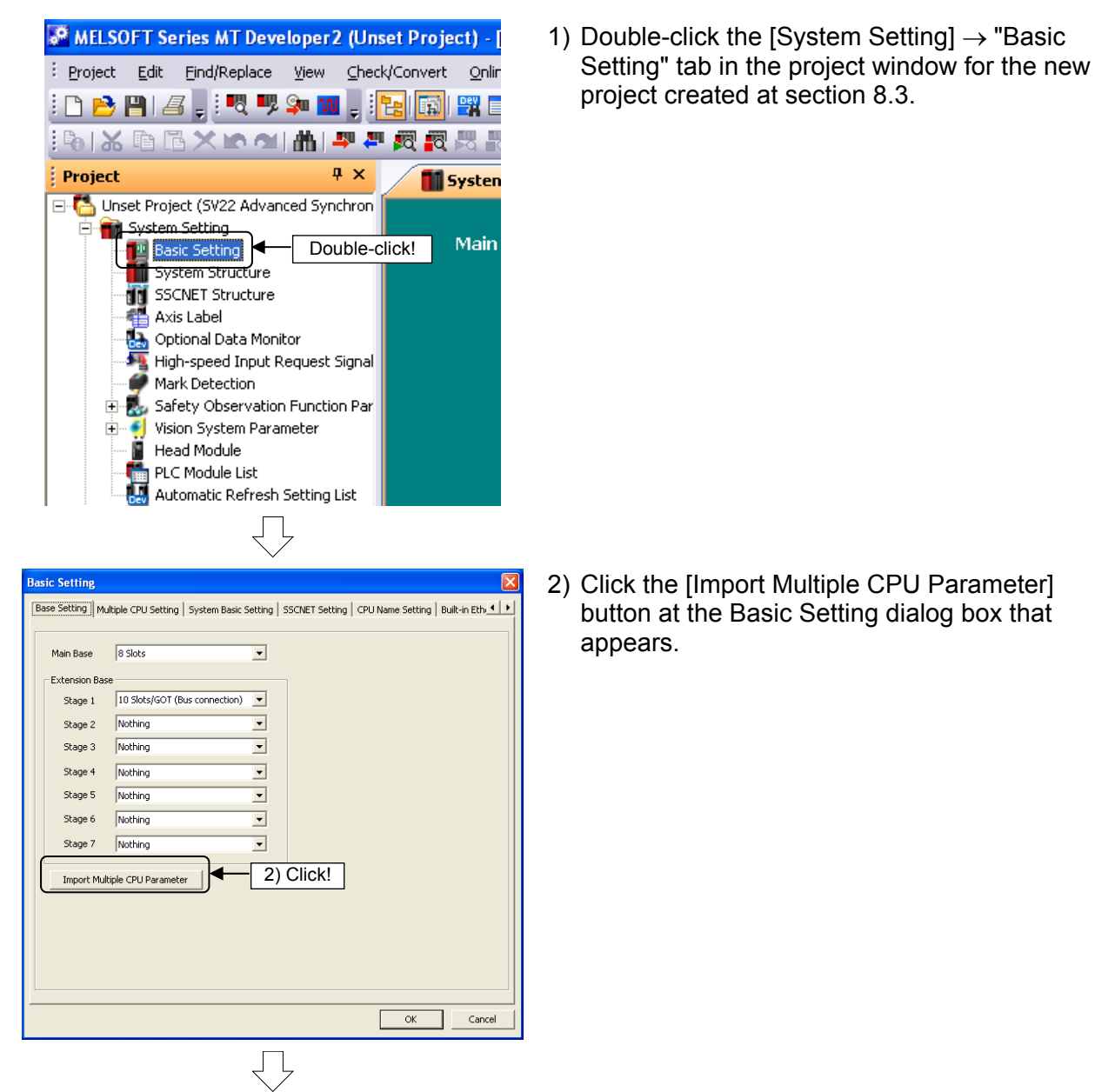

Go to next page

### **POINT**

#### **Import Multiple CPU Parameter**

This section introduces the function used to specify settings at the motion CPU side also using the PLC side CPU parameters set at section 8.2.2. **Setting mistakes will be minimized!** 

**If not using "Import Multiple CPU Parameter"** Click the "Multiple CPU Settings" tab.  $\Rightarrow$  Go to page 9-8.

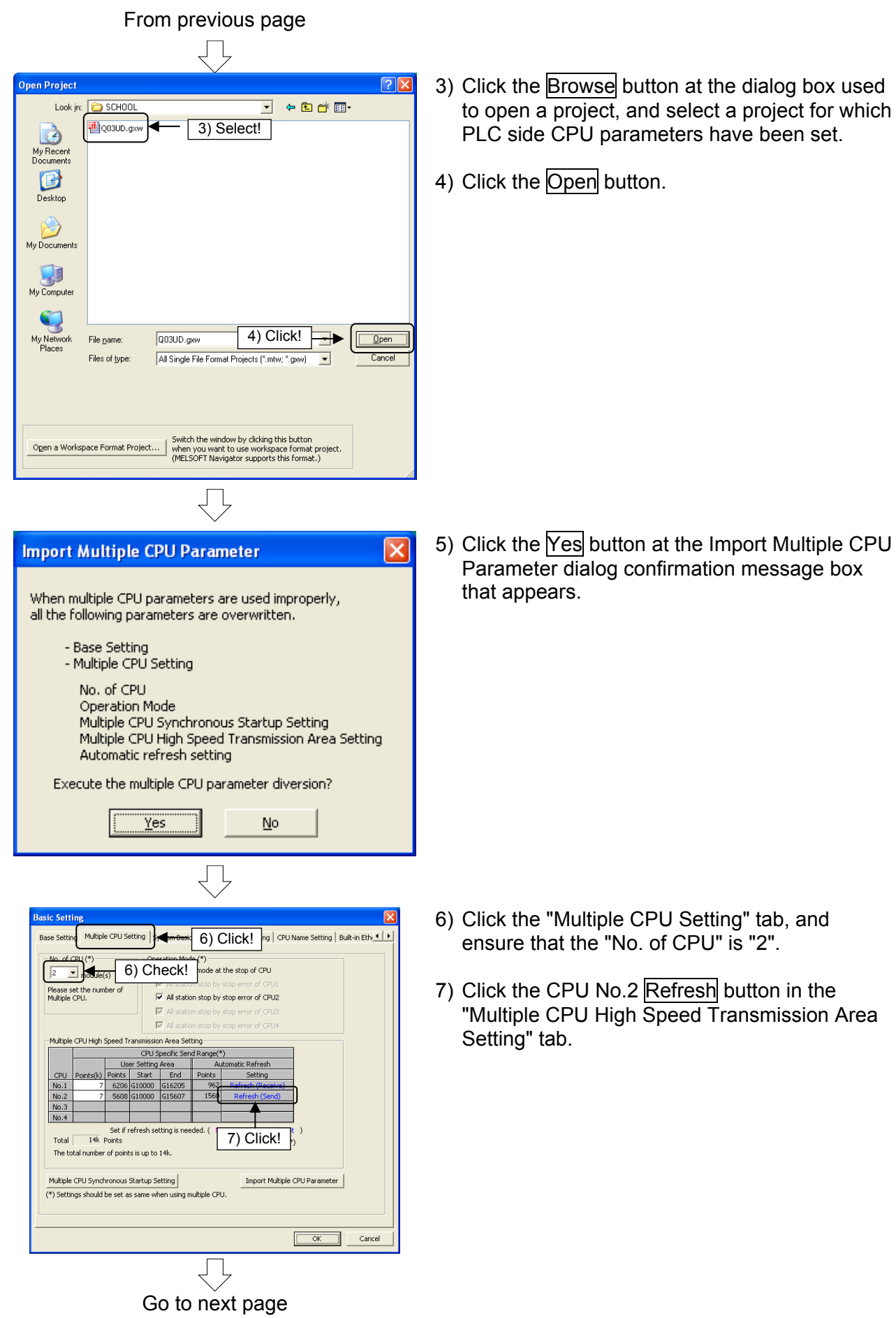

### From previous page  $\Box$

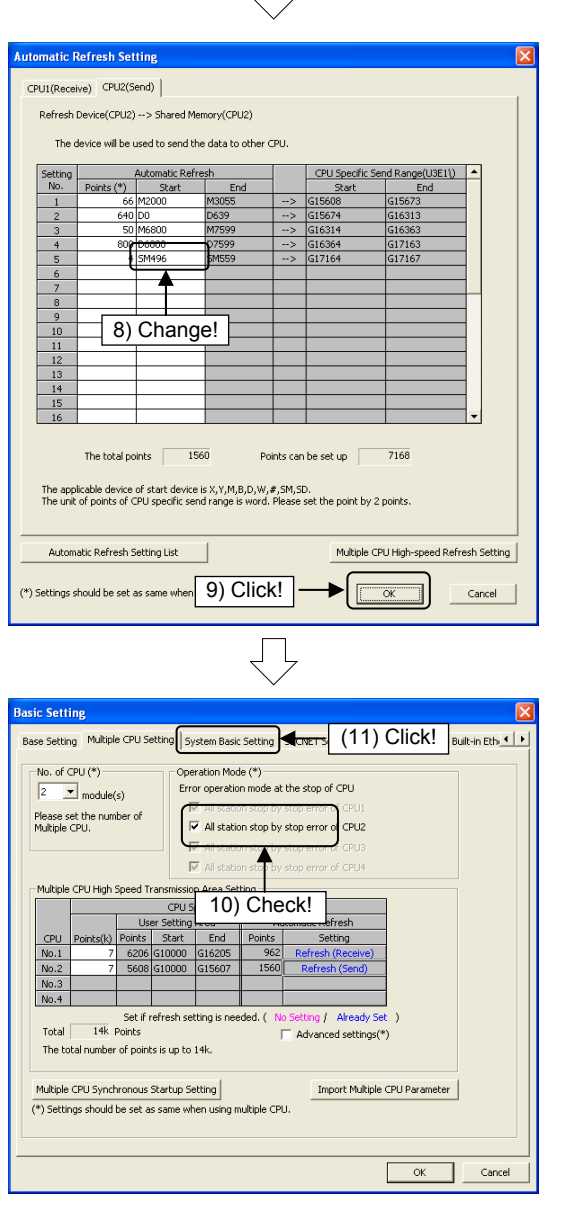

8) An Automatic Refresh Setting dialog box for the CPU2 then appears. Change the start of Setting No. 5 as follows. (A special relay is used at the motion side.)

"M496" → "SM496"

9) Click the OK button.

- 10) Ensure that "All station stop by stop error of CPU2" is selected at "Operation Mode".
- 11) Once confirmed, click the "System Basic Setting" tab in the Basic Setting dialog box.

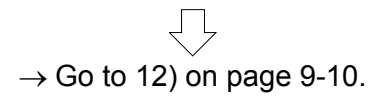

\* Pages 9-8 to 9-9 describe the setting method when not reusing multiple CPU parameters.

#### **[If not using "Reuse Multiple CPU Parameters"]**

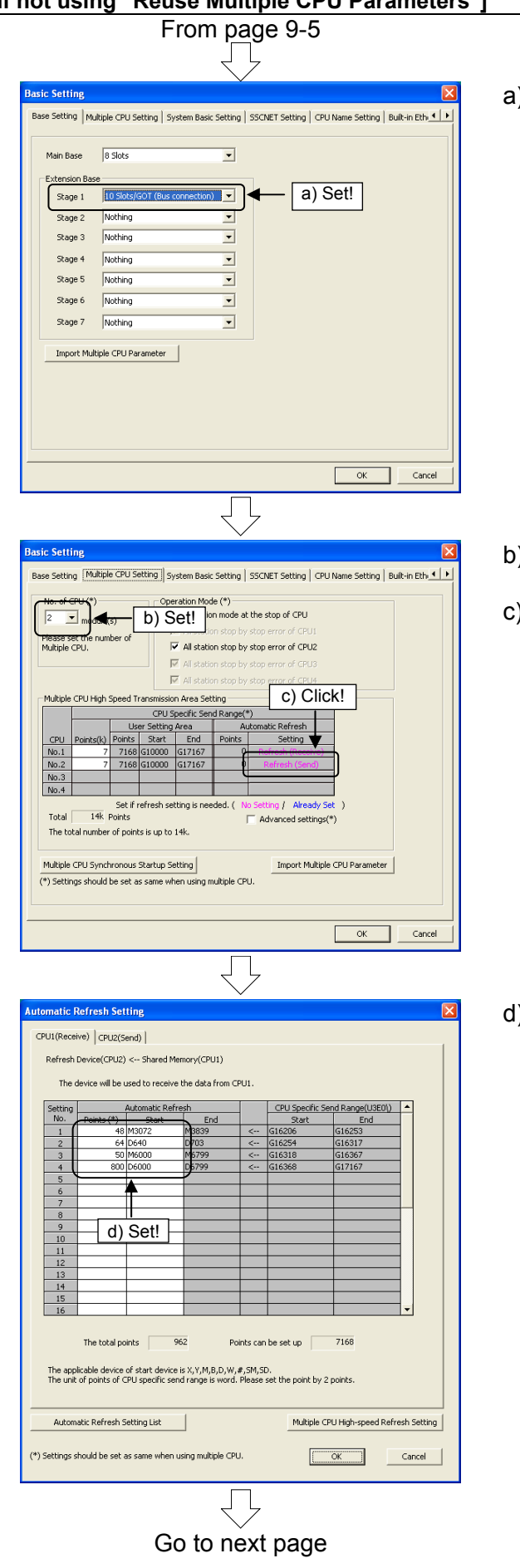

a) Set the "1st row" of the "Extension Base" to "10 Slots/GOT (Bus connection)".

- b) Set "No. of CPU" to "2".
- c) Click the CPU No.1 Refresh button at "Multiple CPU High Speed Transmission Area Setting".

d) An Automatic Refresh Setting dialog box then appears. Specify the automatic refresh settings for the CPU1 as follows.

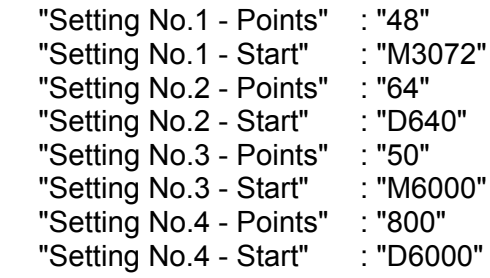

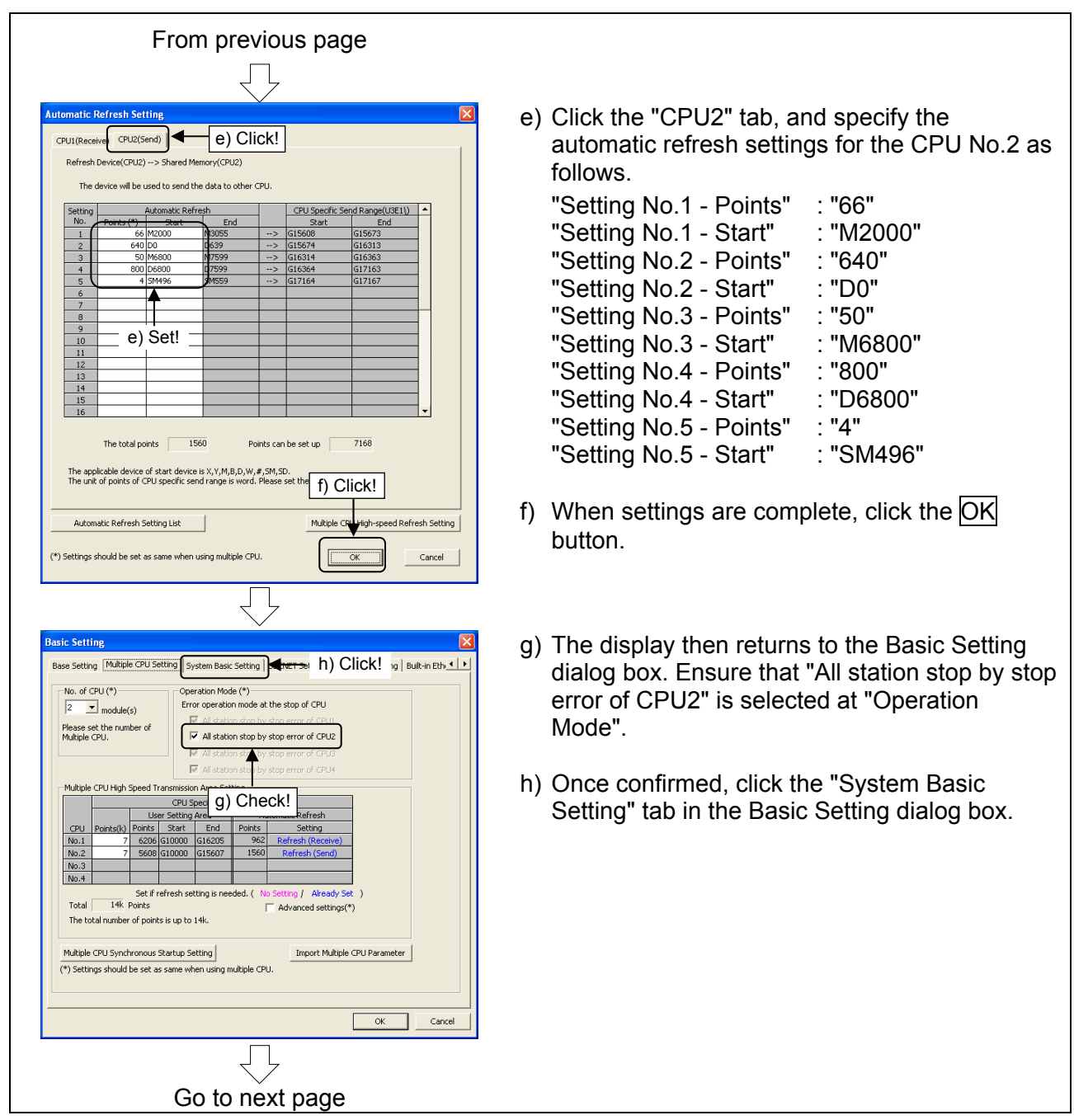

From previous page ЛĻ 12) Ensure that the following settings are as shown. Setting Base Setting | Multiple CPU Setting | System Basic Setting | SSCNET Setting | CPU Name Setting | Built-in Ethion "Forced Stop"  $\fbox{\parbox{3.5cm}{{\small \begin{array}{c} \hbox{\scriptsize {\it C}}\\[-10pt]\hbox{\scriptsize {\it C}}\\[-10pt]\hbox{\scriptsize {\it C}}\\[-10pt]\hbox{\scriptsize {\it M2000 is turned on by switching from STOP to RUN.}}\\[-10pt]\hbox{\scriptsize {\it C}}\\[-10pt]\hbox{\scriptsize {\it M2000 is turned on by switching from STOP to RUN.}}\\[-10pt]\hbox{\scriptsize {\it M2000}}\\[-10pt]\hbox{\scriptsize {\it M2000}}\\[-10pt]\hbox{\scriptsize {\it M2000}}\\[-10pt]\hbox{\scriptsize {\it M2000}}\\[-10pt]\hbox$ "Operation Cycle" : Default Setting Operation Cycle Default Setting "Operation at STOP to RUN" M2000 is turned on by switching from STOP to RUN<br>and setting 1 in the set register. Error Setting on Servo Warning : M2000 is turned on by  $\epsilon$  Output Error C Not Output Error switching from STOP to Forced Stop Nothing **CXP** -<br>Error Check RUN.  $\overline{\smash{\vee}}$  Perform Battery Check (12) Check! -<br>Latch Range 13) Once set, click the OK button at the Basic Sym. Device<br>
Internal Relay M 0 to 8191<br>
Link Relay B 0 to 1FFF<br>
Annunciator F 0 to 2047<br>
Anda Benister D 10 to 8191 Latch(1) Latch(1) Latch(2) Latch(2)<br>Start End Start End Setting dialog box. Data Register | D | 0 to 8191<br>| Link Register | W | 0 to 1FFF  $\begin{array}{l|l|l|} \hline \text{arccospace} & \text{or} & \text{or} & \text{or} & \text{or} \\ \hline \text{Latch}(1); \text{It is possible to clear using the remote operation (latch clear (1)), (latch(2): \text{It is possible to clear using the remote operation (latch clear (1)(2))} \\\hline \end{array}$ (13) Click! Cancel Ţļ  $rac{1}{e}$  x (14) Basic setting is now complete. et De Delholes (Per Or<br><mark>관리</mark> 프로그램 <mark>:</mark> System configuration settings are described at (2) from the following page. <u>TITTITTITTI</u>

**THEFTHER** 

DS 5422 Host Station No.2

### (2) Motion slot settings

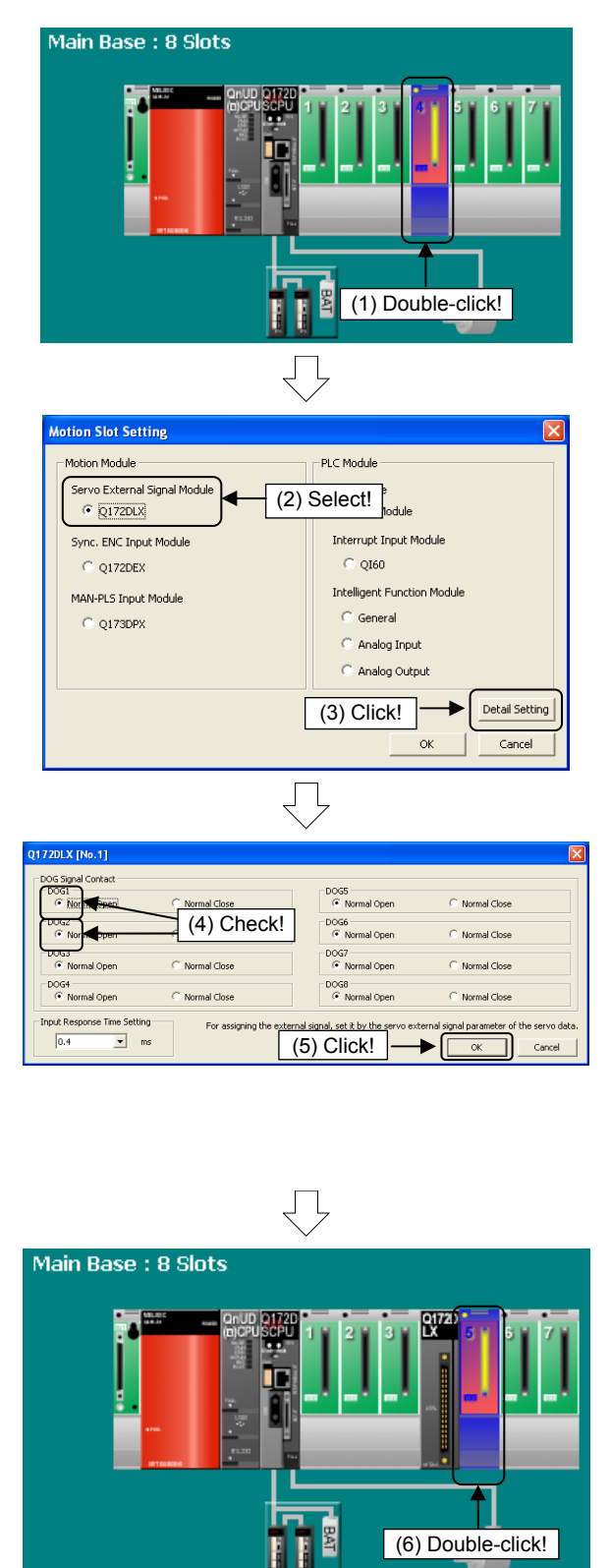

1) To specify settings for the slot 4 servo external signal input module, double-click main base slot 4 in the system configuration window.

- 2) A Motion Slot Setting dialog box then appears. Select "Servo External Signal Module" - "Q172DLX" at "Motion Module".
- 3) When settings are complete, click the Detail Setting button.

- 4) A Q172DLX Setting dialog box then appears. Ensure that the DOG signal contacts are set as follows.
	- DOG1: Normal Open
	- DOG2: Normal Open
- 5) When settings are complete, click the OK button.

The display then returns to the Motion Setting dialog box. Click the OK button.

6) To specify settings for the slot 5 synchronous encoder input module, double-click main base slot 5 in the system settings window.

Go to next page

#### From previous page

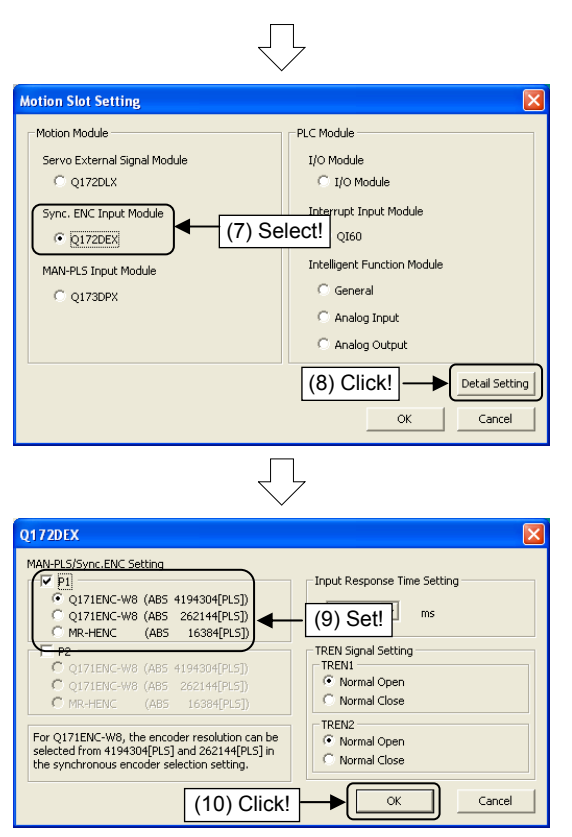

₹Ъ Main Base : 8 Slots (11) Double-click! JΙ

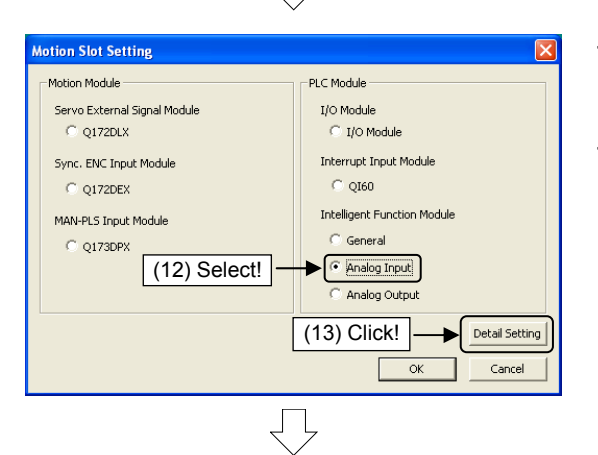

Go to next page

- 7) A Motion Slot Setting dialog box then appears. Select "Sync. ENC. Input Module" - "Q172DEX" at "Motion Module".
- 8) When settings are complete, click the Detail Setting button.

- 9) A Q172DEX Setting dialog box then appears. Select the "P1" check box at "MAN-PLS/Sync. ENC Setting", and then select "Q171ENC-W8 (ABS 4194304[PLS])" (set "High-speed Read Data Setting" to "Not used", and "Input Response Time (operation mode)" to "0.4".)
- 10) When settings are complete, click the OK button.

The display then returns to the Motion Setting dialog box. Click the OK button.

11) To specify settings for the slot 3 analog input module, double-click main base slot 3 in the system settings window.

- 12) A Motion Slot Setting dialog box then appears. Select "Analog Input" at "PLC Module".
- 13) When settings are complete, click the Detail Setting button.

### From previous page  $\Box$

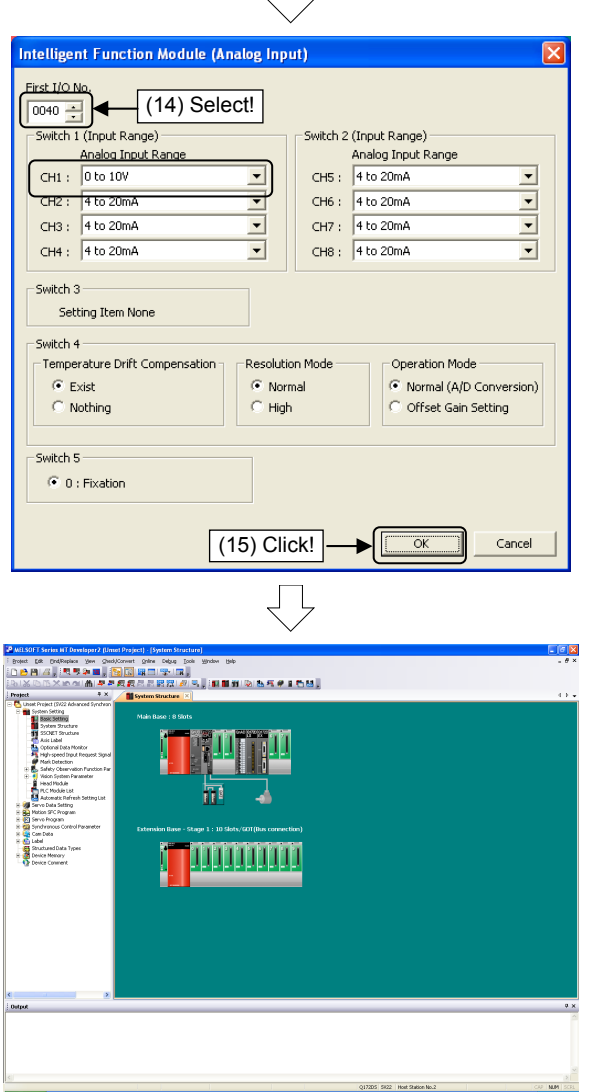

- 14) An Analog Module Setting dialog box then appears. Select "0040" at "First I/O No.", and then specify the following setting. Switch 1 "CH1": 0 to 10V
- 15) When settings are complete, click the OK button. The display then returns to the Motion Setting dialog box. Click the OK button.

16) System configuration settings are now complete.

### (3) Amplifier settings

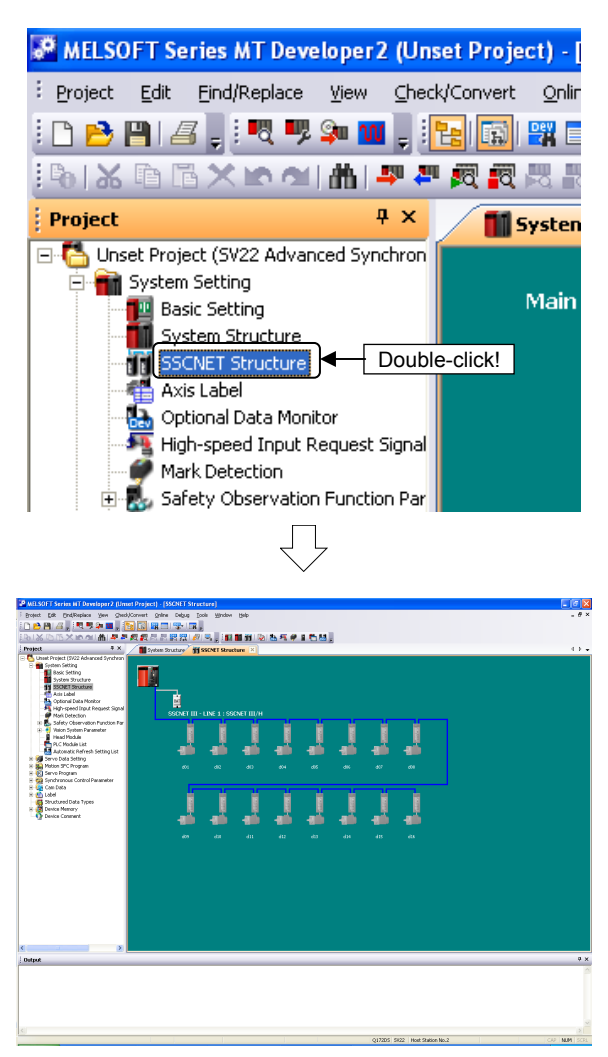

1) Double-click [System Setting]  $\rightarrow$  [SSCNET Structure] in the Project window.

2) An SSCNET Structure window appears.

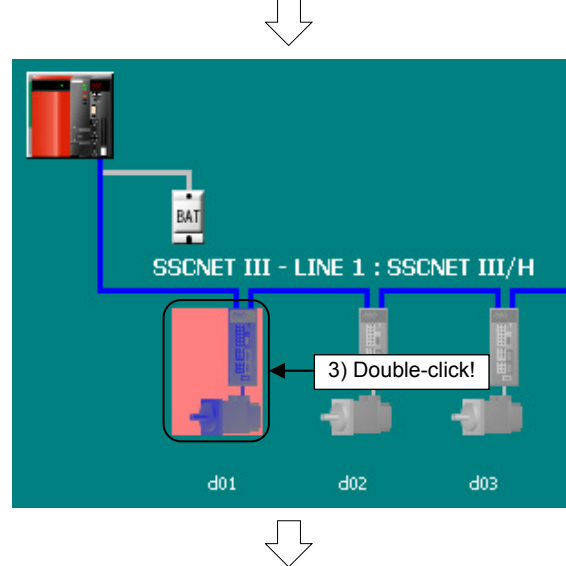

Go to next page

and servo motor, double-click the first (d01) servo amplifier from the left in the SSCNET Structure window.

3) To specify settings for the first servo amplifier

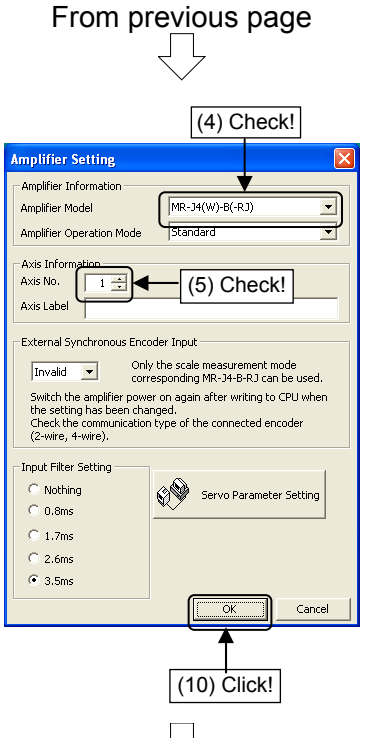

- 4) An Amplifier Setting dialog box then appears. Ensure that the "Amplifier Model" is "MR-J4(W)-B".
- 5) Ensure that the "Axis No." is "1".
- 6) Once set, click the OK button at the Amplifier Setting dialog box.

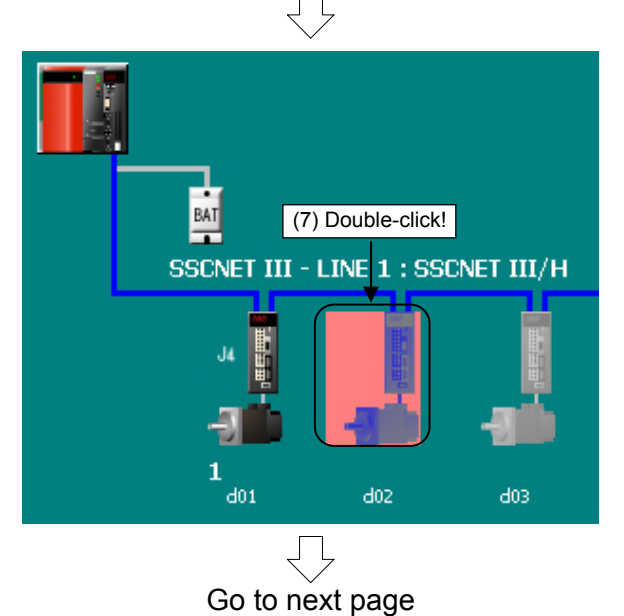

7) To then specify settings for the second servo amplifier and servo motor, double-click the second (d02) servo amplifier from the left in the System Setting window.

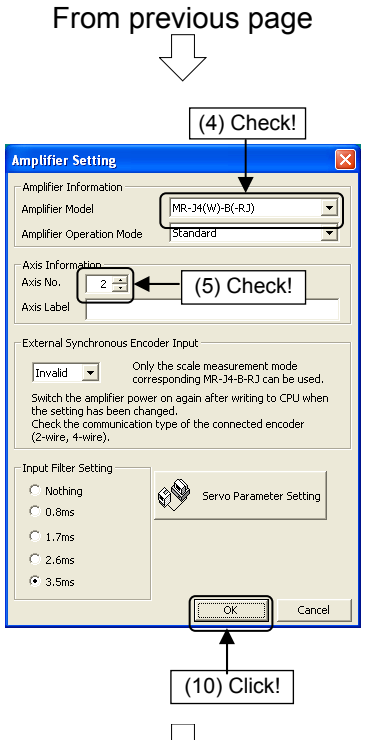

- (8) An Amplifier Setting dialog box then appears. Ensure that the "Amplifier Model" is "MR-J4(W)-B".
- (9) Ensure that the "Axis No." is "2".
- (10) Once set, click the OK button at the Amplifier Setting dialog box.

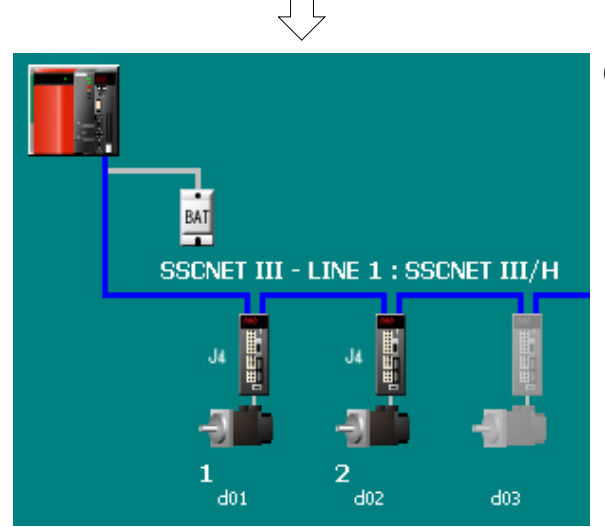

(11) Settings for the first (d01) and second (d02) servo amplifier and servo motor are now complete.

### (4) Relativity check, saving

 $\ddot{\phantom{1}}$ 

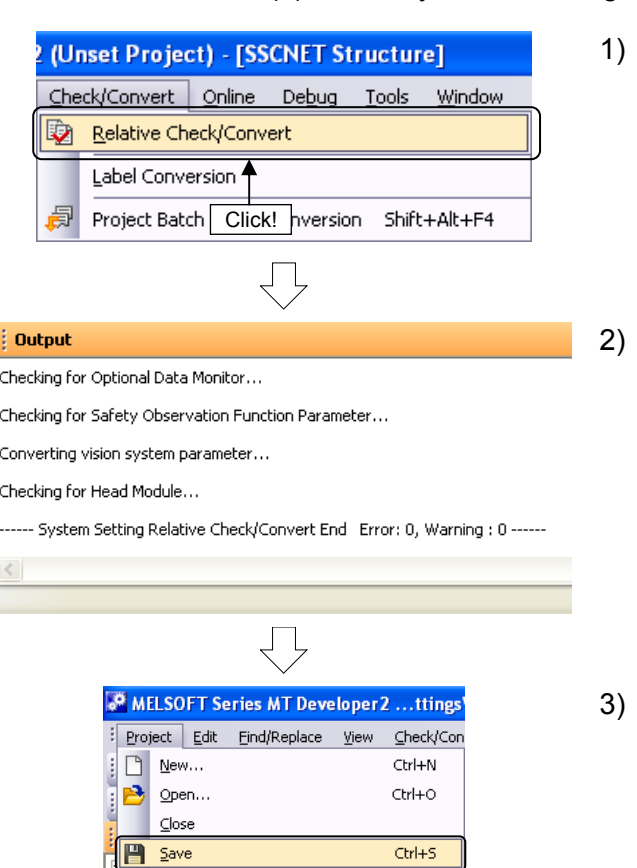

Delete... Click!

Save As... 4 Compress/Unpack

- When motion slot settings and amplifier settings are complete, click [Relative Check/ Convert] on the [Check/Convert] menu.
- 2) Ensure that there are no errors at the output window.

If any error items are displayed in the output window, edit the setting(s) and retry the relativity check.

Click [Save] on the [Project] menu.

System settings are now complete.

### **9.4 Servo Data Input Operation**

After specifying system settings, specify servo data settings.

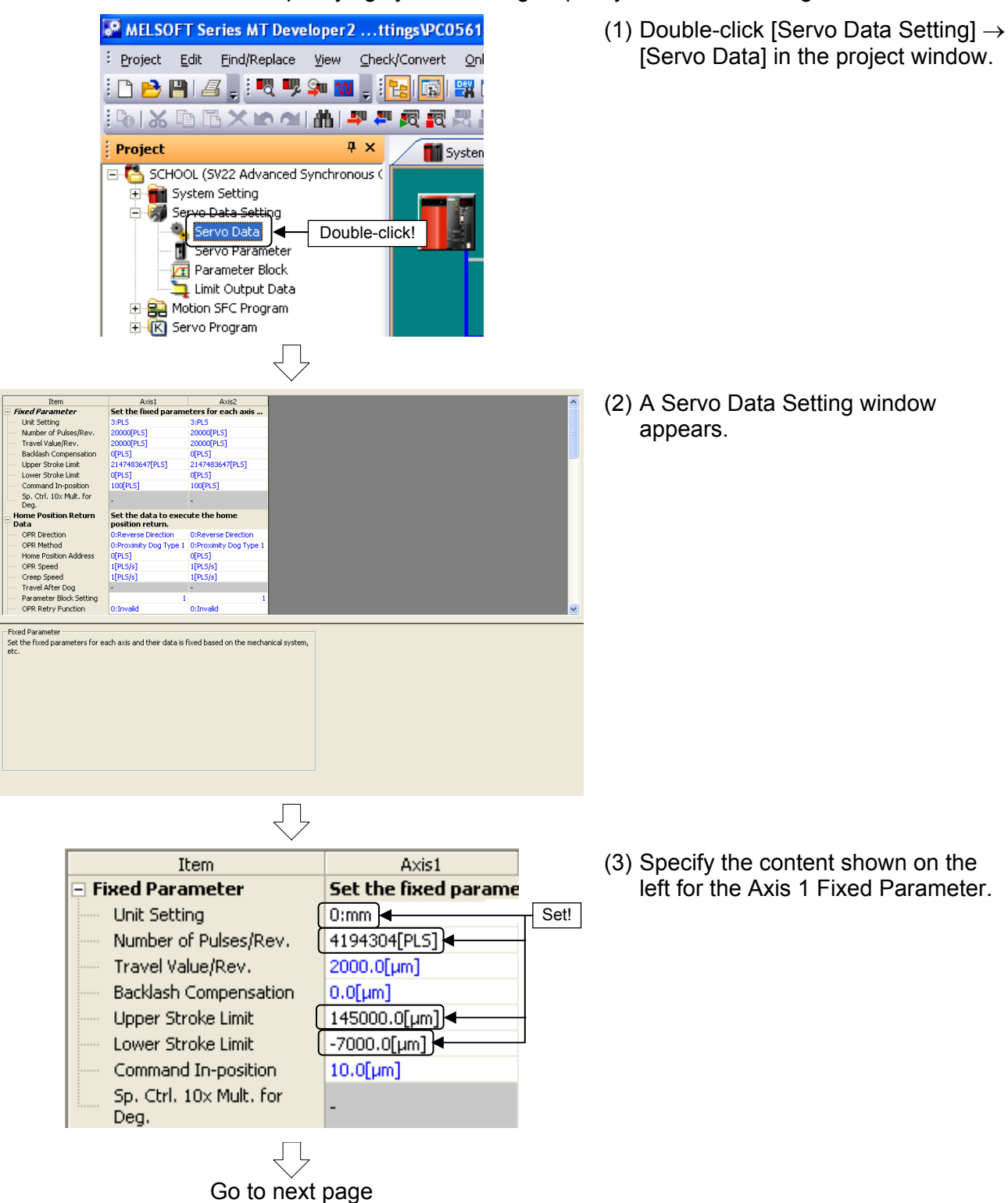

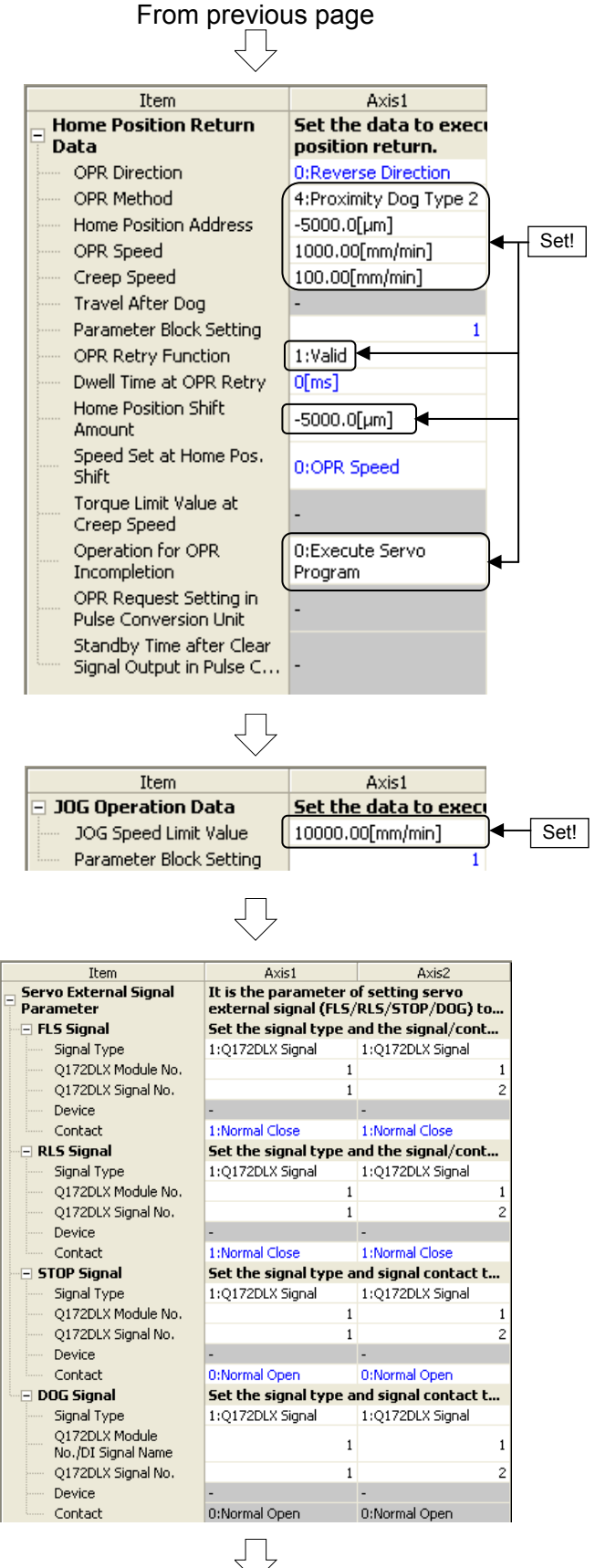

Go to next page

(4) Specify the content shown on the left for the Axis 1 Home Position Return Data settings.

- (5) Specify the content shown on the left for the Axis 1 JOG Operation Data settings.
- (6) Specify the content shown on the left for the Axis 1 Servo External Signal Parameter.
- **Note:** The values set for Axis 1 differ from those for Axis 2, and therefore care should be taken if copying Axis 1 settings to Axis 2.

### From previous page  $\sqrt{ }$

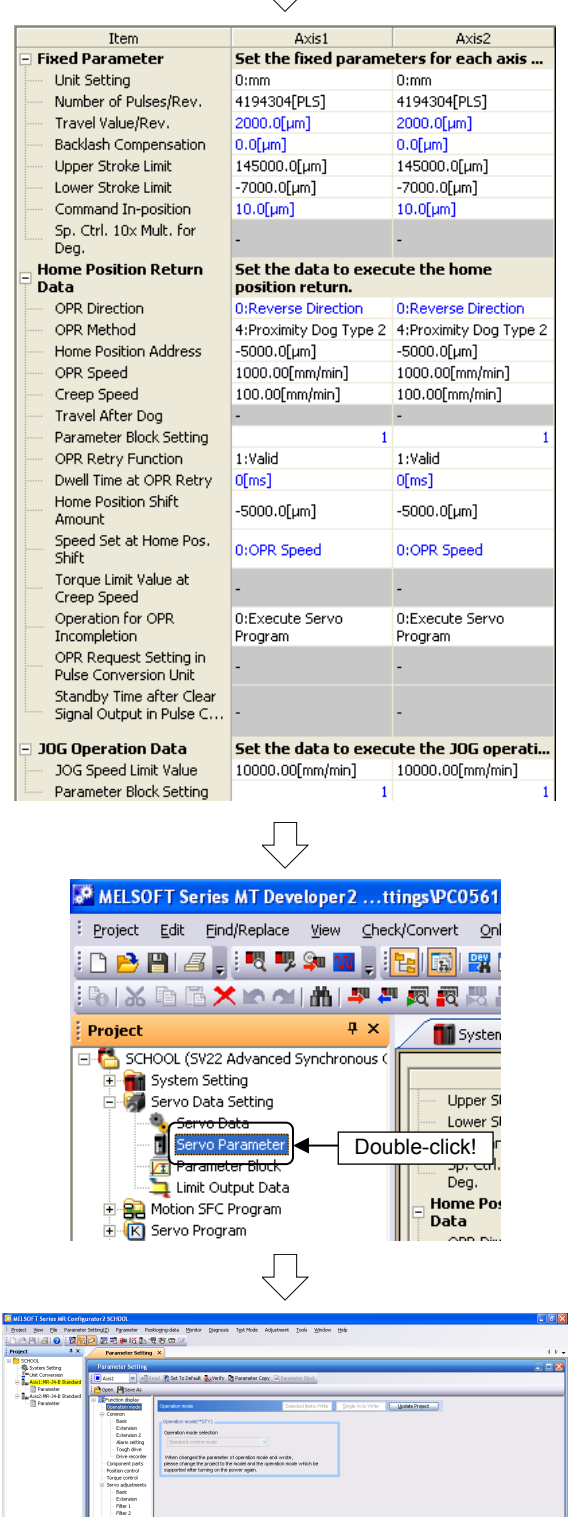

(7) Use the same operation to specify the content shown below for the Axis 2 Fixed Parameter, Home Position Return Data, and JOG Operation Data.

### **POINT**

By right-clicking the screen on the left, blocks can be copied and pasted.

> (8) Double-click [Servo Data Setting]  $\rightarrow$ [Servo Parameter] in the Project window.

(9) MR Configurator2 starts up. MR Configurator2 is software used to set servo amplifier parameters and so on.

Go to next page

ſЪ

OPERATION MODE

From previous page JĻ (10) Click [Function display]  $\rightarrow$ 6 Set To Default Wo Verify 11 Para [Component parts] in the  $P$ s With Lipdate Project Parameter Setting screen display selection tree, and then specify the following settings. Click! Absolute pos. detection system sel. olute pos. detection system se<br>bled (Used in ABS pos. detect : Enabled (Used in ABS pos. detect system) Set!  $\bigcup$ (11) Click the [Update Project] button. v + Read (c) Set To Default yo Verify 1 Parameter Click! solute pos. detection s<br>abled (Used in ABS po Home pos. set condition set<br>
Z-phase must be passed  $\blacksquare$  $\overline{ }$  $\bigcup$ MELSOFT Series MR Configurator 2 (12) Click the [Yes] button to update the This will apply the changes in the parameters of Axis1 to the project. servo parameter changes. To apply all parameter data for all axes, select "Yes" in the message that appears when the Parameter Setting window is closed. No Yes Click!  $\overline{\bigtriangledown}$ (13) Switch to Axis 2 and set the parameters in the same manner. **Parameter Setting**  $\leftarrow$  Read Axis1 ٧ Axis1 þs. Axis2 Function display C -- Operation mode 白· Common Basic

Go to next page

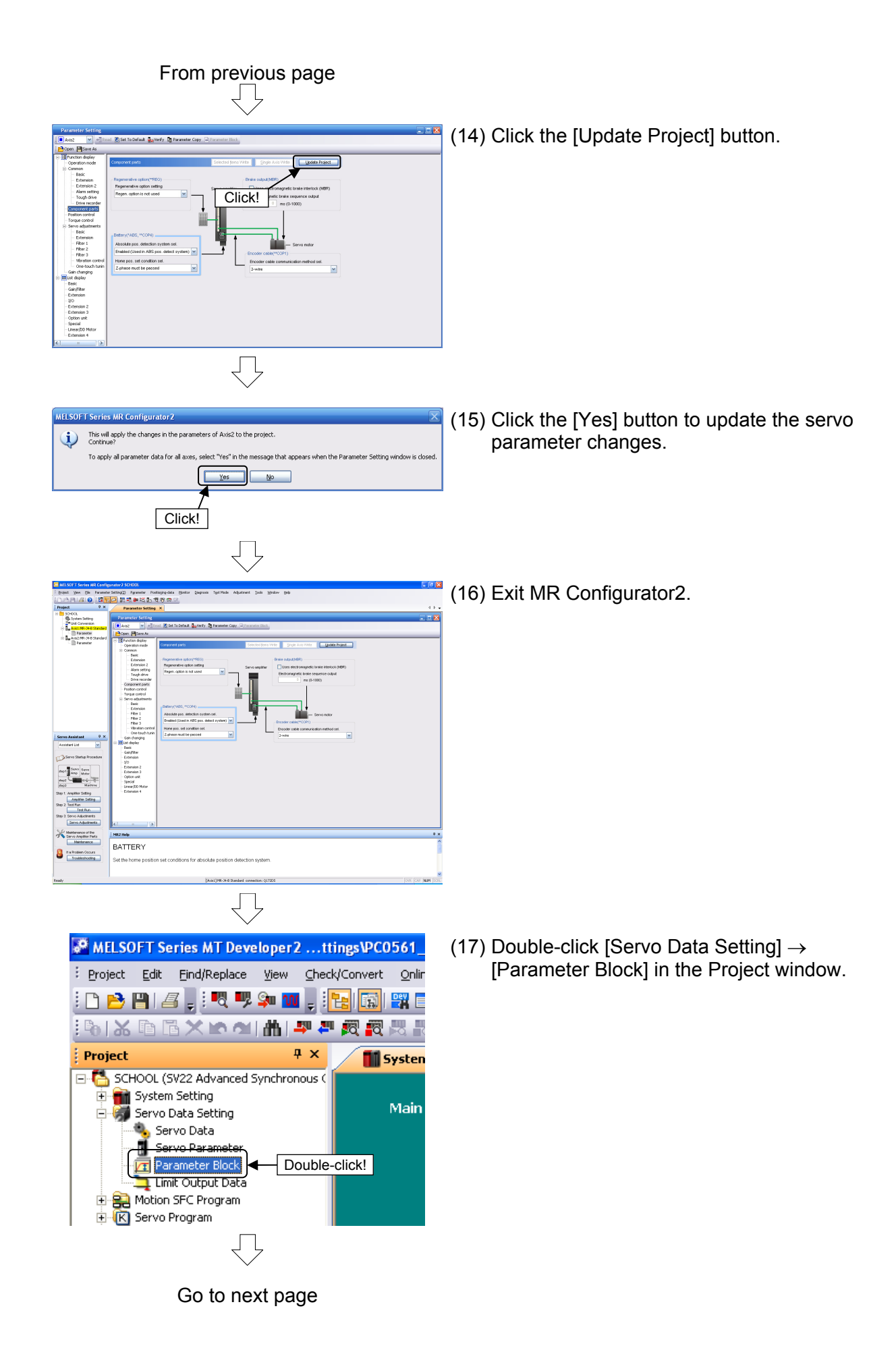

9 - 22

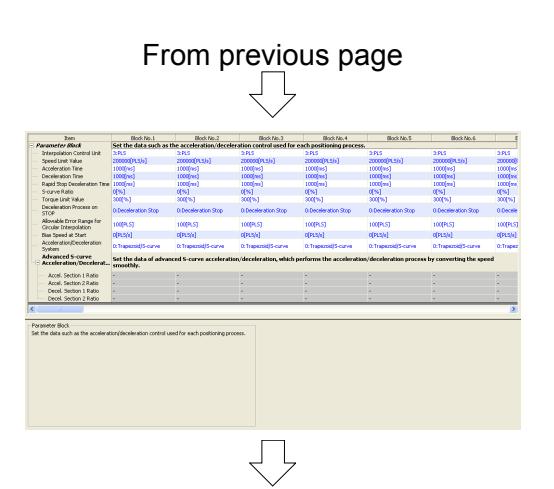

(18) The Parameter Block Setting screen appears.

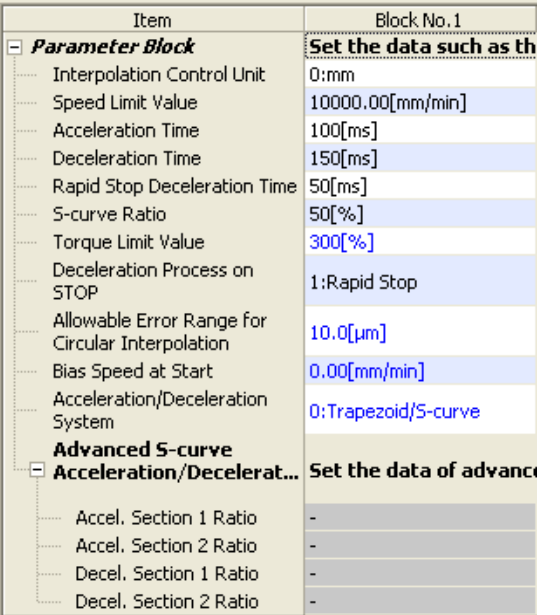

 $\bigtriangledown$ 

(19) Specify Parameter Block No.1 settings as shown on the left.

(20) Specify Parameter Block No.2 settings as shown on the left.

| Item                                                      | Block No.2                                         |
|-----------------------------------------------------------|----------------------------------------------------|
| - Parameter Block                                         | Set the data such as th                            |
| <b>Interpolation Control Unit</b>                         | 3:PLS                                              |
| Speed Limit Value<br><u>:</u>                             | 13107200[PLS/s]                                    |
| <b>Acceleration Time</b>                                  | $400$ [ms]                                         |
| Deceleration Time<br>:                                    | 400[ms]                                            |
| Rapid Stop Deceleration Time                              | 50[ms]                                             |
| - S-curve Ratio                                           | 50[%]                                              |
| <b>Example: Torque Limit Value</b>                        | 300[%]                                             |
| Deceleration Process on<br><b>STOP</b>                    | 1:Rapid Stop                                       |
| Allowable Error Range for<br>Circular Interpolation       | 100[PLS]                                           |
| Bias Speed at Start                                       | 0[PLS/s]                                           |
| Acceleration/Deceleration<br>System                       | 0:Trapezoid/S-curve                                |
| <b>Advanced S-curve</b><br>$\Box$ Acceleration/Decelerat… | Set the data of advance<br>converting the speed si |
| ------ Accel, Section 1 Ratio                             |                                                    |
| ------ Accel, Section 2 Ratio                             |                                                    |
| …… Decel, Section 1 Ratio                                 |                                                    |
| └── Decel, Section 2 Ratio                                |                                                    |
|                                                           |                                                    |

Go to next page

#### From previous page  $\Box$ MELSOFT Series MT Developer 2 ... ttings 4 Project Edit Find/Replace View Check/Con  $\boxed{ }$  New... Ctrl+N **Read Form P** Open... Ctrl+O  $\subseteq$ lose **B** Save Ctrl+S Save As... Compress/Unpack  $\blacktriangleright$  $Delete...$

(21) When all servo data settings are complete, click [Save] on the [Project] menu. Servo data settings are now complete.

### **9.5 Practice Motion SFC Programs**

These sequence/motion SFC programs have been created for operation purposes on the assumption that MT Works2 (for Q172DSCPU) be used. An explanatory drawing of the demonstration machine GOT operation panel is shown in item 9.2.

#### **9.5.1 Program list**

The sequence program and motion SFC program used for practice are shown in the following list.

Initial processing, operation type selection, JOG operation, zeroing, and motion SFC program startup are performed from the sequence program. Standby point positioning, positioning by selecting positioning points at the GOT operation panel, and positioning by entering positioning addresses at the GOT operation panel are practiced using the motion SFC program. Refer to the respective descriptions of each program in this manual for details.

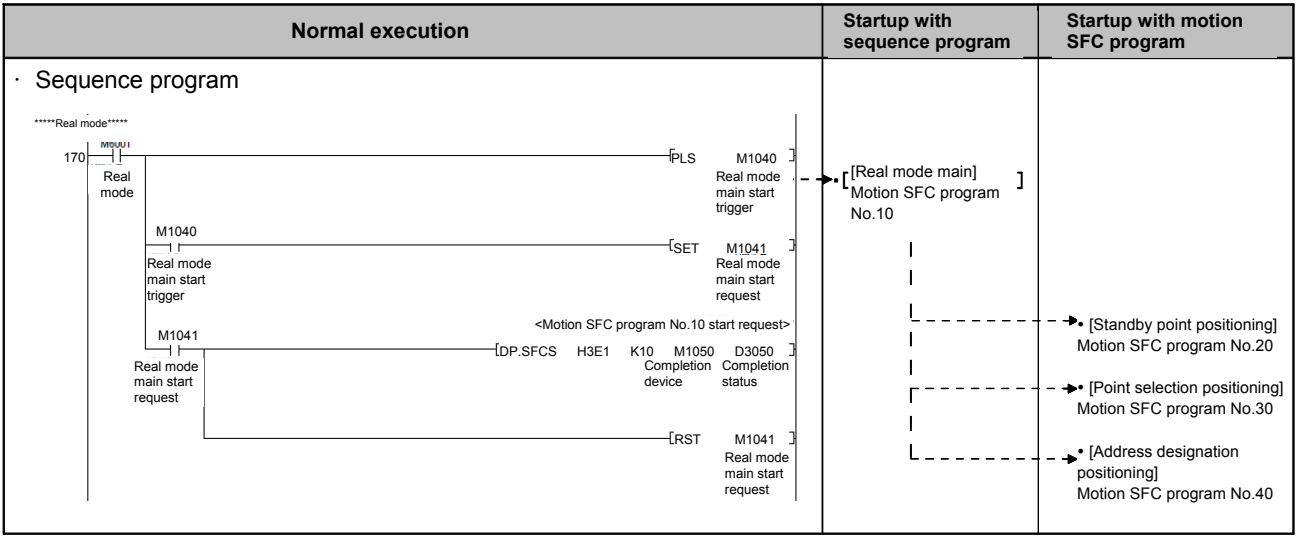

#### Motion SFC program parameters

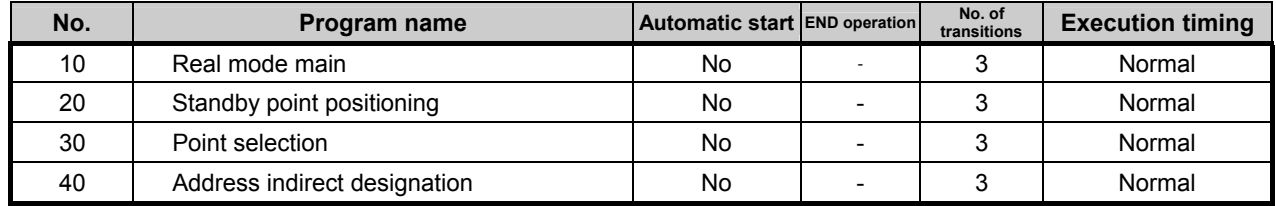

• Start program from sequence program

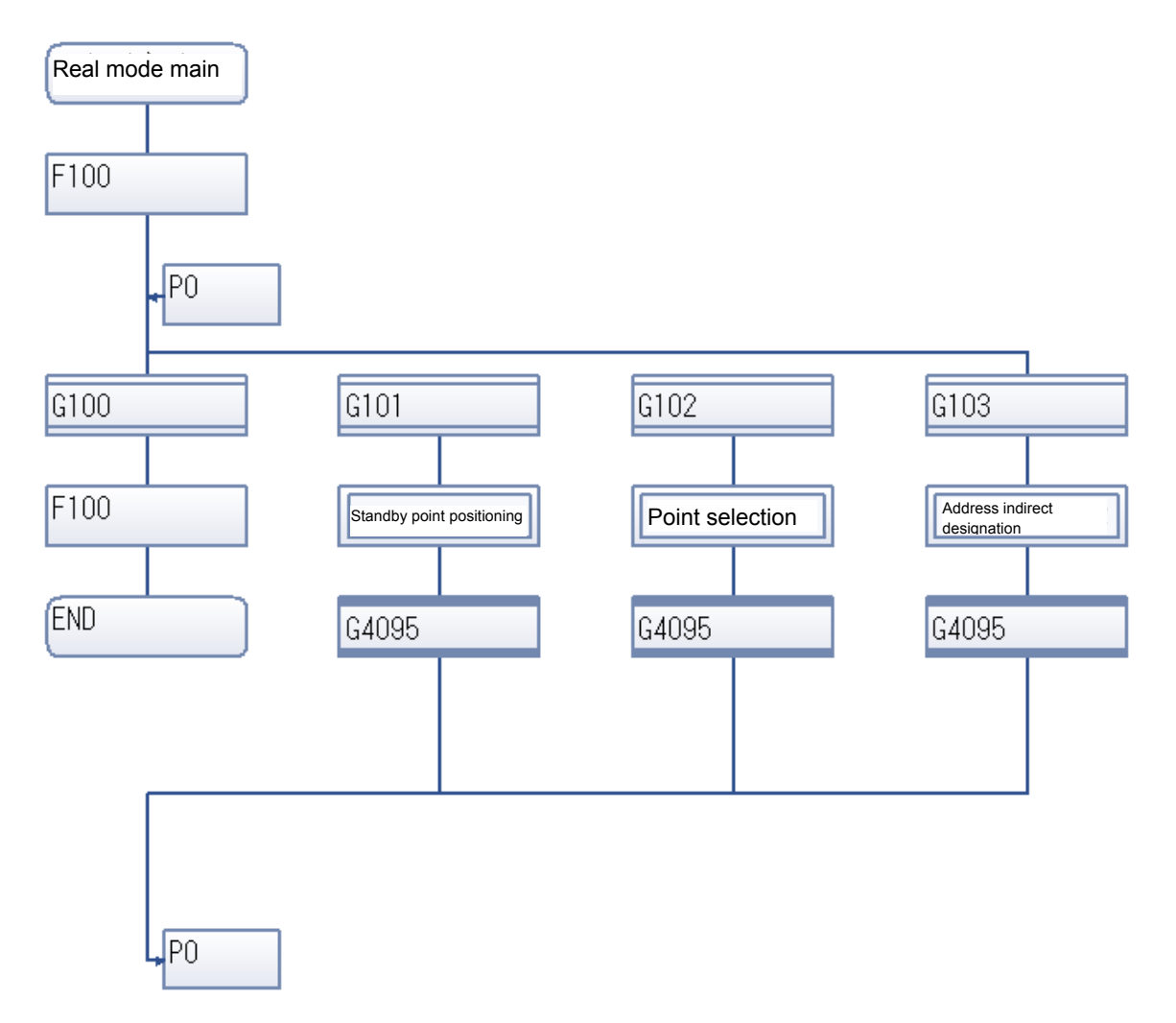

#### • Start program from motion SFC program [Real mode main] program No.10

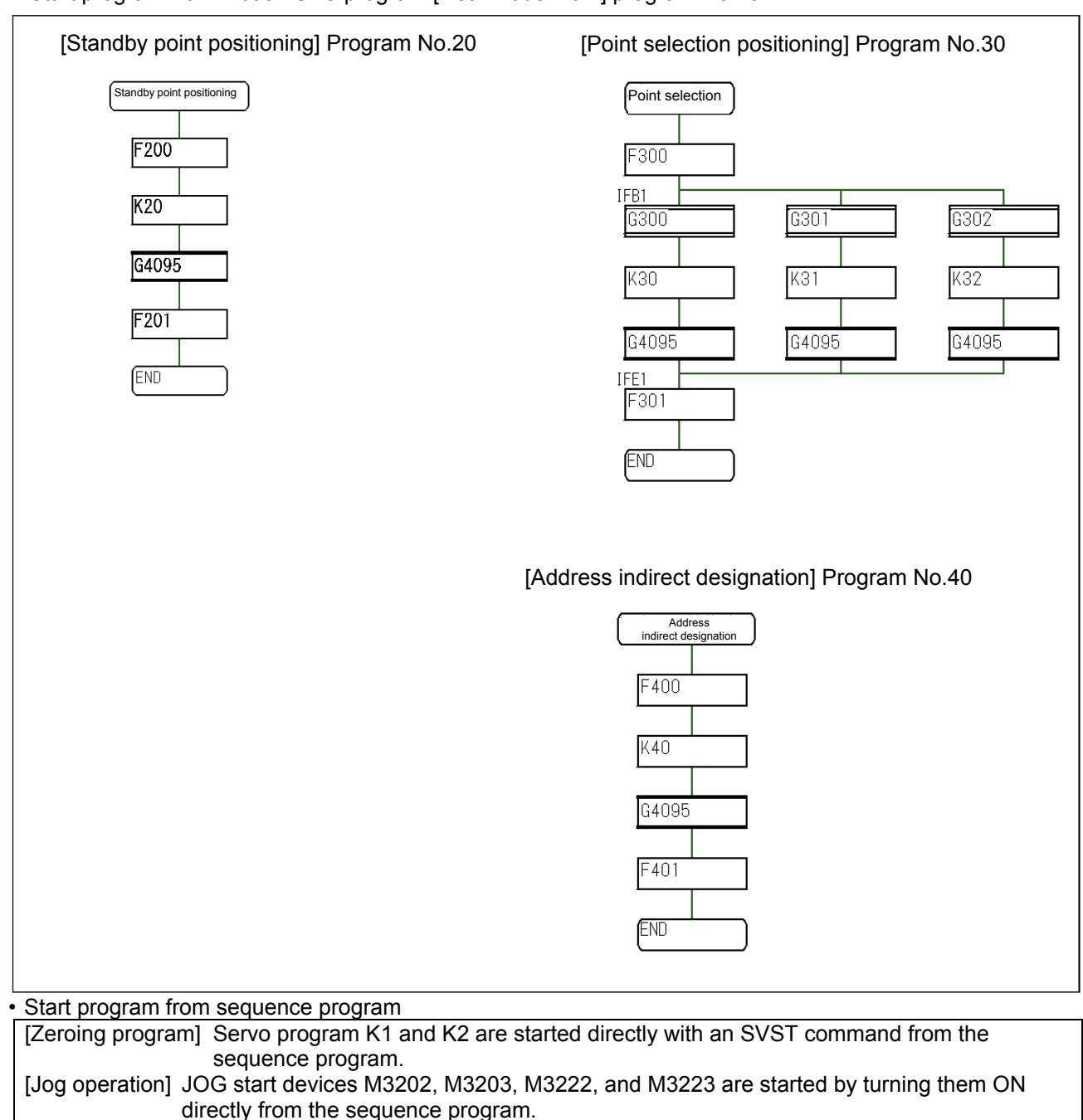

#### • Q03UD sequence program 0 0 \*\*\*\* Initial processing\*\*\*\*\*<br>SM403 1 scan only p<sub>CPU ready</sub> GOT sv<br>OFF after <sub>complete</sub> OFF after RUN M500 complete M1000 M307 4 M3074 All axis servo ON  $19 \downarrow 19$ Axis 1 servo Axis 2 servo ready M2435 ready M680 0 M2415 M2435 M6800 M6801 M6802 JOG, home pos. M6801 Real mode switch M6802 Advanced synchronous control switch  $M6000$ JOG/home pos. mode M6800 JOG, home pos. M6800 M6801 M6802 Real mode switch M6802 Advanced synchronous control switch M600 1 M6001 Real mode ード M6800 JOG, home pos. M6800 M6801 M6802 Real mode switch  $\xrightarrow{\text{M6802}}$ Advanced<br>synchronous control switch M6002 Advanced control 53 53 M6000 JOG/home pos. mode M6000 M1010 M3202 M3203 GOT switch axis 1 forward M3202 Axis 1 forward rotation M3203 Axis 1 - reverse<br>rotation JOG start command M3202 Axis 1 - forward rotation JOG start 令 command M2001 Start accept flag フラグ M1011 GOT switch axis 1 reverse M320 3 M1011 M3203 M3202 Axis 1 – reverse rotation M3202 Axis 1 – forward rotation JOG start command M320 3 M3203 Axis 1 – reverse rotation JOG start 令 command M2001 Start accept flag M1012 GOT switch axis 2 forward  $\xrightarrow{M3222}$ Axis 2 forward rotation M1012 M3222 M3223 Axis 2 - reverse rotation JOG start command M322 2 M3222 Axis 2 - forward rotation JOG start 令 command M2002 Start accept flag フラグ \*\*\*\*Operation mode change\*\*\*\*\* \*\*\*\*JOG operation and zeroing\*\*\*\*\* SM403 M500 M1000 1 scan only served on South Served ON All axis served ON All axis served ON All axis served ON All axis served ON 19 switch switch switch<sup>1</sup> rotation JOG JOG start command rotation JOG JOG start command JOG JOG start command

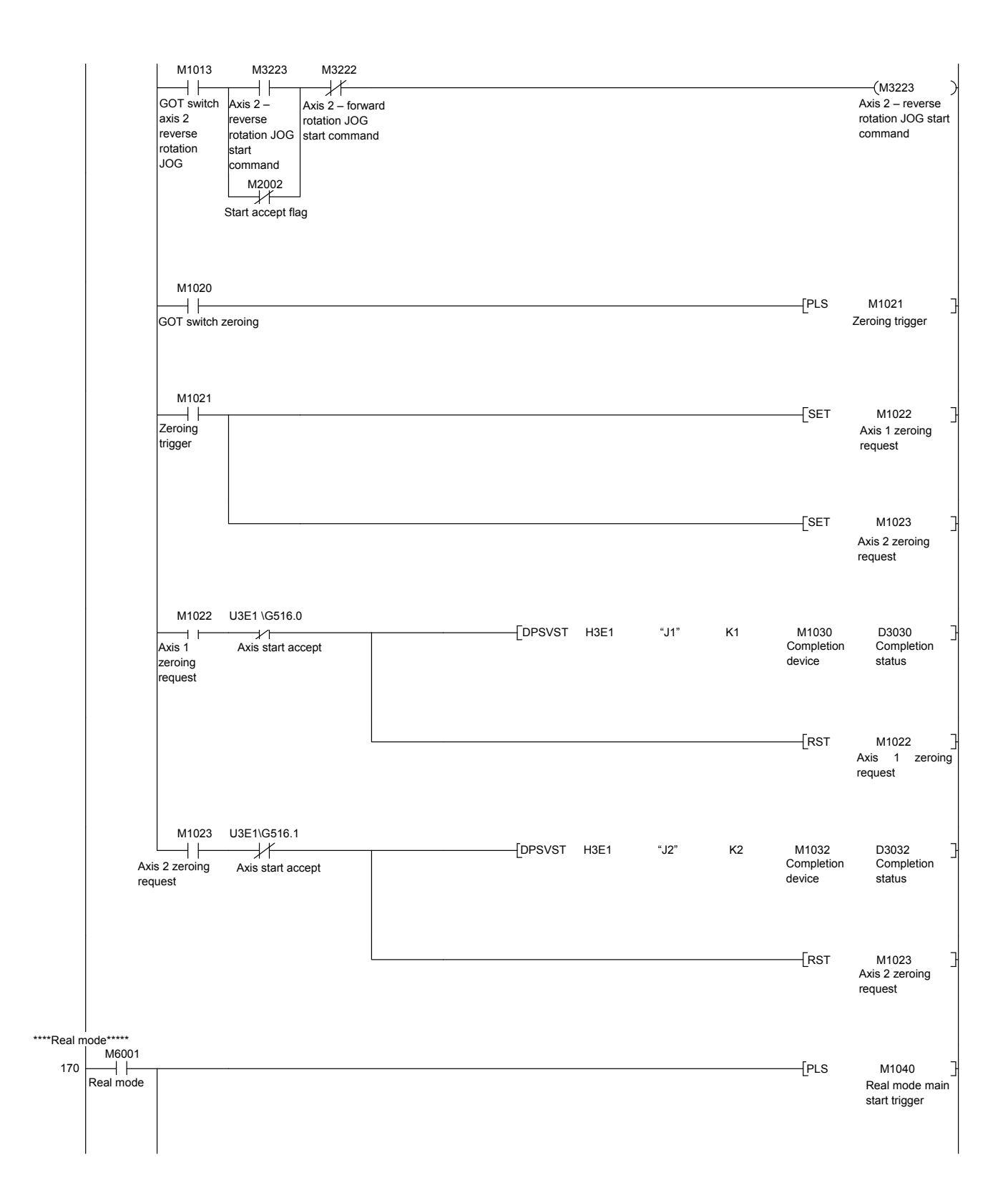

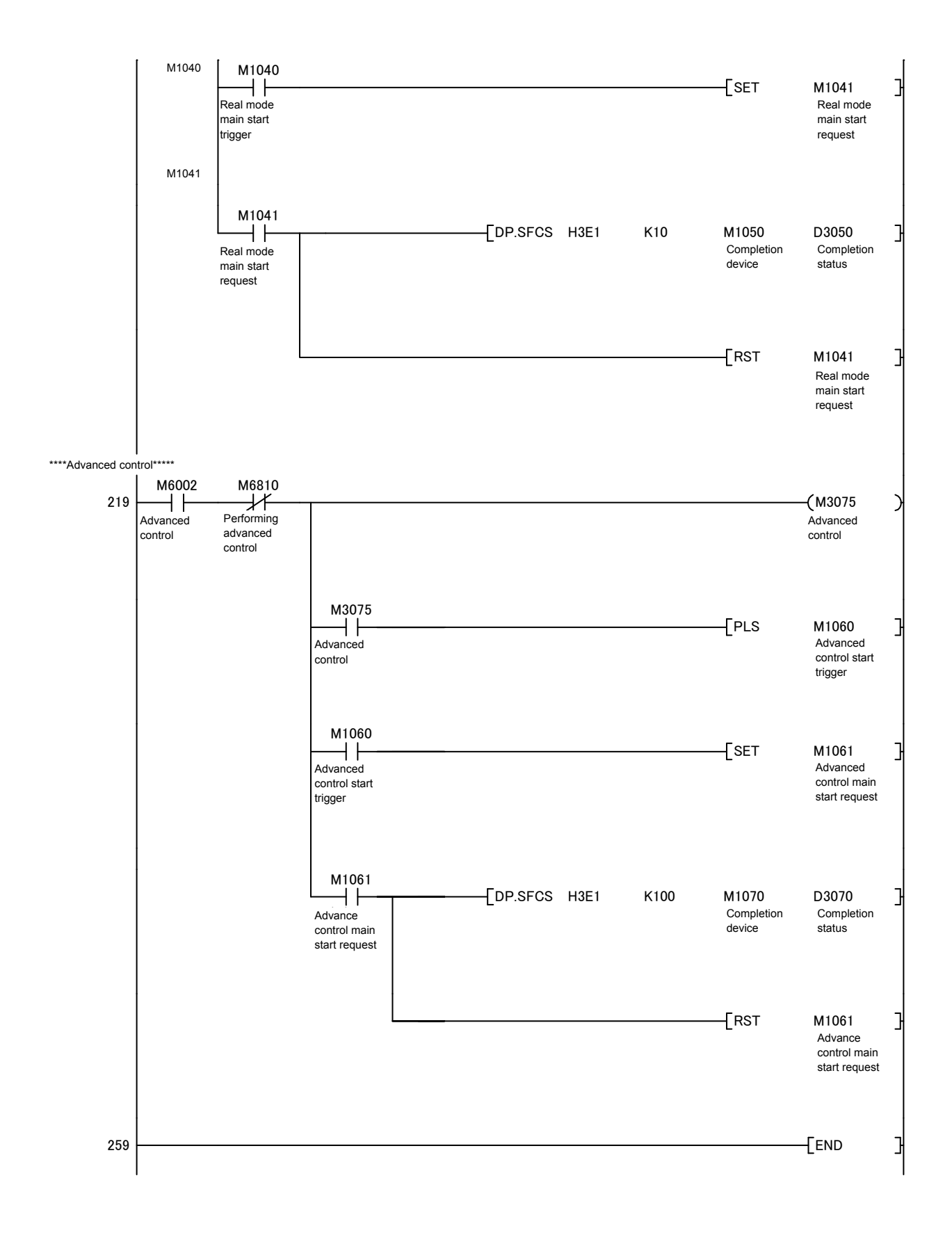

The following is an example of a program used to start all motion CPU servo axes.

Both the PLC CPU and motion CPU are set to the RUN status. With the settings for this practice, a servo data and servo parameter check is performed after the motion CPU status changes from STOP to RUN. If there are no errors, the motion CPU turns the PCPU READY complete flag (SM500) ON.

The PLC CPU receives the PCPU READY complete flag (SM500) as M500 through auto refresh. When there are no errors at either the PLC CPU or motion CPU, by turning M1000 ON at the demonstration machine operation panel, an all axis servo ON command is sent from the PLC CPU, and motion CPU startup is completed.

(1) Program example

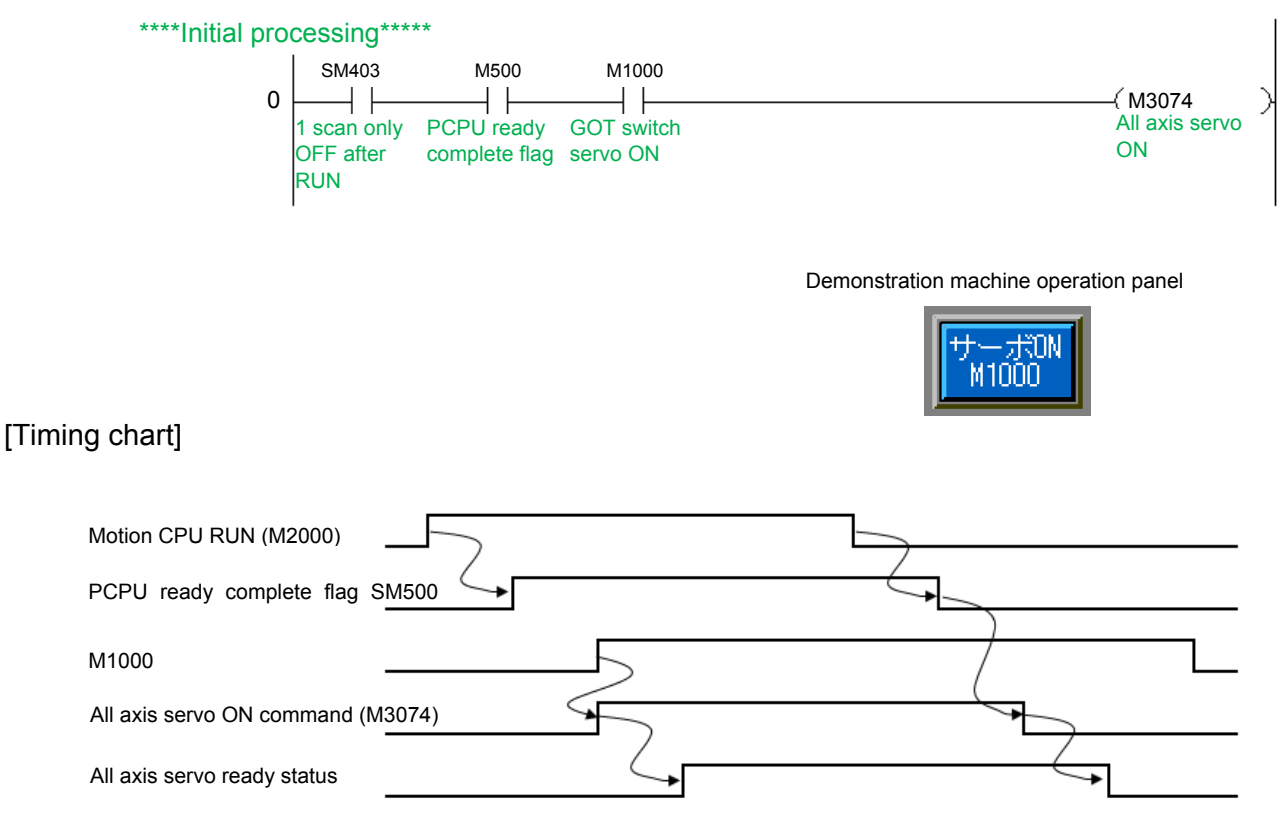
## **9.5.3 JOG Operation**

JOG operation is used to perform operation manually only while buttons are held down.

The devices shown in the table below and content (acceleration/deceleration time) of the parameter blocks set in JOG data are used.

By setting the speed in the JOG speed setting register (table below), and turning ON a forward rotation JOG start signal (M3202/axis 1) or reverse rotation JOG start signal (M3203/axis 1), JOG operation starts.

JOG operation stops when the JOG start signal is turned OFF.

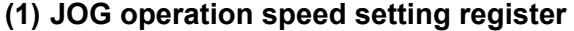

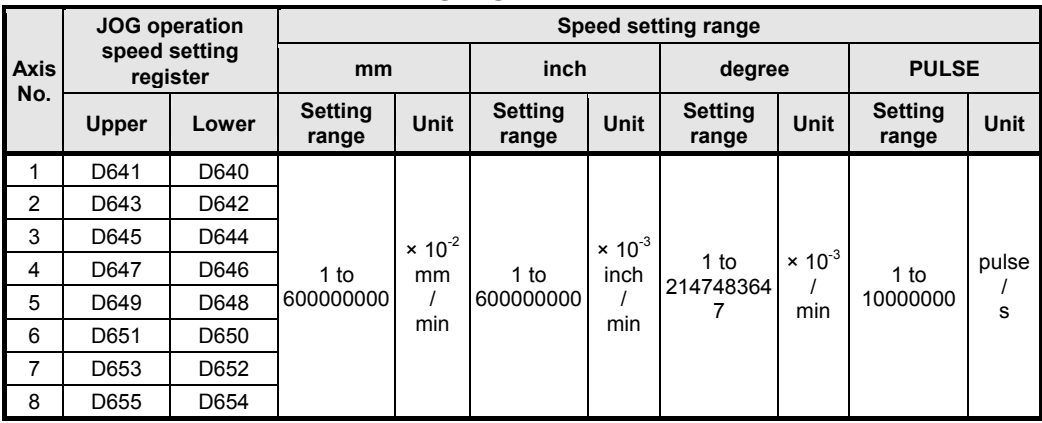

#### **(2) Forward/reverse rotation JOG start signals**

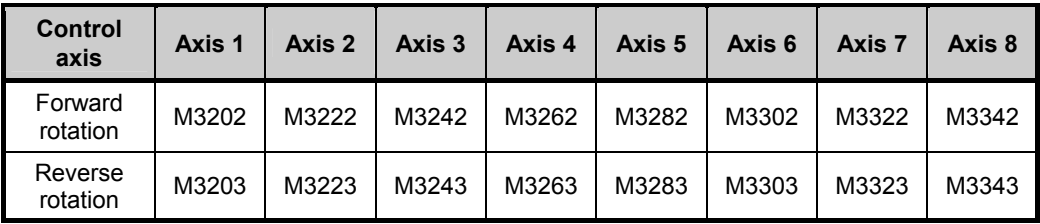

#### **(3) Program example**

1) JOG operating condition items

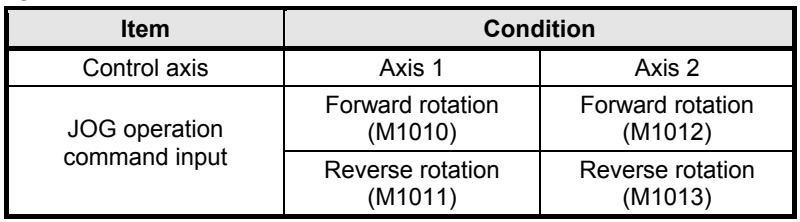

2) Example of program in which JOG operation is performed by starting axes 1 and 2 independently The JOG speed can be set freely from the demonstration machine operation panel.

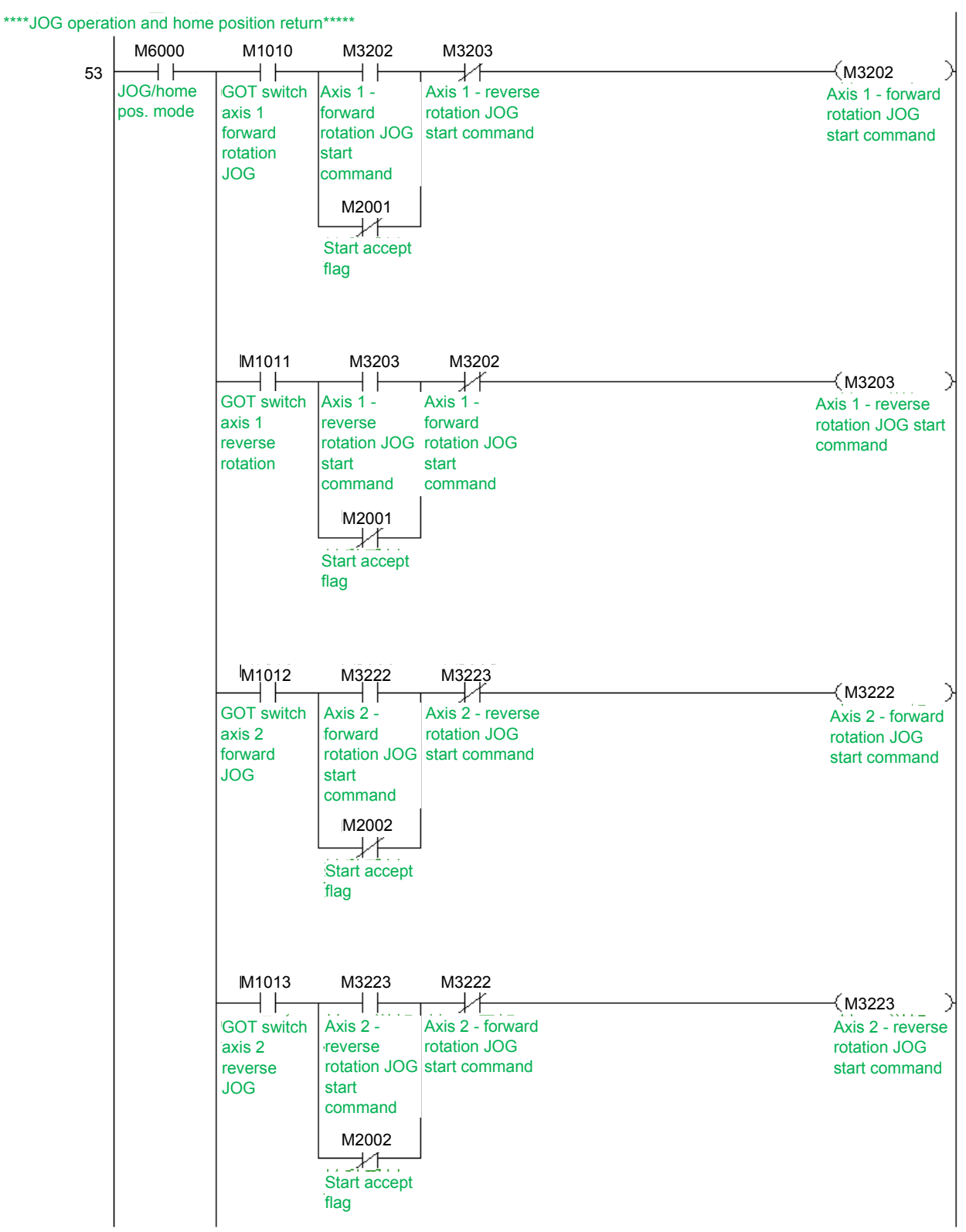

 $\infty$  Demonstration machine operat (Y) Axis 2<br><sub>(Y)</sub> Demonstration machine operation panel (GOT)

M1010 : Axis 1 forward rotation JOG command<br>M1011 : Axis 1 reverse rotation JOG command : Axis 1 reverse rotation JOG command M1012 : Axis 2 forward rotation JOG command M1013 : Axis 2 reverse rotation JOG command D641, D640 : Axis 1 JOG speed setting register D643, D642 : Axis 2 JOG speed setting register

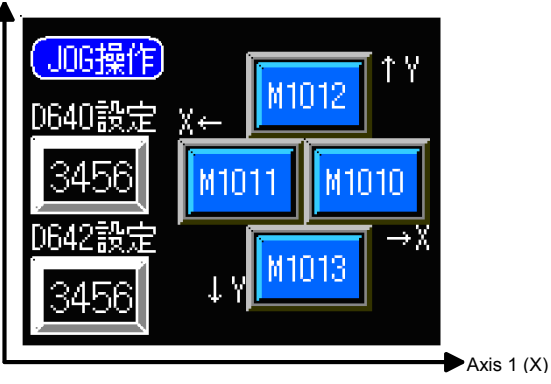

# **[Timing chart]** otation / 10G speed Forward rotation Reverse rotation M1010 M1010 × M3202 M3202 M1011 M1011 M3203 M3203

## **9.5.4 Zeroing**

The following is an example of a program in which a servo program is run and zeroing is performed by executing an SVST command from a ladder program. Actual details of the zeroing operation are determined by the zeroing data at the motion CPU side and the parameter block (acceleration/deceleration time). The zeroing operation for each axis is as follows.

Zeroing is performed by turning ON the demonstration machine operation panel M1020.

Axis 1/2: Set with proximity dog.

After starting, the motor rotates in the zeroing direction, and the rotation is complete when the home position dog changes from ON to OFF.

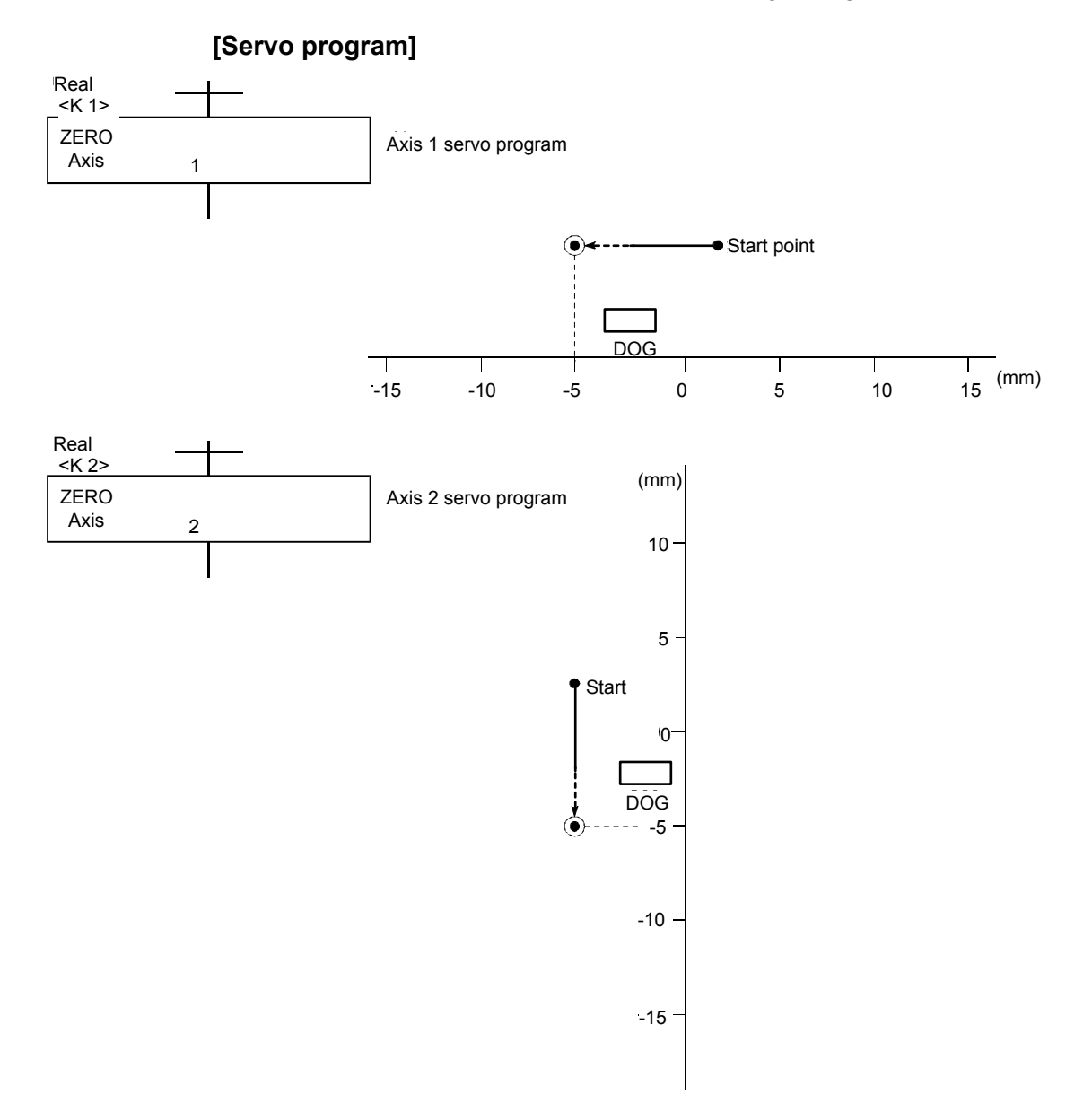

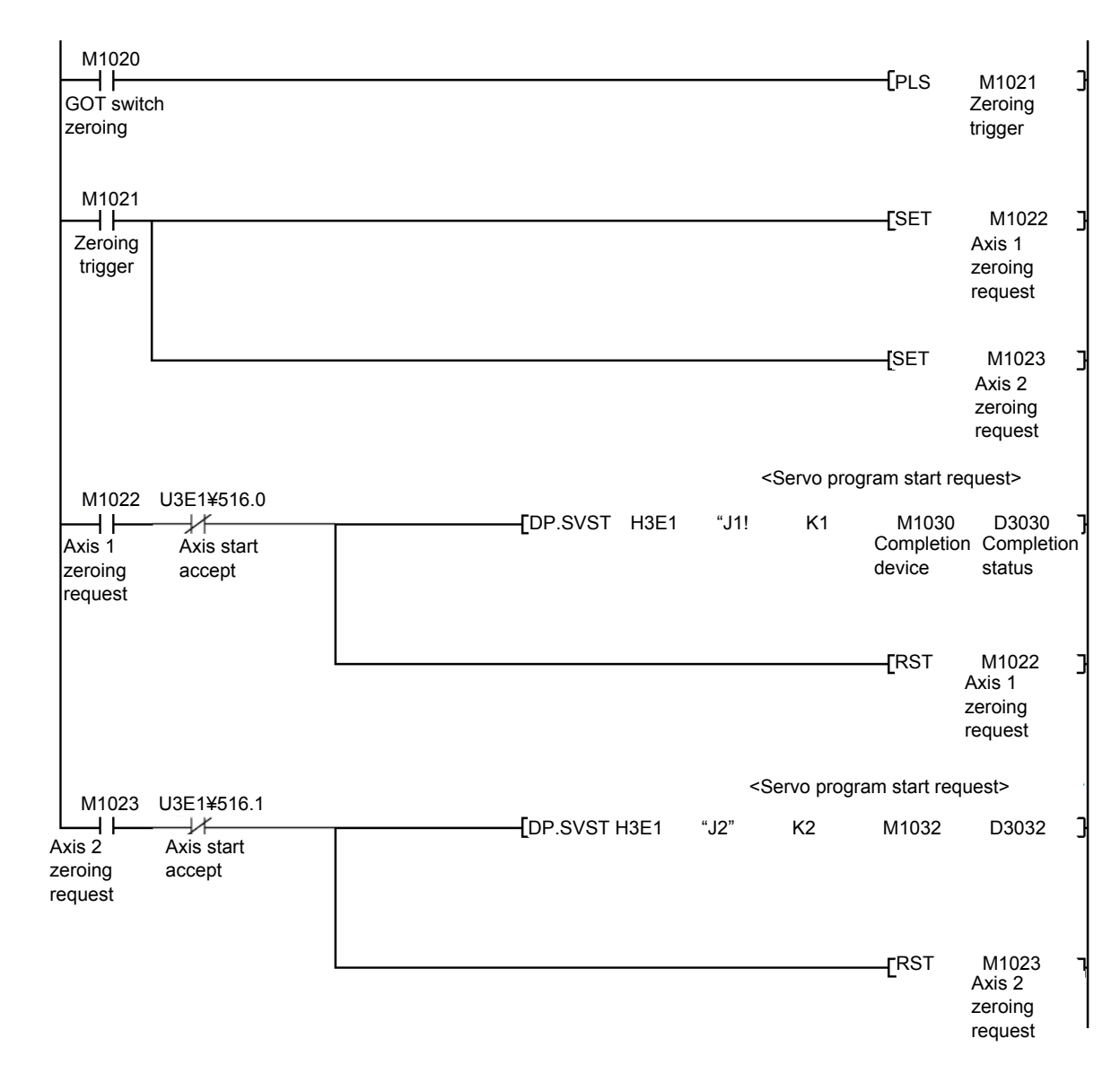

## **[Sequence program]**

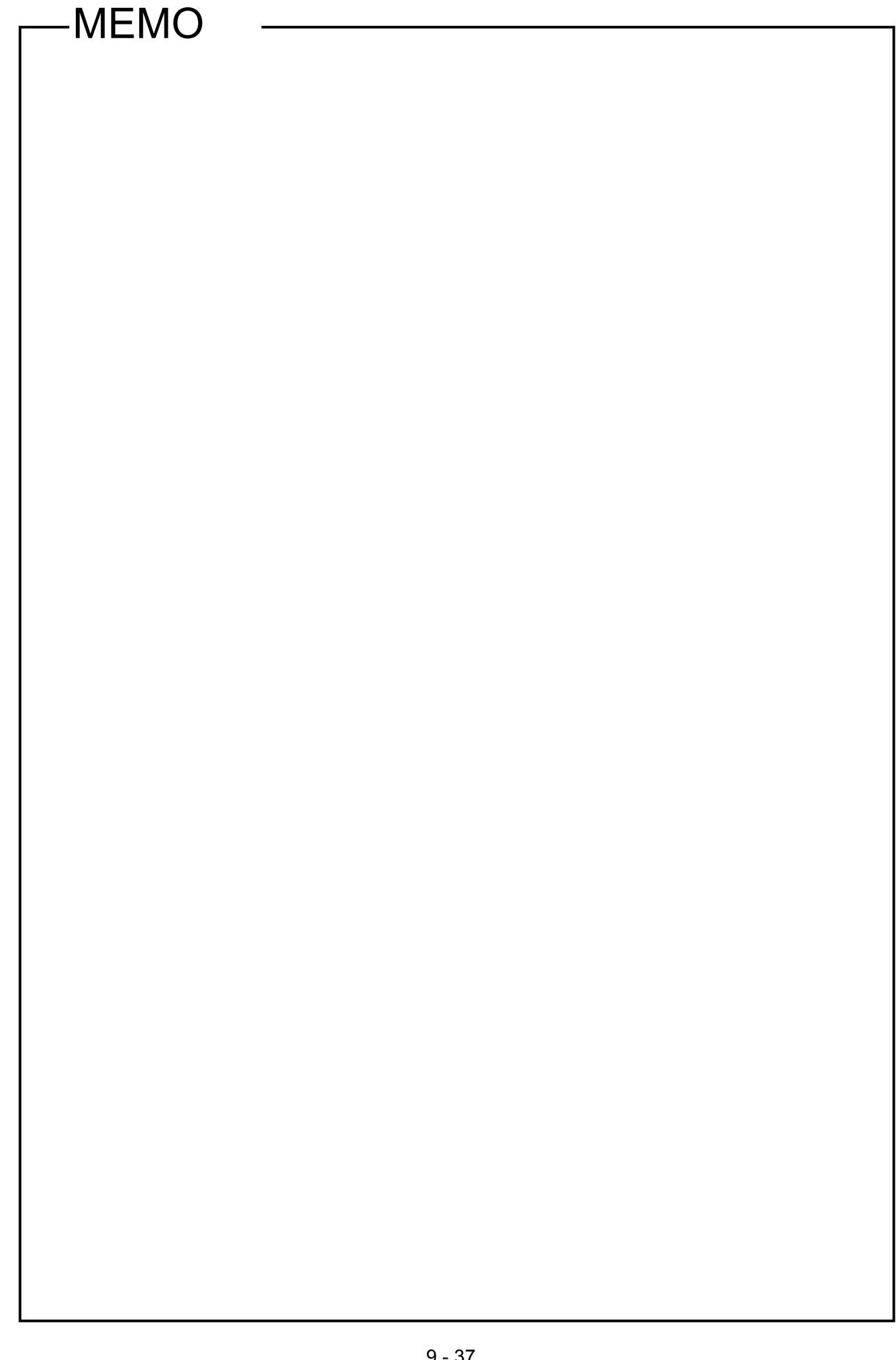

## **9.5.5 Main routine motion SFC program (real mode operation)**

This is a motion SFC program run as the main routine when performing real mode positioning operation (other than manual operation).

Other motion SFC programs used to perform various types of operation when in real mode from this main routine motion SFC program are started as subroutines.

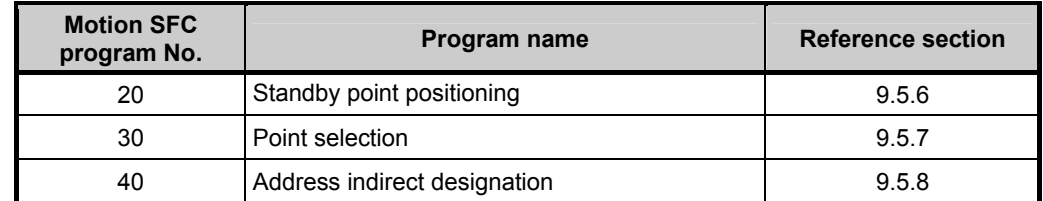

#### **(1) Motion SFC program started from main routine motion SFC program.**

#### **(2) Program example**

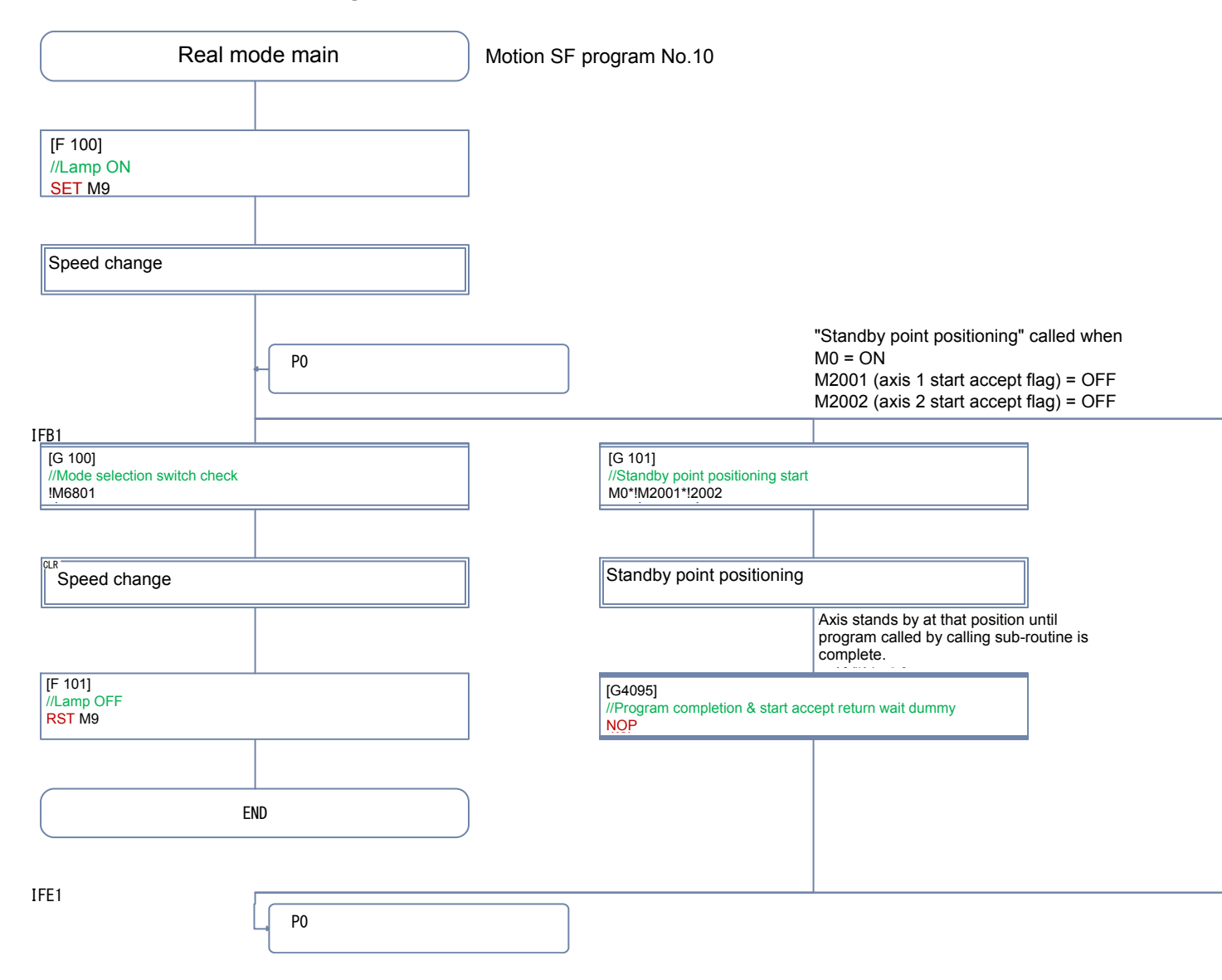

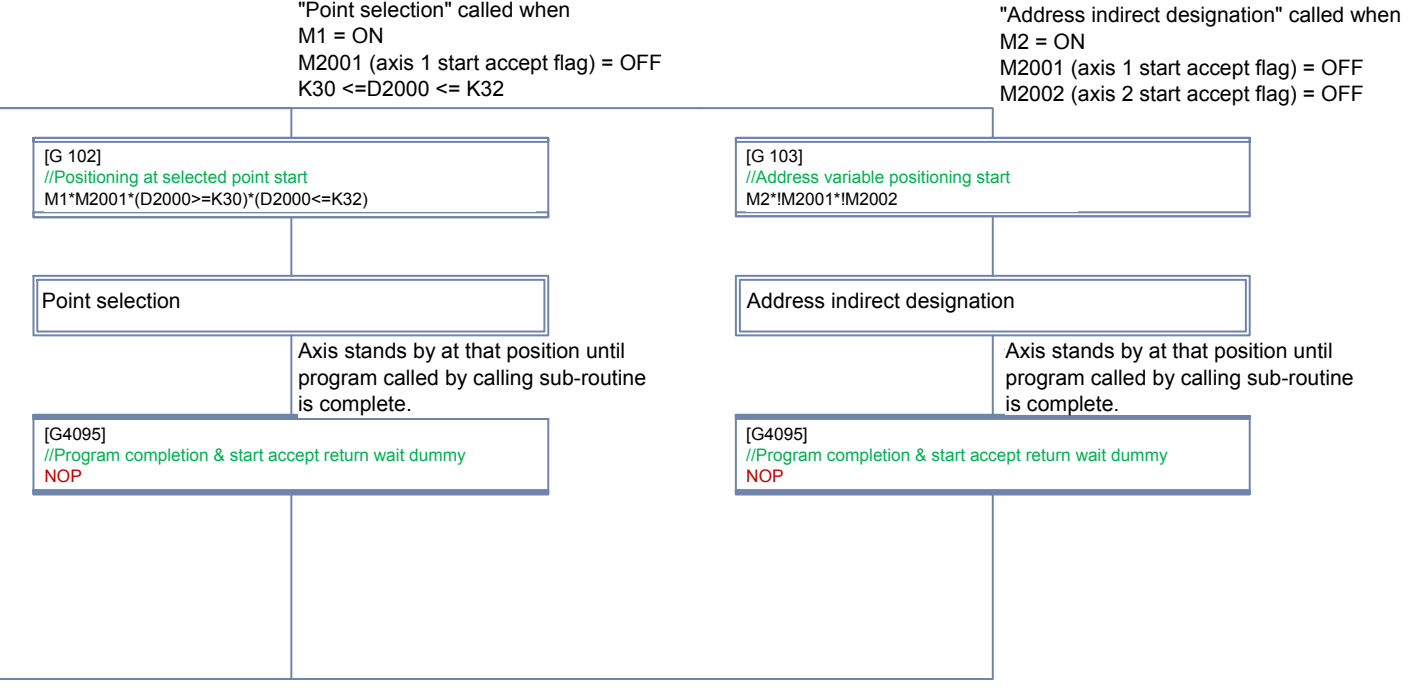

## **9.5.6 Standby point positioning**

Standby point refers to a work standby position at other than the mechanical home position. (There may be times when the position is the same as the home position.)

In this program example, the axis returns to the standby point by specifying the standby point address and performing positioning.

By running the servo program with a motion SFC program motion control step, operation is performed based on the content of the executed servo program data and the parameter block.

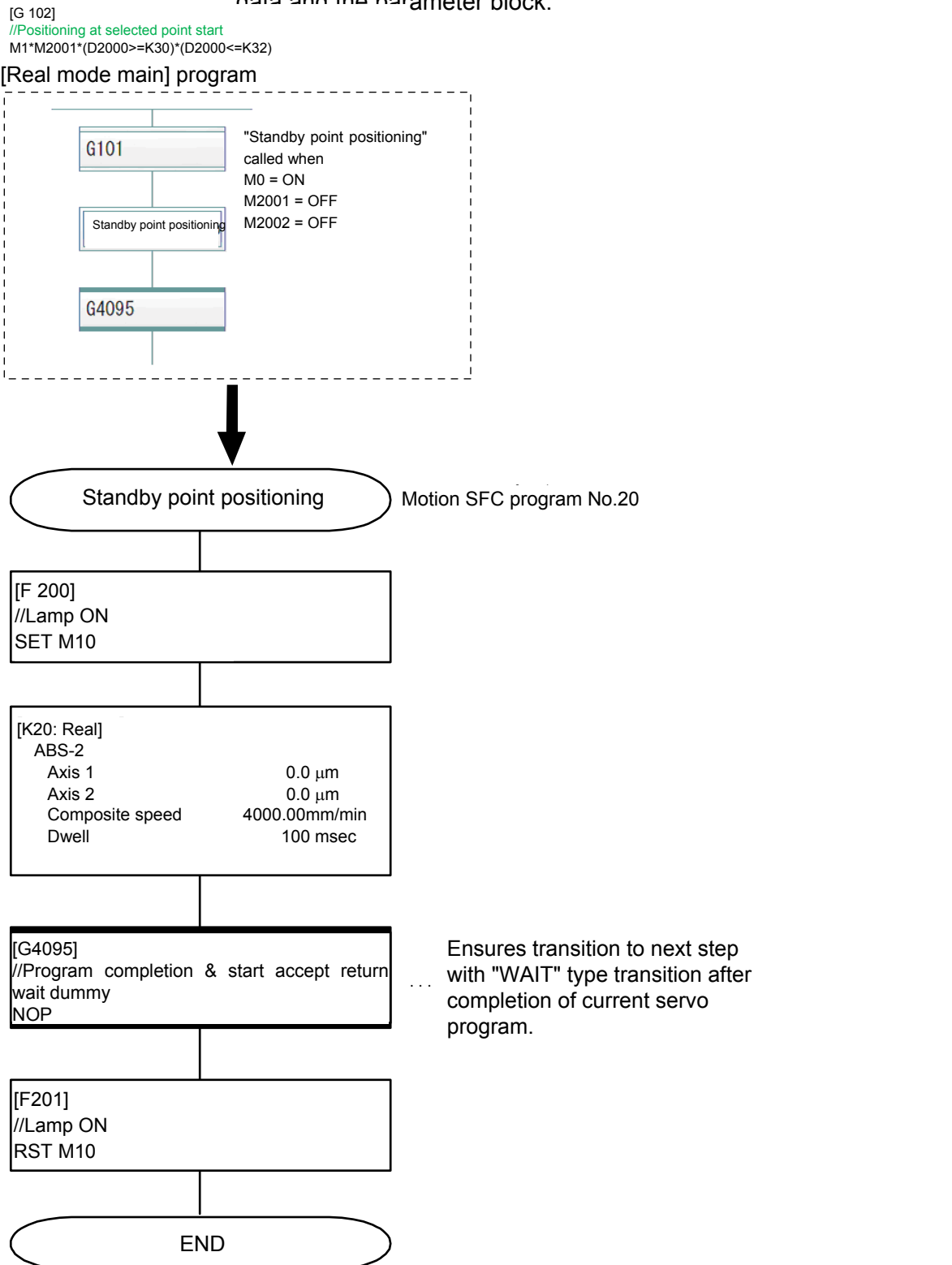

## **9.5.7 Point selection positioning**

This is an example of a basic point selection program.

By entering the point No. (servo program No. in this example) at the GOT operation panel and then pressing the START button, the axis is positioned at the address registered beforehand.

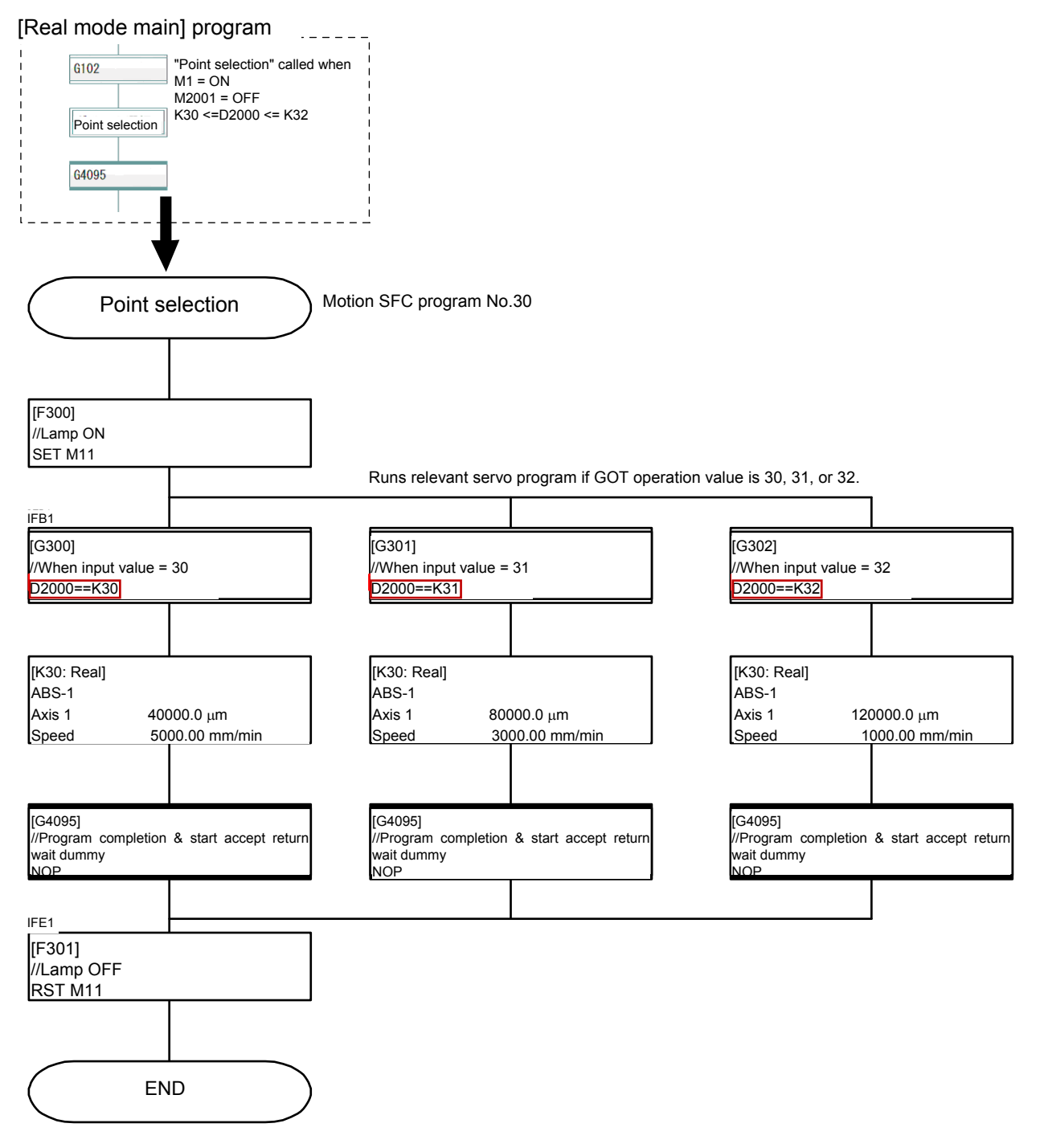

**Note:** There are two "=" symbols in the "D2000==K30", "D2000==K31", and "D2000==K32" commands in [G300], [G301], and [G302].

## **9.5.8 Address indirect designation positioning**

This is an example of positioning at an address other than the previously registered position.

The axis 1 and axis 2 addresses are computed based on the GOT operation panel values, and then stored in D2020.

Positioning is performed by pressing the START button.

Even number addresses in the unused data register D, link register W, and motion device # can be used for indirect setting.

In addition to addresses, speed, dwell, M-codes, and parameter blocks can also be set indirectly.

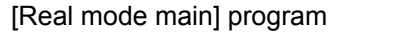

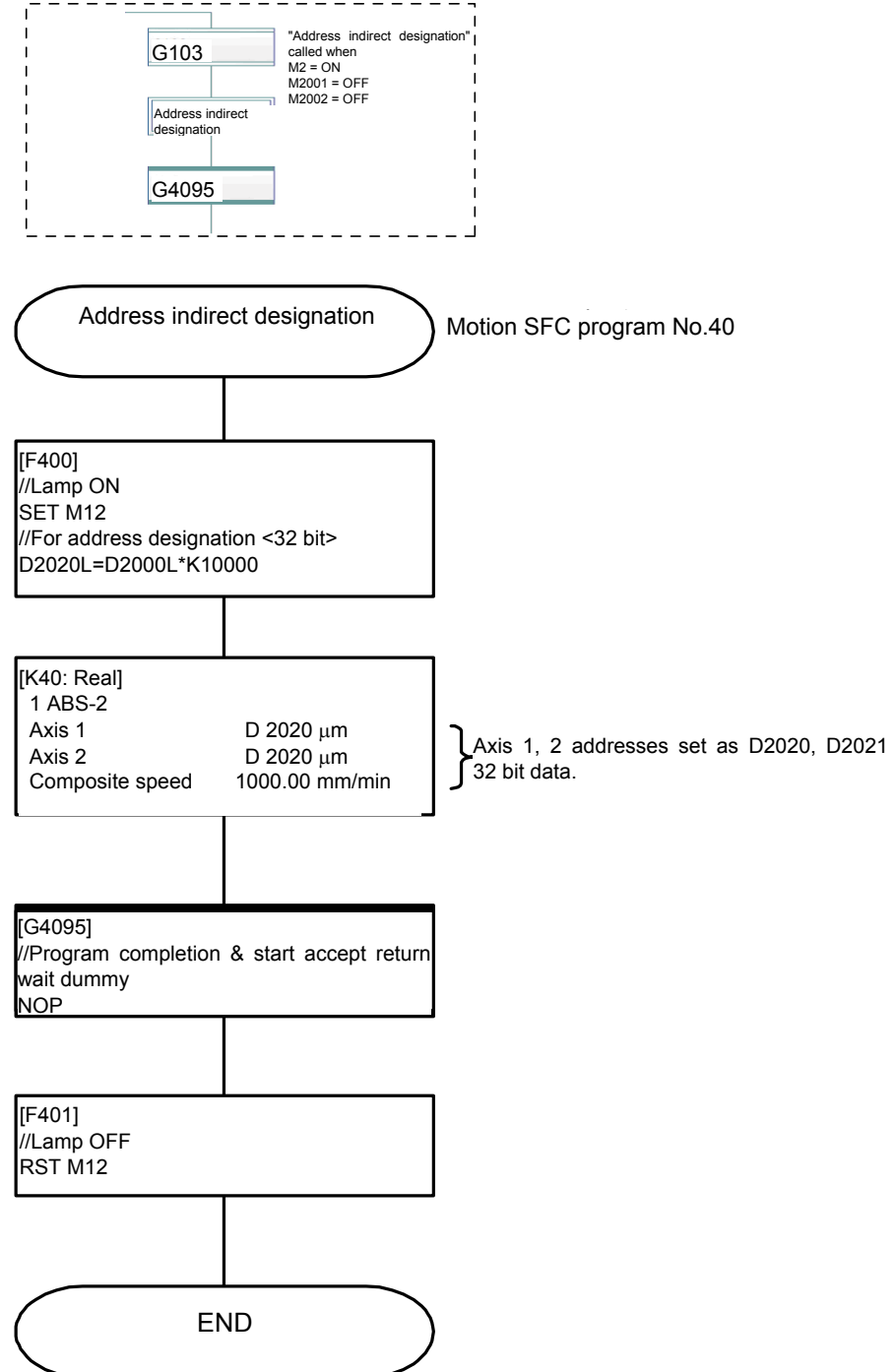

## **9.5.9 Changing the speed (CHGV) [additional practice]**

This is an example of a program used to change the speed in three stages at the GOT operation panel and then temporarily stop operation. Changes to speed are made by executing a speed change command (CHGV

command) with a motion SFC program operation control step.

When setting the speed with a CHGV command, operation stops temporarily when setting the speed to "0", and the remainder of the operation is performed when the speed is changed again by setting to a value other than 0.

#### **(1) CHGV speed change request command**

Describes the axis No. for which the speed is to be changed, and the changed speed.

CHGV(K1,K30000) CHGV(K1,K30000)

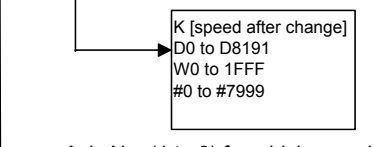

Axis No. (1 to 8) for which speed changed

#### **(2) Speed change setting range**

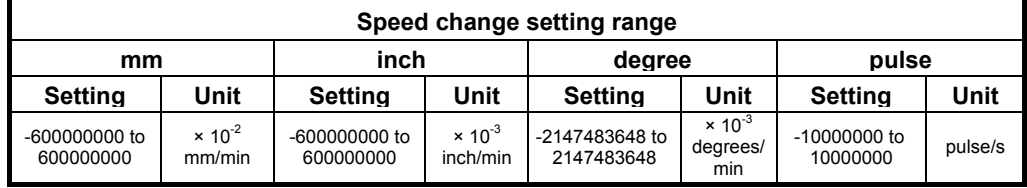

#### **POINT**

If setting the speed with the CHGV command, set a value 100 times (mm) or 1000 times (inch/degrees) the actual speed.

Example \_\_ --------------------------------------

If setting the speed to 10000.00 mm/min, set a value of "1000000". ---------------------

#### **(3) Program example**

1) Speed change conditions

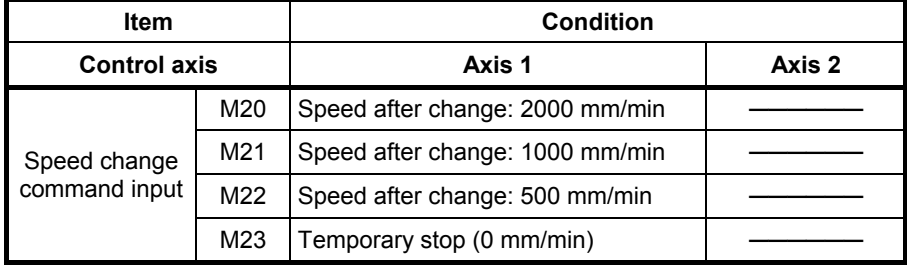

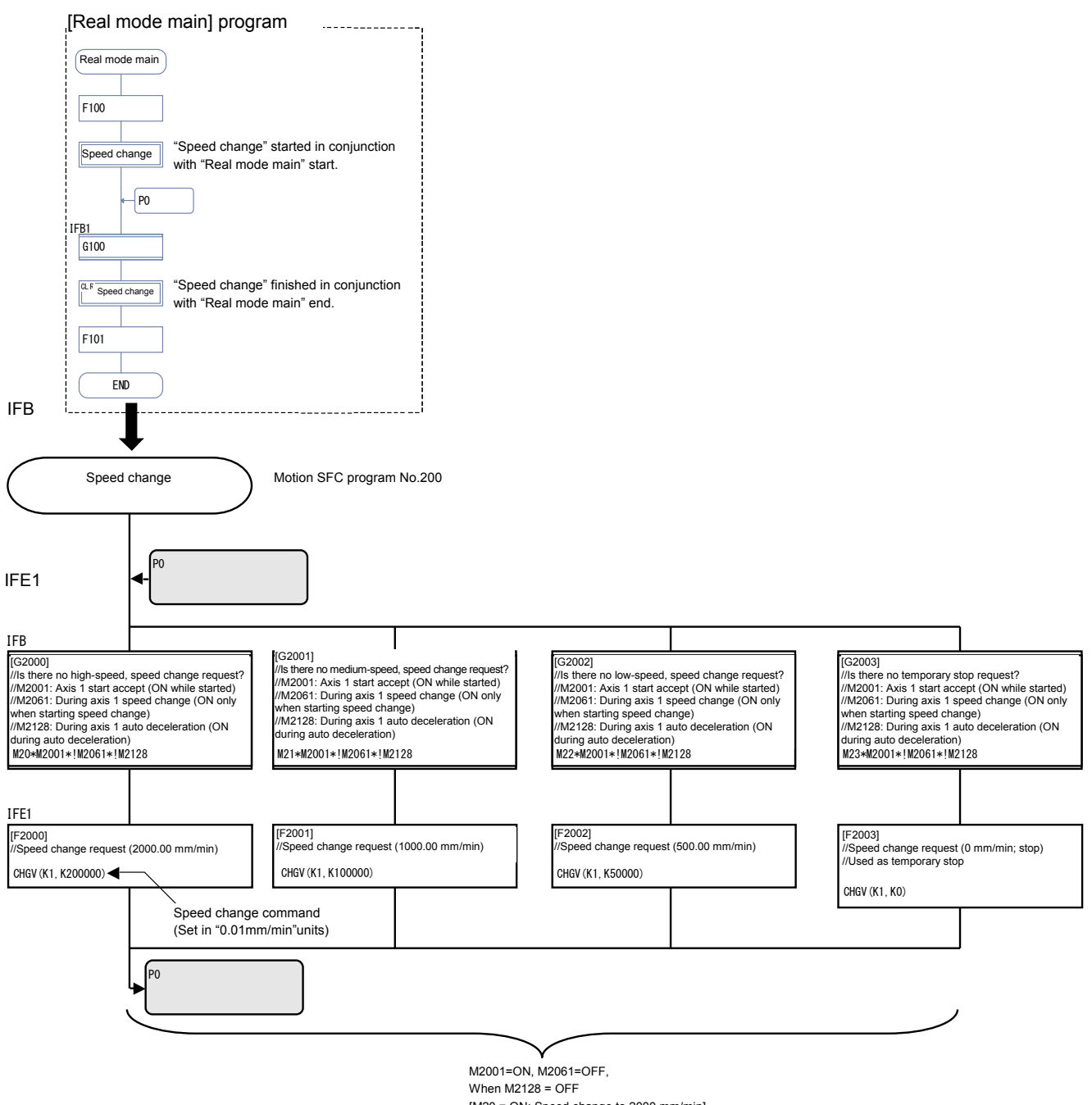

when w2 i2o = OFF<br>[M20 = ON: Speed change to 2000 mm/min]

 $\mu$ 2009 mm/minj<br>[M21 = ON: Speed change to 1000 mm/min]

 $[M22 = ON: Speed change to 500 mm/min]$ .<br>[M22 = ON: Temperanuaton (Chec [M23 = ON: Temporary stop (Speed: 0 mm/min]

# **[Timing chart]**

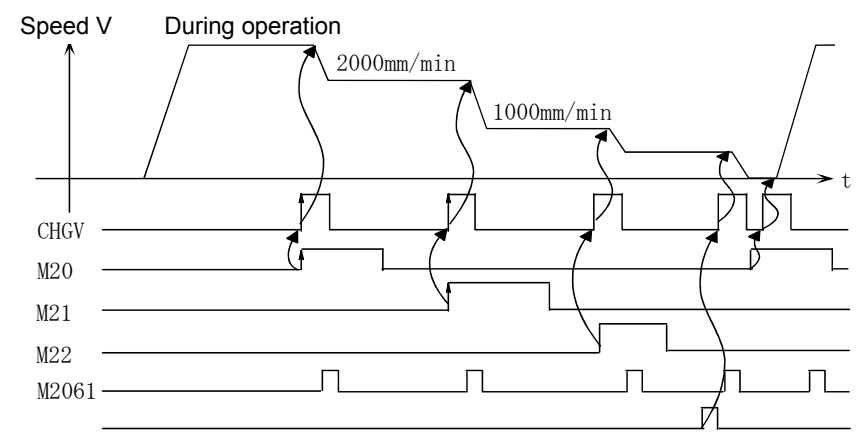

# **POINT**

- The speed cannot be changed while the start accept flag is OFF.
- The speed cannot be changed during zeroing, circular interpolation, or while decelerating.
- The speed can be changed within the 0 to start speed range.

## **9.6 Motion SFC Program Creation Procedure**

This section describes how to create motion SFC programs used to set motion control operation.

## **9.6.1 Creating a new motion SFC program**

To create a new motion SFC program, begin by specifying the "Program name".

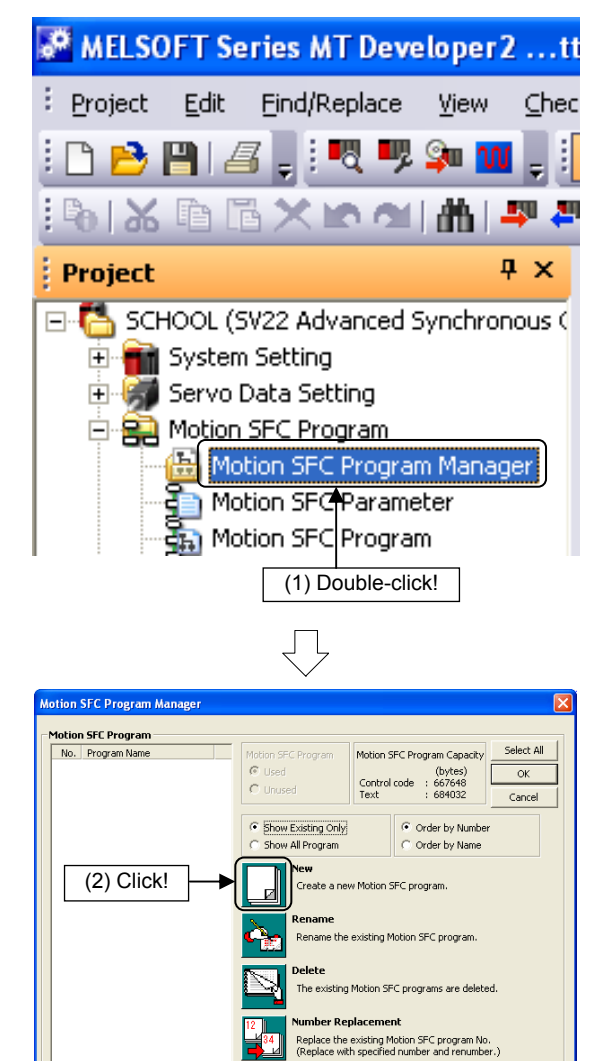

(1) Double-click [Motion SFC Program]  $\rightarrow$  [Motion SFC Program Manager] in the Project window.

(2) A Motion SFC Program Manager dialog box appears.

Click the NEW button.

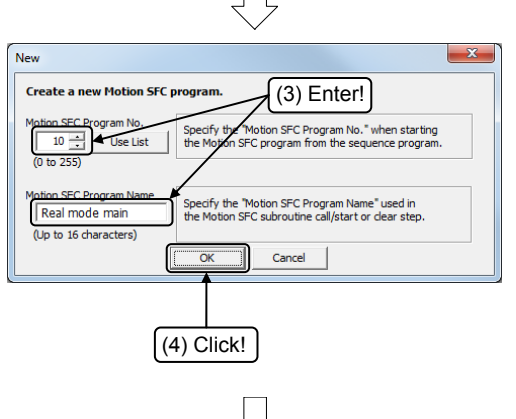

rogram Copy Motion SFC programs are batch-copied<br>(Inside project / From other project)

Go to next page

- (3) A New dialog box appears. Set the program No. for the motion SFC program being created. Enter "10" for the "Motion SFC program No.", and "Real mode main" for the "Motion SFC program name".
- (4) Click the OK button after entering.

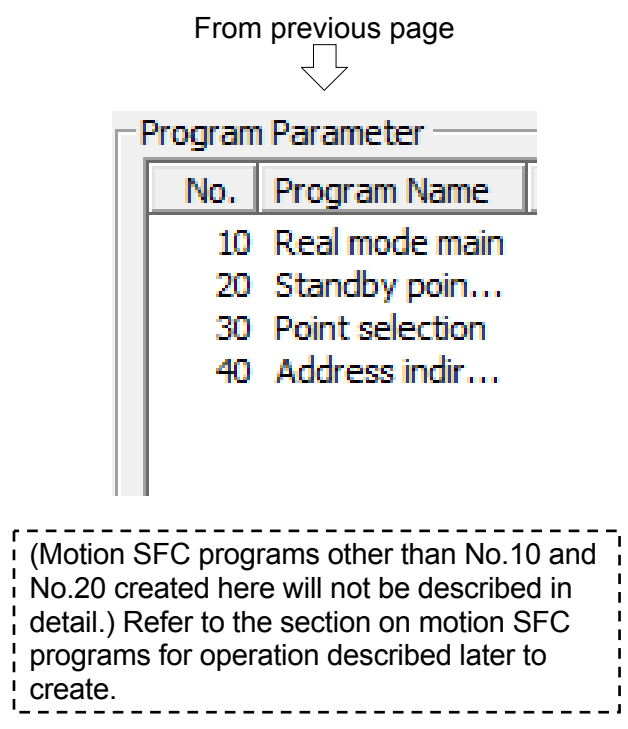

(4) The set motion SFC program appears in a list. Press the NEW button again to create a motion SFC program such as the following.

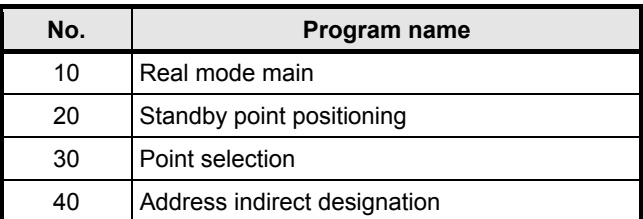

## **9.6.2 SFC diagram creation procedure**

Allocate SFC diagram symbols to create an SFC diagram.

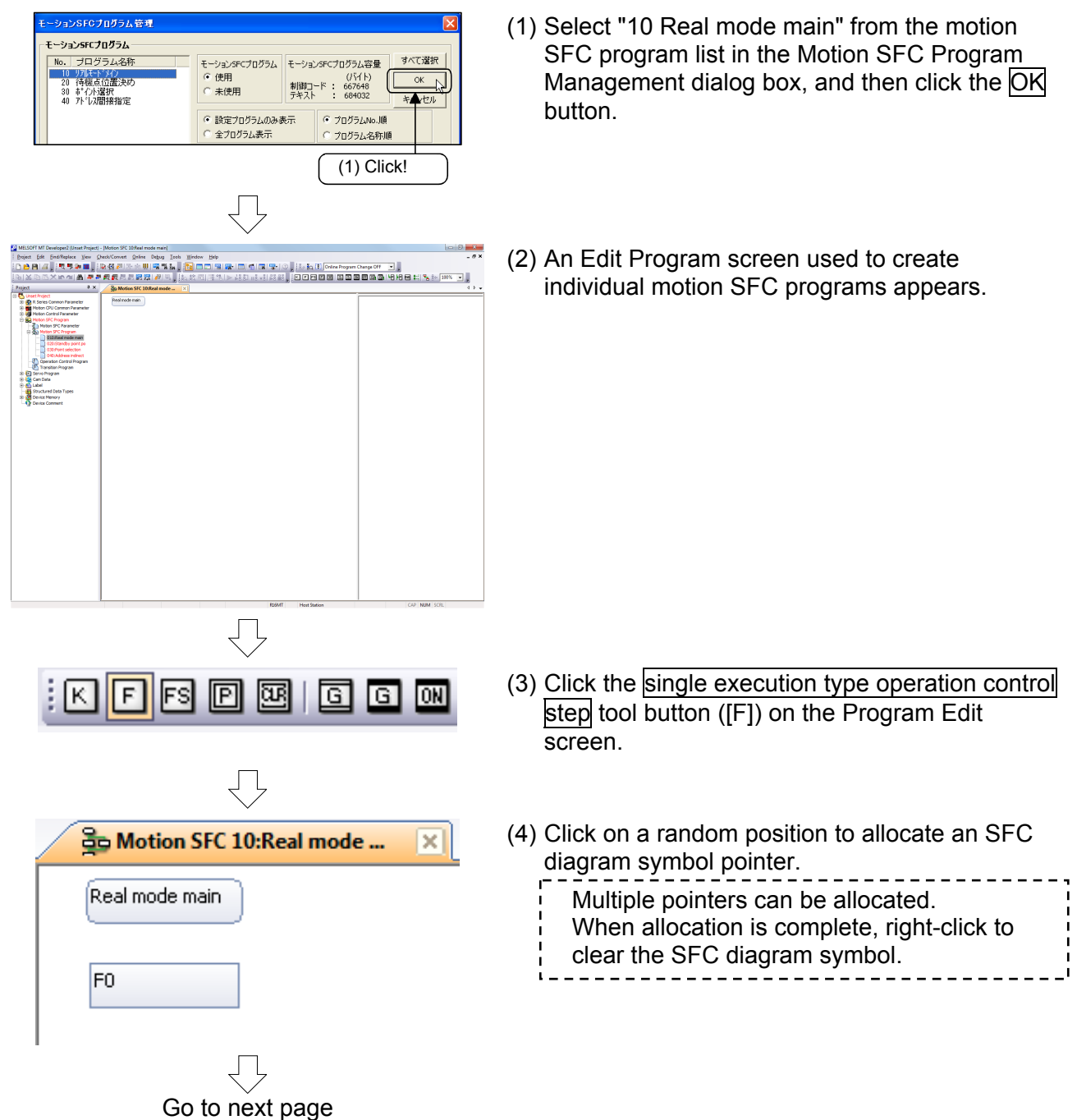

From previous page ŢĻ

(5) Now, click each tool button in the same manner to allocate SFC diagram symbols as shown on the left.

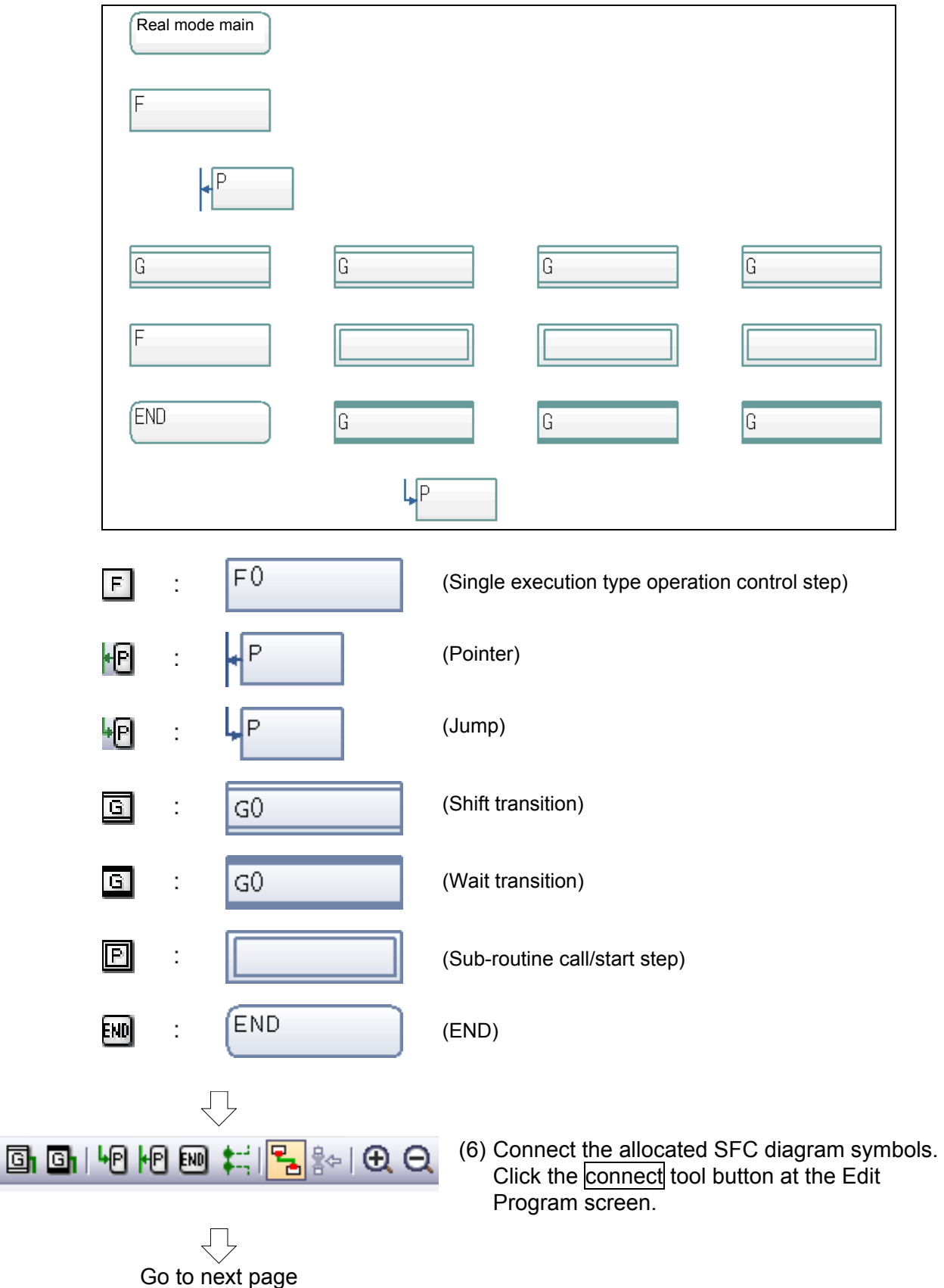

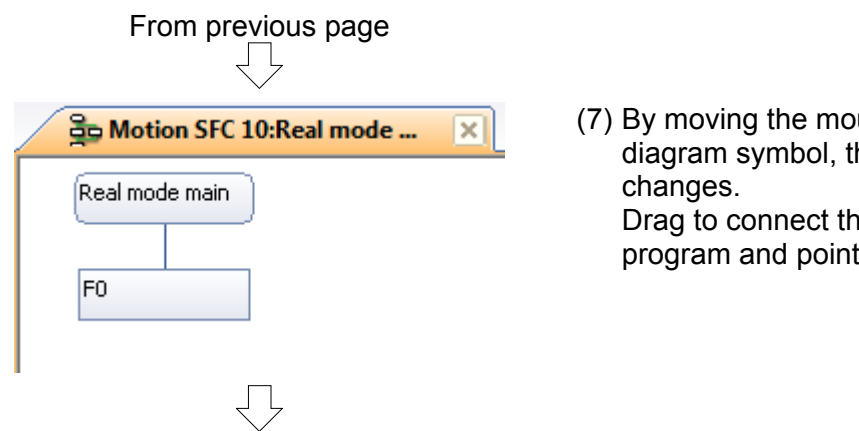

- use cursor over an SFC he shape of the cursor e start of the motion SFC ter.
- (8) Connect other SFC diagram symbols in the same manner.

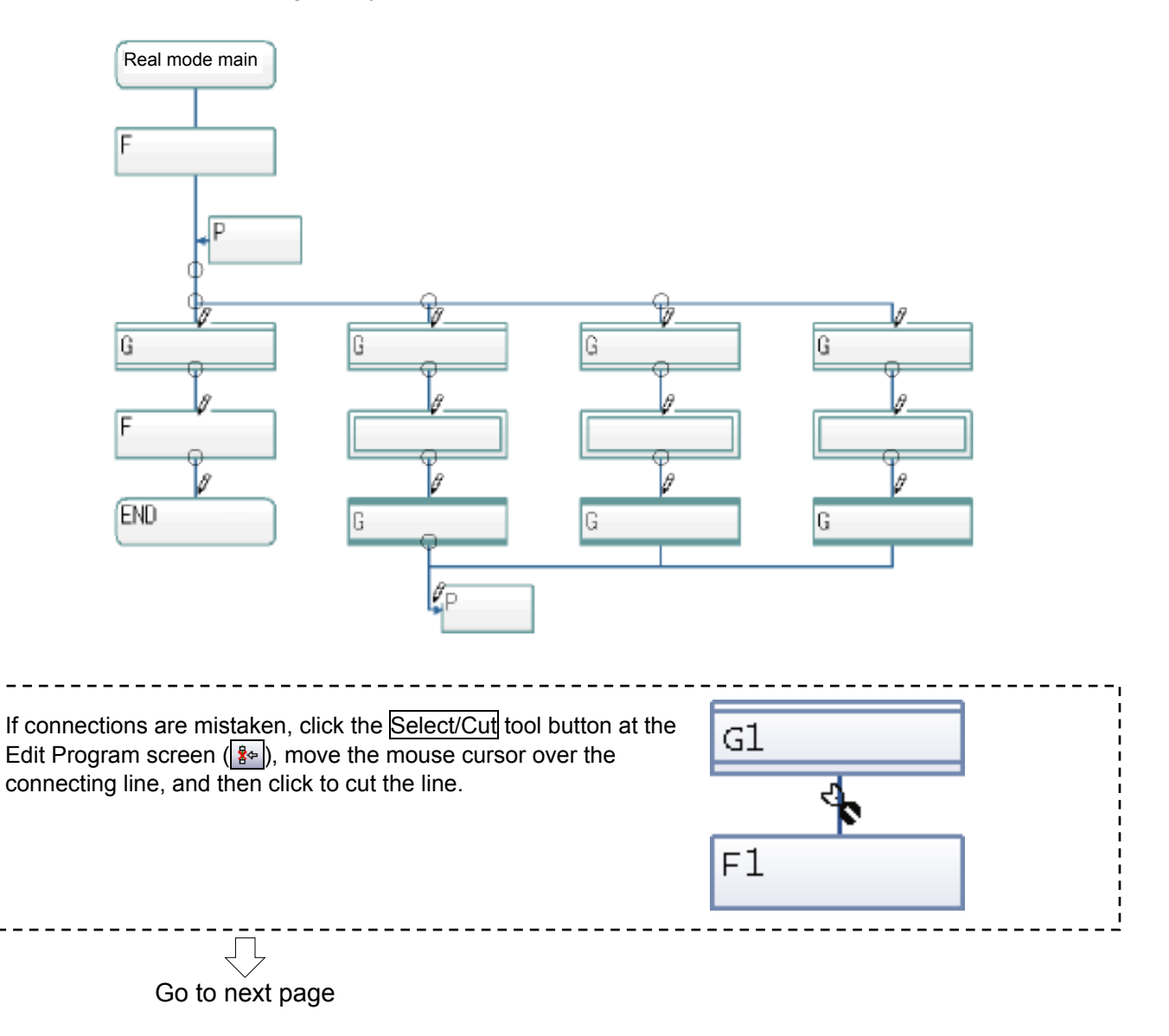

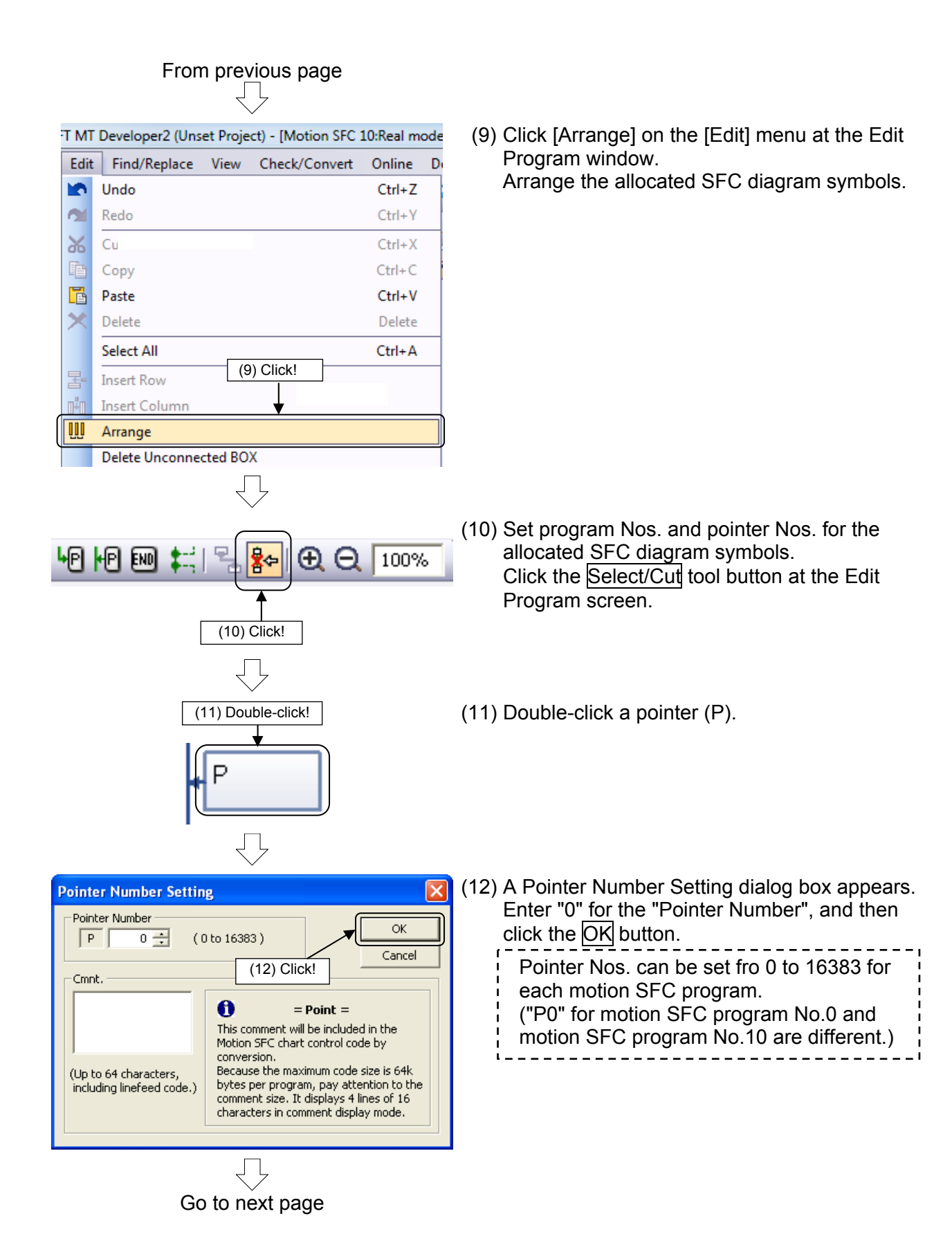

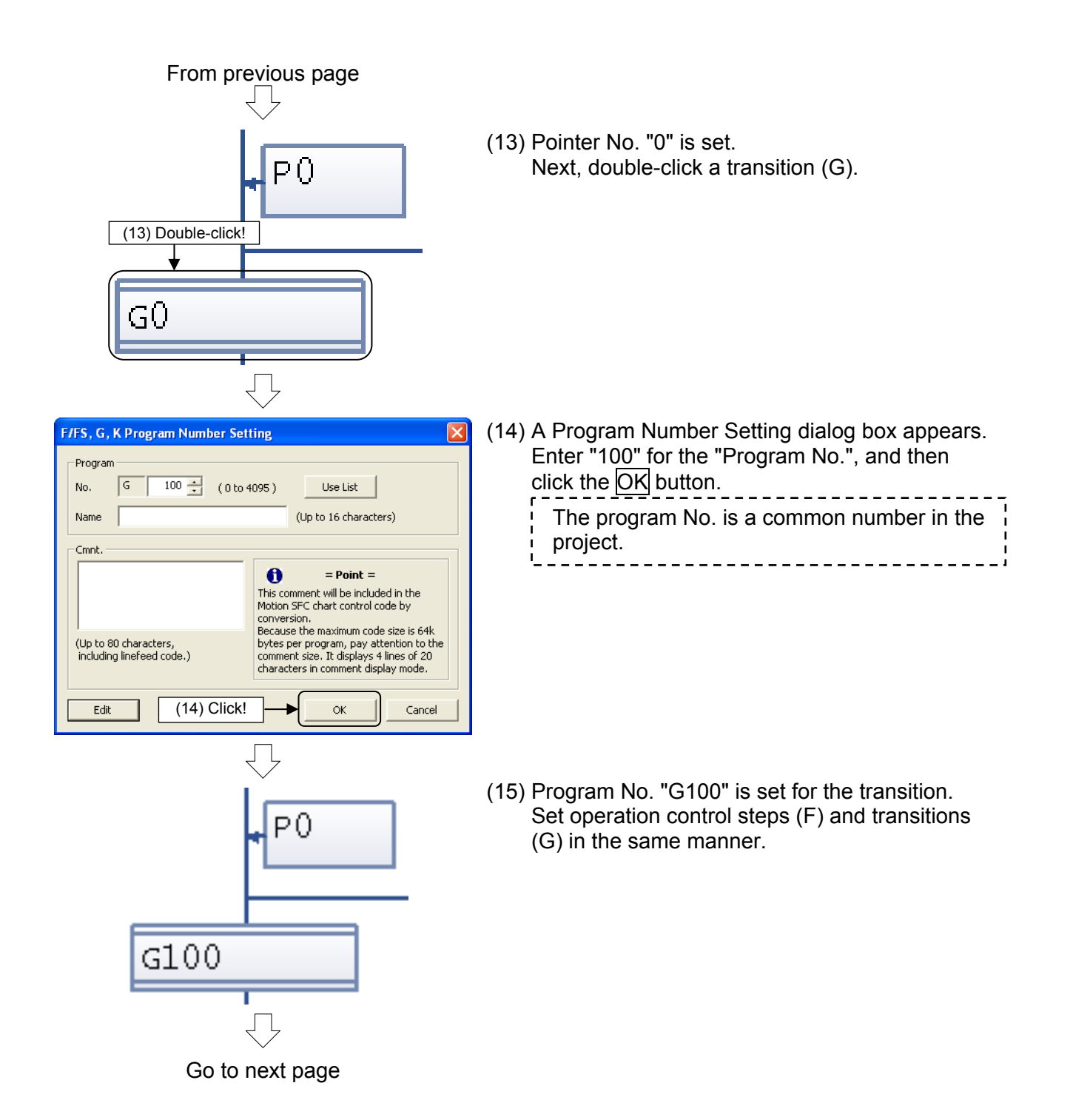

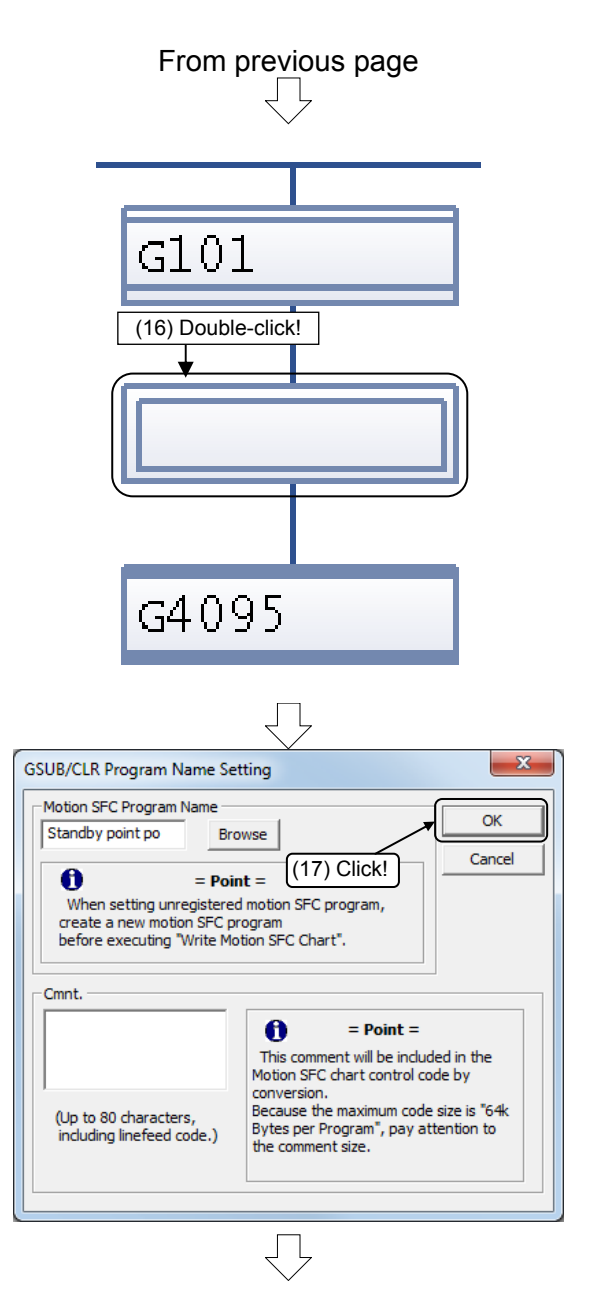

Go to next page

(16) Next, double-click a sub-routine call/start step.

(17) A Program Name Setting dialog box appears. Enter "Standby point positioning" for the "Motion SFC Program Name", and then click the OK button.

From previous page ₹Ъ

(18) Program name "Standby point positioning" is set for the sub-routine call/start step. Set program Nos. and pointer Nos. for other SFC diagram symbols in the same manner as shown on the left.

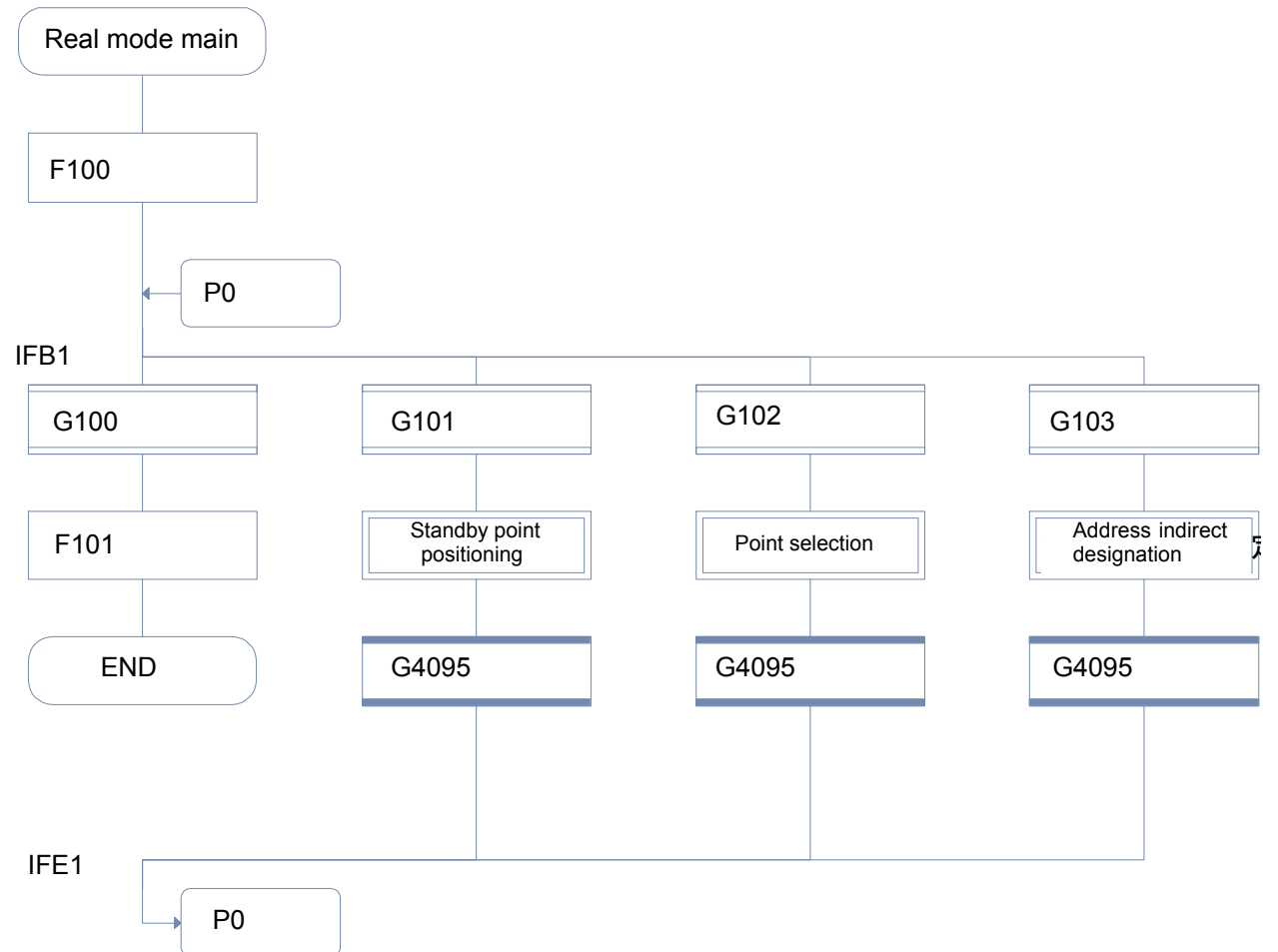

## **9.6.3 Entering transition and operation control steps**

This section describes how to set conditional expressions and operational expressions for transitions and operation control steps allocated to SFC diagrams.

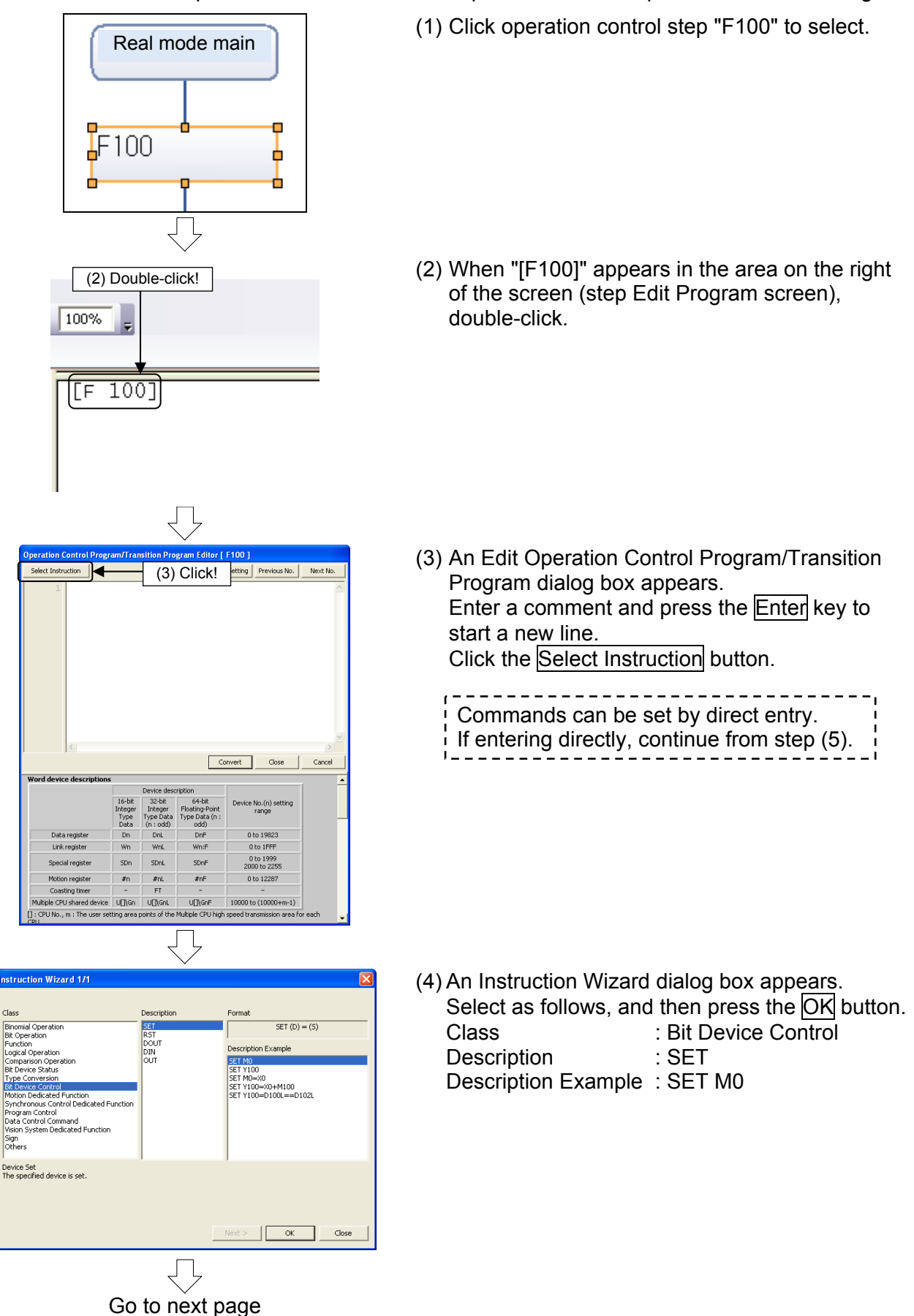

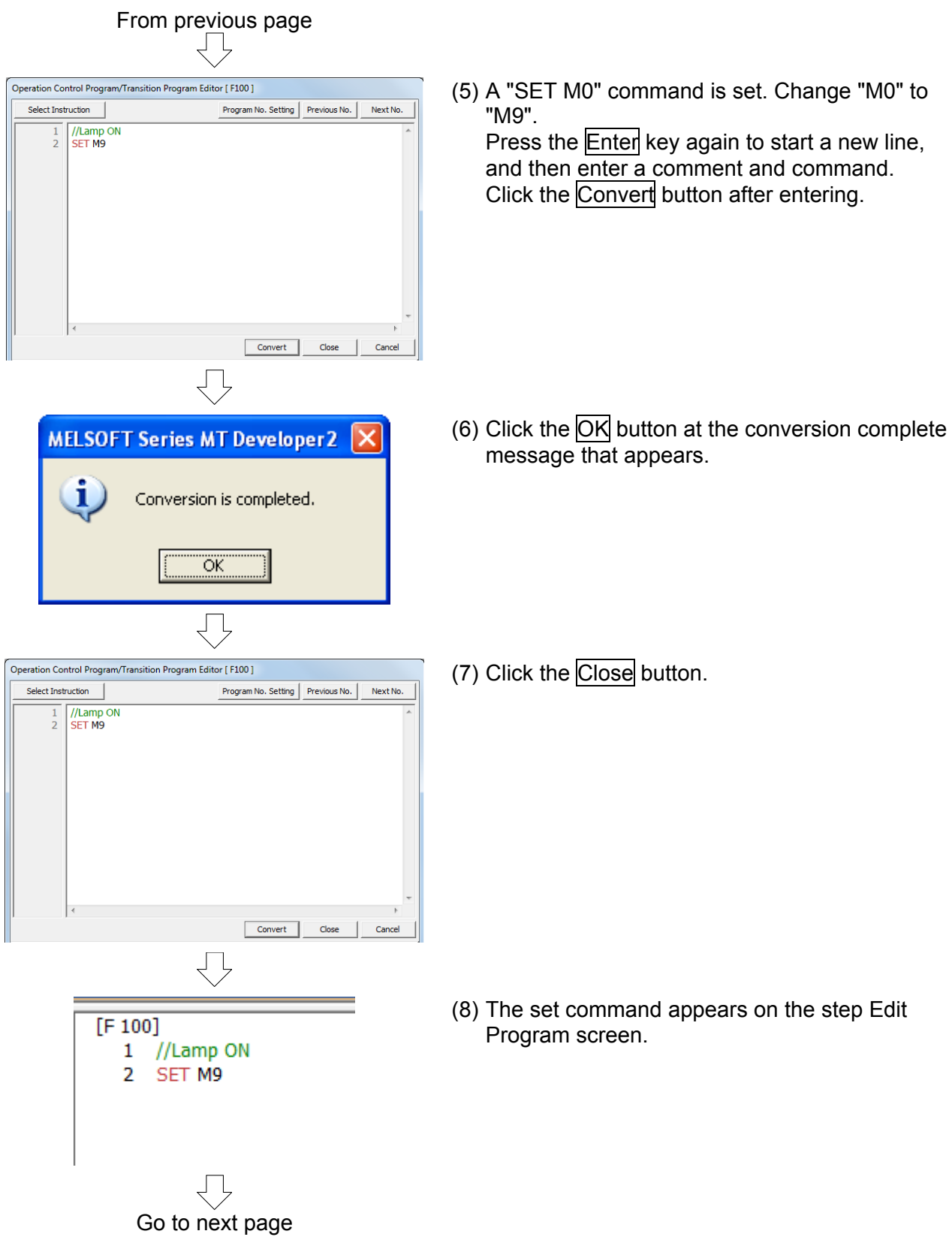

From previous page J L

(9) Set the operational expression and conditional expression for the following operation control programs and transition programs in the same manner.

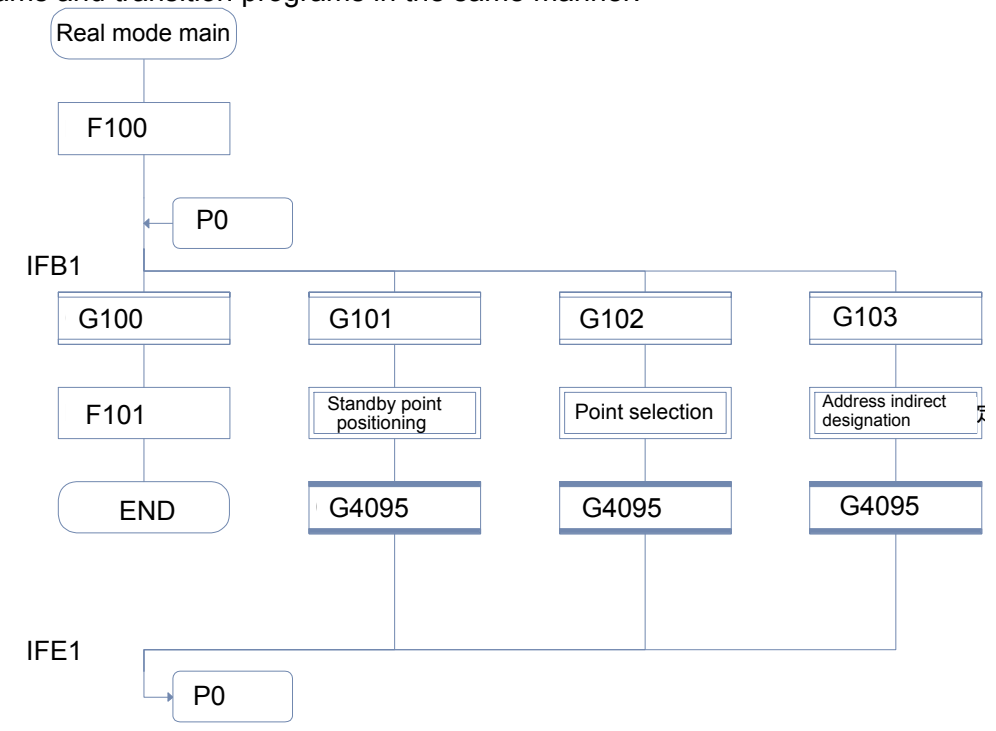

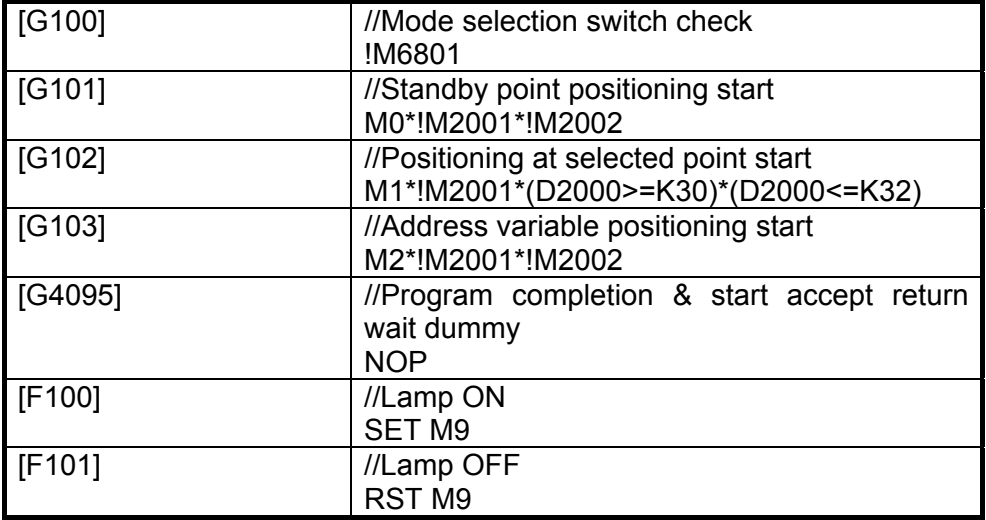

\*(Logical product) !(Logical negation)

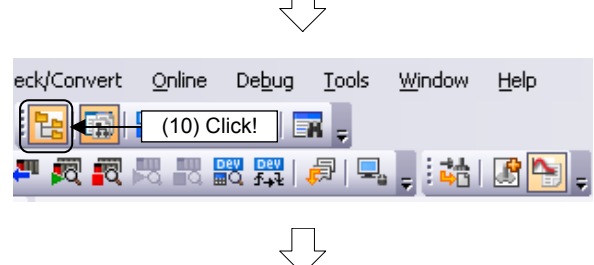

(10) Click the Write Motion SFC Diagram button at the Edit Program screen.

Go to next page

#### From previous page  $\Box$

Progress

-- Motion SFC Chart Writing Start Motion SFC Program: Real mode main ------

**Iriting Motion SEC chart** Motion SFC Chart Writing have been completed successfully.

--- Motion SFC Chart Writing End Error: 0, Warning: 0 ------

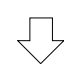

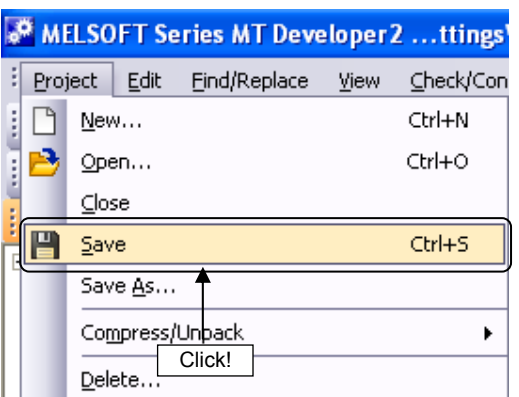

- (11) When conversion is complete, a "Successful completion" message appears in the output window.
- (12) Click [Save] on the [Project] menu at the Edit Program window. Real mode main creation is now complete.

## **9.6.4 Entering motion control steps**

This section describes how to specify motion control steps used to perform positioning control and so on.

Here, a motion SFC program for standby point positioning is created first.

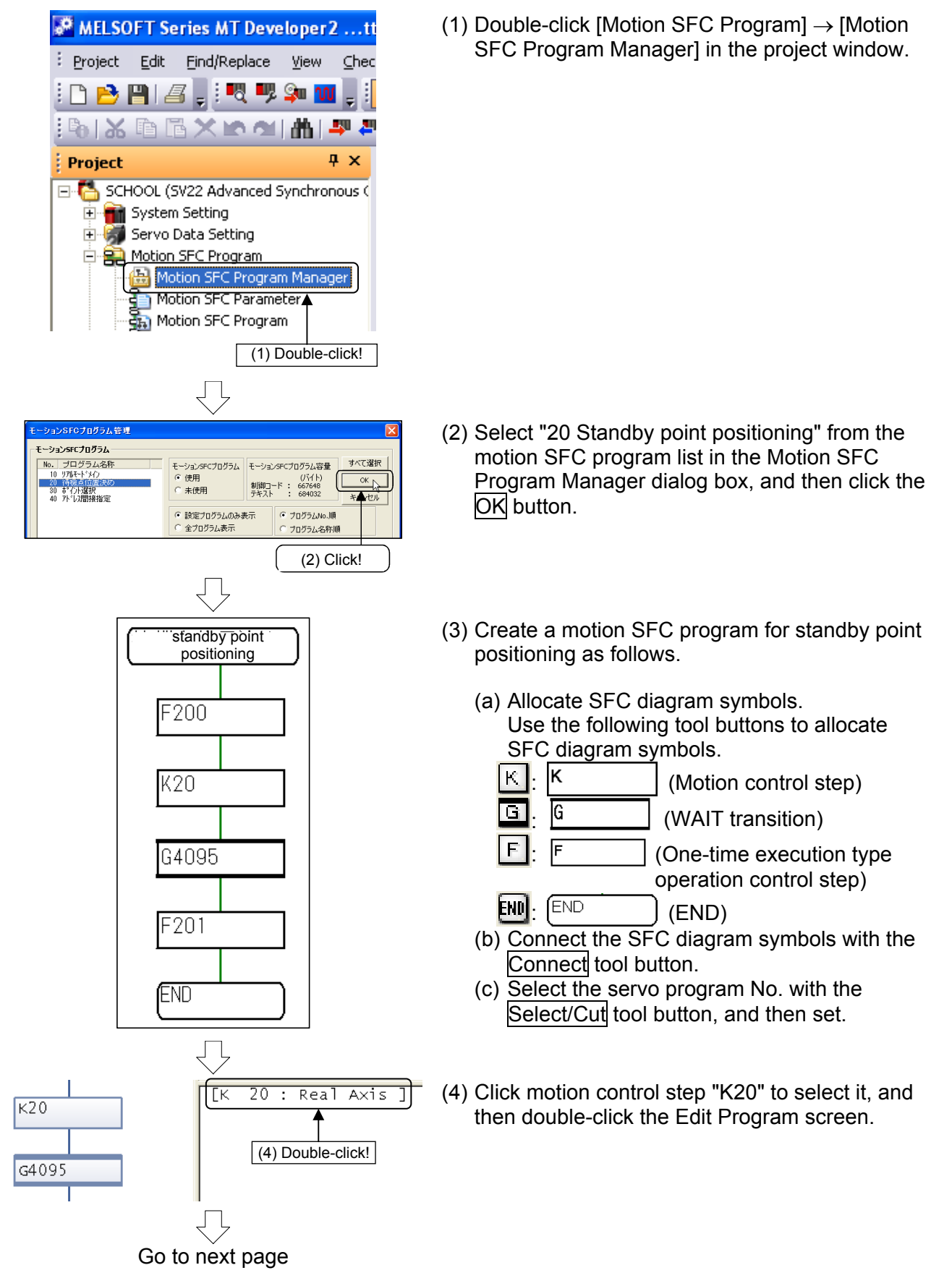

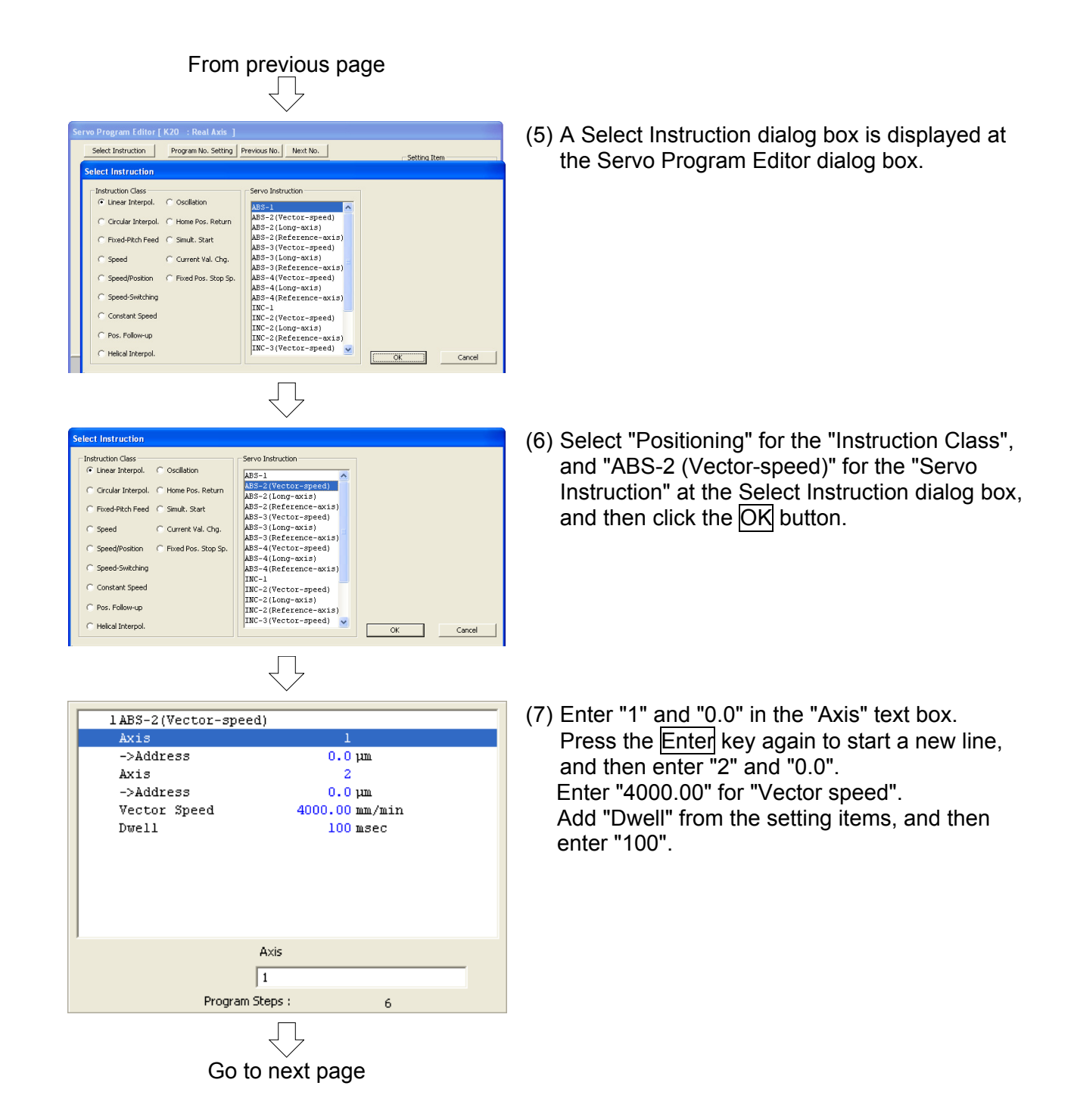

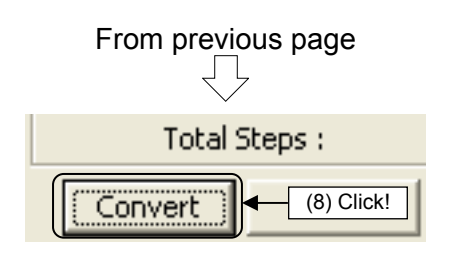

(8) Click the Convert button. "K20" motion control step settings are now complete.

ĹŤ

(9) Use the same procedure now to create steps used at other motion SFC programs from the following page.

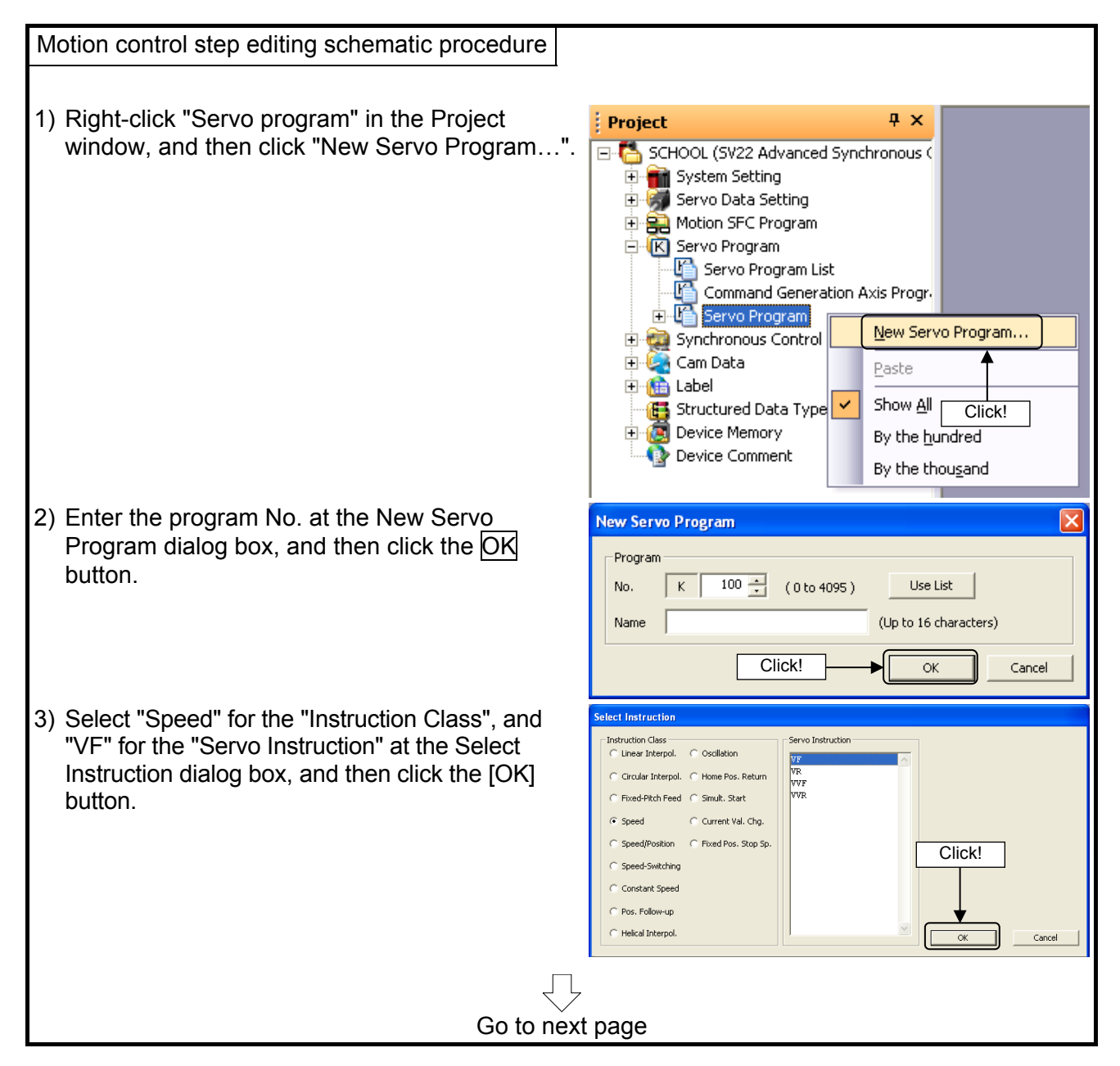

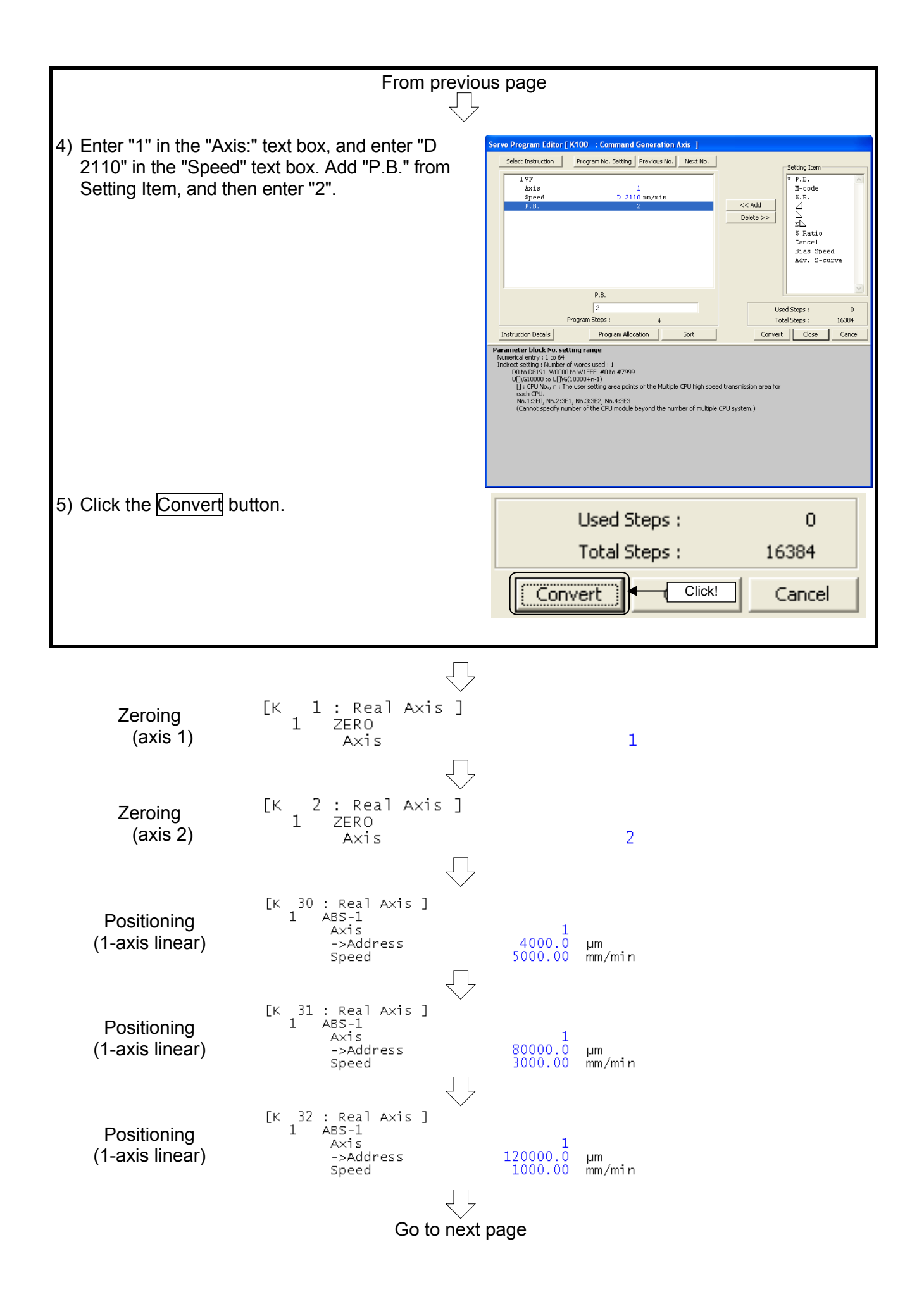

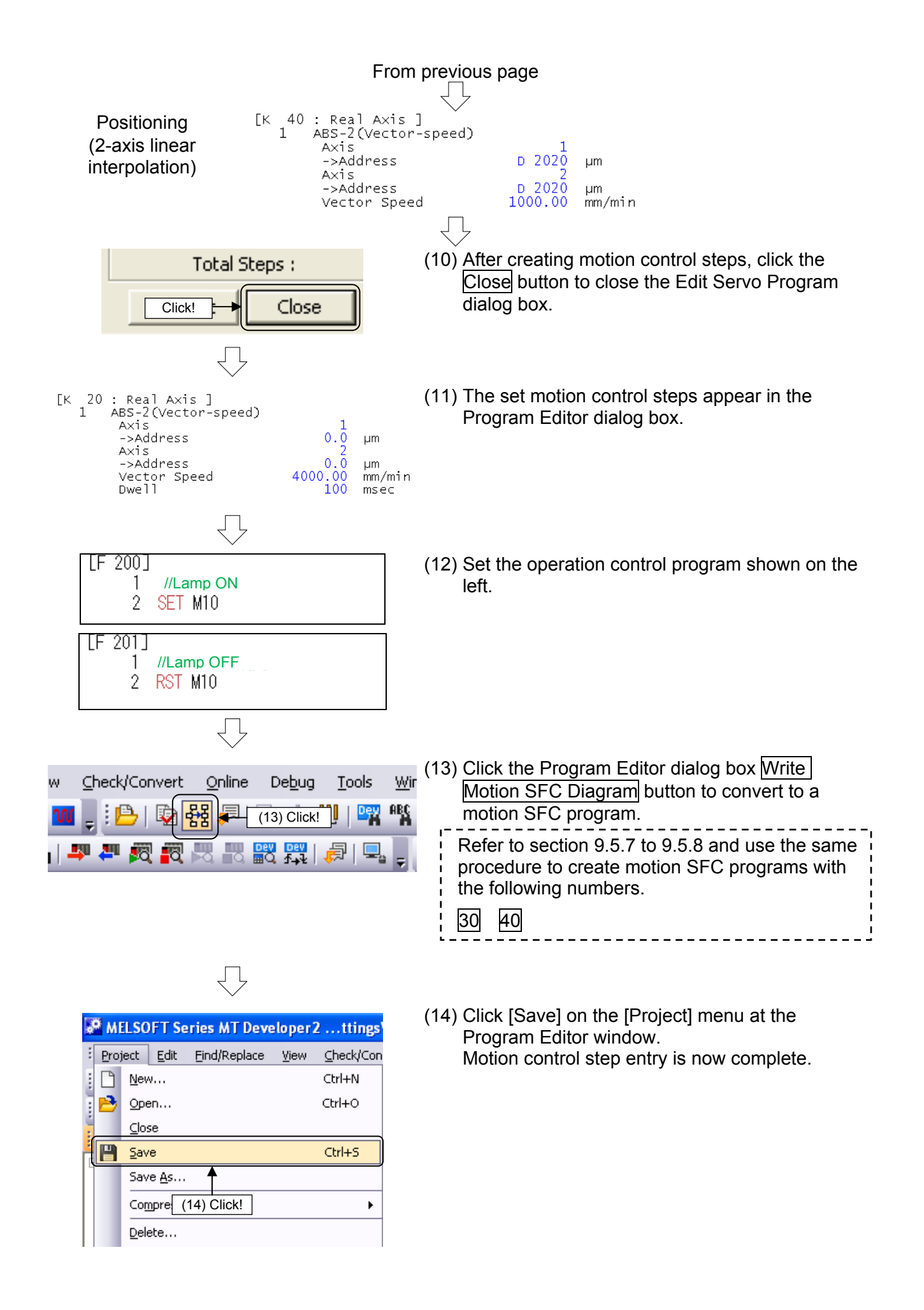

## **9.6.5 Motion SFC program parameter settings, batch conversion**

 $\begin{array}{|c|c|c|c|}\hline \text{C} & \text{OK} & \text{C} & \text{C} & \text{C} \\\hline \end{array}$ 

Specify parameter settings and perform batch conversion to motion SFC programs for the created motion SFC programs.

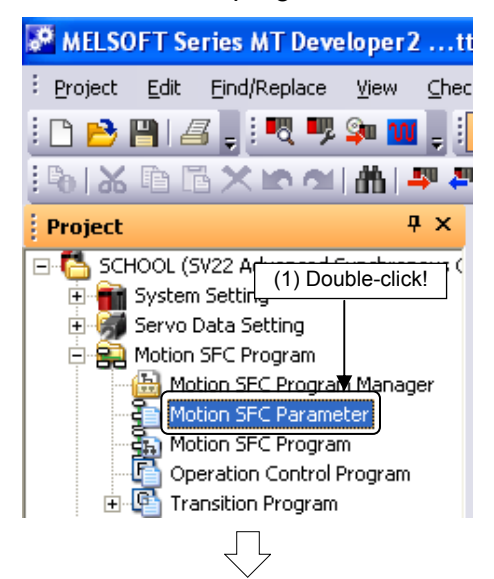

(1) Double-click [Motion SFC Program]  $\rightarrow$  [Motion SFC Parameter] in the Project window.

(2) A Motion SFC Parameter dialog box appears. Created motion SFC programs appear in a list. Double-click "Real mode main".

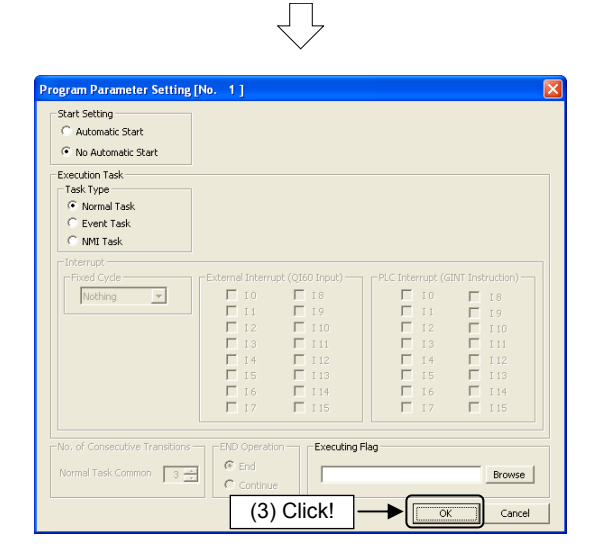

(2) Double-click!

 $\frac{1}{N_0}$ 

Cont.Trans.Count Se (Normal Task C  $\frac{3}{2}$ 

 $\begin{tabular}{|c|c|c|c|} \hline \textbf{M1} \textbf{Int} & \textbf{I} & \textbf{I} & \textbf{I} & \textbf{I} & \textbf{I} \\ \hline \textbf{I} & \textbf{I} & \textbf{I} & \textbf{I} & \textbf{I} & \textbf{I} \\ \hline \textbf{I} & \textbf{I} & \textbf{I} & \textbf{I} & \textbf{I} & \textbf{I} & \textbf{I} \\ \hline \textbf{I} & \textbf{I} & \textbf{I} & \textbf{I} & \textbf{I} & \textbf{I} & \textbf{I} \\ \hline$ 

No. of Repeat Control L

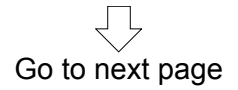

- (3) A Program Parameter Setting dialog box appears. Ensure that "Start setting" is set to "No automatic start". Click the OK button after setting.
	-
	- Task (execution timing) settings 1. Normal tasks
		- Execution with motion cycle (spare time)
	- 2. Event tasks
		- Execution with fixed cycle (0.22 ms, 0.44 ms, 0.8 ms, 1.7 ms, 3.5 ms, 7.1 ms, 14.2 ms)
		- Execute by entering external interrupts QI60 I0 to I15.
		- Execute with interrupts (I0 to I15) from the PLC (GINT command).
	- 3. NMI tasks (Non-Maskable Interrupt) Execute by entering external interrupts QI60
		- I0 to I15 Priority is high with event task internal
		- interrupts, even if interrupts are prohibited (DI).

#### From previous page ļĻ

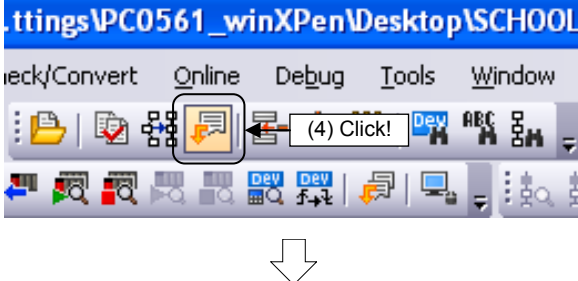

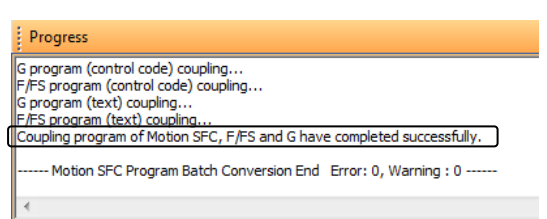

- (4) Batch convert created SFC diagrams to motion SFC programs. Click the motion SFC program batch conversion tool button at the Program Editor screen.
- (5) When conversion is complete, a "Successful completion" message appears in the output window.

Motion SFC program creation is now complete.

Make corrections to motion SFC programs if a caution message appears. . <u>. . . . . .</u> .

## **9.7 Writing to the Motion CPU**

Write servo settings data and motion SFC programs to the Q172DSCPU.

#### **Point**

Select [Change CPU Operation Method] on the [Online] menu, and if the operation method is "Virtual mode switching method", change to "Advanced synchronous control method", and then reboot.

(1) Set the Q motion CPU to "STOP".

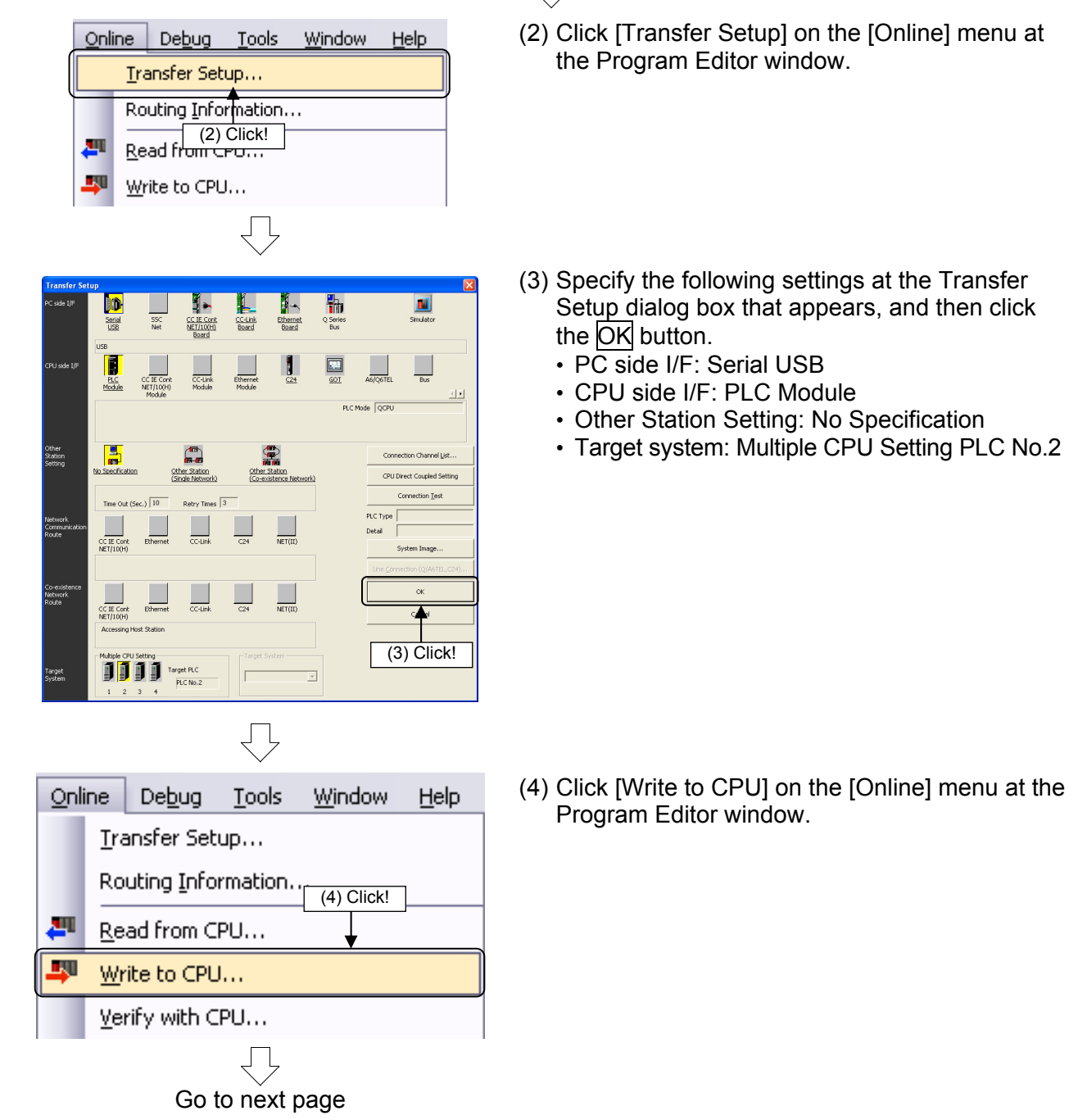

きょう

(2) Click [Transfer Setup] on the [Online] menu at

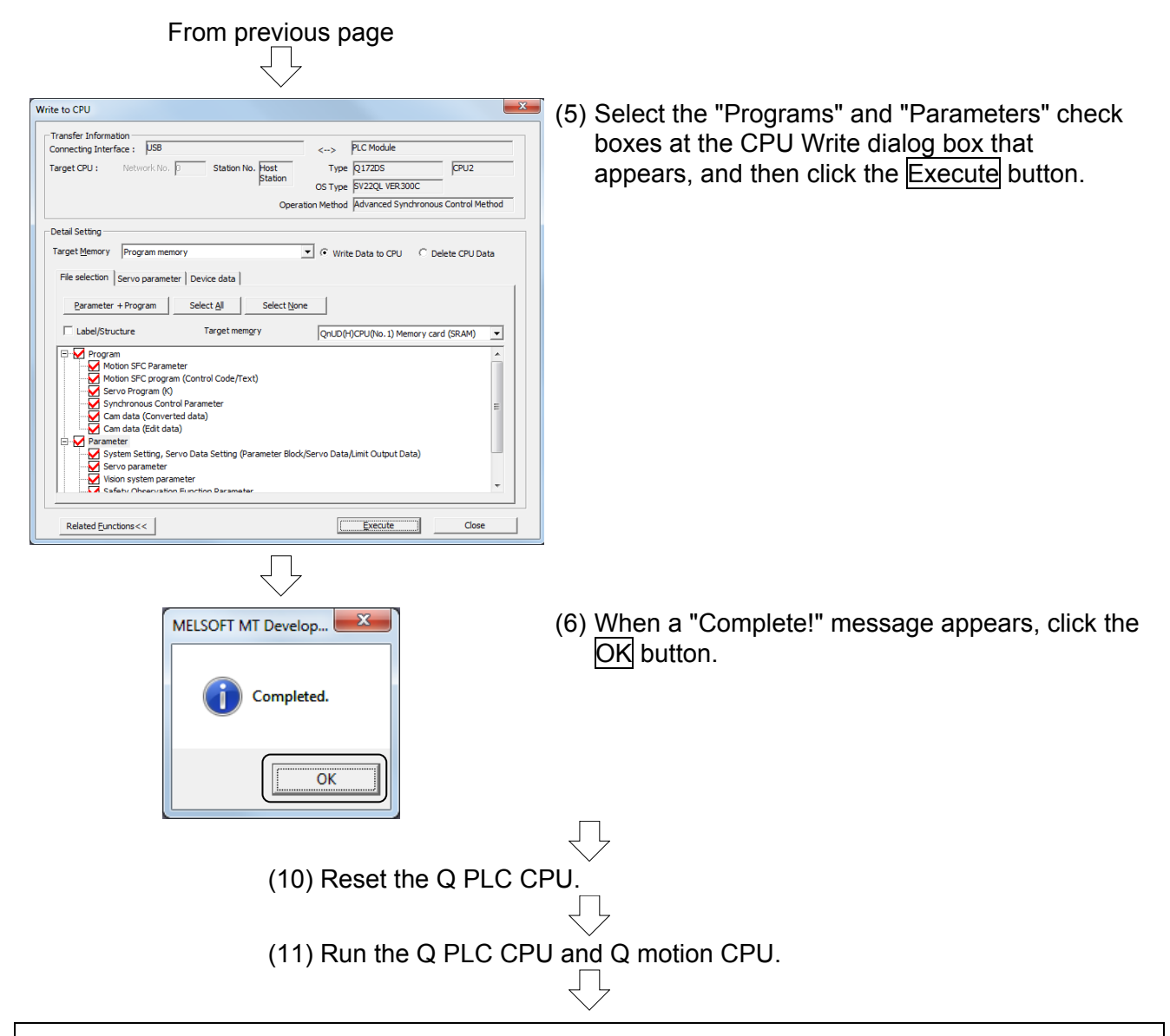

If the Q03UDCPU RUN lamp and Q172DSCPU RUN and M.RUN lamps light up, writing is successful.

# **POINT**

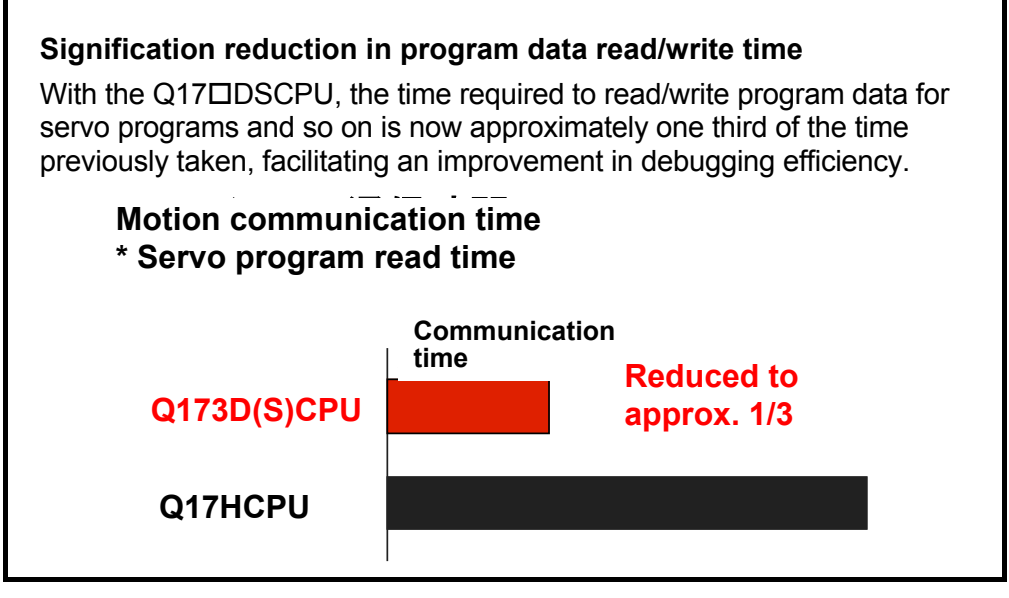
## **9.8 Test Operation**

It is necessary to turn OFF PLC ready (M2000) to perform test operation. Set the Q motion CPU to "STOP", followed by the PLC CPU.

#### **9.8.1 JOG operation**

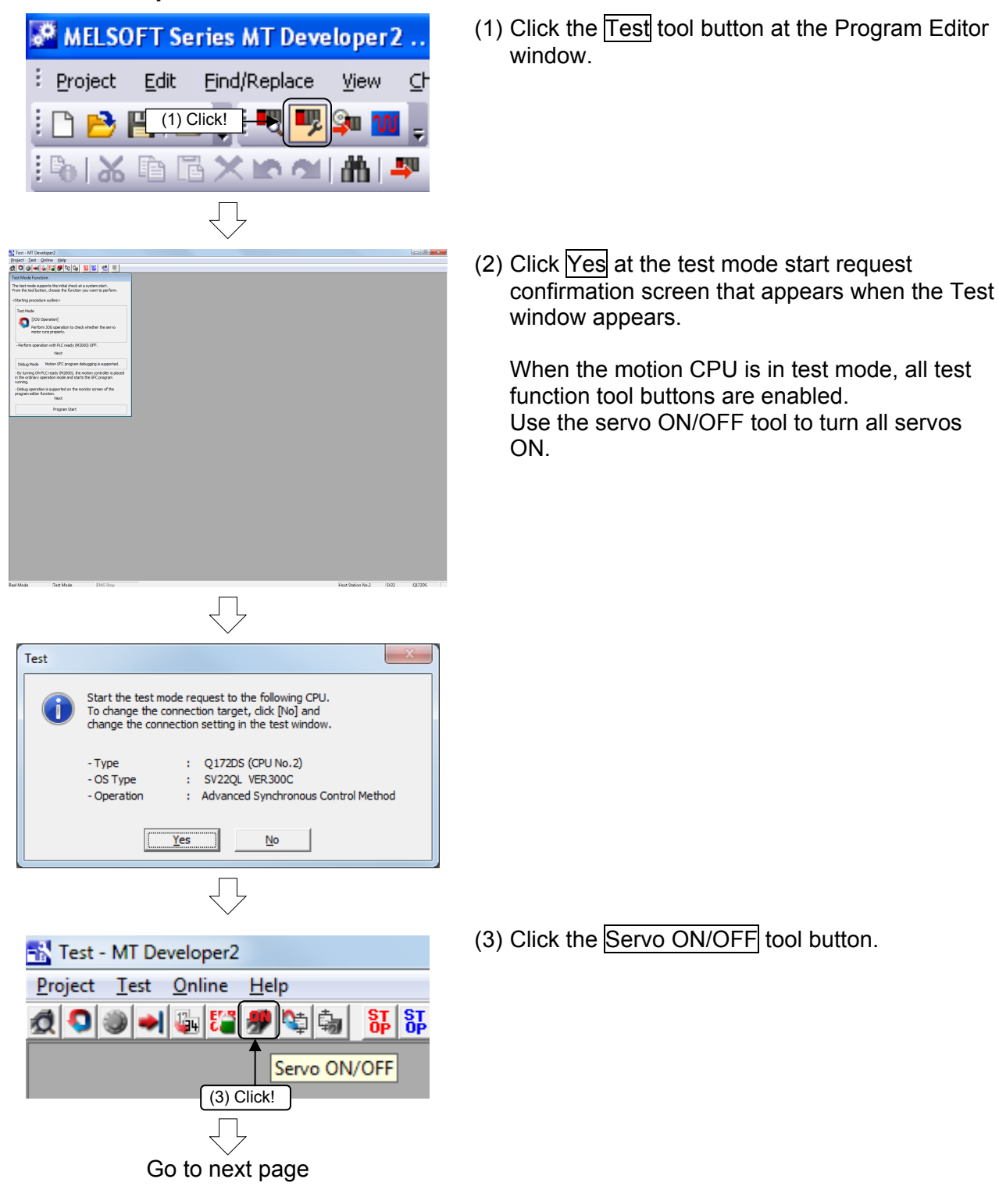

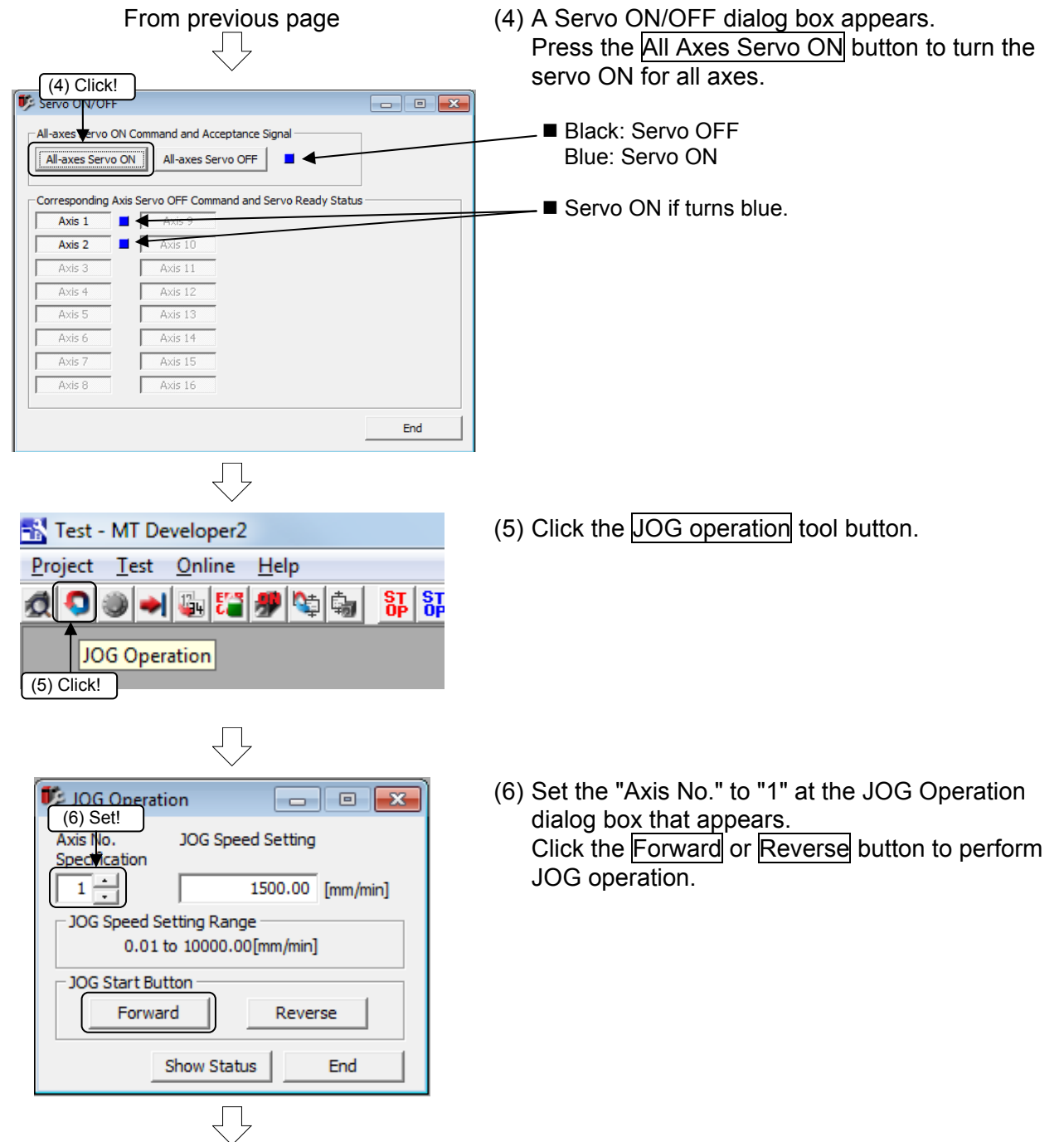

Go to next page

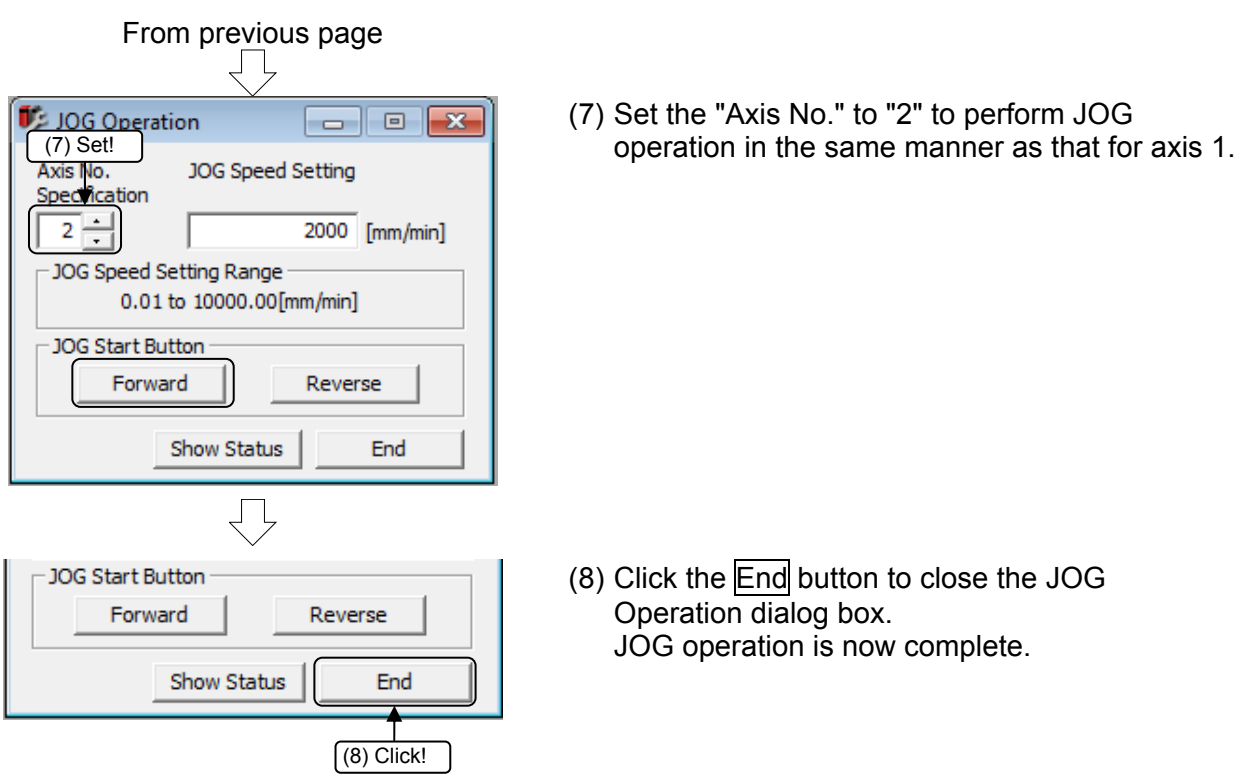

### **9.8.2 Servo program execution**

Run the zeroing and positioning servo programs set for program operation in test mode.

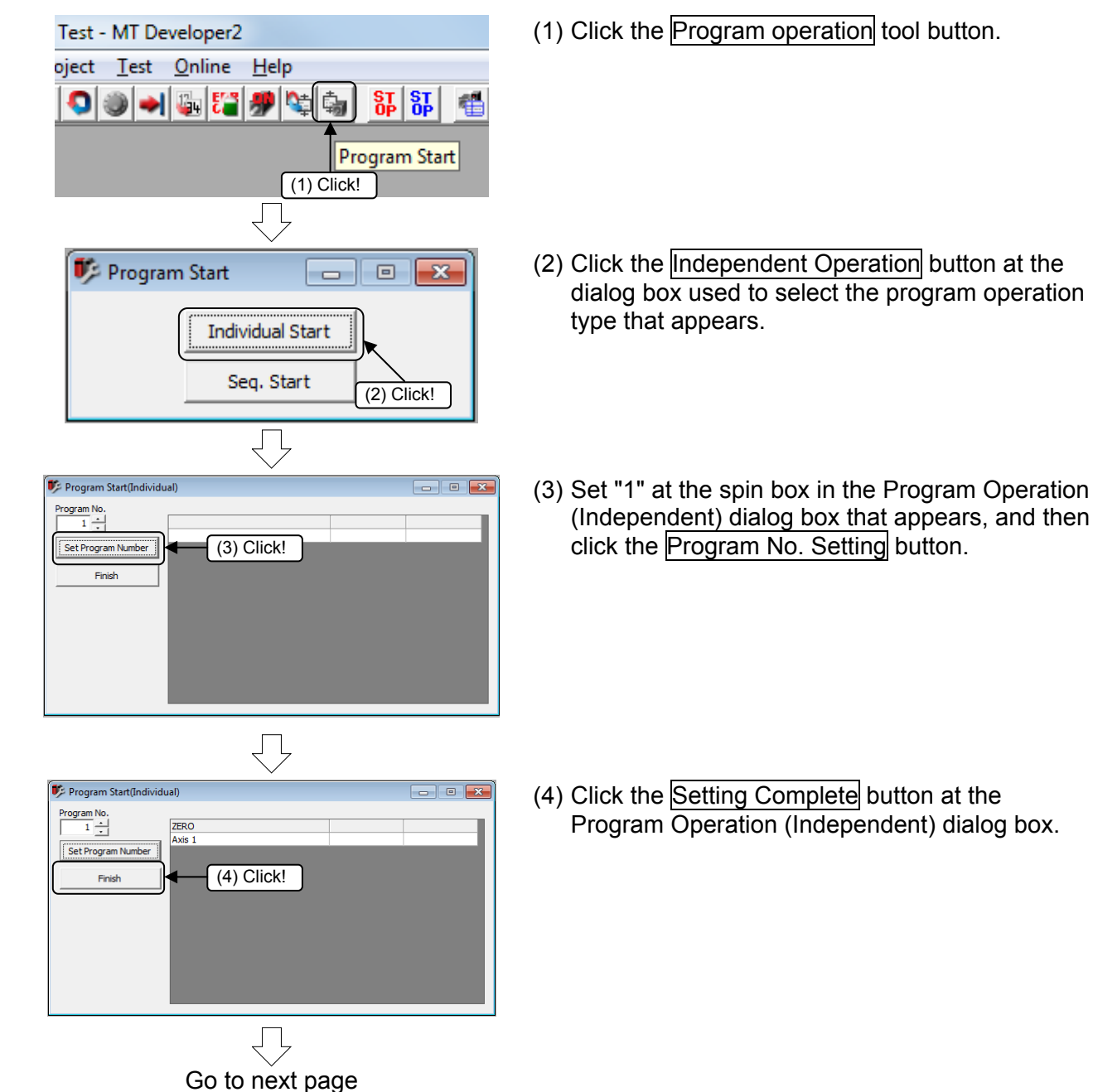

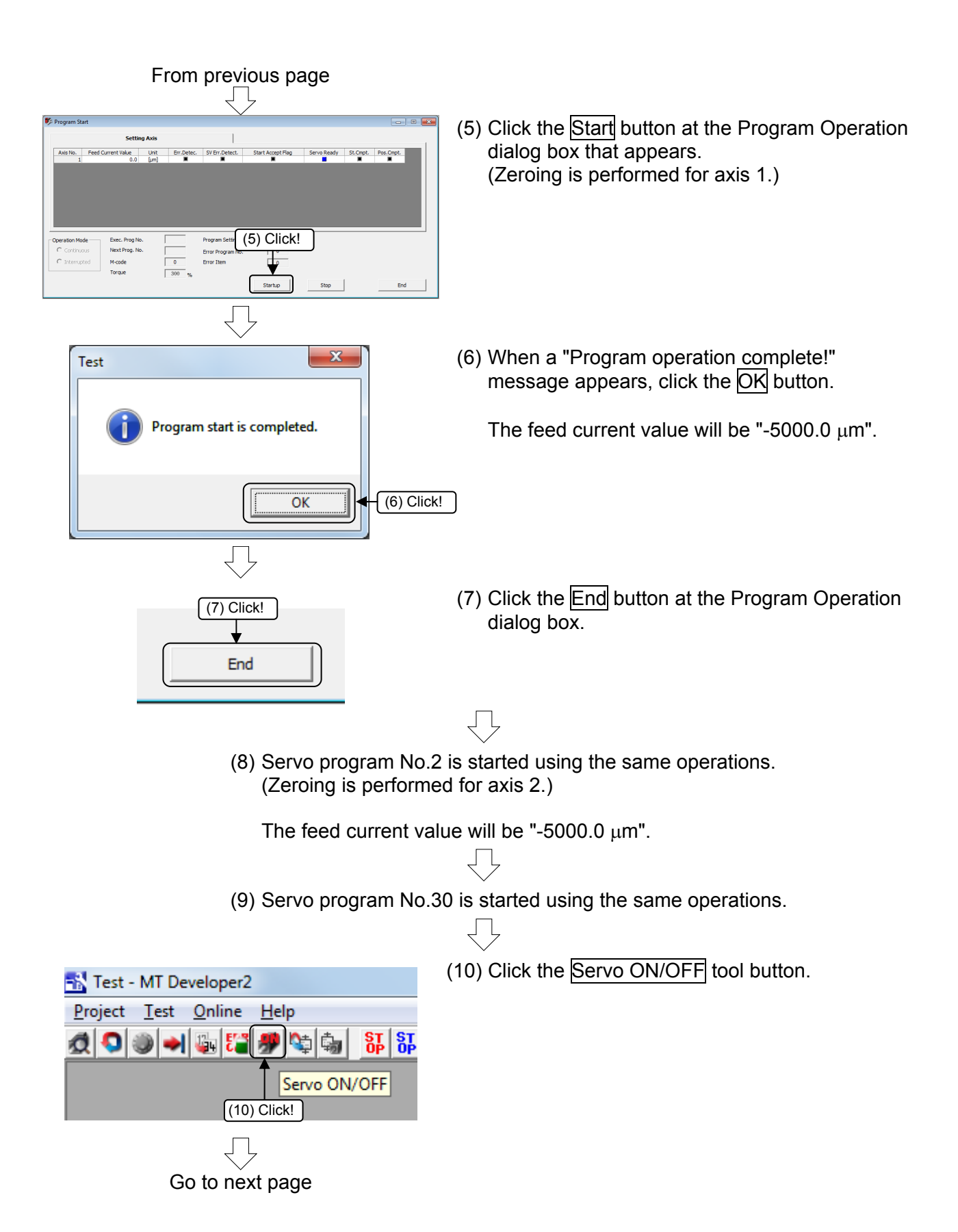

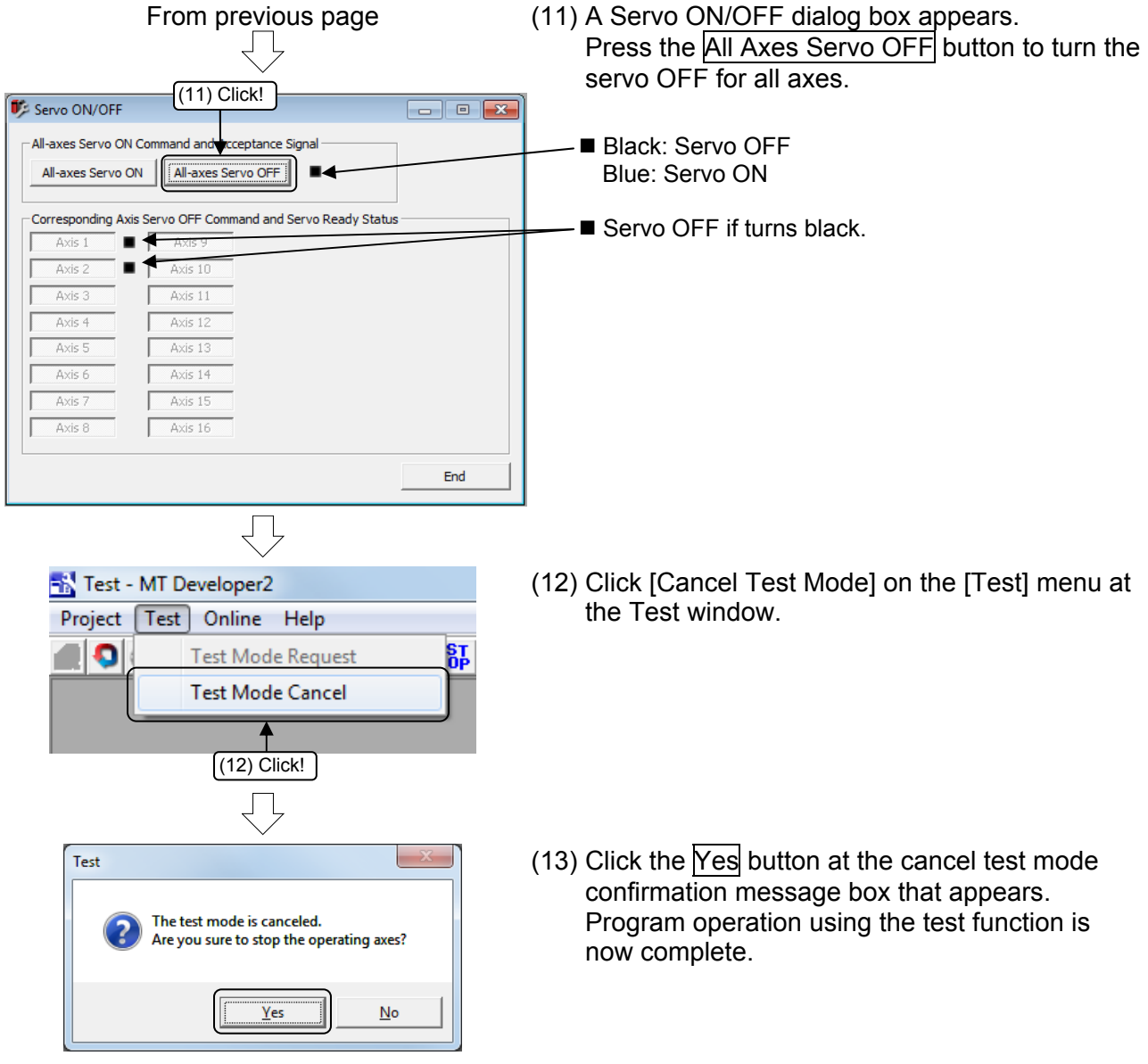

# **9.9 Demonstration Machine Operation**

# **9.9.1 Operation**

Servo motors are run and servo motor operation is monitored with MT Works2. Set the PLC CPU and Q motion CPU RUN/STOP switch to "RUN".

[Servo ON]

Press Servo ON at the demonstration machine operation panel. The servo status for axes 1 and 2 changes to ready.

Demonstration machine operation panel

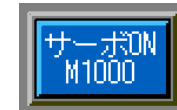

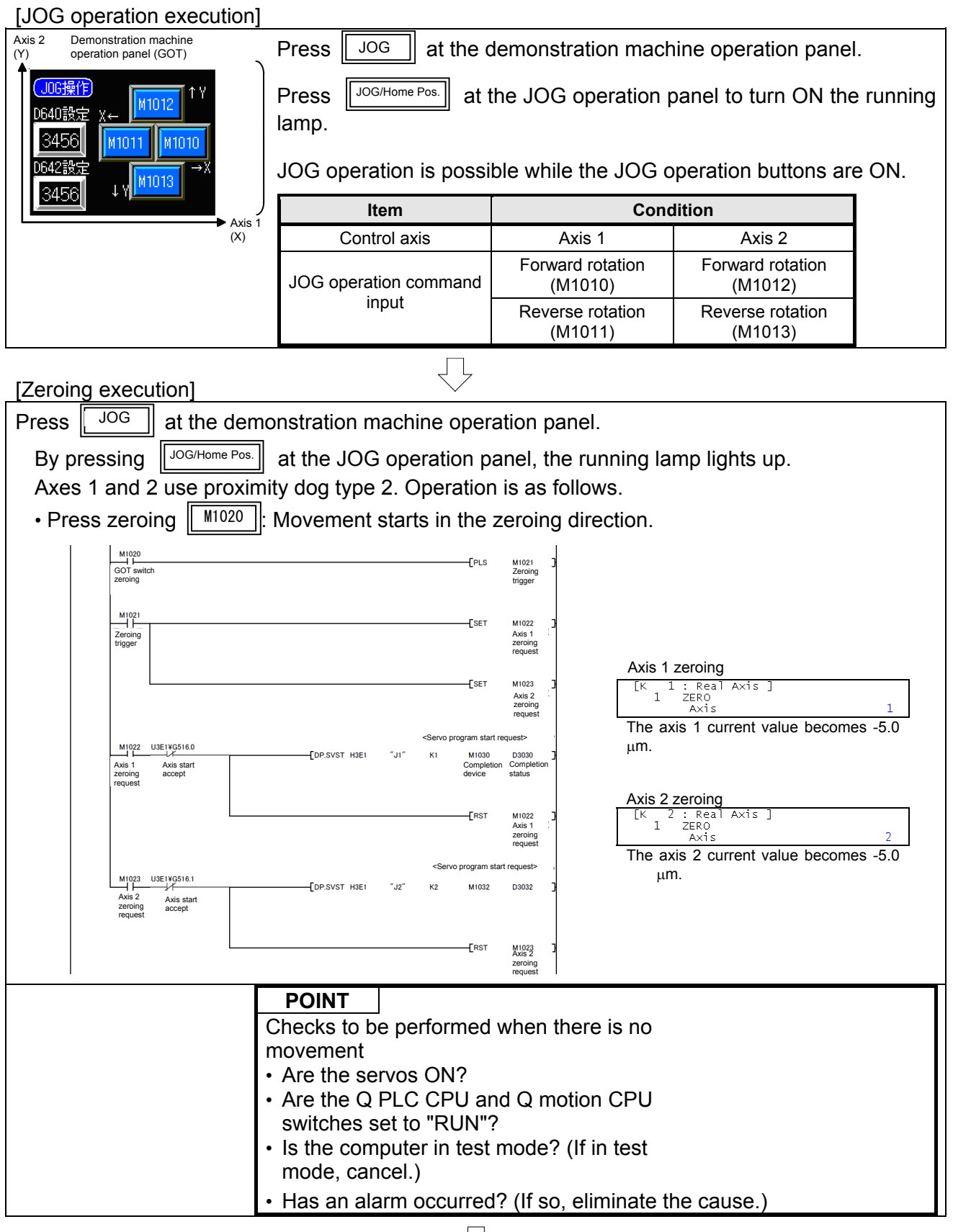

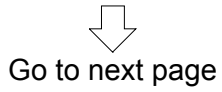

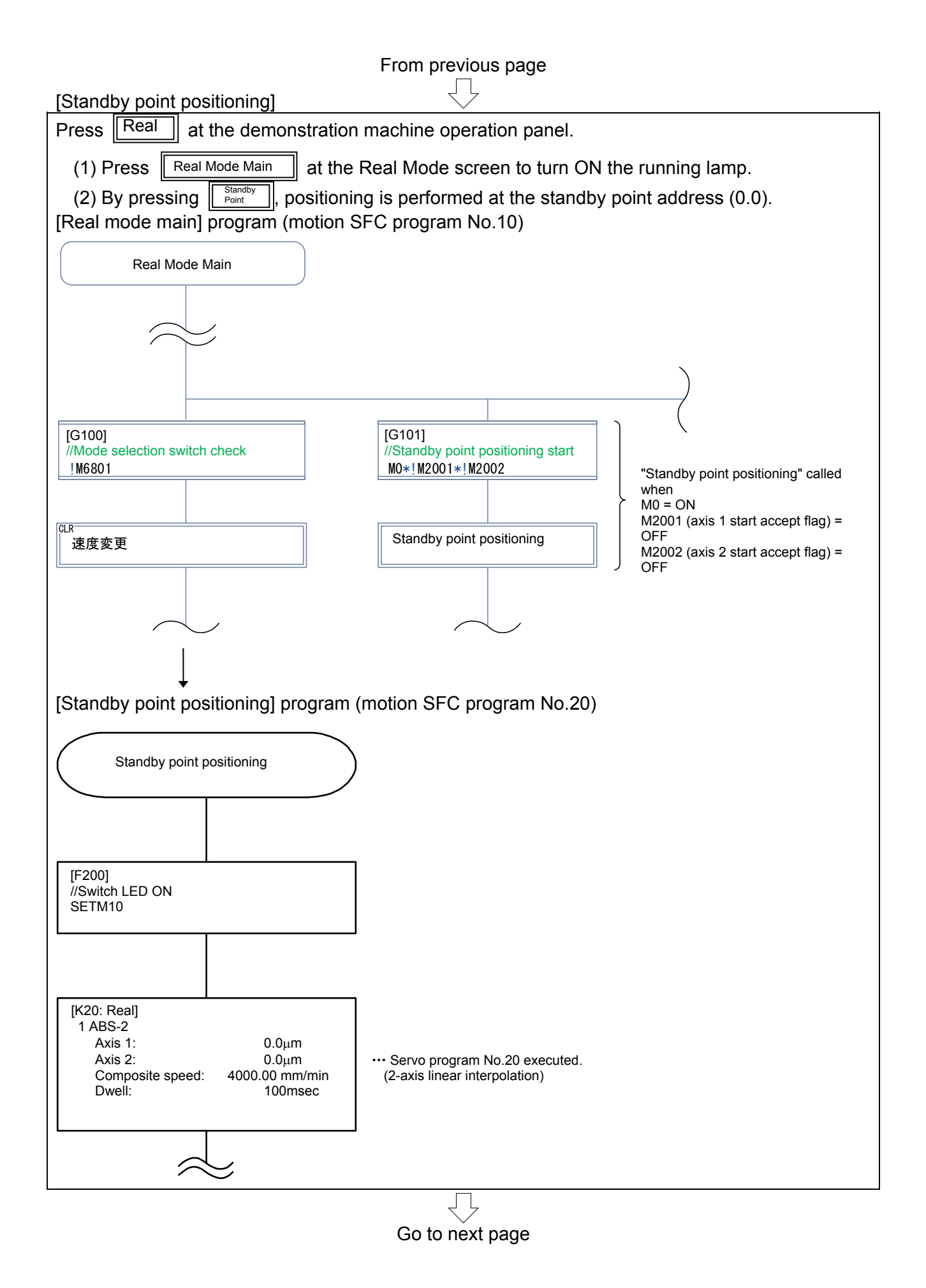

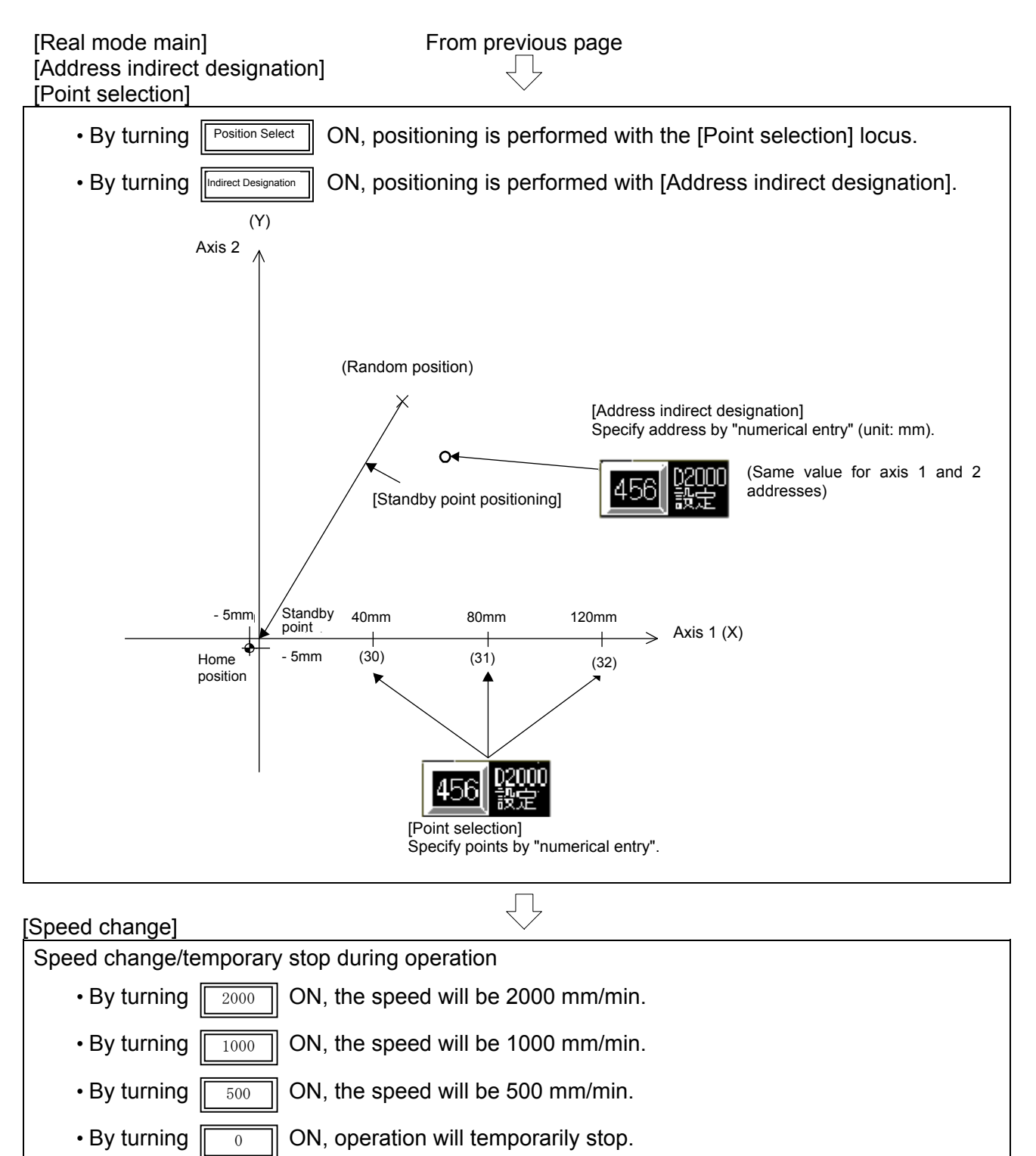

(The speed may be changed multiple times during operation. However, do not perform operation during zeroing, circular interpolation, or during deceleration. A minor error will occur.)

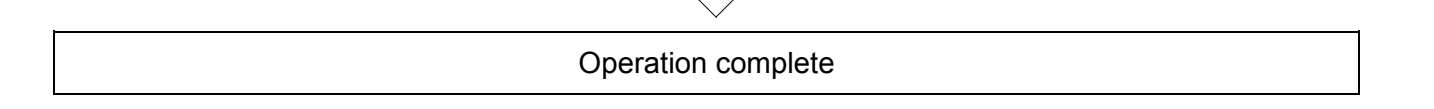

### **9.9.2 Monitor operation with monitor screen**

Current values and error causes and so on can be checked using the Monitor screen.

#### **(1) Monitor startup**

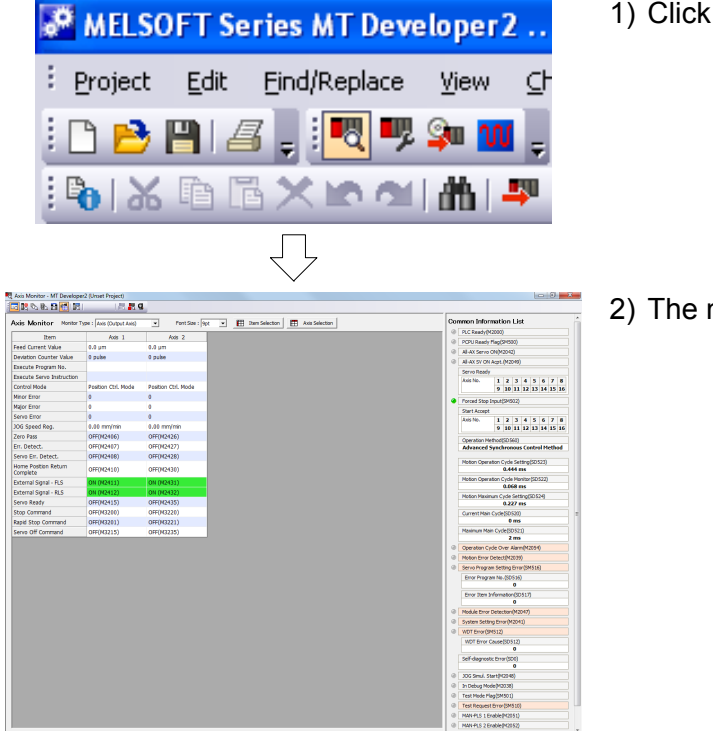

1) Click the monitor icon on the toolbar.

2) The monitor starts up.

#### **(2) Stopping/starting the monitor**

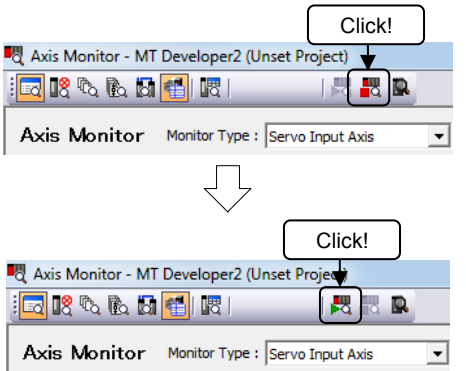

- 1) To stop the monitor, click the "Stop monitor" button on the Monitor screen toolbar.
- 2) To start the monitor again, click the "Start monitor" button on the Monitor screen toolbar.

#### **(3) Motion CPU error batch monitor**

- Click! Axis Monitor - MT Developer2 (Unset Project) **GBBBC**  $\mathbb{R}$   $\mathbb{R}$  Q Axis Monitor Monitor Type : Servo Input Axis  $\overline{\phantom{0}}$ Ę **12** Motion CFU Error Satch Monitor - MT D<br>| CT<sub>1</sub> <mark>01</mark> %, @<sub>1</sub> {9} {9} (2) | 法教堂 ion CPU Error Bi<br>the Error Misters  $\begin{array}{c|c|c} \hline \textbf{1} & \textbf{1} \textbf{r} \textbf{r} \textbf{r} \textbf{r} \\ \hline \textbf{1} & \textbf{1} \textbf{r} \textbf{r} \textbf{r} \textbf{r} \textbf{r} \textbf{r} \textbf{r} \textbf{r} \textbf{r} \textbf{r} \textbf{r} \textbf{r} \textbf{r} \textbf{r} \textbf{r} \textbf{r} \textbf{r} \textbf{r} \textbf{r} \textbf{r} \textbf{r} \textbf{r} \textbf{r} \textbf{r} \textbf{r} \text$ |<br>|aety Fieg(3450)<br>|arvo (31)||12042)<br>|or res Ame Aethau Detailline Directionary  $\overline{1}$  $\begin{array}{l} 1.6/7/2000\,509\,580\,401 \\ 2.6/7/2000\,5000\,480\,401 \end{array}$ 2001 At a start, the serve-ready (NO)<br>processing, and is unretailed, in<br>2001 At a start, the serve-ready (NO4<br>processing, and is unretailed, in  $\begin{array}{c} 07 \\ 1 \ 2 \ 3 \ 4 \ 5 \ 6 \ 7 \ 8 \\ 9 \ 10 \ 11 \ 12 \ 13 \ 14 \ 15 \ 16 \end{array}$ 1500 AGDC DOWN The m<br>supply was turned of<br>1500 AGDC DOWN The m<br>supply was turned of  $\begin{array}{ll} & 2 & 6 \sqrt{2000} & 5 \sqrt{55} & 53 \text{ A} \text{M} \\ & 6 \sqrt{55000} & 6 \sqrt{55} & 53 \text{ A} \text{M} \\ & 6 & 6 \sqrt{55000} & 6 \sqrt{55} & 53 \text{ A} \text{M} \end{array}$ Forced State Providents<br>
State Accept<br>
Accel Pic. | 1 2 3 4 5 6 7 8<br>
1 10 11 12 13 14 15 16<br>
December Primediations<br>
Chevrollen Primediations Conta<br>Adva hod(50.560)<br>auchanonum Control I Constitute Herberg<br>Schwarzen & Spyczbowski<br>Maham Constitute Constitute Constitute<br>The Band Constitute Constitute Constitute<br>The Constitute Constitute Constitute Constitute Constitute Constitute<br>The Constitute Prince Consti o<br>Moton CPU WDT Emar<br>... 6/7/2000 The entry details of the Onlined Asis<br>
More from: | 1 | 2 | 3 | 4 | 5 | 6 | 7 | 8 | 9 | 80 | 1 | 12 | 13 | 14 | 15 | 16<br>
Margi Core From: | 1 | 2 | 3 | 4 | 5 | 6 | 7 | 0 | 9 | 90 | 11 | 12 | 13 | 14 | 15 | 16<br>
Serve Erre | 1 | 2 | 3 | 4 | 5 | 6 |
- 1) Click the "Motion CPU error batch monitor" button on the Monitor screen toolbar.
- 2) The Motion CPU error batch monitor appears.

### **POINT**

By using the Motion CPU error batch monitor, all motion CPU error information is displayed on the monitor.

This section describes how to display the motion CPU program monitor. The start and stop status of each program, and current device values can be monitored and so on.

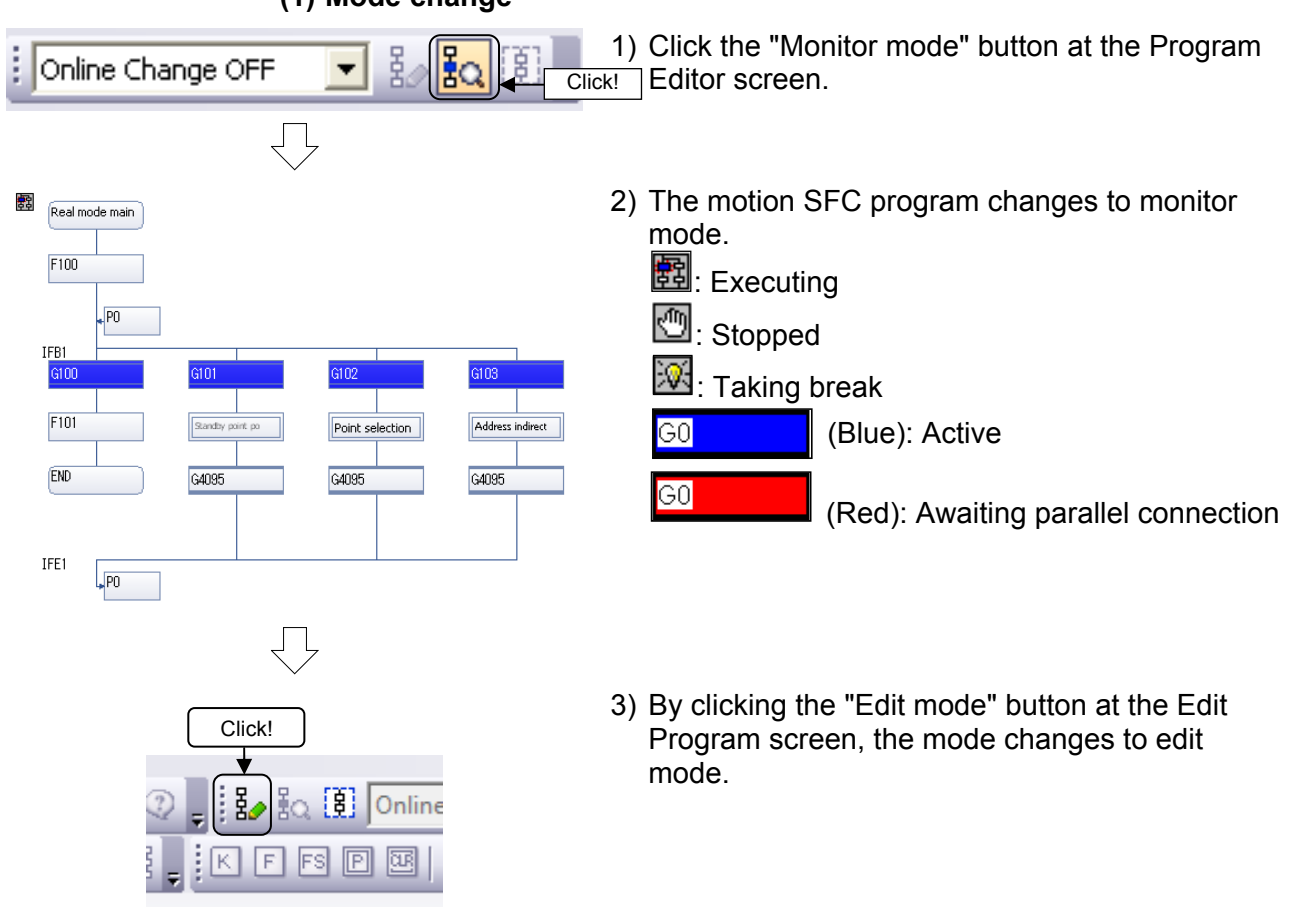

# **(2) Program batch monitor**

Displays the program start and stop statuses in a list.

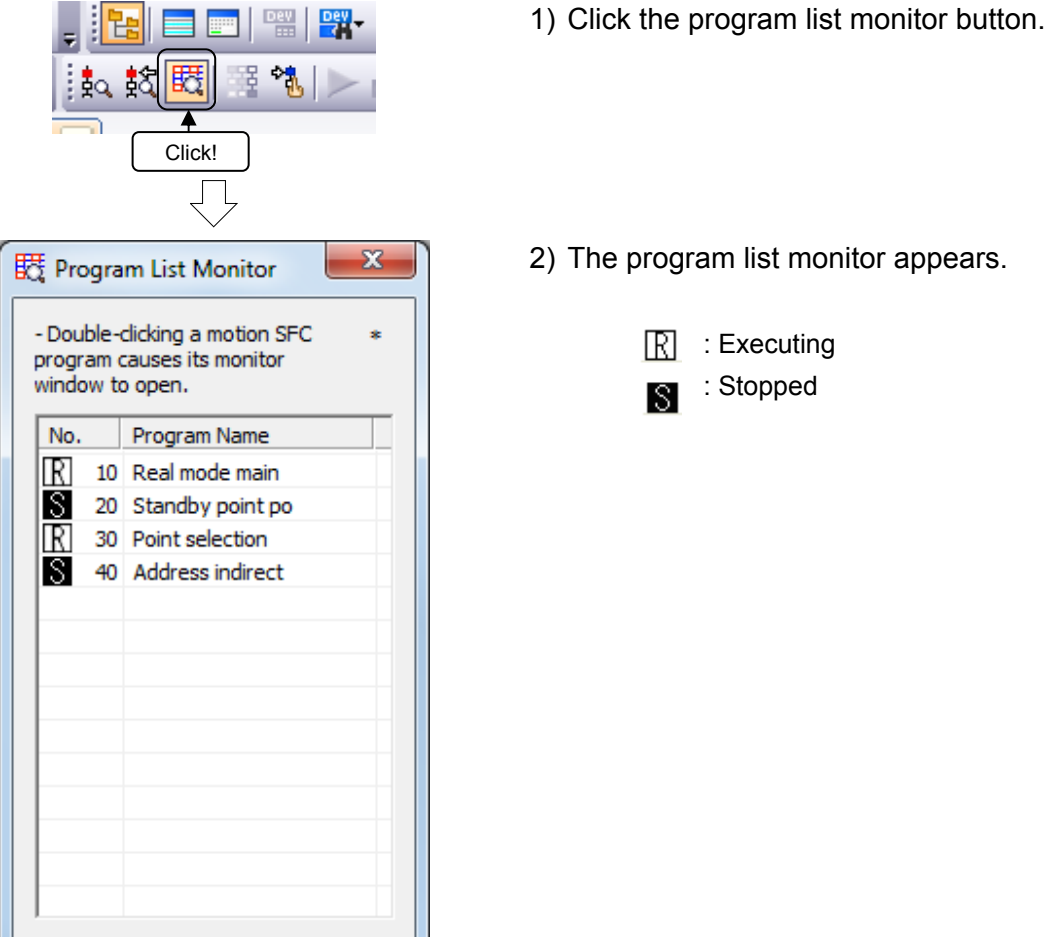

2) The program list monitor appears.

9 - 81

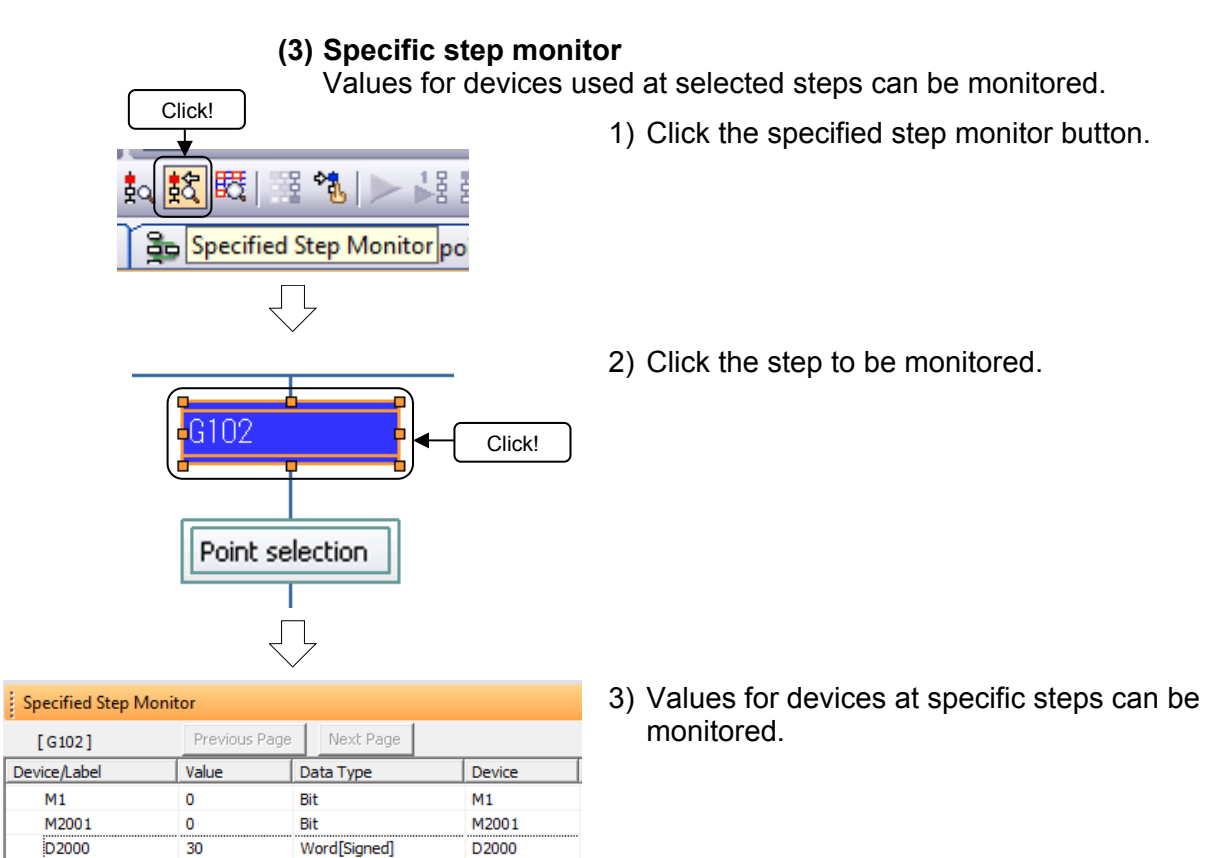

# **9.10 Exit Operation**

### **9.10.1 Exiting MT Works2**

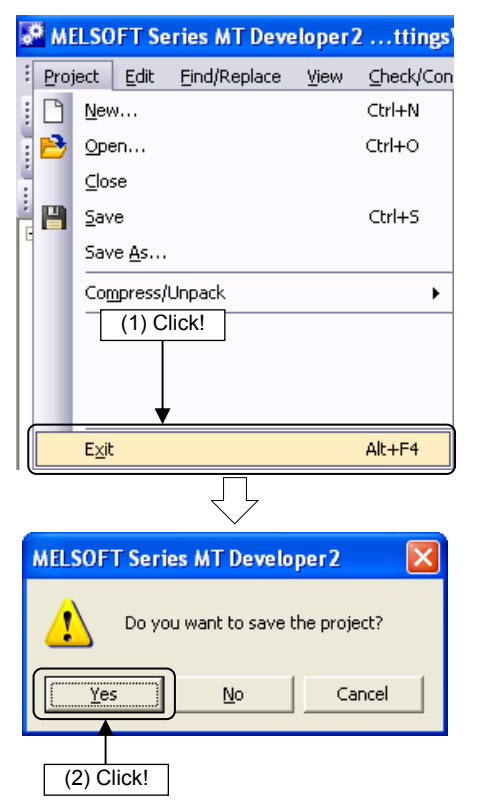

(1) Click [Exit] on the [Project] menu.

(2) If any changes have been made to setting data, a message appears to confirm whether to save the project. Click the Yes button.

### **9.10.2 Exiting GX Works2**

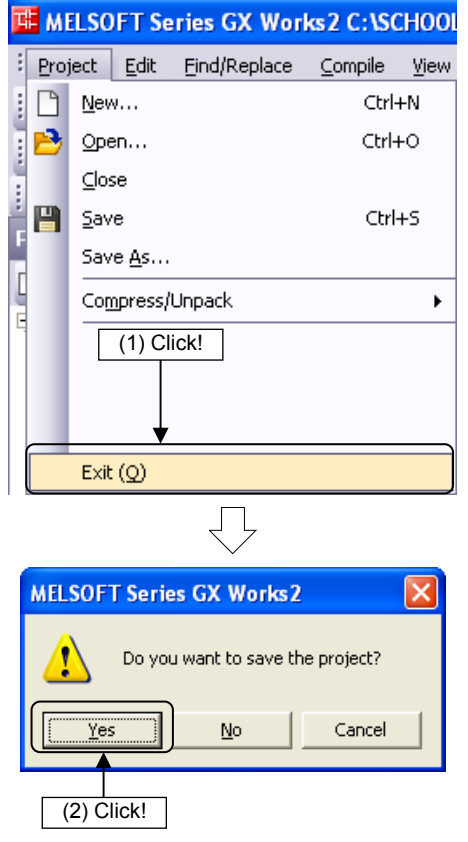

(1) Click [Exit] on the GX Works2 [Project] menu.

(2) If the project has not been saved, a message appears to confirm whether to save the project. Click the Yes button.

# **Chapter 10 SV22 Advanced Synchronous Control Practice**

# **10.1 Synchronous Control Parameters**

By starting synchronous control for each output axis, control is synchronized for input axes (servo input axis, command generation axis, synchronous encoder axis).

#### **10.1.1 Synchronous control modules**

The modules used with synchronous control are shown below.

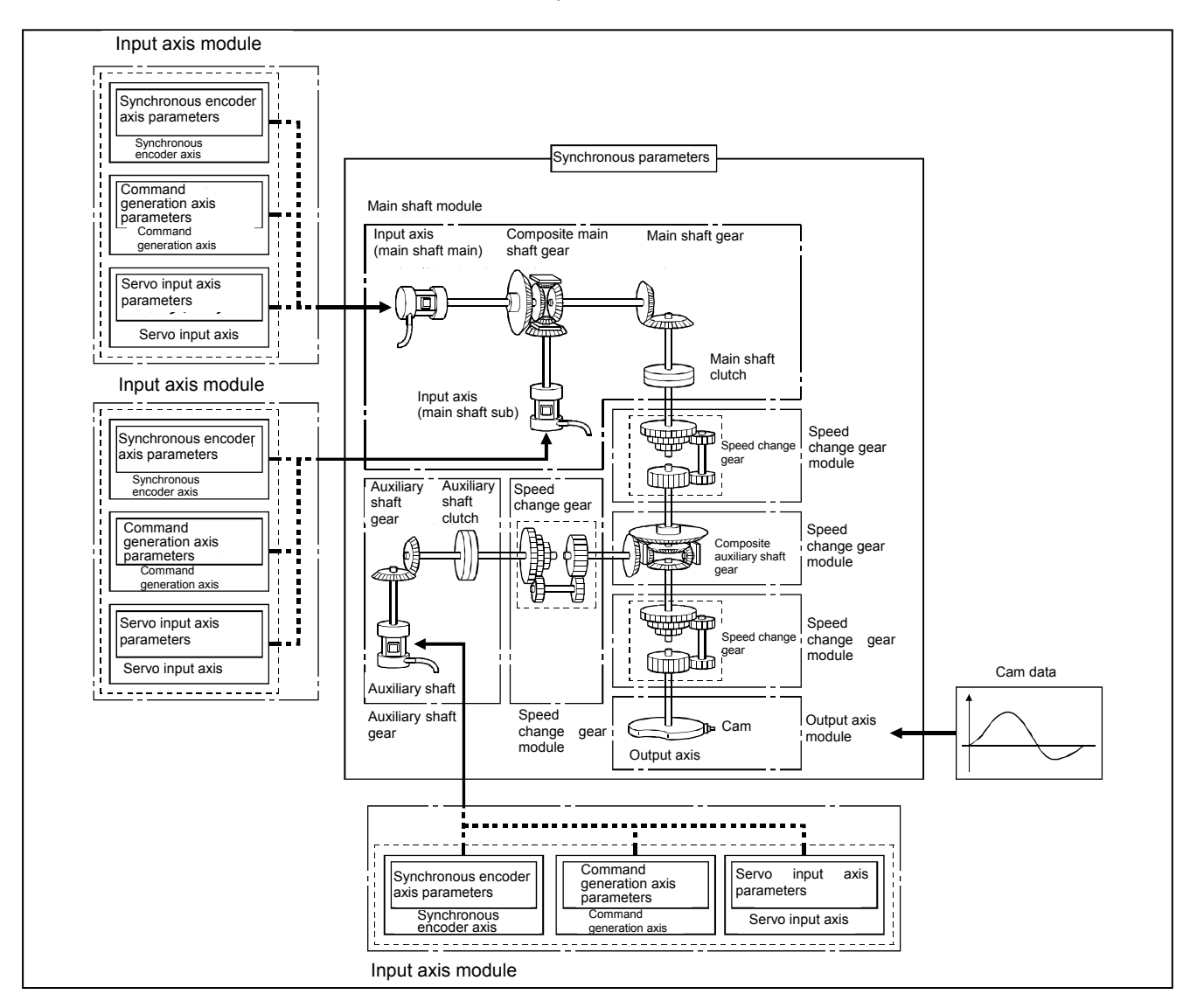

# **10.1.2 Synchronous control module list**

The number of modules that can be used with synchronous control is shown below. (Indicates the number of modules for Q172DSCPU.)

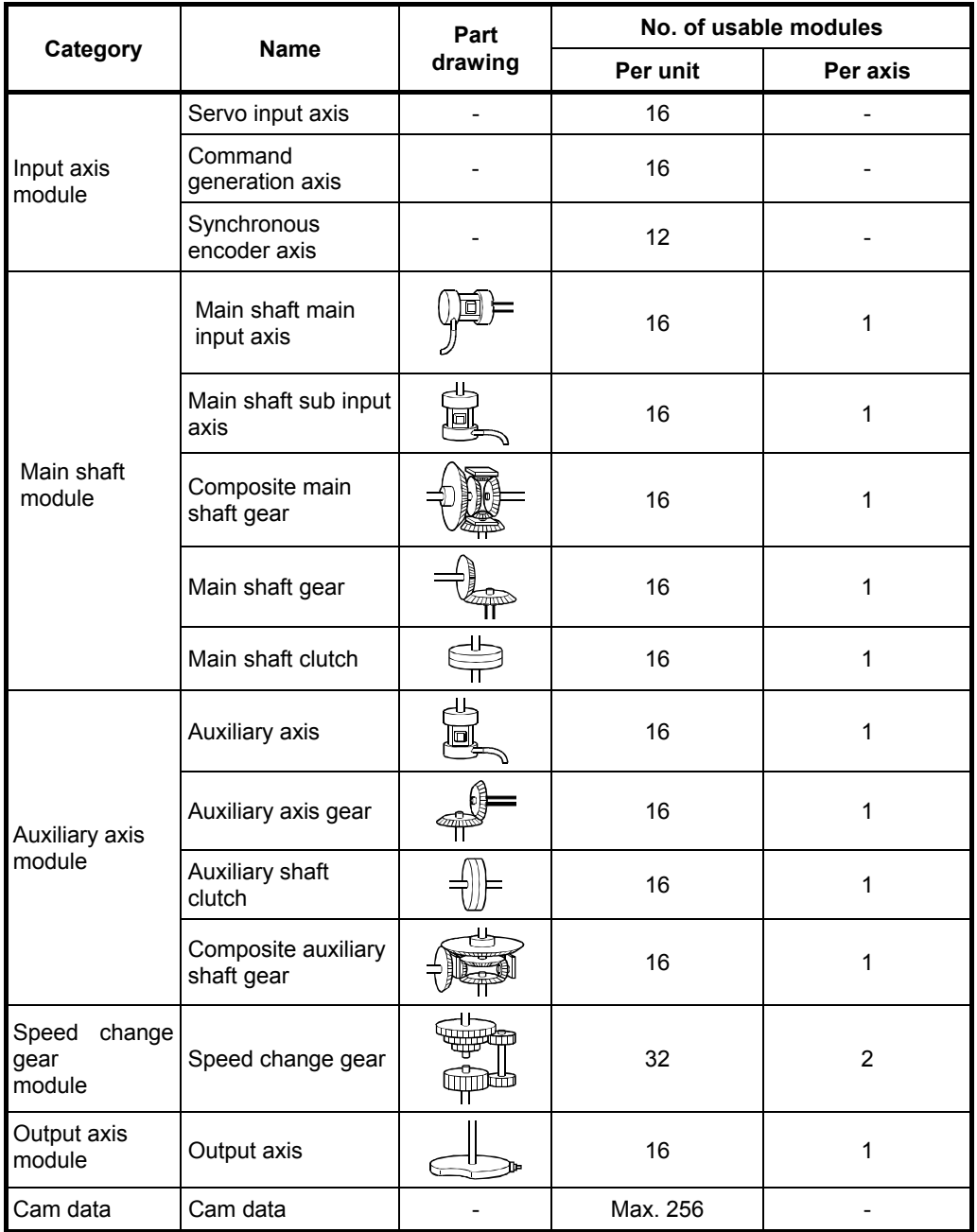

#### **10.1.3 Servo input axes**

Servo input axes are used to drive input axes based on the position of servo motors controlled with the motion CPU (Q173DSCPU/Q172DSCPU).

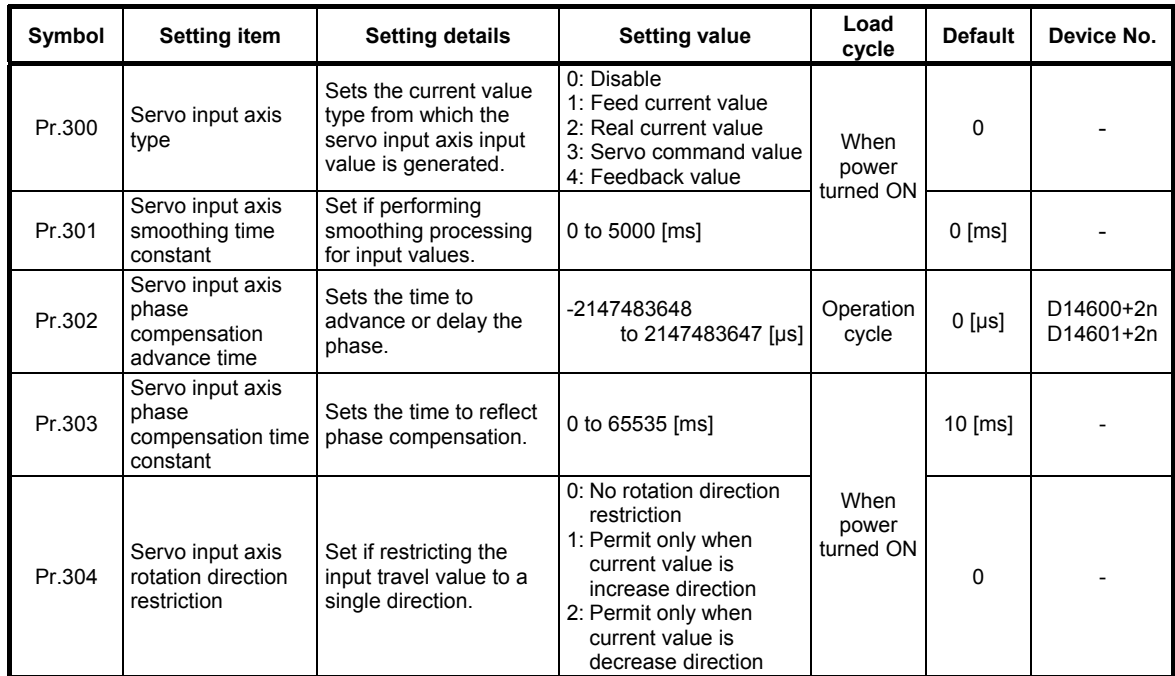

# **10.1.4 Command generation axes**

Axes used to perform command generation only can be controlled independently of axes connected to servo amps. Command generation axes are used if driving input axes with servo programs or with JOG operation.

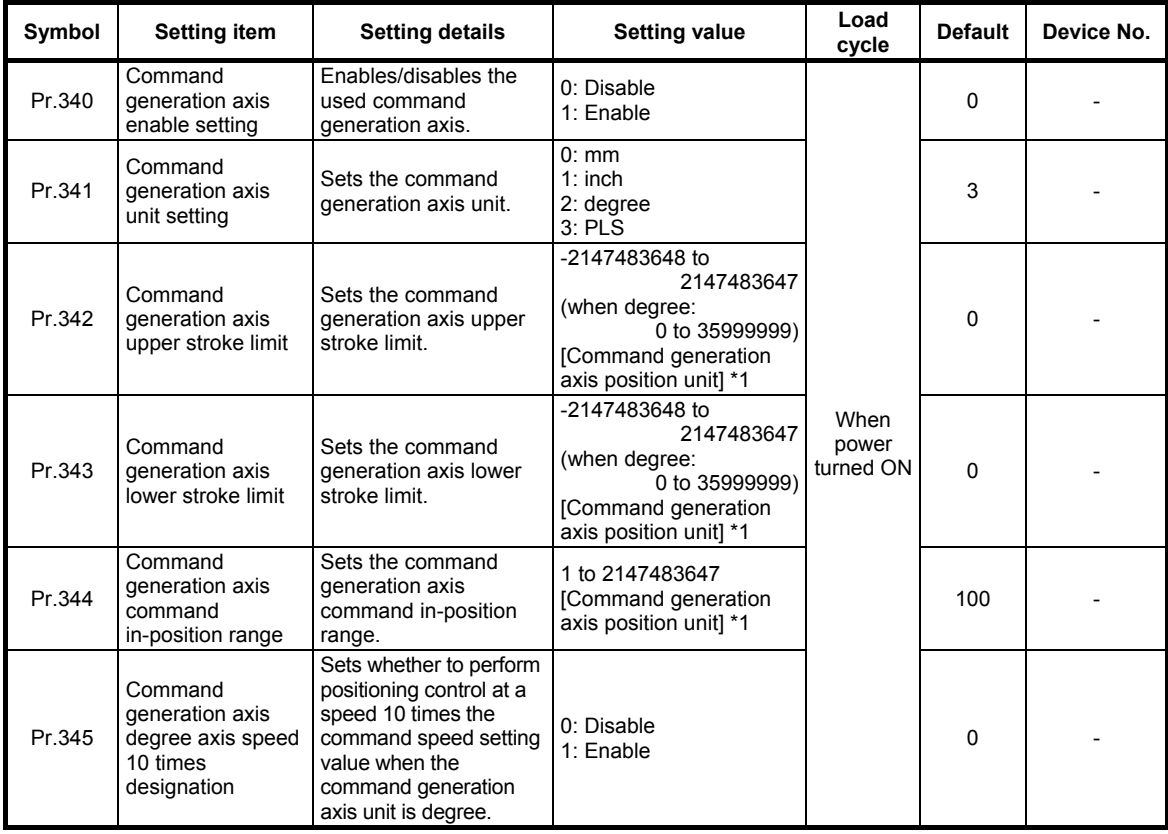

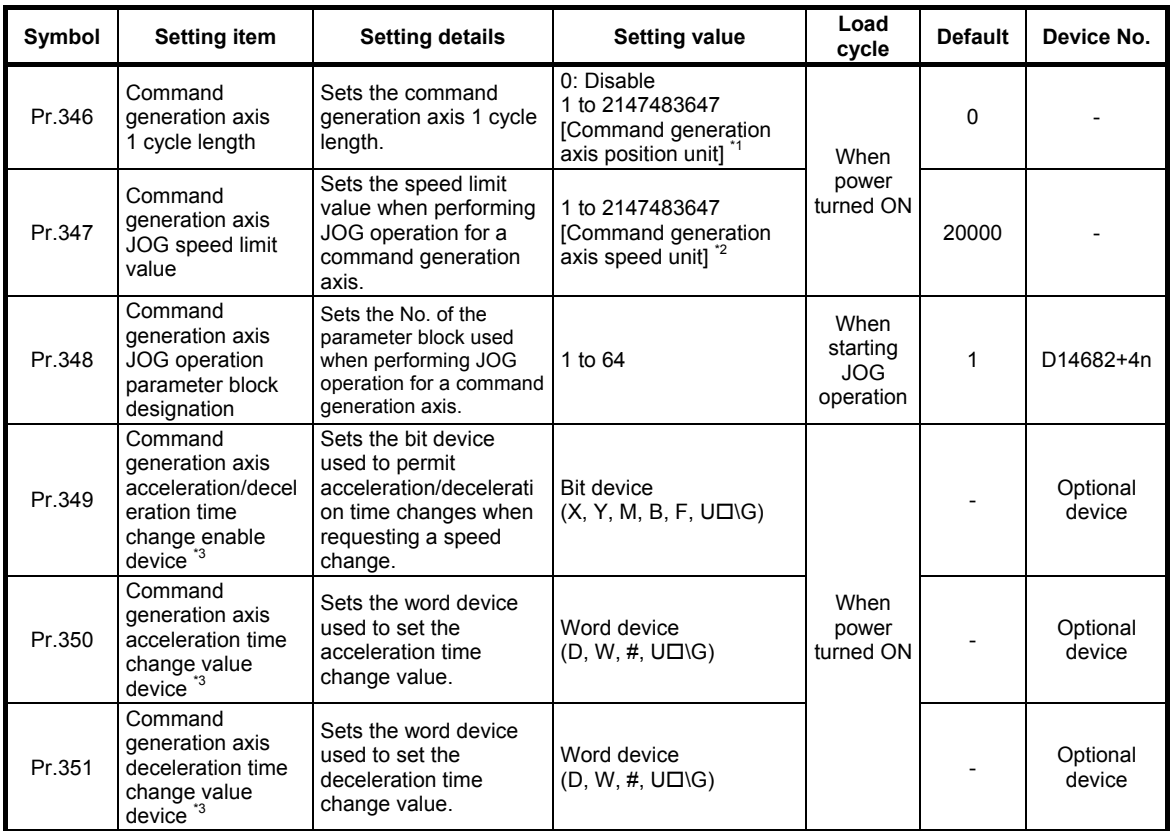

\*1: Command generation axis position unit

\*2: Command generation axis speed unit

\*3: This setting can be omitted.

# **10.1.5 Synchronous encoder axes**

Use if driving input axes with input pulses from externally connected synchronous encoders.

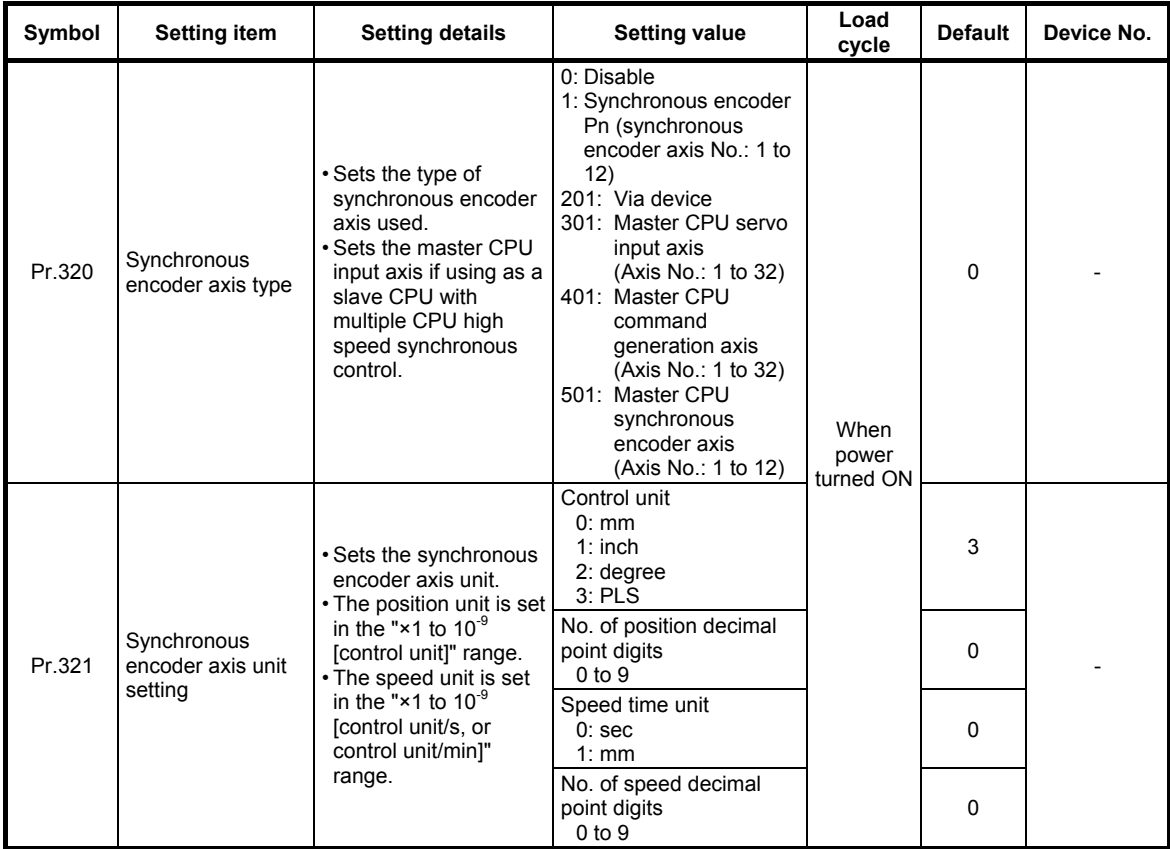

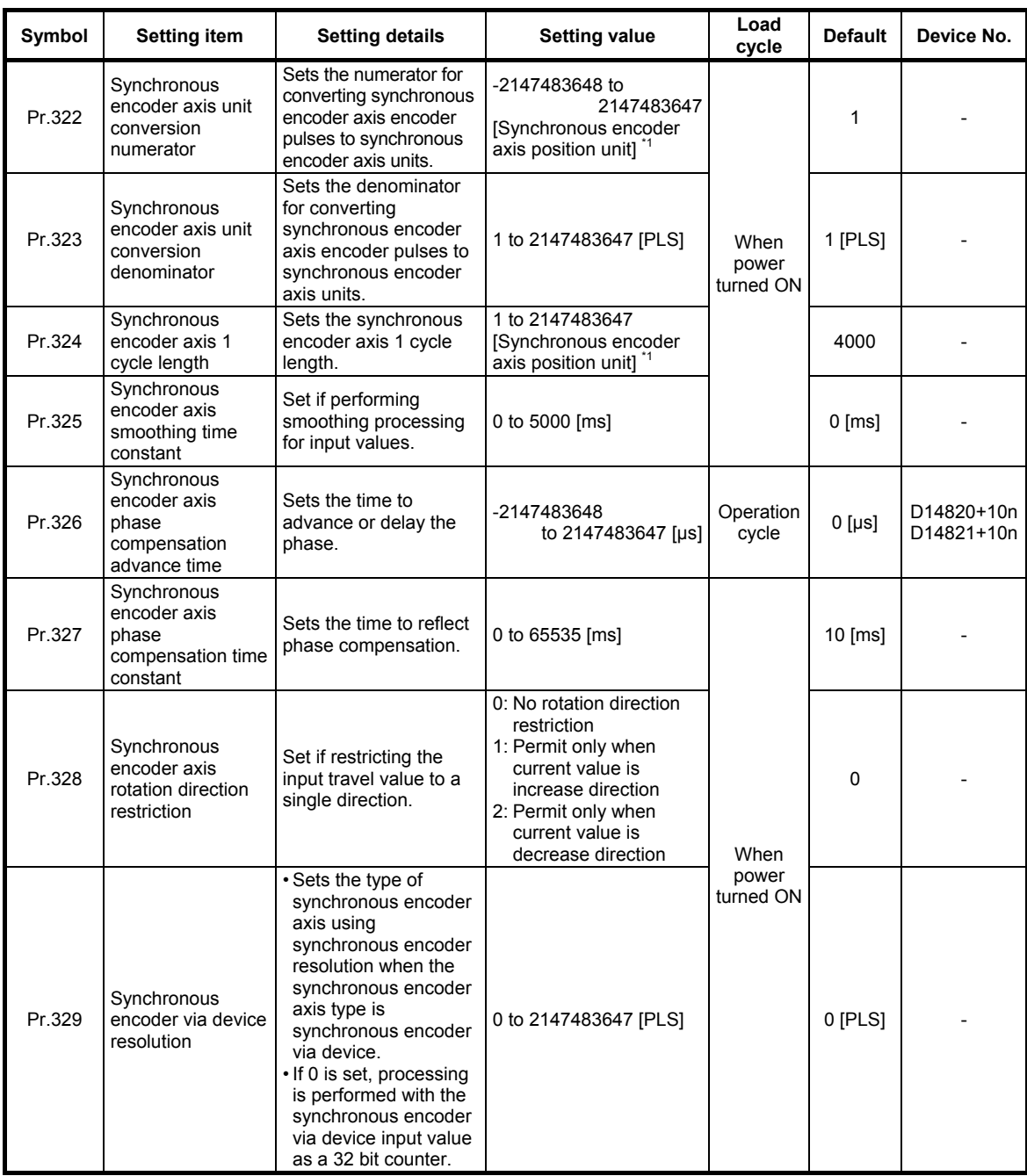

\*1: Synchronous encoder axis position unit

# **10.1.6 Main shaft main input axis**

This is the input axis at the main shaft module main side. This is the reference for the main shaft position.

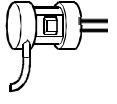

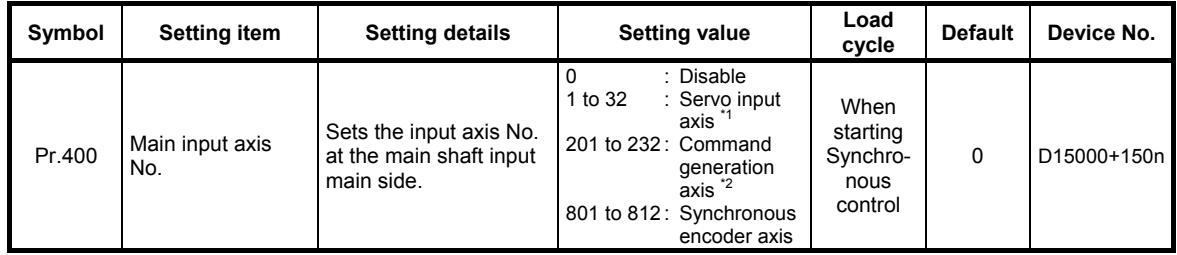

\*1: With the Q172DSCPU, the 1 to 16 range is valid.

\*2: With the Q172DSCPU, the 201 to 216 range is valid.

### **10.1.7 Main shaft sub input axis**

This is the input axis at the main shaft module sub side. This is used if entering a compensation amount for the main shaft main input axis position.

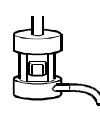

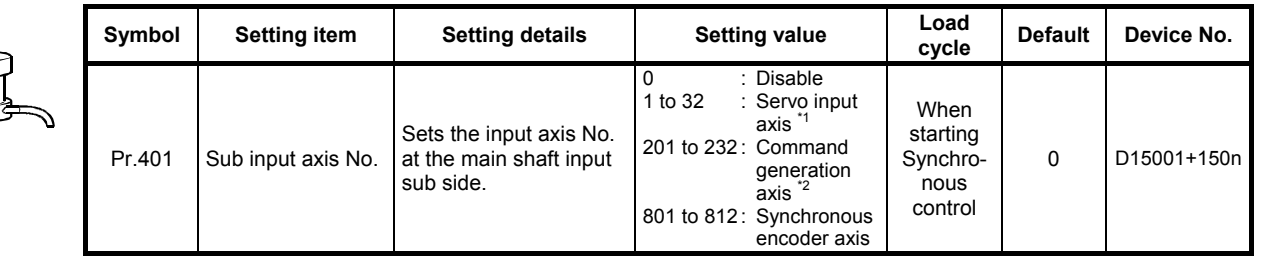

\*1: With the Q172DSCPU, the 1 to 16 range is valid.

\*2: With the Q172DSCPU, the 201 to 216 range is valid.

## **10.1.8 Composite main shaft gear**

The main shaft main input axis and main shaft sub input axis travel values are compounded and transferred to the main shaft gear.

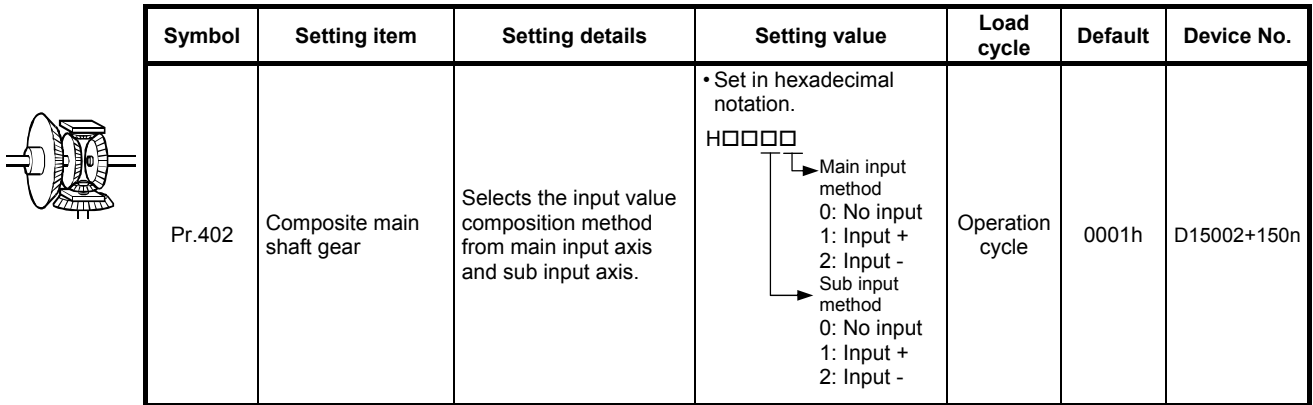

#### **10.1.9 Main shaft gear**

The gear ratio for which the travel value after the composite main shaft gear is set is converted and transferred.

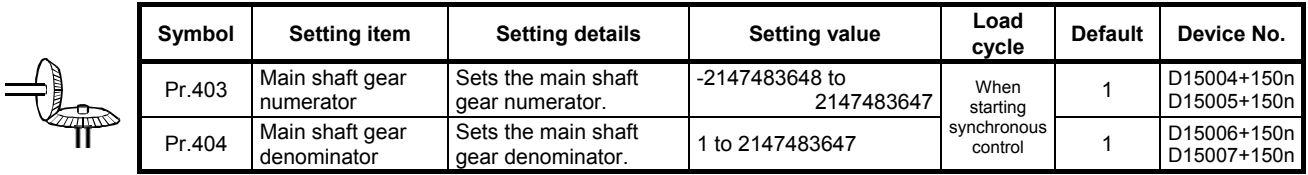

### **10.1.10 Main shaft clutch**

The main shaft travel value is turned ON and OFF with the clutch and transferred. This is used if conveying/isolating command pulses from main shaft input to the output axis module side, and controlling servo motor operation/stoppage.

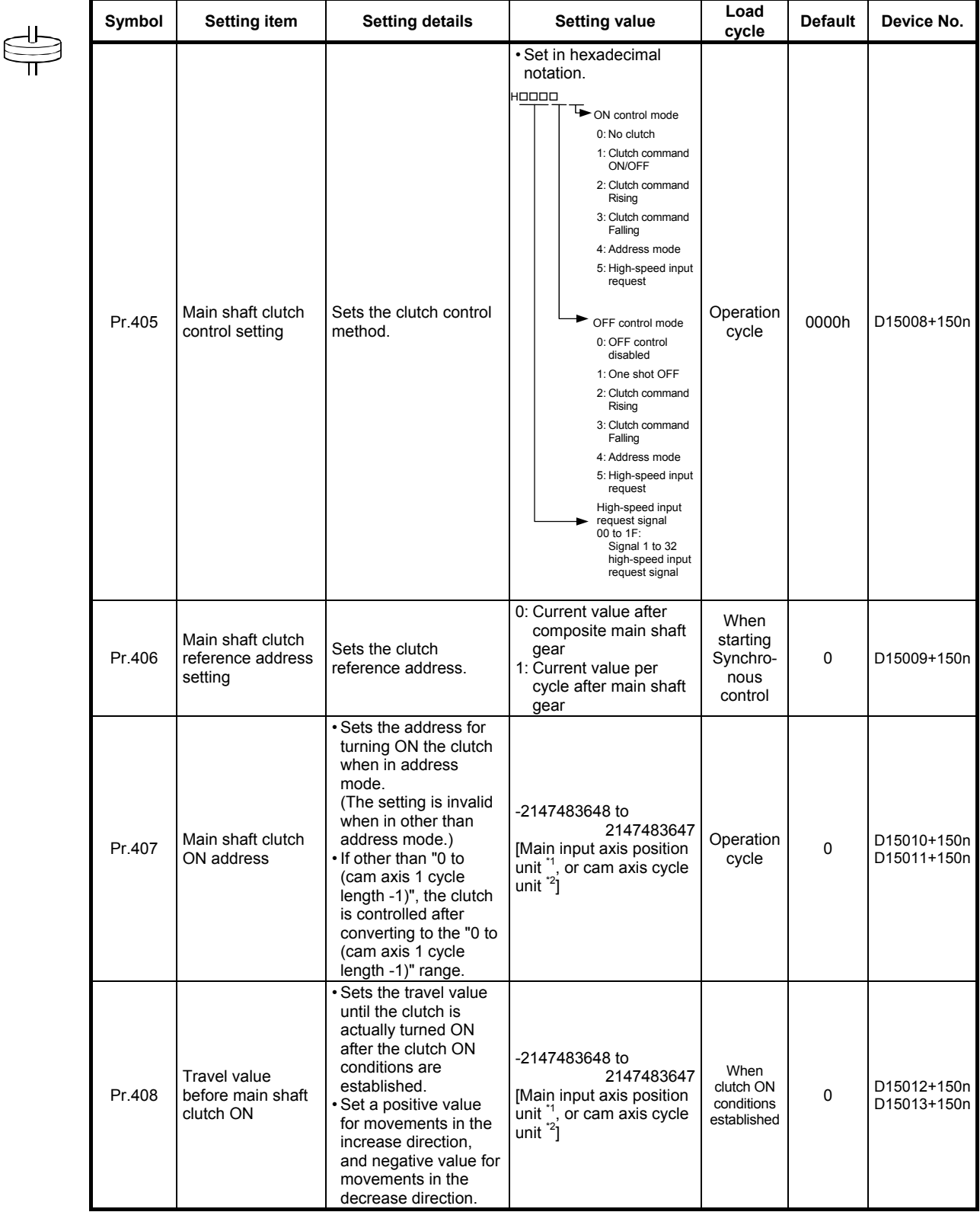

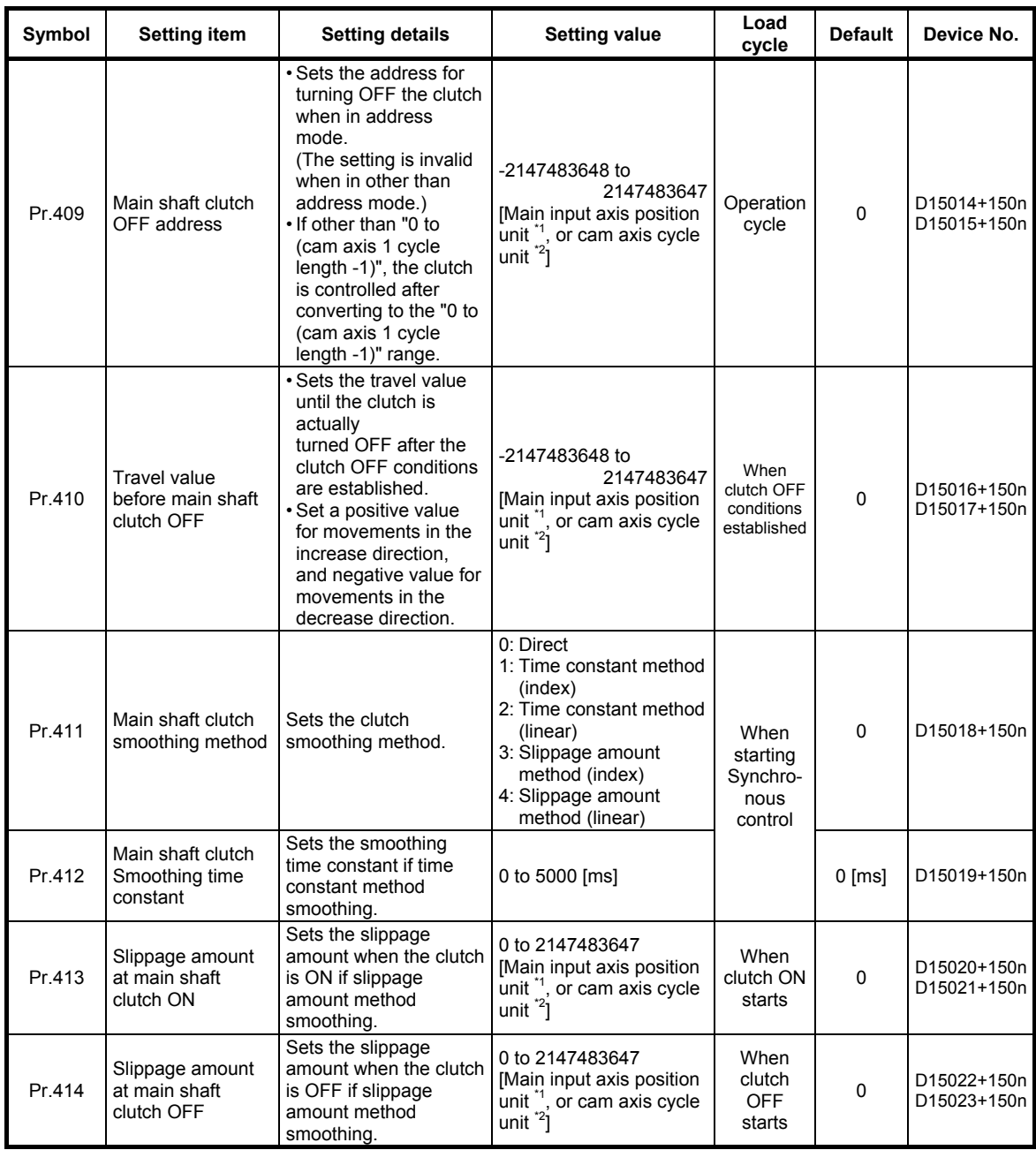

\*1: Main input axis position unit \*2: Cam axis cycle unit

# **10.1.11 Auxiliary shafts**

These are input axes for auxiliary shaft modules. Input values are generated from auxiliary shafts. Furthermore, input values can be converted to values taking the mechanical reduction ratio and rotation direction into consideration with an auxiliary shaft gear.

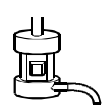

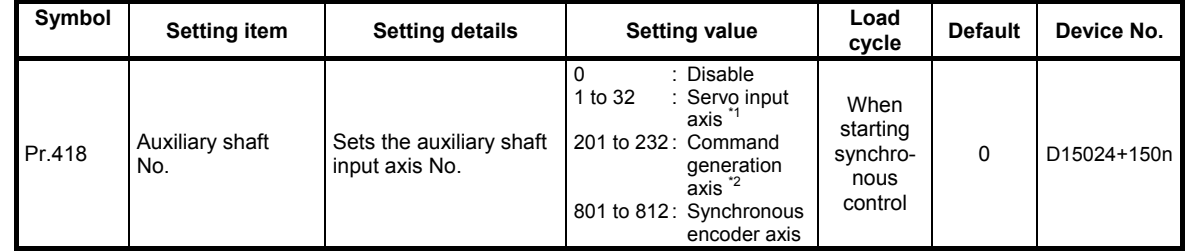

# **10.1.12 Auxiliary shaft gear**

The auxiliary shaft travel value is converted with the set gear ratio and transferred.

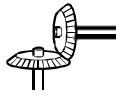

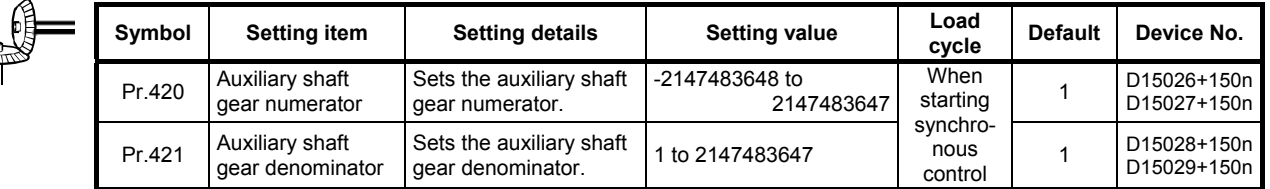

#### **10.1.13 Auxiliary shaft clutch**

The auxiliary shaft travel value is turned ON and OFF with the clutch and transferred.

This is used if conveying/isolating command pulses from auxiliary shaft input to the output axis module side, and controlling servo motor operation/stoppage.

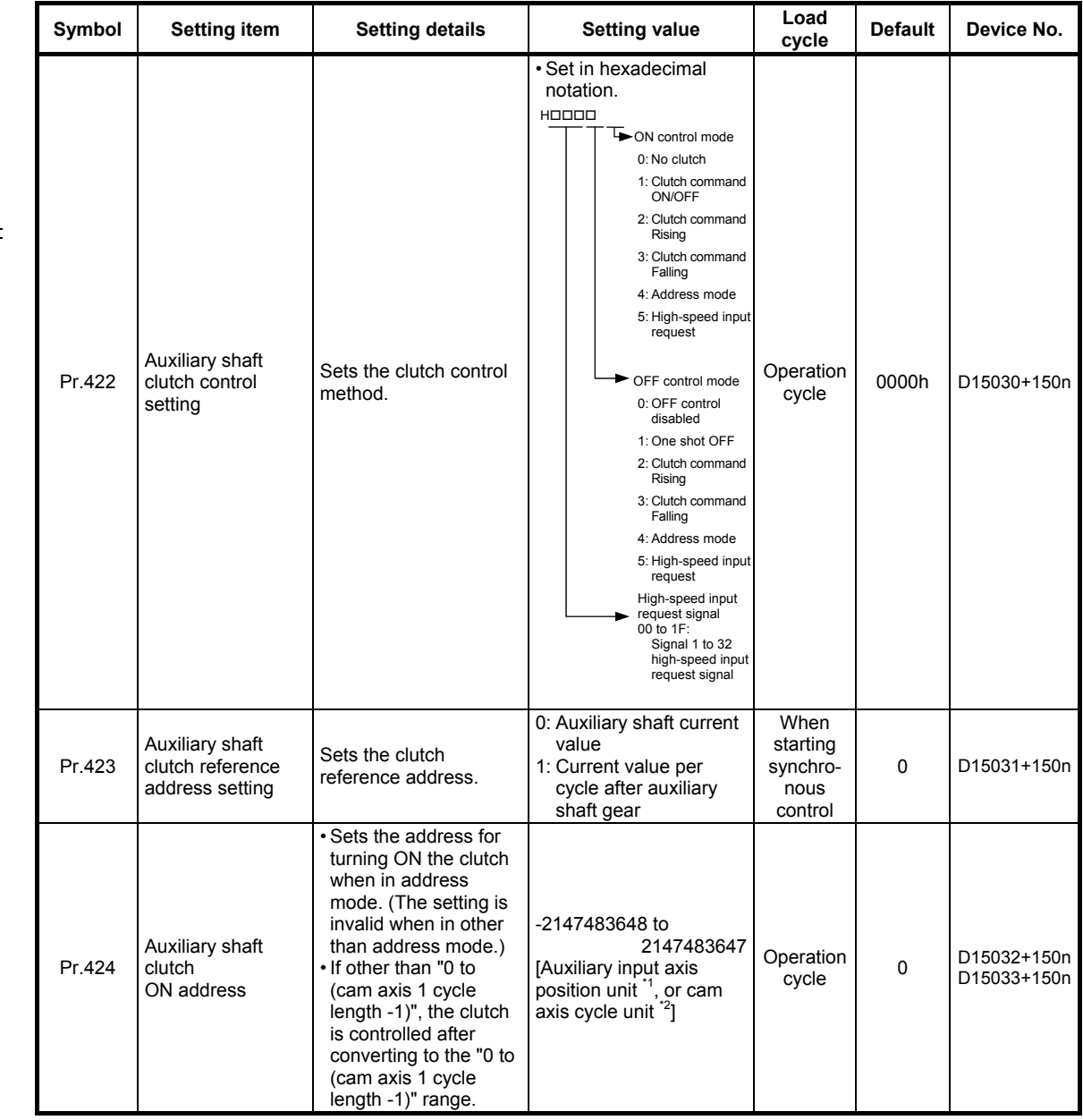

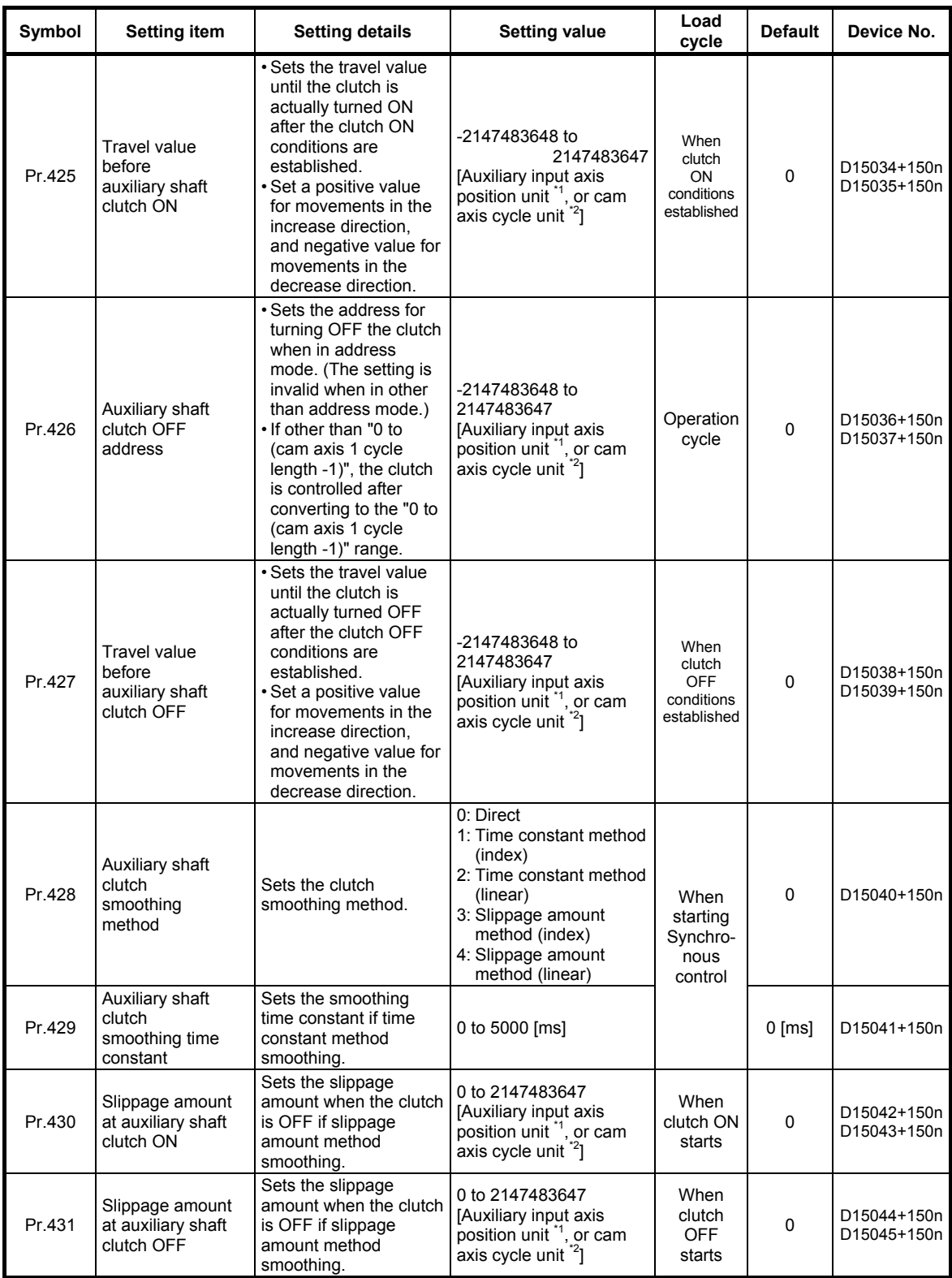

\*1: Auxiliary shaft position unit \*2: Cam axis cycle unit

### **10.1.14 Auxiliary shaft clutch**

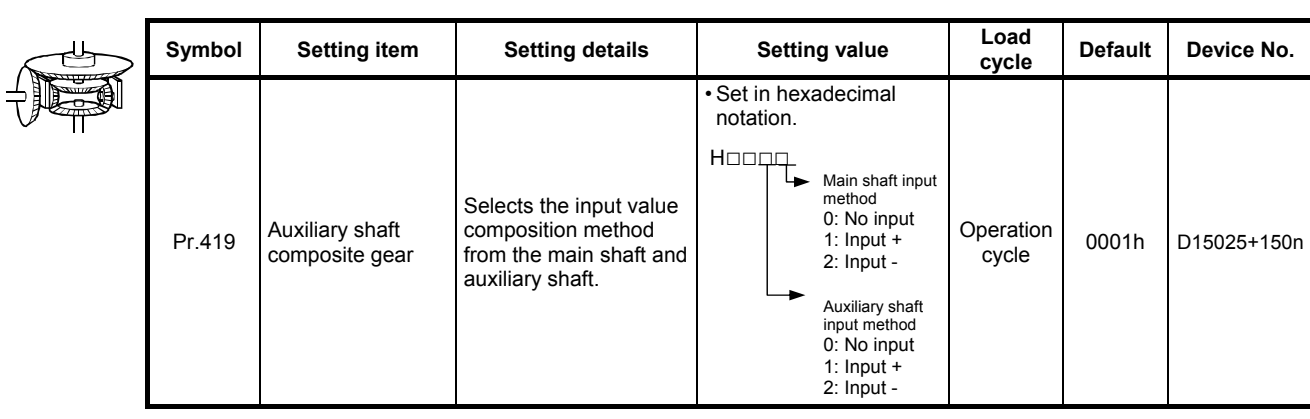

Main shaft and auxiliary shaft travel values are compounded and transferred.

# **10.1.15 Speed change gear**

The speed change gear is used if changing the input speed from the main shaft, auxiliary shaft, or composite auxiliary shaft gear during operation. If not used, set "0: No speed change gear" for [Pr.434] speed change gear 1 allocation (D15046+150n) and [Pr.490] speed change gear 2 allocation (D15052+150n).

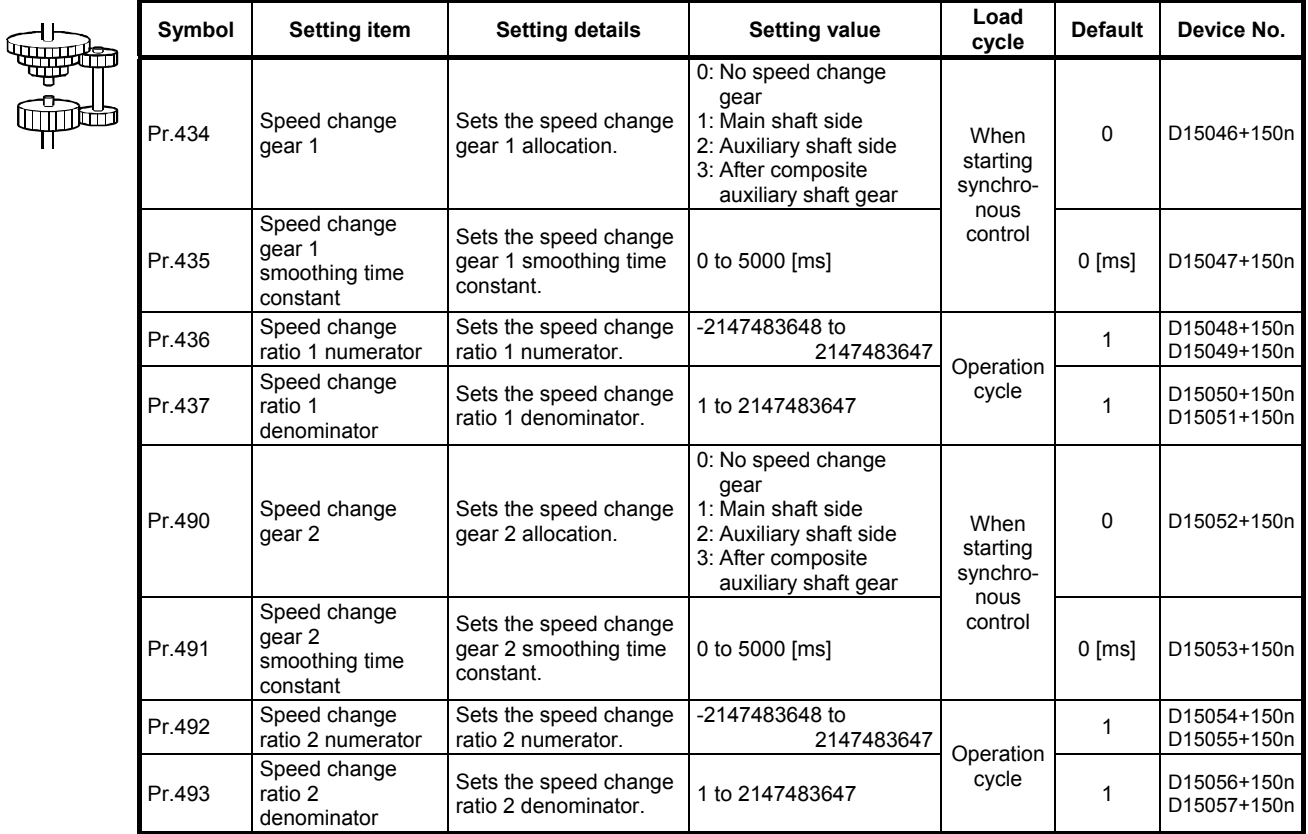

# **10.1.16 Output axes**

Output axes perform cam conversion processing based on the input travel value and set cam data, and outputs the feed current values that serve as commands to the servo amp.

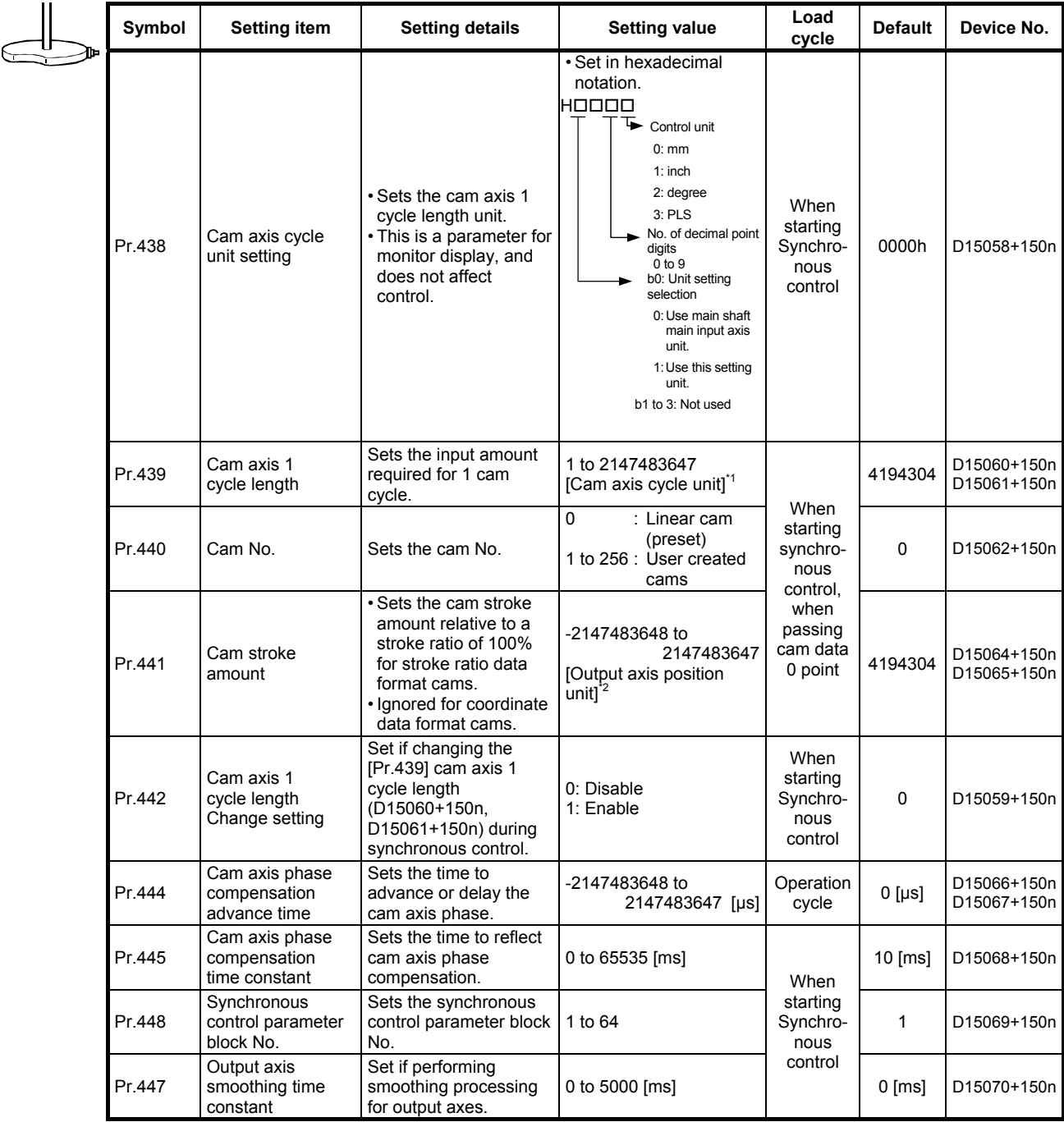

\*1: Cam axis cycle unit

\*2: Output axis position unit

[Cam data]

Synchronous control output axes are moved with cams. Output axis movement patterns (return movements, feed movements) relative to output axis module input travel values are registered in the cam data.

The movement patters are as follows.

• Return movement: Return movement within fixed cam stroke range

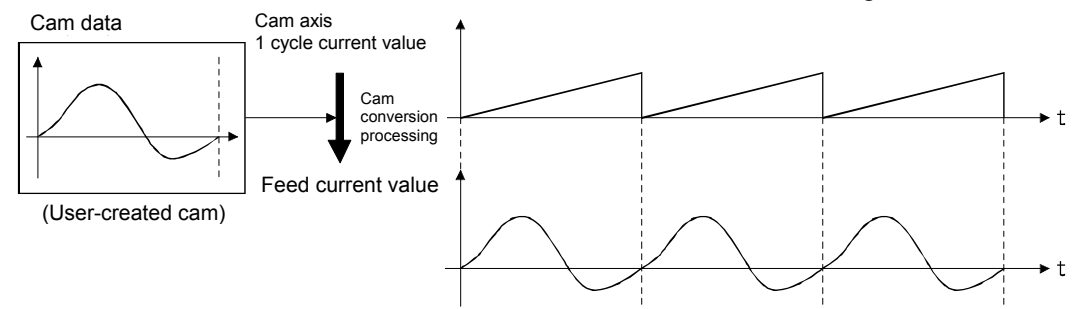

• Feed movement: Movement that involves updating the cam reference position every 1 cycle

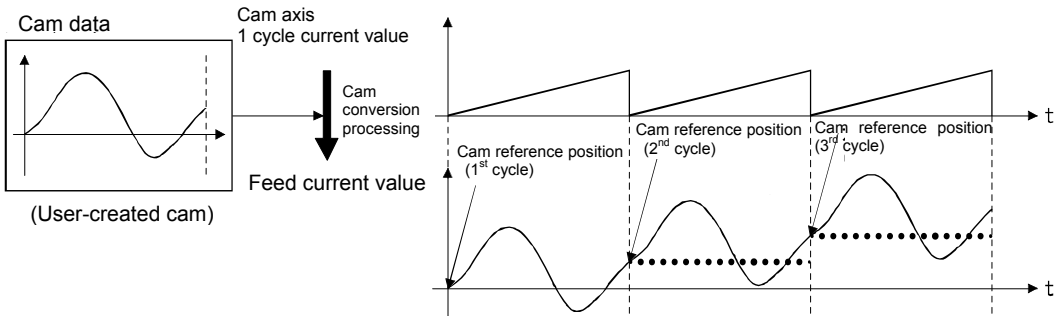

• Linear movement: Linear movement in which 1 cycle has a stroke ratio of 100% (Cam No. 0)

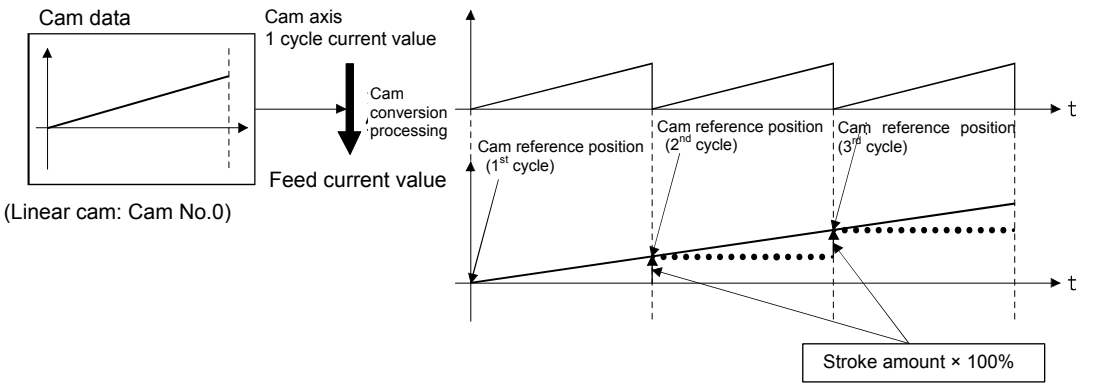

#### **10.2 Practice Content**

By setting "synchronous control parameters" and starting synchronous control for each output axis, control is synchronized for input axes (servo input axis, command generation axis, synchronous encoder axis).

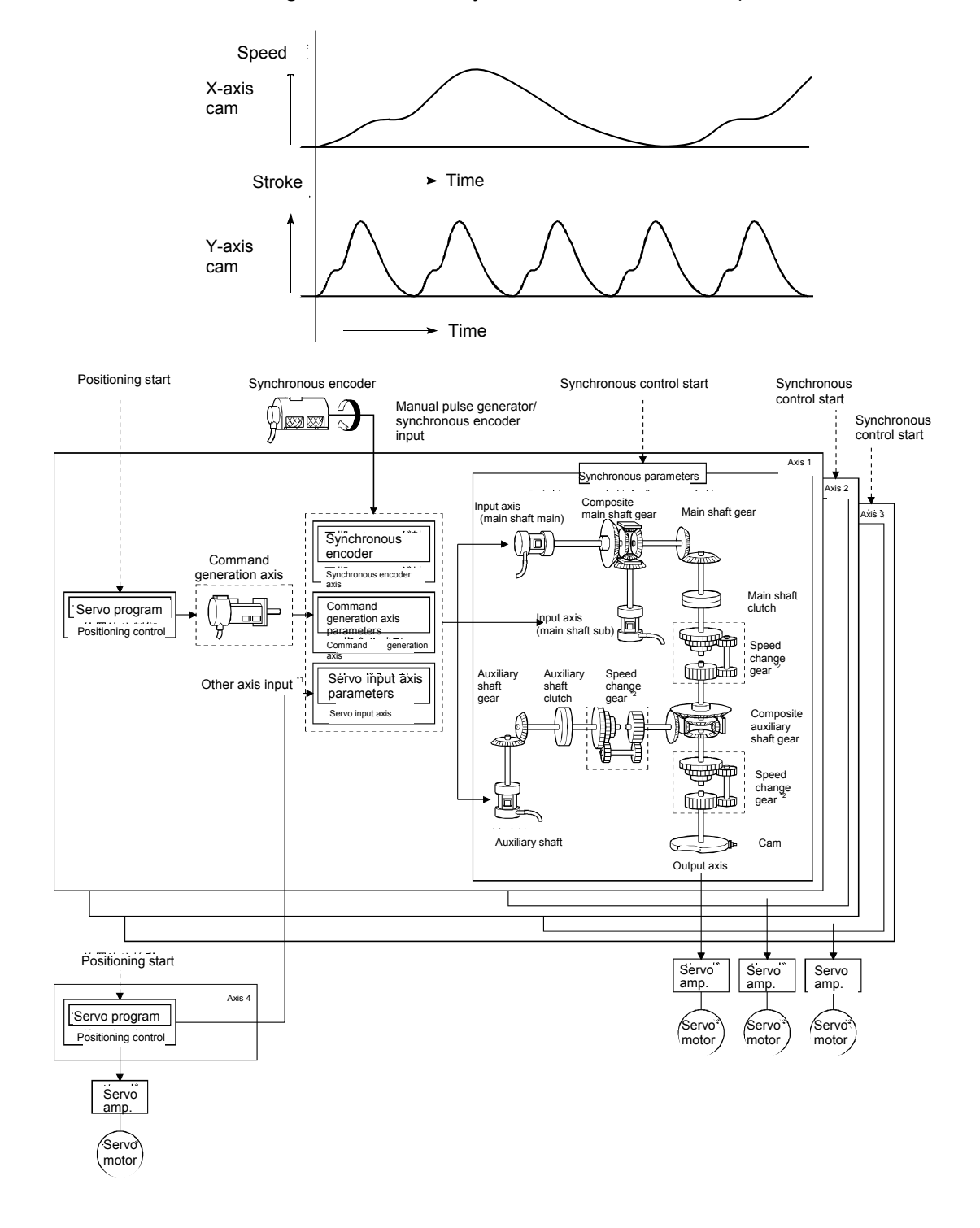

- The X-axis is set to 2 mm per rotation in the basic parameters, and is treated as the Y-axis main shaft.
- The Y-axis (axis 2) ballscrew moves 2 mm per rotation (4194304 pulses/rotation), and therefore the 1 cycle length in the output axis parameters is set to 4194304 pulses (actually 30 mm or 10 mm) in order to make it easier to confirm movements.

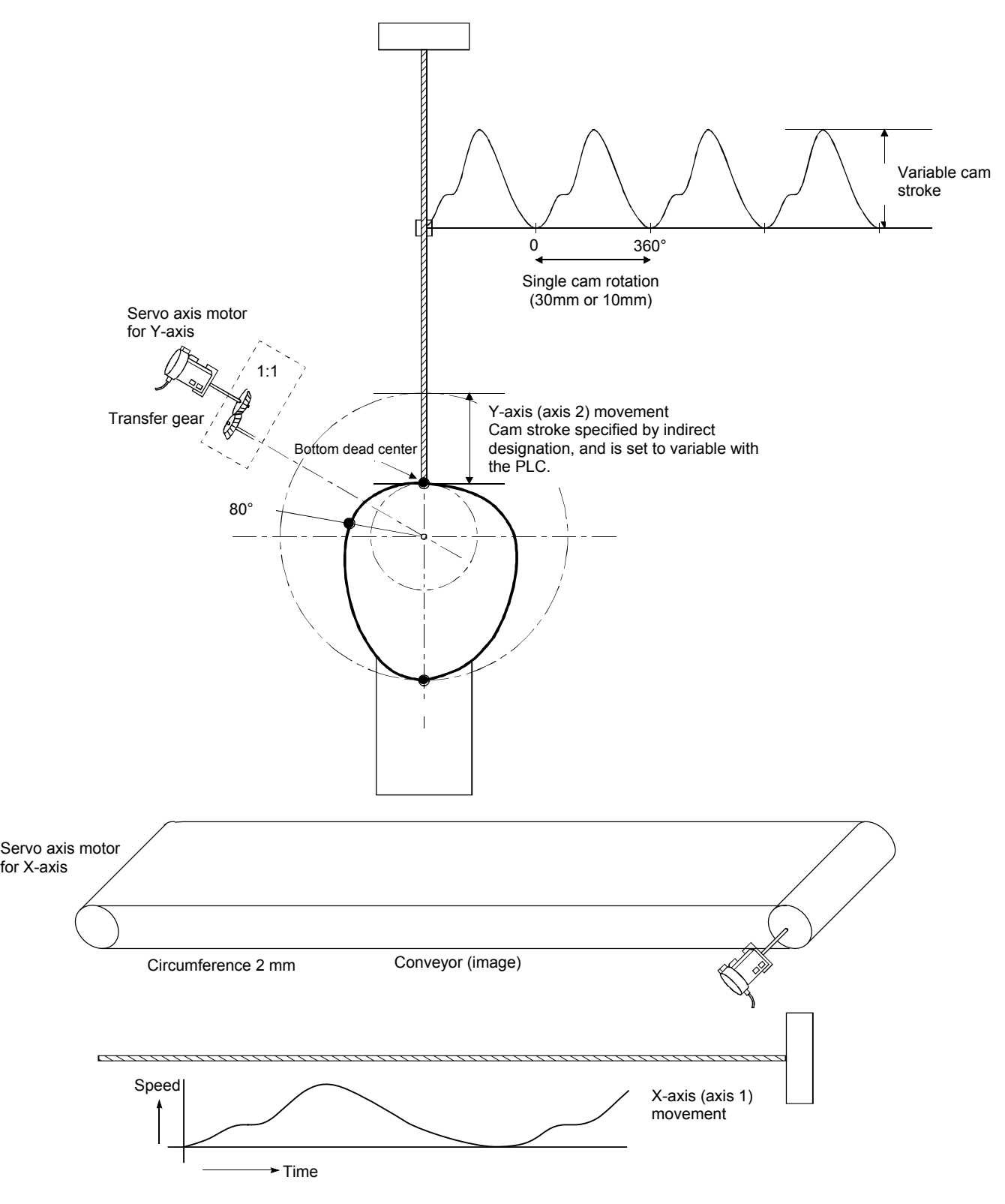

### **10.3 Cam Data Creation**

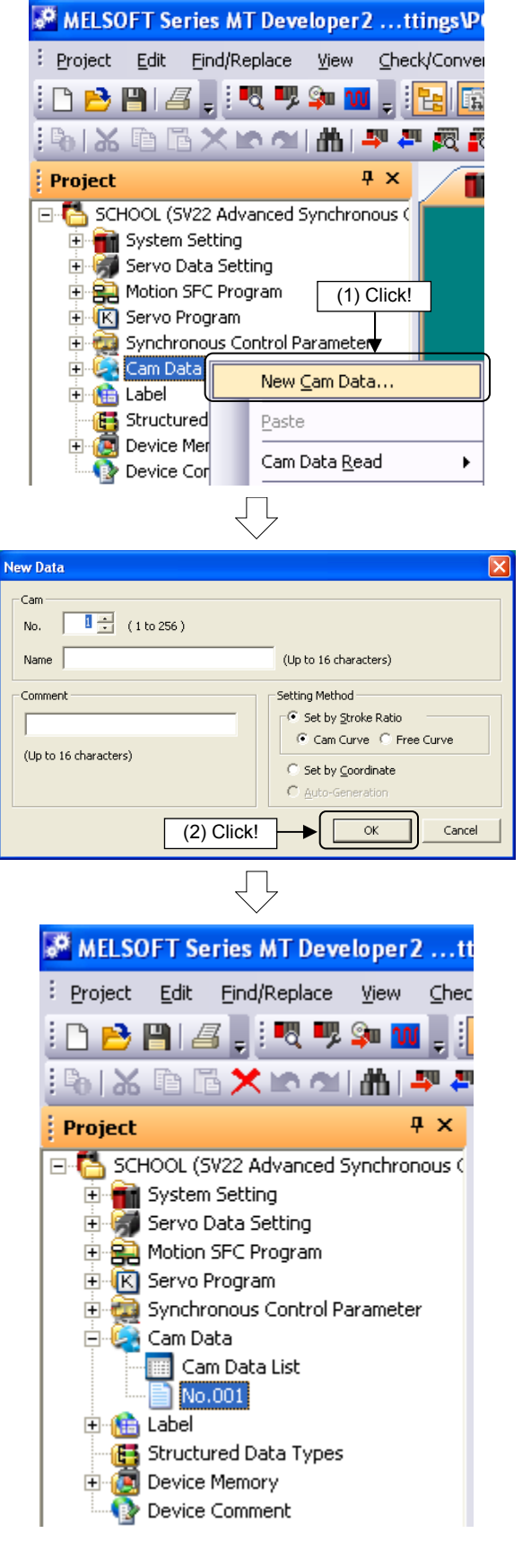

(1) Right-click "Cam Data" in the Project window, and then click "New Cam Data…".

(2) A New Data screen appears. Set the Cam No., and then click the  $\overline{OK}$  button.

(3) Cam data is created, and a setting screen appears.

Go to next page

ξĻ Return to Cam Data Basic Setting -<br>Setting Method : -- Stroke Ratio (Cam Curve) -- ( )- $\sqrt{256}$ Resolution:  $\vert \cdot \vert$ Stroke Setting Range  $-100,00000000$  to  $100,0000000$  [%] -Cam Graph – Display Magnification –<br>| Width <mark>| 100 y</mark> % Height <mark>| 100 y % W/H 100% Screen –</mark> **Point Data** -Display Graph  $\blacksquare$   $\square$  Speed  $\blacksquare$   $\square$  Acceleration  $\blacksquare$   $\square$  Jerk  $\blacksquare$  $\overline{\vee}$  Stroke Display [%]<br>100.0000000  $0.0000000$  $-100,0000000$ 270.00000  $0.00000$ 90,00000 180,00000 360,00000 [degree] Stroke Setting (C) Fine-tune the cam curve by section Sec.No. Start [degree] Stroke [%] Cam Curve End [degree]  $0.00000$ 0.0000000 Const. Speed  $0.00000$ -2  $\overline{4}$ 5  $\overline{6}$ 

From previous page

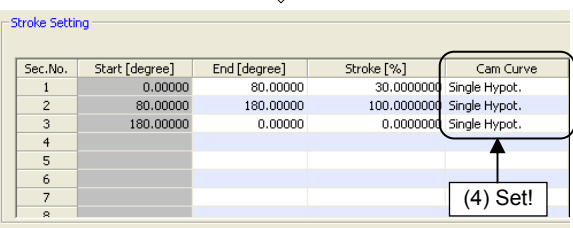

Debug Tools

獸 婴 身 星

Window

酷

Help

eck/Convert

<u>∤र "</u>र

Display Graph  $\overline{\triangledown}$  Stroke

٢e 围 Online

鷝

뾄目 뺑 日

F

(4) Specify the setting screen stroke settings as follows.

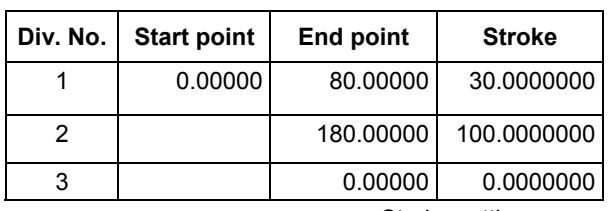

 Stroke setting range "Min. value": 0.00000, "Max. value": 100.0000000

 Set all strokes to "Single Hypot." at the "Cam Curve" selection.

 $(5)$  Click the cam data conversion button.

(6) Change the "Display graph" check box selections to change the graph display in order to view the stroke, speed, acceleration, and jerk relative to the movement angle in a chart.

 $\blacksquare$   $\blacksquare$  Speed  $\blacksquare$   $\blacksquare$  Acceleration  $\blacksquare$   $\blacksquare$  Jerk

(5) Click!

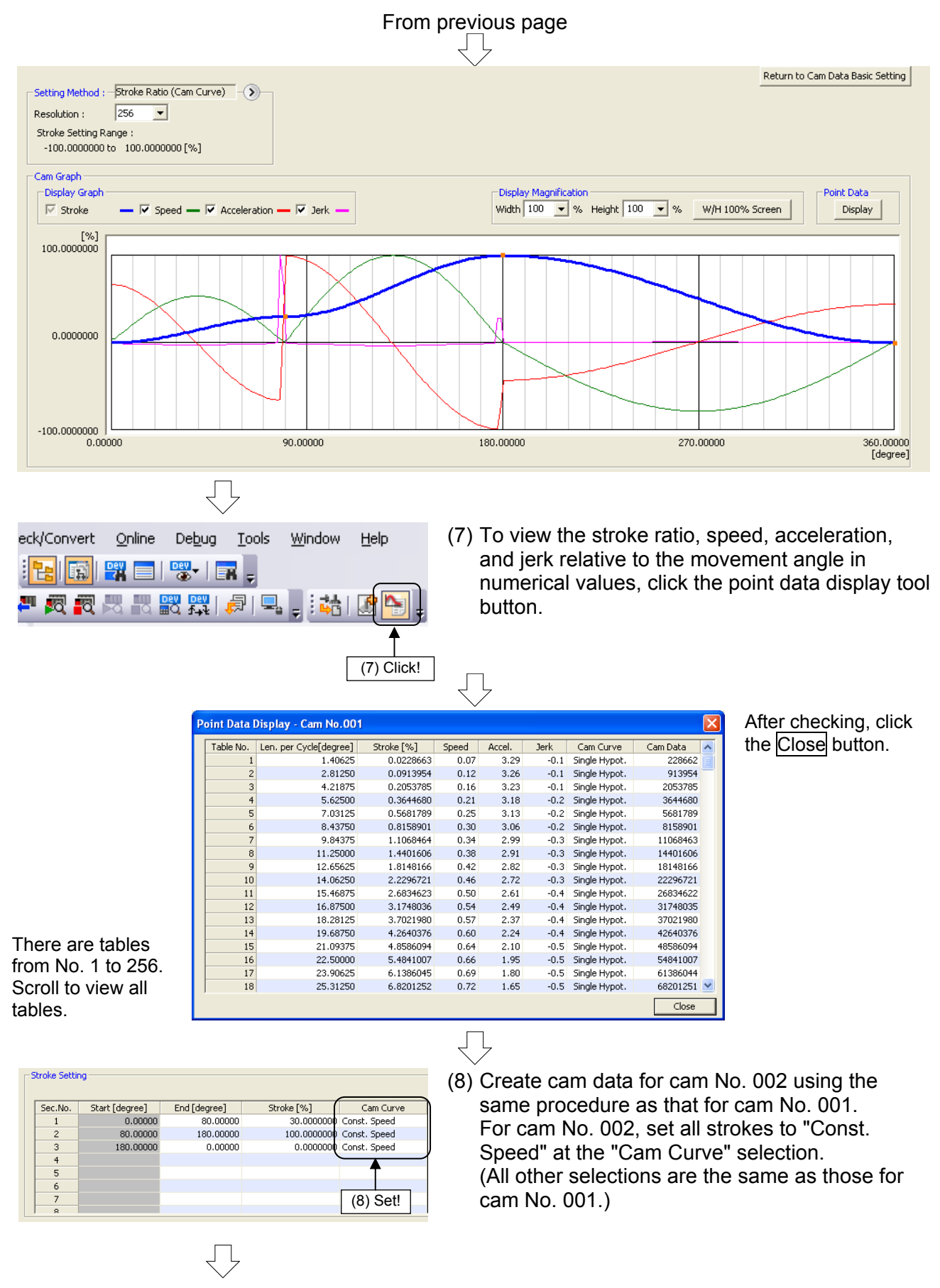

Go to next page

# From previous page

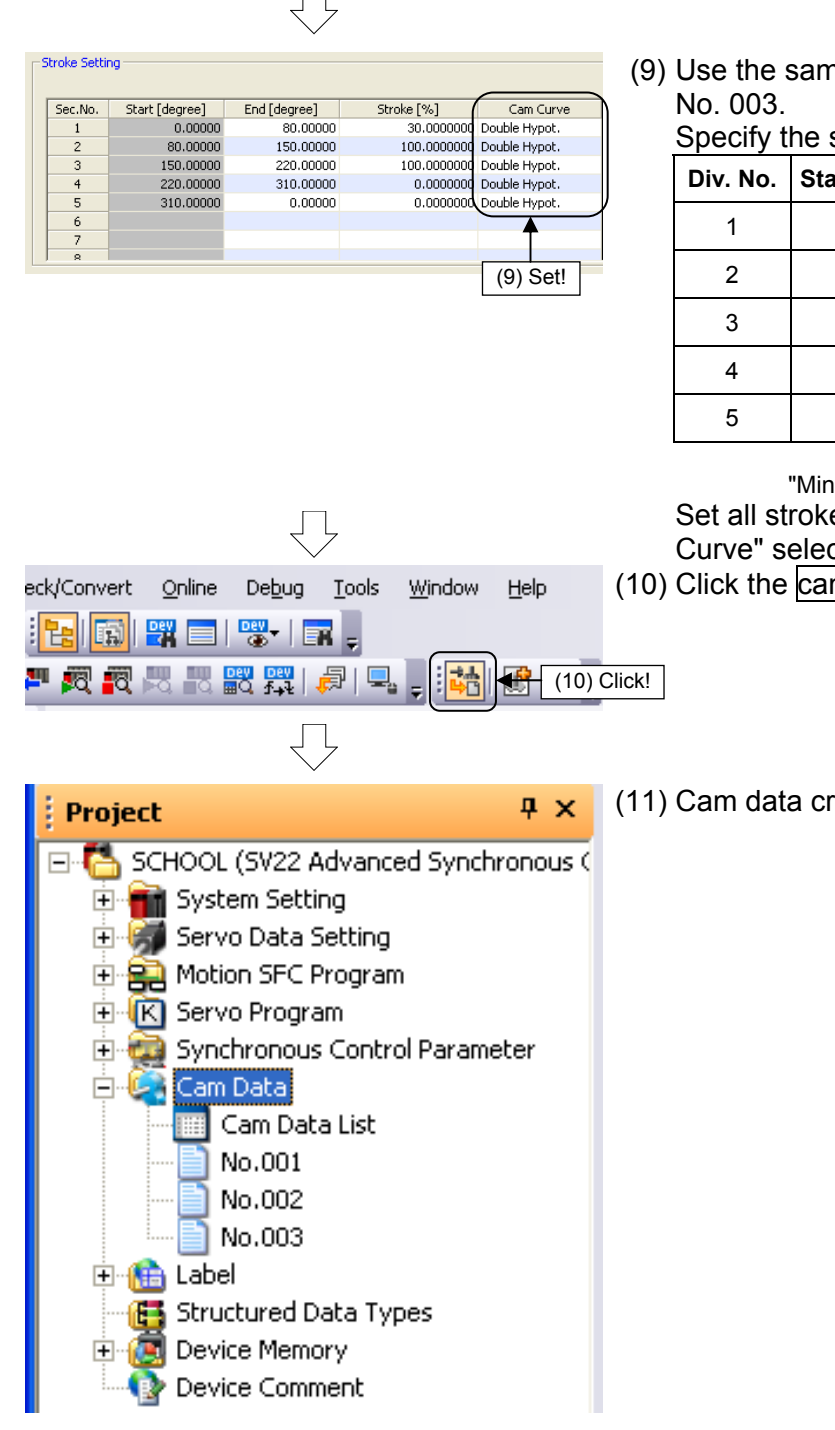

(9) Use the same procedure to create data for cam

Specify the stroke settings as follows.

| Div. No. | <b>Start point</b> | <b>End point</b> | <b>Stroke</b> |
|----------|--------------------|------------------|---------------|
|          | 0.00000            | 80.00000         | 30.0000000    |
| 2        |                    | 150.00000        | 100.0000000   |
| 3        |                    | 220,00000        | 100.0000000   |
|          |                    | 310.00000        | 0.0000000     |
| 5        |                    | 0.00000          | 0.0000000     |

Stroke setting range

"Min. value": 0.00000, "Max. value": 100.0000000 Set all strokes to "Double Hypot." at the "Cam Curve" selection.

(10) Click the cam data conversion button.

(11) Cam data creation is now complete.

<Cam No.001 waveform>

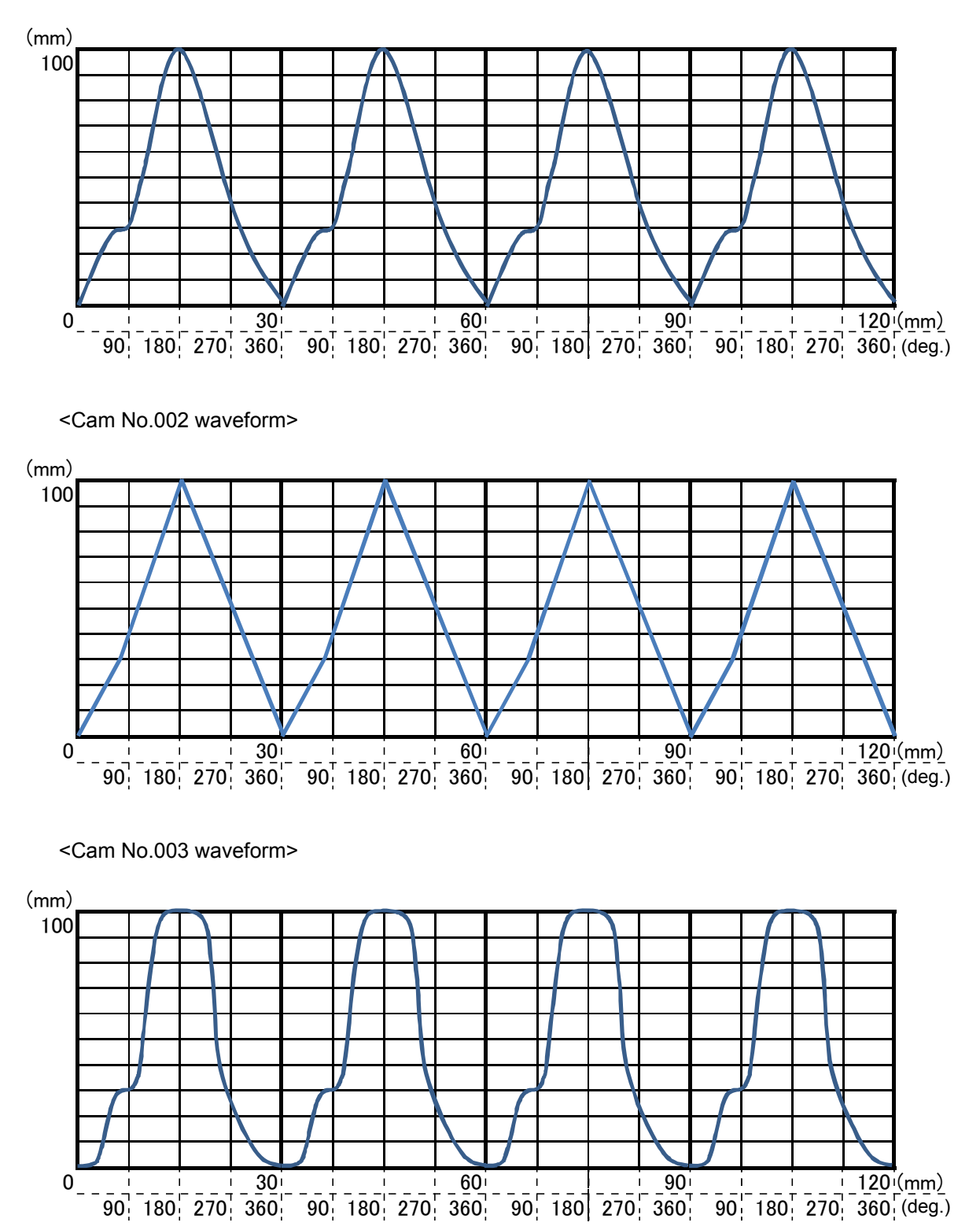
## **10.4 Advanced Synchronous Control Programs**

Motion SFC programs used with advanced synchronous control are shown in the following table.

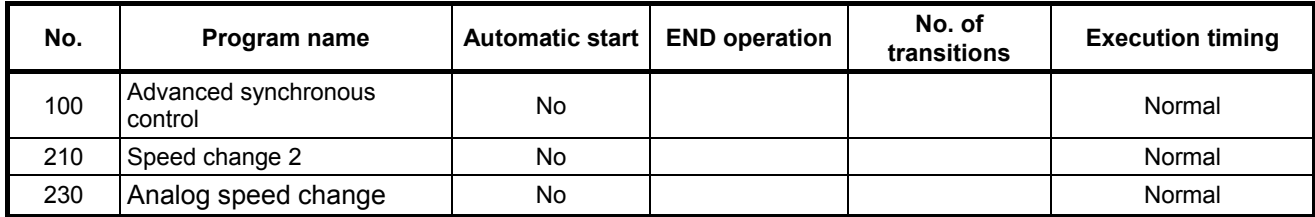

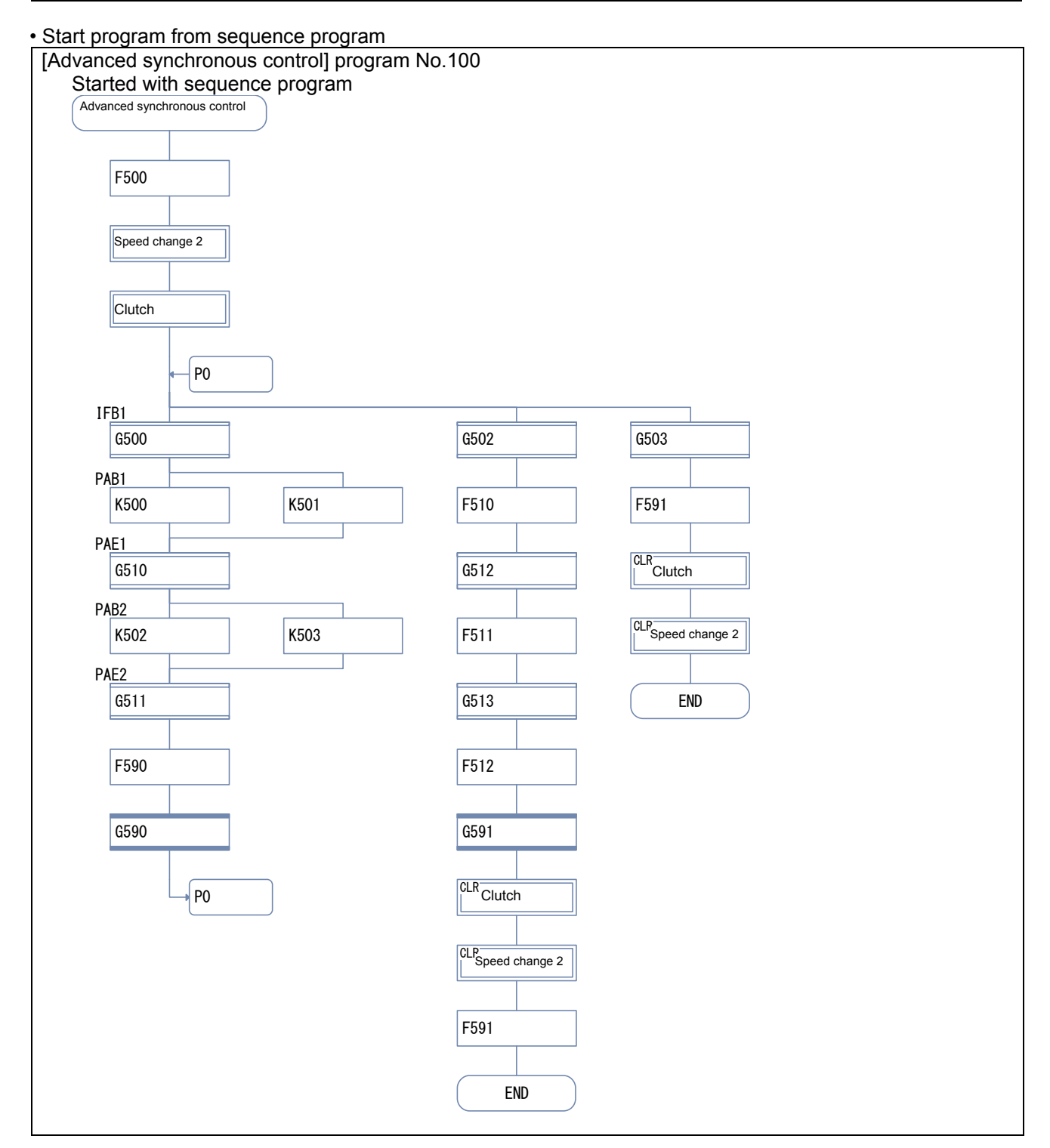

#### • Start program from motion SFC program

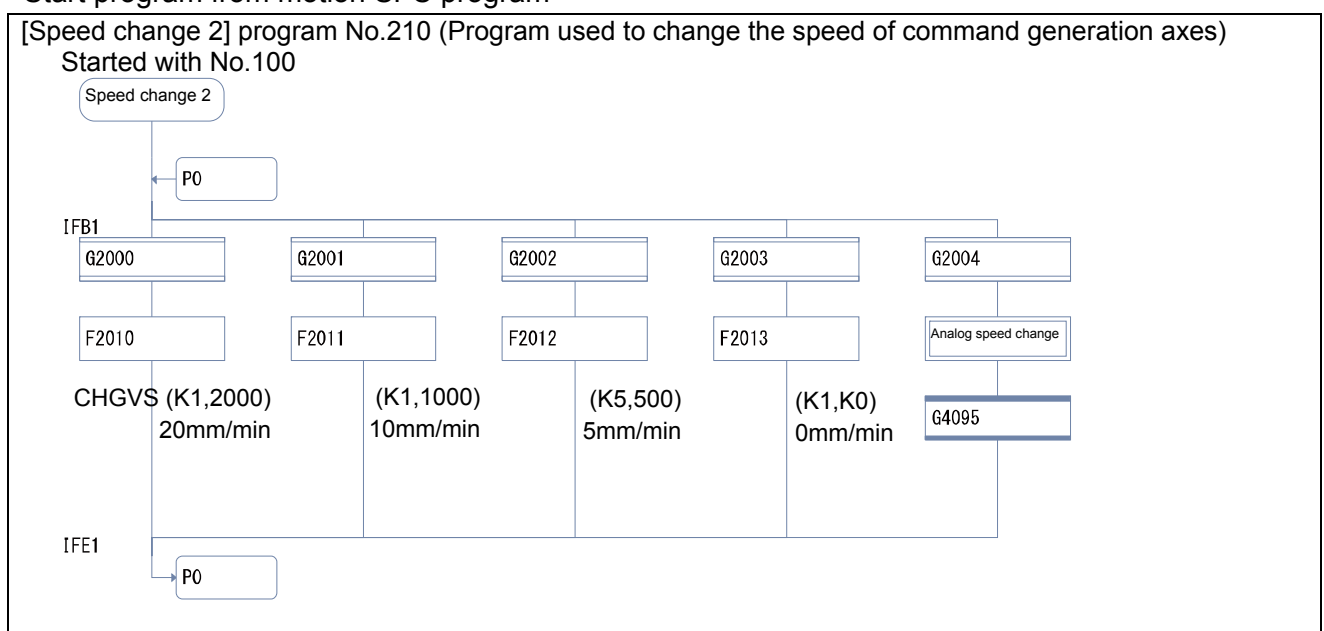

#### • Start program from motion SFC program

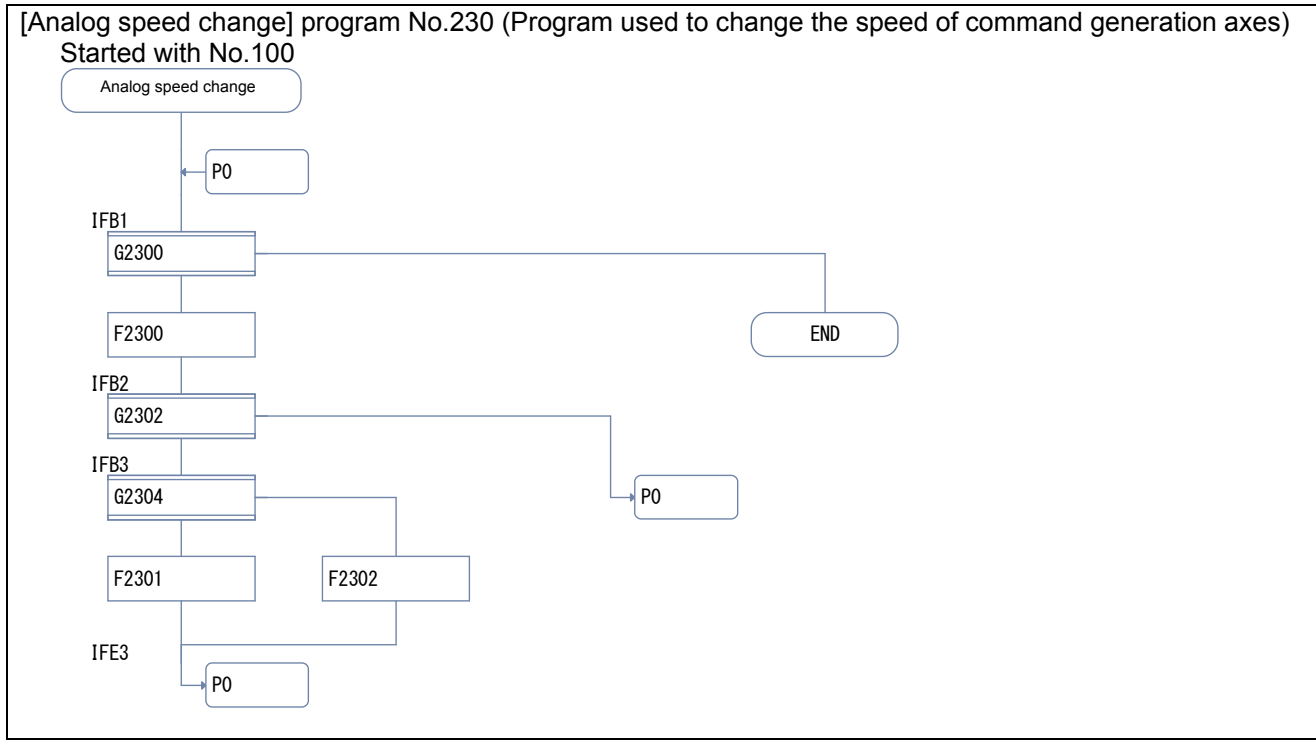

## **10.4.1 Creating new advanced synchronous control motion SFC programs**

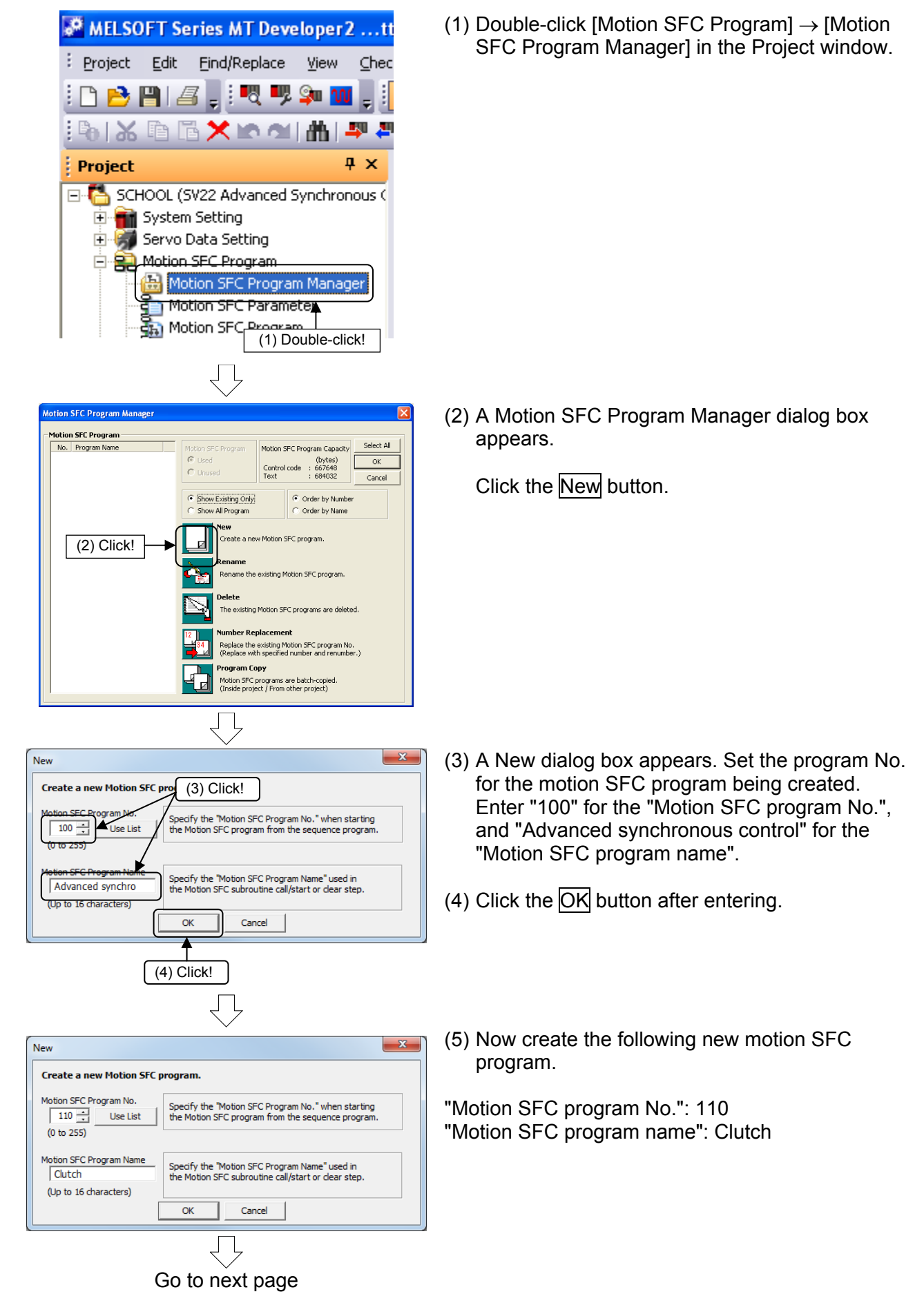

## From previous page J L

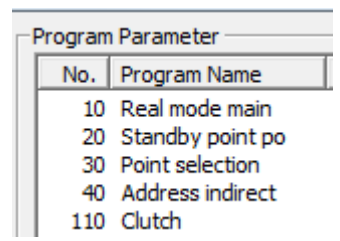

(The creation procedure for the motion SFC program created here will not be described in detail. Refer to the section on motion SFC programs for operation described later to create.) \_\_\_\_\_\_\_\_\_\_\_\_\_\_\_\_\_\_\_\_\_\_\_\_\_\_\_\_\_\_\_\_\_\_\_

(6) The set motion SFC program appears in a list. Select motion SFC program No.100, and then click the OK button.

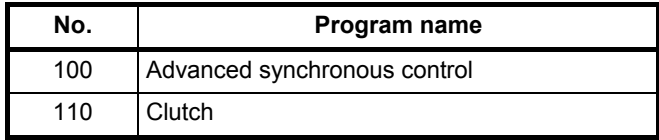

## **10.4.2 Entering motion control steps for advanced synchronous control**

Sets motion control steps for advanced synchronous control.

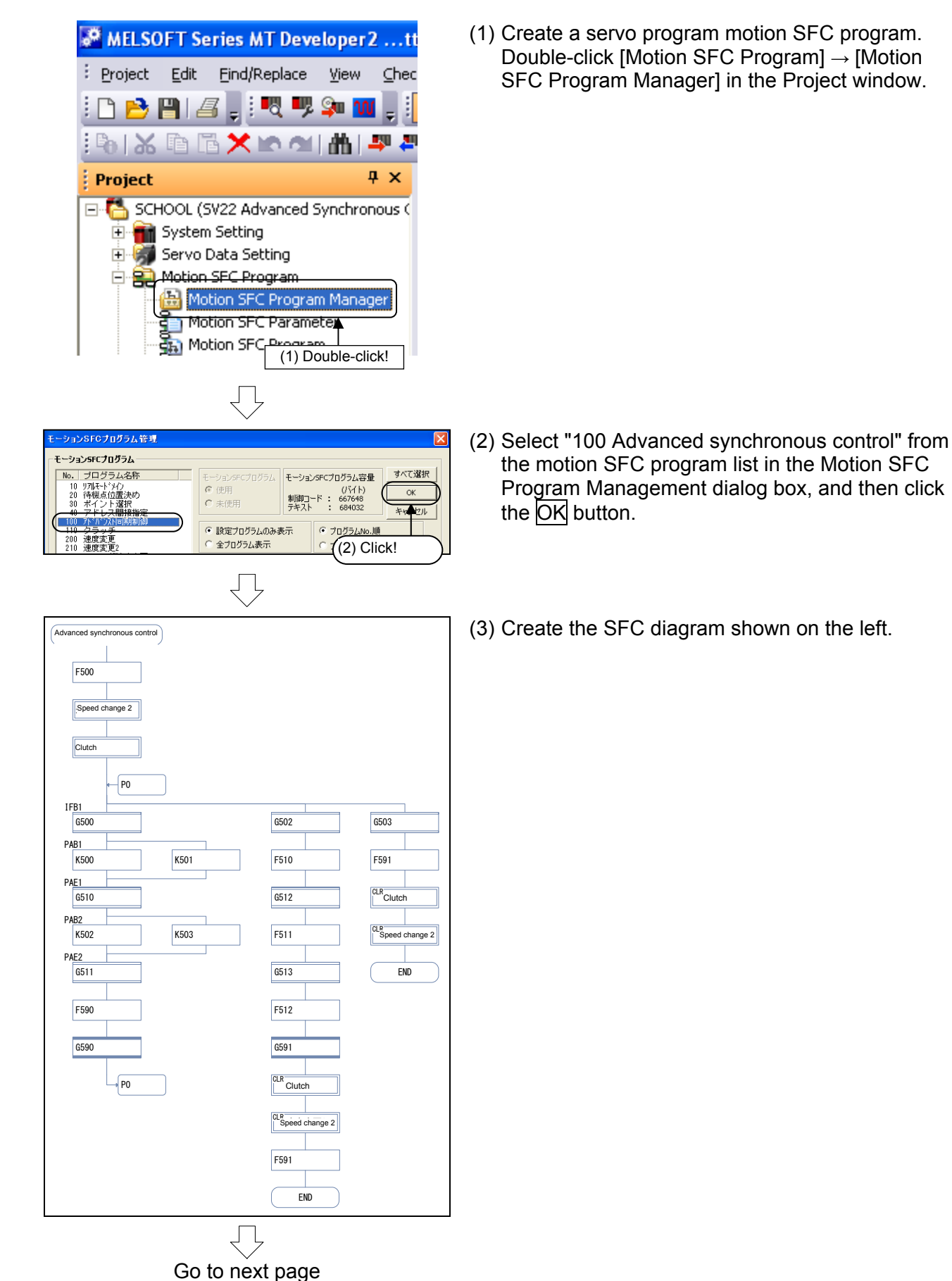

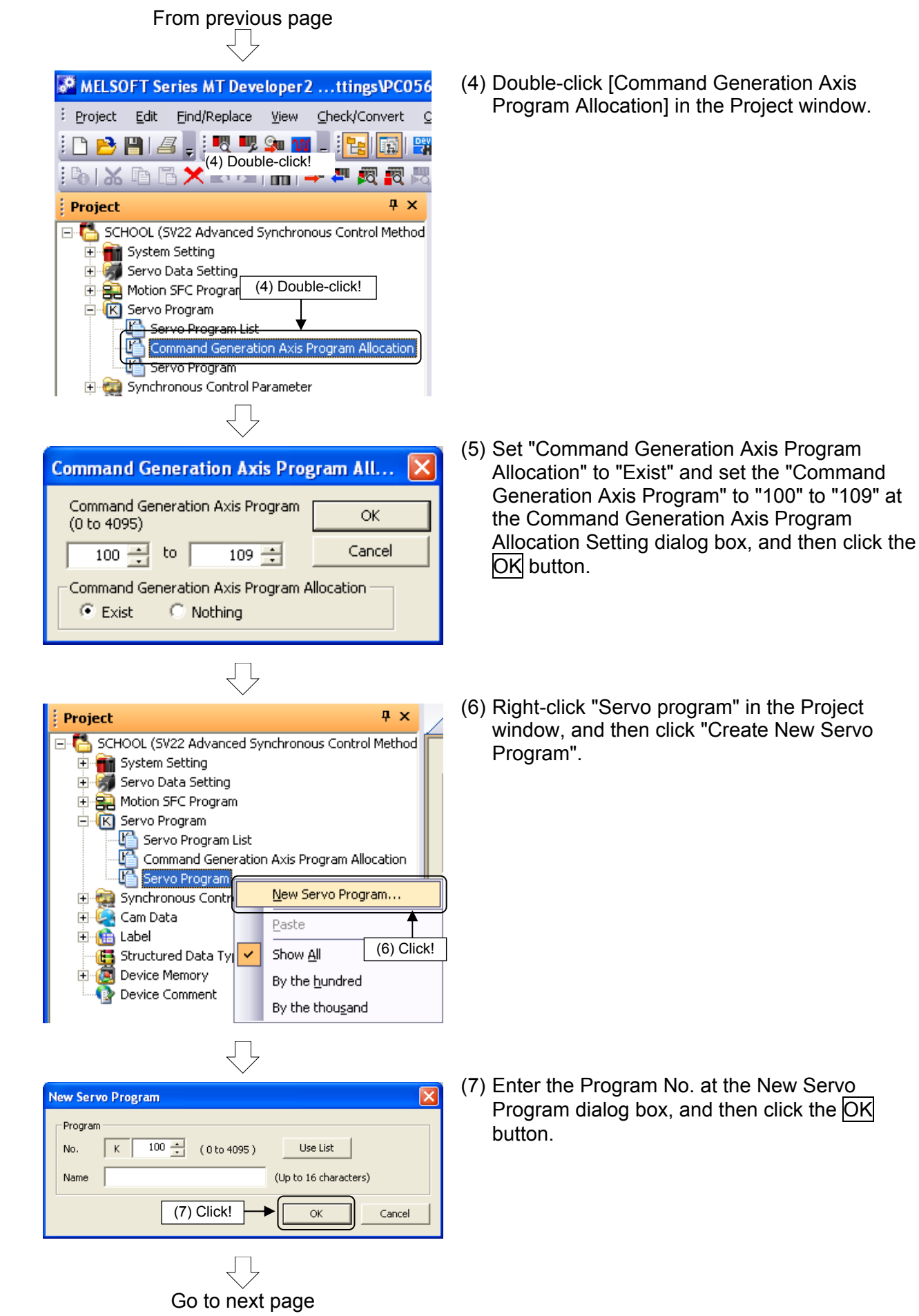

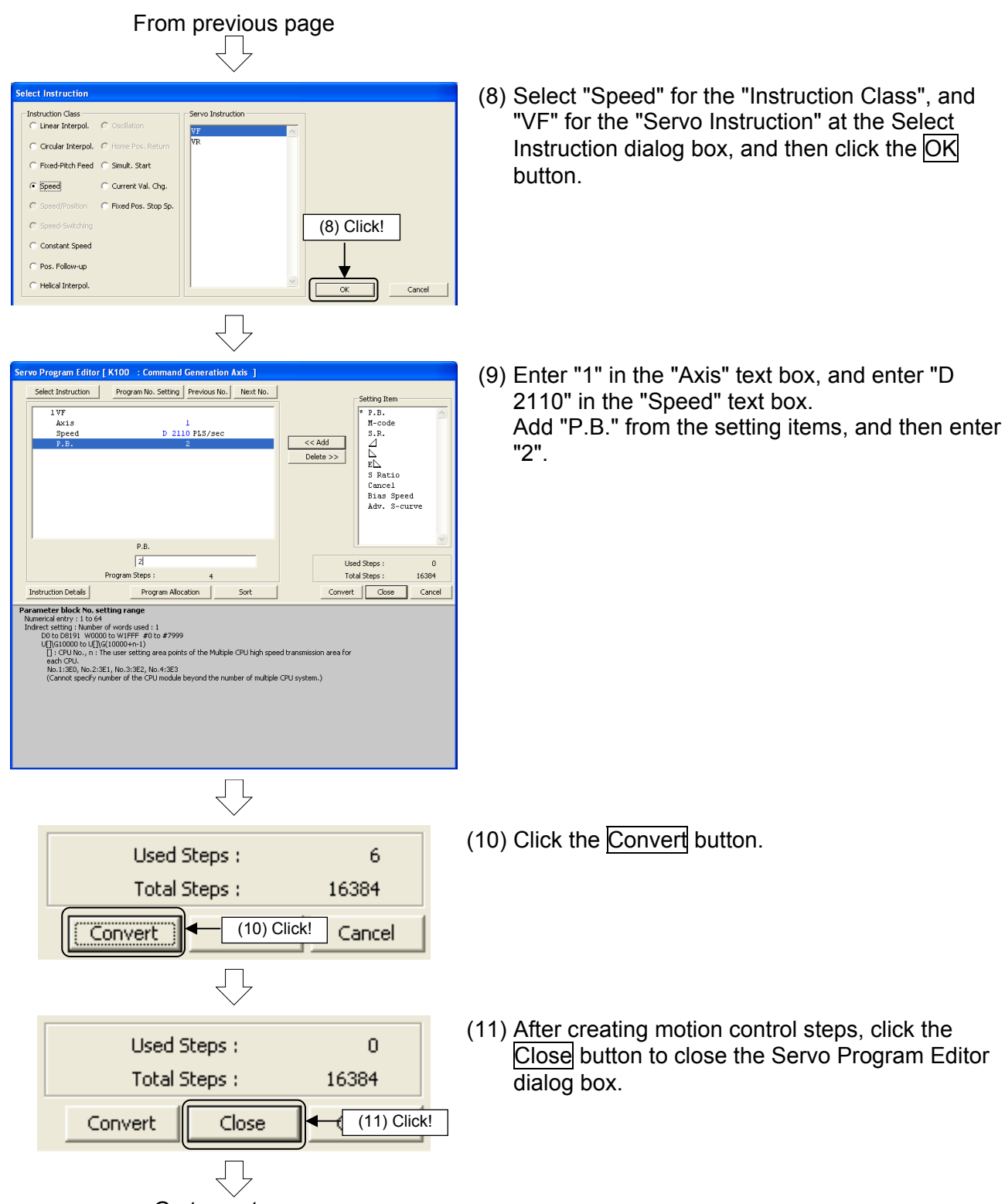

## Go to next page

100: Advanced synchronous control

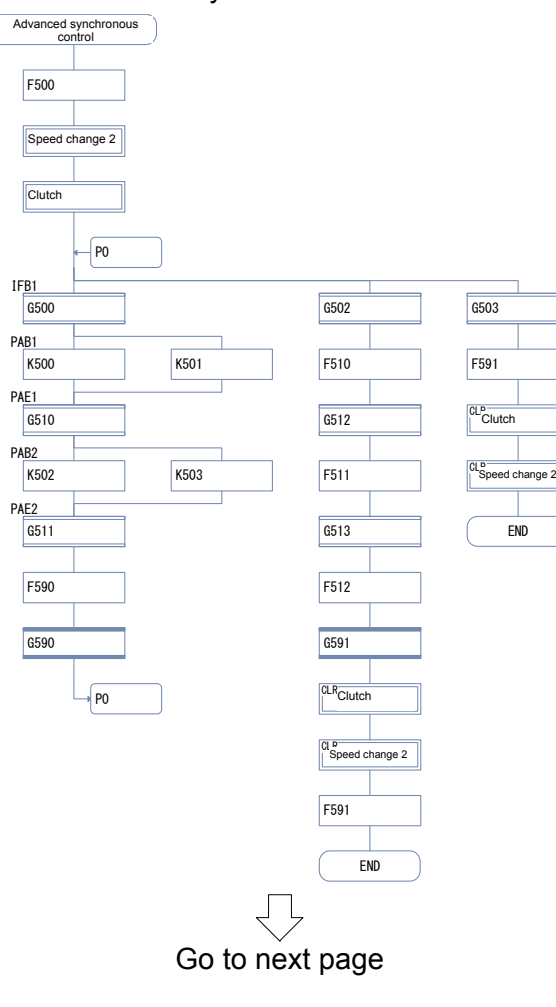

(12) Set the following transition programs.

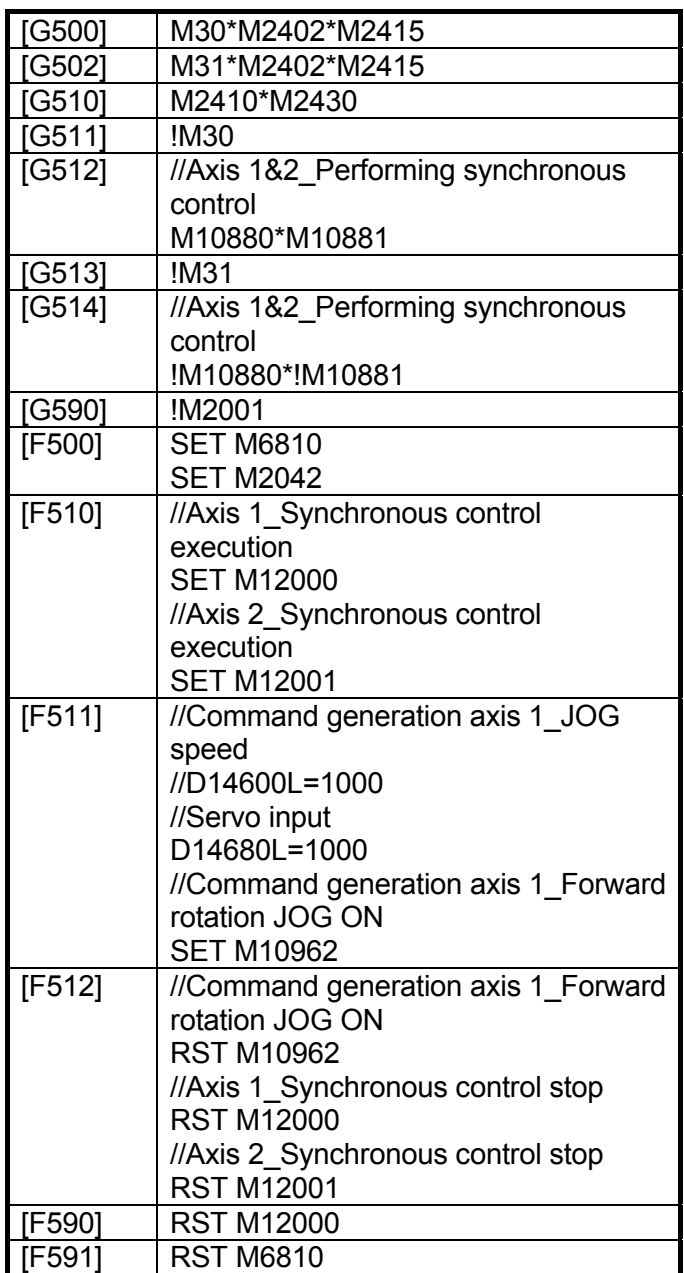

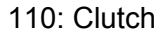

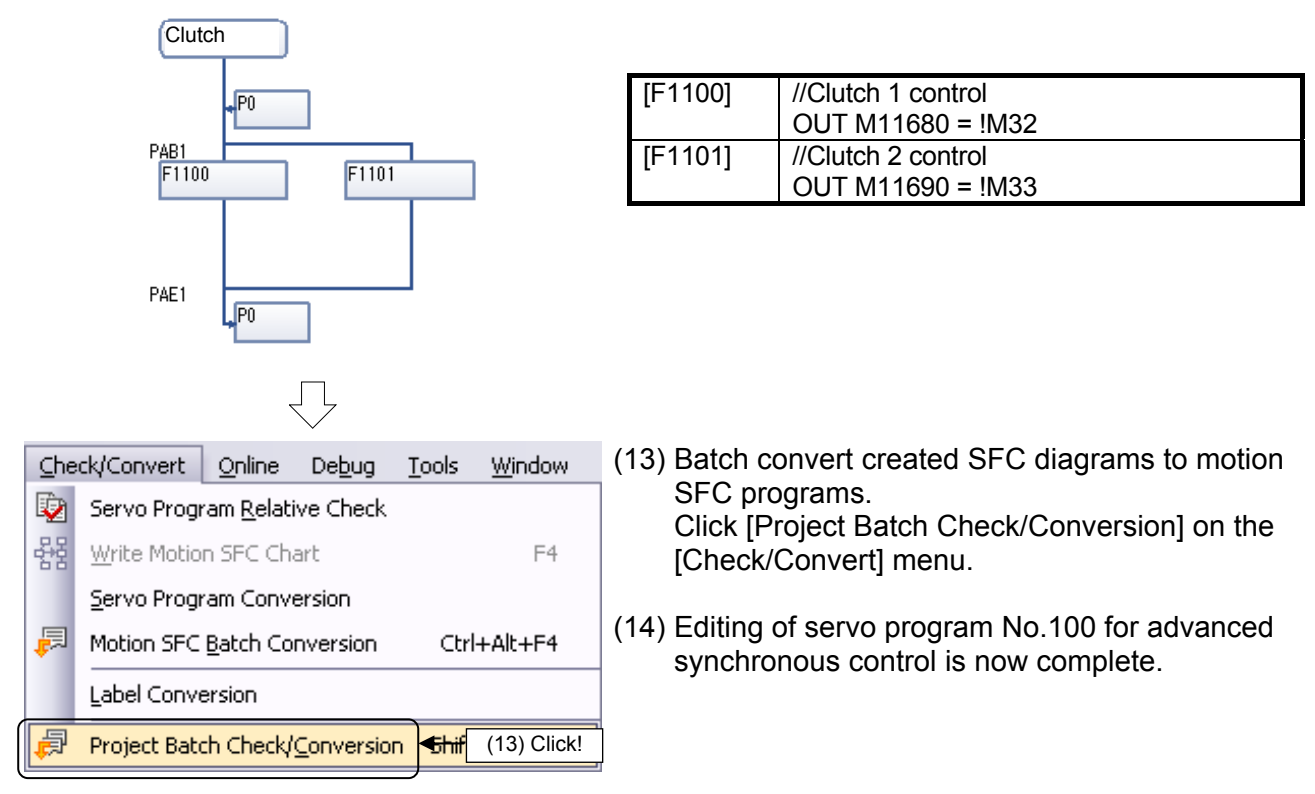

## **10.5 Editing Command Generation Axis Parameters**

- $4 \times$ Project SCHOOL (SV22 Advanced Synchronous Control Method System Setting **E** Servo Data Setting (1) Double-click! **E SE** Motion SFC Prog **E** Servo Program Synchronous Control Parameter  $\Box$  **E** Input Axis Parameter Command Generation Axis Parameter Synchronous Encoder Axis Parameter Servo Input Axis Parameter
- (1) Select [Synchronous Control Parameter]  $\rightarrow$ [Input Axis Parameter] in the Project window, and then double-click [Command Generation Axis parameter].

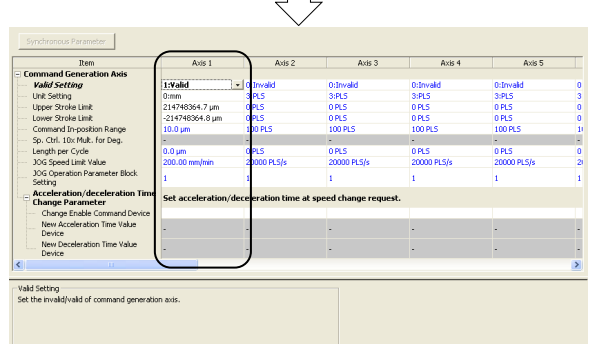

 $\Box$ 

(2) A Command Generation Axis Parameter dialog box appears.

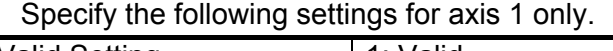

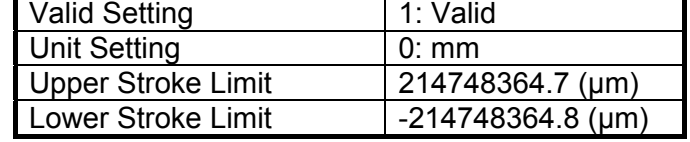

## **10.6 Editing Servo Input Axis Parameters**

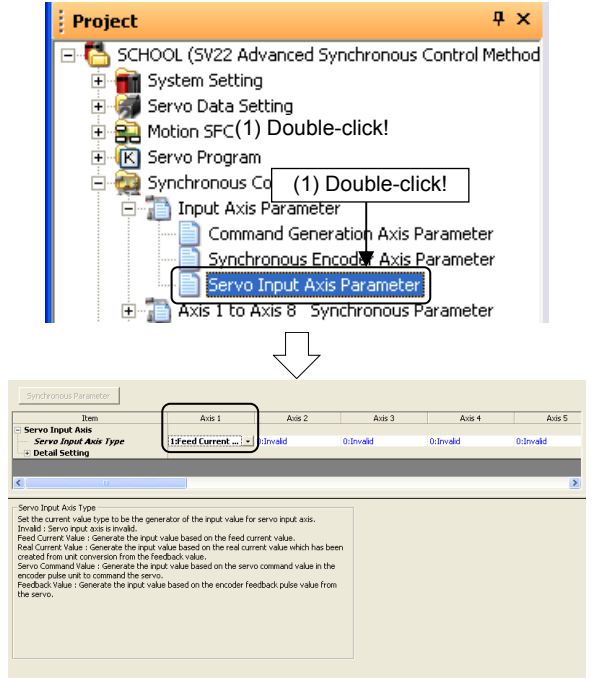

(1) Select [Synchronous Control Parameter]  $\rightarrow$ [Input Axis Parameter] in the Project window, and then double-click [Servo Input Axis Parameter].

(2) A Command Generation Axis Parameter dialog box appears.

Specify the following settings for axis 1 only.

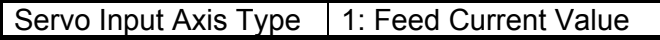

## **10.7 Editing Synchronous Control Parameters**

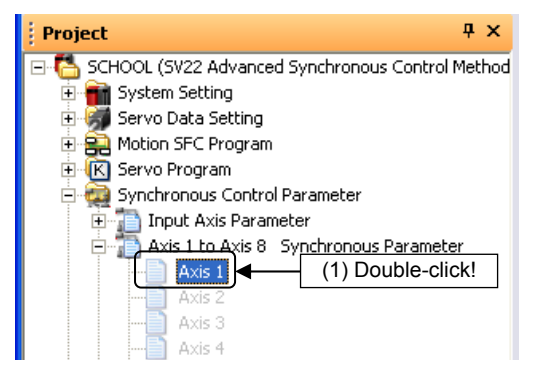

(1) Select [Synchronous Control Parameter]  $\rightarrow$  [Axis 1 to Axis 8 Synchronous Parameter] in the Project window, and then double-click [Axis 1].

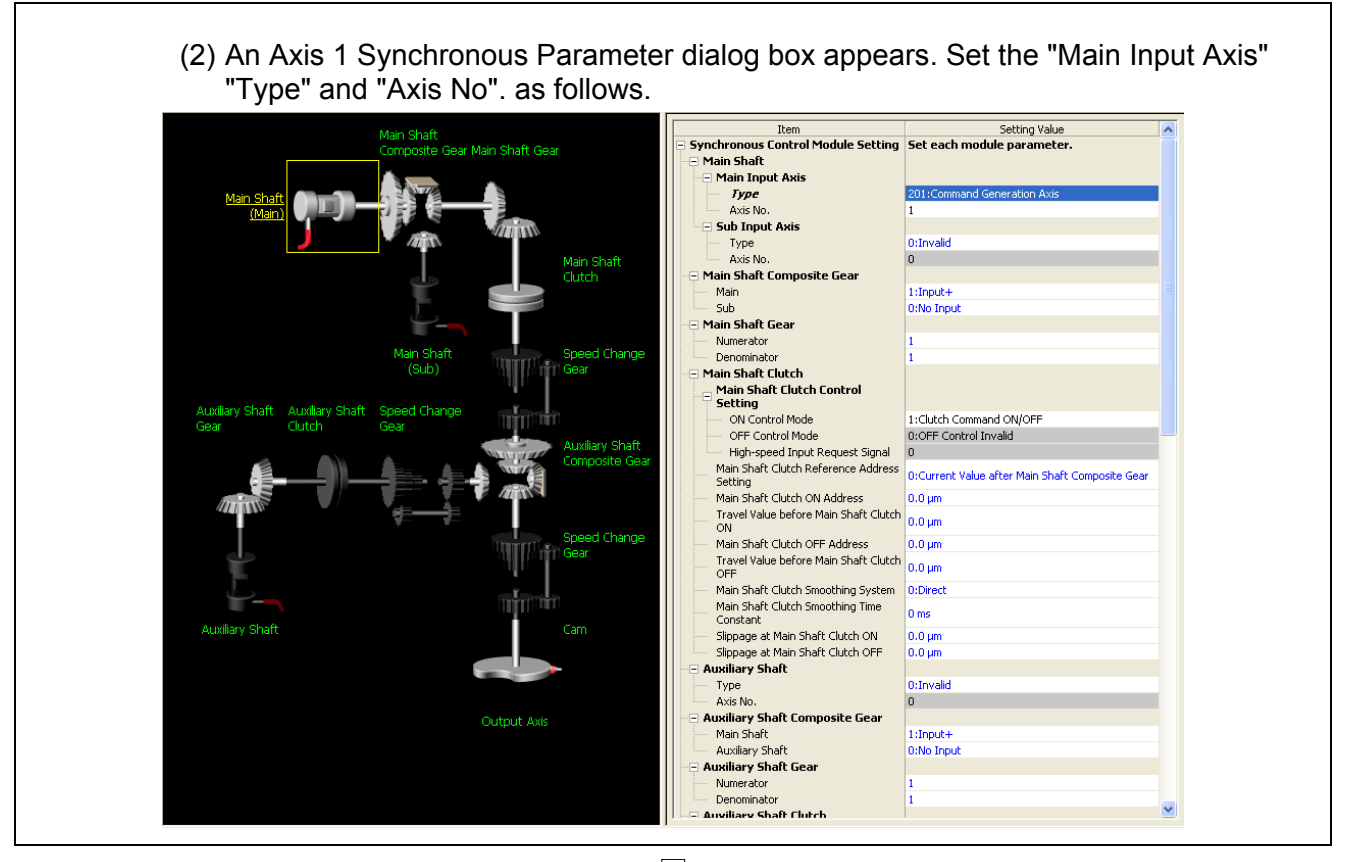

 $\overline{\bigcup}$ 

 $\Box$ Go to next page From previous page ļĻ

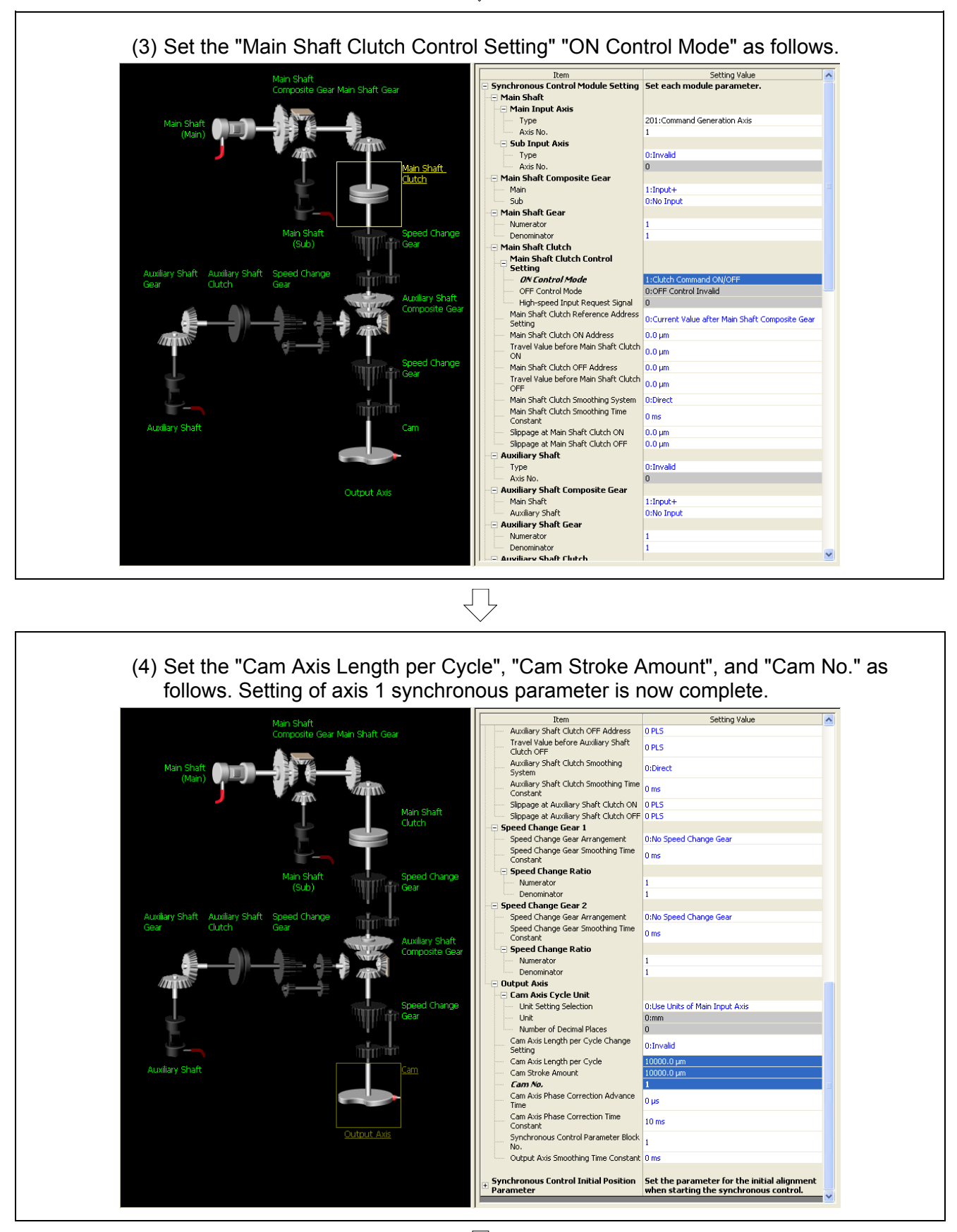

ļĻ Go to next page

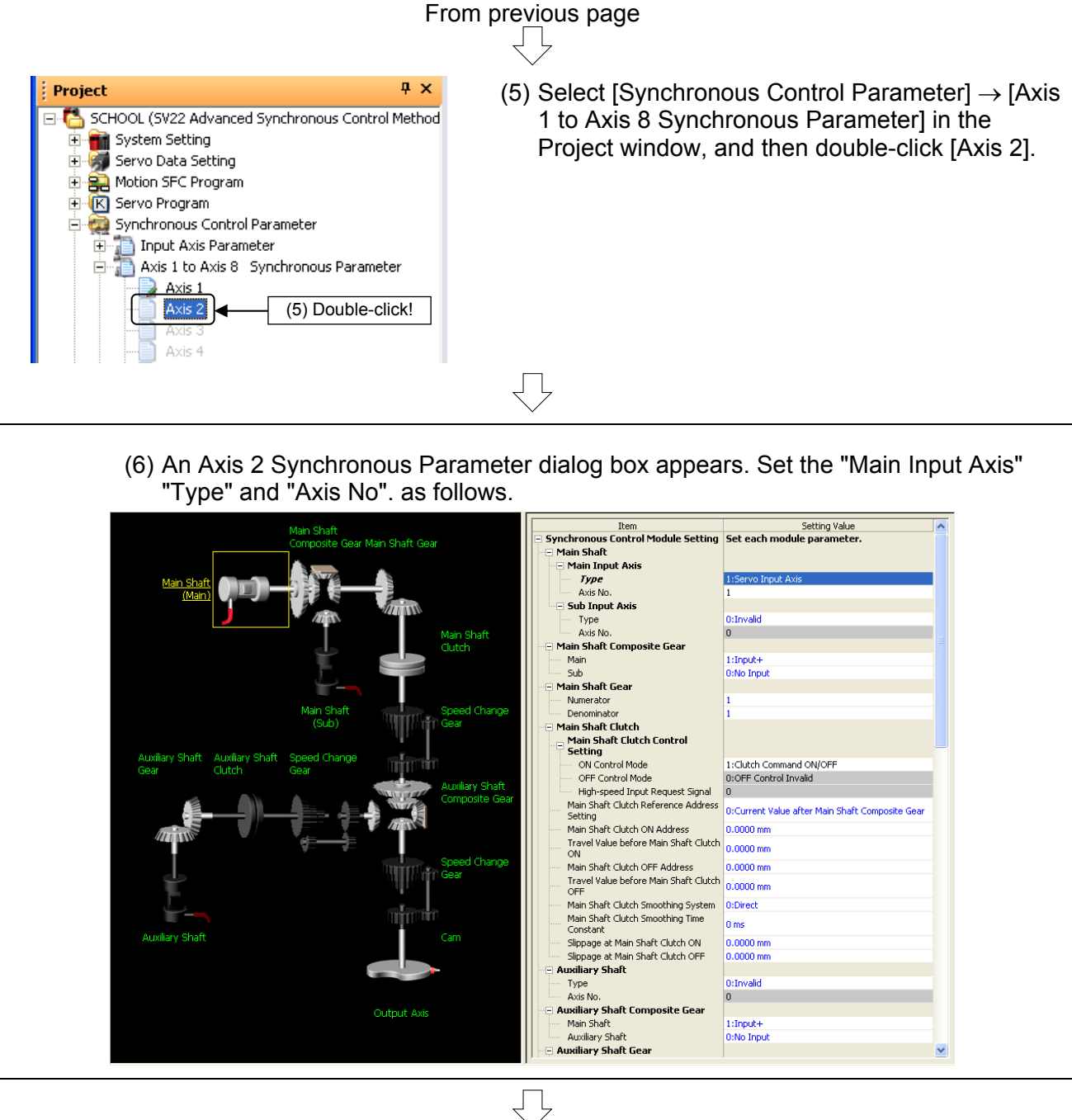

Go to next page

From previous page ļĻ

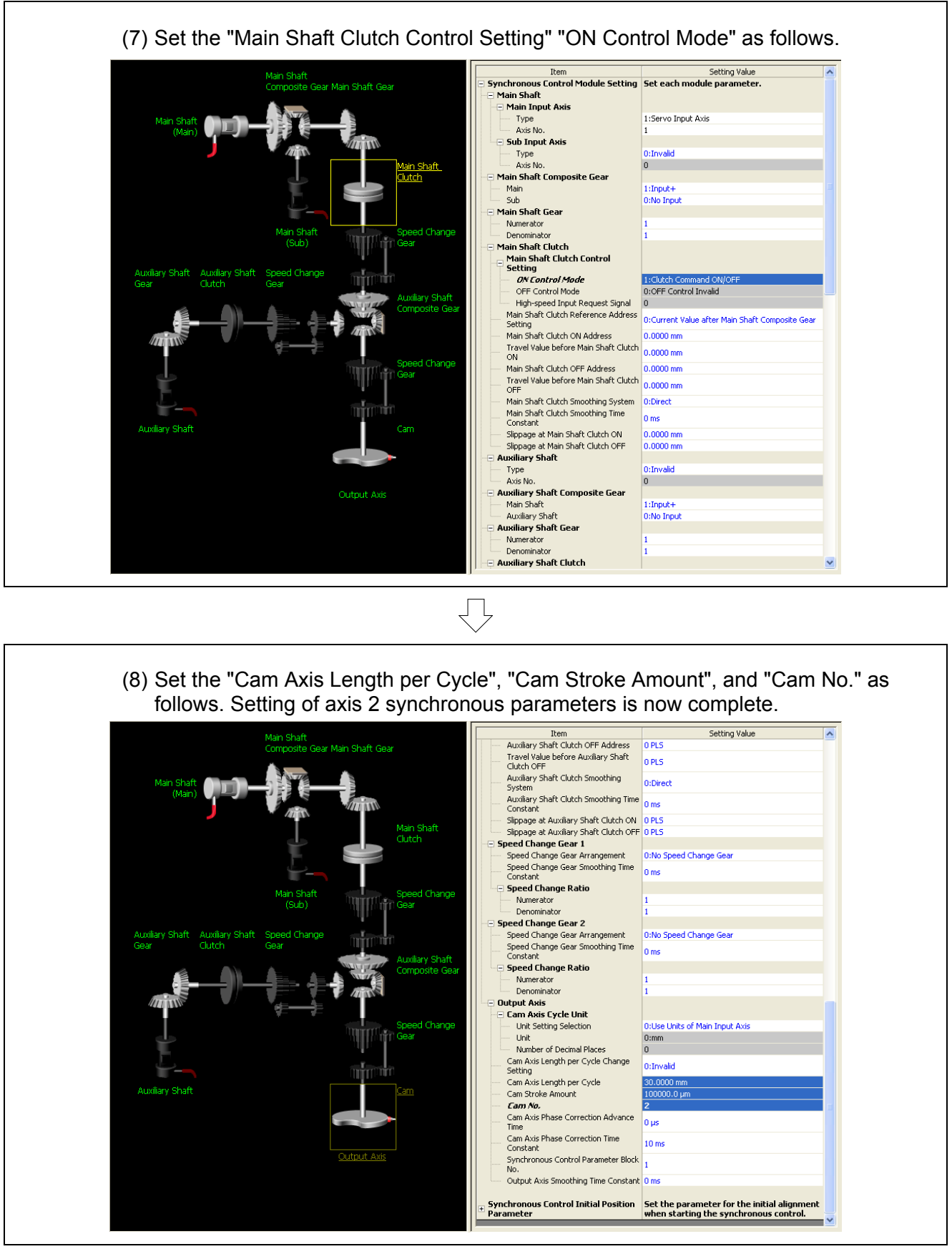

 $\overline{\mathcal{L}}$ Go to next page

# From previous page

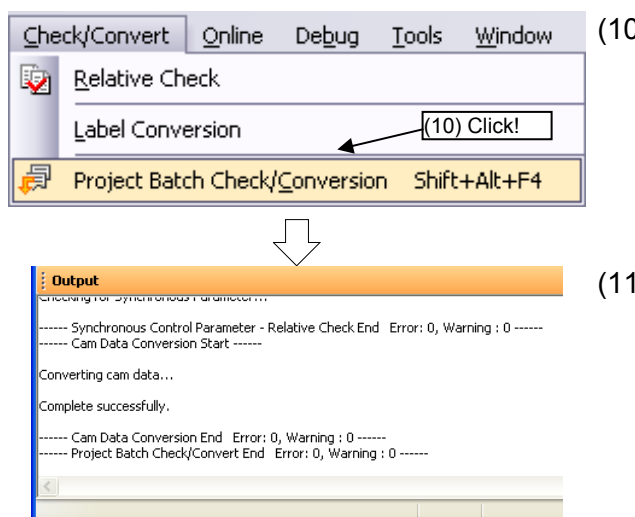

- (10) Convert data for advanced synchronous control program editing to an internal code that allows the motion CPU to function. Click [Project Batch Check/Conversion] on the [Check/Convert] menu.
- (11) A cam data conversion complete message appears in the output window.

### **10.8 Writing to the Q Motion CPU**

This section describes writing created data (motion SFC programs/synchronous control parameters/cam data) to the Q motion CPU.

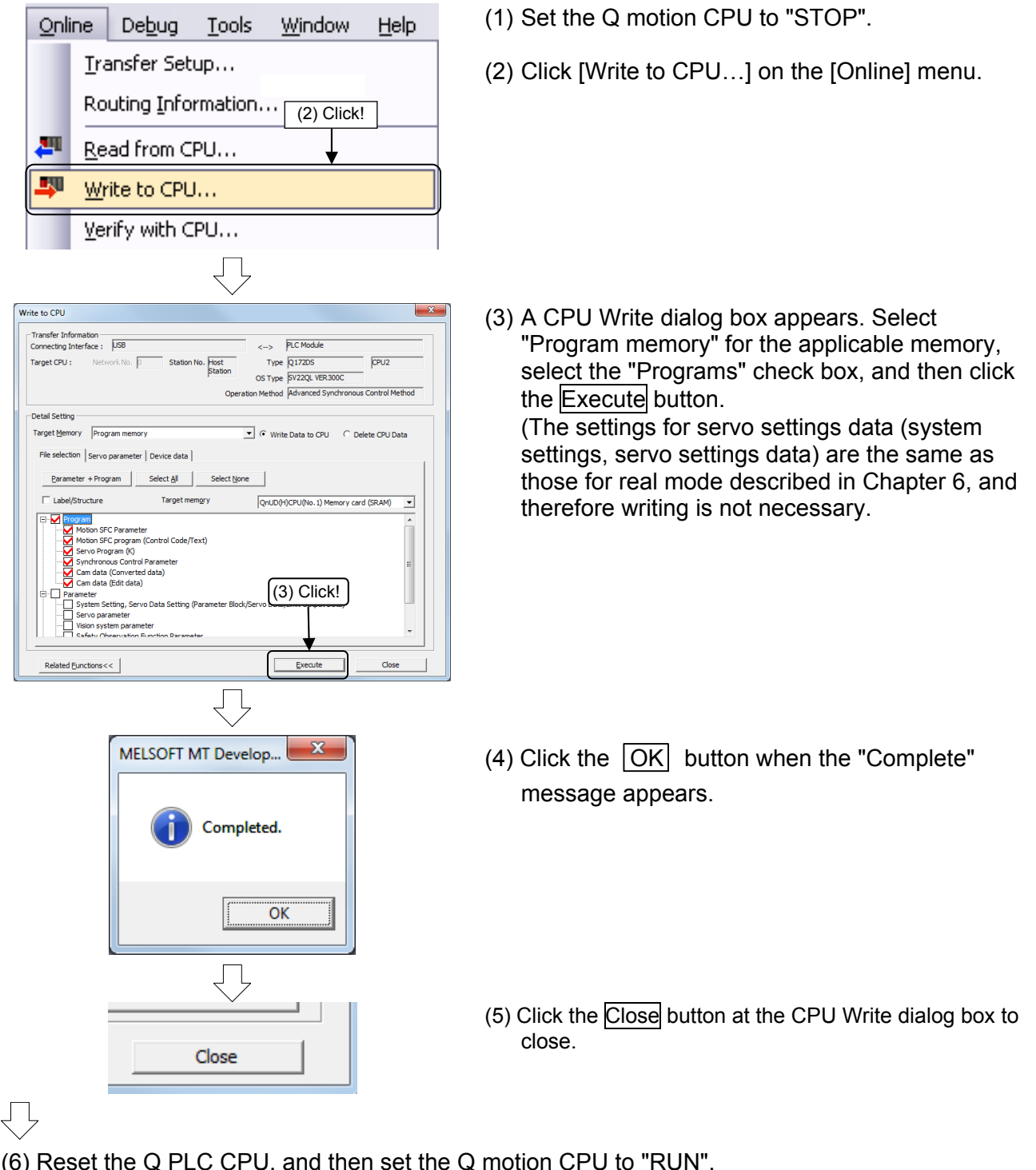

(6) Reset the Q PLC CPU, and then set the Q motion CPU to "RUN". Data writing to the Q motion CPU is now complete.

## **10.9 Practice Programs**

The sequence program and motion SFC program used for practice are shown in the following list.

Refer to the respective descriptions of each program in this manual for details.

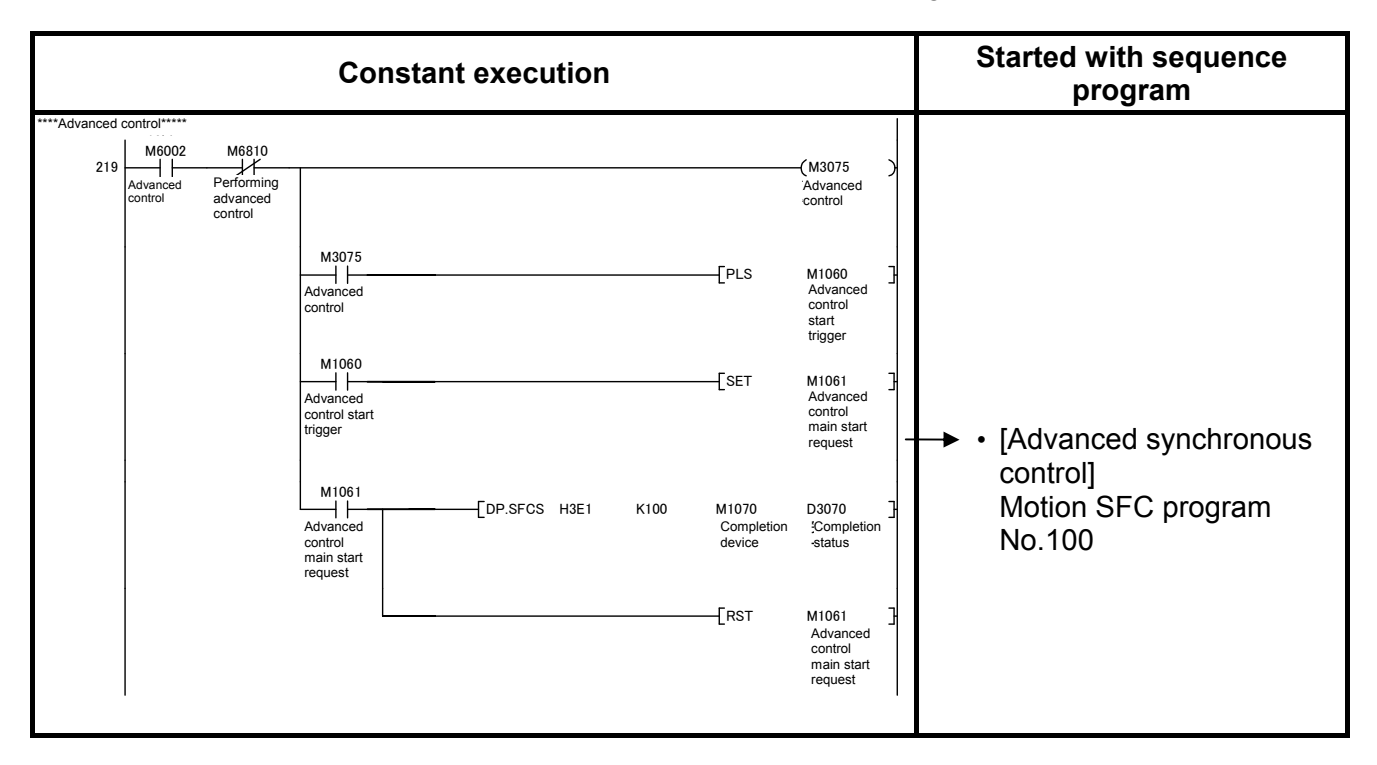

#### **Motion SFC program parameters**

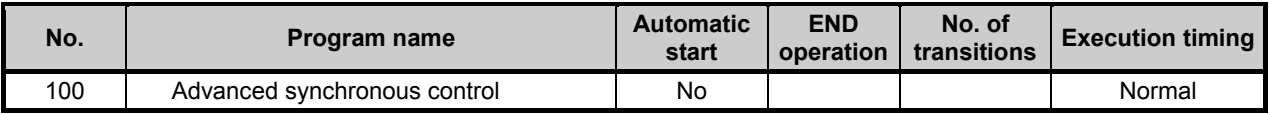

[Advanced synchronous control] program No.100

This is an example of a program used to perform positioning after switching to advanced synchronous control.

Output modules operate by starting and stopping command generation axes.

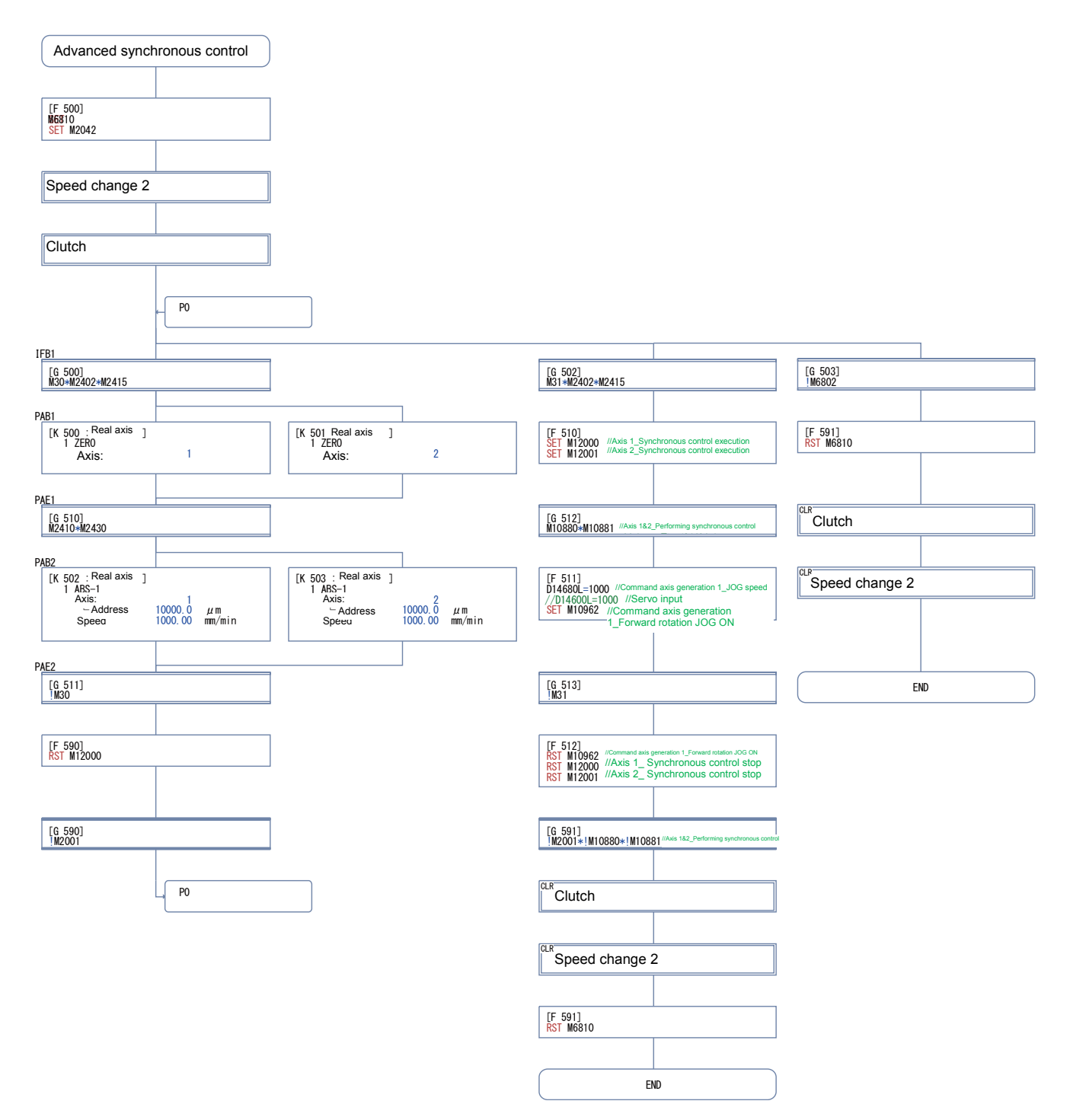

#### Sequence programs

Conditions are determined based on the type of output module used with the advanced synchronous control program, however, in this program example, the current value when switching becomes the cam bottom dead center position.

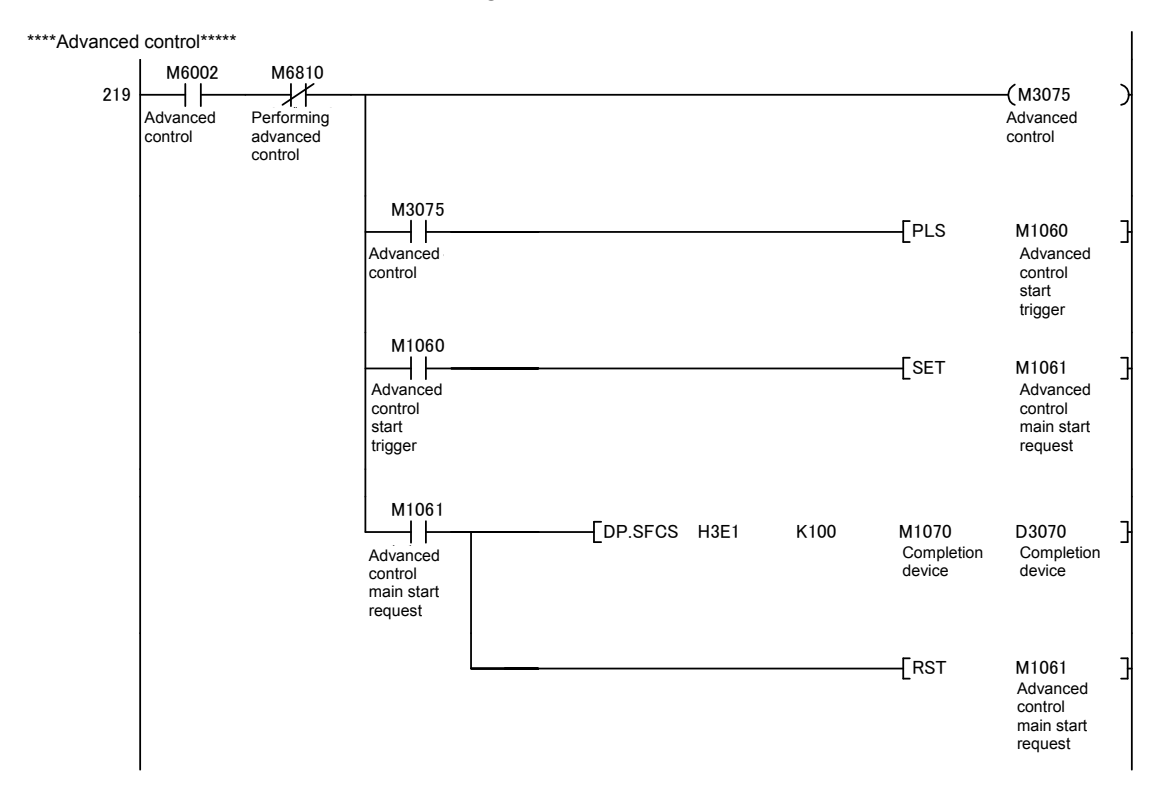

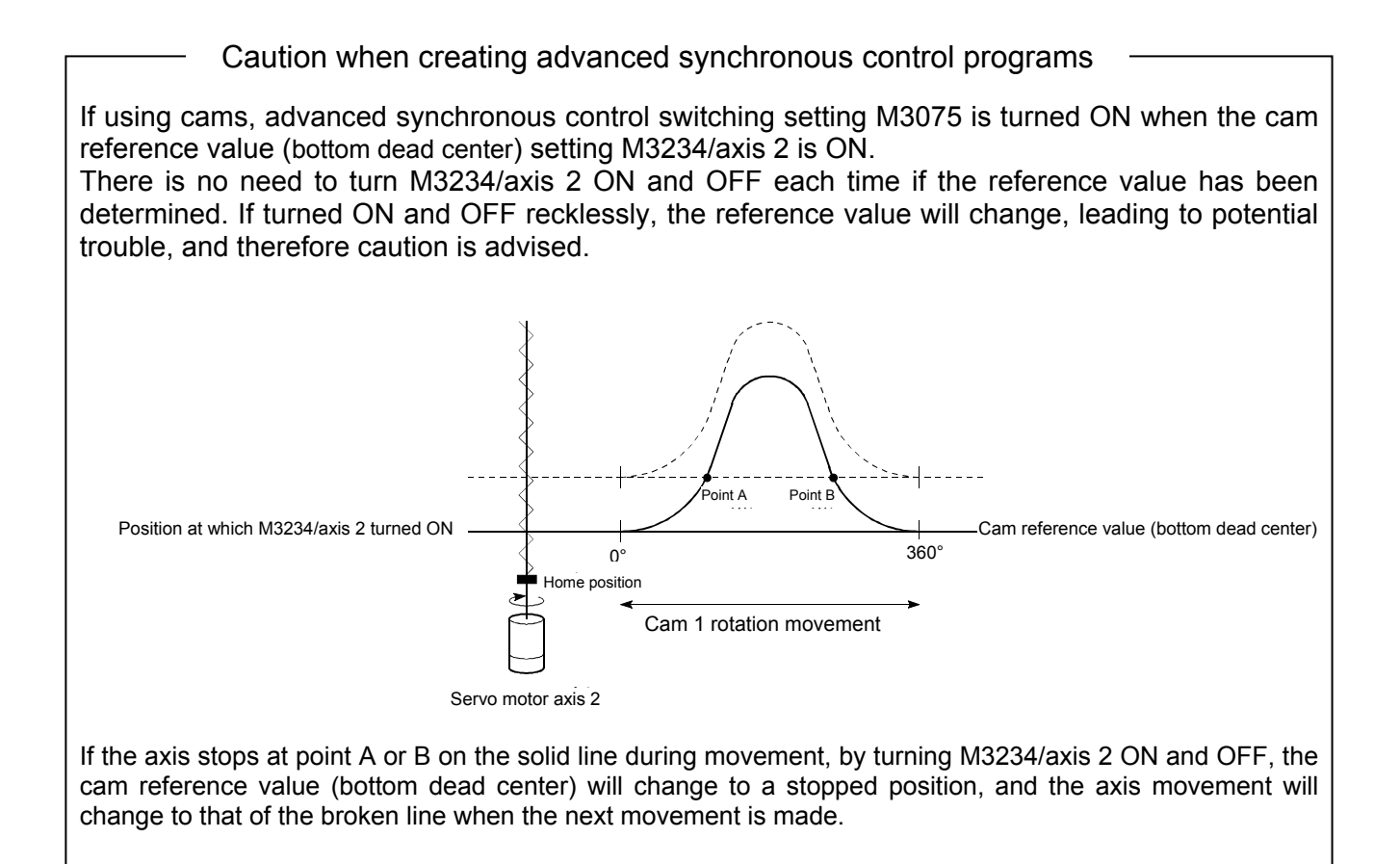

## **10.10 Demonstration Machine Operation**

Demonstration machine operation panel

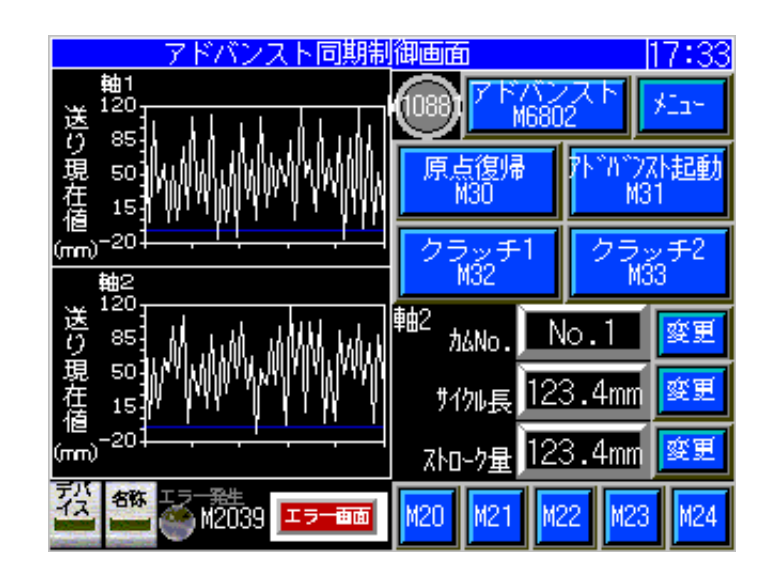

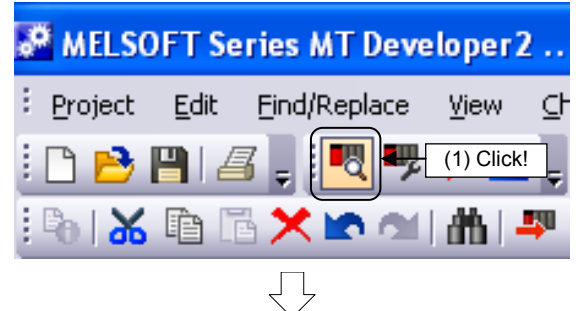

(1) Click the monitor tool button.

(2) The monitor window axis monitor appears.

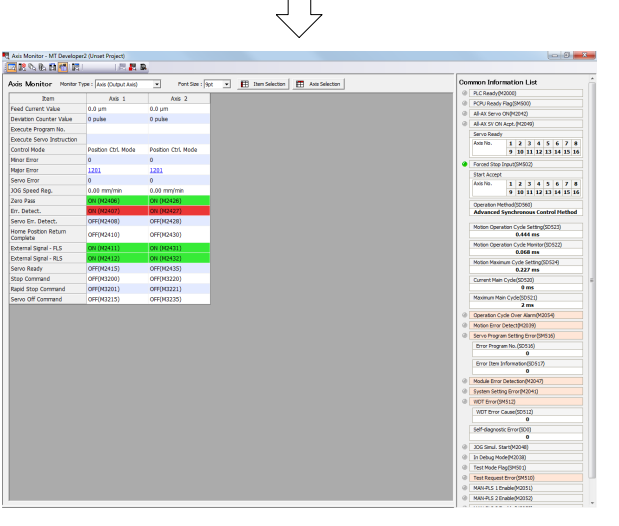

ĹŤ Go to next page

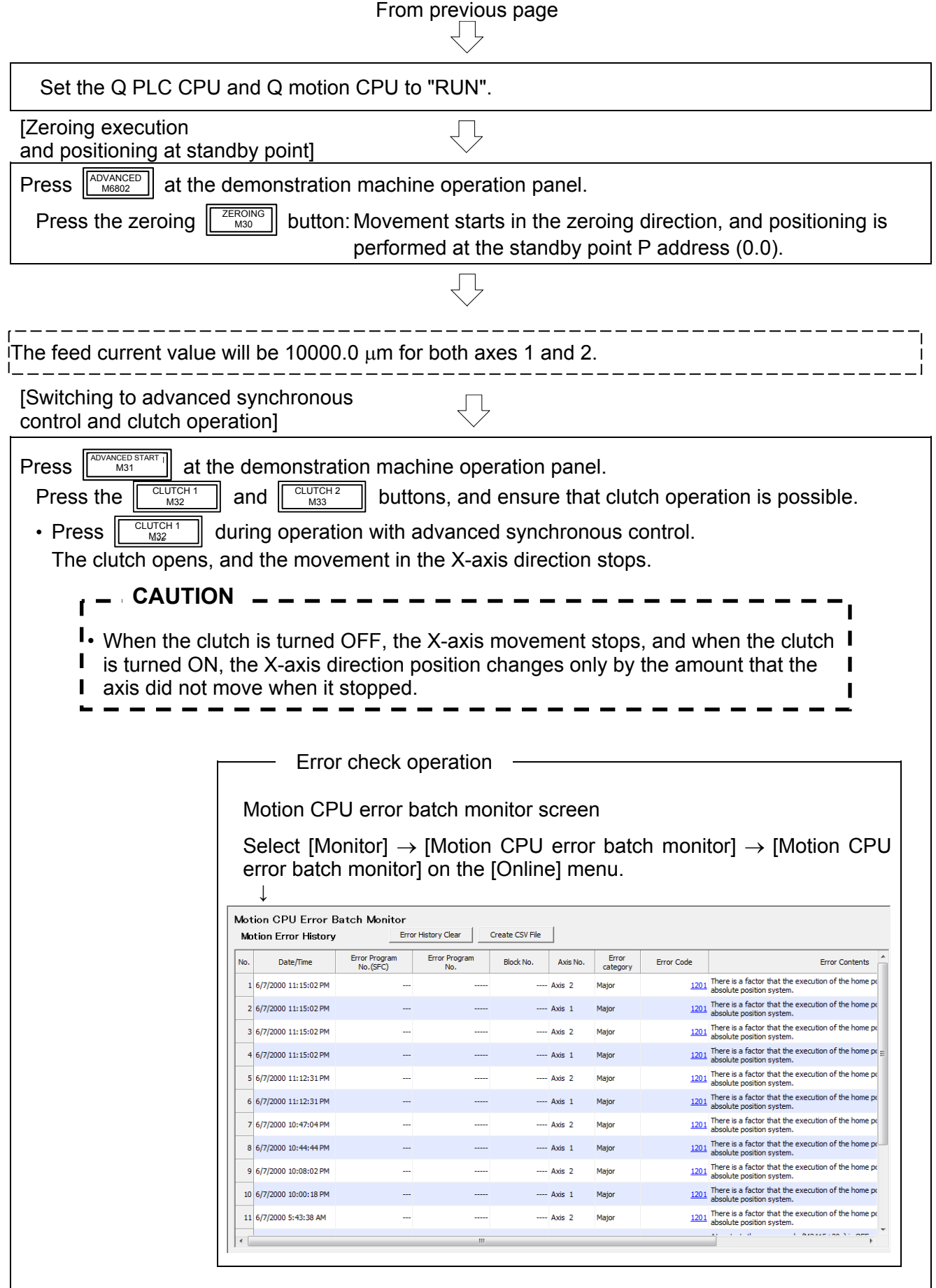

 $\bigtriangledown$ 

Go to next page

## From previous page

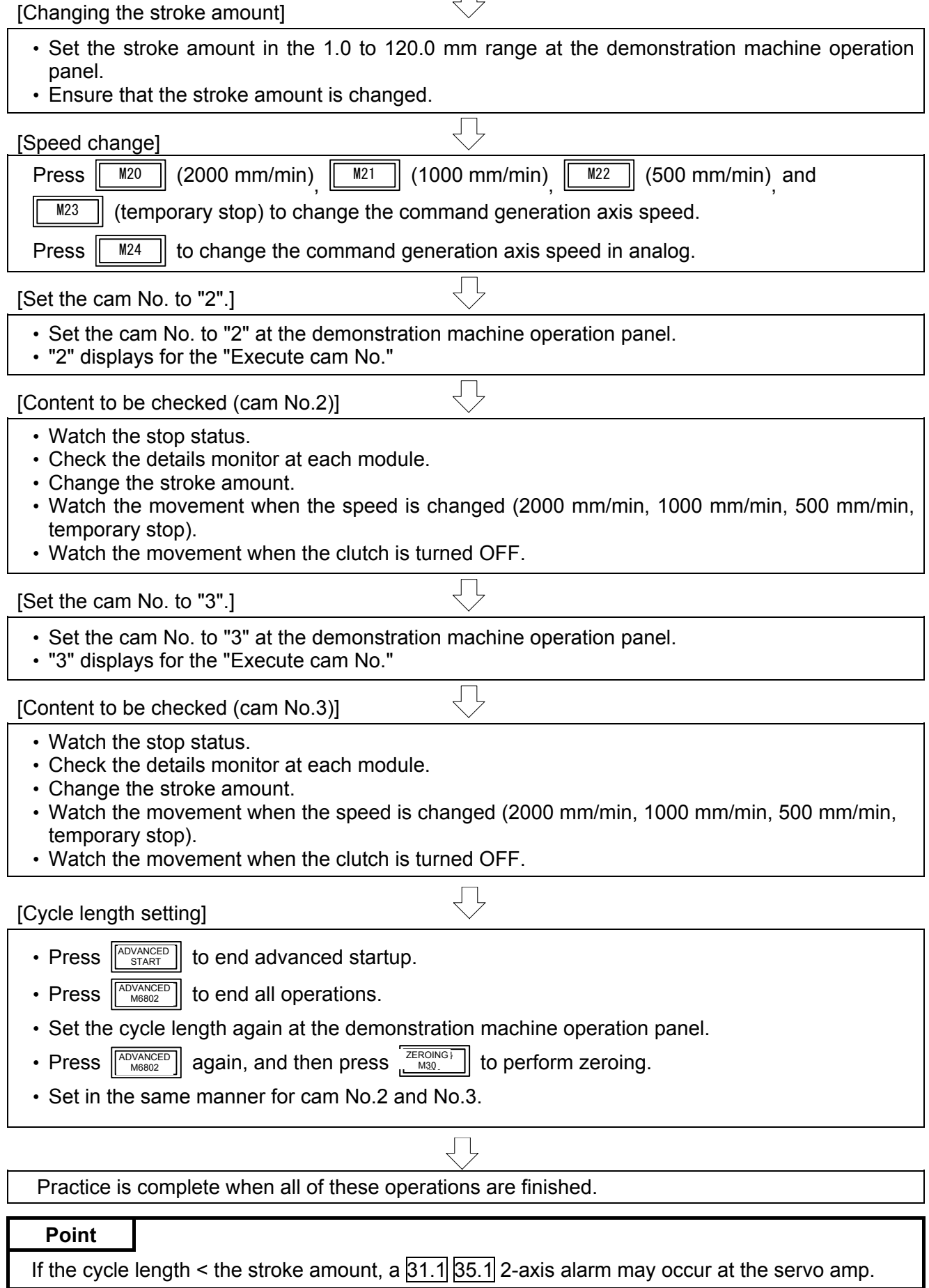

## **Appendices**

## **Appendix 1 Application Practice in SV22 Real Mode**

## **Appendix 1.1 Practice Content**

Perform continuous positioning at multiple points. SV13 operation is the same as that for SV22 in real mode, and therefore this practice applies to both.

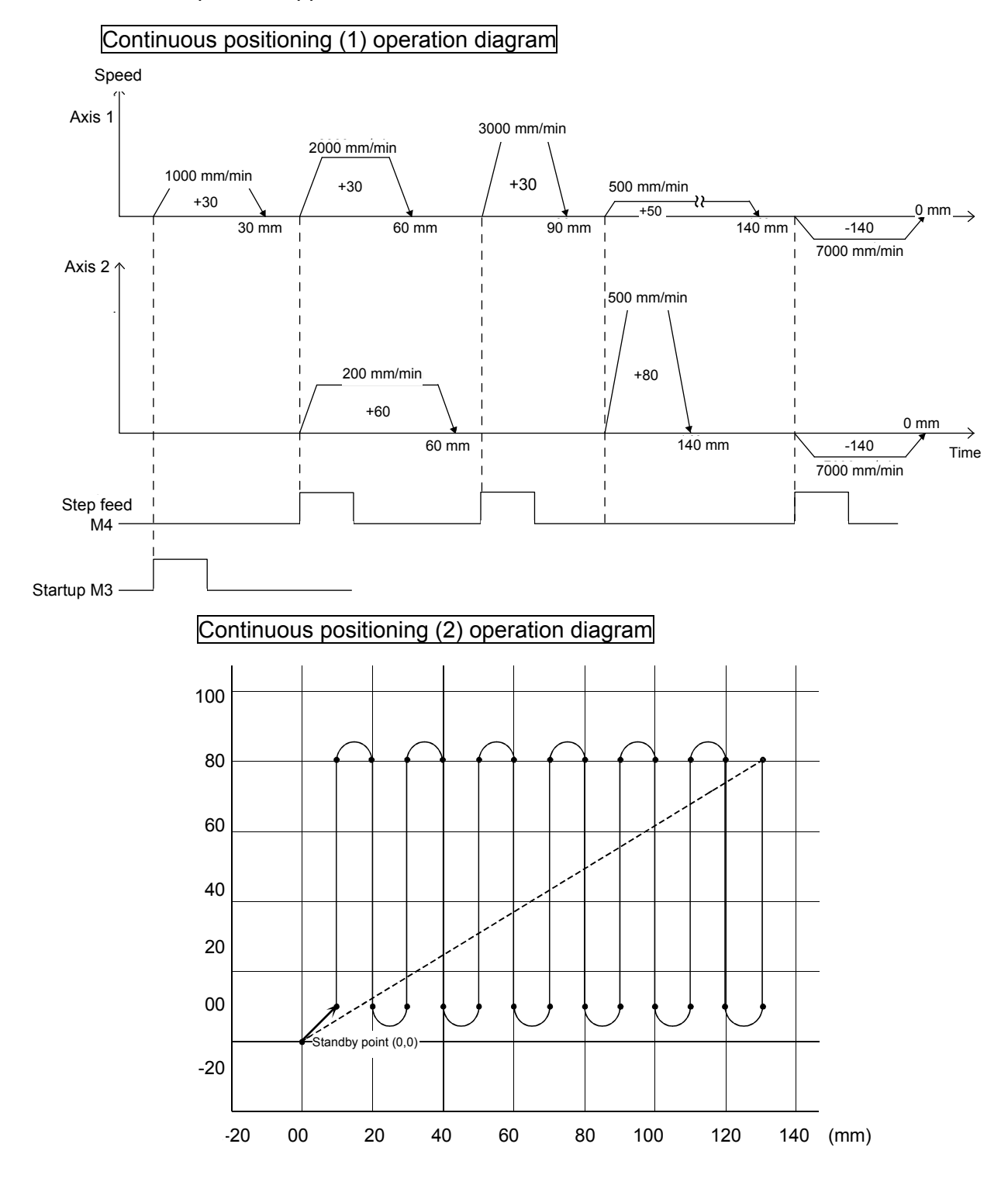

## **Appendix 1.2 Practice Motion SFC Programs**

These sequence/motion SFC programs have been created for operation purposes on the assumption that MT Works2 (for Q172DSCPU) be used.

Refer to section 9.2 for an explanatory drawing of the demonstration machine operation panel.

Refer to section 9.5 for details on initial processing, JOG operation, zeroing, standby point positioning, point selection positioning, and address indirect designation positioning.

#### **Appendix 1.2.1 Program list**

The sequence program and motion SFC program used for practice are shown in the following list.

Refer to the respective descriptions of each program in this manual for details.

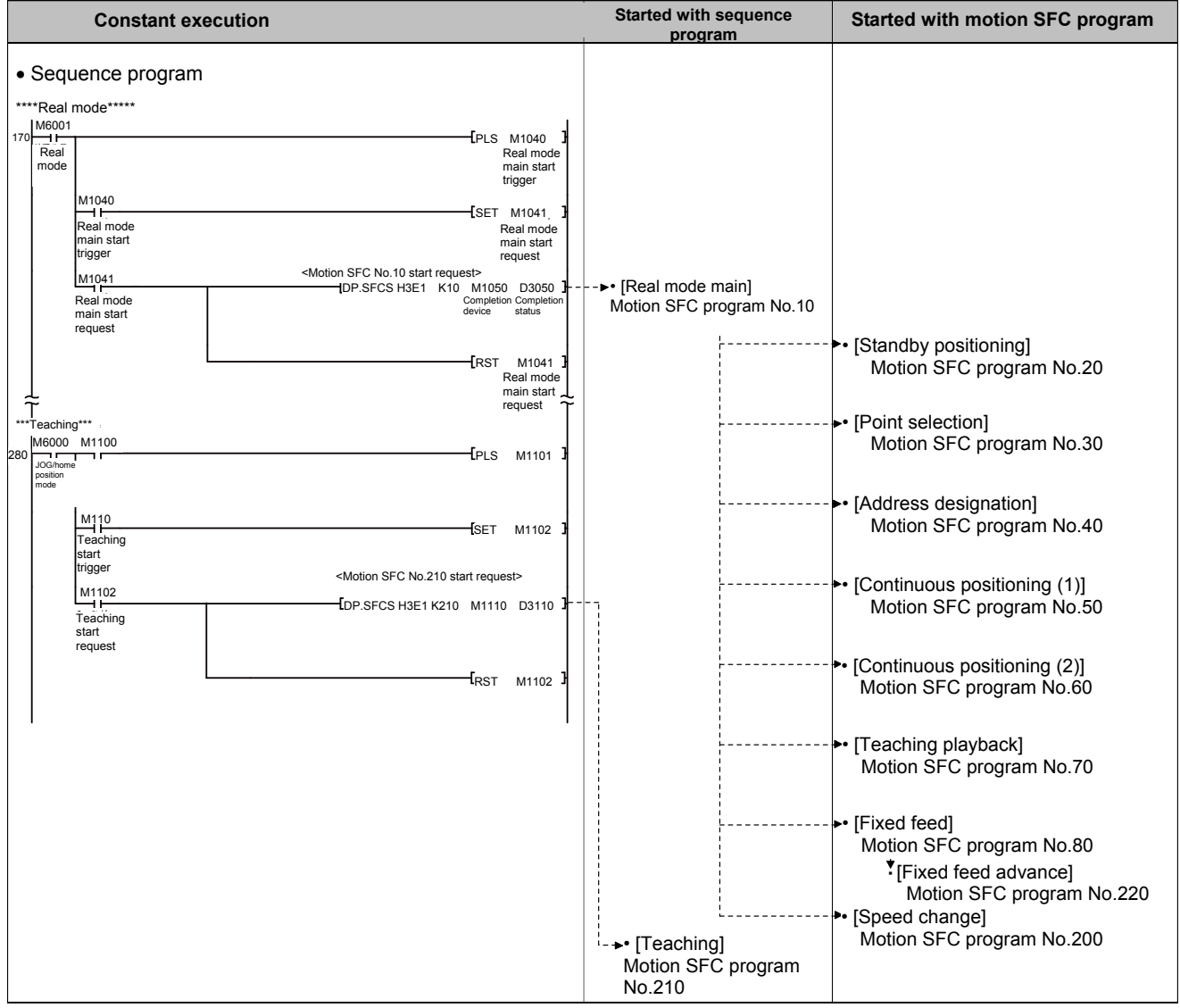

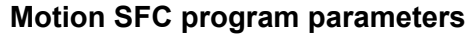

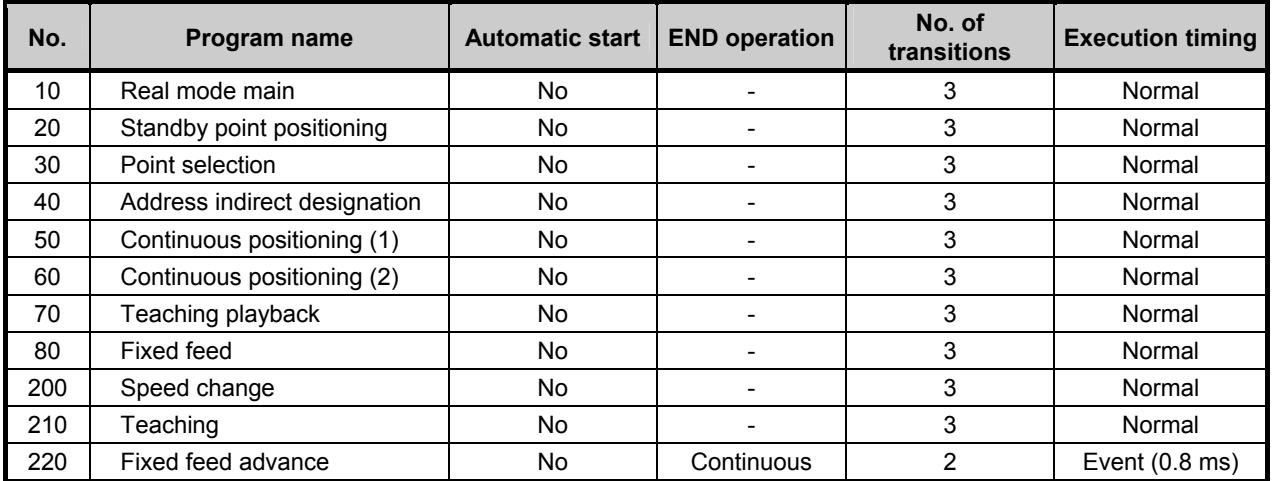

#### • **Q03UD sequence program**

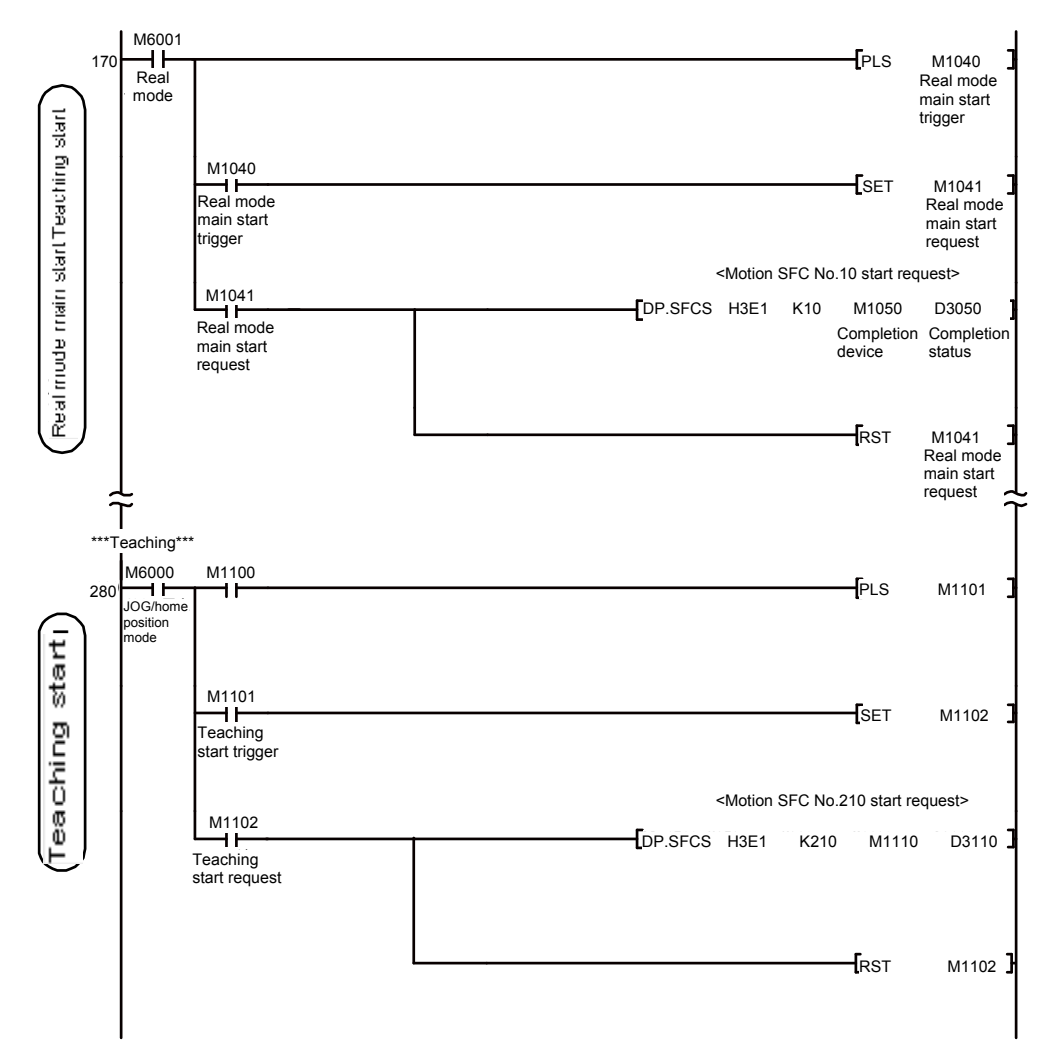

## **Appendix 1.2.2 Main routine motion SFC program (real mode operation)**

This is the main executed motion SFC program when performing operation in real mode.

Other motion SFC programs used to perform various types of operation when in real mode from this main routine motion SFC program are started as subroutines.

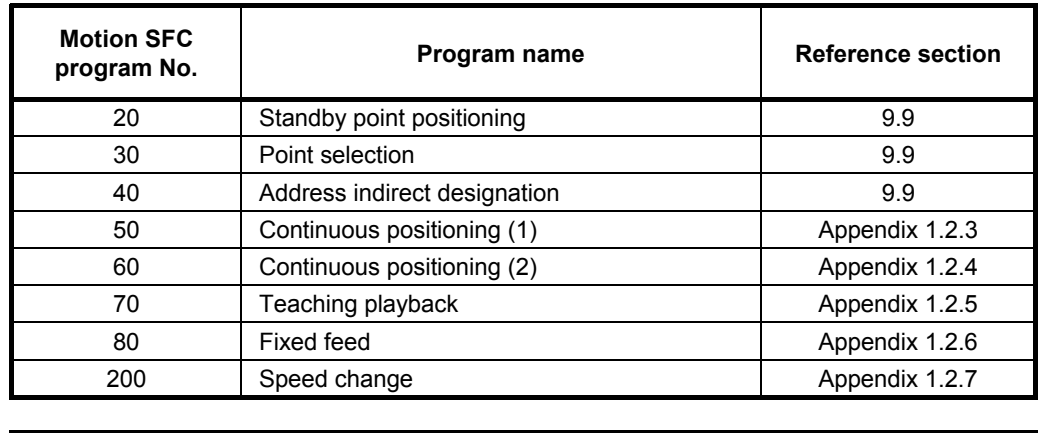

#### **(1) Motion SFC program started from main routine motion SFC program**

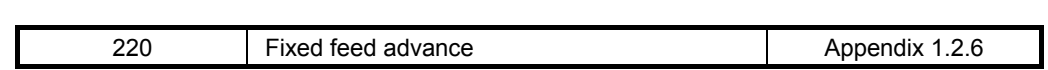

210 **Teaching Appendix 1.2.5** 

## **(2) Program example**

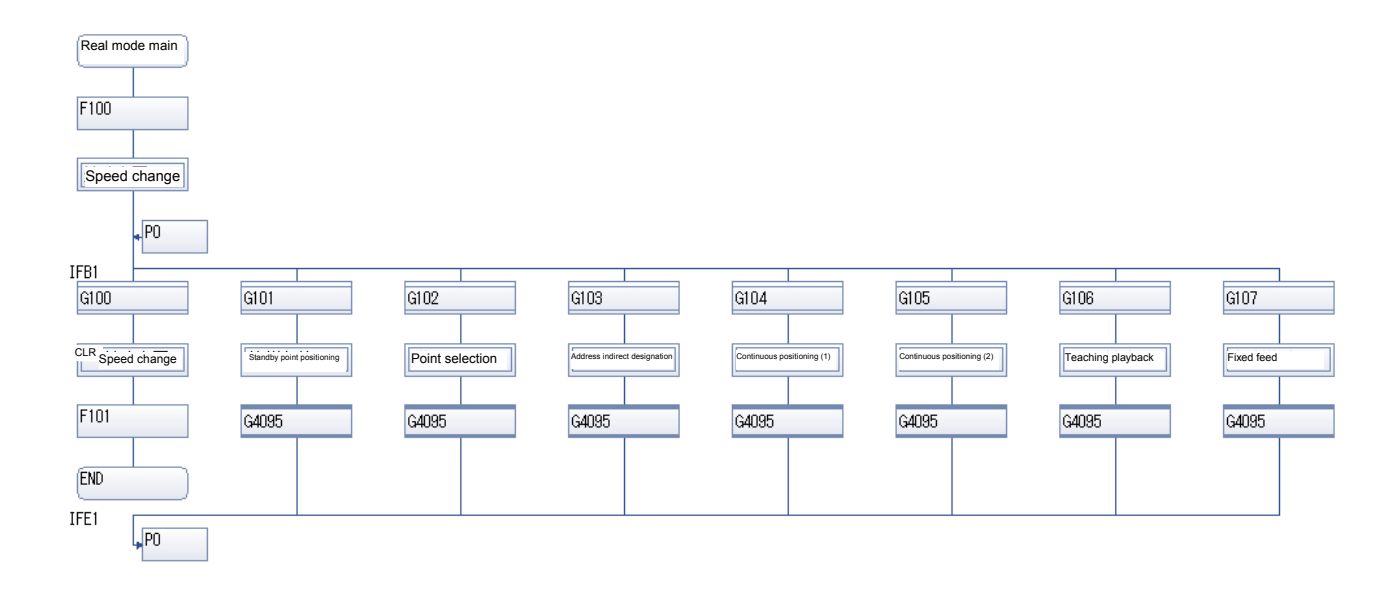

#### **Appendix 1.2.3 Continuous positioning (1)**

This is an example of a program used to perform positioning at multiple points based on respective conditions.

The standby method if the flow is branched, and M-codes that can be used to control auxiliary machinery with sequence programs are set.

#### **(1) Multiple servo program execution order control**

To execute servo programs in the order 50  $\rightarrow$  51, 52  $\rightarrow$  53  $\rightarrow$  54  $\rightarrow$  56, 57, by using a "WAIT" type transition after the motion control step (servo program), the system waits until the servo program currently running is complete before proceeding to the next motion control step (servo program). Furthermore, if the program is interrupted during consecutive execution, execution is resumed from the interrupted servo program.

#### **(2) Example of servo program with M-code**

M-codes 0 to 255 are added to servo programs, and by running these programs, M-code Nos. are entered in the M-code monitor register. Data is also sent to the PLC CPU by setting auto refresh (user setting), and therefore if monitored with the sequence program comparison command, the M-code No. is known, allowing the operation determined beforehand to be performed.

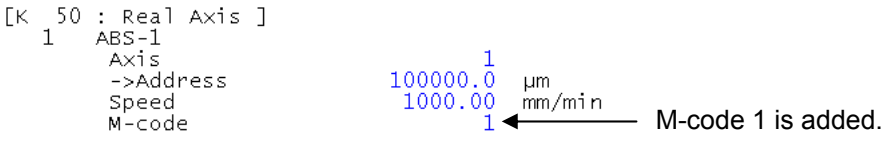

#### **(3) Motion SFC program**

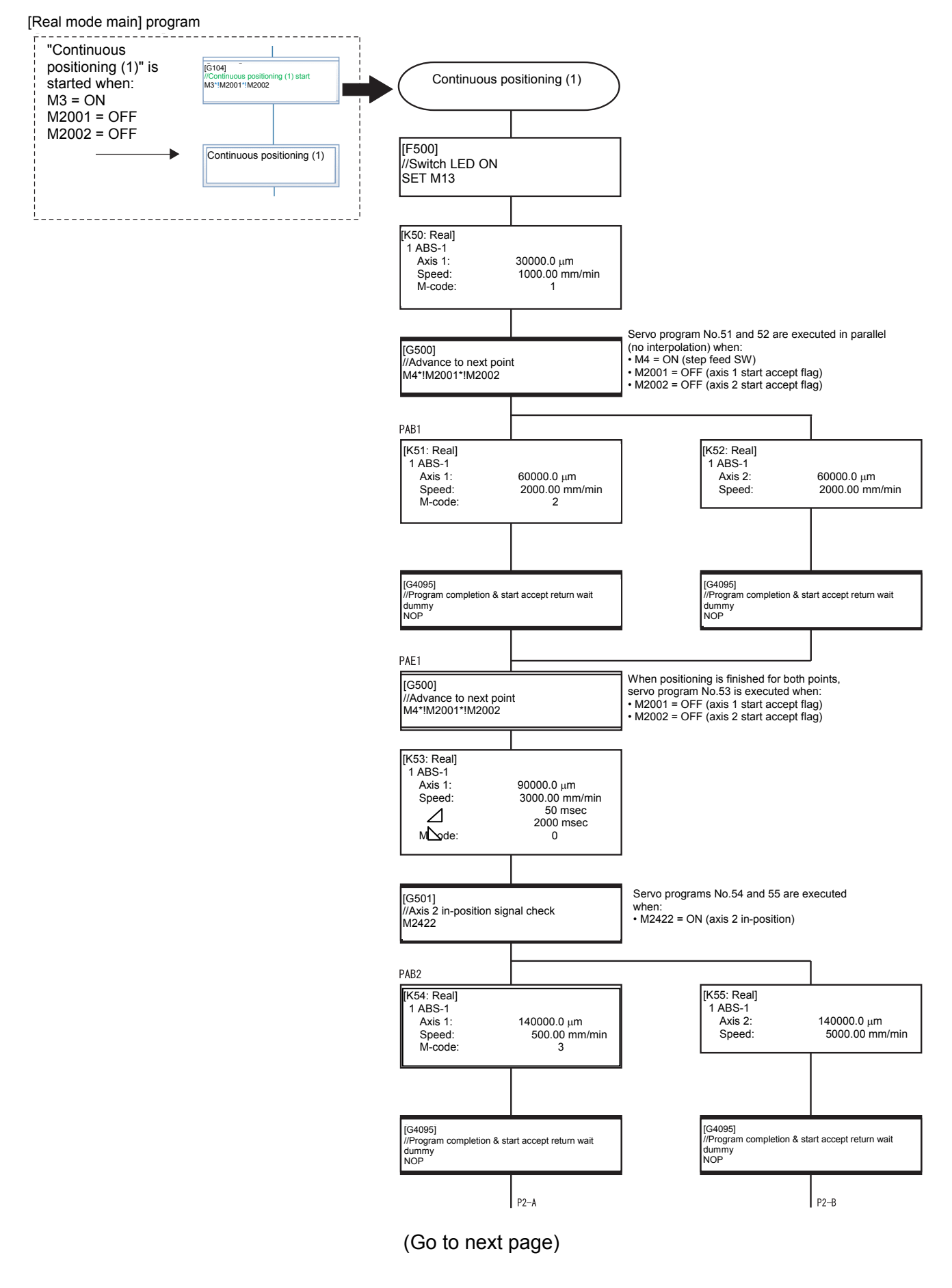

#### (From previous page)

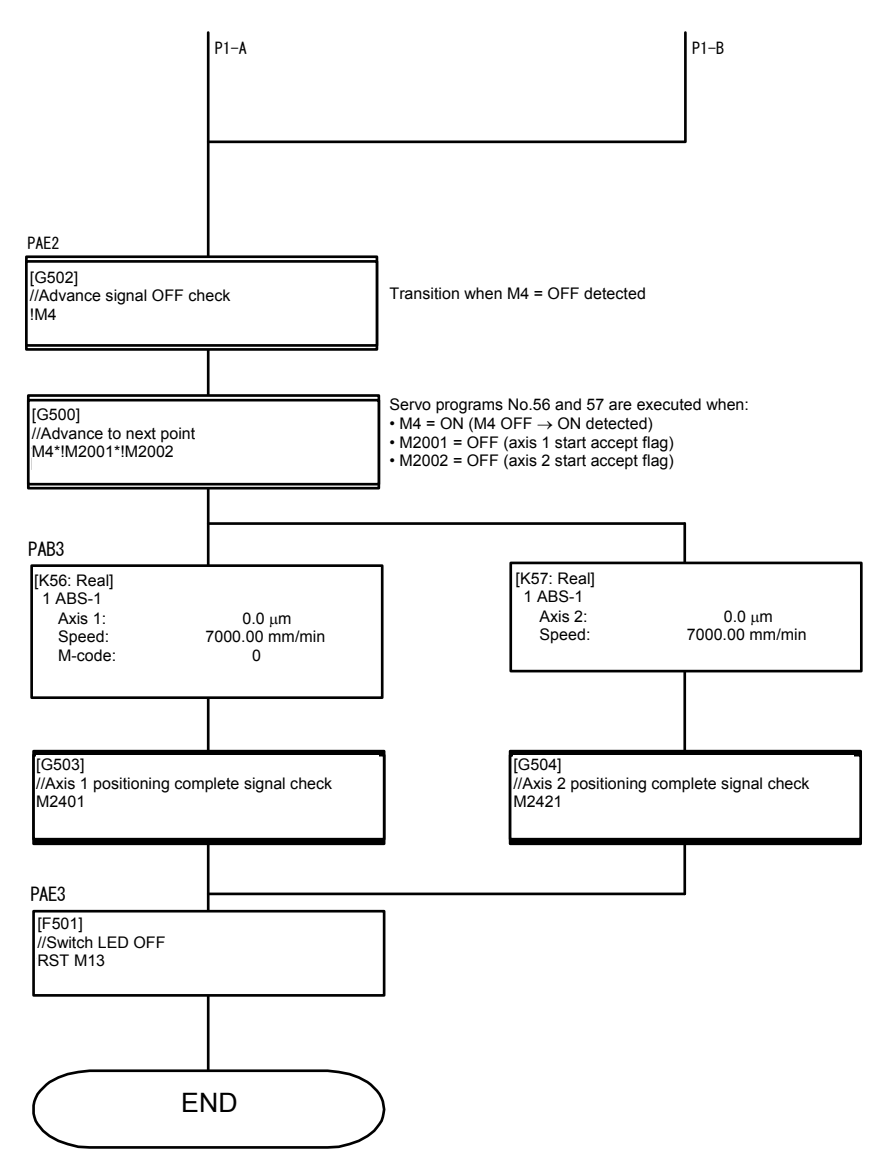

#### **Appendix 1.2.4 Continuous positioning (2)**

This is an example of a program used to perform continuous interpolation between multiple points with 2-axis constant speed control.

Even with independent servo programs, multiple operations are possible if the operation pattern is fixed.

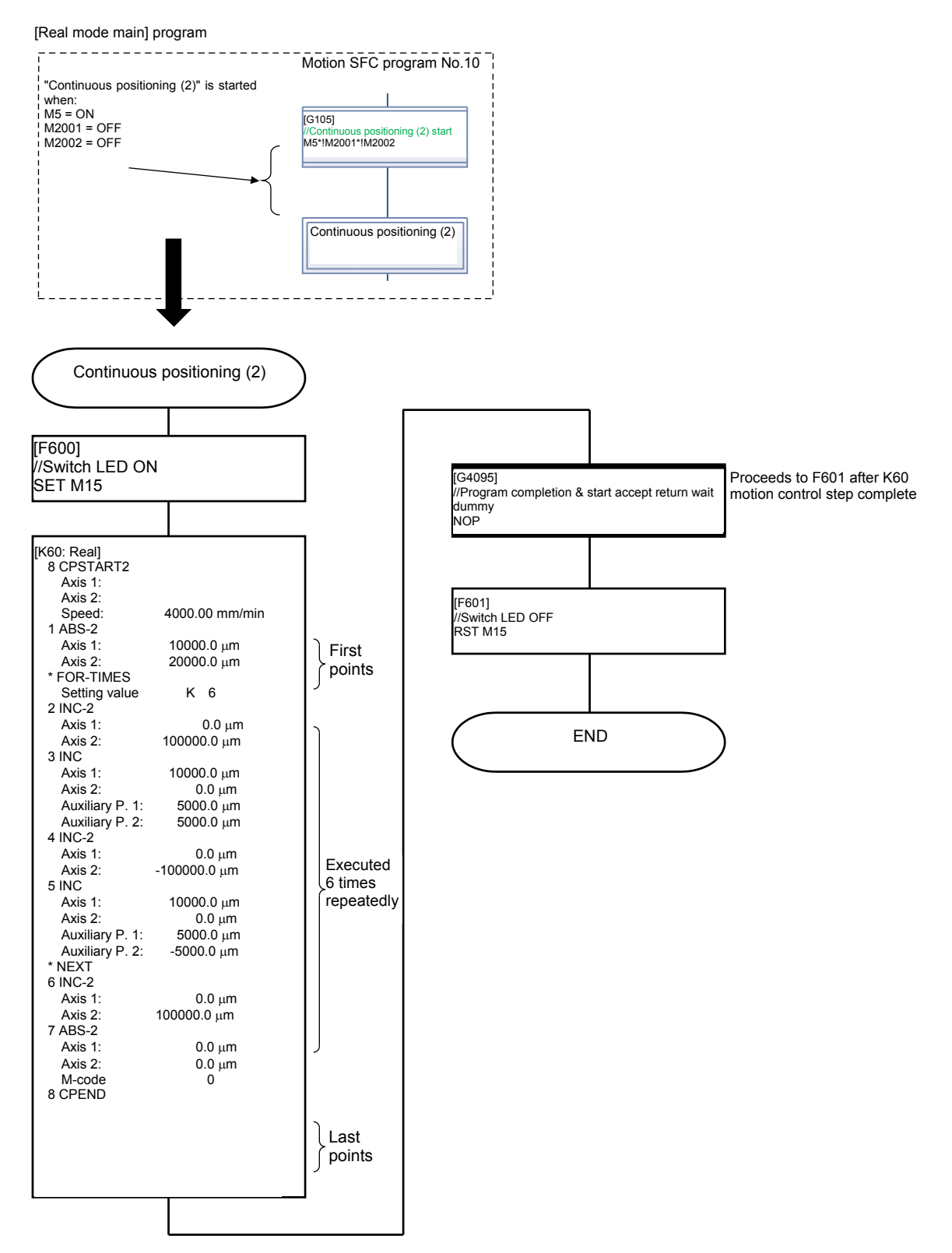

#### **[Motion SFC program]**

#### **Appendix 1.2.5 Teaching, teaching playback**

Teaching programs are used to register positions (with push button operation) to which axes are moved to manually with JOG operation and so on, and teaching playback programs are used to perform position at registered addresses.

Motion SFC program No.210 [teaching]

Register the current address by pressing the [Load Position] button on the demonstration machine operation panel.

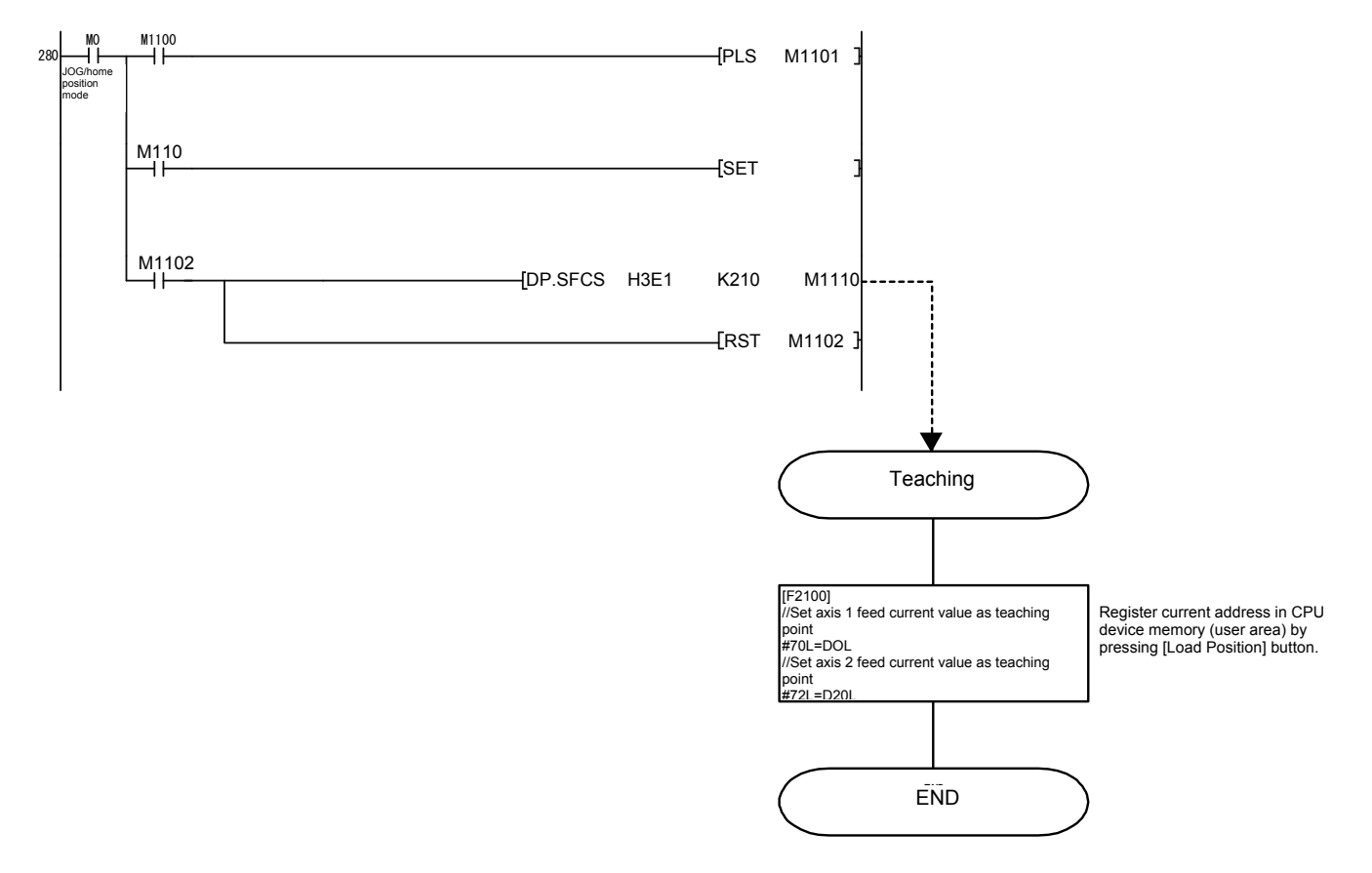

## Motion SFC program No.70 [teaching playback] Perform positioning at the address registered with teaching.

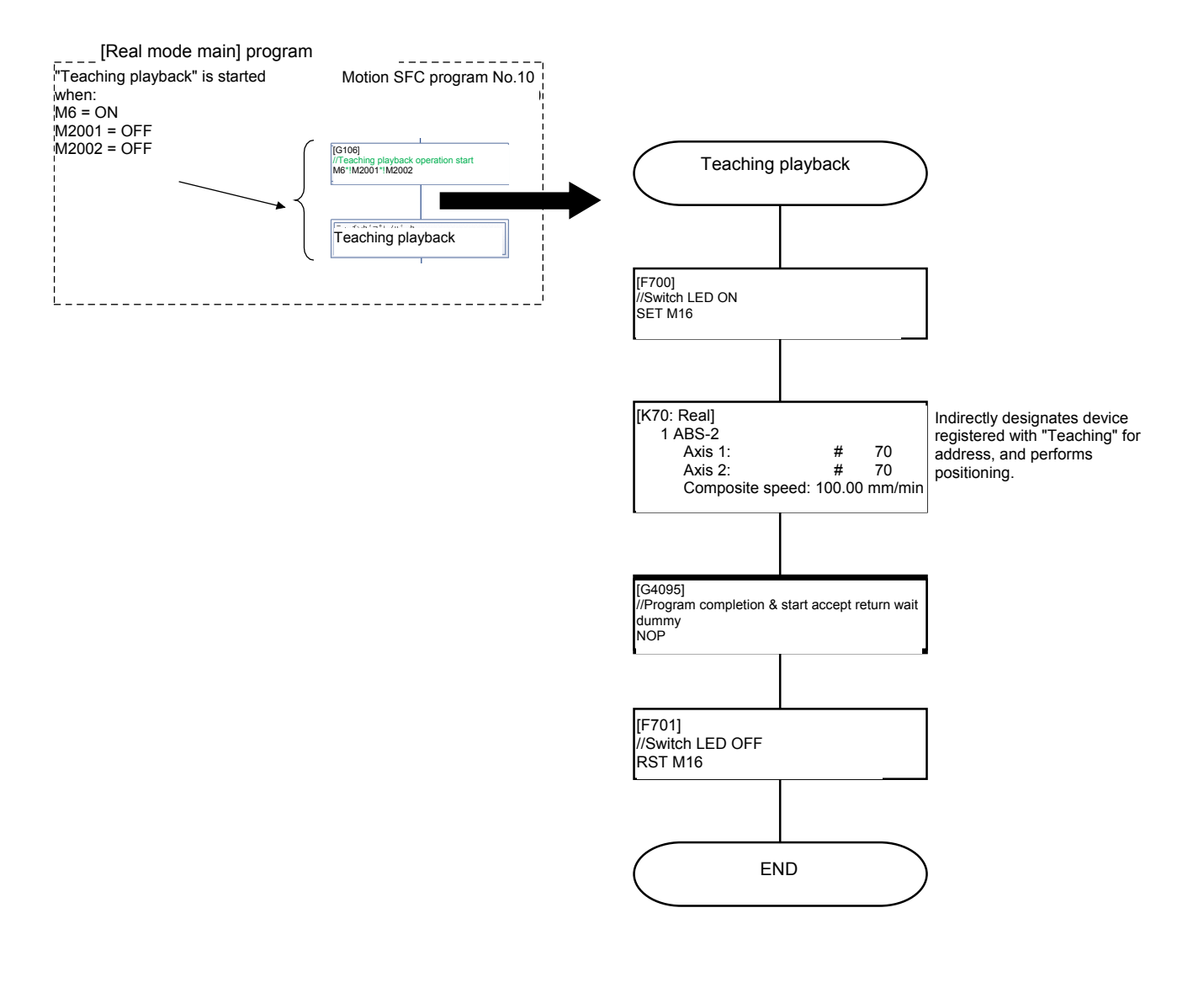

#### **Appendix 1.2.6 Fixed feed, fixed feed advance**

Operations in which workpieces of fixed length are fed at fixed timing such as when inputting signals are known as fixed feed.

If there are many fixed feed, and the interval between signals is short, there may be times when it is necessary to shorten the start time between signal input and the start of operation.

With this program example, the following effective functions are used in such a case.

- WAIT-ON(WAIT-OFF) command: Performs start preparations for the next motion control step beforehand.
- Event tasks: Periodically runs a motion SFC program at a fixed cycle (0.8 ms).

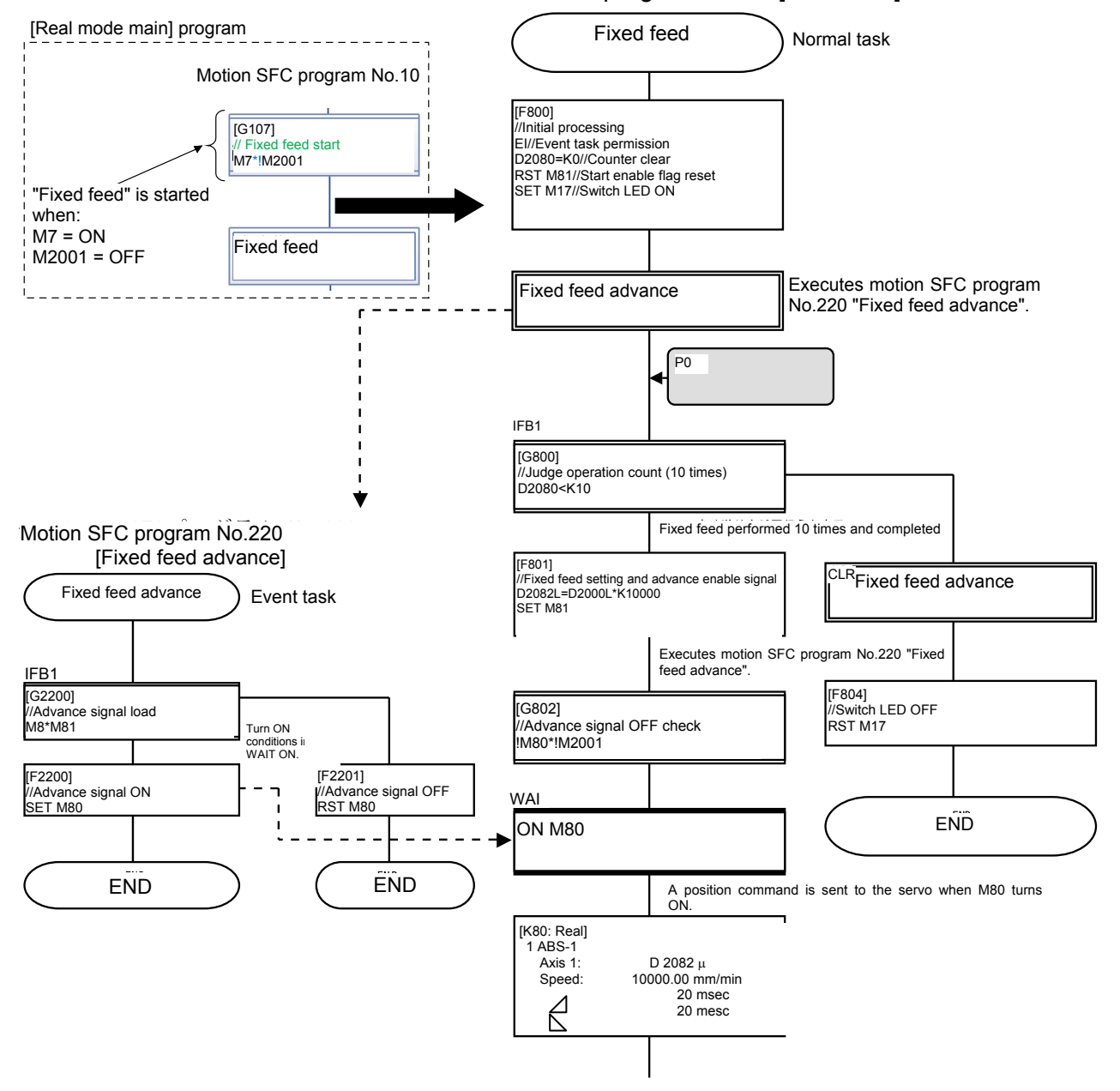

Motion SFC program No.80 [fixed feed]

(Go to next page)
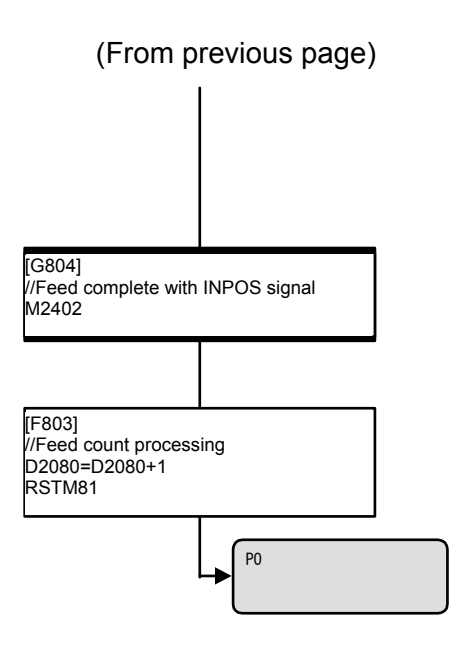

The task type and operating conditions for each program are set in the "Program Parameters". "Program Parameters" are located in the peripheral tool "Options"  $\rightarrow$  "SFC Parameter Settings"  $\rightarrow$ "Program Parameters".

# **Appendix 1.3 Demonstration Machine Operation**

## **Appendix 1.3.1 Operation**

Servo motors are run, and servo motor operation is monitored with MT Works2.

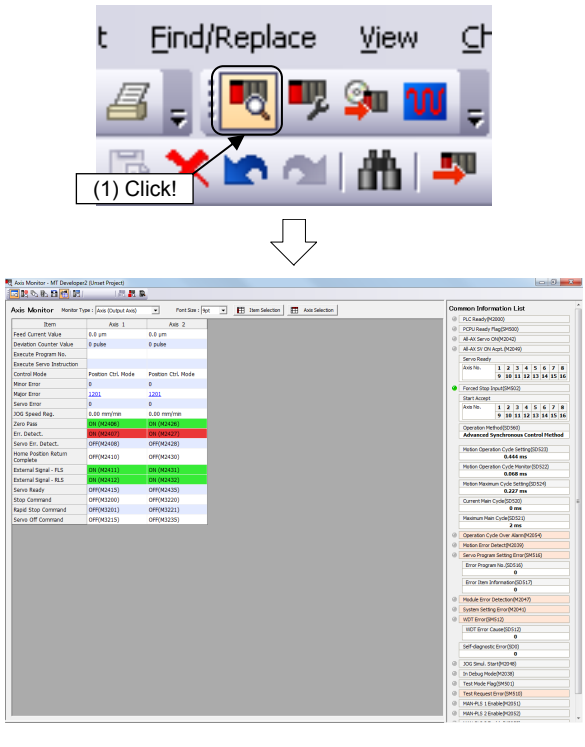

(1) Click the monitor tool button.

(2) The monitor window Current Value Expansion Monitor appears.

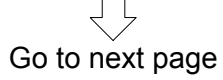

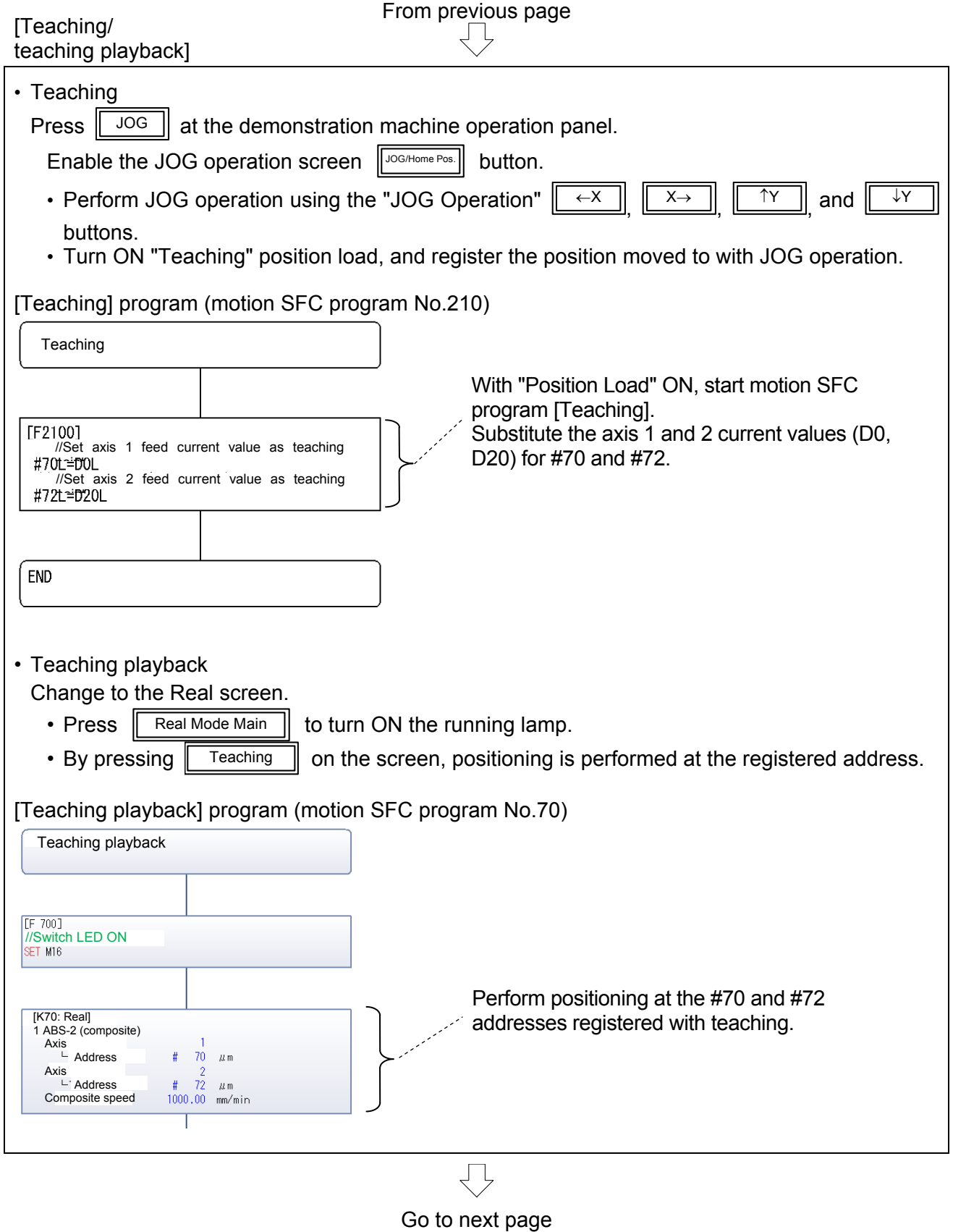

# From previous page

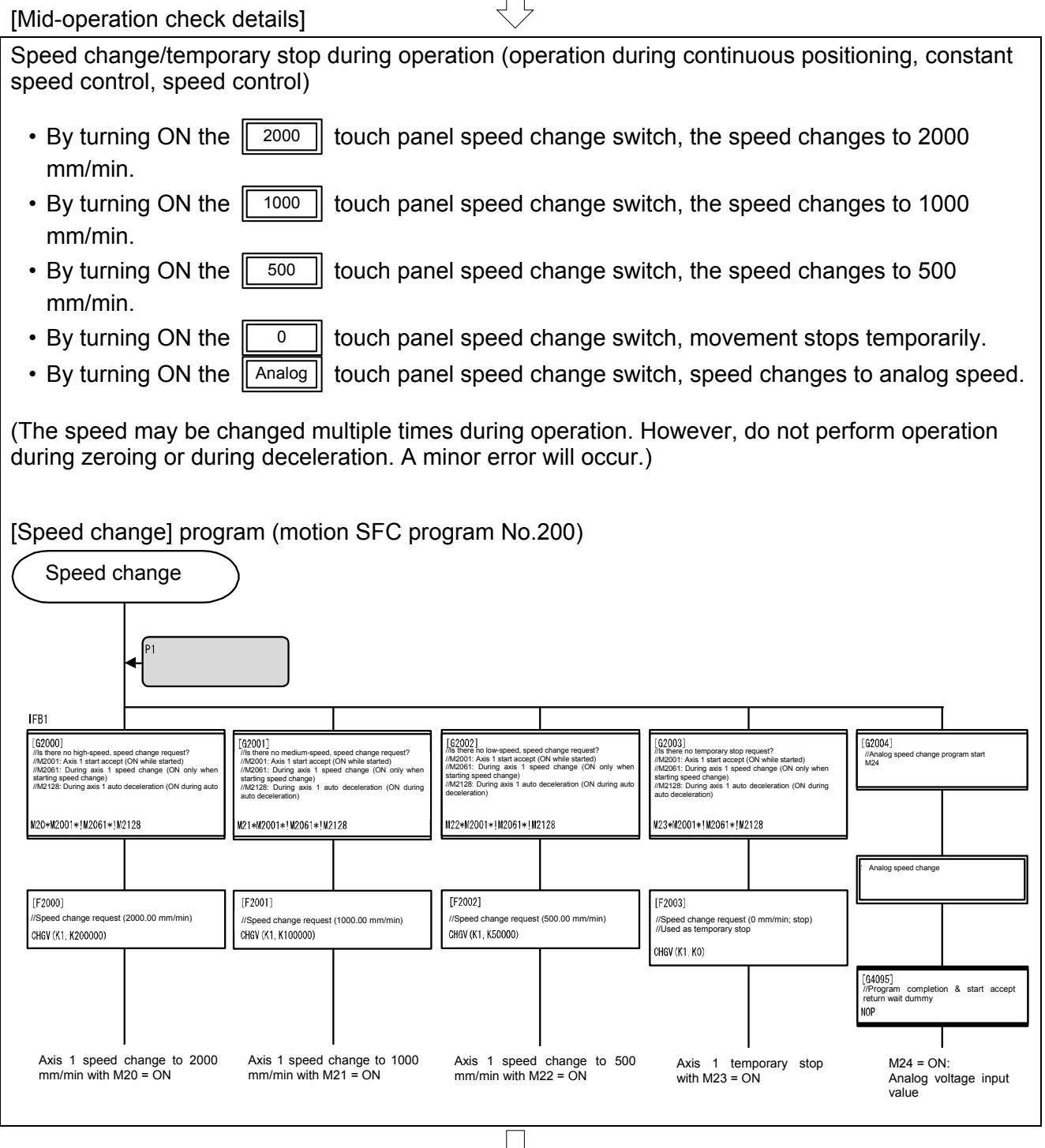

 $\overrightarrow{C}$  Go to next page

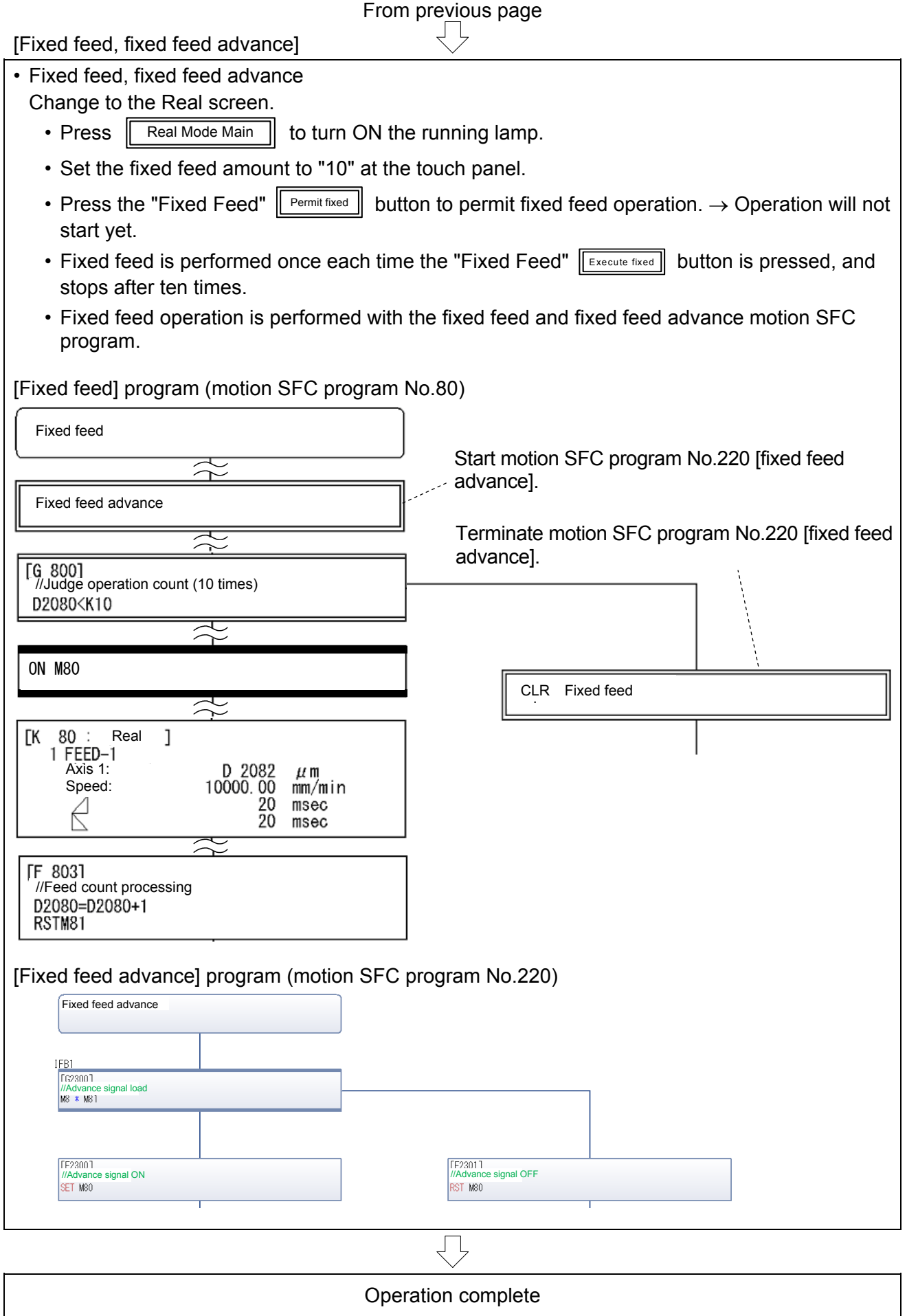

# **Appendix 2 Digital Oscilloscope**

Position commands, position droop, motor speed, motor current, and speed commands and so on can be traced with the MT Works2 digital oscilloscope.

Refer to the performance specifications (digital oscilloscope) in the MT Developer2 Help.

#### GX Works2 GX Developer<br>
To MELFANSweb Ho M. **COLOR** Configurator2 **Bill Arrest** ۰ u. ٠  $\overline{\delta^2}$ е. (1) Click!All P Dug off O Turn off **A** start

#### **(1) Communication settings**

(1) Click the Windows [start] button, and then select [All Programs]  $\rightarrow$  [MELSOFT Application]  $\rightarrow$  $[MT Works2] \rightarrow [Digital Oscicopel].$ 

Go to next page

From previous page

(2) A Digital Oscilloscope window appears.

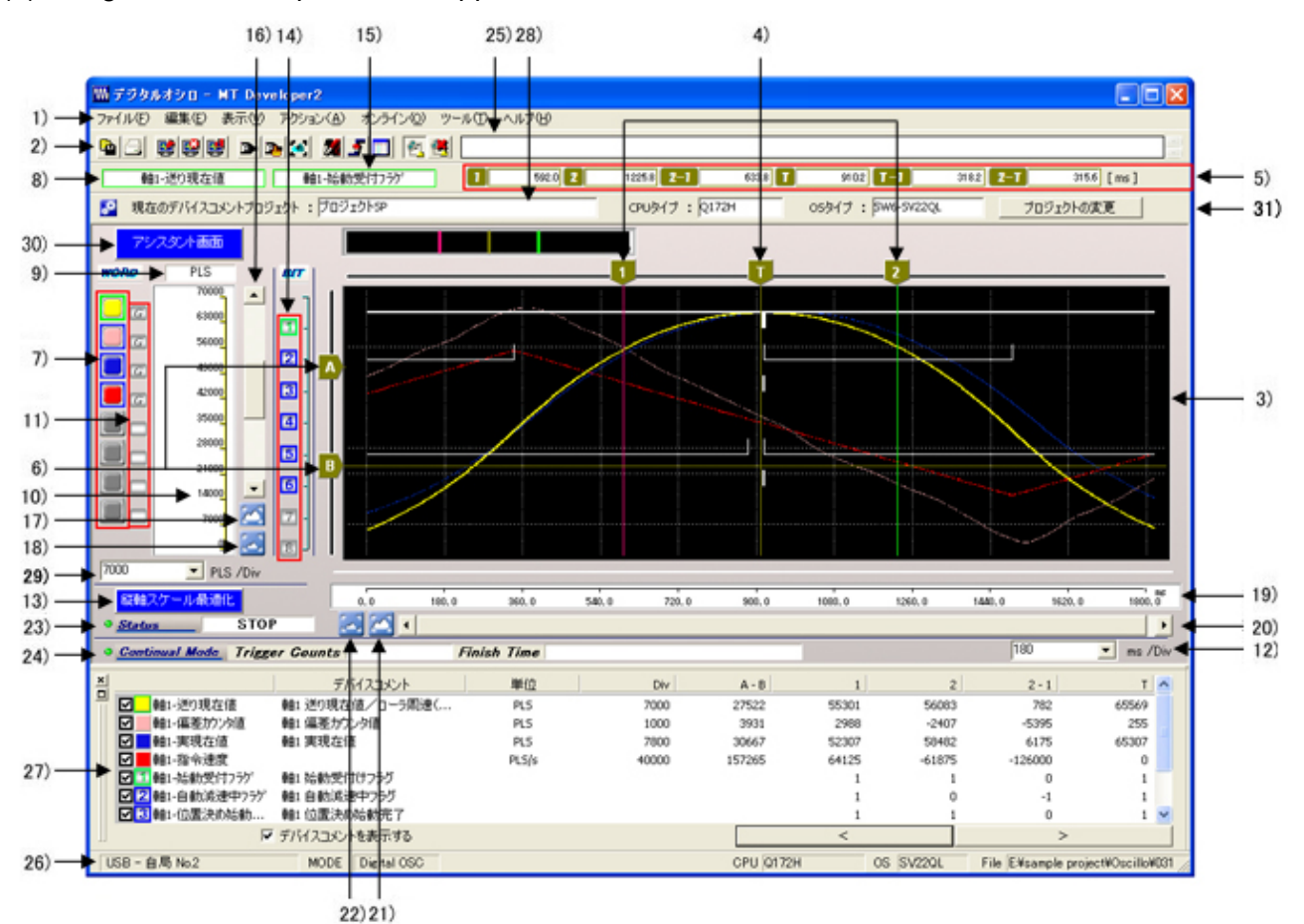

**No. Item Details**  1) Menu bar This menu is used to perform each function 2) Toolbar Displays tool buttons used to perform each function. 3) Waveform display area Displays word data and bit data waveforms. 4) X-axis cursors [1], [2], [T] Displays X-axis cursors [1] and [2], and trigger cursor[T].  $\frac{1}{2}$  X-axis cursor position display field  $\frac{1}{2}$  Displays X-axis cursor [1] and [2] and trigger cursor  $\frac{1}{2}$  position (time), and the time between cursors. (Unit: msec) 6) Y-axis cursors [A], [B] Displays Y-axis cursors [A] and [B] 7) Word waveform selection button Selects the word waveform subject to operation 8) Word waveform item name display field Displays the probe name for the word waveform selected with the word waveform selection button. 9) Word waveform item unit display field Displays the data unit for the word waveform selected with the word waveform selection button. 10) Word waveform selection item scale display field Displays the data scale value for the word waveform selected with the word waveform selection button 11) GND level button Displays the GND(0) existence, and changes between the word waveform and GND level display. 12) X-axis 1 Division setting field (Displays only in FIXED grid mode.) Changes the X-axis 1 Division setting. 13) Y-axis scale optimization button (Displays only in FIXED grid mode.) Automatically adjusts Y-axis divisions so that the selected word waveform can be displayed inside a single screen. 14) Bit waveform selection button Selects the bit waveform subject to operation. 15) Bit waveform selection item display field Displays the probe name for the bit waveform selected with the word waveform selection button. 16) Y-axis waveform scrollbar Scrolls the word waveform selected with the word waveform selection button in the Y-axis direction. 17) Vertical waveform enlarge button (A) Enlarges the scale of the word waveform selected with the word waveform selection button. 18) Vertical waveform reduce button ( Reduces the scale of the word waveform selected with the word waveform selection button.

Go to next page

# From previous page

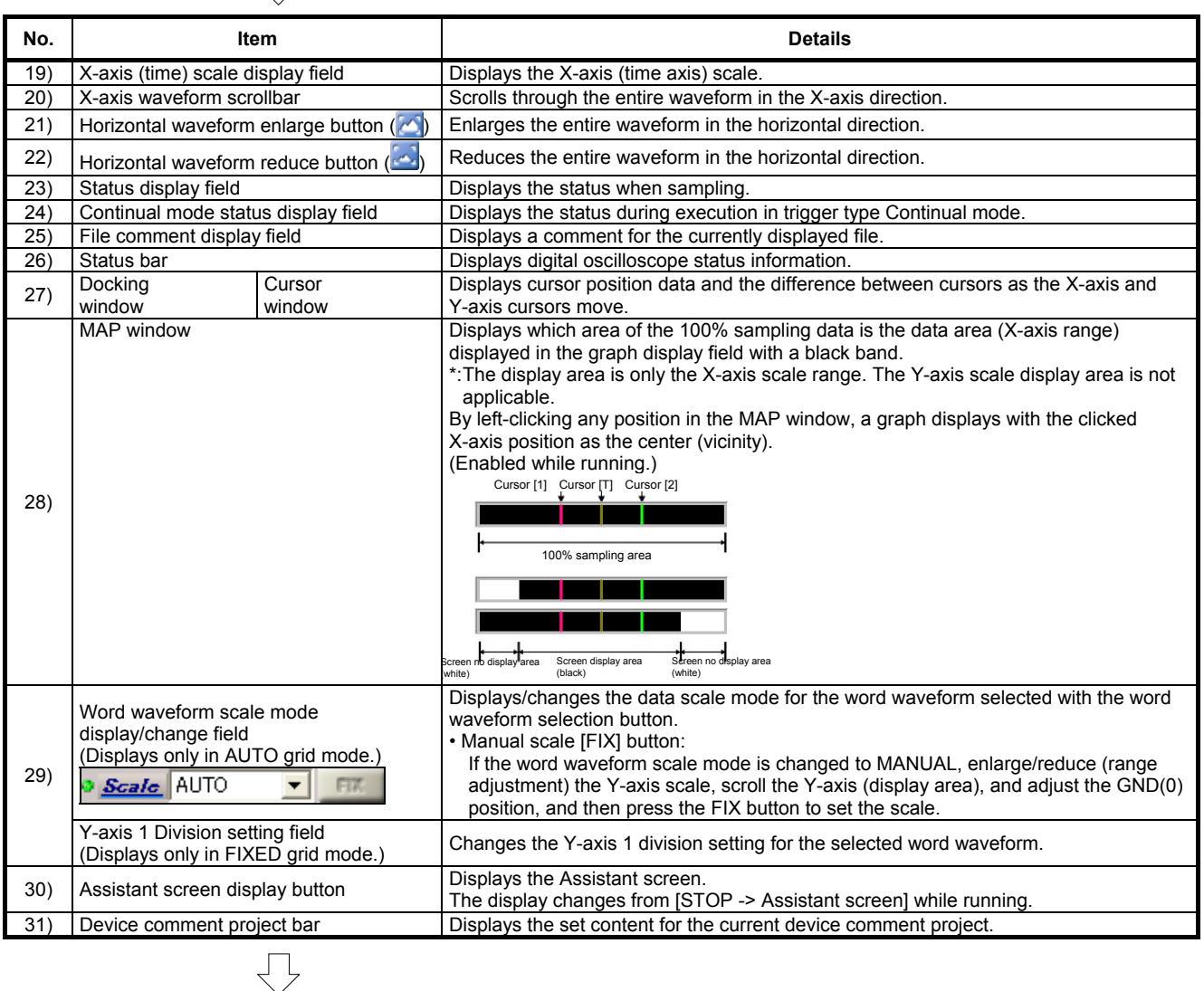

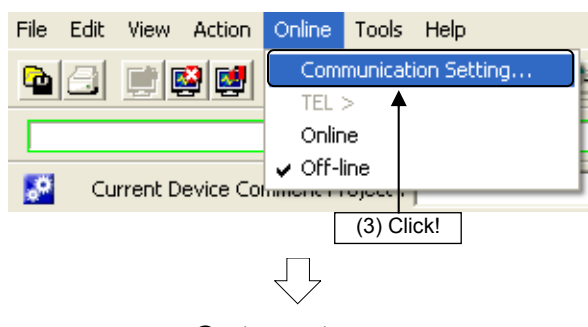

(3) Click [Communication Setting…] on the digital oscilloscope [Online] menu to specify communication settings.

Go to next page

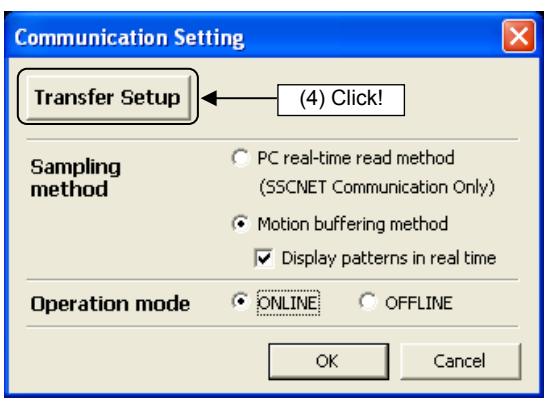

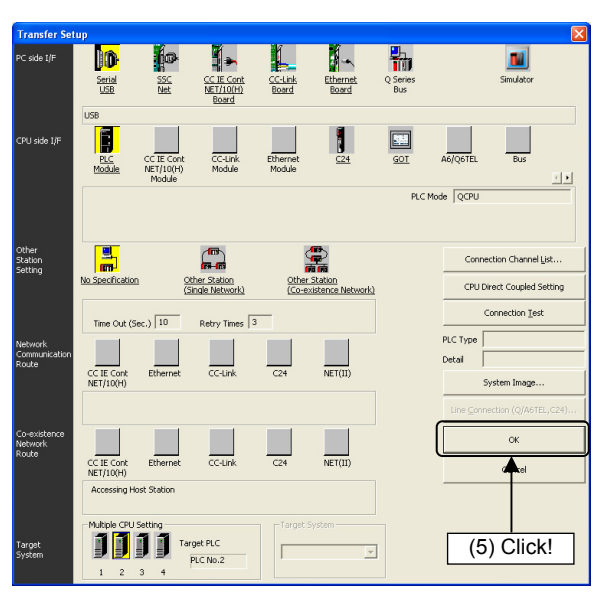

(4) A Communication Settings dialog box appears. Select "Motion buffering method" (select the check box to display waveforms in real time) for the "Sampling method", and select "ONLINE" for the "Operation mode". When settings are complete, click the Transfer Setup button.

- (5) Specify the following settings at the Transfer Setup dialog box that appears, and then click the OK button.
	- Computer I/F: Serial USB
	- CPU I/F: CPU module
	- Other station designation: No other station designation
	- Applicable system: Multiple CPU designation No.2 CPU
- (6) The display then returns to the Communication Setting dialog box. Click the OK button.

# **(2) Waveform measurement**

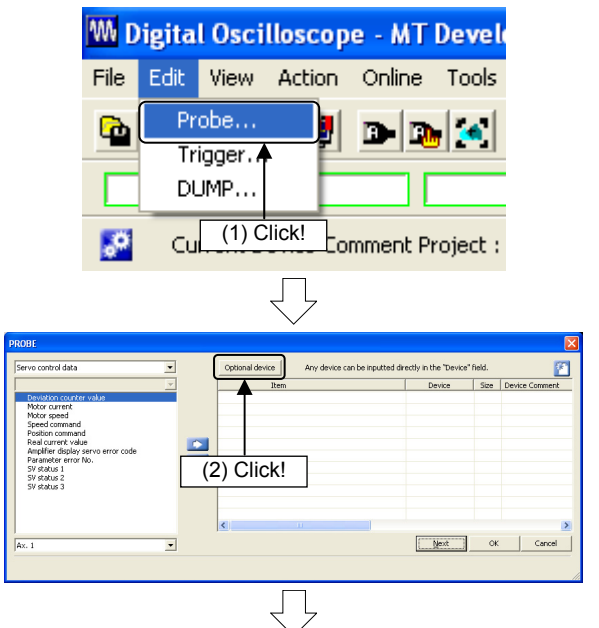

Go to next page

(1) Select the item to be probed. Click [Probe] on the [Edit] menu at the Digital Oscilloscope window.

(2) Click the Optional device button at the PROBE screen that appears.

From previous page

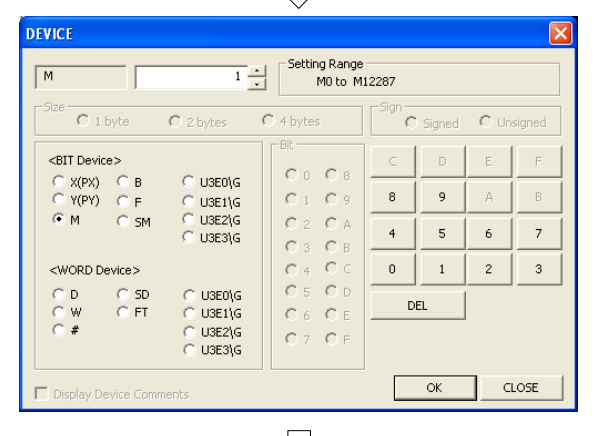

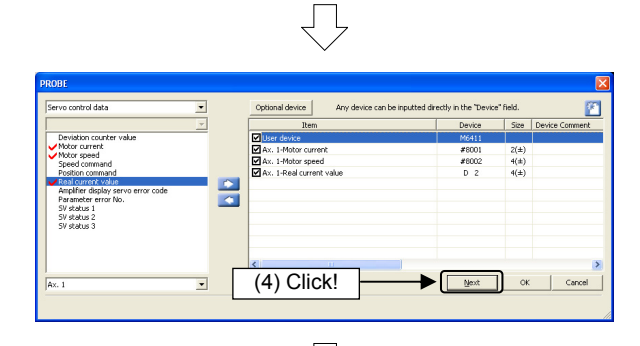

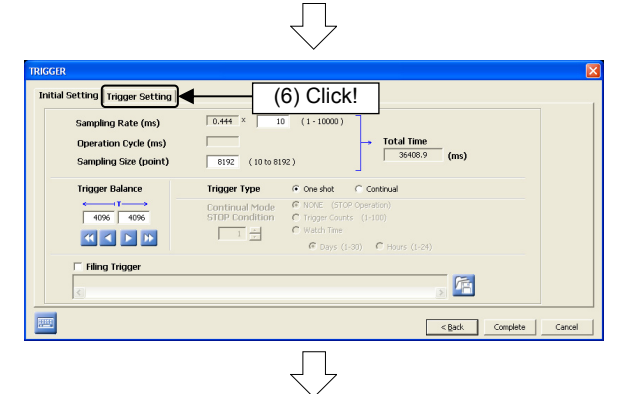

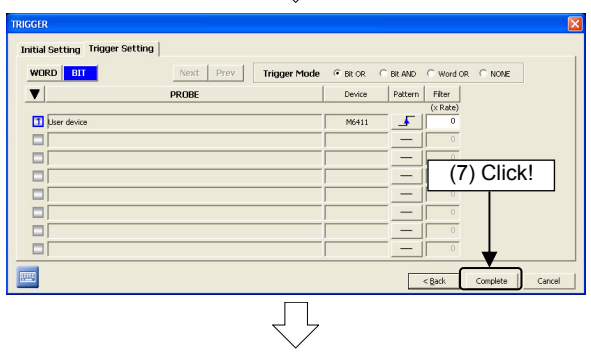

Go to next page

(3) Select the check box and use the ten-key pad to enter "M1" at the DEVICE screen, and then click the OK button.

(4) The display then returns to the PROBE screen. Select the item to be set, and then click to register.

Register the "Motor current", "Motor speed", and "Feed current value" here. Click the Next button.

(5) Set the trigger at the TRIGGER screen that appears.

Specify the default settings as follows.

- Sampling Rate: 0.444 x 10 (msec)
- Sampling Size: 8192
- Trigger Type: Select "One shot".
- (6) Click the "Trigger Setting" tab.
- (7) Specify the trigger settings as follows.
	- Trigger Mode: Bit OR
	- Pattern:  $\sqrt{1 + (OFF \rightarrow ON (startup))}$

Click the Complete button.

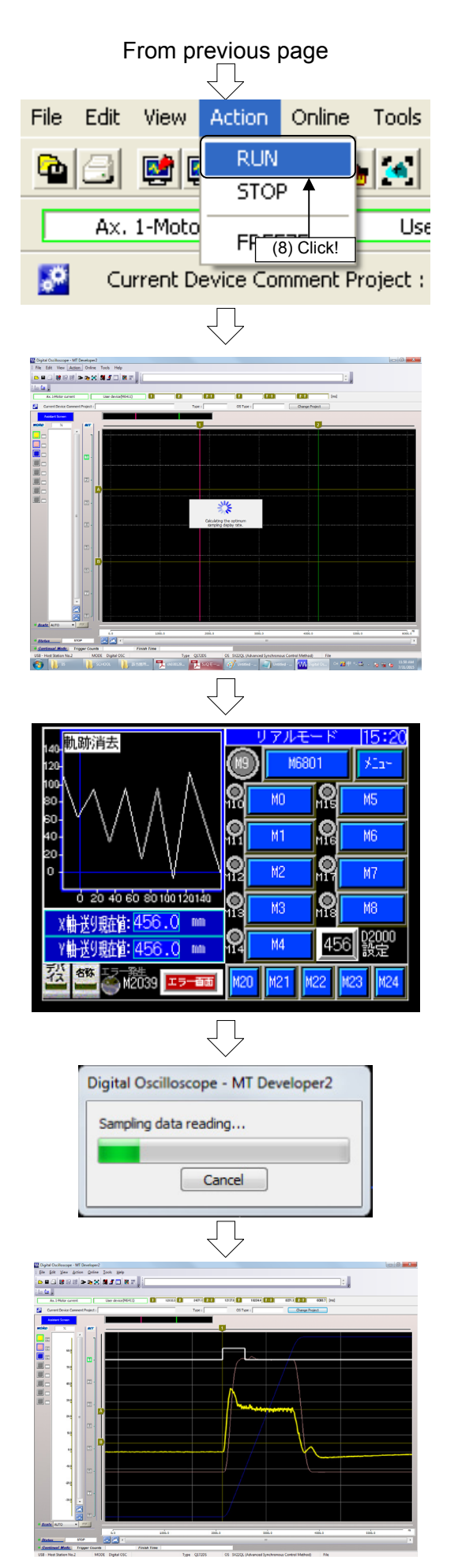

- (8) Click [RUN] on the [Action] menu at the Digital Oscilloscope window. Sampling is started.
- (9) The system waits for the trigger, and "Sampling before trigger" appears in the display area MAP.

- (10) Press Standby Point at the demonstration machine operation panel to perform positioning to the standby point.
- (11) Align the digital switch to "30" and press Position Movement to perform point positioning. The trace monitor is executed.
- (12) Once buffering is complete when the trigger is established, a buffering data read progress bar is displayed.
- (13) The waveform displays once buffering data reading is complete.

# **Appendix 3 Windows Computer Operation**

# **Appendix 3.1 MELSOFT MT Works2 Installation Procedure**

This section describes the installation and uninstallation procedures for MT Developer2.

#### **Product configuration**

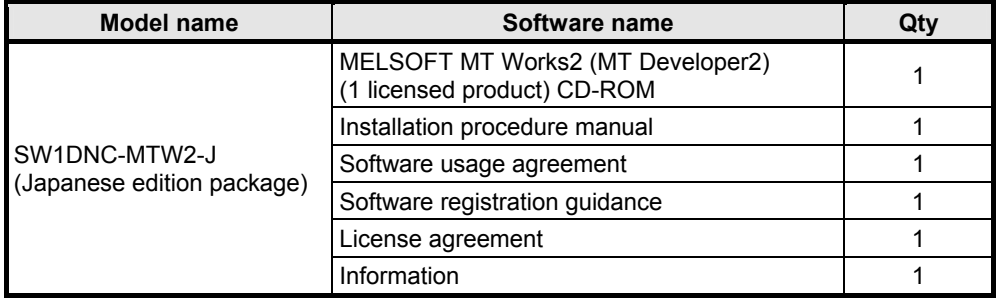

### **Operating environment**

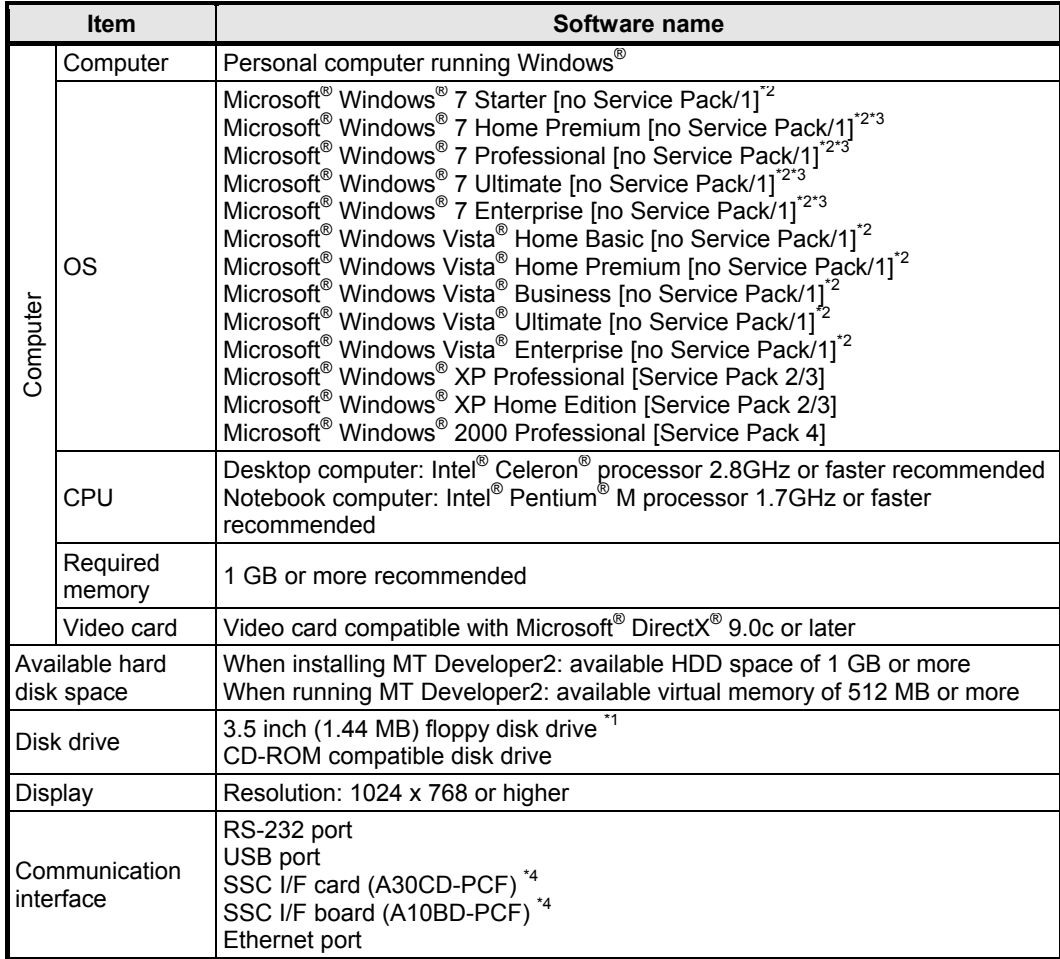

\*1: Required if installing this OS software with a floppy disk.

\*2: Compatible with 32-bit edition.

\*3: Compatible with 64-bit edition.

\*4: A30CD-PCF and A10BD-PCF are not compatible with the 64-bit edition of Windows<sup>®</sup> 7.

(1) Installation procedure

Install MT Developer2 on the computer.

- 1) Insert the CD-ROM in the CD-ROM drive. Double-click "Setup.exe" (may also appear as "Setup") in the CD-ROM.
- 2) Follow the screen instructions to select or enter the required items.

# **CAUTION**

The following message may appear before the product installation is complete. The driver must be installed.

#### **When using Windows® XP**

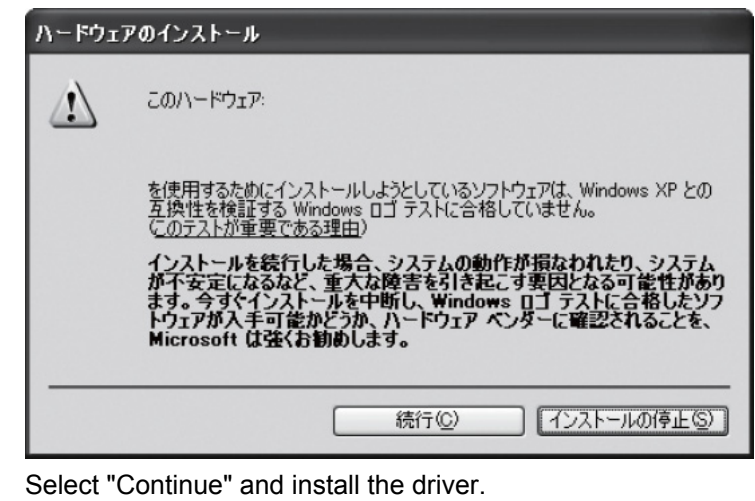

(2) USB driver installation procedure

It is necessary to install a USB driver to perform USB communication with the motion CPU.

## **(When using Windows® XP)**

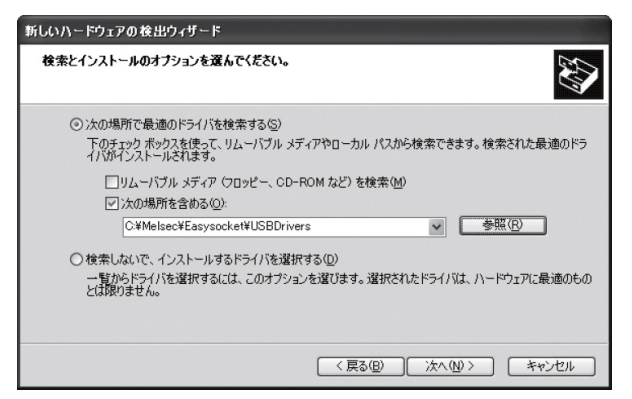

- 1) Connect the computer and PLC CPU, and then turn ON the PLC CPU.
- 2) A "New hardware search wizard start" dialog box appears. Select "Install from list or specific location (details)".
- 3) A "Select search and install options" dialog box appears. Select "Search for best driver in following location". Select the "Include following location" check box, and then set "Easysocket USBdrivers" in the folder in which MT Developer2 was installed. If multiple MELSOFT products have been installed, browse the installation direction for the first product. ("\Melsec\Easysocket\USBDrivers" or "\[installation folder specified when installing]\Easysocket\USBDrivers")

## **POINT**

**If unable to install the USB driver, check the following settings.** 

- If "Block Do not install unsigned driver software" is selected in [Control Panel] [System] [Hardware] [Driver Signature], it may not be possible to install the USB driver.
- Select "Ignore Install software and do not check", or "Warning Select operation each time", and then install the USB driver.

# **Appendix 4 Q173DCPU and Q172DCPU Comparison**

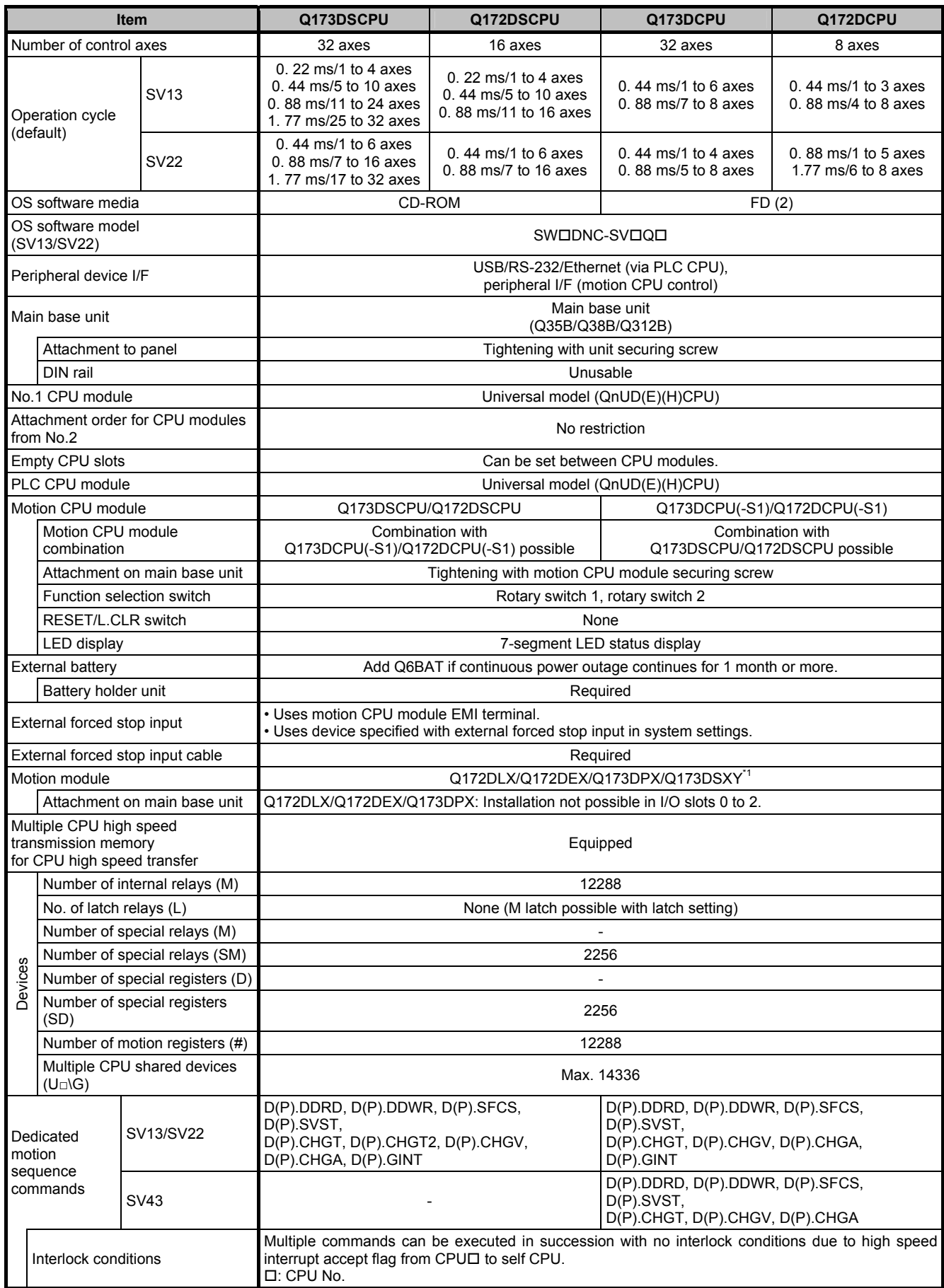

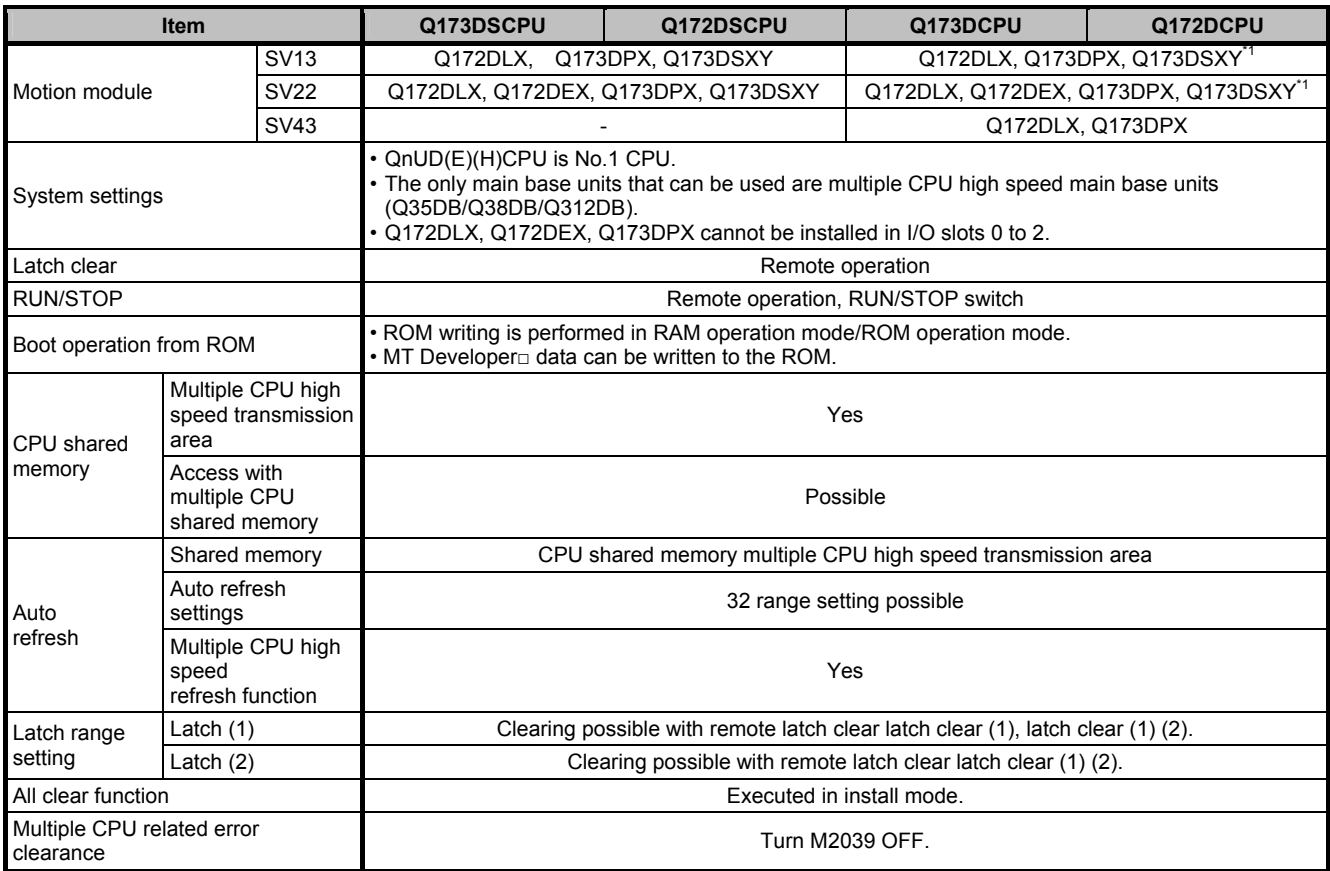

\*1: Q173DCPU-S1/Q172DCPU-S1 only

# **Appendix 5 OS Software Installation Procedure**

It is necessary to install OS software for the motion CPU module using MT Works2. The installation procedure is as follows.

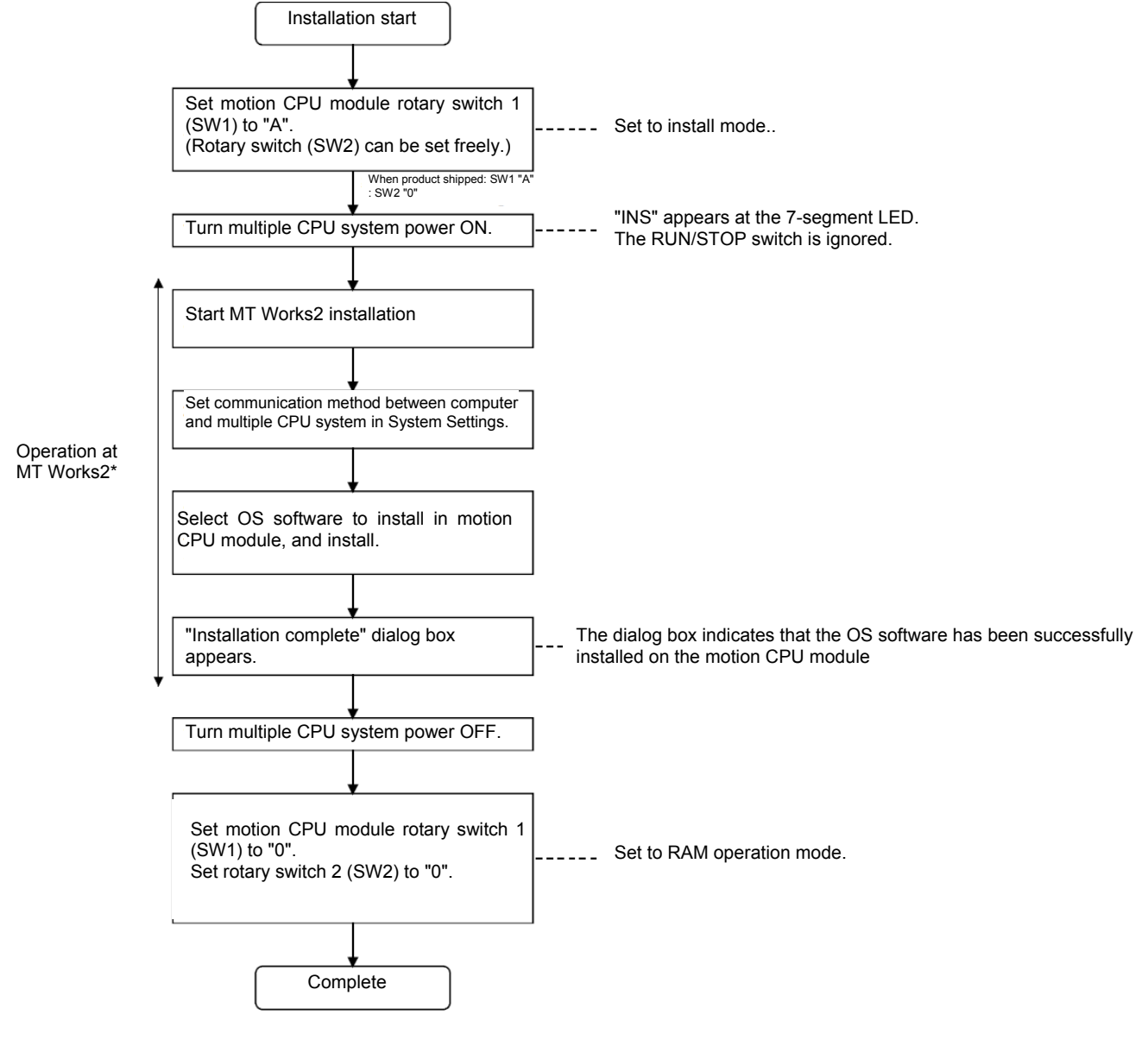

\*: Follow the MT Works2 screen instructions to install. Refer to MT Works2 Help for details.

## **POINT**

- (1) The motion CPU module product condition is as follows when shipped.
	- Q173DSCPU/Q172DSCPU The OS software (SV22) has already been installed when the product is shipped. The latest OS software can be downloaded from MELFANSweb.
	- Q173DCPU(-S1)/Q172DCPU(-S1) The OS software has not been installed when the product is shipped. It is necessary to install the OS software before starting the system.
- (2) If changing the rotary switch setting, always turn the power OFF beforehand.
- (3) Even if the software is installed, programs, parameters, and absolute position data written to the motion CPU module is not rewritten. However, if using the software security key function with the Q173DSCPU/Q172DSCPU, if

the software security key embedded in the OS software already installed in the motion CPU differs from that in the OS software to be installed, an all clear is performed at the same time as the installation. A backup using MT Developer2 is recommended beforehand.

- (4) Do not perform the following during installation. The motion CPU module may malfunction.
	- Do not turn the multiple CPU system power OFF.
	- Do not set the PLC CPU module "RUN/STOP/RESET" switch to "RESET".
	- Do not turn the computer power OFF.
	- Do not disconnect the cable connected to the computer.
- (5) If installing multiple motion CPU modules on which the OS software has not been installed on the same base unit, and then installing the OS software, set all motion CPU modules on which the software has not been installed to install mode (set rotary switch 1 (SW1) to "A"), and then perform the installation.

**Note:** If the power is turned ON for motion CPU modules on which the OS software has not been installed, the system will not function normally. It is necessary to install the OS software before starting the system.

## **OS software version check**

The motion CPU OS software version can be checked at the GX Works2 system monitor. Click [Diagnosis] - [System Monitor] at GX Works2 to display the System Monitor screen, and then click the [Product information list device] button.

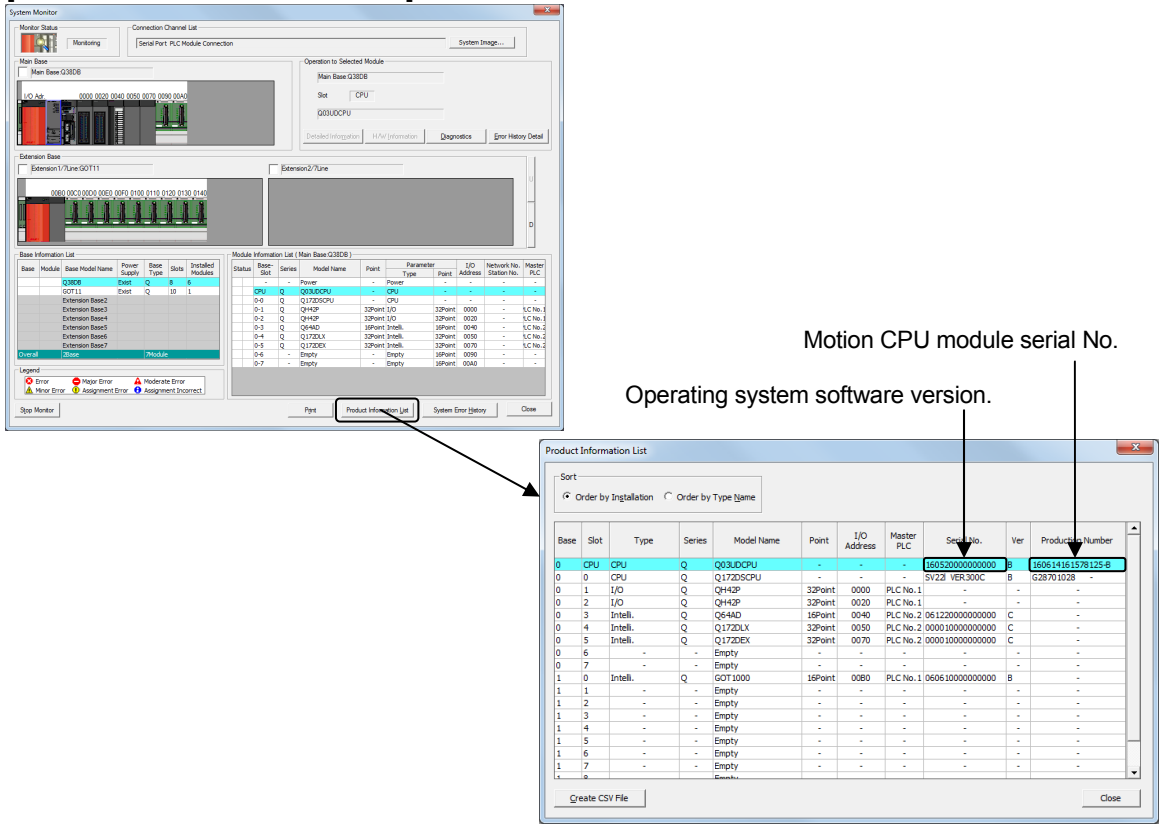

#### **Remarks**

The "Motion CPU module serial No." and "OS software version" displayed at the GX Works2 system monitor (Product information list device) applies to those motion CPU modules manufactured from the beginning of October, 2007.

## **Appendix 6 Dedicated Motion Sequence Commands**

This section describes SFCS commands and GINT commands used to issue servo program start requests, DDRD commands, and DDWR commands.

## **Appendix 6.1 GINT Interrupt Commands to Other CPUs**

This is a command used to trigger an interrupt for Q motion CPUs.

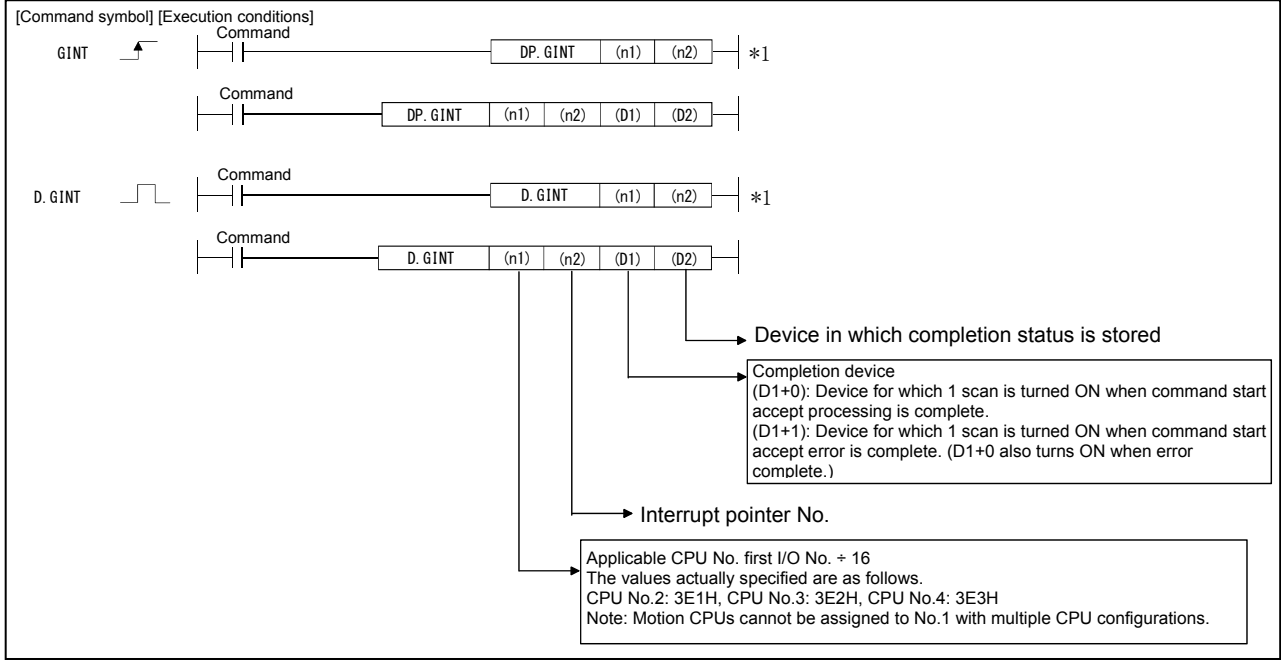

\*1: This command can be omitted if both (D1) and (D2) are omitted.

#### **(1) GINT command program example**

This program used to trigger an interrupt pointer No.10 interrupt for the motion CPU (No.2) when M0 turns ON.

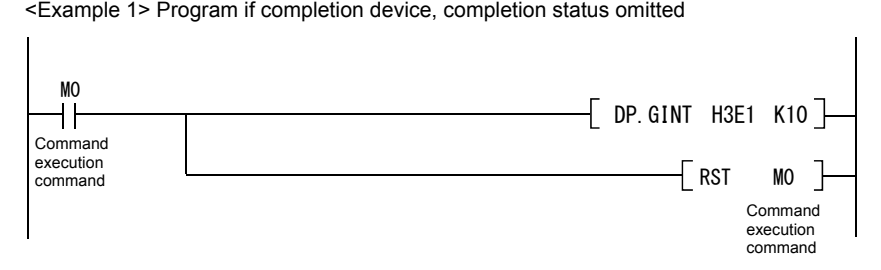

<Example 2> Program if completion device, completion status used

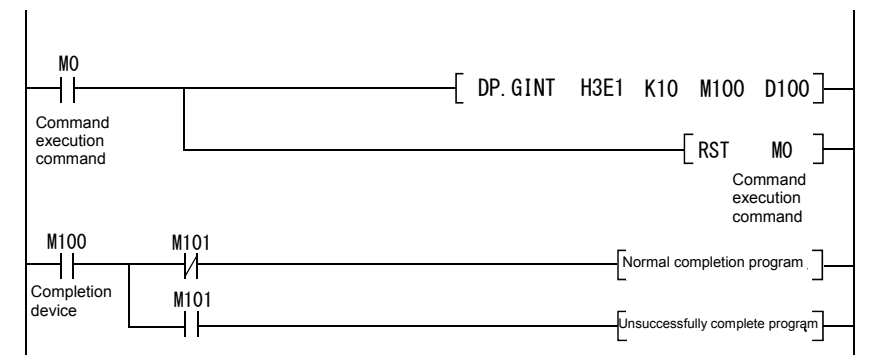

## **(2) Execution timing**

The following is an overview of operation between CPUs when executing the DP.GINT command.

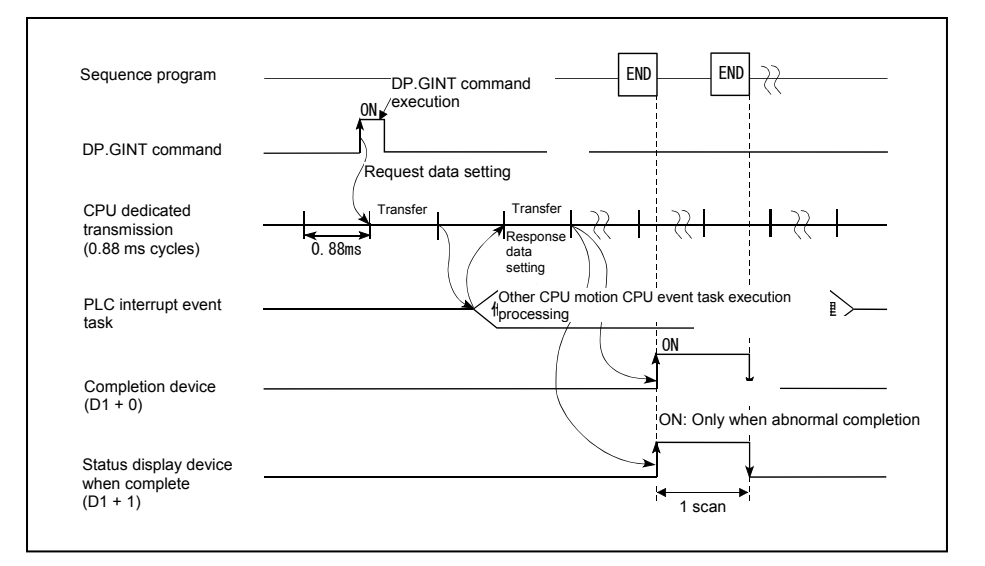

## **(3) Error content**

In the following cases, an abnormal termination occurs, and an error code is stored in the device specified at the completion status storage device (D2).

If the completion status storage device (D2) is omitted, no error is detected and processing is not performed, and therefore caution is advised.

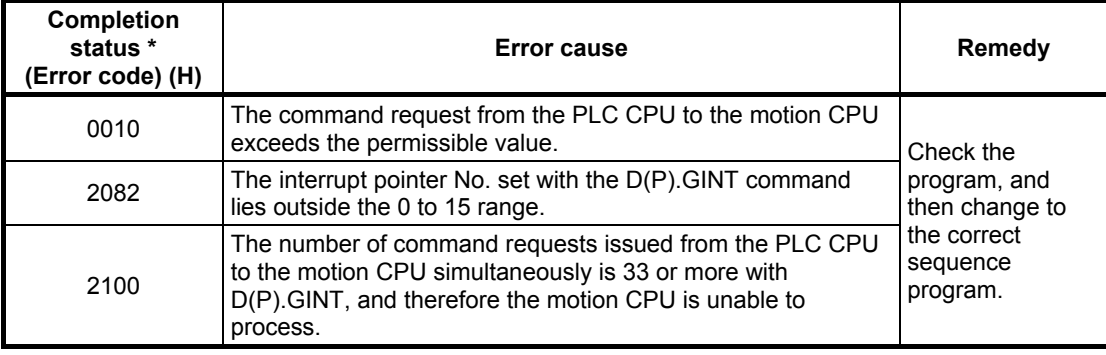

\*: 0000H (normal)

In the following cases, an operation error occurs, the diagnostic error flag (SM0) turns ON, and the error code is stored in the diagnostic error register (SD0).

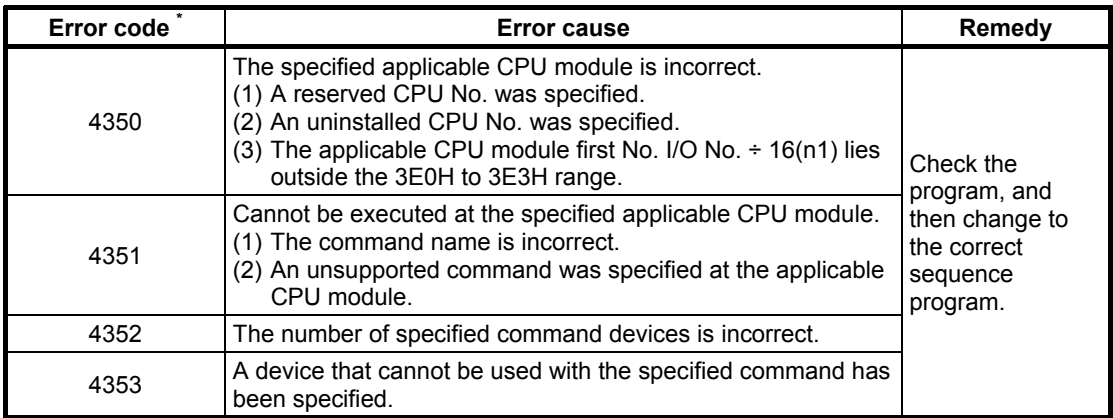

\*: 0 (normal)

# **Appendix 6.2 Read Command from DDRD Q Motion CPU Device**

This command is used to read device data inside the Q motion CPU directly from the Q PLC CPU.

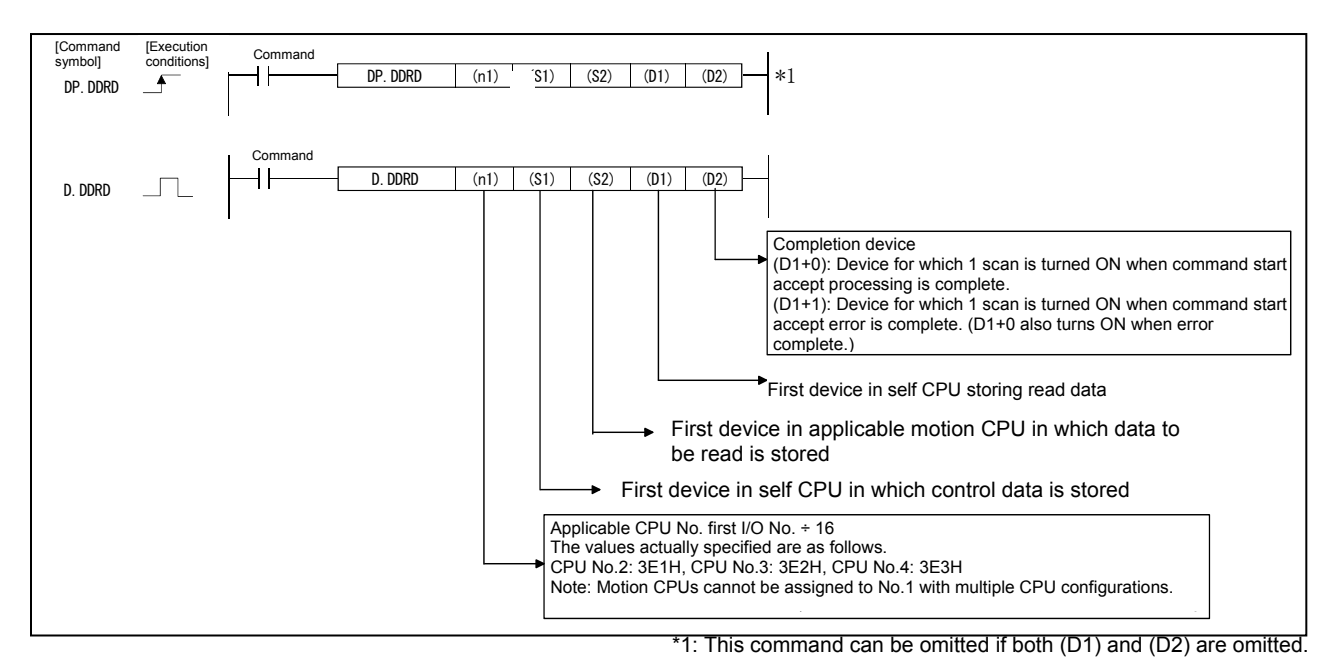

#### **(1) DDRD command program example**

This program is used to store a 10 word piece of data from the No.2 CPU D0 to the self CPU W10 and onward when X0 is ON.

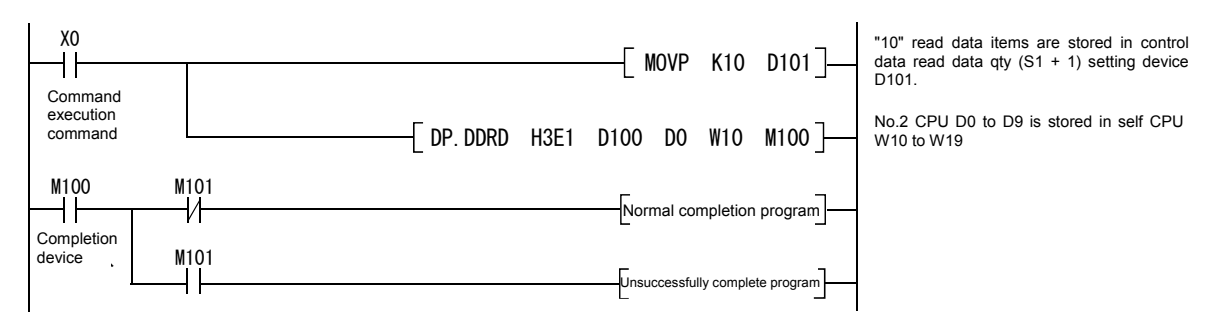

## **(2) Execution timing**

The following is an overview of operation between CPUs when executing the DP.DDRD command.

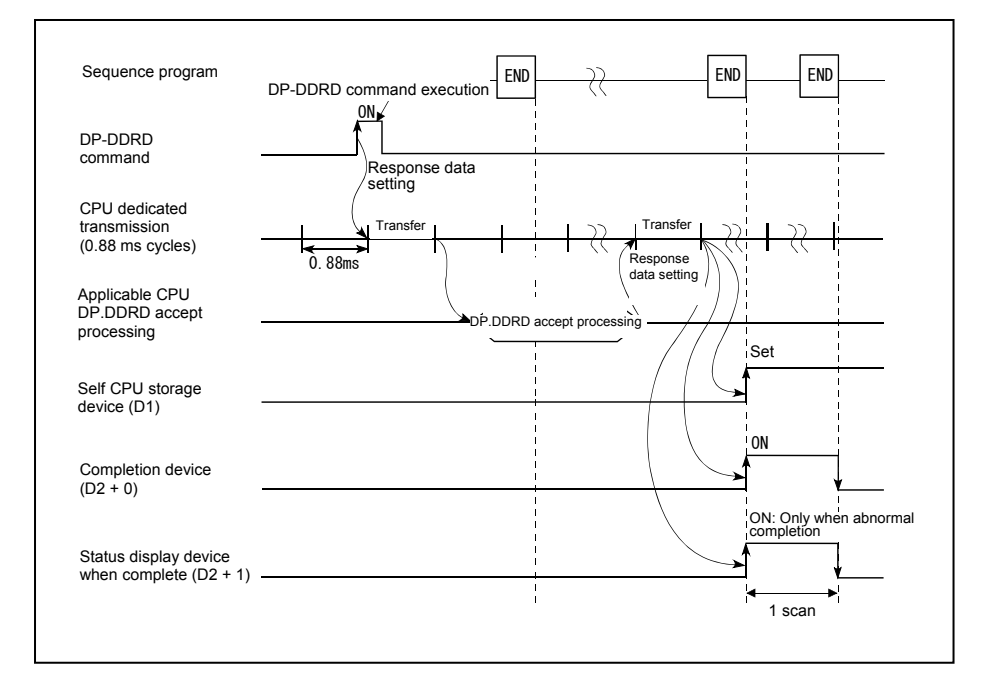

#### **(3) Error content**

In the following cases, an abnormal termination occurs, and an error code is stored in the device specified at the completion status storage device (S1  $+ 0$ ).

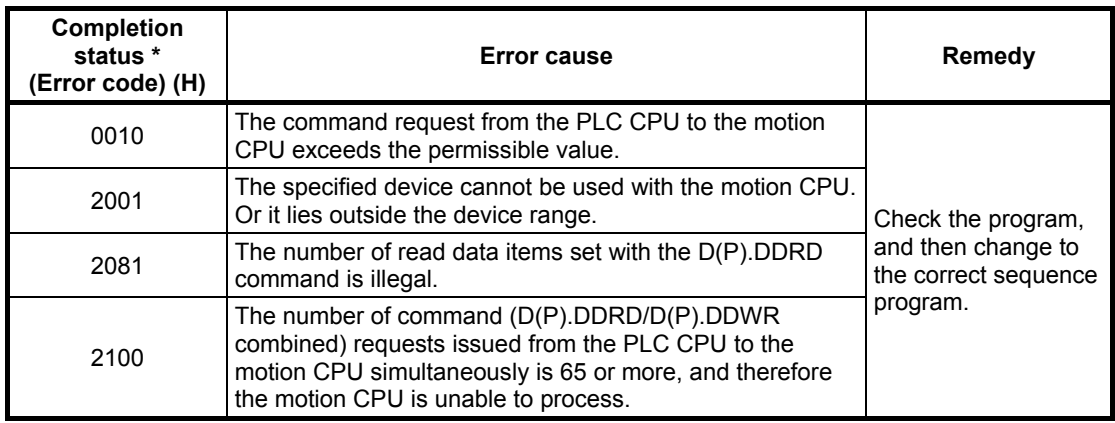

\*: 0000H (normal)

In the following cases, an operation error occurs, the diagnostic error flag (SM0) turns ON, and the error code is stored in the diagnostic error register (SD0).

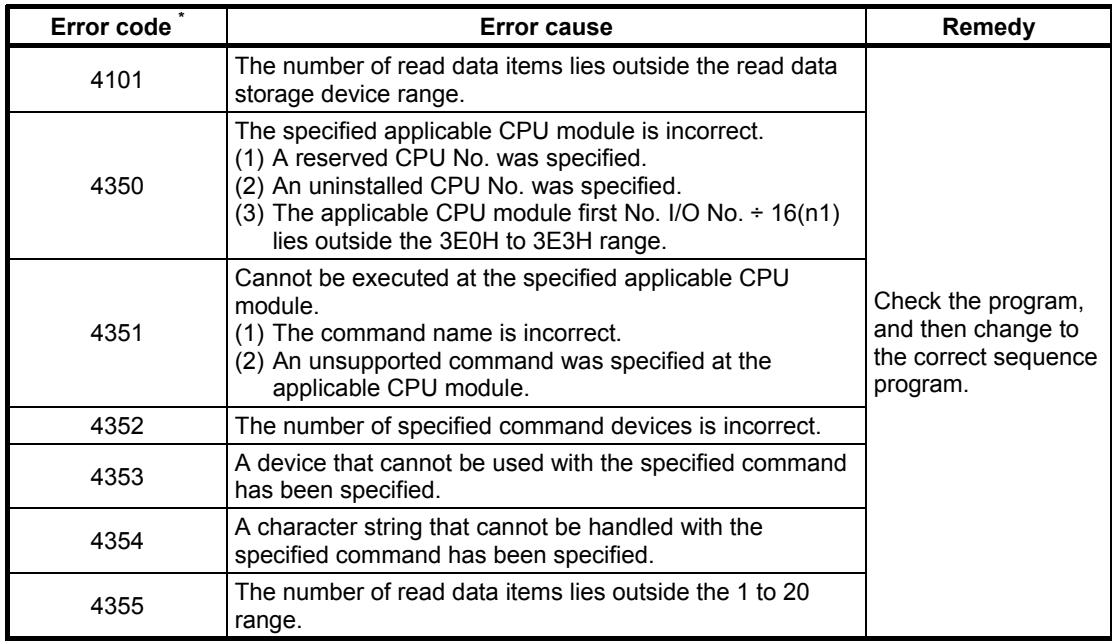

\*: 0 (normal)

# **Appendix 6.3 Read Command from DDWR Q Motion CPU Device**

This command is used to write device data inside the Q motion CPU directly from the Q PLC CPU.

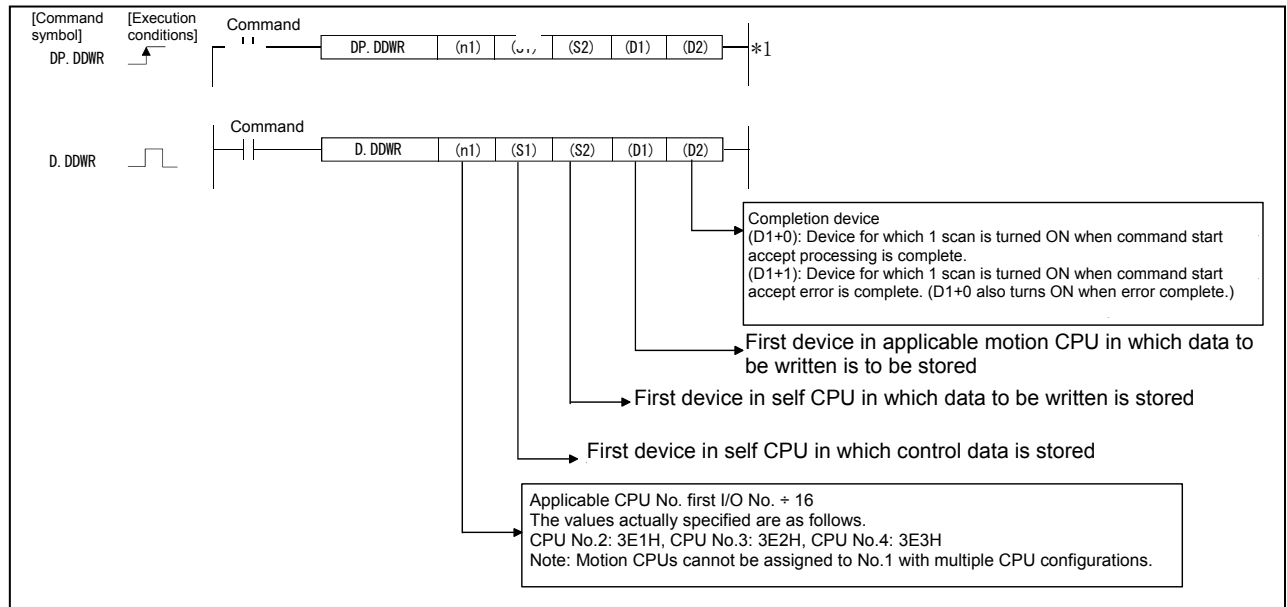

\*1: This command can be omitted if both (D1) and (D2) are omitted.

#### **(1) DDWR command program example**

This program is used to store a 10 word piece of data from the self CPU D0 to the No.2 CPU W10 and onward when X0 is ON.

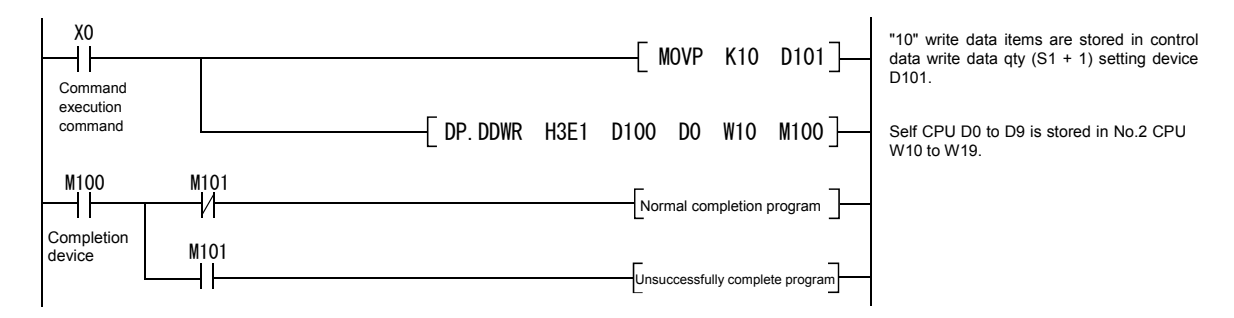

## **(2) Execution timing**

The following is an overview of operation between CPUs when executing the DP.DDWR command.

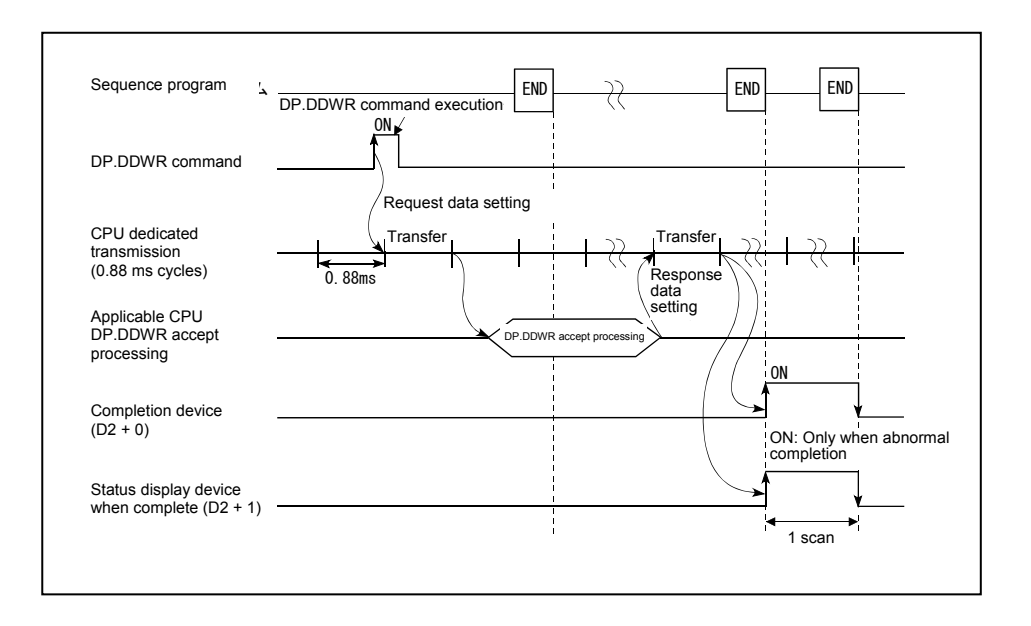

#### **(3) Error content**

In the following cases, an abnormal termination occurs, and an error code is stored in the device specified at the completion status storage device (S1  $+ 0$ ).

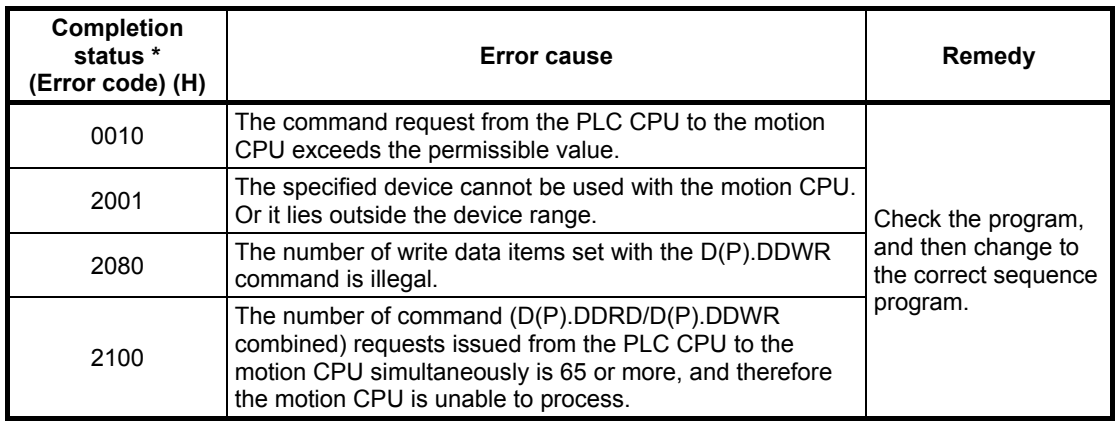

\*: 0000H (normal)

In the following cases, an operation error occurs, the diagnostic error flag (SM0) turns ON, and the error code is stored in the diagnostic error register (SD0).

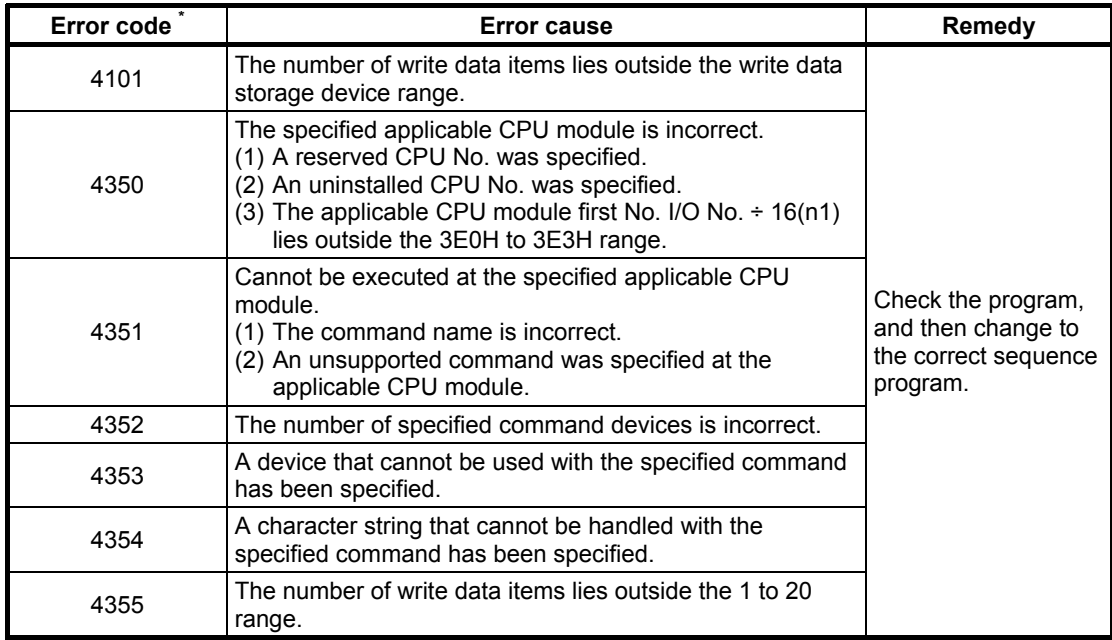

\*: 0: Normal

# **Appendix 6.4 CHGT Torque Limit Value Change Request Command**

This command is used to change the torque limit values when in real mode, regardless of whether the machine is running or is stopped.

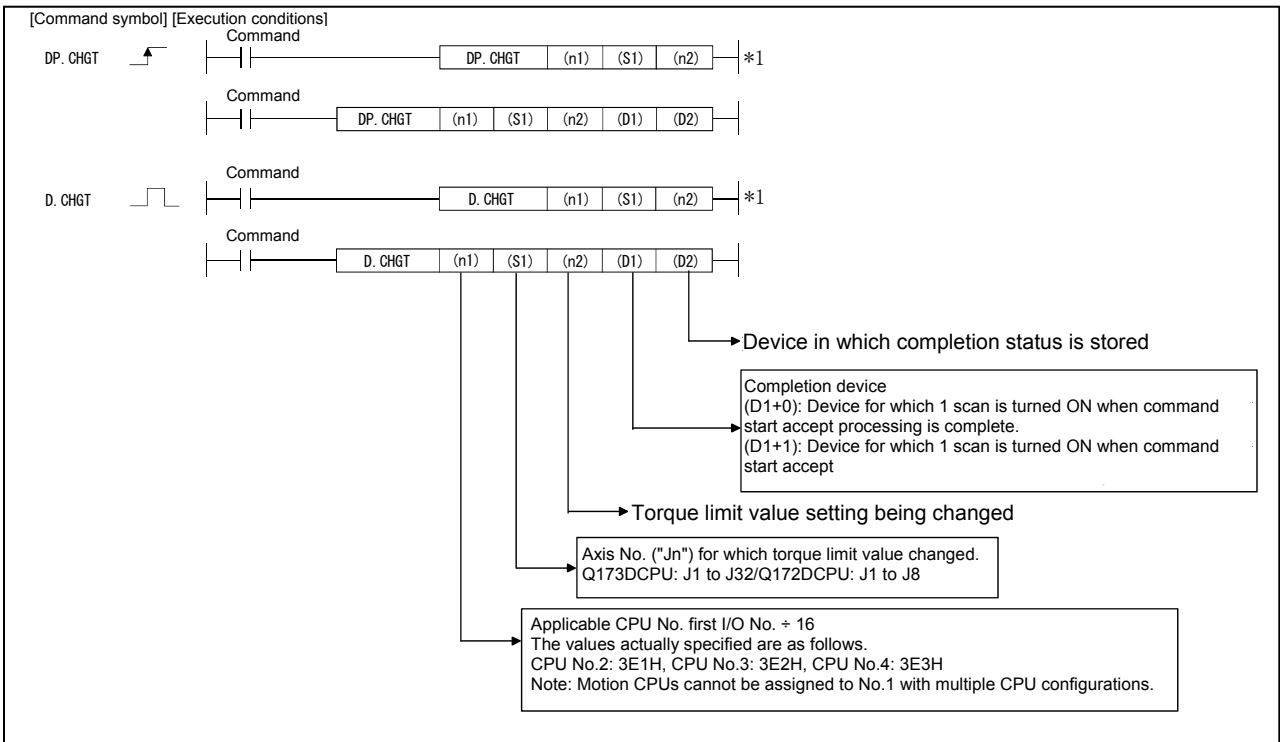

\*1: This command can be omitted if both (D1) and (D2) are omitted.

#### **(1) CHGT command program example**

This program is used to change the motion CPU (No.2) axis 1 torque limit value to 10% when M0 turns ON.

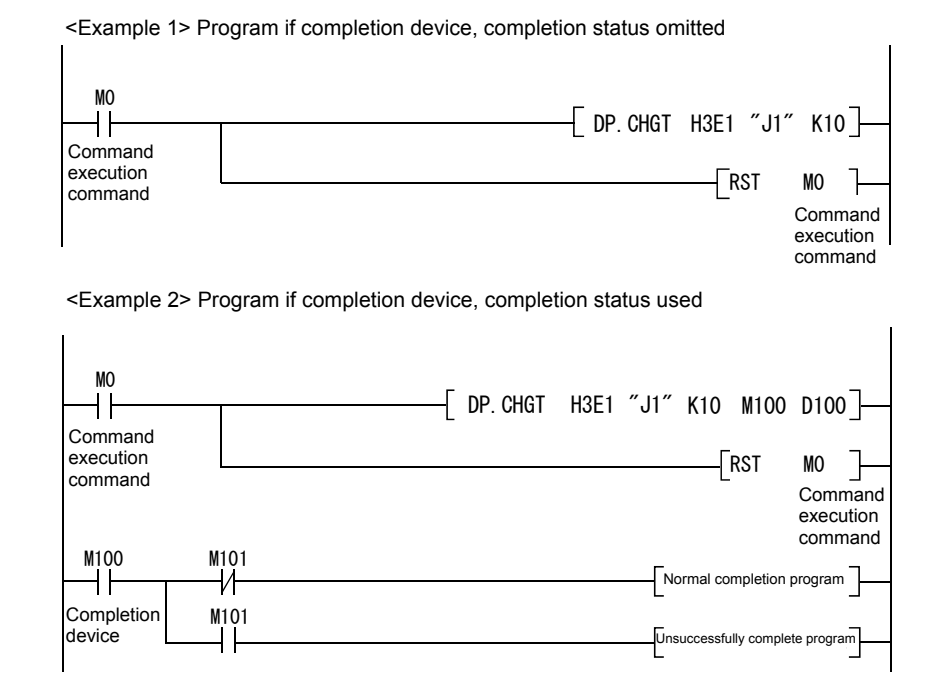

## **(2) Execution timing**

The following is an overview of operation between CPUs when executing the DP.CHGT command.

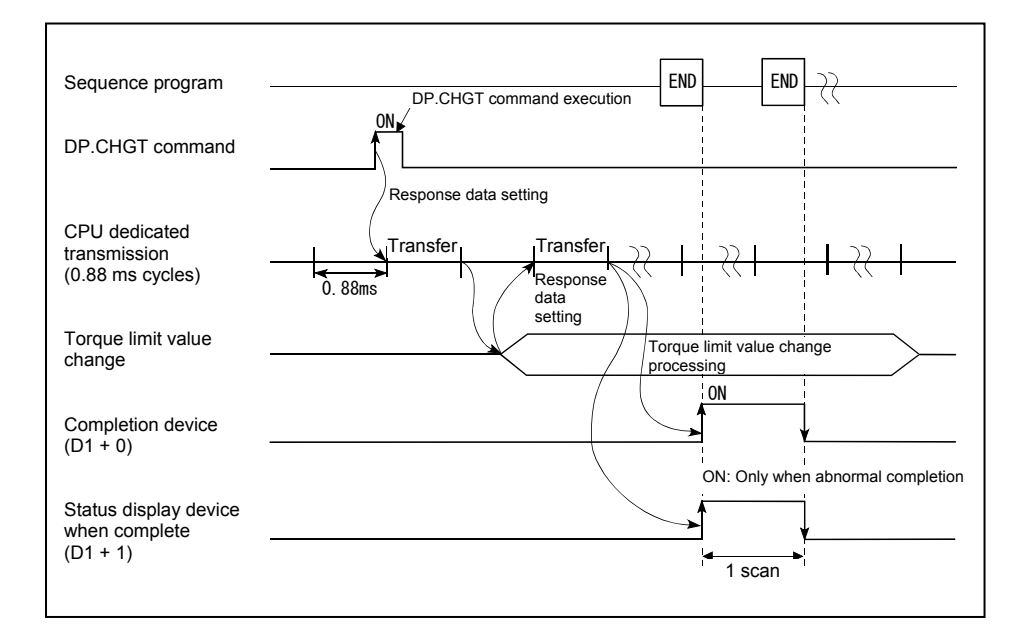

#### **(3) Error content**

In the following cases, an abnormal termination occurs, and an error code is stored in the device specified at the completion status storage device (D2).

If the completion status storage device (D2) is omitted, no error is detected and processing is not performed, and therefore caution is advised.

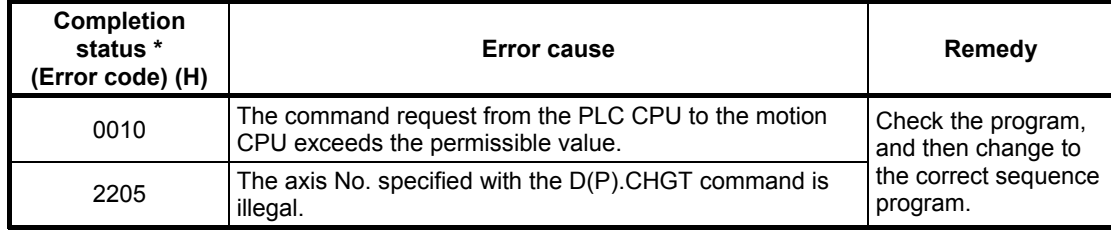

\*: 0000H (normal)

In the following cases, an operation error occurs, the diagnostic error flag (SM0) turns ON, and the error code is stored in the diagnostic error register (SD0).

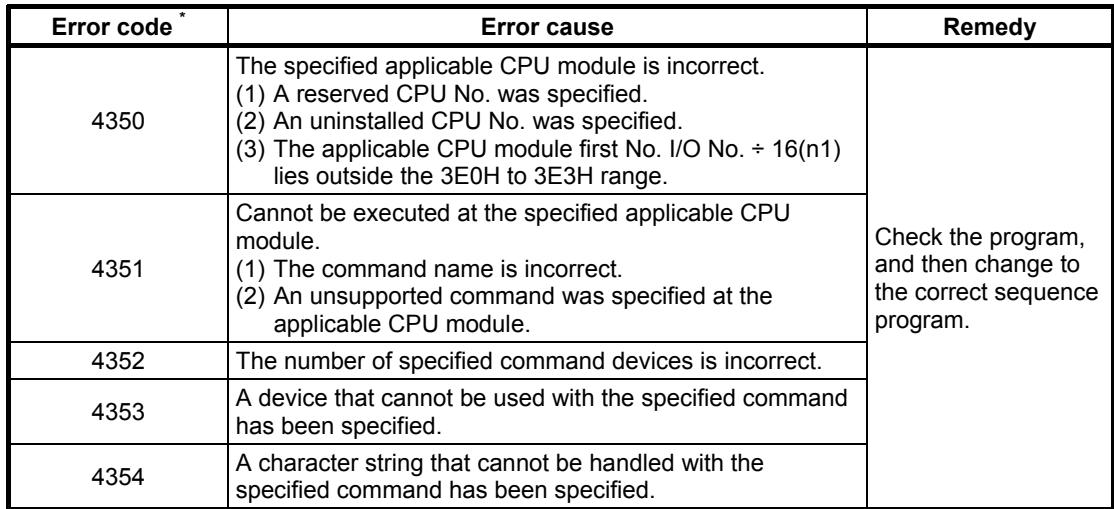

\*: 0 (normal)

# **Appendix 6.5 CHGA Current Value Change Command**

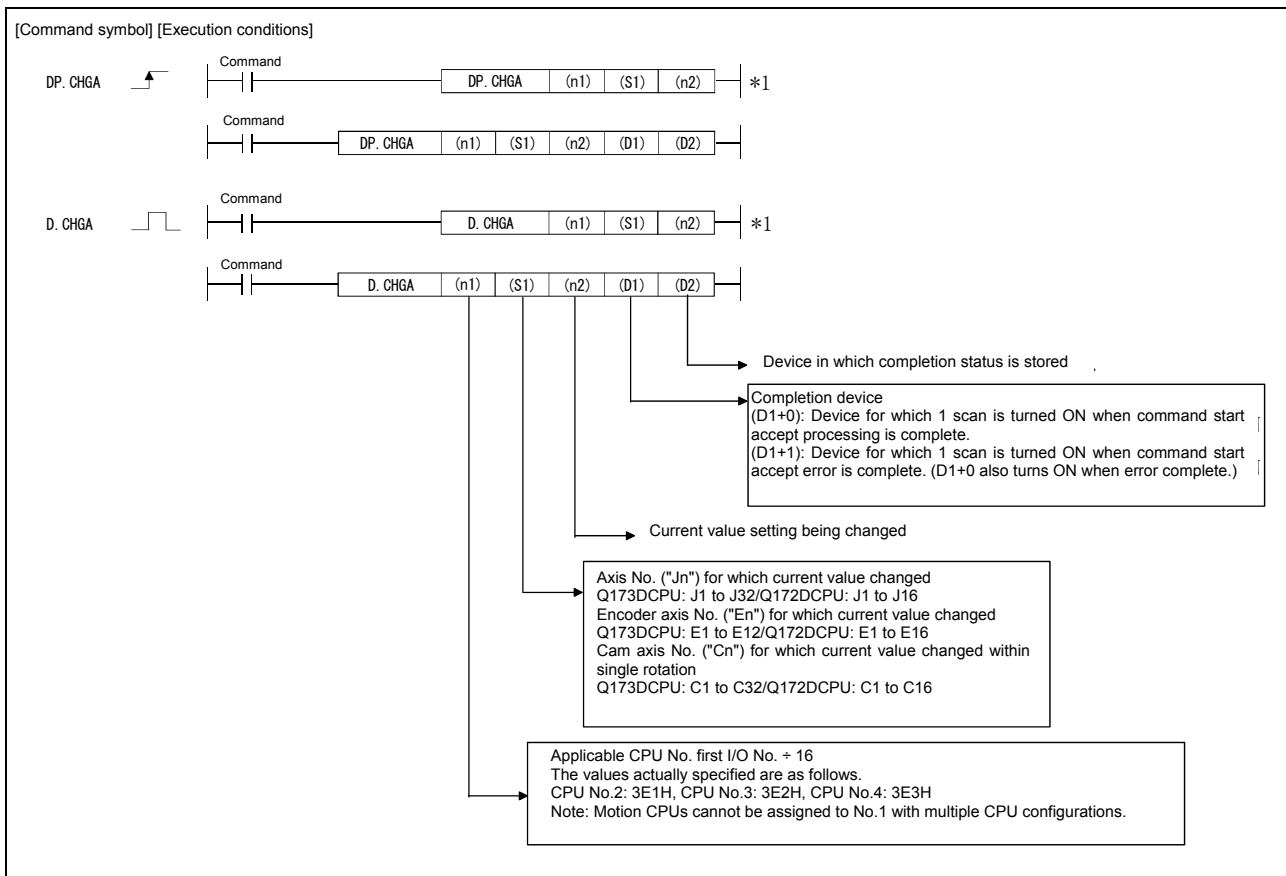

This command is used to change the current value of the stopped axis.

\*1: This command can be omitted if both (D1) and (D2) are omitted.

#### **(1) CHGA command program example**

This program is used to change the motion CPU (No.2) axis 1 current value to 10 when M0 turns ON.

<Example 1> Program if completion device, completion status omitted

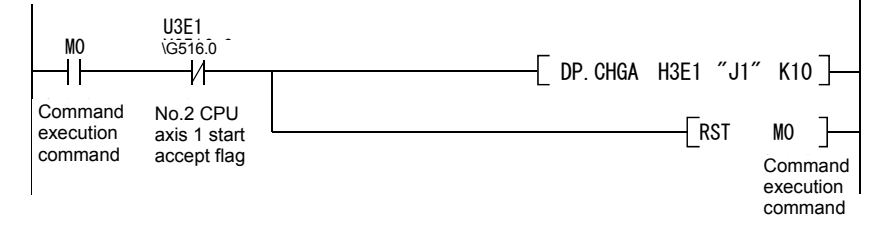

<Example 2> Program if completion device, completion status used

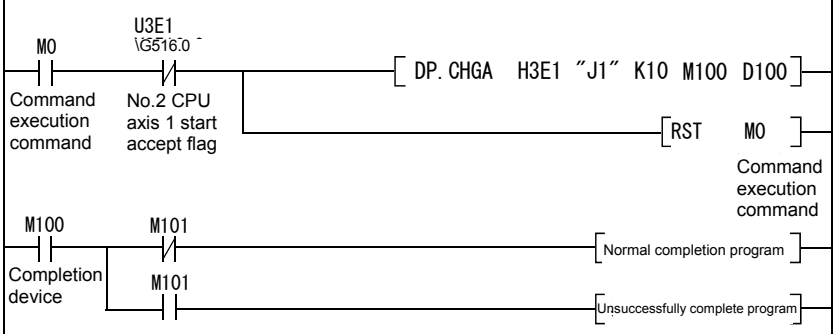

## **(2) Execution timing**

The current value for the specified axis is changed when the CHGA command execution command turns ON.

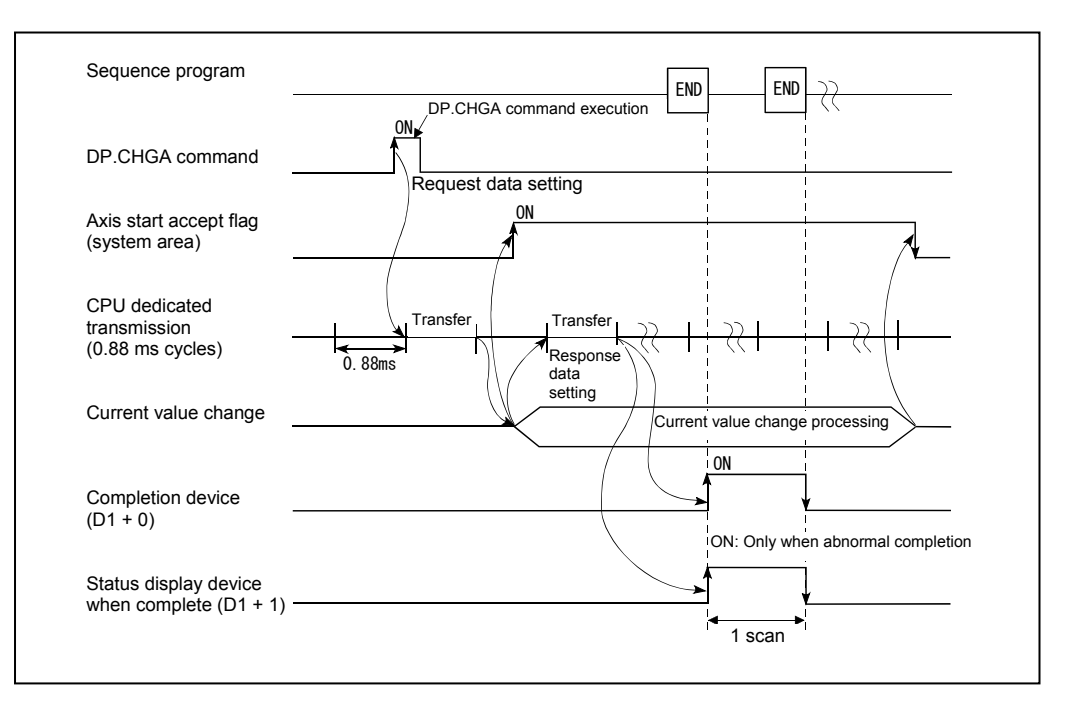

## **(3) Error content**

In the following cases, an abnormal termination occurs, and an error code is stored in the device specified at the completion status storage device (D2).

If the completion status storage device (D2) is omitted, no error is detected and processing is not performed, and therefore caution is advised.

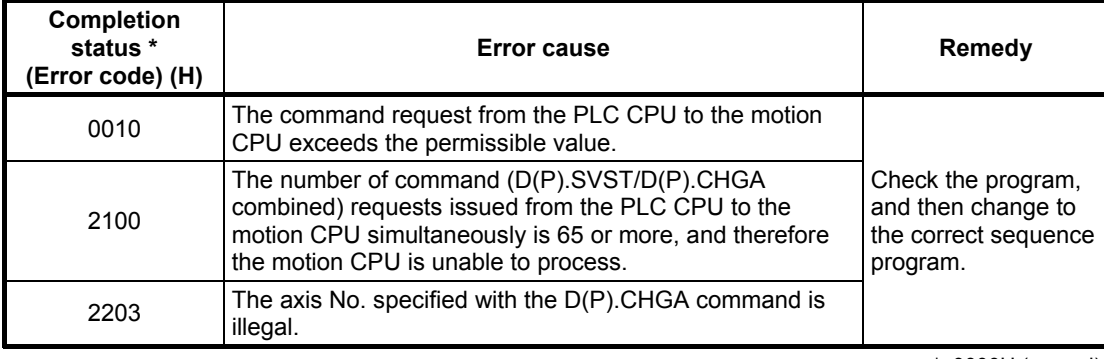

\*: 0000H (normal)

In the following cases, an operation error occurs, the diagnostic error flag (SM0) turns ON, and the error code is stored in the diagnostic error register (SD0).

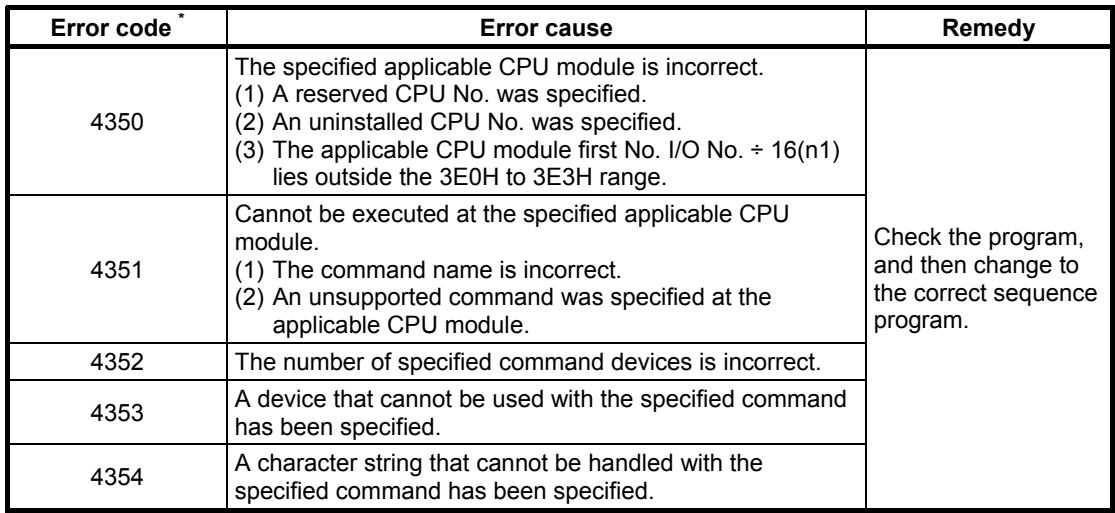

\*: 0 (normal)

## **Appendix 6.6 CHGV Speed Change Command**

This command is used to change the speed during positioning or during JOG operation.

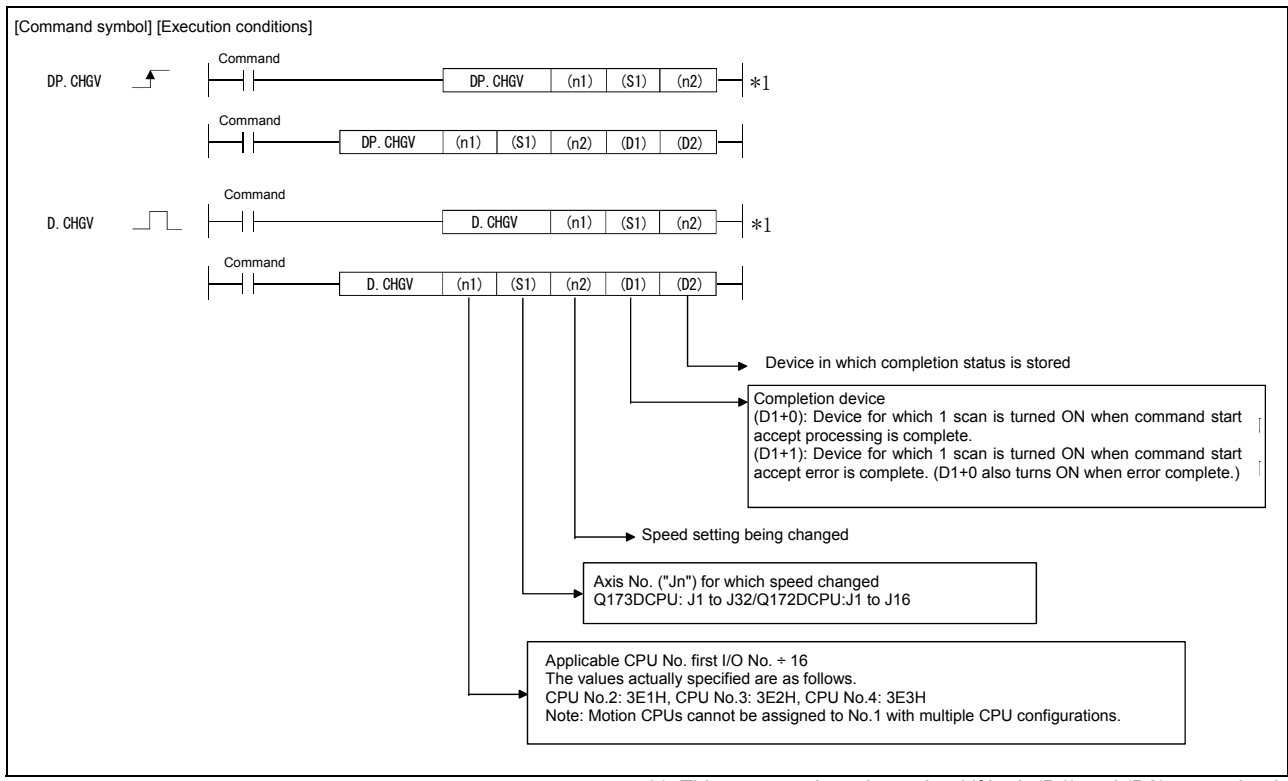

\*1: This command can be omitted if both (D1) and (D2) are omitted.

#### **(1) CHGA command program example**

This program is used to change the motion CPU (No.2) axis 1 positioning speed to 20000 when M0 turns ON.

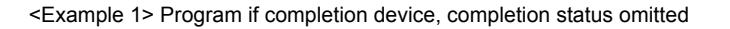

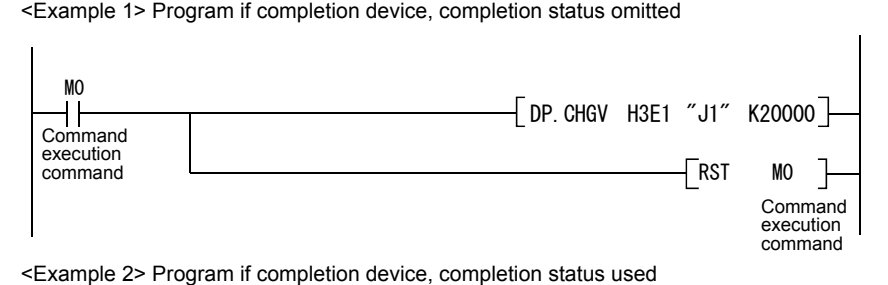

<Example 2> Program if completion device, completion status used

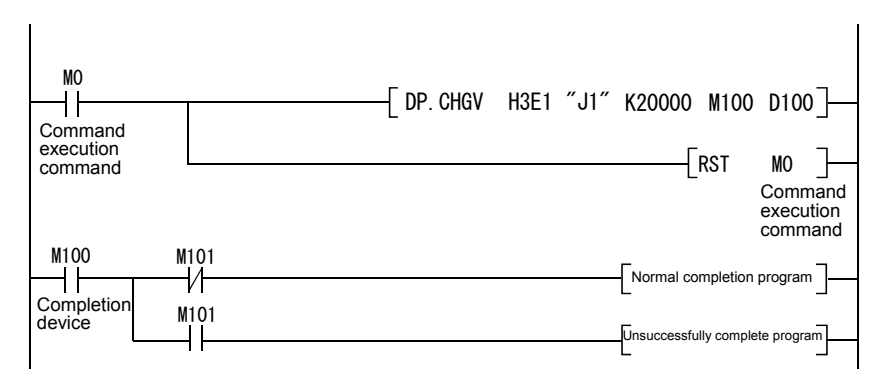

### **(2) Execution timing**

The speed for the specified axis is changed when the CHGV command execution command turns ON.

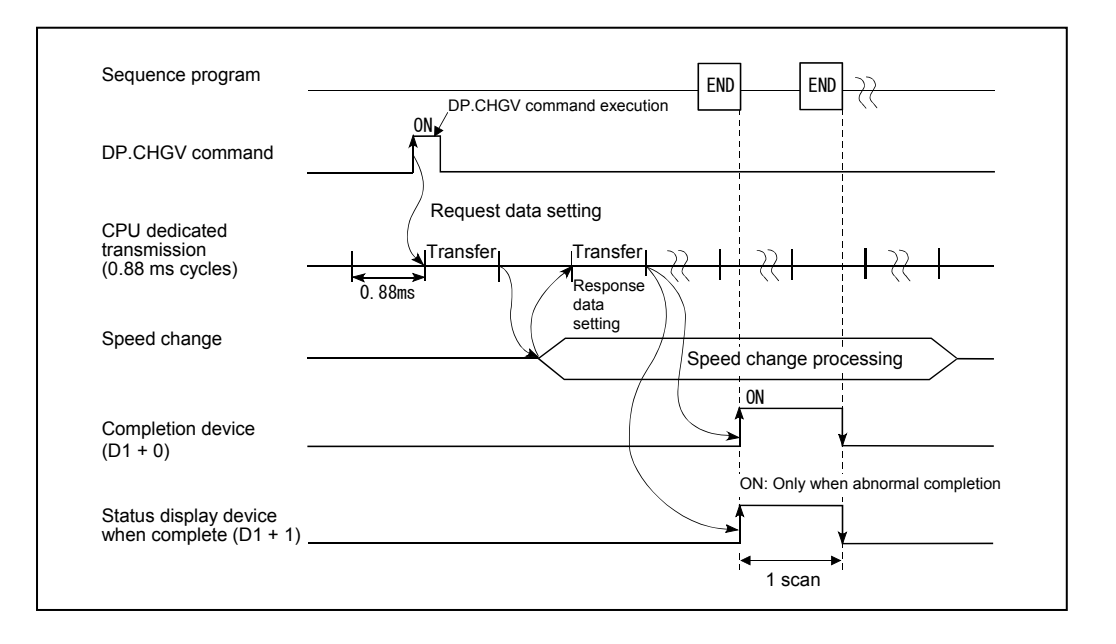
# **(3) Error content**

In the following cases, an abnormal termination occurs, and an error code is stored in the device specified at the completion status storage device (D2).

If the completion status storage device (D2) is omitted, no error is detected and processing is not performed, and therefore caution is advised.

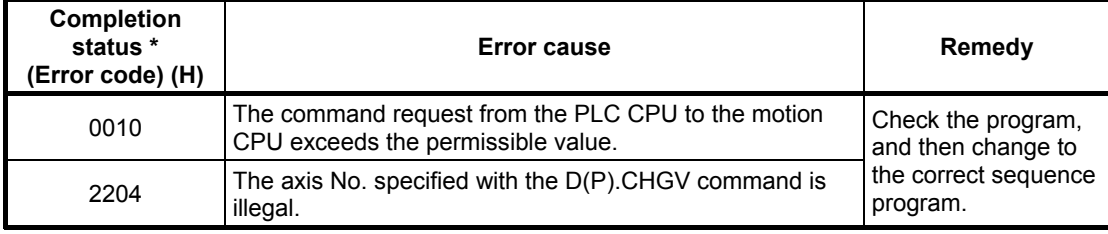

\*: 0000H (normal)

In the following cases, an operation error occurs, the diagnostic error flag (SM0) turns ON, and the error code is stored in the diagnostic error register (SD0).

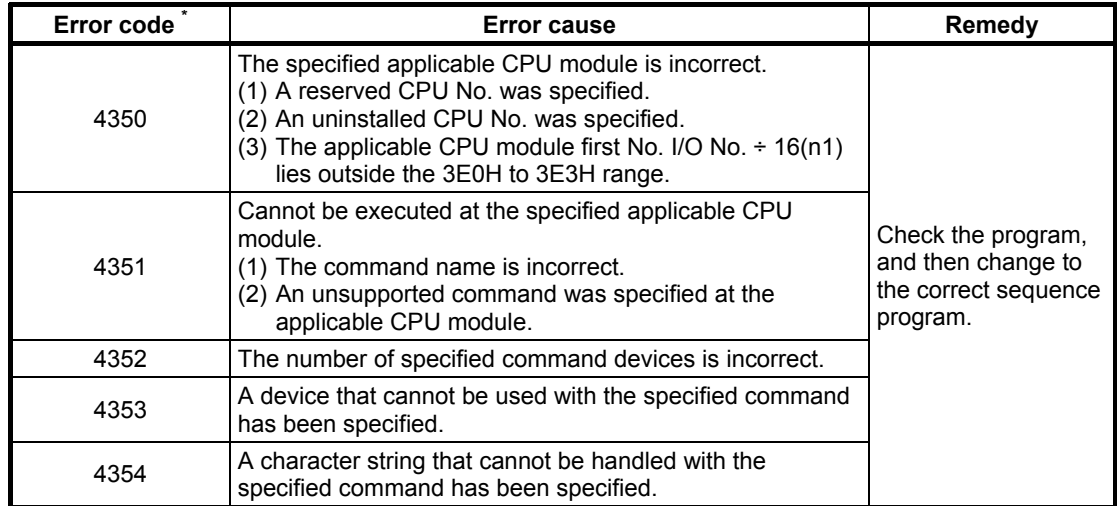

\*: 0 (normal)

# **Appendix 7 Operation Control Programs (Details)**

# **Appendix 7.1 Device Descriptions**

Word devices and bit devices are described below.

#### **(1) Word device description**

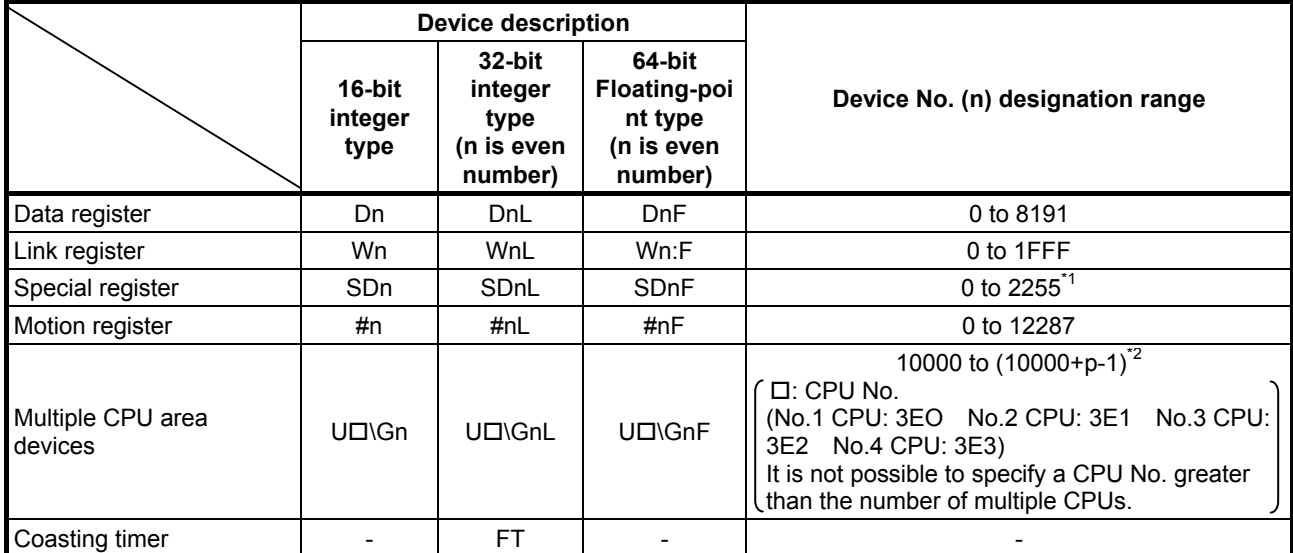

\*1: Indirect designation is not possible for the 2000 to 2255 range.

\*2: p is the number of multiple CPU high speed transmission area user setting areas for each CPU.

- (a) An L is added to 32-bit integer type, and an F (for link registers: F) to 64-bit floating-point type to distinguish them.
- (b) The device number is specified with an even number for 32-bit integer type and 64-bit floating-point type. (Device numbers cannot be specified with an odd number.)
- (c) Coasting timer FT counts up every 888 [us]. (The coasting timer is a 32-bit integer type.)

#### **(2) Bit device description**

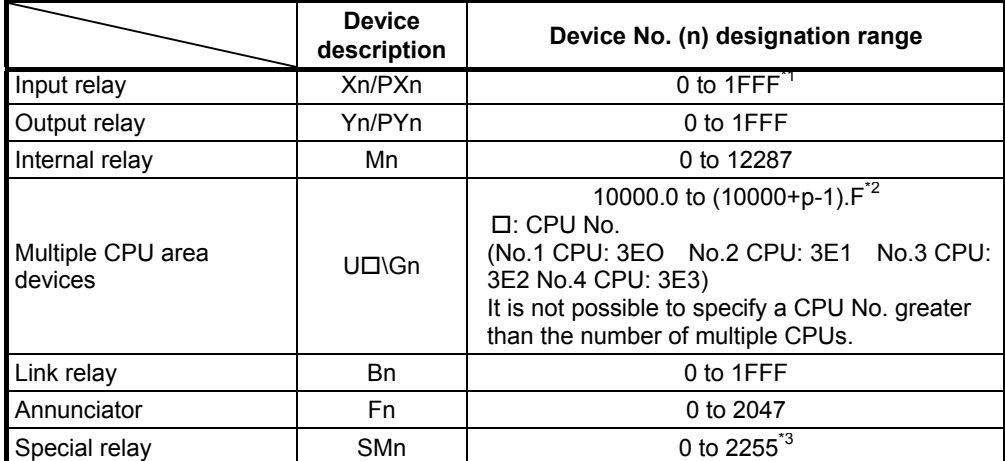

\*1: With input devices (PXn + 0 to PXn + F) assigned to the motion CPU built-in interface (DI), the PXn + 4 to PXn + F range is fixed at 0 and cannot be used. (n = first input number)

\*2: p is the number of multiple CPU high speed transmission area user setting areas for each CPU. \*3: Indirect designation is not possible for the 2000 to 2255 range.

(a) If used as batch bit data with DIN and DOUT, n is specified with a multiple of 16.

(b) If using multiple CPU area devices as batch bit data, specify as word devices without specifying bits.

# **(3) Device No. indirect designation**

Device Nos. (n) can be designated indirectly for the above word device and bit device descriptions.

- (a) Device No. (n) indirect designation with word device
	- Word devices for which device Nos. are designated indirectly cannot be used.
	- Indirect designation is possible with 16-bit integer type and 32-bit integer type word devices. The 64-bit floating-point type cannot be used.

#### **<Description example>**

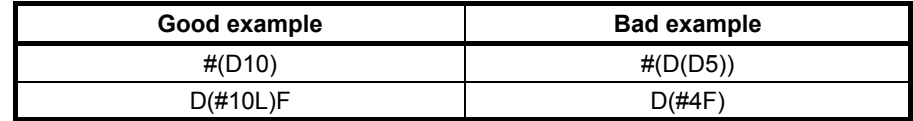

(b) Device No. (n) indirect designation with operational expression

• Indirect designation is possible with a calculation method using the following data and operators.

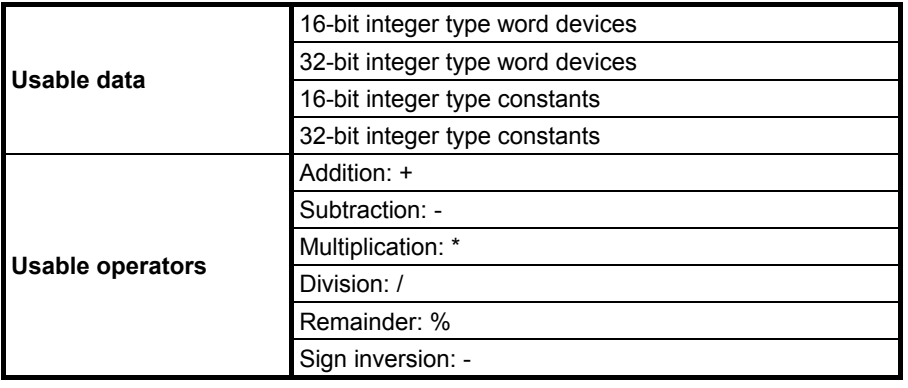

- Word devices for which device Nos. are designated indirectly cannot be used.
- Only a single operator can be used.

#### **<Description example>**

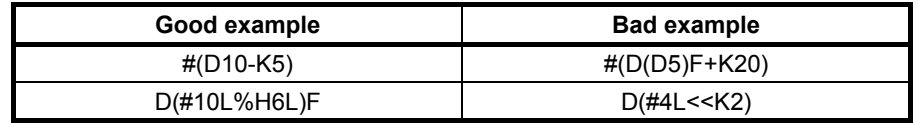

\*: If performing device No. indirect designation using the results obtained with other than the above calculations, describe by separating into two blocks as shown below.

D0 = SHORT(ASIN(#0F))  $WO = #(DD)$ 

#### **POINT**

For details on the multiple CPU high speed transmission area user setting points, refer to Chapter 2 of the "Q173D(S)CPU/Q172D(S) CPU Motion Controller Programming Manual (Common Edition)".

# **Appendix 7.2 Constant Description**

16-bit integer type, 32-bit integer type, and 64-bit floating-point type constants are described below.

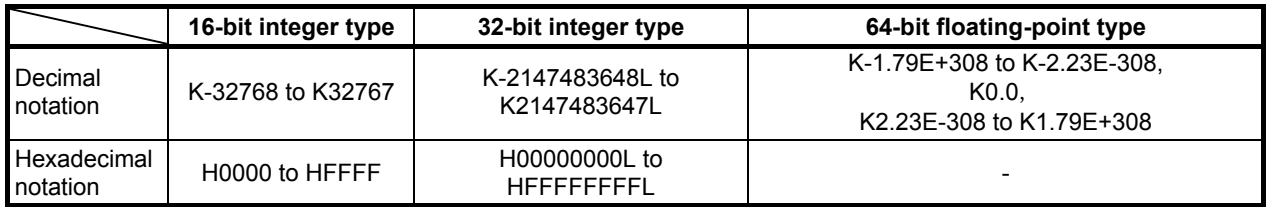

- (1) L is added to 32-bit integer type constants, 64-bit floating-point type constants contain a decimal point and added index portion (E) in order to clearly identify the data type.
- (2) If the data type is omitted, the values will be regarded as the minimum type.
- (3) K is added at the beginning if expressed in decimal notation, and H is added if expressed in hexadecimal notation. K can be omitted.
- (4) 64-bit floating-point type constants cannot be expressed in hexadecimal notation.

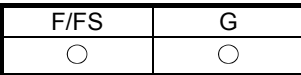

# **Appendix 7.3 Binary Operation**

# **Appendix 7.3.1 Substitution: =**

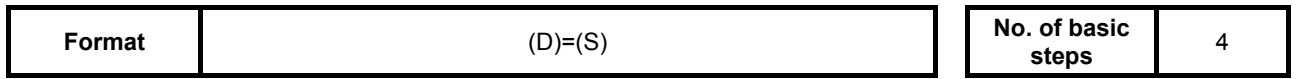

### **[Usable data]**

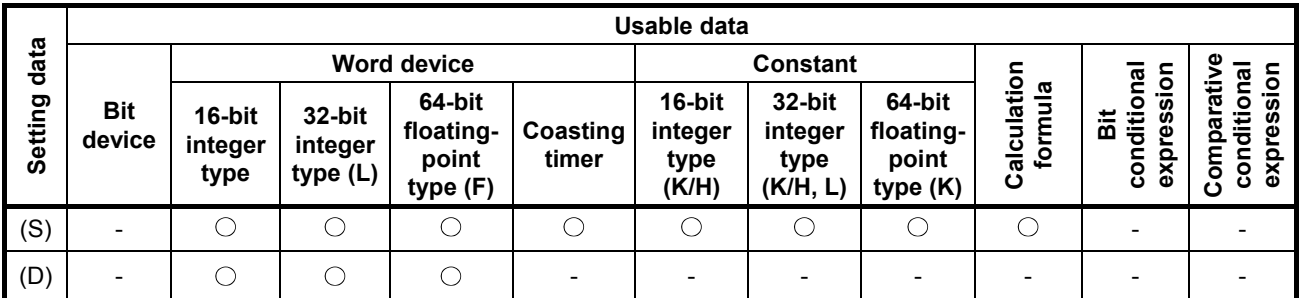

○: Setting possible

# **[Setting data]**

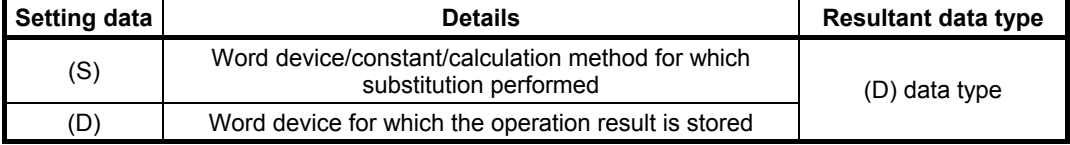

#### **[Function]**

- (1) The data value specified with (S) is substituted for the word device specified with (D).
- (2) If the (S) and (D) data types differ, the (S) data type is converted to (D) and then substituted. (If (D) is a 16-bit integer type or 32-bit integer type constant, and (S) is a 64-bit floating-point type constant, the decimal portion of (S) is cut.)

# **[Error]**

- (1) An operation error occurs in the following cases.
	- When the (S) data lies outside the (D) data range.
	- When either (D) or (S) is an indirect designation device, and the device No. lies outside the range.

# **[Program example]**

(1) Program in which the D0 value is substituted for #0

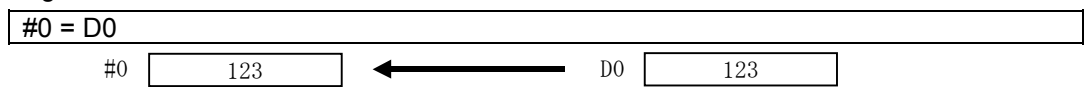

(2) Program in which K123456.789 is substituted for D0L

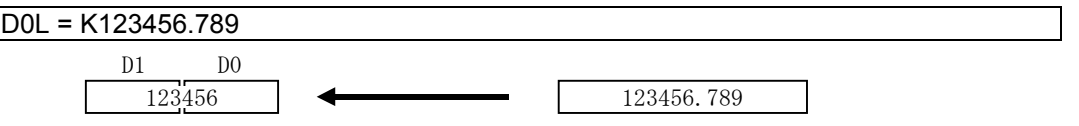

64-bit floating-point type constants are converted to 32-bit integer type constants and then substituted.

(3) Program in which the result of adding K123 and #0 is substituted for W0

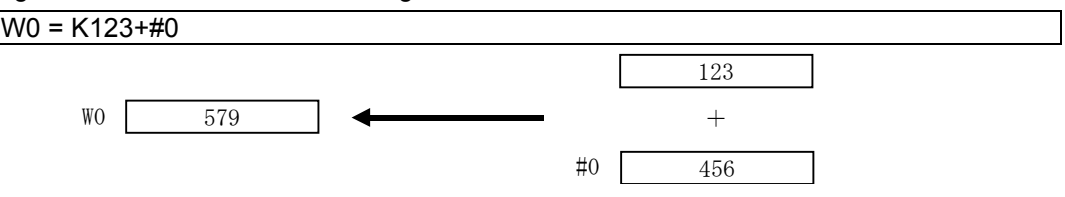

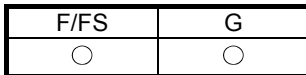

# **Appendix 7.3.2 Addition: +**

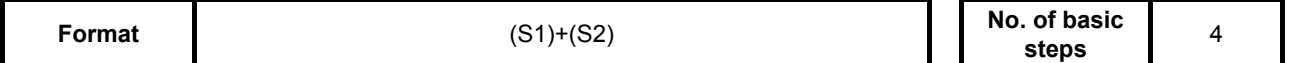

#### **[Usable data]**

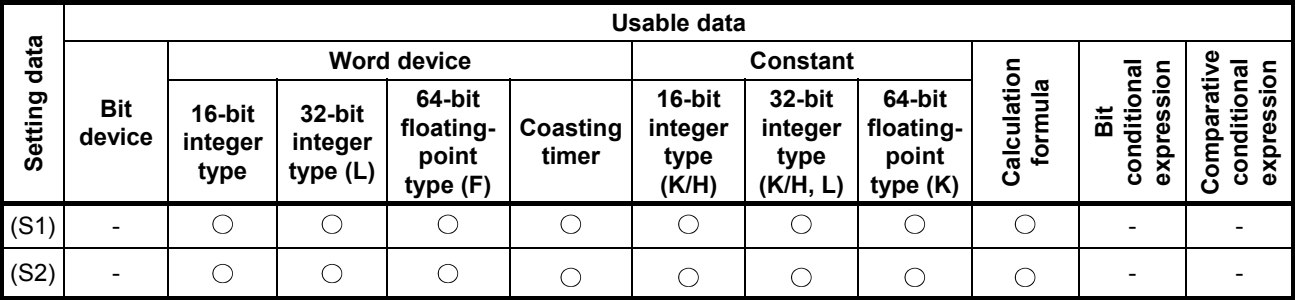

: Setting possible

#### **[Setting data]**

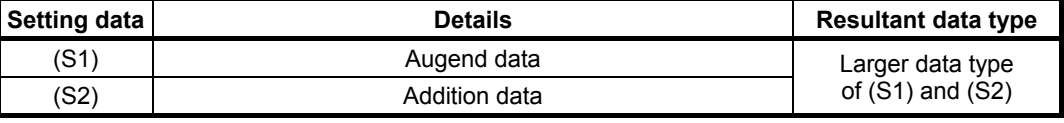

#### **[Function]**

- (1) Data specified with (S2) is added to data specified with (S1).
- (2) If the (S1) and (S2) data types differ, conversion is made to the larger of the two and then the operation is performed.

#### **[Error]**

- (1) An operation error occurs in the following cases.
	- Either (S1) or (S2) is an indirect designation device, and the device No. lies outside the range.

### **[Program example]**

(1) Program in which the result of adding K123 and #0 is substituted for W0

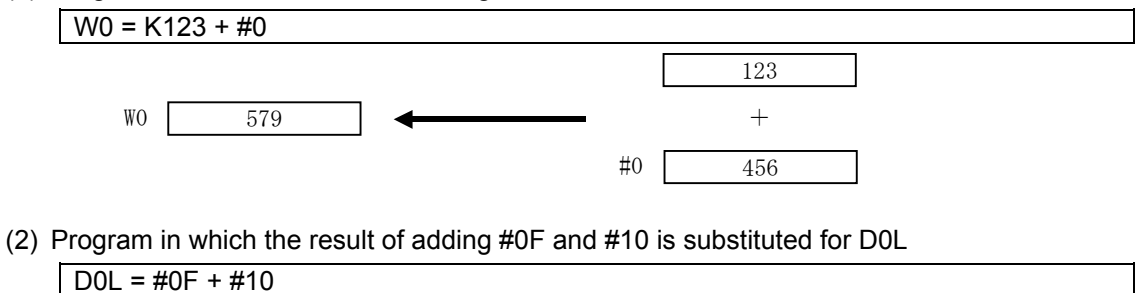

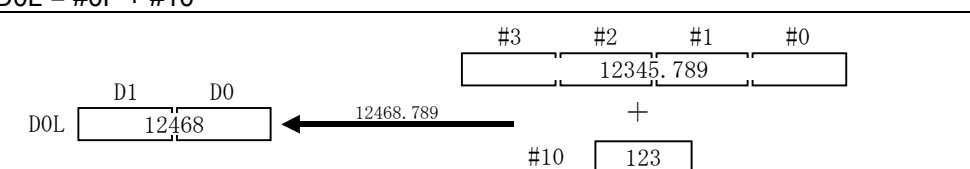

Addition is performed with the 64-bit floating-point type, the result is converted to a 32-bit integer type constant and then substituted.

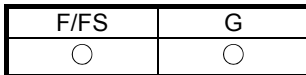

# **Appendix 7.3.3 Subtraction: -**

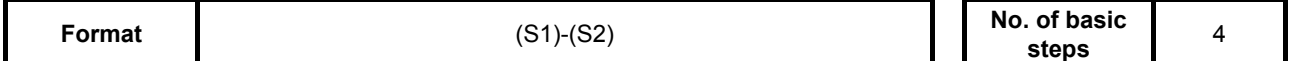

# **[Usable data]**

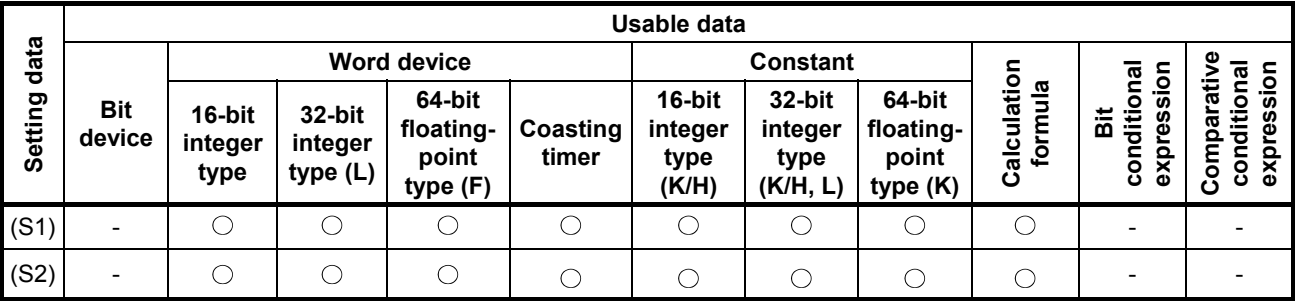

: Setting possible

#### **[Setting data]**

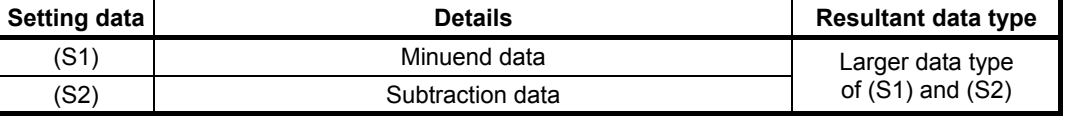

#### **[Function]**

- (1) Data specified with (S2) is subtracted from data specified with (S1).
- (2) If the (S1) and (S2) data types differ, conversion is made to the larger of the two and then the operation is performed.

#### **[Error]**

- (1) An operation error occurs in the following cases.
	- Either (S1) or (S2) is an indirect designation device, and the device No. lies outside the range.

#### **[Program example]**

(1) Program in which the result of subtracting #0 from K123 is substituted for W0

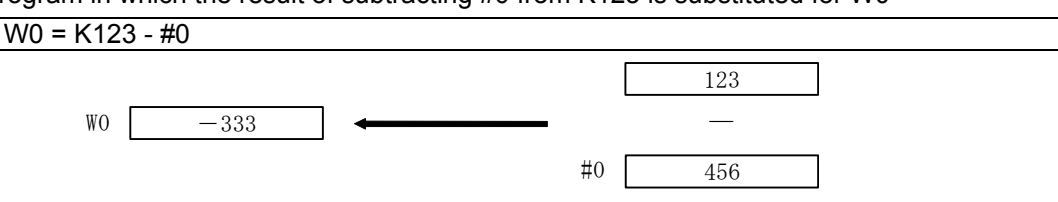

(2) Program in which the result of subtracting #10 from #0F is substituted for D0L

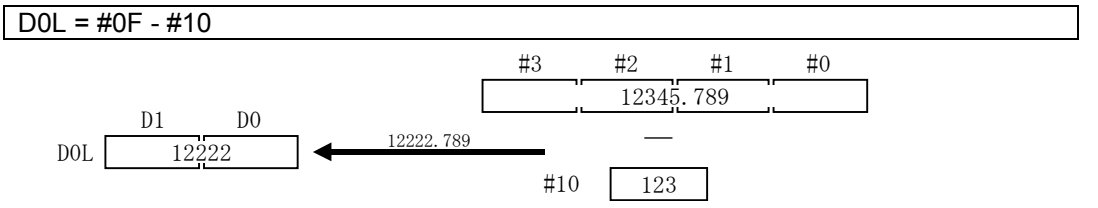

Subtraction is performed with the 64-bit floating-point type, the result is converted to a 32-bit integer type constant and then substituted.

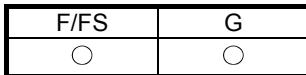

# **Appendix 7.3.4 Multiplication: \***

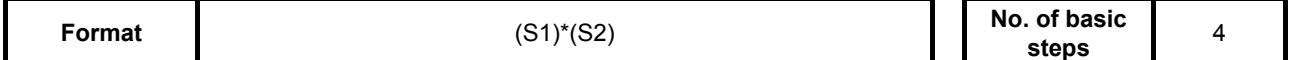

### **[Usable data]**

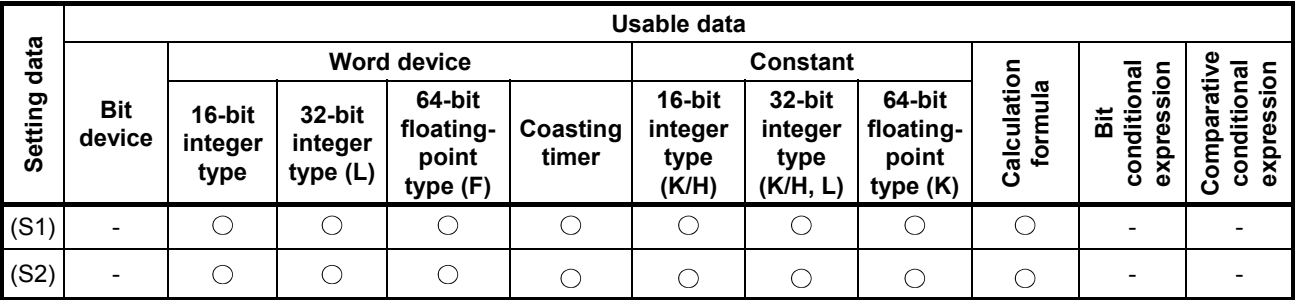

: Setting possible

#### **[Setting data]**

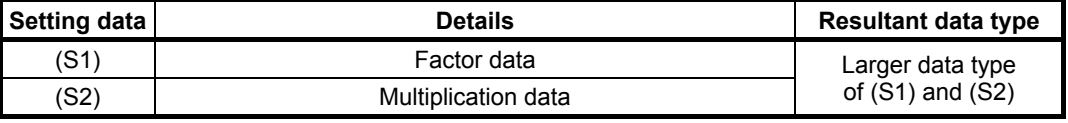

#### **[Function]**

- (1) Data specified with (S1) is multiplied by data specified with (S2).
- (2) If the (S1) and (S2) data types differ, conversion is made to the larger of the two and then the operation is performed.
- (3) The motion SFC program processed the multiplication result with the type specified at (2). An overflow occurs if the multiplication result exceeds the range for numerical values processed with each type, however, an operational error does not occur. By converting setting data with a type conversion command, overflows can sometimes be prevented. (See program examples (3), (4).)

#### **[Error]**

- (1) An operation error occurs in the following cases.
	- Either (S1) or (S2) is an indirect designation device, and the device No. lies outside the range.

# **[Program example]**

(1) Program in which the result of multiplying #0 by K123 is substituted for W0

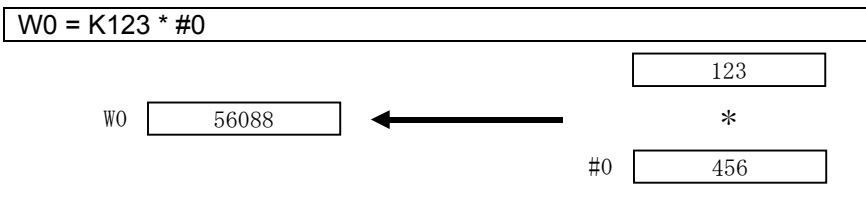

(2) Program in which the result of multiplying #10 by #0F is substituted for D0L

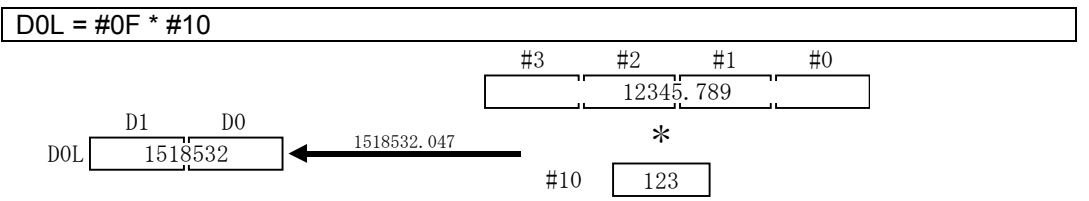

Multiplication is performed with the 64-bit floating-point type, the result is converted to a 32-bit integer type constant and then substituted.

(3) Program in which the result of multiplying #10 by #0 is substituted for W0L

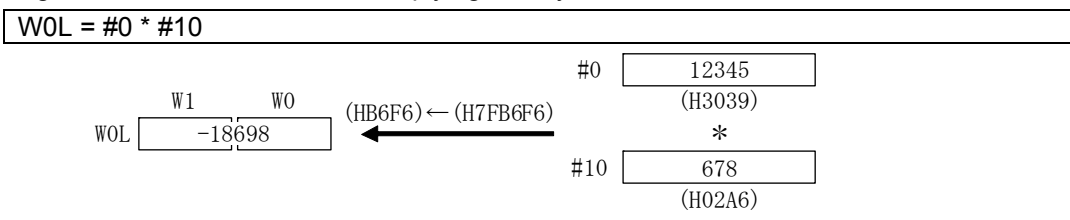

Both setting data items are 16-bit integer type, and therefore the multiplication result is processed as 16-bit integer type.

An overflow occurs, and the operation result is the latter 16 bits of the multiplication result.

(4) Program in which #0 and #10 are converted to 32-bit integer type, and the multiplication result is substituted for W0L

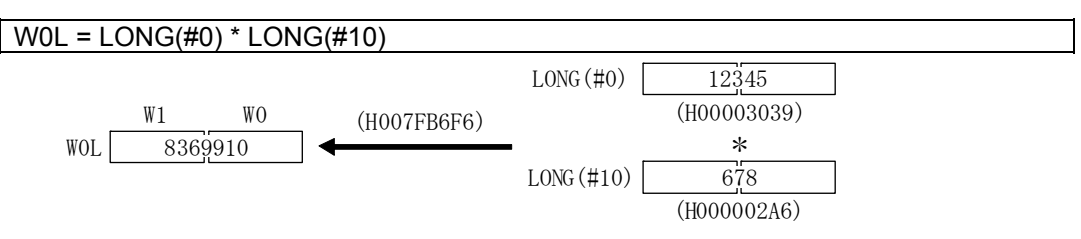

Even if the device value is the same as program example (3), the multiplication result is processed as a 32-bit integer type with the type conversion command, and therefore no overflow occurs.

#### F/FS G  $\bigcirc$  $\bigcirc$

# **Appendix 7.3.5 Division: /**

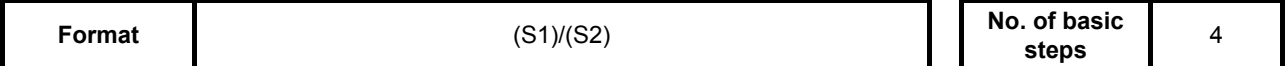

# **[Usable data]**

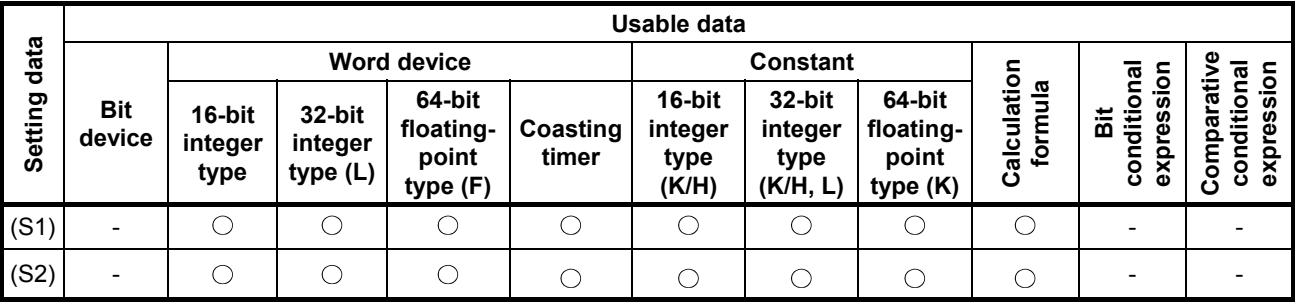

: Setting possible

#### **[Setting data]**

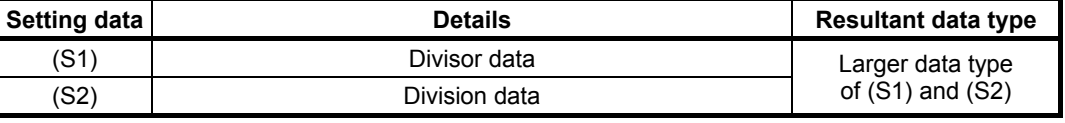

# **[Function]**

- (1) Data specified with (S1) is divided by data specified with (S2) to obtain the quotient.
- (2) If the (S1) and (S2) data types differ, conversion is made to the larger of the two and then the operation is performed.

#### **[Error]**

- (1) An operation error occurs in the following cases.
	- When (S2) is 0
	- Either (S1) or (S2) is an indirect designation device, and the device No. lies outside the range.

#### **[Program example]**

(1) Program in which K456 is divided by #0, and the quotient is substituted for W0

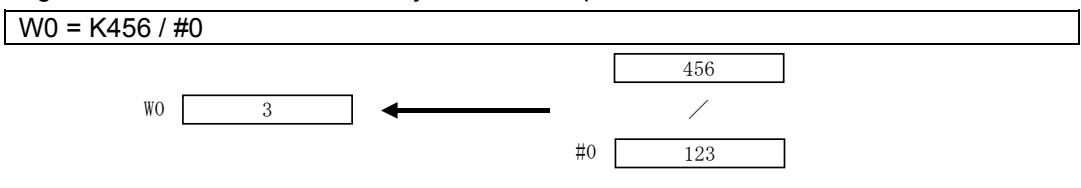

(2) Program in which #0F is divided by #10, and the quotient is substituted for D0L

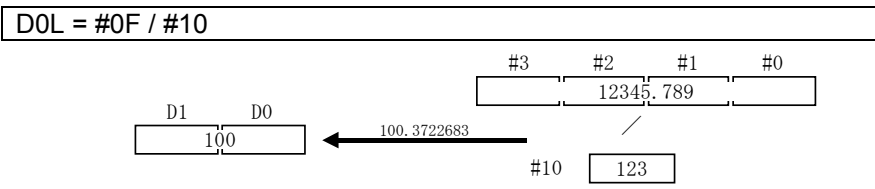

Division is performed with the 64-bit floating-point type, the quotient is converted to a 32-bit integer type constant and then substituted.

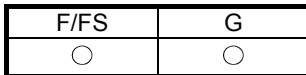

# **Appendix 7.3.6 Remainder: %**

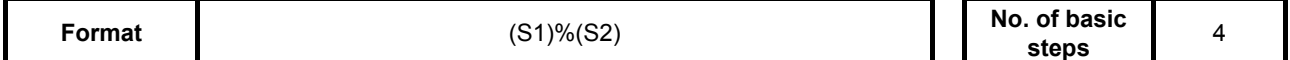

# **[Usable data]**

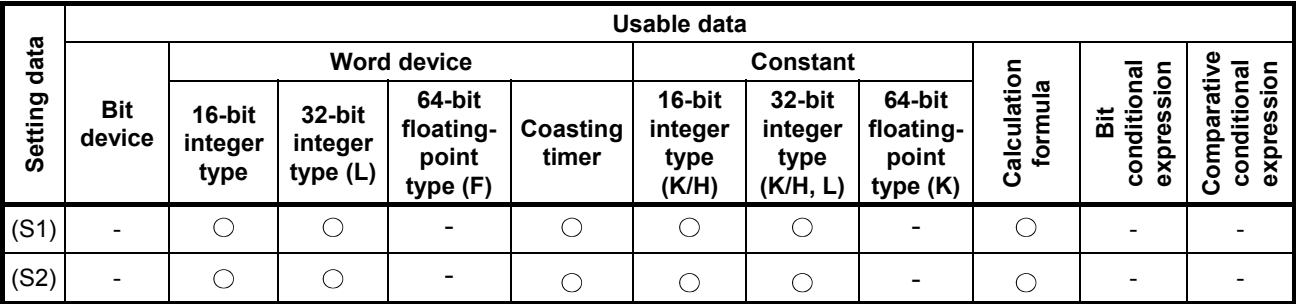

: Setting possible

#### **[Setting data]**

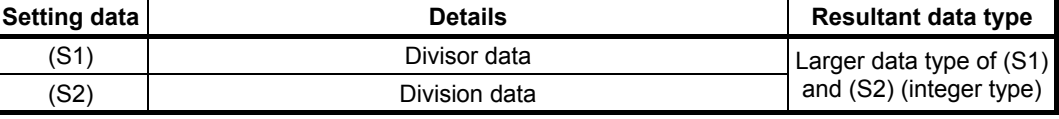

#### **[Function]**

- (1) Data specified with (S1)is divided by (S2) to obtain the remainder
- (2) If the (S1) and (S2) data types differ, conversion is made to the larger of the two and then the operation is performed.

#### **[Error]**

- (1) An operation error occurs in the following cases.
	- When (S2) is 0
	- Either (S1) or (S2) is an indirect designation device, and the device No. lies outside the range.

#### **[Program example]**

(1) Program in which K456 is divided by #0, and the remainder is substituted for W0

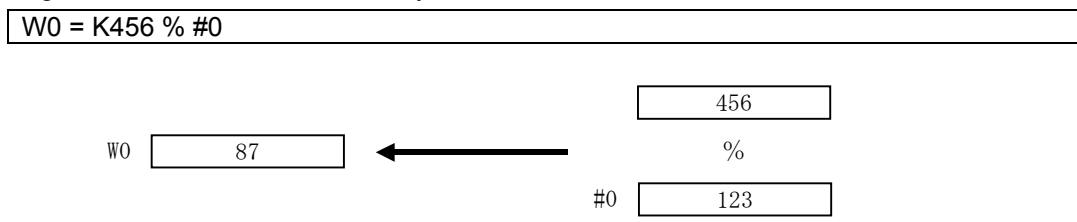

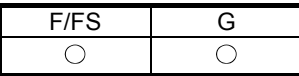

# **Appendix 7.4 Bit Operation**

# **Appendix 7.4.1 Bit inversion (complement): ~**

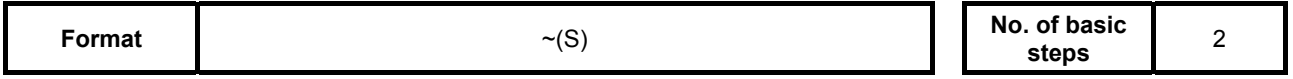

# **[Usable data]**

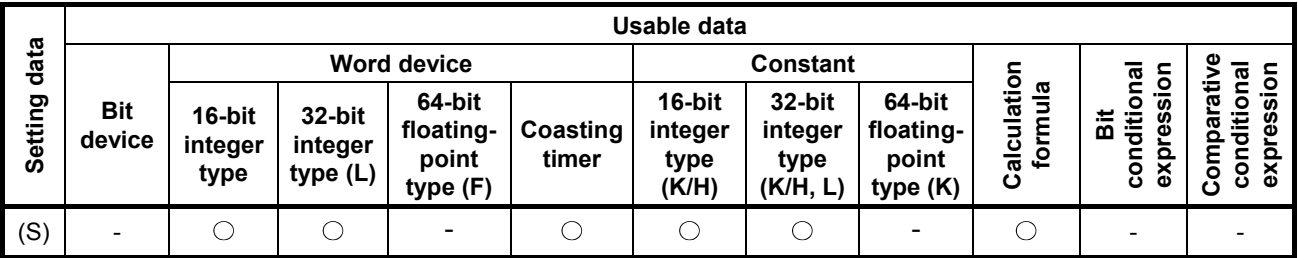

: Setting possible

# **[Setting data]**

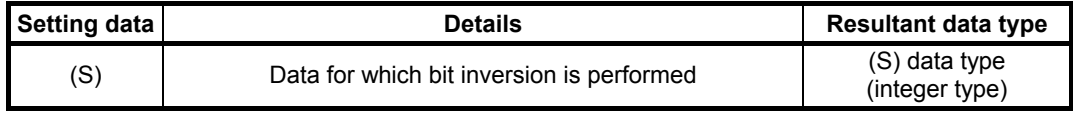

#### **[Function]**

(1) Obtains the bit inversion value for data specified with (S).

# **[Error]**

- (1) An operation error occurs in the following cases.
	- When (S) is an indirect designation device, and the device No. lies outside the range.

# **[Program example]**

(1) Program in which the #0 bit inversion value is obtained, and then substituted for D0

 $DO = -#O$ 

D0 #0 0 0 1 0 0 1 0 1 0 0 1 1 0 1 0 0 1 1 0 1 1 0 1 0 1 1 0 0 1 0 1 1  $\longrightarrow$  #0 001001  $b15$   $b0$ 

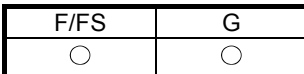

# **Appendix 7.4.2 Bit logical product: &**

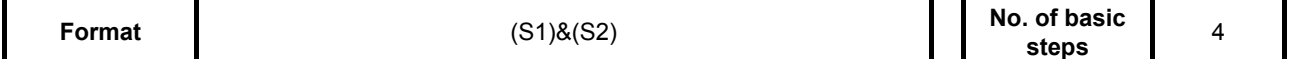

# **[Usable data]**

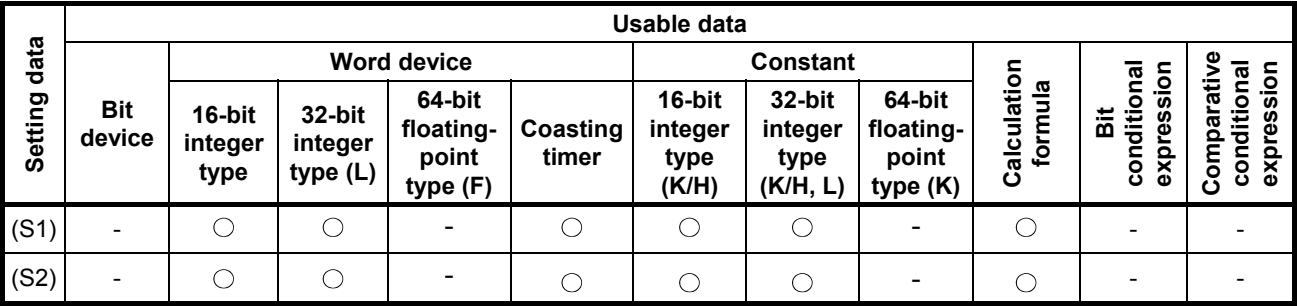

: Setting possible

#### **[Setting data]**

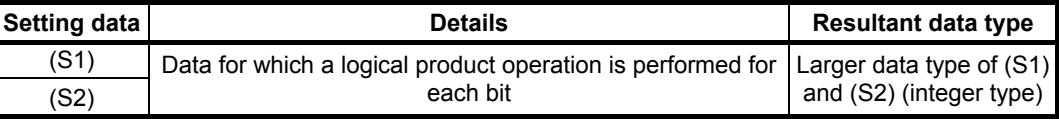

#### **[Function]**

- (1) Obtains the logical product for each bit for data specified with (S1) and data specified with (S2).
- (2) If the (S1) and (S2) data types differ, conversion is made to the larger of the two and then the operation is performed. When doing so, conversion is performed with symbols, and therefore caution is advised.

# **[Error]**

- (1) An operation error occurs in the following cases.
	- Either (S1) or (S2) is an indirect designation device, and the device No. lies outside the range.

#### **[Program example]**

(1) Program in which the logical product of #0 and #1 is obtained, and then substituted for D0  $D0 = #0 & 8 #1$ 

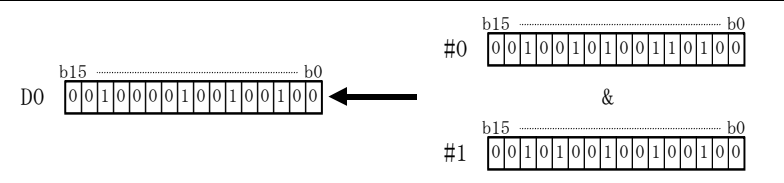

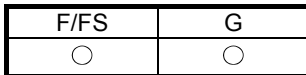

# **Appendix 7.4.3 Bit logical sum: |**

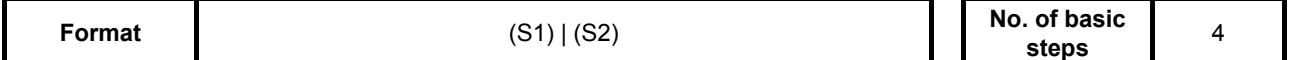

# **[Usable data]**

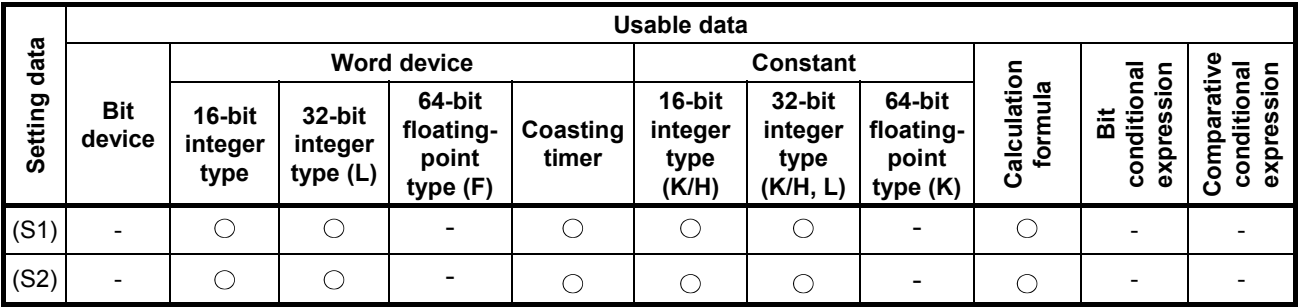

: Setting possible

#### **[Setting data]**

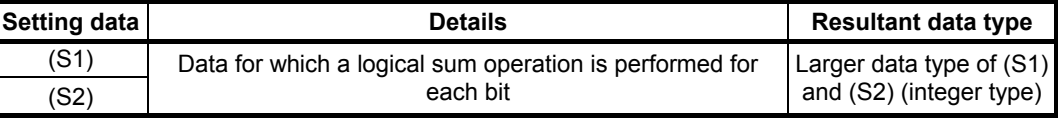

#### **[Function]**

- (1) Obtains the logical sum for each bit for data specified with (S1) and data specified with (S2).
- (2) If the (S1) and (S2) data types differ, conversion is made to the larger of the two and then the operation is performed. When doing so, conversion is performed with symbols, and therefore caution is advised.

#### **[Error]**

- (1) An operation error occurs in the following cases.
	- Either (S1) or (S2) is an indirect designation device, and the device No. lies outside the range.

#### **[Program example]**

(1) Program in which the logical sum of #0 and #1 is obtained, and then substituted for D0

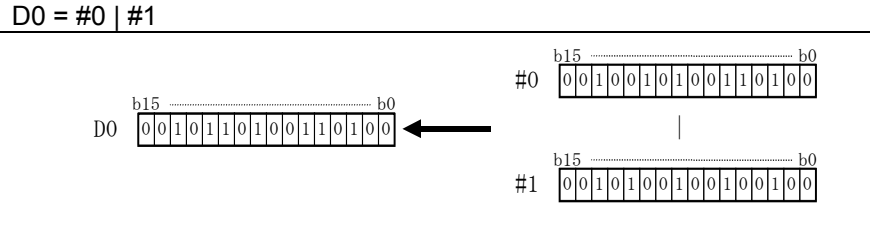

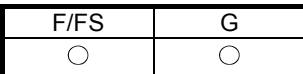

# **Appendix 7.4.4 Bit exclusive logical sum: ^**

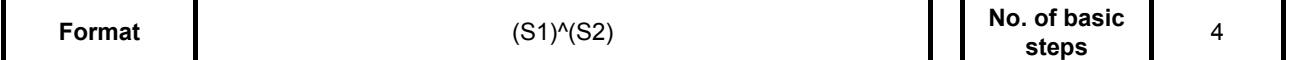

# **[Usable data]**

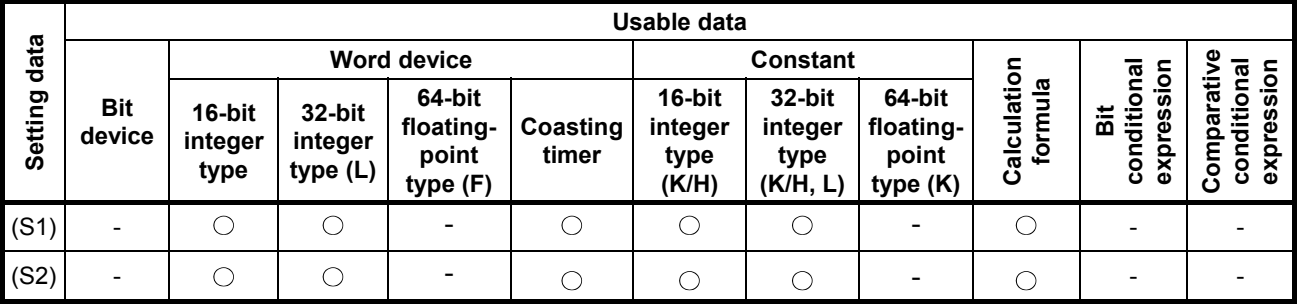

: Setting possible

#### **[Setting data]**

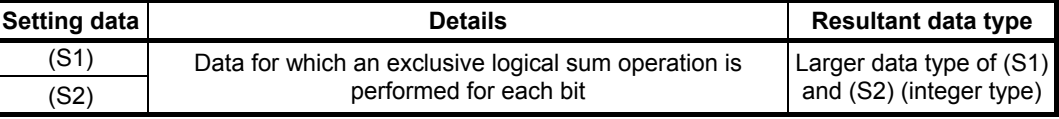

#### **[Function]**

- (1) Obtains the exclusive logical sum for each bit for data specified with (S1) and data specified with (S2).
- (2) If the (S1) and (S2) data types differ, conversion is made to the larger of the two and then the operation is performed. When doing so, conversion is performed with symbols, and therefore caution is advised.

#### **[Error]**

- (1) An operation error occurs in the following cases.
	- Either (S1) or (S2) is an indirect designation device, and the device No. lies outside the range.

#### **[Program example]**

(1) Program in which the exclusive logical sum of #0 and #1 is obtained, and then substituted for D0

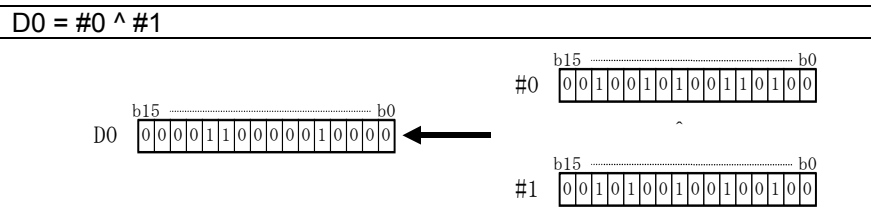

#### F/FS G  $\bigcirc$  $\bigcirc$

# **Appendix 7.4.5 Bit right shift: >>**

**Format No. of basic** (S1)>>(S2) **No. of basic** 

No. of basic 4<br>steps 4

# **[Usable data]**

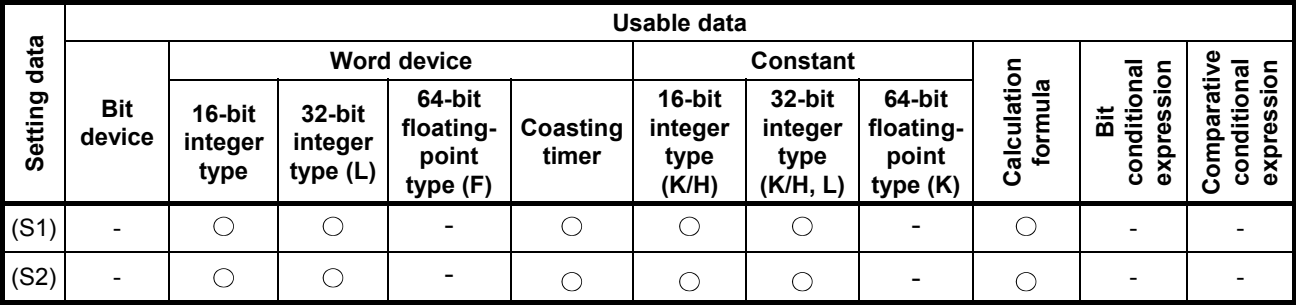

: Setting possible

# **[Setting data]**

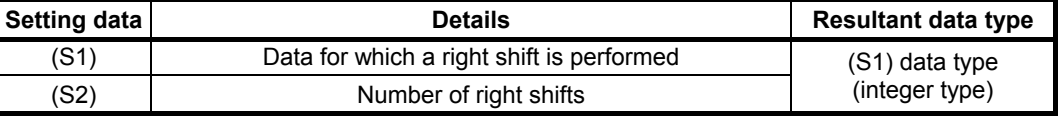

# **[Function]**

- (1) Data specified with (S1) is shifted to the right by the number of times in the data specified with (S2).
- (2) If the uppermost bit of (S1) is 1, 1 is entered for the uppermost bit in the right shift result. If the uppermost bit of (S1) is 0, 0 is entered for the uppermost bit in the right shift result.
- (3) The result is 0 when (S1) is a 16-bit integer type, and (S2) is negative number or 16 or higher.
- (4) The result is 0 when (S1) is a 32-bit integer type, and (S2) is negative number or 32 or higher.

# **[Error]**

- (1) An operation error occurs in the following cases.
	- Either (S1) or (S2) is an indirect designation device, and the device No. lies outside the range.

# **[Program example]**

(1) Program in which #0 is shifted two bits to the right, and then substituted for D0

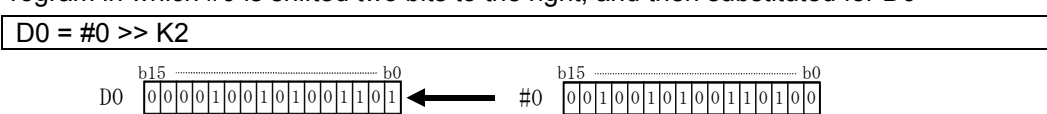

#### F/FS G  $\bigcirc$  $\bigcirc$

# **Appendix 7.4.6 Bit left shift: <<**

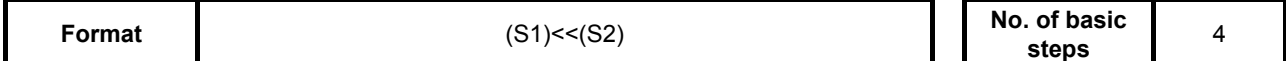

# **[Usable data]**

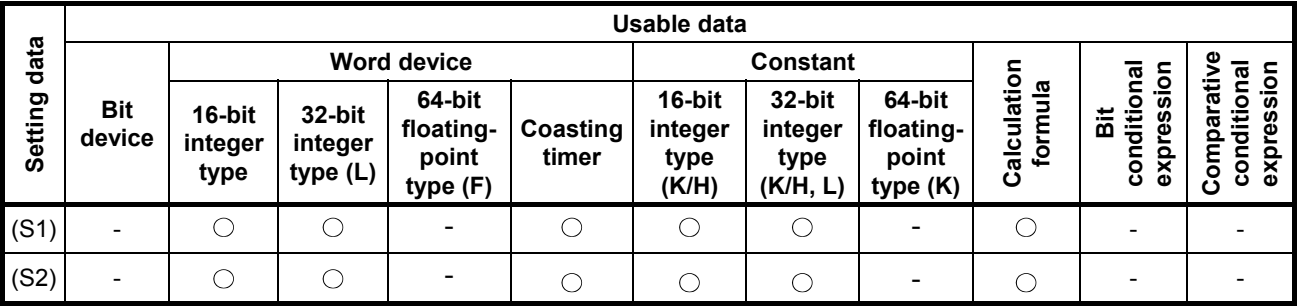

: Setting possible

#### **[Setting data]**

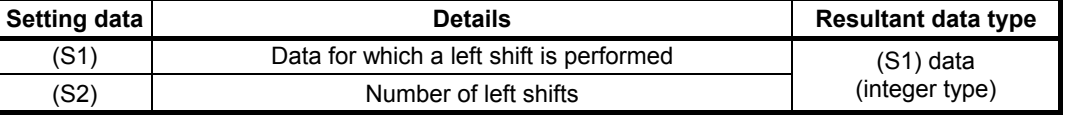

#### **[Function]**

- (1) Data specified with (S1) is shifted to the left by the number of times in the data specified with (S2).
- (2) 0 is entered for the lowermost bit in the left shift result.
- (3) The result is 0 when (S1) is a 16-bit integer type, and (S2) is negative number or 16 or higher.
- (4) The result is 0 when (S1) is a 32-bit integer type, and (S2) is negative number or 32 or higher.

### **[Error]**

- (1) An operation error occurs in the following cases.
	- Either (S1) or (S2) is an indirect designation device, and the device No. lies outside the range.

#### **[Program example]**

(1) Program in which #0 is shifted one bit to the left, and then substituted for D0

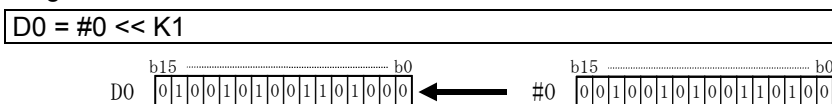

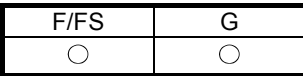

# **Appendix 7.5 Bit Device Status**

# **Appendix 7.5.1 ON (contact A): (none)**

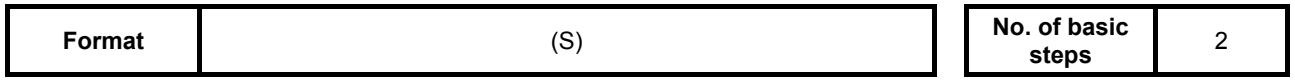

### **[Usable data]**

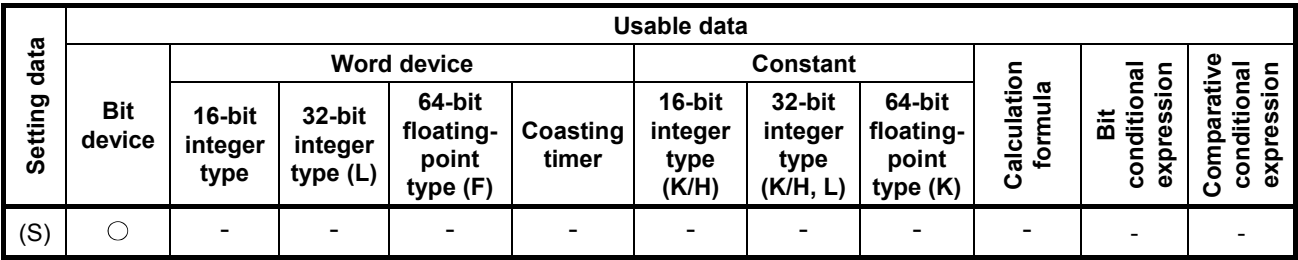

: Setting possible

# **[Setting data]**

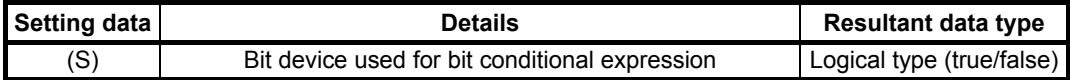

#### **[Function]**

(1) When the bit device specified with (S) with the bit conditional expression is ON(1), true is returned, and when OFF(0), false is returned.

#### **[Error]**

- (1) An operation error occurs in the following cases.
	- When (S) is an indirect designation device, and the device No. lies outside the range.

# **[Program example]**

(1) Program in which M100 is set when either M0 or X0 is ON(1)

 $SET M100 = M0 + X0$ 

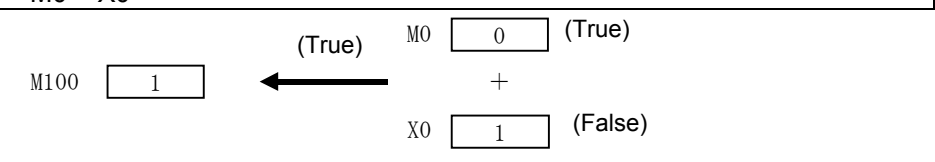

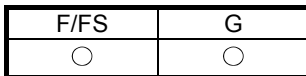

# **Appendix 7.5.2 OFF (contact B): !**

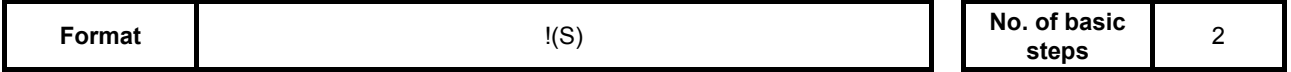

# **[Usable data]**

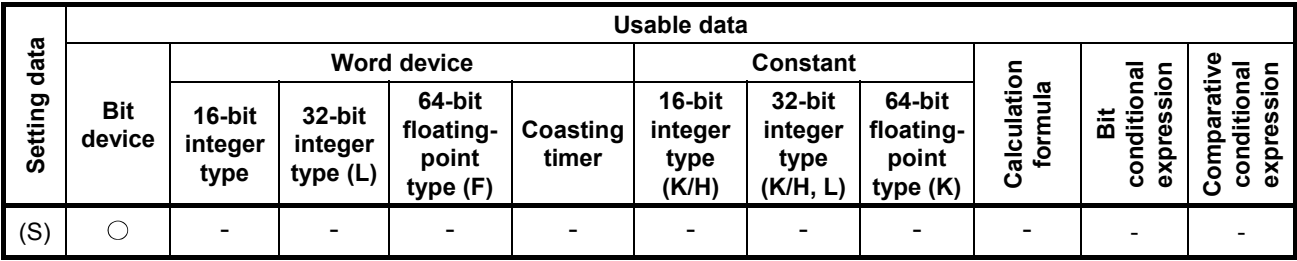

: Setting possible

# **[Setting data]**

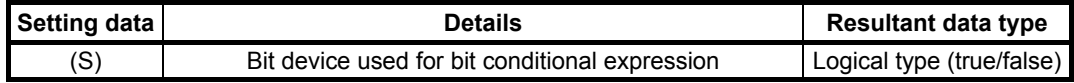

#### **[Function]**

(1) When the bit device specified with (S) with the bit conditional expression is OFF(0), true is returned, and when ON(1), false is returned.

#### **[Error]**

(1) An operation error occurs in the following cases. • When (S) is an indirect designation device, and the device No. lies outside the range.

# **[Program example]**

(1) Program in which M100 is reset when M0 is OFF(0)

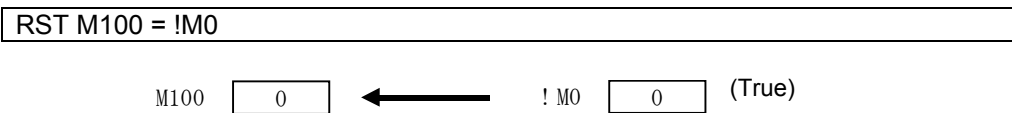

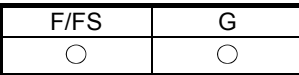

# **Appendix 7.6 Bit Device Control**

# **Appendix 7.6.1 Device set: SET**

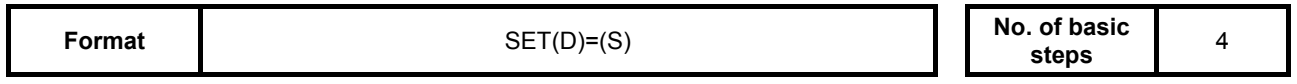

#### **[Usable data]**

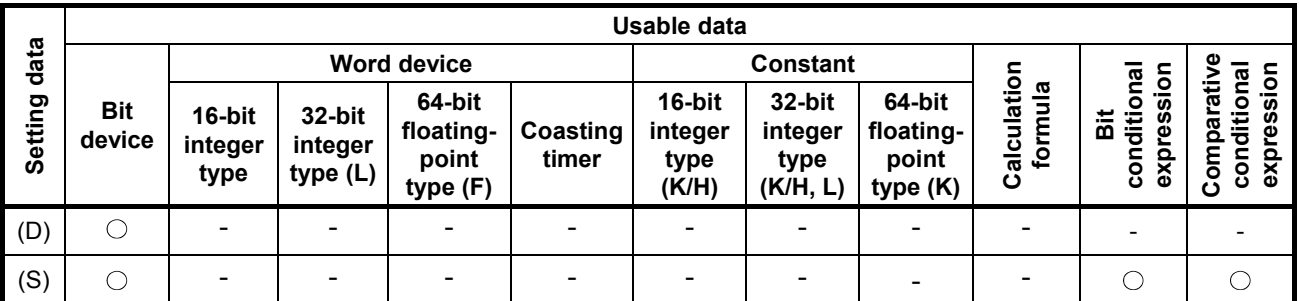

\*1: Writing is not possible for PX, and therefore cannot be used for  $(D)$ .  $\Box$   $\Box$ : Setting possible

 $*2$ : M2001 to M2032 cannot be used for (D).

#### **[Setting data]**

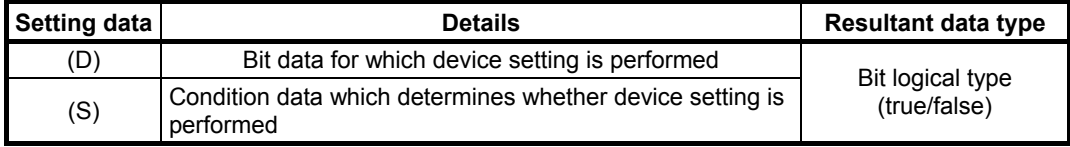

#### **[Function]**

- (1) Sets bit data specified with (D) when the data specified with (S) is true.
- (2) (S) can be omitted. The format is "SET(D)" at this time, and device setting is performed unconditionally.
- (3) If set as a transition condition in the last block of the transition program, the data true/false specified with (S) is returned as logical type data. In this case, (S) cannot be omitted.

#### **[Error]**

- (1) An operation error occurs in the following cases.
	- When either (D) or (S) is an indirect designation device, and the device No. lies outside the range.

#### **[Program example]**

(1) Program in which M100 is set when either M0 or X0 is 1

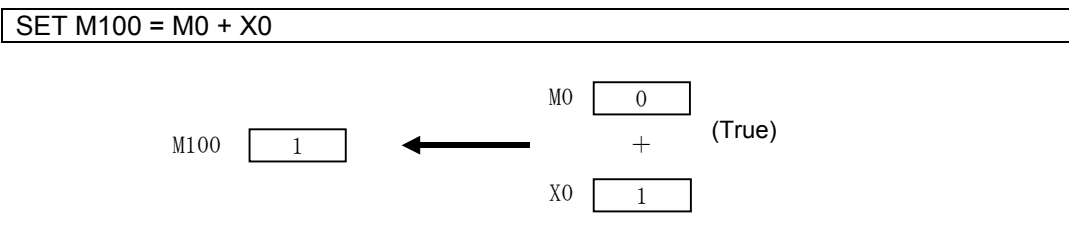

(2) Program in which M100 is set when #0 and D0 match

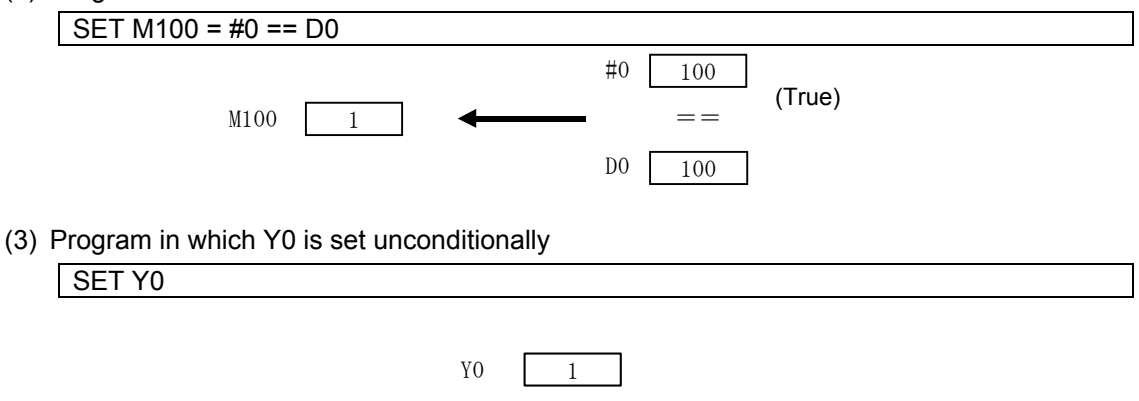

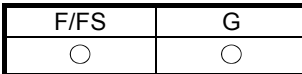

# **Appendix 7.6.2 Device reset: RST**

**Format No. of basic RST(D)=(S) No. of basic** 

No. of basic 4<br>steps 4

# **[Usable data]**

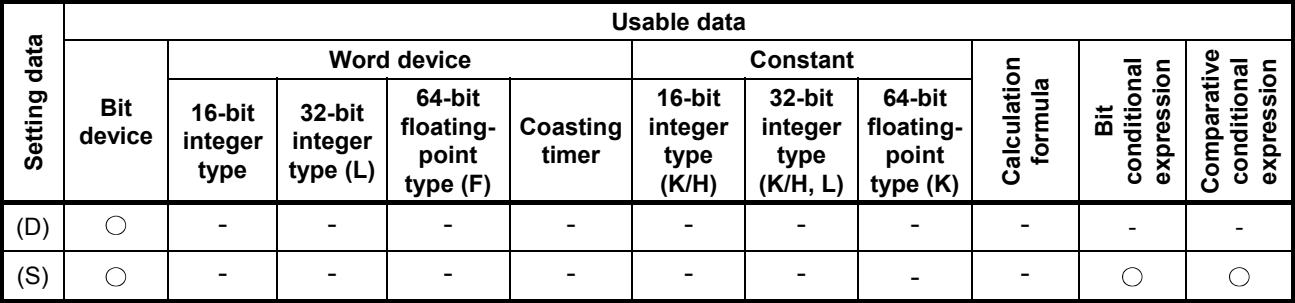

\*1: Writing is not possible for PX, and therefore cannot be used for  $(D)$ .  $\hspace{1.6cm}$   $\hspace{1.6cm}$   $\hspace{1.6cm}$   $\hspace{1.6cm}$   $\hspace{1.6cm}$   $\hspace{1.6cm}$   $\hspace{1.6cm}$   $\hspace{1.6cm}$   $\hspace{1.6cm}$   $\hspace{1.6cm}$   $\hspace{1.6cm}$   $\hspace{1.6cm}$   $\$  $*2$ : M2001 to M2032 cannot be used for (D).

**[Setting data]** 

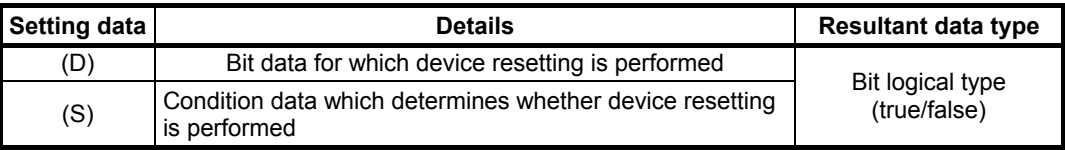

# **[Function]**

- (1) Resets bit data specified with (D) when the data specified with (S) is true.
- (2) (S) can be omitted. The format is "RST(D)" at this time, and device resetting is performed unconditionally.
- (3) If set as a transition condition in the last block of the transition program, the data true/false specified with (S) is returned as logical type data. In this case, (S) cannot be omitted.

#### **[Error]**

- (1) An operation error occurs in the following cases.
	- When either (D) or (S) is an indirect designation device, and the device No. lies outside the range.

# **[Program example]**

(1) Program in which M100 is reset when either M0 or X0 is 1

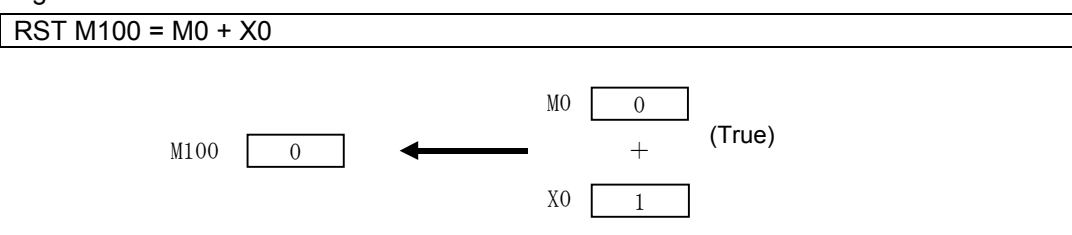

(2) Program in which M100 is reset when #0 and D0 do not match

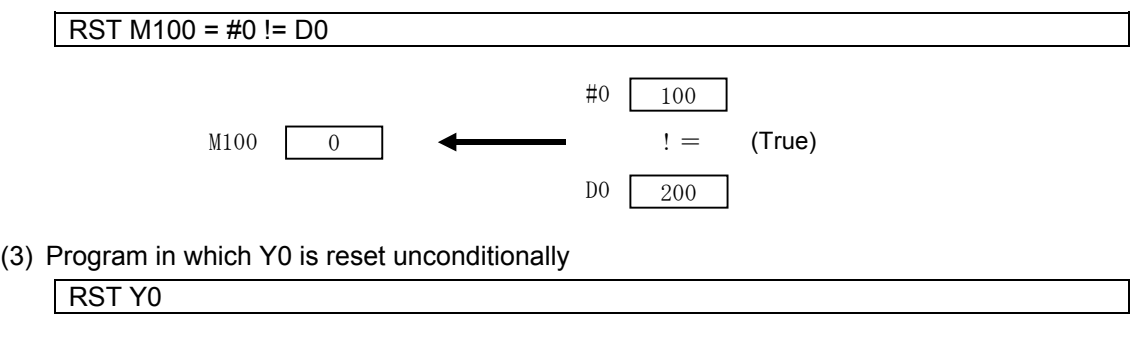

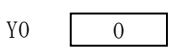

# **Appendix 7.6.3 Device output: DOUT**

**Format No. of basic DOUT** (D),(S) **No. of basic No. of basic** No. of basic 4<br>steps 4

# **[Usable data]**

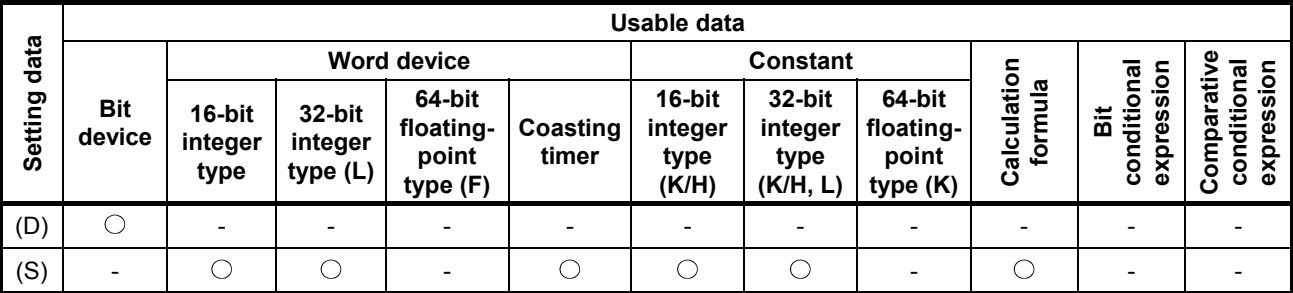

\*1: PX and special relays cannot be used for (D).  $\bullet$  Setting possible Setting possible

\*2: The range including M2000 to M2127 cannot be used for (D).

#### **[Setting data]**

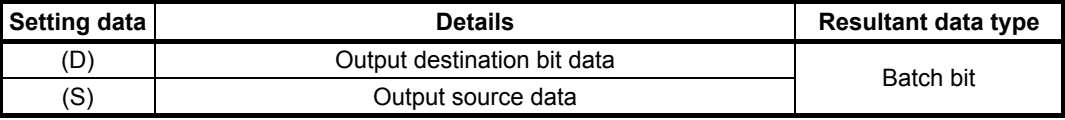

#### **[Function]**

- (1) Outputs bit data specified with (S) to bit data specified with (D).
- (2) Device Nos. for bit data specified with (D) are specified in multiples of 16.
- (3) If the (S) type is 16-bit integer type, (S) data is output sequentially from the lowermost bit in 16 points beginning with the bit device specified with (D).
- (4) If the (S) type is 32-bit integer type, (S) data is output sequentially from the lowermost bit in 32 points beginning with the bit device specified with (D).

# **[Error]**

- (1) An operation error occurs in the following cases.
	- When either (D) or (S) is an indirect designation device, and the device No. lies outside the range.
	- When (D) is an indirect designation device, and the device No. is not a multiple of 16.

# **[Program example]**

(1) Program in which D0 data is output to Y0 to YF.

DOUT Y<sub>0</sub>, D<sub>0</sub>

D0 0 0 1 0 0 1 1 1 0 0 0 0 1 1 1 1 b15 **b**0 0 0 1 0 0 1 1 1 0 0 0 0 1 1 1 1  $YF$   $Y0$ 

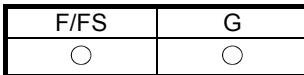

# **Appendix 7.6.4 Device input: DIN**

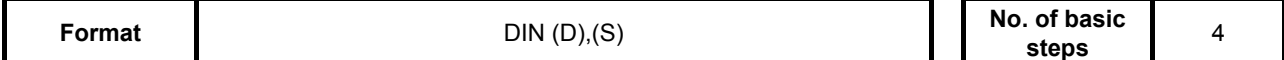

# **[Usable data]**

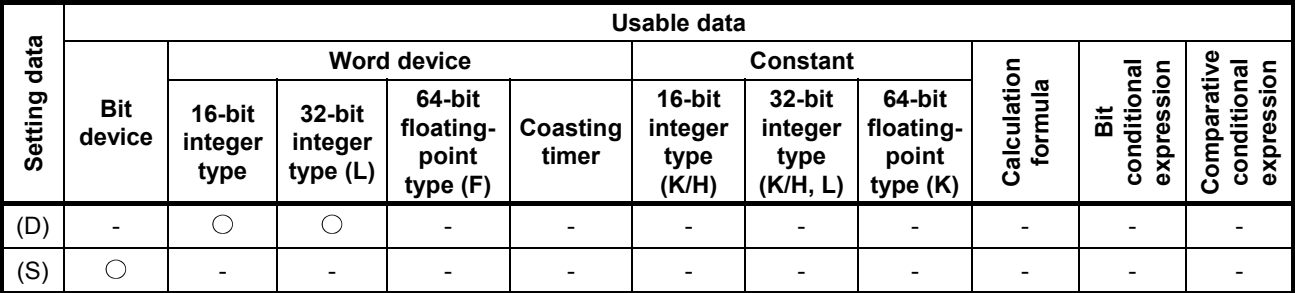

: Setting possible

# **[Setting data]**

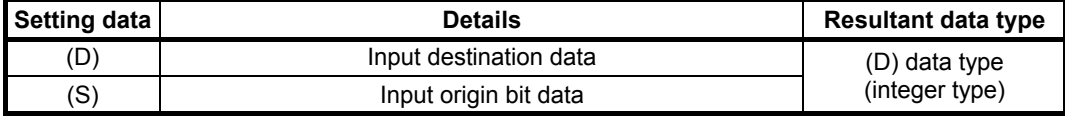

#### **[Function]**

- (1) Inputs bit data specified with (S) to data specified with (D).
- (2) Device Nos. for bit data specified with (S) are specified in multiples of 16.
- (3) If the (D) type is 16-bit integer type, (D) data is input sequentially from the lowermost bit in 16 points beginning with the bit device specified with (S).
- (4) If the (D) type is 32-bit integer type, (D) data is input sequentially from the lowermost bit in 32 points beginning with the bit device specified with (S).

#### **[Error]**

- (1) An operation error occurs in the following cases.
	- When either (D) or (S) is an indirect designation device, and the device No. lies outside the range.
	- When (S) is an indirect designation device, and the device No. is not a multiple of 16.

#### **[Program example]**

(1) Program in which X0 to XF data is input to D0.

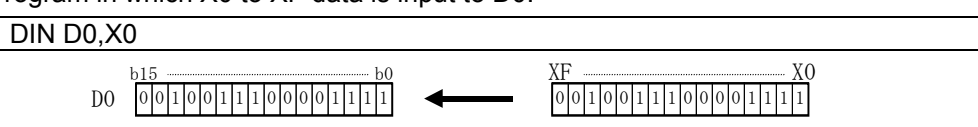

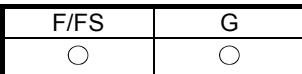

# **Appendix 7.6.5 Bit device output: OUT**

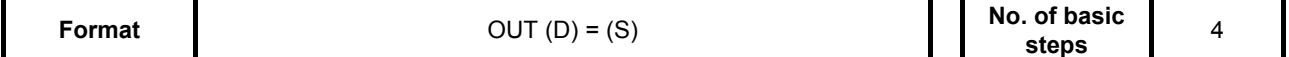

### **[Usable data]**

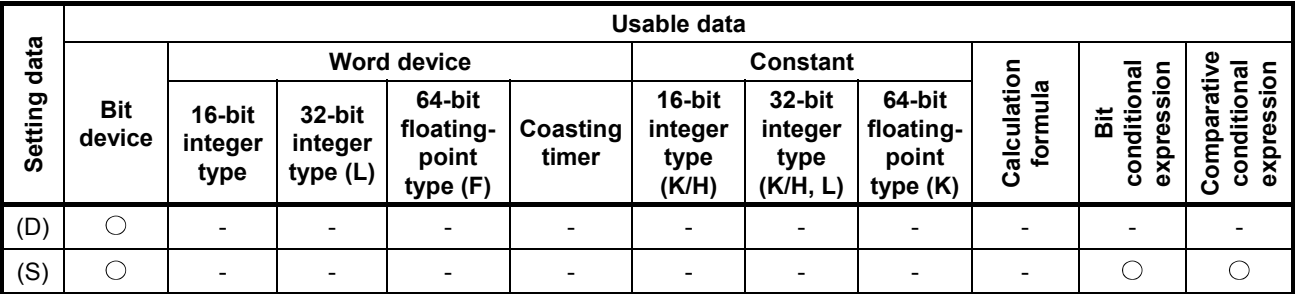

: Setting possible

#### **[Setting data]**

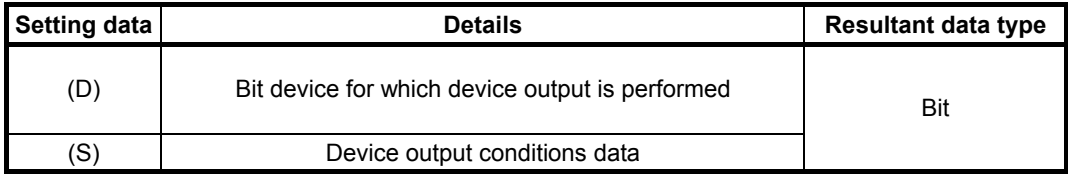

#### **[Function]**

- (1) Bit devices specified with (D) are set when the data specified with (S) is true, and bit devices specified with (D) are reset when the data specified with (S) is false.
- (2) If set as a transition condition in the last block of the transition program, the data true/false specified with (S) is returned as logical type data.
- (3) (S) cannot be omitted.

#### **[Error]**

- (1) An operation error occurs in the following cases.
	- When either (D) or (S) is an indirect designation device, and the device No. lies outside the range.

#### **[Program example]**

- (1) Program in which M100 turns ON when M0 is ON, and turns OFF when M0 is OFF.  $OUT M100 = MO$
- (2) Program in which M100 turns ON when both M0 and M1 are ON, and turns OFF in all other cases.

 $\vert$  OUT M100 = M0  $*$  M1

(3) M100 turns ON when the D0 and D2000 values match, and turns OFF when they do not.  $OUT M100 = (D0 == D2000)$ 

# **Appendix 7.7 Logical Operations**

# **Appendix 7.7.1 Logical affirmation: (none)**

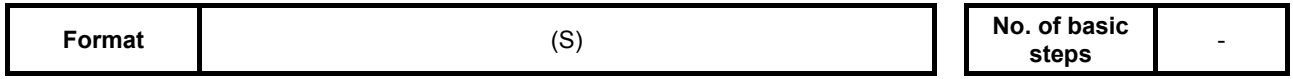

# **[Usable data]**

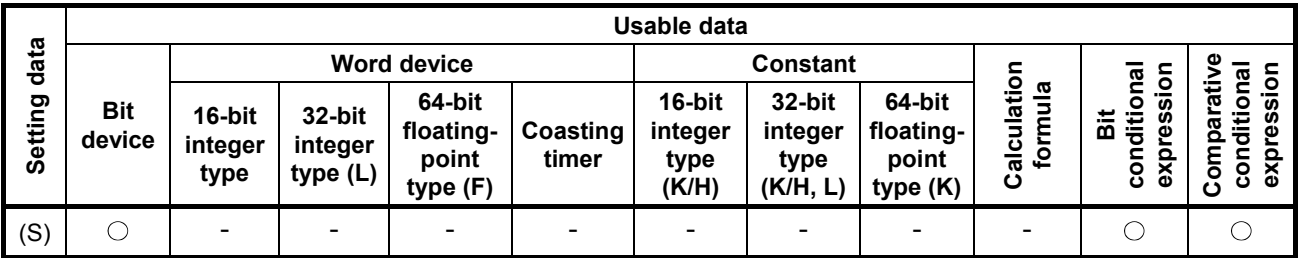

: Setting possible

# **[Setting data]**

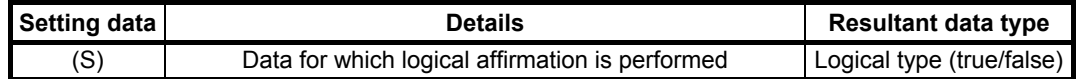

# **[Function]**

(1) Returns logical type data true/false specified with (S) as is. (Logical affirmation)

# **[Error]**

- (1) An operation error occurs in the following cases.
	- When (S) is an indirect designation device, and the device No. lies outside the range.

# **[Program example]**

(1) Program in which M100 is set when either M0 or X0 is ON(1)

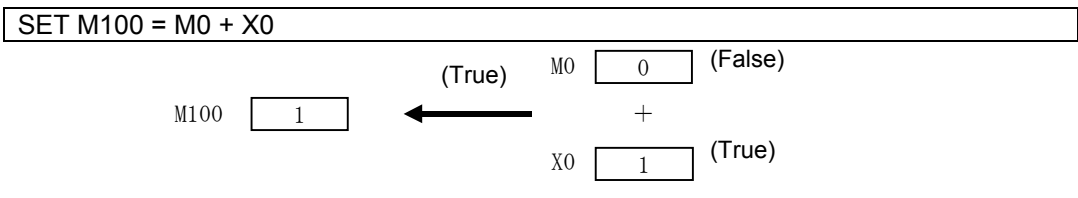

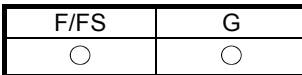

# **Appendix 7.7.2 Logical negation: !**

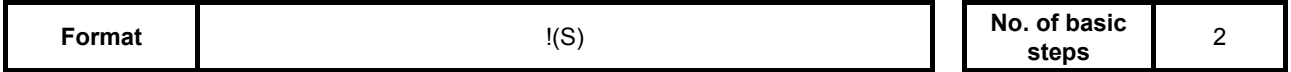

# **[Usable data]**

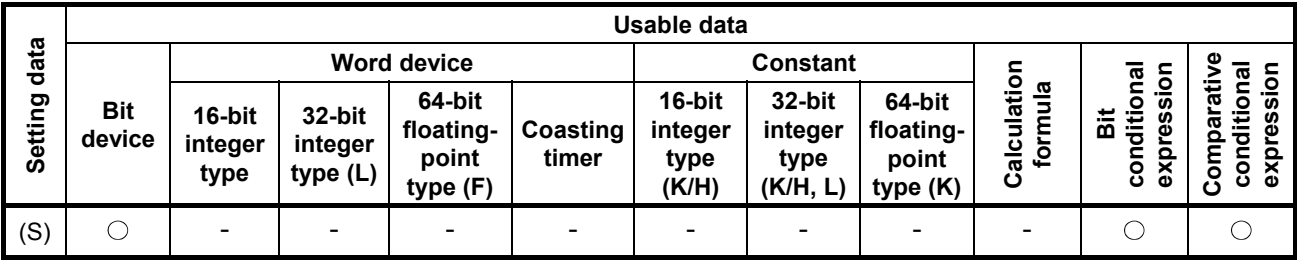

: Setting possible

# **[Setting data]**

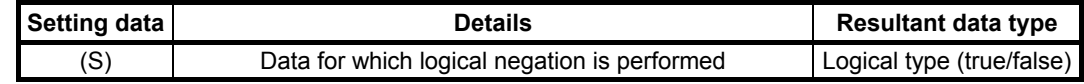

#### **[Function]**

(1) Performs logical negation for data specified with (S).

#### **[Error]**

- (1) An operation error occurs in the following cases.
	- When (S) is an indirect designation device, and the device No. lies outside the range.

#### **[Program example]**

(1) Program in which M100 is set when "either M0 or X0 is ON(1)" (when both M0 and X0 are OFF(0))

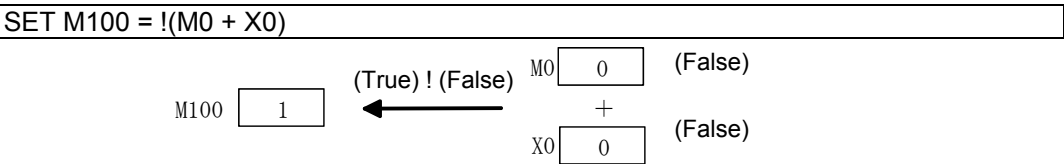

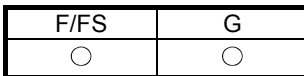

# **Appendix 7.7.3 Logical product: \***

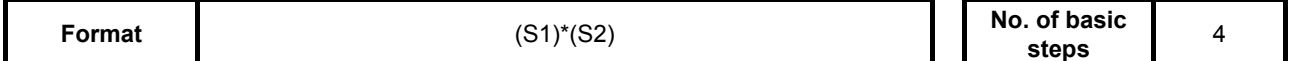

# **[Usable data]**

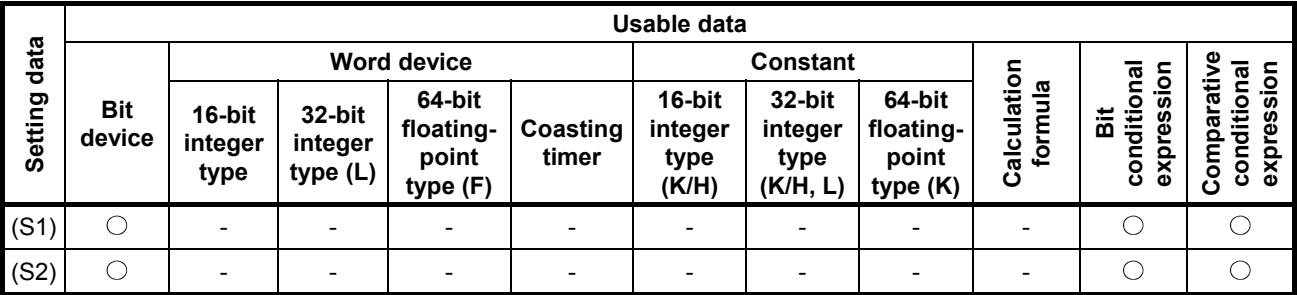

◯: Setting possible

# **[Setting data]**

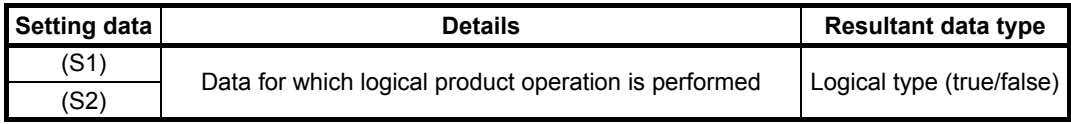

#### **[Function]**

(1) Obtains the logical product for data specified with (S1) and data specified with (S2).

#### **[Error]**

(1) An operation error occurs in the following cases. • When (S) is an indirect designation device, and the device No. lies outside the range.

#### **[Program example]**

(1) Program in which M100 is set when both M0 and X0 are 1

SET M100 = M0 \* X0  $M100$   $\boxed{1}$ M0 1 1  $*$  (True)  $\rm X0$ 

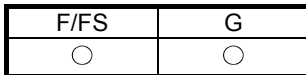

# **Appendix 7.7.4 Logical sum: +**

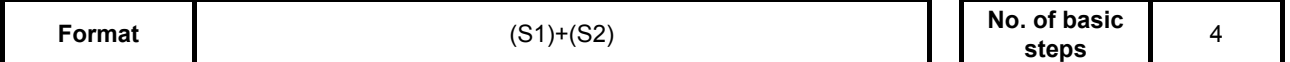

# **[Usable data]**

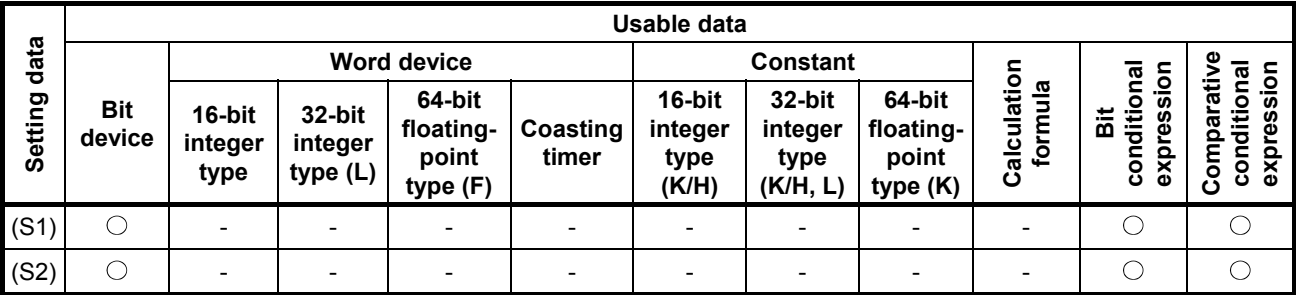

◯: Setting possible

# **[Setting data]**

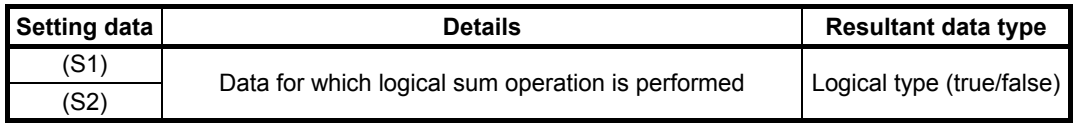

#### **[Function]**

(1) Obtains the logical sum for data specified with (S1) and data specified with (S2).

# **[Error]**

(1) An operation error occurs in the following cases. • Either (S1) or (S2) is an indirect designation device, and the device No. lies outside the range.

#### **[Program example]**

(1) Program in which M100 is set when either M0 or X0 is 1

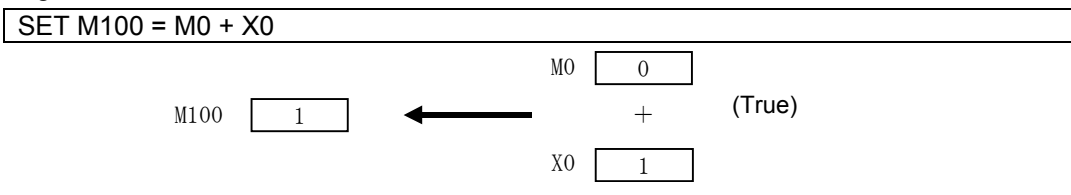

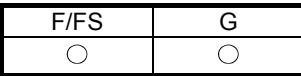

# **Appendix 7.8 Comparison Operations**

# **Appendix 7.8.1 Match: ==**

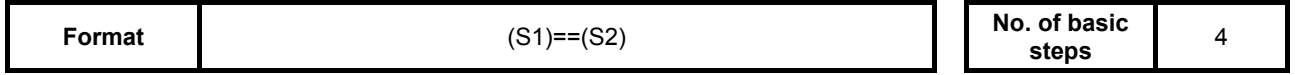

# **[Usable data]**

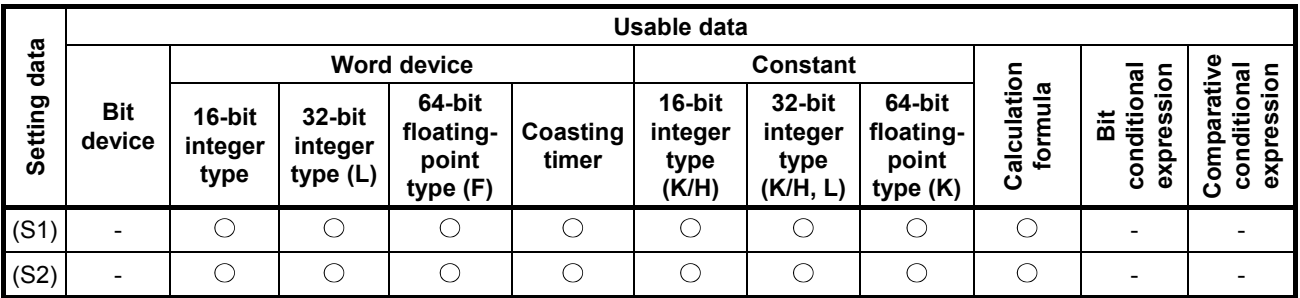

◯: Setting possible

# **[Setting data]**

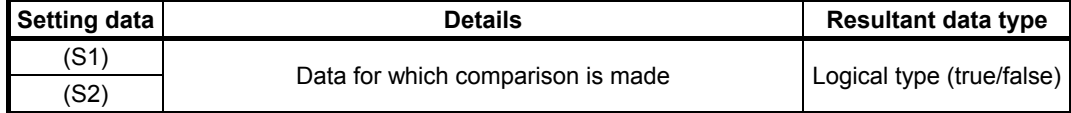

# **[Function]**

- (1) Data specified with (S1) is compared with data specified with (S2), and the result is true if they match.
- (2) If the (S1) and (S2) data types differ, conversion is made to the larger of the two and then the comparison is made.

#### **[Error]**

- (1) An operation error occurs in the following cases.
	- Either (S1) or (S2) is an indirect designation device, and the device No. lies outside the range.

### **[Program example]**

(1) Program in which a comparison is made when #0 and D0 match

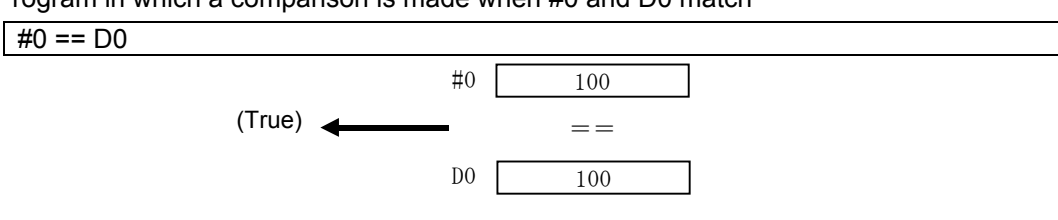

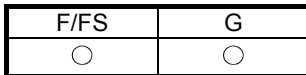

# **Appendix 7.8.2 Mismatch !=**

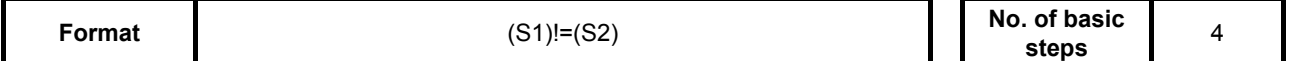

### **[Usable data]**

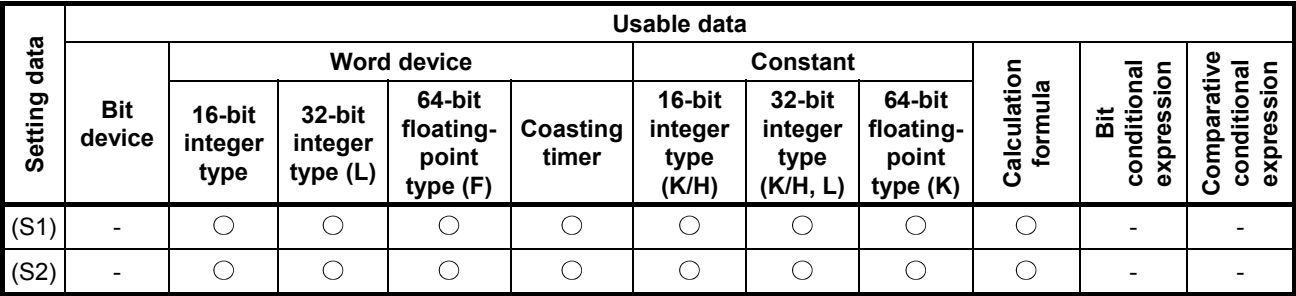

○: Setting possible

# **[Setting data]**

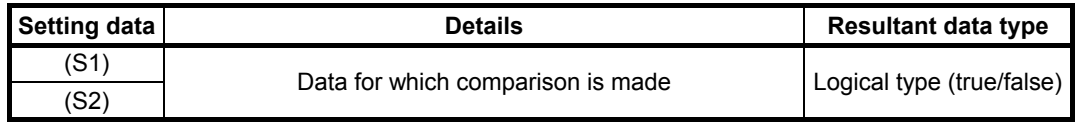

#### **[Function]**

- (1) Data specified with (S1) is compared with data specified with (S2), and the result is true if they do not match.
- (2) If the (S1) and (S2) data types differ, conversion is made to the larger of the two and then the comparison is made.

#### **[Error]**

- (1) An operation error occurs in the following cases.
	- Either (S1) or (S2) is an indirect designation device, and the device No. lies outside the range.

# **[Program example]**

(1) Program in which a comparison is made when #0 and D0 do not match

 $#0 := D0$ 

(True) #0 20 100 != D0

#### F/FS G  $\bigcirc$  $\bigcirc$

# **Appendix 7.8.3 Less than: <**

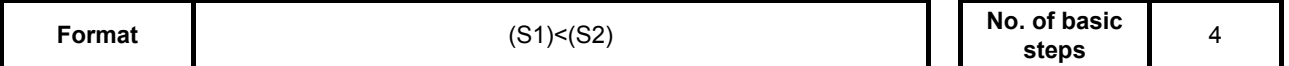

### **[Usable data]**

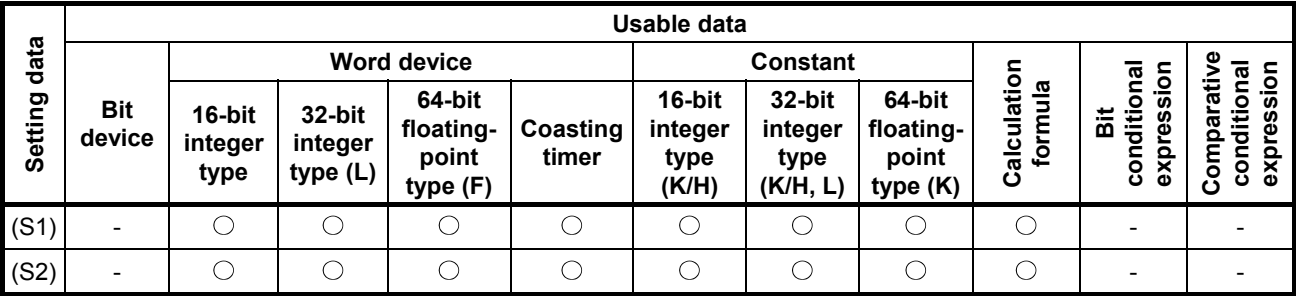

○: Setting possible

# **[Setting data]**

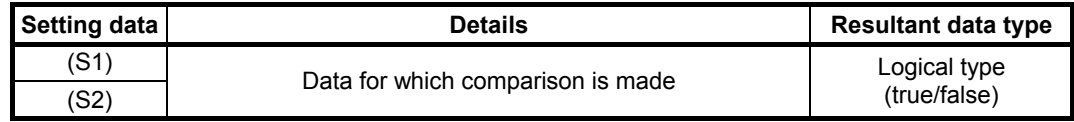

# **[Function]**

- (1) If the data specified with (S1) is less than the data specified with (S2), the result is true.
- (2) If the (S1) and (S2) data types differ, conversion is made to the larger of the two and then the comparison is made.

#### **[Error]**

- (1) An operation error occurs in the following cases.
	- Either (S1) or (S2) is an indirect designation device, and the device No. lies outside the range.

# **[Program example]**

 $#0 < D0$ 

(1) Program in which a comparison is made to determine whether #0 is less than D0

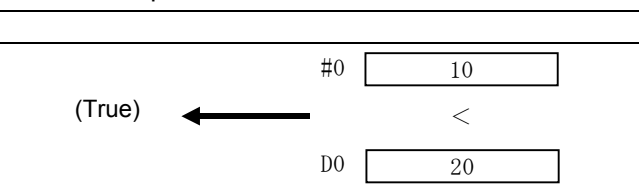

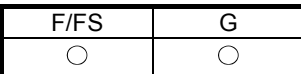

### **Appendix 7.8.4 Less than or equal to: <=**

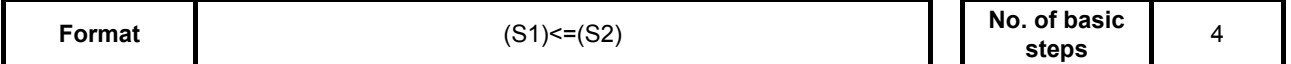

# **[Usable data]**

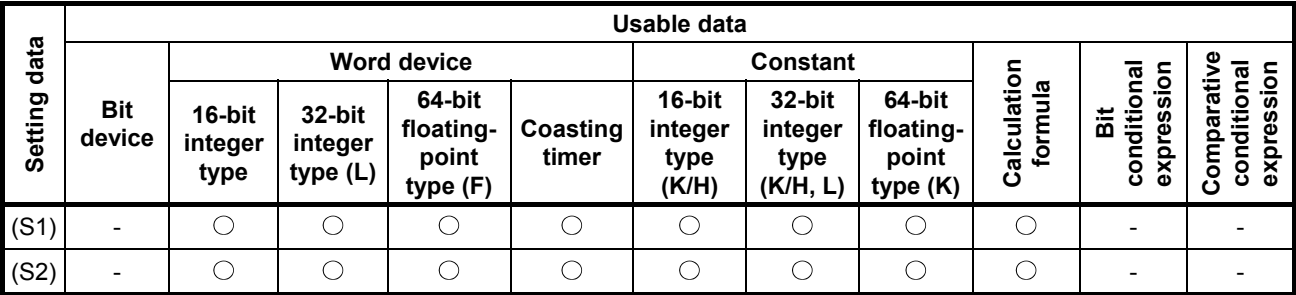

○: Setting possible

# **[Setting data]**

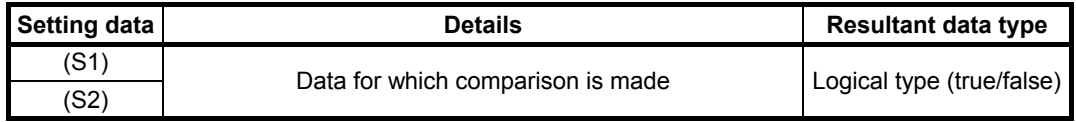

#### **[Function]**

- (1) If the data specified with (S1) is less than or equal to the data specified with (S2), the result is true.
- (2) If the (S1) and (S2) data types differ, conversion is made to the larger of the two and then the comparison is made.

#### **[Error]**

- (1) An operation error occurs in the following cases.
	- Either (S1) or (S2) is an indirect designation device, and the device No. lies outside the range.

# **[Program example]**

(1) Program in which a comparison is made to determine whether #0 is less than or equal to D0  $#0 \le D0$ 

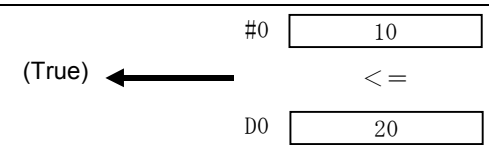

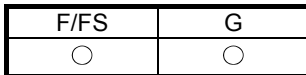

# **Appendix 7.8.5 Greater than: >**

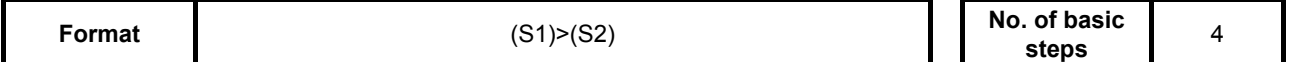

#### **[Usable data]**

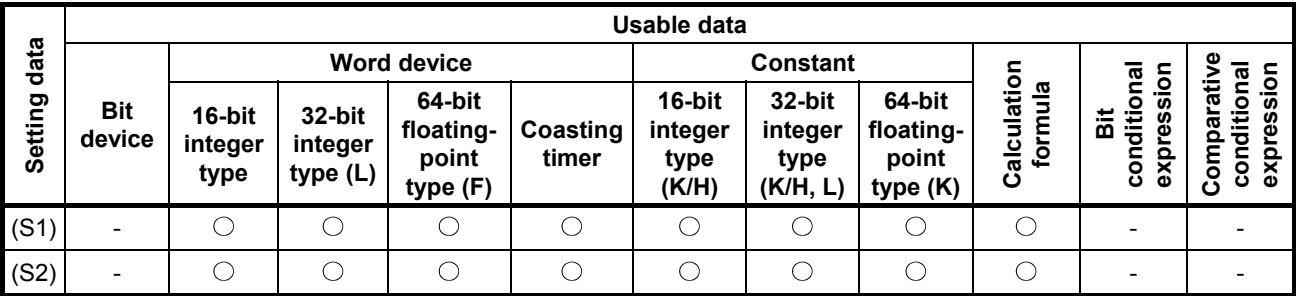

○: Setting possible

# **[Setting data]**

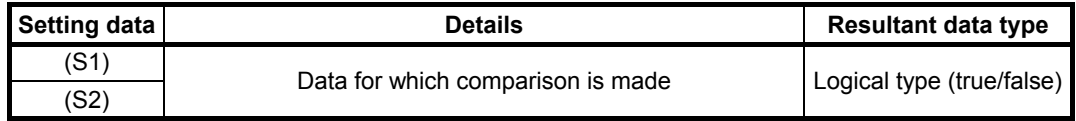

# **[Function]**

- (1) If the data specified with (S1) is greater than the data specified with (S2), the result is true.
- (2) If the (S1) and (S2) data types differ, conversion is made to the larger of the two and then the comparison is made.

#### **[Error]**

- (1) An operation error occurs in the following cases.
	- Either (S1) or (S2) is an indirect designation device, and the device No. lies outside the range.

# **[Program example]**

#0 > D0

(1) Program in which a comparison is made to determine whether #0 is greater than D0

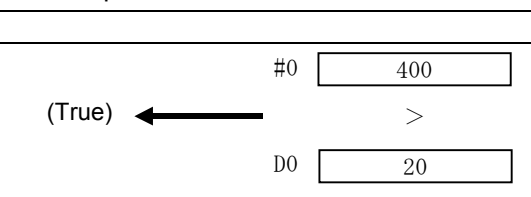
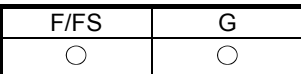

## **Appendix 7.8.6 Greater than or equal to: >=**

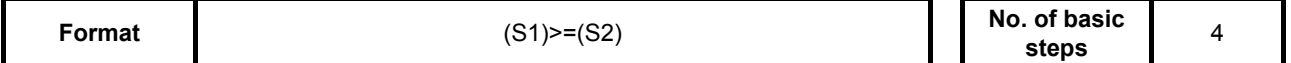

#### **[Usable data]**

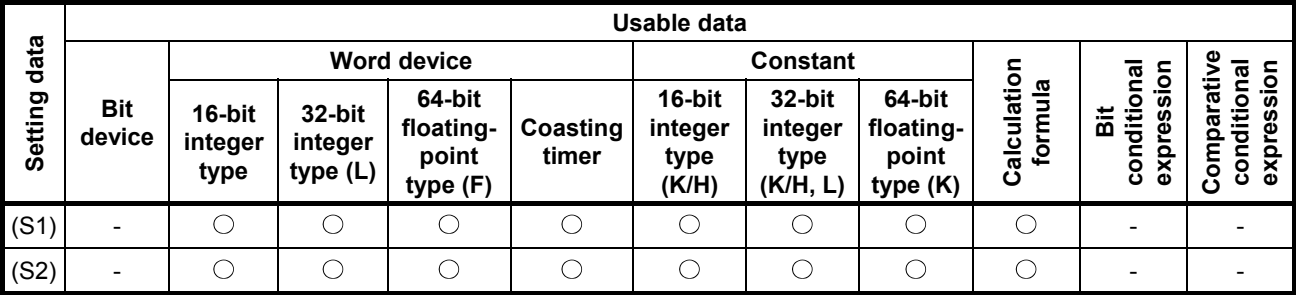

○: Setting possible

## **[Setting data]**

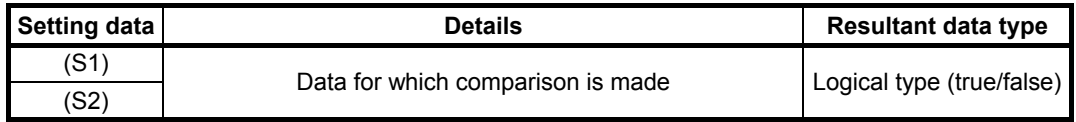

#### **[Function]**

- (1) If the data specified with (S1) is greater than or equal to the data specified with (S2), the result is true.
- (2) If the (S1) and (S2) data types differ, conversion is made to the larger of the two and then the comparison is made.

#### **[Error]**

- (1) An operation error occurs in the following cases.
	- Either (S1) or (S2) is an indirect designation device, and the device No. lies outside the range.

## **[Program example]**

(1) Program in which a comparison is made to determine whether #0 is greater than or equal to D0

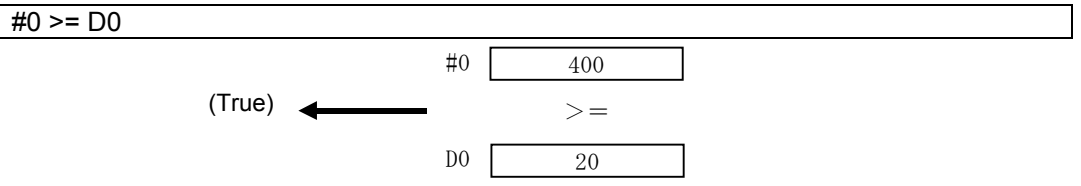

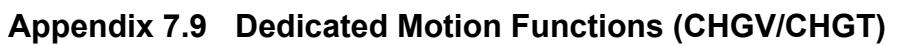

# **Appendix 7.9.1 Speed change request: CHGV**

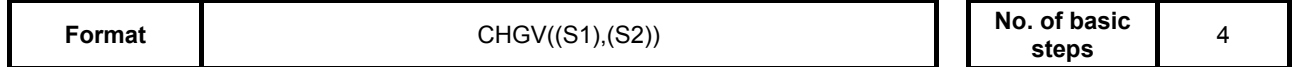

## **[Usable data]**

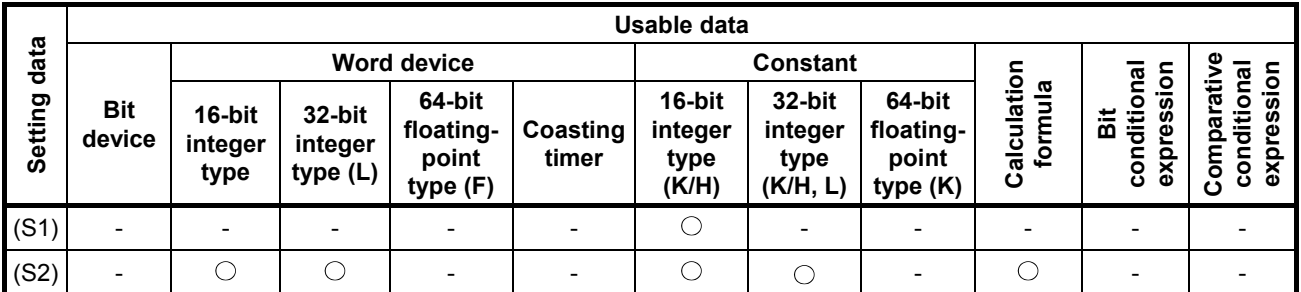

○: Setting possible

F/FS G

 $\bigcirc$ 

 $\bigcirc$ 

# **[Setting data]**

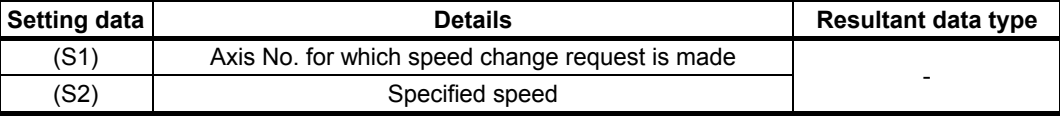

## **[Function]**

- (1) Speed change is performed using the following procedure.
	- (a) The speed change accepting flag (M2061 to M2092) corresponding to the axis specified with (S1) is turned ON.
	- (b) The speed of the axis specified with (S1) is changed to the speed specified with (S2).
	- (c) The speed change accepting flag is turned OFF.
- (2) The range of axis Nos. that can be set for (S1) is as follows.

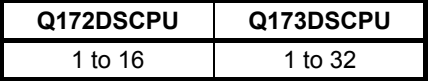

When performing interpolation control, set one of the interpolation axes. If performing linear interpolation control, speed change is performed based on the positioning speed designation method set in the servo program.

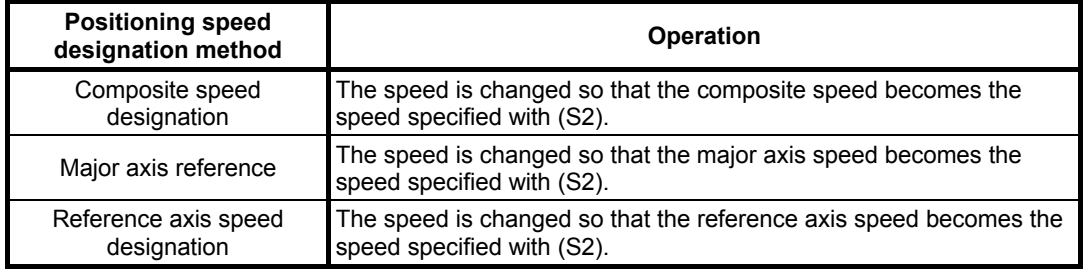

(3) Operation is performed as follows based on the designated speed symbol set for (S2).

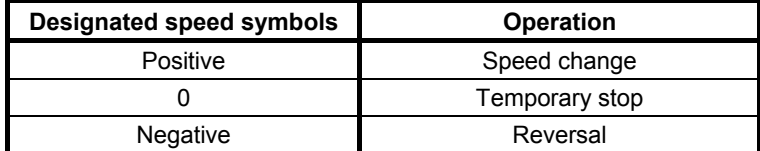

ī

(4) The range for the designated speed that can be set for (S2) is as follows.

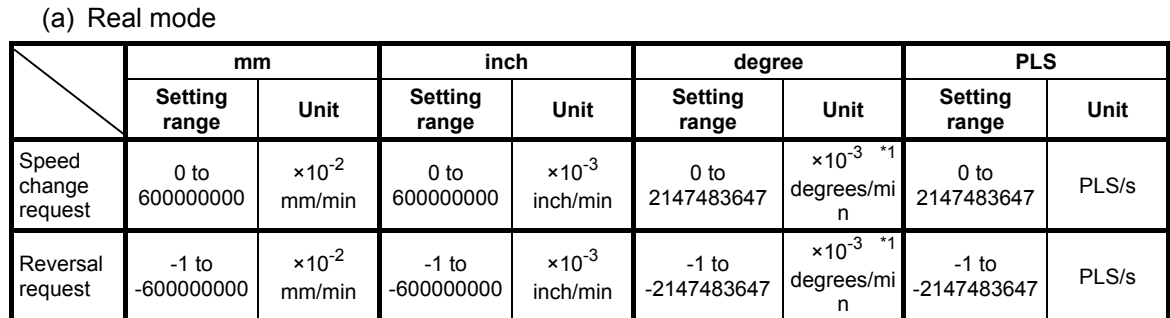

\*1: If the degree axis speed 10 times designation is enabled in the fixed parameters, the unit will be  $x10^{-2}$  [degrees/min].

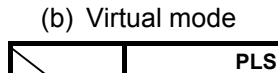

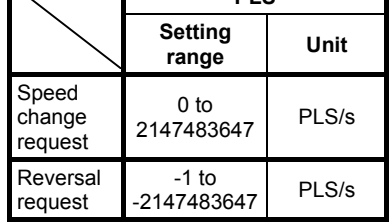

- (5) The speed changed with the CHGV command is valid only for servo programs that have been started.
- (6) Speed change is not performed when deceleration of the axis specified with (S1) is stopped.
- (7) Speed change is not performed if the axis specified with (S1) is currently subject to speed/torque control.

(8) By specifying a negative speed during startup and then issuing a speed change request, the axis starts to decelerate from that point onward, and is able to return in the reverse direction when deceleration is complete. The following operations are performed with servo commands.

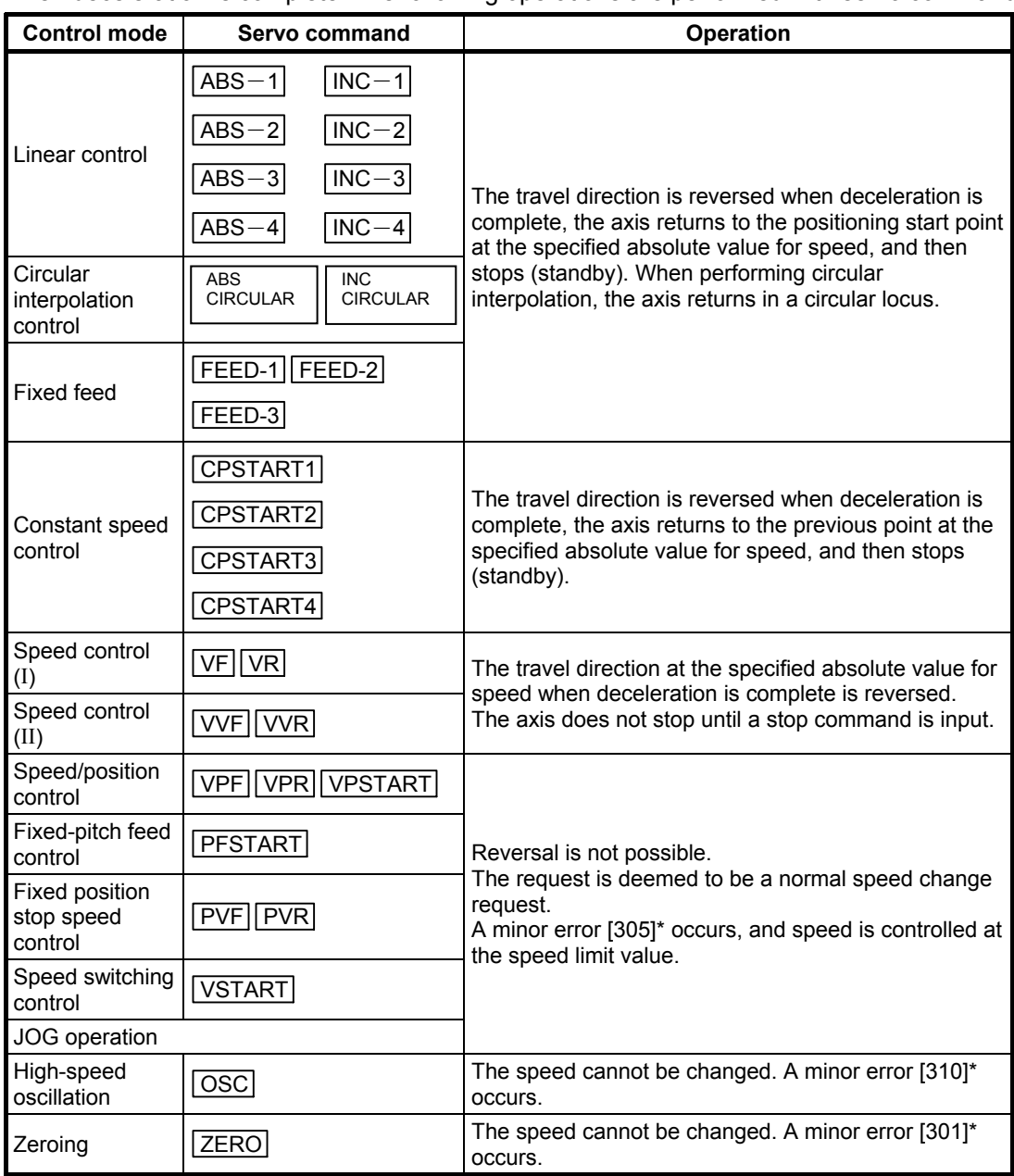

\*: Minor error [301]: Speed change was performed during zeroing.

Minor error [305]: The set speed lies outside the 0 to speed limit value range. Minor error [310]: Speed change was performed during high-speed oscillation.

#### **[Control details]**

- (a) If the speed is changed to a negative speed, the control indicated in the above table is performed based on the control mode during startup.
- (b) The command speed when returning is the change speed absolute value.
- (c) The status when the axis is standing by at the return position is as follows.

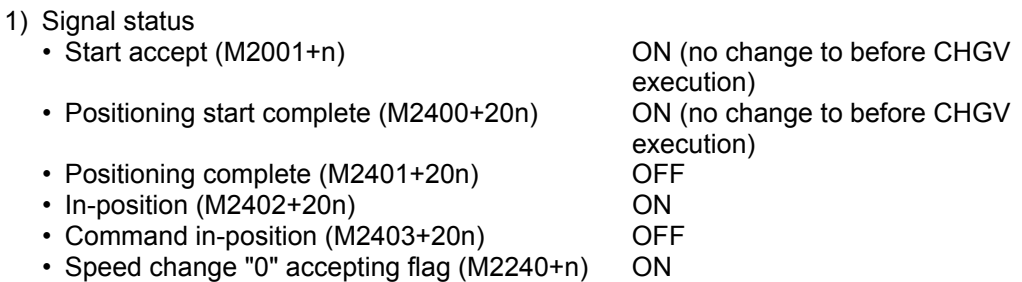

- 2) If starting again, change the speed to a positive speed.
- 3) If terminating positioning, turn the stop command ON.
- 4) If a negative speed change is performed again, it is ignored.
- (d) Operation is as follows if during reversal in speed control mode.
	- 1) If returning the travel direction again, change the speed to a positive speed.
	- 2) If stopping, turn the stop command ON.
	- 3) If a negative speed change is performed again, speed change is performed in the reversal direction.
- (e) Changes to negative speeds are not performed for axes for which the stroke limit is disabled.

#### **[Error]**

- (1) An operation error occurs in the following cases, and speed change is not performed.
	- When the (S1) designated axis No. lies outside the range.
	- When (S2) is an indirect designation device, and the device No. lies outside the range.
- (2) A minor error occurs in the following cases, and speed change is not performed.
	- When zeroing is performed for the axis specified with (S1). (Minor error: 301)
	- When changes to negative speeds are performed for axes for which the stroke limit is disabled. (Minor error: 310)

#### **POINT**

Speed changes are ignored even if performed when the axis specified with (S1) is decelerating. No error occurs at this time.

(3) A minor error occurs in the following case, and control is performed at the speed limit value. • When the absolute value for the speed specified with (S2) is greater than the speed limit value. (Minor error: 305)

#### **POINT**

If the negative change speed absolute value exceeds the speed specified in the servo program during constant speed control, reversal control is performed at the speed specified in the program (speed clamp control for speed change during constant speed control). No error occurs at this time.

## **[Program example]**

- (1) Program in which the axis 2 positioning speed is changed
	- CHGV(K2,K10)
- (2) Reversal program in which the axis 1 positioning speed is changed to a negative value CHGV(K1,K-1000)

The operation when a reversal request is made when performing constant speed control is as follows.

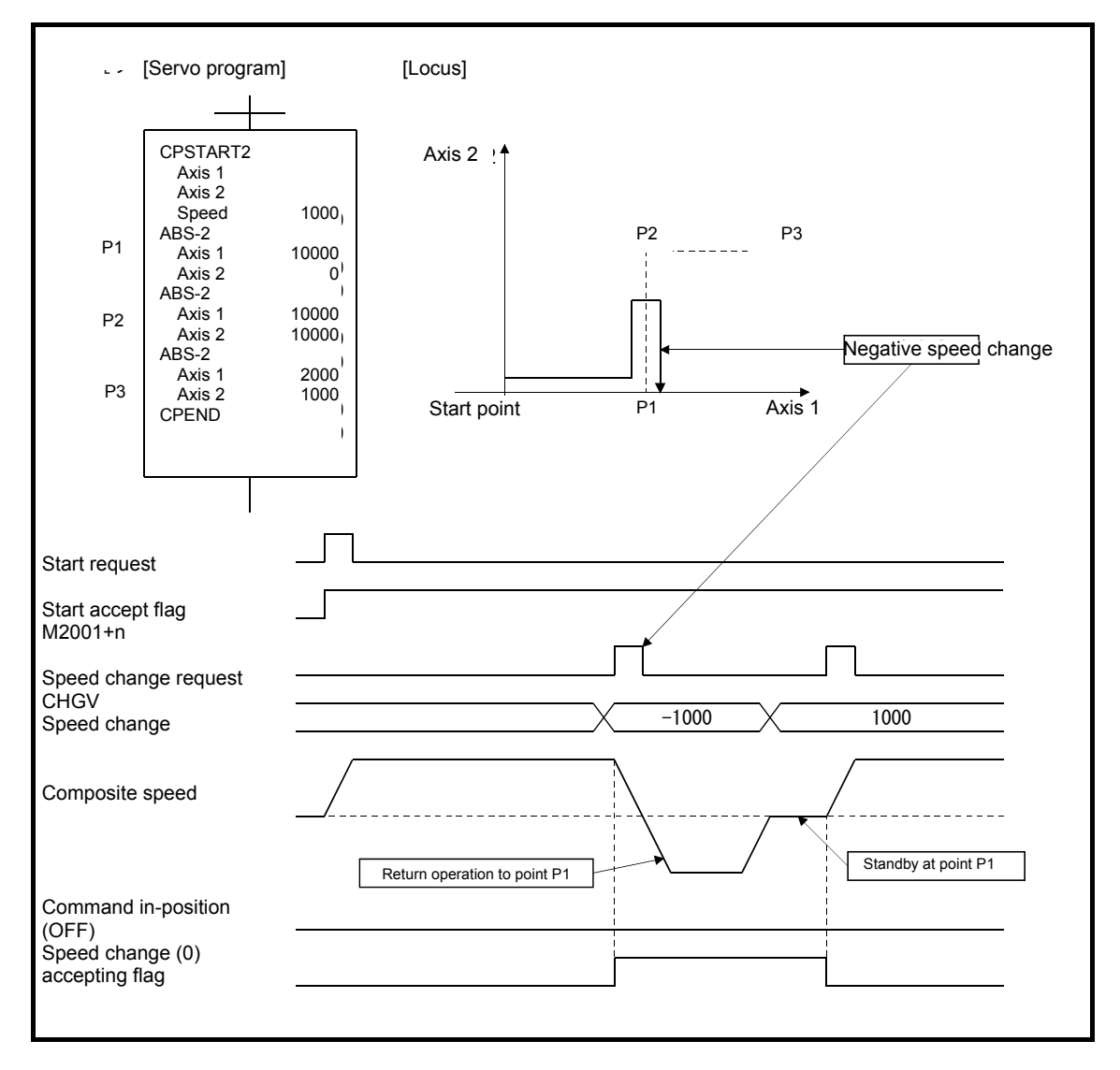

By changing the speed to a negative value while performing positioning at P2 as shown above, the axis returns to P1 along the locus specified in the program and stands by at P1.

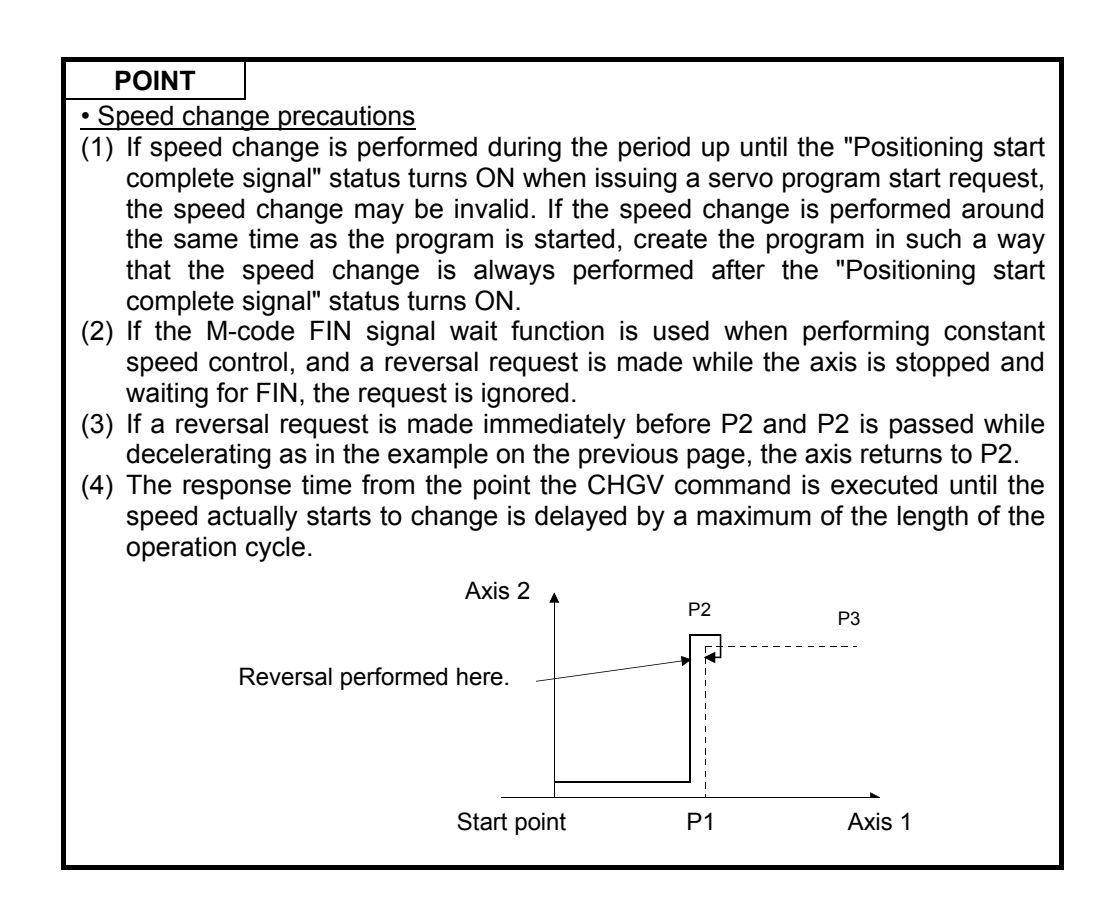

## **Appendix 7.9.2 Torque limit value change request: CHGT**

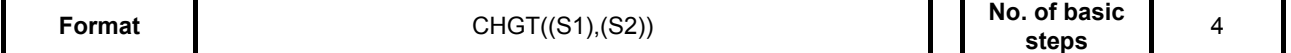

#### **[Usable data]**

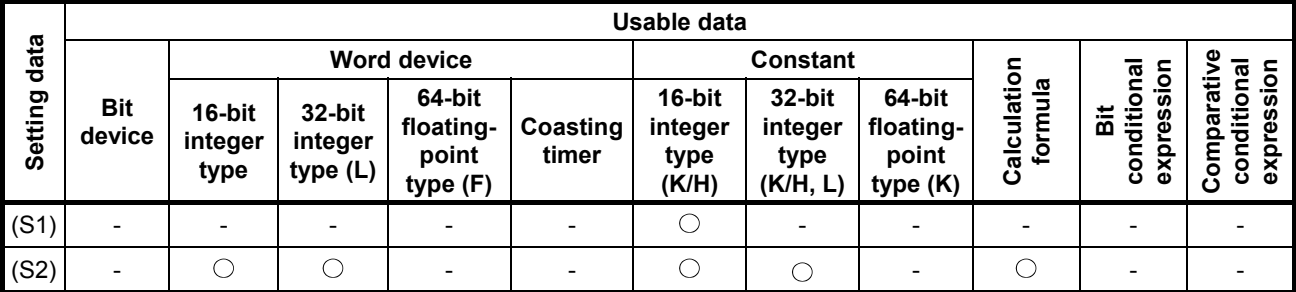

: Setting possible

#### **[Setting data]**

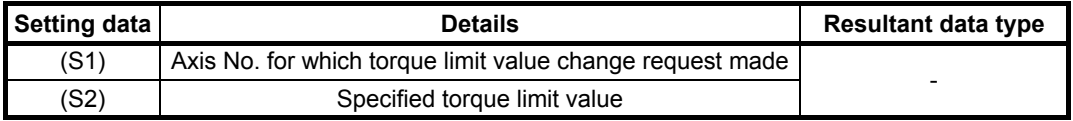

#### **[Function]**

- (1) The axis torque limit value specified with (S1) is changed to the torque limit value specified with (S2).
- (2) When in real mode, if servo startup is complete for the axis in question, the torque limit value is changed at any time regardless of whether the servo is starting, stopped, ON, or OFF.
- (3) The range for the axis No. that can be set for (S1) is as follows.

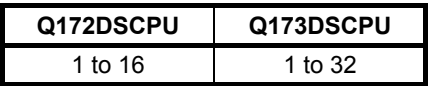

- (4) The range for the torque limit value that can be set for (S2) is 1 to 1000 [%].
- (5) The relationship with the torque limit value specified in the servo program is as follows. When started

When the servo starts normally, a command is issued specifying the torque limit value for the starting axis servo based based either on "P.torque" set in the servo program, or the "Torque limit value" in the specified parameter block. This torque limit value is applied to the travel amount for the interpolating axis when starting interpolation.

↓ By executing the CHGT command, a command is issued specifying the torque limit value set only for the designated axis.

↓ Subsequently, the torque limit value specified for the servo when starting the servo program or when starting JOG operation is valid only if it is lower than the torque limit value changed with the CHGT command. Clamp processing for this torque limit value is performed for each axis.

When starting

- (a) Even if the following settings are specified, the torque limit value is not changed to a value higher than that changed with the CHGT command.
	- Torque limit value at midway point when performing constant speed control or speed switching control
	- Torque limit value at the moment position control switching is performed when performing speed/position switching control
	- Torque limit value when performing speed control
- (b) With the CHGT command, it is also possible to change to a torque limit value higher than that set in the servo program or in the parameter block.
- (6) The torque limit value changed with the CHGT command is valid only while the servo amp control power is ON.

## **[Error]**

- (1) An operation error occurs in the following cases, and the torque limit value is not changed.
	- When the (S1) designated axis No. lies outside the range.
	- When (S2) is an indirect designation device, and the device No. lies outside the range.
- (2) A minor error occurs in the following cases, and the torque limit value is not changed.
	- When the torque limit value specified with (S2) lies outside the 1 to 1000 [%] range. (Minor error: 311)
	- When the CHGT command is issued for axes that have not been started (Minor error: 312)

## **[Program example]**

(1) Program in which the axis 2 torque limit value is changed to 10 [%]

CHGT(K2, K10)

## **POINT**

- (1) The CHGT command has no effect (is ignored) if issued while in virtual mode. If the torque limit value is changed during operation in virtual mode, perform after setting the "Torque limit value setting device" in the output module parameters for the mechanical system program.
- (2) The time from the point the CHGT command is executed until the torque limit value is actually transferred to the servo amp is delayed by a maximum of the length of the operation cycle.

# **Appendix 7.9.3 Torque limit value individual change request: CHGT2**

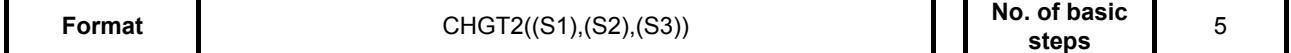

#### **[Usable data]**

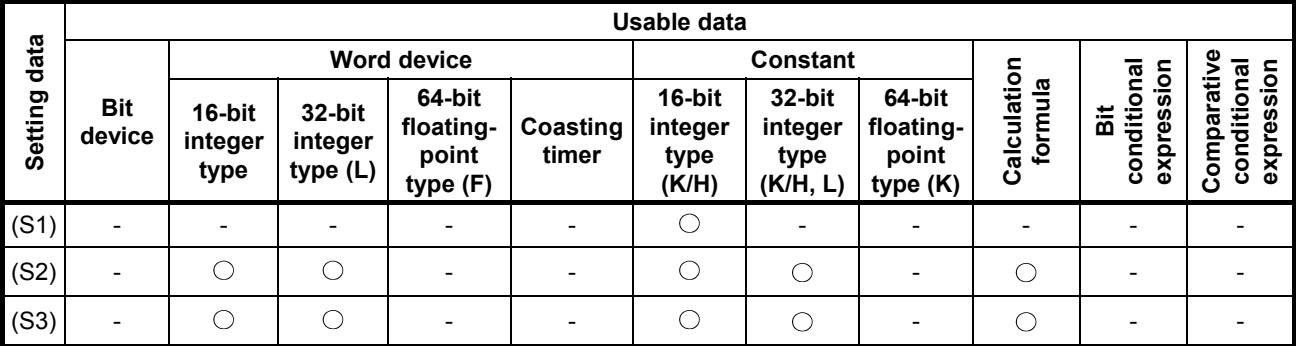

: Setting possible

## **[Setting data]**

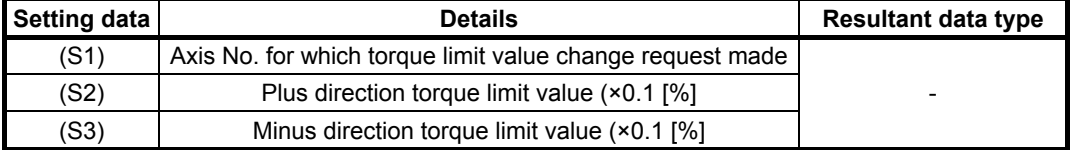

#### **[Function]**

- (1) The axis torque limit value specified with (S1) is changed to the plus direction torque limit value specified with (S2) and minus direction torque limit value specified with (S3). The plus direction torque limit value is used to power the servo motor forward rotation (CW) and control the reverse rotation (CCW) regenerative torque, and the minus direction torque limit value is used to power the servo motor reverse rotation (CCW) and control the forward rotation (CCW) regenerative torque.
- (2) If servo startup is complete for the axis in question, the torque limit value is changed at any time regardless of whether the servo is starting, stopped, ON, or OFF.
- (3) If a CHGT2 command is executed for the mechanical system output module in virtual mode, set 300 [%] for the output module torque limit value. If the torque limit value for the output module is set by indirect designation with a device, a minor error (error code: 6260) occurs, and the torque limit value is not changed individually.
- (4) The range for the axis No. that can be set for (S1) is as follows.

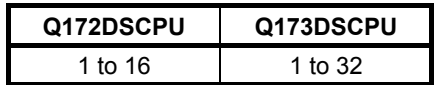

- (5) (S2) and (S3) cannot be omitted. If changing only one of the torque limit values, set -1 for the setting data for which no change is required.
- (6) The range for the torque limit value that can be set for (S2) and (S3) is 1 to 10000 (x 0.1 [%]).

(7) For details on the relationship between the torque limit value specified in the servo program and the torque limit value change request command, refer to the "Q173D(S)CPU/Q172D(S) CPU Motion Controller (SV13/SV22) Programming Manual (Real Mode Edition)". Operation when the CHGT2 and CHGT commands are combined is as follows.

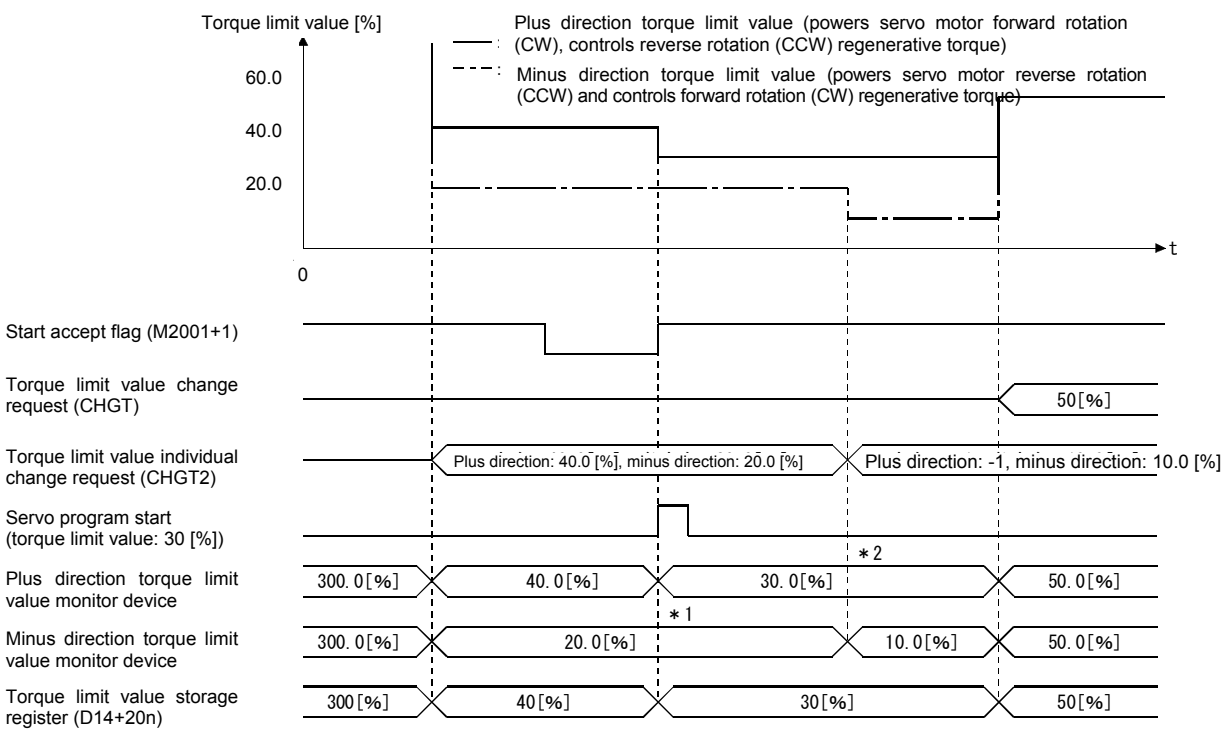

\*1: The torque limit value specified in the servo program is clamped with the minus direction torque limit value changed with CHGT2.

win ישר פורט.<br>\*2: -1 is set for the CHGT2 plus direction torque limit value, and therefore there is no change.

- (8) When performing speed/torque control, it is not possible to change to the speed set in the servo data, the speed set in the torque control data, or to a torque limit value higher than the value used when performing torque control. If either the (S2) or (S3) value specified with the CHGT2 command is greater than the torque limit value used when performing speed and torque control, a minor error (error code: 319) occurs, and the torque limit value is not changed individually.
- (9) By setting a plus direction torque limit value monitor device and minus direction torque limit value monitor device in the servo data settings extended parameters, the plus and minus direction torque limit values can be monitored.

#### **[Error]**

- (1) An operation error occurs in the following cases, and the torque limit value is not changed.
	- When the (S1) designated axis No. lies outside the range.
	- Either (S2) or (S3) is an indirect designation device, and the device No. lies outside the range.
- (2) A minor error occurs in the following cases, and the torque limit value is not changed.
	- When the torque limit value specified with (S2) or (S3) lies outside the 0.1 to 1000.0 [%] range.

(Minor error: 311)

- When the CHGT2 command is issued for axes that have not been started (Minor error: 312)
- When the (S2) or (S3) value is greater than the torque limit value when performing speed/torque control if a CHGT2 command is executed for an axis for which speed/torque control is being performed. (Minor error: 319)
- When a CHGT2 command is executed for an axis for which the torque limit value is designated indirectly with a device at the output module when in virtual mode. (Minor error: 6260)

## **[Program example]**

(1) Program in which the axis 2 torque limit value is changed individually to 20.0 [%] for the plus direction and 10.0 [%] for the minus direction.

CHGT2(K2, K200, K100)

#### **POINT**

The time from the point the CHGT2 command is executed until the torque limit value is actually transferred to the servo amp is delayed by a maximum of the length of the operation cycle.

# **Appendix 7.9.4 Target position change request: CHGP**

**Format CHGP((S1),(S2),(S3))** 

**No. of basic** steps 6

# **[Usable data]**

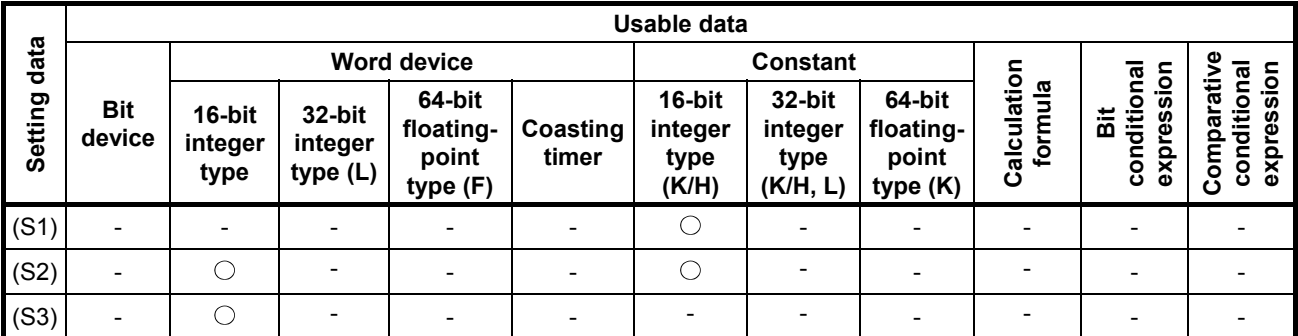

: Setting possible

# **[Setting data]**

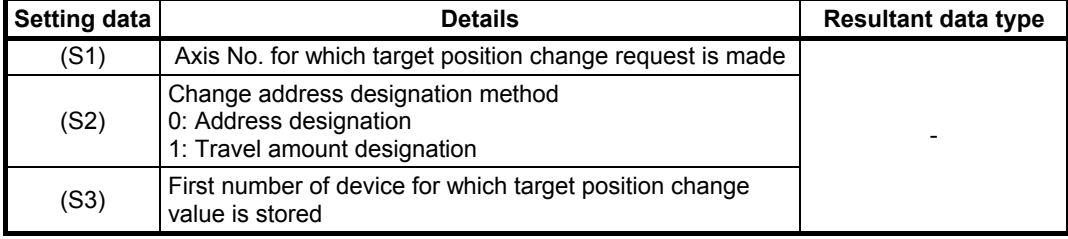

When a target position change request is issued, the target position is changed while executing positioning commands. The new target position can be specified with an absolute address, or with the relative travel amount from the feed current value when executing the target position change request.

If a request for a target position change to  $(X, Y) = (400.0 \mu m, 500.0 \mu m)$  by specifying an absolute address while performing linear interpolation from the positioning start position (X, Y)  $= (0.0 \text{ um}, 0.0 \text{ um})$  to  $(X, Y) = (800.0 \text{ µm}, 600.0 \text{ µm})$ , operation is as follows.

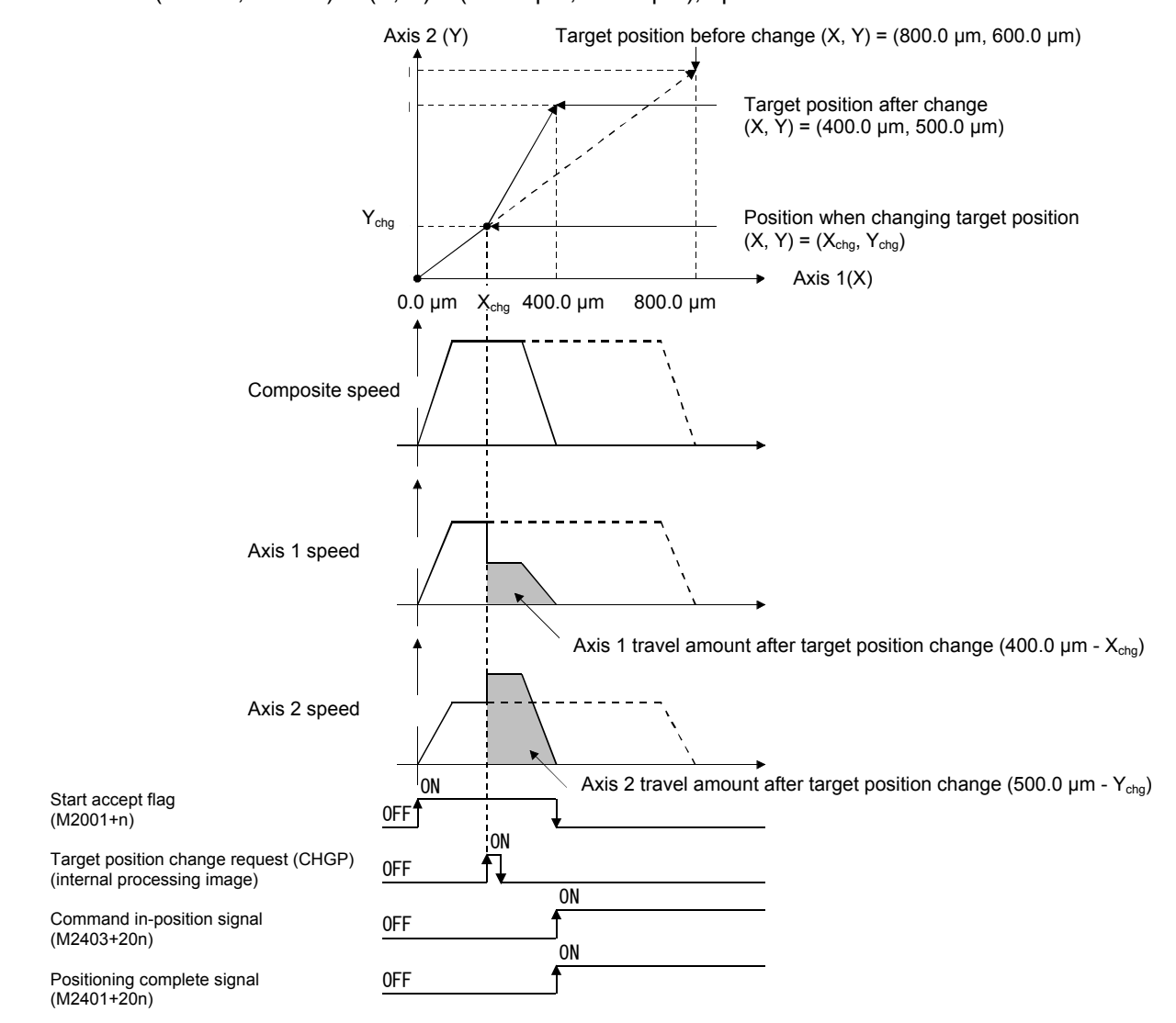

# **[Function]**

(1) The target position is changed for the axis specified with (S1). Depending on the method specified with (S2), the target position after the change is calculated with the value stored in the device specified with (S3).

# **POINT**

- (1) The CHGP command is valid only for axes that have been started.
- (2) Target position change is not performed when deceleration of the specified axis is stopped.
- (3) The time from the point the CHGP command is executed until the target position is actually changed is delayed by a maximum of the length of the operation cycle.
- (4) By executing the CHGP command when making a servo program start request (when positioning start complete signal (M2400+20n) is OFF), the target position change is invalid. If the target position change is performed around the same time as the servo program is started, create the program in such a way that the target position change is performed after the "Positioning start complete signal" status turns ON.
- (2) The range of axis Nos. that can be set for (S1) is as follows. When performing interpolation control, set one of the interpolation axes.

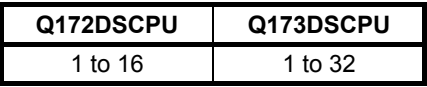

- (3) By setting (S2), the target position is as follows.
	- (a) When (S2) is set to 0 (address designation method), the target position value stored in the device specified with (S3) is set as the target position.
	- (b) When (S2) is set to 1 (travel value designation method), the position from the feed current value when executing the CHGP command to the position following travel of the target position change amount stored in the device specified with (S3) is set as the target position.

#### **Point**

By setting (S2) to 1 (travel value designation method) and executing the CHGP command with a normal task, variations in the changed target position may occur as a result of variations in the command accept timing. By executing with the same fixed cycle task as the operation cycle, variations can be controlled.

(4) The first device in which the target position change value is stored is specified in (S3). Set an even number for the first device, and set the target position change value as follows.

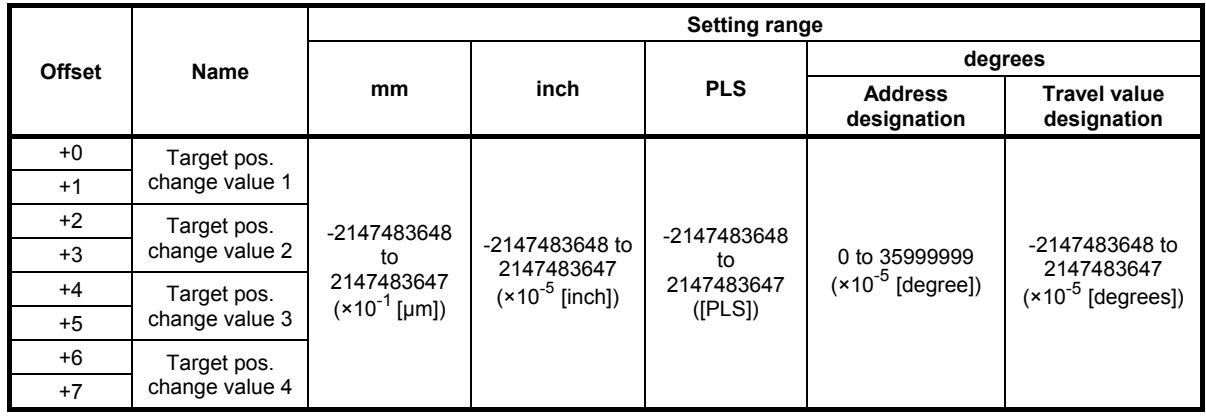

- (a) Set a positioning address or travel value for the target position change value based on the (S2) setting.
- (b) Set the target position change values in ascending order among the interpolation axes. (Example) If making a target position change request while an INC-3 command is being executed

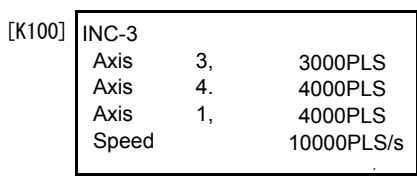

The axis Nos. corresponding to target position change values 1 to 4 are as follows.

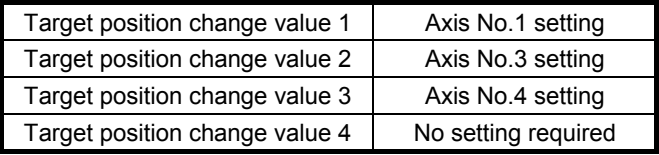

(5) The CHGP command can be executed for both real mode programs and virtual mode programs.

(6) When executing the CHGP command, the following operations are performed with servo commands during execution.

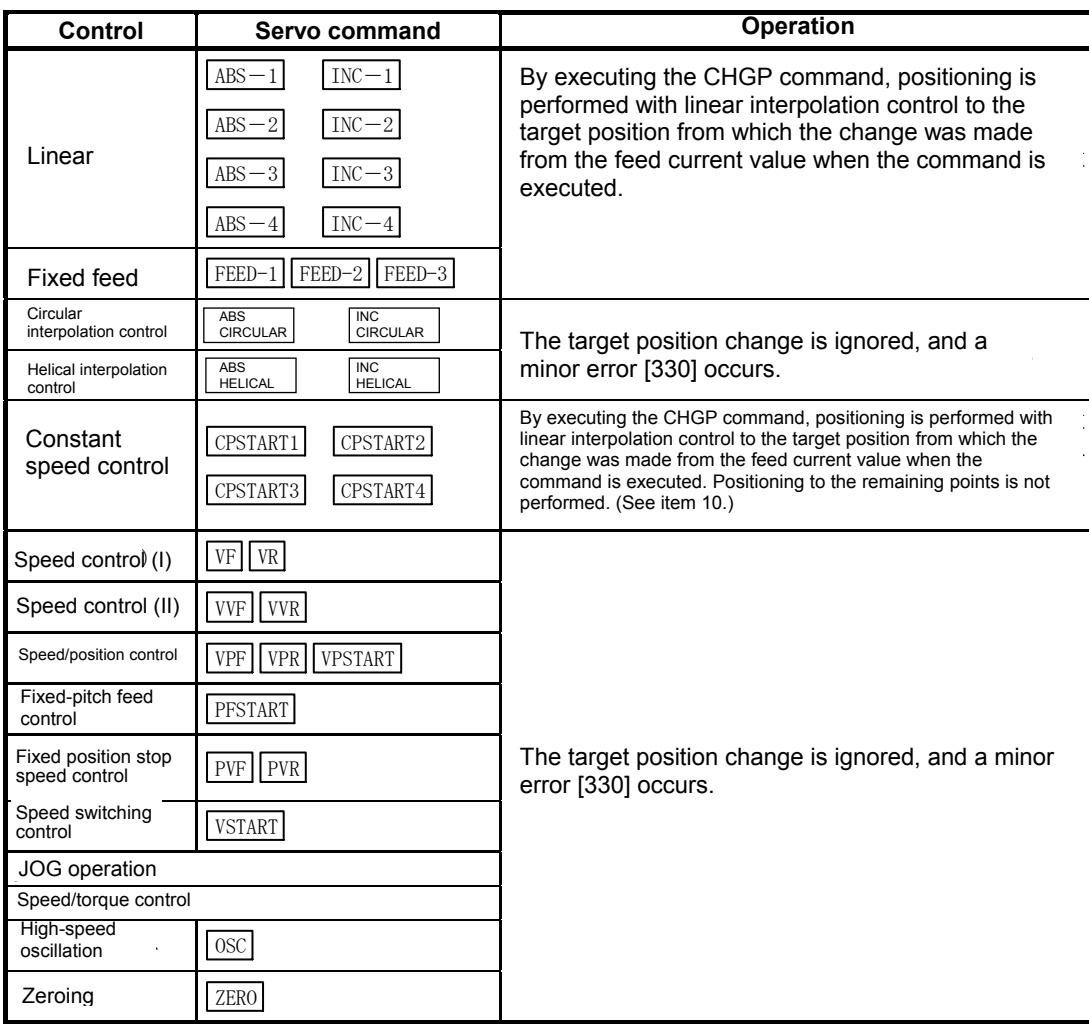

- (7) Operation following execution of the CHGP command is as follows.
	- The automatic decelerating flag (M2128+n) turns ON when automatic deceleration to the target position following the change is processed.
	- The command in-position signal (M2403+20n) turns ON when the absolute value for the difference between the target position following the change and the feed current value falls below the "command in-position range".
	- The positioning complete signal (M2401+20n) turns ON when output of the command to the target position following the change is complete.
- (8) After executing the CHGP command, the composite speed remains as is, and the speed of each axis changes based on the target position following the change. Consequently, the speed of each axis may change suddenly depending on the target position following the change, and therefore caution is advised.
- (9) Processing is as follows if using reference axis speed designation or major axis reference designation with linear interpolation control.
	- The major axis is not reselected when changing the target position. The same major axis as that prior to the target position changed is used.
	- The positioning speed is recalculated based on the travel value for each axis following the target position change.
	- If the reference axis or major axis travel value becomes 0 due to the target position change, a minor error (error code: 264) occurs, and deceleration stops.
- (10) By executing a CHGP command during constant speed control (CPSTART), positioning is performed at the changed target position.

Positioning is not performed at the points after the point being executed when a target position change request is made.

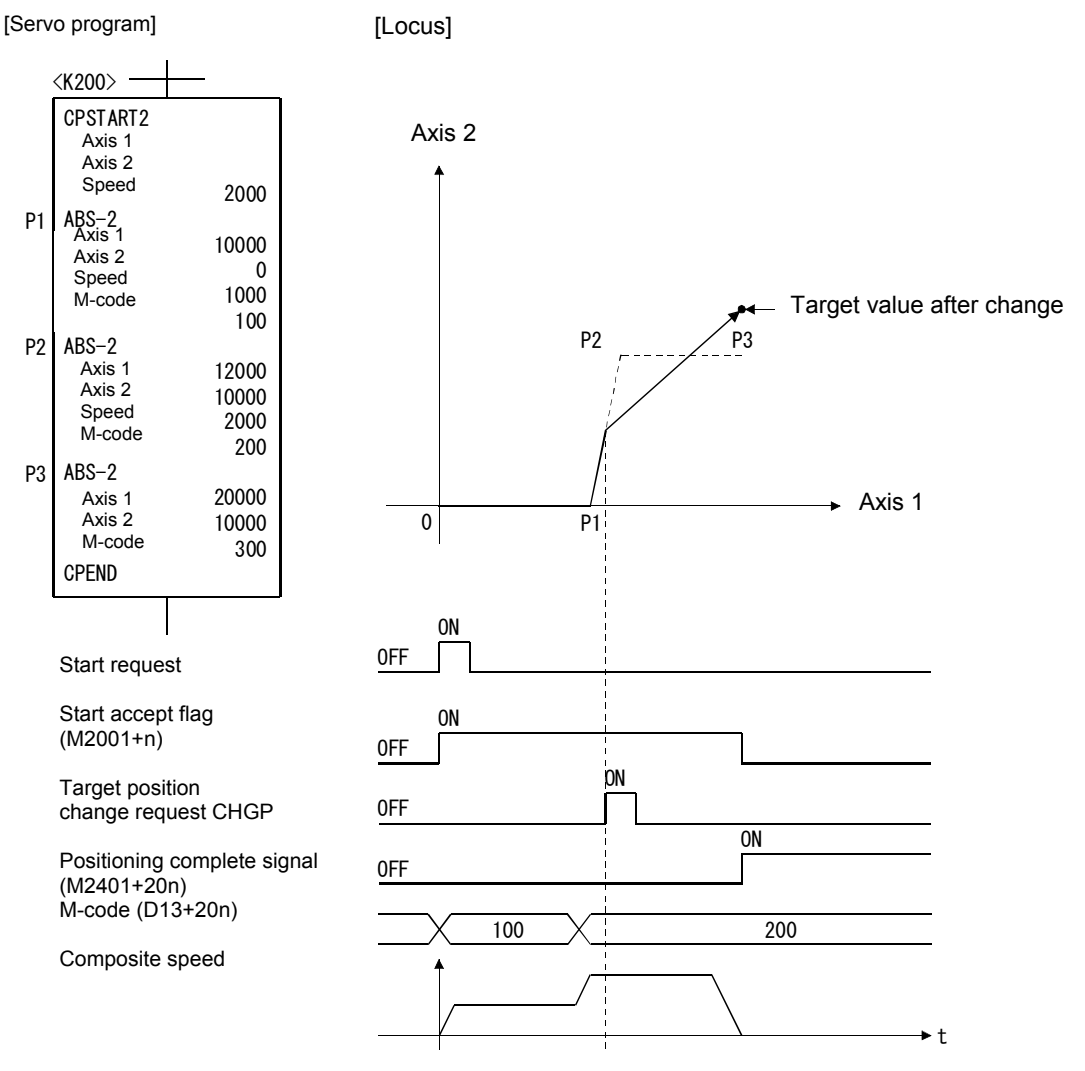

#### **POINT**

- (1) By executing the CHGP command, setting items for the point for which positioning is currently being performed are taken over, and positioning is performed.
- (2) The CHGP command is used to perform linear interpolation control for all axes specified with CPSTART, and therefore it is necessary to set target positions for all axes specified with CPSTART.
- (3) If the CHGP command is executed while positioning at the circular interpolation or helical interpolation point when performing constant speed control, positioning at the circular interpolation and helical interpolation points is completed, and the target position is then changed at the same time as positioning at the linear interpolation point is started.
- (11) The operation if a target position change request is made with the address designation method for axes for which the control unit is [degrees] is as follows.
	- Positioning is performed at the address following the change with the current travel direction unchanged.
	- If using the address designation method, set the change address from 0 to 35999999 × 10-5 [degrees]. If set outside the range, a minor error (error code: 260) occurs, and deceleration stops.
- (12) By executing the CHGP command, the operation if the travel value to the target position following the change is smaller than the deceleration distance required to stop deceleration from the speed applied during control is as follows.
	- A minor error (error code: 261) occurs, and deceleration stops the moment the CHGP command is executed.
	- The difference between the travel value to the deceleration stoppage until the target position following the change is an overrun.
	- The positioning complete signal (M2401+20n) does not turn ON.

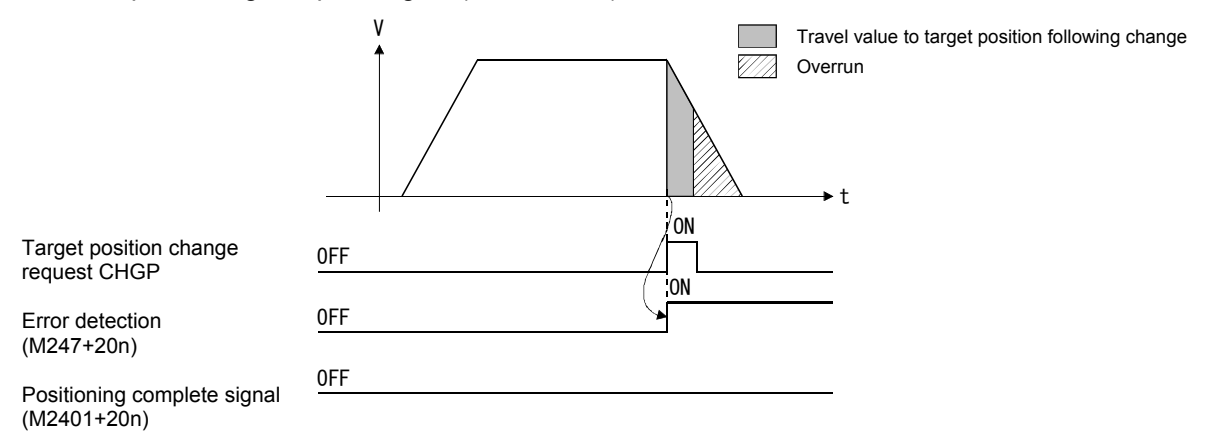

(13) If a negative speed change is performed after executing the CHGP command, the axis decelerates to a speed of 0, and when decelerating is complete, the axis returns to and stops (stands by) at the position where the target position change (when CHGP command received) was made when performing linear interpolation.

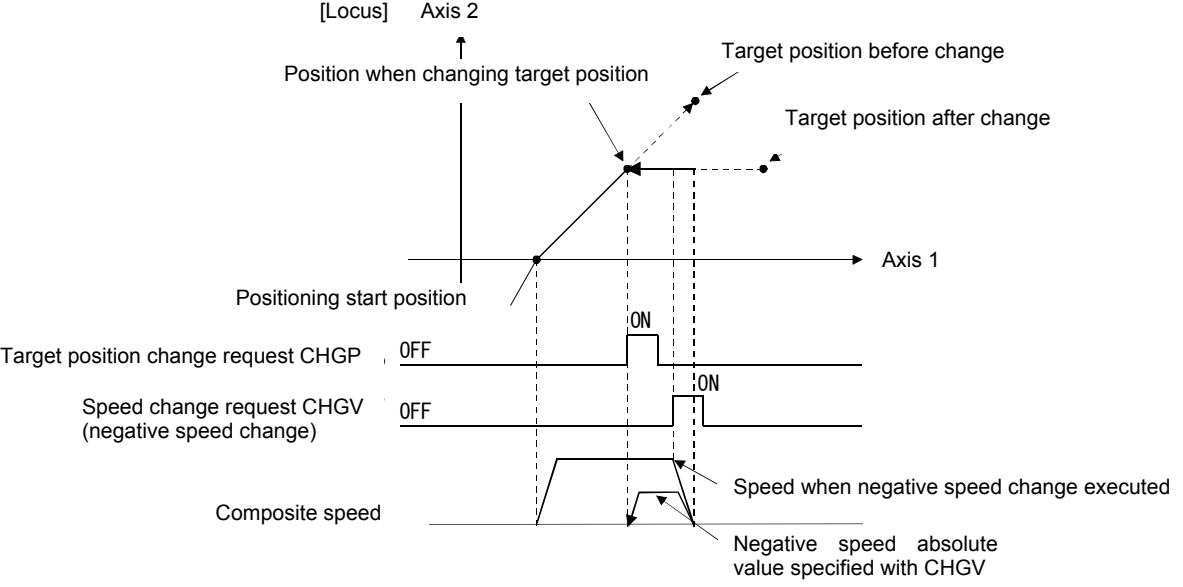

Axis 2

## **[Error]**

- (1) An operation error occurs in the following cases, and the target position is not changed.
	- When the (S1) designated axis No. lies outside the range.
	- When a value outside the 0 to 1 range is specified with (S2).
	- When (S3) is other than an even-numbered device.
	- When the (S3) to (S3) + 7 device No. lies outside the range.

(2) A minor error occurs in the following cases, and the target position is not changed.

- When home zeroing is being performed for the relevant axis. (Minor error: 330)
- When executing a servo program that does permit the target position of the relevant axis to be changed. (Minor error: 330)
- When the target position following the change exceeds the stroke limit range. (Minor error: 262)
- When the FIN acceleration/deceleration or advanced S-curve acceleration/deceleration is set for the acceleration/deceleration system. (Minor error: 263)
- When the travel value for the reference axis or major axis becomes 0 if reference axis speed and major axis reference have been designated when performing linear interpolation control. (Minor error: 264)
- When the change address lies outside the 0 to 35999999 × 10-5 [degrees] if an address designation method target position change request for axes for which the control unit is [degrees]. (Minor error: 260)
- When the travel value to the target position following the target position change is smaller than that required to stop deceleration from the speed during control. (Minor error: 261)

#### **[Program example]**

(1) Program when changing the target position by travel value designation for axes 2 and 8 during positioning with ABS-2

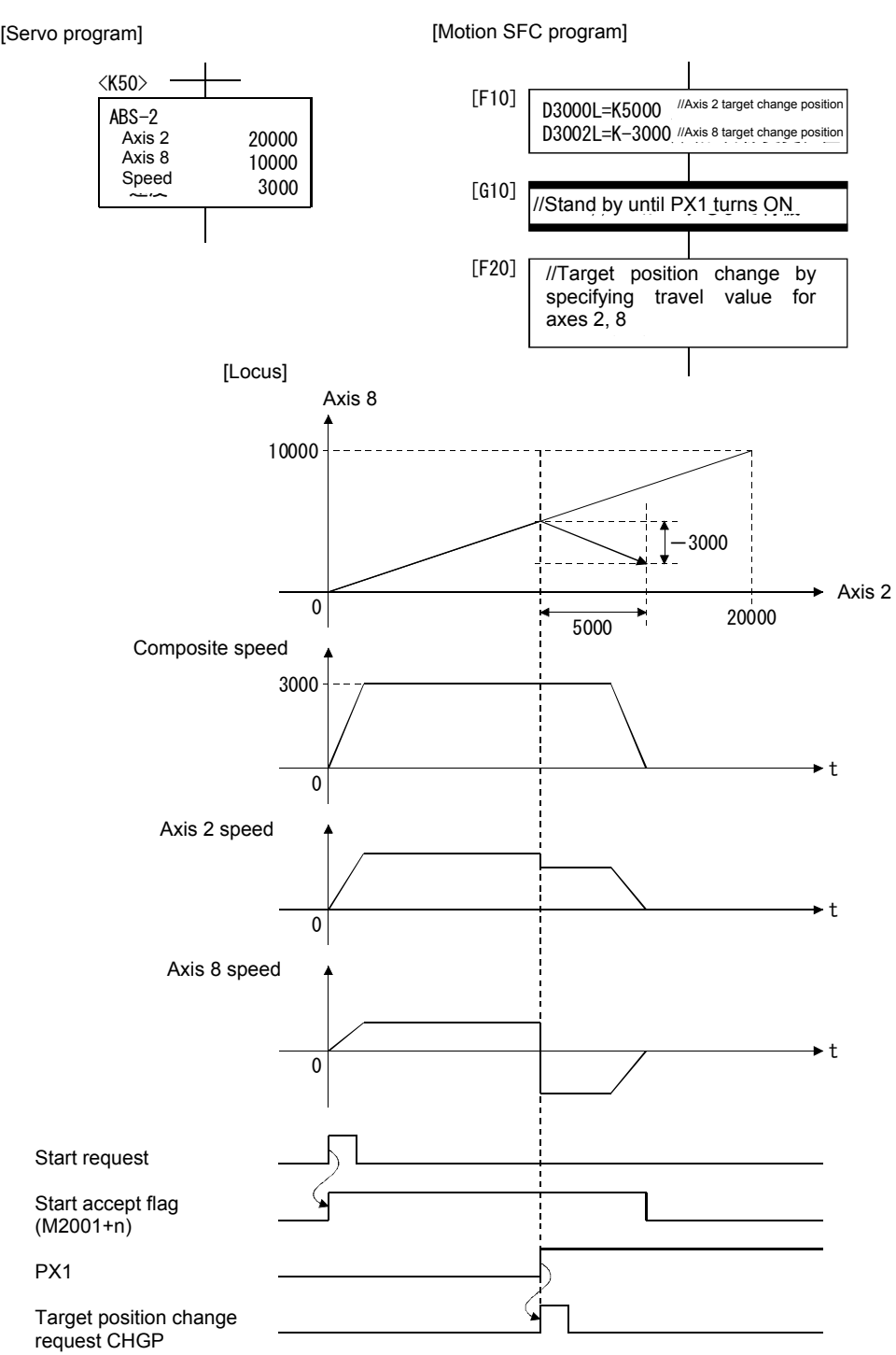

# **Appendix 7.10 Other Commands**

## **Appendix 7.10.1 Event task authorized: EI**

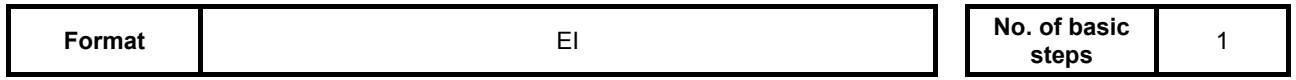

#### **[Usable data]**

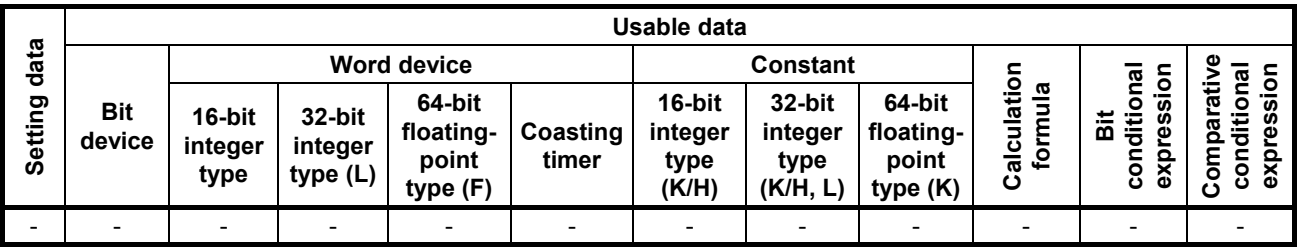

: Setting possible

## **[Setting data]**

There is no setting data.

#### **[Function]**

- (1) Authorizes event task execution.
- (2) Can only be used with normal tasks.

## **[Error]**

(1) An operation error occurs in the following cases. • When used with other than normal task.

# **[Program example]**

(1) Authorizes event task execution.

EI

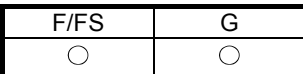

## **Appendix 7.10.2 Event task prohibited: DI**

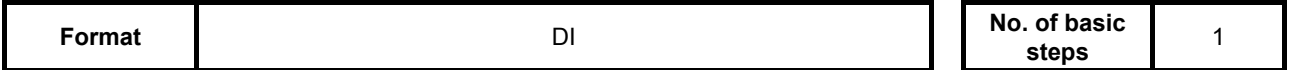

## **[Usable data]**

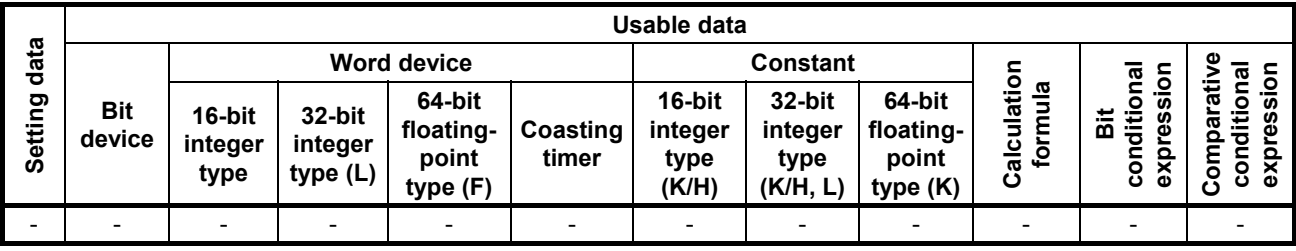

: Setting possible

## **[Setting data]**

There is no setting data.

#### **[Function]**

(1) Prohibits event task execution.

- (2) If an external interrupt or PLC interrupt occurs after executing the DI command, the corresponding event task is executed once when the EI command is executed. (If an external interrupt or PLC interrupt occurs multiple times while executing the DI command, the corresponding event task is executed once only when the EI command is executed.)
- (3) Fixed cycle events are not executed during DI.
- (4) The execution of NMI tasks cannot be prohibited.
- (5) The status becomes the DI status when the multiple CPU system power is turned ON or reset.

#### **[Error]**

- (1) An operation error occurs in the following cases.
	- When used with other than normal task.

#### **[Program example]**

(1) Program in which event task execution is prohibited

DI

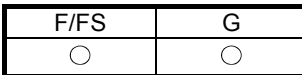

# **Appendix 7.10.3 No processing: NOP**

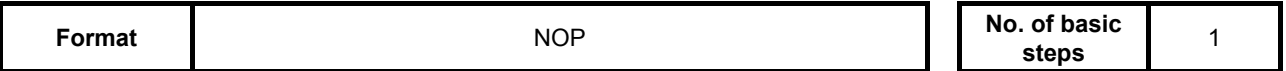

## **[Usable data]**

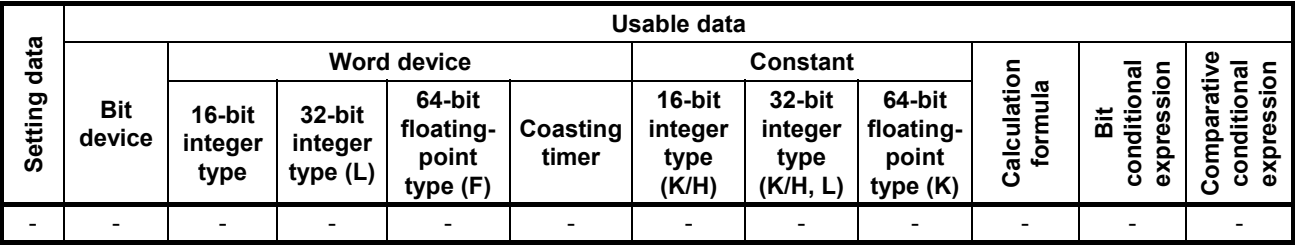

: Setting possible

## **[Setting data]**

There is no setting data.

## **[Function]**

(1) With a no processing command, there is no effect on operations performed thus far.

# **[Error]**

(1) No processing: There is no NOP operation error.

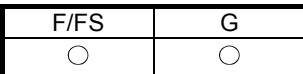

## **Appendix 7.10.4 Block transfer: BMOV**

**Format BMOV** (D),(S),(n) **No. of basic No. of basic steps** <sup>6</sup>

## **[Usable data]**

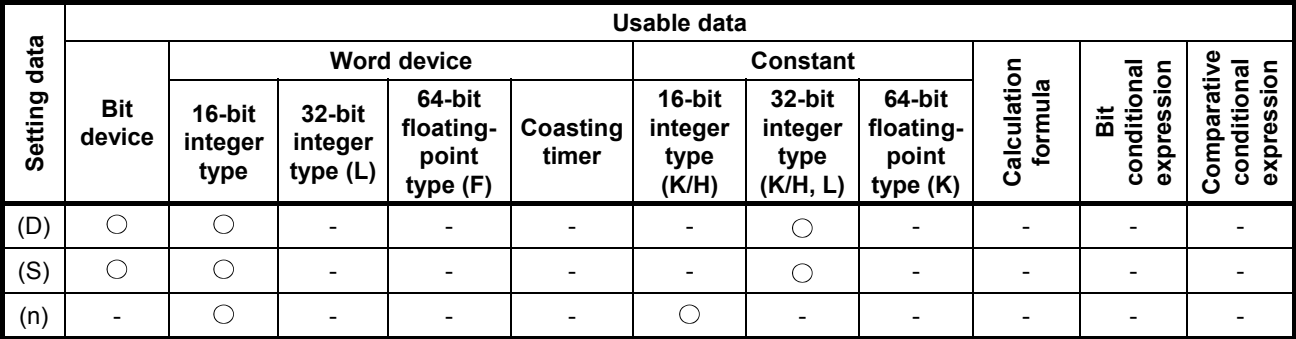

: Setting possible

#### **[Setting data]**

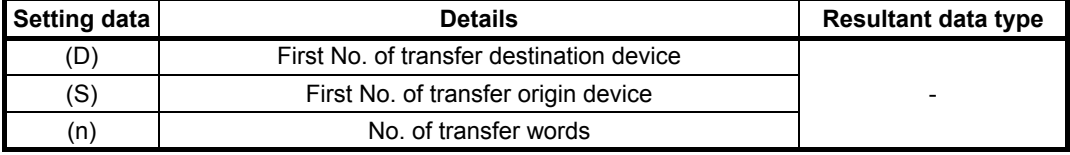

#### **[Function]**

- (1) The n word content from the device specified with (S) is batch transferred to the n word from the device specified with (D).
- (2) Transfer is possible even if the transfer origin and transfer destination devices overlap. If transferring to the device with smaller number, data is transferred from (S), and if transferring to the device with larger number, data is transferred from  $(S) + (n - 1)$ .
- (3) By specifying Nn (cam No.) for (D) or (S), cam data can be batch transferred. It is necessary that cam data for the same cam No. already be registered in the motion controller. Ensure that the number of transfer words specified with (n) matches the specified cam No. resolution.

#### When writing cam data

The cam data storage area is rewritten.

• Transfer of data to the cam data area is also performed during cam operation. Data is not written while performing operation with the same cam No., and therefore caution is advised.

When reading cam data

• Cam data in the currently set condition is read.

## (4) Devices that can be set for (D), (S), and (n) are as follows.

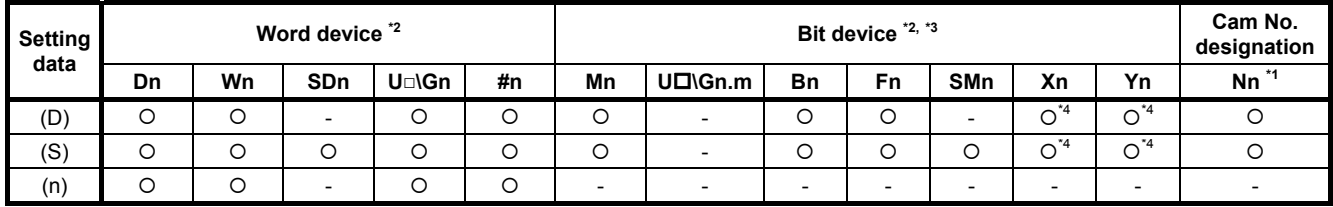

\*1: Nn indicates the cam No.

\*2: Indirect designation is not possible for device Nos.

\*3: Device Nos. for bit data are specified in multiples of 16.

\*4: PX and PY cannot be set.

(5) The range for cam Nos. that can be set with Nn is as follows.

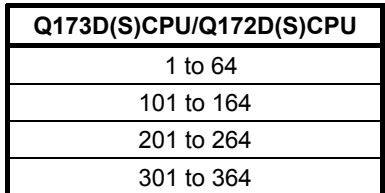

#### **[Error]**

- (1) An operation error occurs in the following cases.
	- When cam data for cam Nos. specified with (D) and (S) have not been registered in the motion controller.
	- When the resolution for cam Nos. specified with (D) and (S) differs from the number of transfer words specified with (n).
	- When  $(S)$  to  $(S)$  +  $(n 1)$  lies outside the device range.
	- When (D) to (D) + (n 1) lies outside the device range.
	- When (n) is 0 or a negative number.  $\longrightarrow$  When (n) is a word device
	- When PX and PY settings exist for  $(S)$  to  $(S) + (n 1)$ . designation.
	- When PX and PY settings exist for  $(D)$  to  $(D) + (n 1)$ .
- (2) An error occurs in the following cases if motion SFC program conversion is performed at MT  $Developer $\Box$ .$ 
	- When  $(S)$  to  $(S)$  + (n 1) lies outside the device range.
	- When (D) to (D) + (n 1) lies outside the device range.
	- When (n) is 0 or a negative number.  $\longrightarrow$  When (n) is a constant
	- When PX and PY settings exist for (S) to  $(S) + (n 1)$ . designation
	- When PX and PY settings exist for  $(D)$  to  $(D) + (n 1)$ .
	- When (S) is a bit device, and the device No. is not a multiple of 16.
	- When (D) is a bit device, and the device No. is not a multiple of 16.

## **[Program example]**

(1) Program in which 5 word content from D0 is batch transferred from #10 to the 5 words BMOV #10,D0,K5

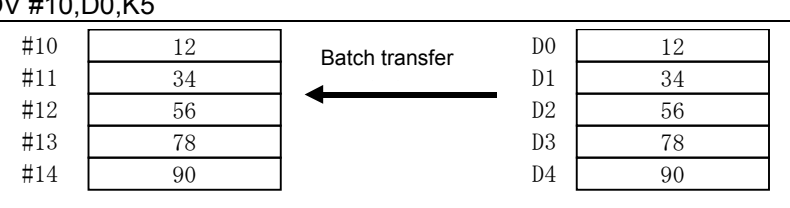

(2) Program in which 2048 word content from #0 is batch transferred to the cam No.2 (resolution 2048) data area

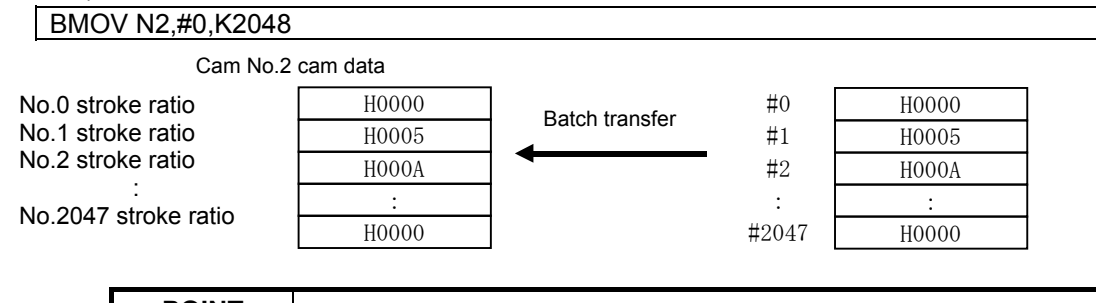

**POINT**  The cam stroke ratio is set in the 0 to 7FFFH range.

(3) Program in which 4 word content from X0 is batch transferred from #20 to the 4 words BMOV #20,X0,K4

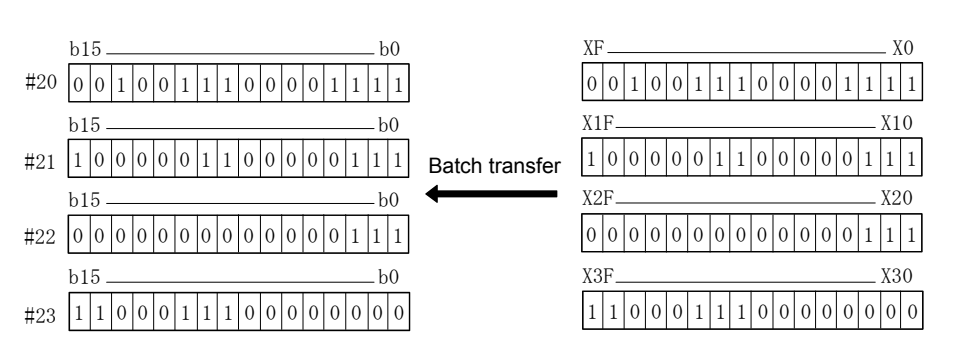

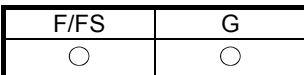

# **Appendix 7.10.5 Same data block transfer: FMOV**

**Format FMOV** (D),(S),(n)

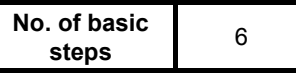

## **[Usable data]**

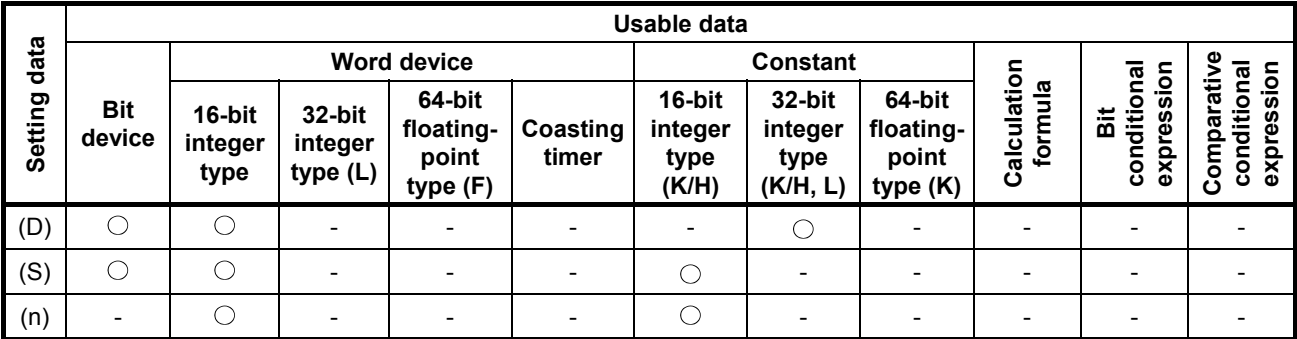

: Setting possible

# **[Setting data]**

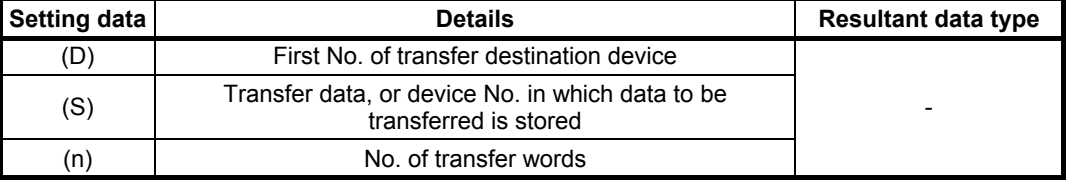

#### **[Function]**

- (1) The data or device content specified with (S) is (n) word transferred to the device specified with (D).
- (2) Devices that can be set for (D), (S), and (n) are as follows.

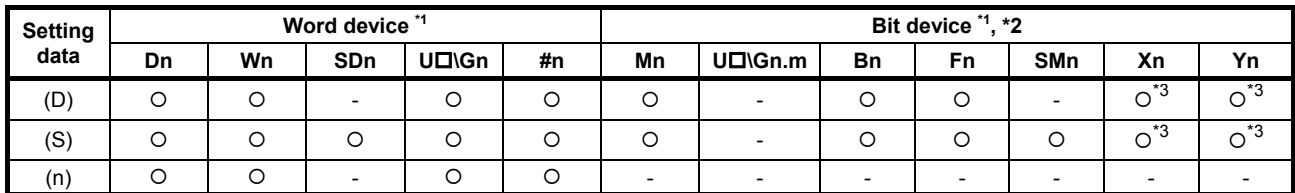

\*1: Indirect designation is not possible for device Nos.

\*2: Device Nos. for bit data are specified in multiples of 16.

\*3: PX and PY cannot be set.

## **[Error]**

- (1) An operation error occurs in the following cases.
	- When (D) to (D) + (n 1) lies outside the device range.
	-

• When  $(n)$  is 0 or a negative number.<br>• When PX and PY settings exist for (D) to (D) +  $(n - 1)$ . designation. • When PX and PY settings exist for (D) to (D)  $+$  (n - 1).

(2) An error occurs in the following cases if motion SFC program conversion is performed with MT  $Developer $\Box$ .$ 

- When (D) to (D) + (n 1) lies outside the device range.
- When (S) lies outside the device range.
- When (n) is 0 or a negative number.  $\downarrow$  When (n) is a constant
- When PX and PY settings exist for (S). <br>and the designation

- When PX and PY settings exist for  $(D)$  to  $(D)$  +  $(n 1)$ . • When (S) is a bit device, and the device No. is not a multiple of 16.
- When (D) is a bit device, and the device No. is not a multiple of 16.

#### **[Program example]**

```
(1) Program in which all 3456H is set in the 100 word section from #10
```
FMOV #10,H3456,K100 m,km

(2) Program in which the D4000 content is set in the 50 word section from W0

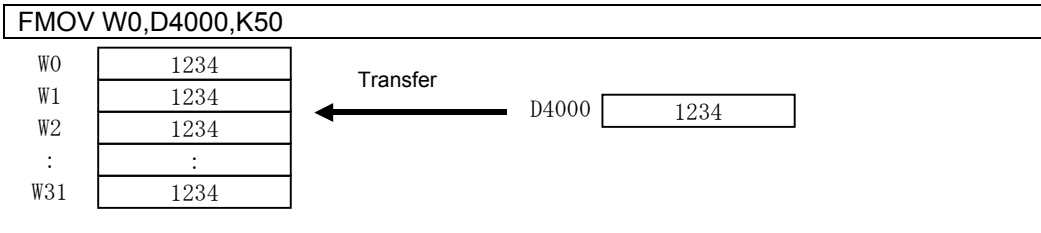

- (3) Program in which all 8000H is set in the 4 word section from M0
	- FMOV M0,H8000,K4

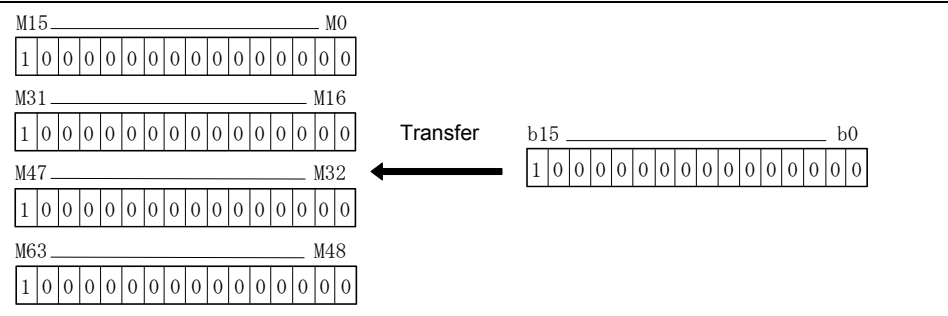

# **Appendix 7.10.6 Data writing to self CPU shared memory: MULTW**

**Format MULTW** (D),(S),(n),(D1)

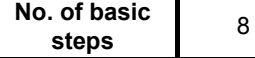

# **[Usable data]**

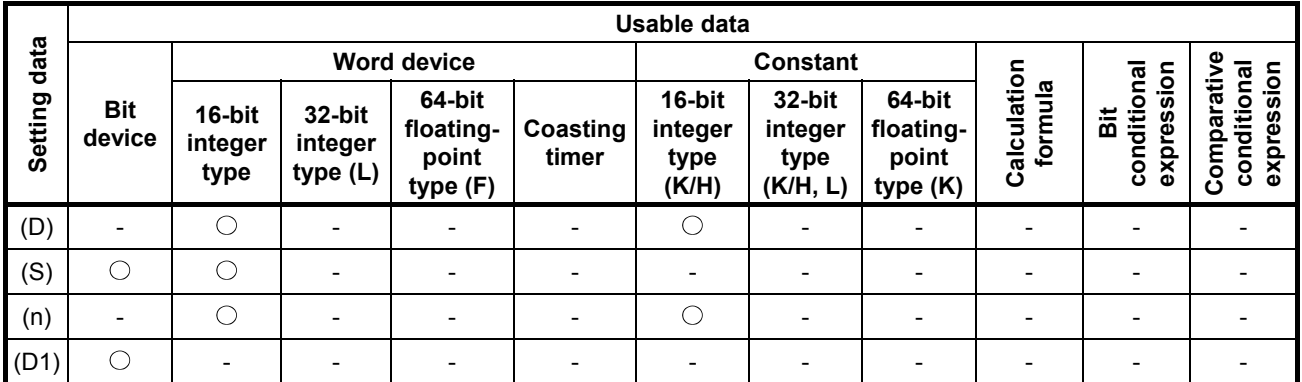

: Setting possible

## **[Setting data]**

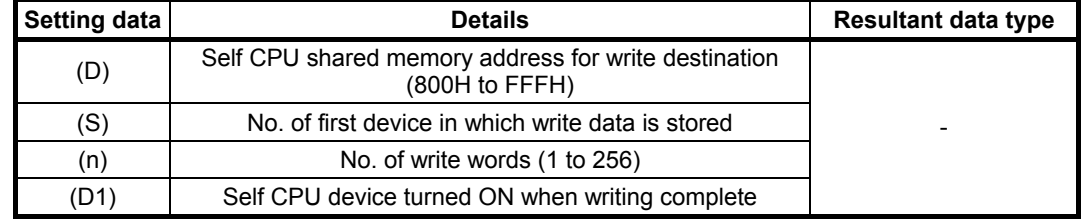

#### **[Function]**

(1) Writes the (n) word section of data for devices specified with the self CPU unit (S) and onward to the CPU shared memory address specified with the self CPU unit (D) and onward. When writing is complete, the completed bit device specified with (D1) turns ON.

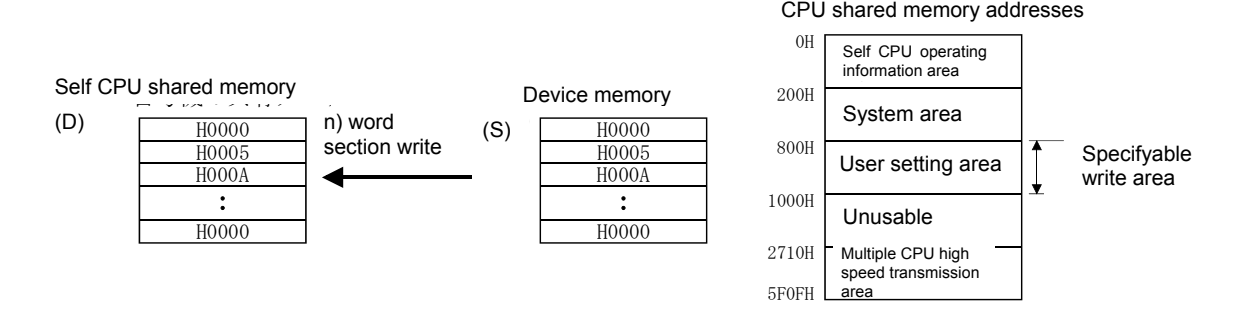

- (2) Reset completed bit devices at the user program.
- (3) Other MULTW commands cannot be processed until the MULTW command is executed and the completed bit device turns ON. If the MULTW command is executed again during the period of time from when the MULTW command is executed until the completed bit device turns ON, an error will occur for subsequently executed MULTW commands.

(4) Devices that can be set for (D), (S), (n), and (D1) are as follows.

| Setting<br>data | Word device |    |                          |                   |          | $*$<br>Bit device        |                          |                          |    |     |    |    |
|-----------------|-------------|----|--------------------------|-------------------|----------|--------------------------|--------------------------|--------------------------|----|-----|----|----|
|                 | Dn          | Wn | SDn                      | $U_{\square}$ \Gn | #n       | Mn                       | U□\Gn.<br>m              | <b>Bn</b>                | Fn | SMn | Xn | Yn |
| (D)             |             |    | $\overline{\phantom{0}}$ |                   | $\Omega$ | $\overline{\phantom{0}}$ | $\overline{\phantom{0}}$ | $\overline{\phantom{0}}$ |    | -   |    |    |
| (S)             | ⌒           |    | $\overline{\phantom{0}}$ |                   | $\Omega$ | O                        |                          |                          | C  |     | O  |    |
| (n)             |             |    | -                        |                   |          | -                        |                          |                          |    |     |    |    |
| (D1)            |             |    |                          |                   |          |                          |                          |                          |    |     |    |    |

\*1: Indirect designation is not possible for device Nos.

\*2: Device Nos. for bit data are specified in multiples of 16.

\*3: PX and PY cannot be set.

\*4: PY setting is also possible. PX cannot be set.

(5) With this command, processing time becomes longer in proportion to the number of write words (n), and execution tasks and the number of transfer words should be adjusted by referring to the operation processing time in order to prevent from obstructing the execution of motion operation.

#### **[Error]**

- (1) An operation error occurs in the following cases.
	- When the number of write words (n) lies outside the 1 to 256 range.
	- When the write destination self CPU shared memory address (D) lies outside the CPU shared memory address (800H to FFFH) range.
	- When the write destination self CPU shared memory address (D) + number of write words (n) lie outside the CPU shared memory address (800H to FFFH) range.
	- The first device No. (S) in which the write data is stored + number of write words (n) lie outside the device range.
	- When the MULTW command is executed again during the period of time from when the MULTW command is executed until the completed bit device turns ON.
	- (D) is a device for which writing is not possible.
	- When (S) is a bit device, and the device No. is not a multiple of 16.
	- When PX and PY settings exist for  $(S)$  to  $(S) + (n 1)$ .

#### **[Program example]**

(1) Writes 2 words from D0 to shared memory A00H and onward, and processing proceeds to the next step after write completion is confirmed.

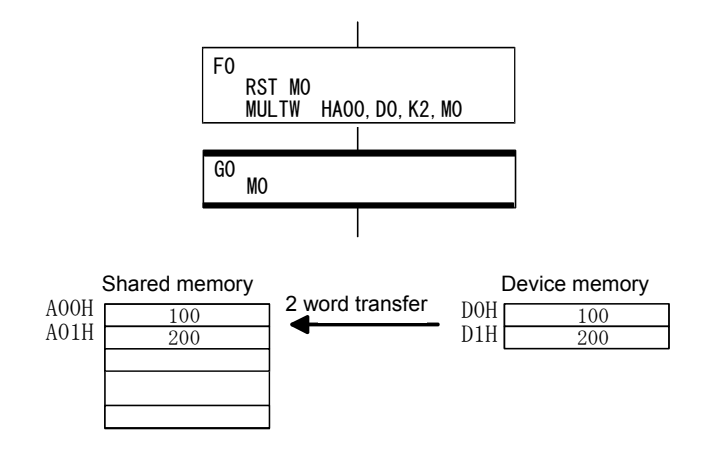

# **Appendix 7.10.7 Data reading from shared memory: MULTR**

**Format NULTR** (D),(S1),(S2),(n)

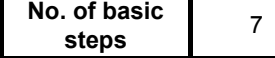

## **[Usable data]**

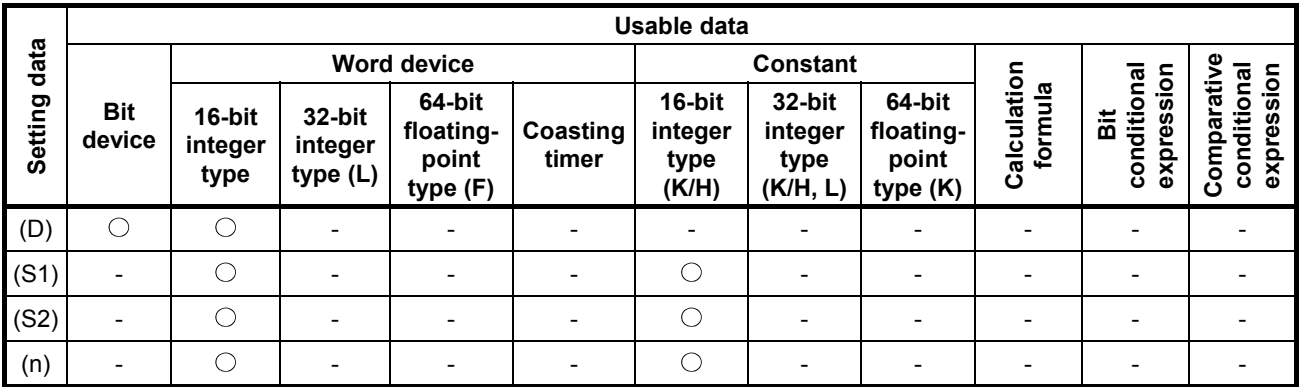

○: Setting possible

## **[Setting data]**

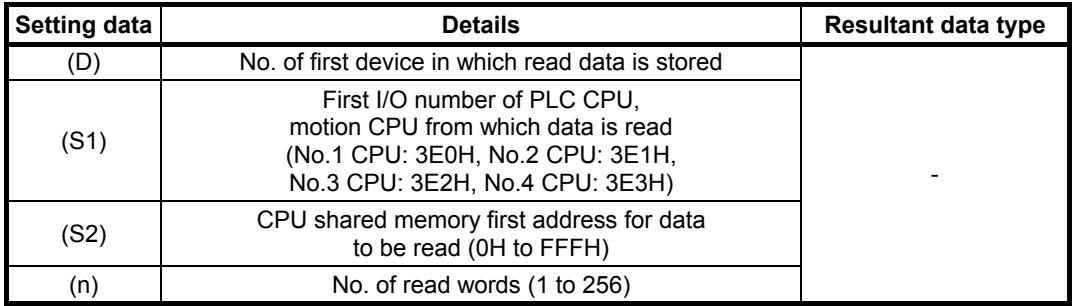

#### **[Function]**

(1) Reads (n) word data from the address specified with CPU shared memory (S2) in the applicable CPU specified with (S1), and stores it in the device specified with (D) onward.

CPU shared memory

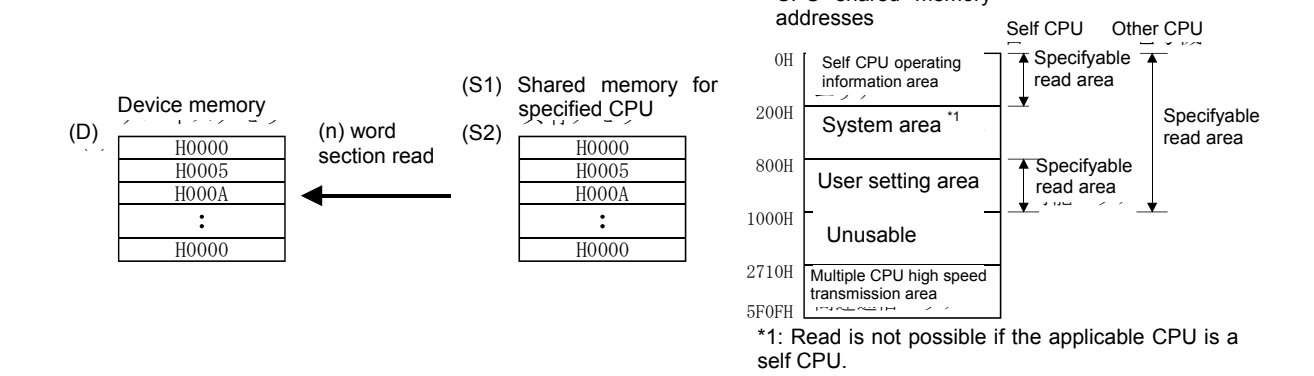

(2) Devices that can be set for (D), (S1), (S2), and (n) are as follows.

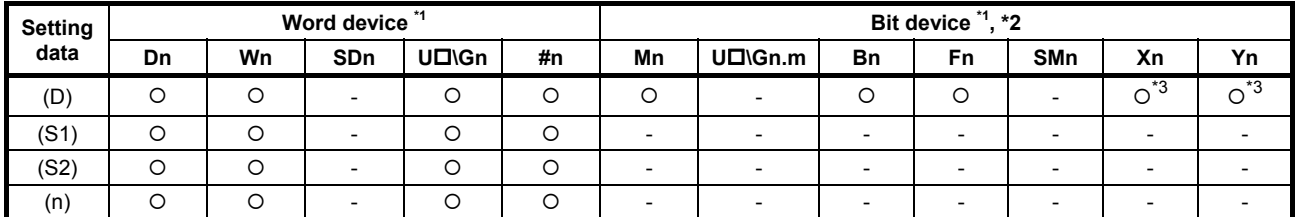

\*1: Indirect designation is not possible for device Nos.

\*2: Device Nos. for bit data are specified in multiples of 16.

\*3: PX and PY cannot be set.

- (3) If reading is completed successfully from the applicable CPU No. specified with (S1), read completion flags SM528 to SM531 (No.1 CPU: SM528, No.2 CPU: SM529, No.3 CPU: SM530, No.4 CPU: SM531) corresponding to the applicable CPU number turn ON. If reading is unsuccessful, the read completion flag for the applicable CPU No. specified with (S1) does not turn ON.
- (4) With this command, processing time becomes longer in proportion to the number of read words (n), and execution tasks and the number of transfer words should be adjusted by referring to the operation processing time in order to prevent from obstructing the execution of motion operation.
- (5) If multiple MULTR commands are executed simultaneously for the same CPU, read completion flag SM528 to SM531 for the applicable CPU turns ON depending on the result of the MULTR command executed last.
- (6) Reset read completion flag SM528 to SM531 at the user program.

## **[Error]**

- (1) An operation error occurs in the following cases.
	- When the number of read words (n) lies outside the 1 to 256 range.
	- When the read data CPU shared memory first address (S2) lies outside the CPU shared memory address (0H to FFFH) range.
	- When the read data CPU shared memory first address (S2) + number of read words (n) lie outside the CPU shared memory address (0H to FFFH) range.
	- The first device No. (D) in which the read data is stored + number of read words (n) lie outside the device range.
	- When other than 3E0H, 3E1H, 3E2H, or 3E3H is set with (S1).
	- When the CPU performing reading is being reset.
	- When an error is detected at the CPU performing reading.
	- When (D) is a bit device, and the device No. is not a multiple of 16.
	- When PX and PY settings exist for  $(D)$  to  $(D) + (n 1)$ .

#### **[Program example]**

(1) Confirms that the No.1 CPU is not being reset, reads 2 words to #0 onward from No.1 CPU shared memory C00H, and processing proceeds to the next step after write completion is confirmed.

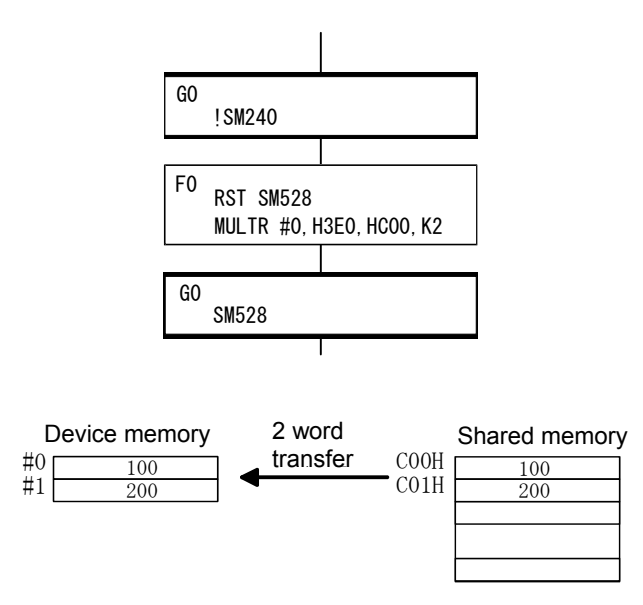

# **Appendix 7.10.8 Word data writing to intelligent function module: TO**

**Format No. of basic TO** (D1),(D2),(S),(n) **No. of basic No. of basic** Steps 7

## **[Usable data]**

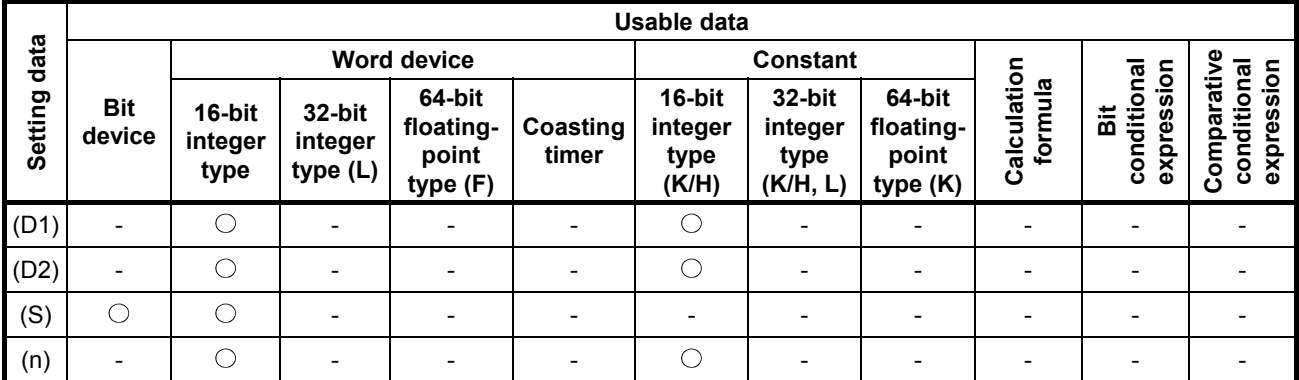

○: Setting possible

## **[Setting data]**

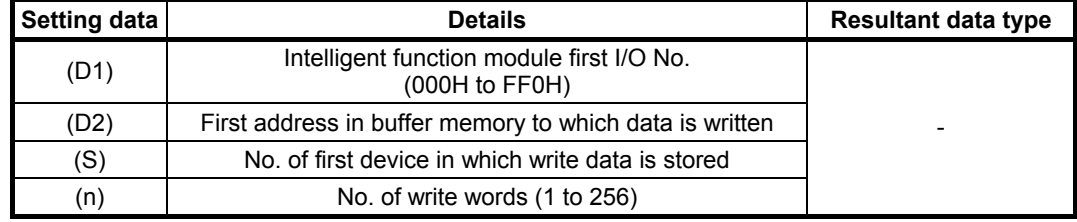

#### **[Function]**

(1) Writes (n) word data from the device specified with (S) to the address specified with (D2) in the buffer memory inside the intelligent function module managed by the self CPU specified with (D1) and onward.

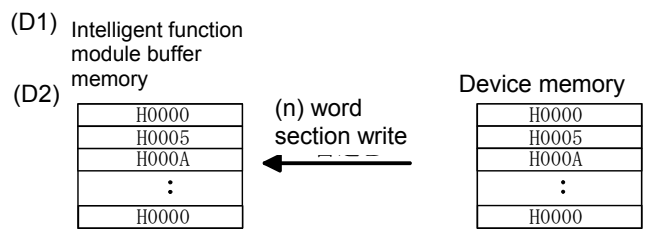

(2) (D1) specifies the first I/O number for the module specified in the system settings.

| Power | Q03UD      | Q173DS<br><b>CPU</b> | QX40             | Q64AD            | Q64DAN               |  |
|-------|------------|----------------------|------------------|------------------|----------------------|--|
| unit  | <b>CPU</b> |                      | First I/O<br>No. | First I/O<br>No. | First $I/O_1$<br>No. |  |
|       |            |                      | No. : OOH        | No. : 10H        | No. : 20H            |  |
|       |            |                      |                  |                  |                      |  |

If the TO command is executed for the D/A conversion module (Q64DA) with the above mentioned system setting, (D1) will be 20H.

(3) Devices that can be set for (D), (D2), (S), and (n) are as follows.

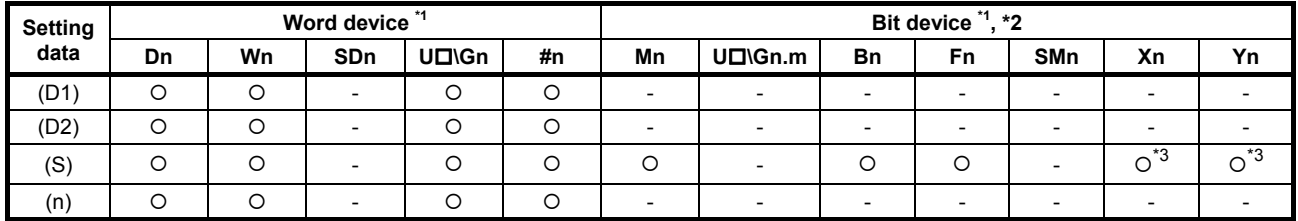

\*1: Indirect designation is not possible for device Nos.

\*2: Device Nos. for bit data are specified in multiples of 16.

\*3: PX and PY cannot be set.

- (4) With this command, processing time becomes longer in proportion to the number of write words (n), and execution tasks and the number of transfer words should be adjusted by referring to the operation processing time in order to prevent from obstructing the execution of motion operation.
- (5) Only the following analog modules can be used as motion CPU control modules.
	- Analog input (Q68ADV, Q62AD-DGH, Q66AD-DG, Q68ADI, Q64AD, Q64AD-GH, Q68AD-G)
	- Analog output (Q68DAVN, Q68DAIN, Q62DAN, Q62DA-FG, Q64DAN, Q66DA-G)
# **[Error]**

- (1) An operation error occurs in the following cases.
	- When the number of write words (n) lies outside the 1 to 256 range.
	- When unable to communicate with the intelligent function module when executing the command.
	- When an intelligent function module error is detected when executing the command.
	- When the I/O No. specified with (D1) is not an intelligent function module controlled by a self CPU.
	- When the address specified with (D2) lies outside the buffer memory range.
	- The first device No. (S) in which the write data is stored + number of write words (n) lie outside the device range.
	- When (S) is a bit device, and the device No. is not a multiple of 16.
	- When PX and PY settings exist for  $(S)$  to  $(S) + (n 1)$ .

# **[Program example]**

(1) Writes 2 words from #0 to intelligent function module (first I/O No. 010H) buffer memory address 0H.

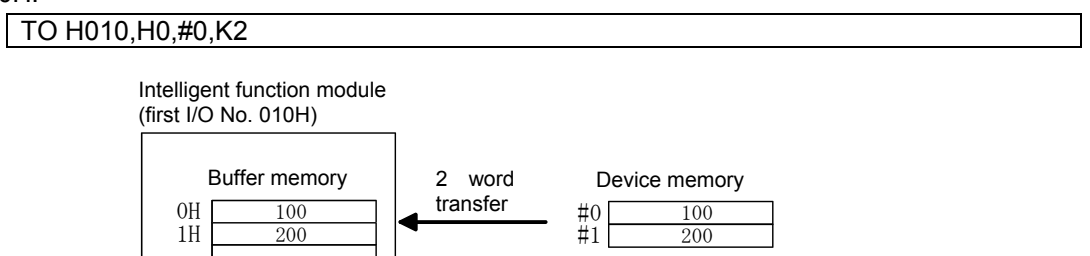

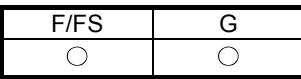

# **Appendix 7.10.9 Word data reading from intelligent function module: FROM**

**Format FROM** (D), (S1), (S2), (n)

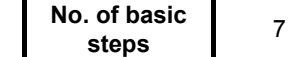

# **[Usable data]**

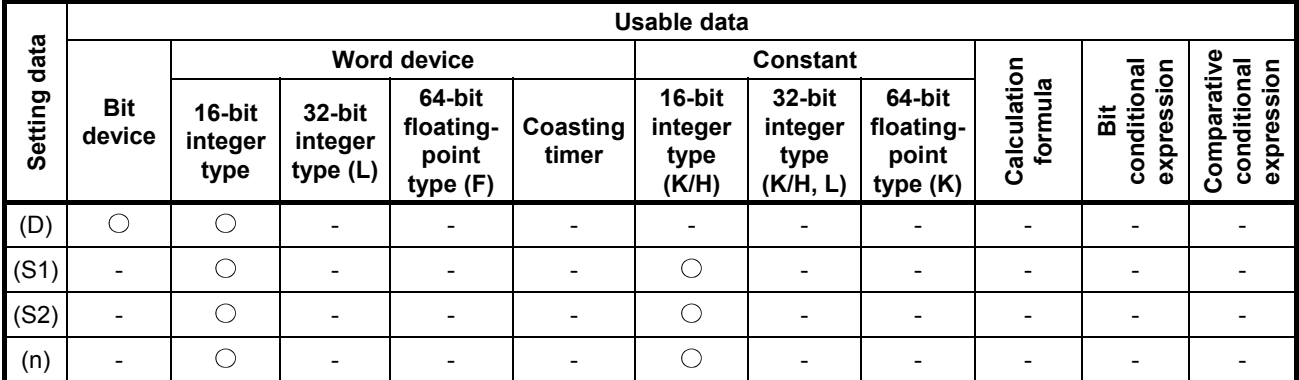

○: Setting possible

# **[Setting data]**

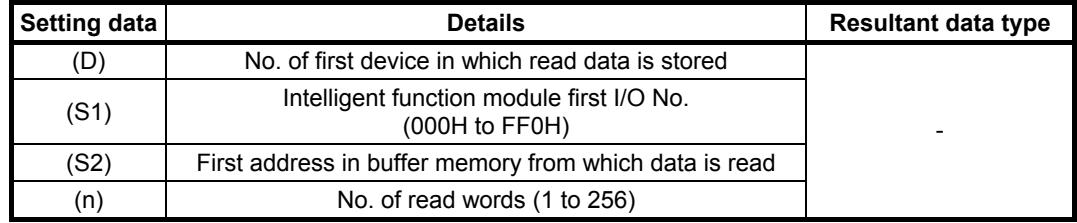

# **[Function]**

(1) Reads (n) word data from the address specified with (S2) in the buffer memory inside the intelligent function module controlled by the self CPU specified with (S1), and writes it to the device specified with (D) and onward.

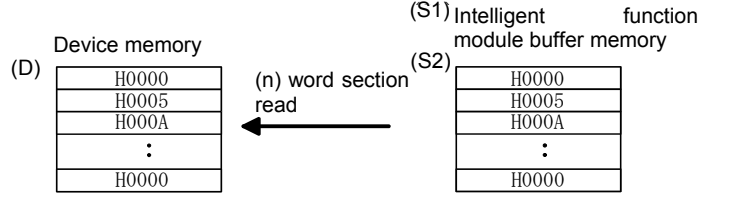

(2) (S1) specifies the first I/O number for the module specified in the system settings.

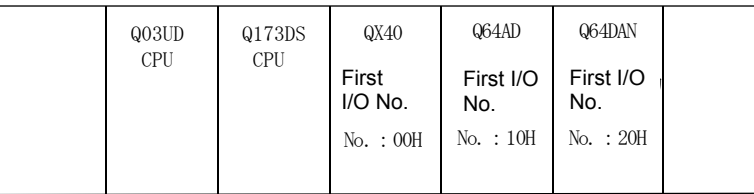

If the FROM command is executed for the A/D conversion module (Q64AD) with the above mentioned system setting, (S1) will be 10H.

(3) Devices that can be set for (D), (S1), (S2), and (n) are as follows.

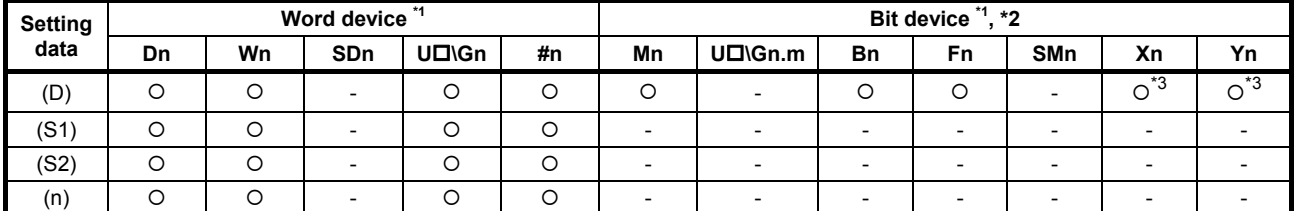

\*1: Indirect designation is not possible for device Nos.

\*2: Device Nos. for bit data are specified in multiples of 16.

\*3: PX and PY cannot be set.

- (4) With this command, processing time becomes longer in proportion to the number of read words (n), and execution tasks and the number of transfer words should be adjusted by referring to the operation processing time in order to prevent from obstructing the execution of motion operation.
- (5) Only the following analog modules can be used as motion CPU control modules.
	- Analog input (Q68ADV, Q62AD-DGH, Q66AD-DG, Q68ADI, Q64AD, Q64AD-GH, Q68AD-G)
	- Analog output (Q68DAVN, Q68DAIN, Q62DAN, Q62DA-FG, Q64DAN, Q66DA-G)

# **[Error]**

- (1) An operation error occurs in the following cases.
	- When the number of read words (n) lies outside the 1 to 256 range.
	- When unable to communicate with the intelligent function module when executing the command.
	- When an intelligent function module error is detected when executing the command.
	- When the I/O No. specified with (S1) is not an intelligent function module controlled by a self CPU.
	- When the address specified with (S2) lies outside the buffer memory range.
	- The first device No. (D) in which the read data is stored + number of read words (n) lie outside the device range.
	- When (D) is a bit device, and the device No. is not a multiple of 16.
	- When PX and PY settings exist for  $(D)$  to  $(D) + (n 1)$ .

# **[Program example]**

(1) Reads 1 word from intelligent function module (first I/O No. 020H) buffer memory address 10H, and stores it in W0.

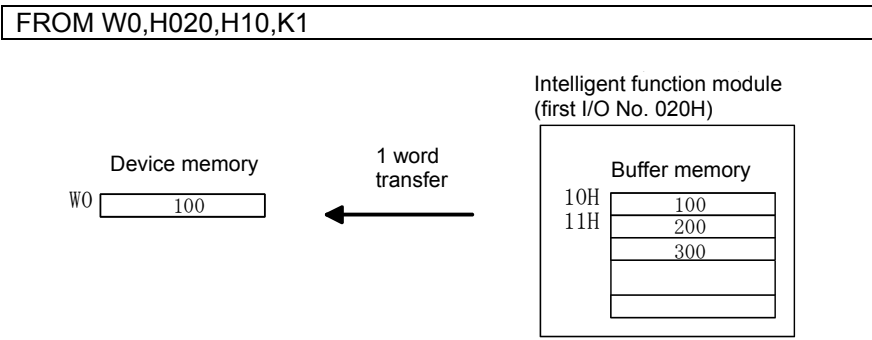

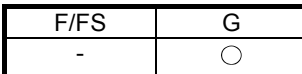

# **Appendix 7.10.10 Time wait: TIME**

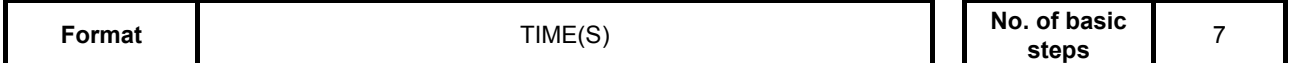

# **[Usable data]**

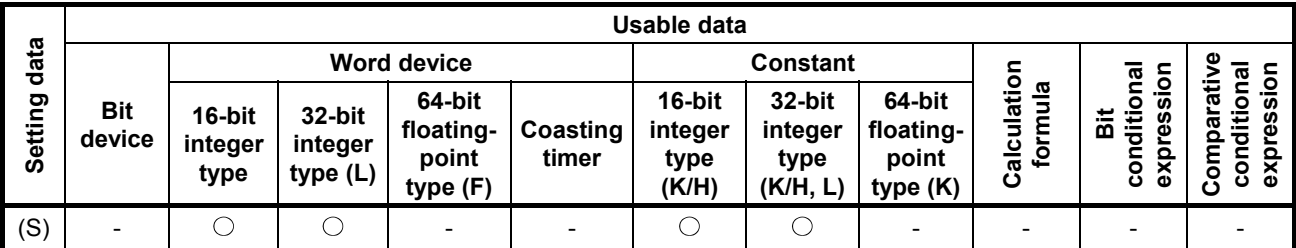

: Setting possible

# **[Setting data]**

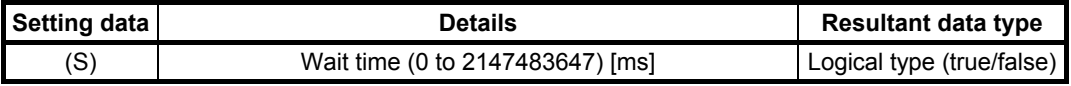

# **[Function]**

(1) Waits the length of time specified with (S).

When the elapsed time is less than the set time, the result is false, and when longer than or equal to the set time, the result is true, and processing continues.

(2) If (S) is specified with a 16-bit integer type word device and there are times when the time is specified between 32768 and 65535 [ms], perform 32-bit integer value conversion without symbol with ULONG. (See program example.)

# **[Error]**

- (1) An operation error occurs in the following cases.
	- When (S) is an indirect designation device, and the device No. lies outside the range.
	- When the data specified with (S) (device data when indirect designation) lies outside the 0 to 2147483647 range.

# **[Program example]**

- (1) Program with wait time of 60 seconds (when constant designation) TIME K60000
- (2) Program with 16-bit integer type indirect designation (#0) and in which the wait time can be between 32768 and 65535 [ms] TIME ULONG(#0)
- (3) Program in which the bit device is set (reset) when the specified time or longer has elapsed, and processing continues

SET M100 = TIME K60000

# **POINT**

- (1) If the wait time is designated indirectly with a word device, the device value is controlled with the value loaded first. The set time cannot be changed, even if the device value is changed during the wait time status.
- (2) The TIME command is the equivalent of a conditional expression, and therefore can only be set in the last line of transition (G) programs.
- (3) If transition programs (Gn) with same number for which the TIME command is set are used with multiple motion SFC programs, ensure that the programs are not run simultaneously. (If run simultaneously, the wait time for the program run first will be illegal.)
- (4) If the transition program (Gn) is of another number, the TIME command can be executed simultaneously with multiple motion SFC programs. (The maximum number of simultaneous active steps is 256.)
- (5) The wait time cannot be canceled during the wait time specified by executing the TIME command.

# **Appendix 8 Overview of Virtual Mode Control for SV22 Automatic Machines**

- (a) Virtual mode uses software to perform synchronous control processing with a mechanical system program comprised of a virtual main shaft and mechanical module. By using virtual mode, it is possible to switch from the previous synchronous control performed with a mechanical system using a main shaft, gears, and cams, etc. to positioning control using servo motors.
- (b) With virtual mode, a mechanical system program is required in addition to the positioning parameters, servo programs, and motion SFC programs used with real mode.
- (c) The procedure when performing positioning control in virtual mode is as follows.
	- 1) A virtual mode motion SFC program start request is issued with a sequence program SFCS command.
	-
	- 2) The mechanical system program virtual servo motors start.
	- 3) The results of operations performed through a transfer module are output to the servo amplifier set in the output module.
	- 4) Servo motors are controlled.

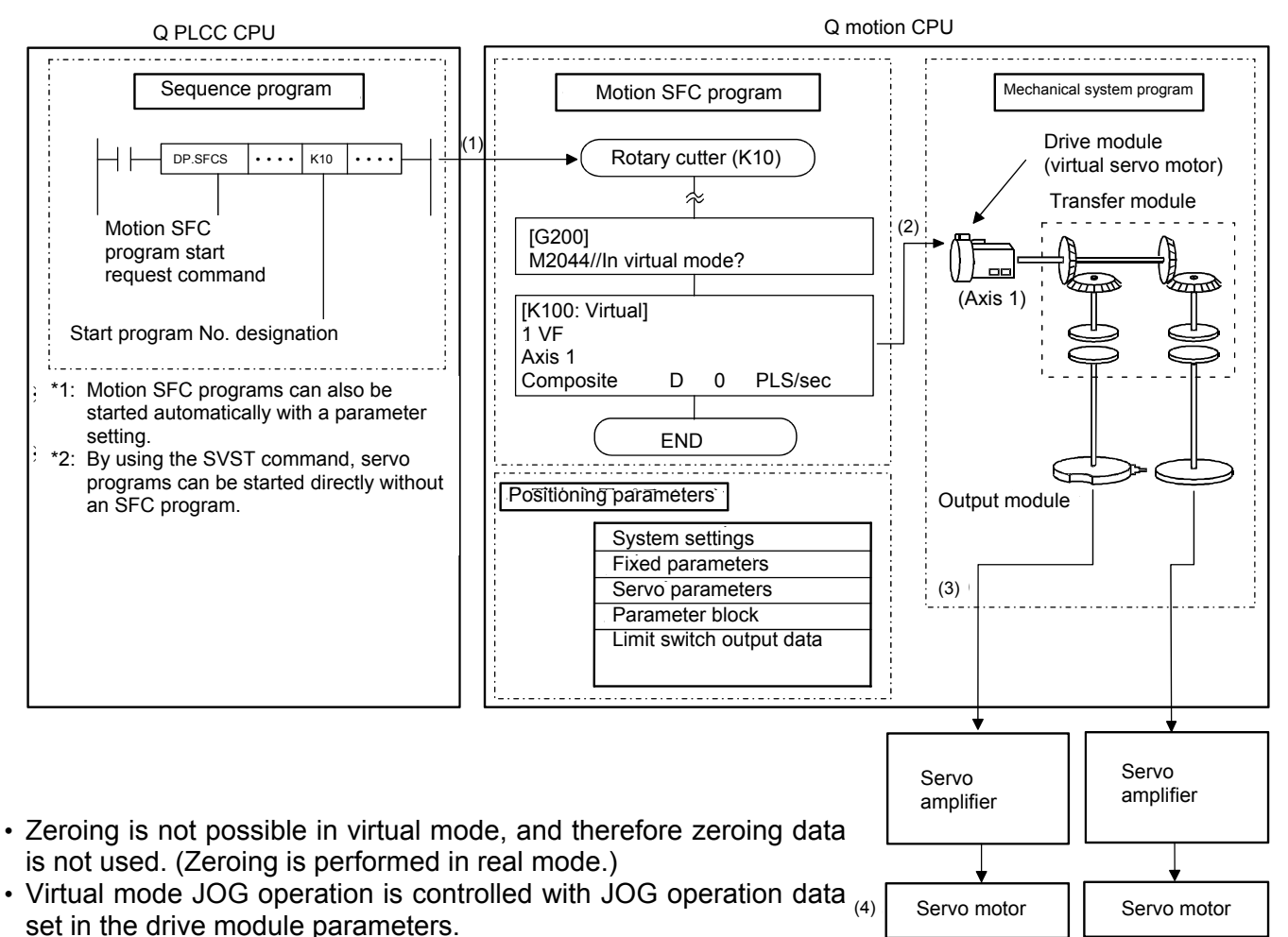

• External synchronous encoder pulses are input to the synchronous encoder input unit or manual pulse generator input unit, allowing the mechanical system program synchronous encoder to be operated.

# **Appendix 9 Glossary**

### **A**

This means cam non-dimensional acceleration. Non-dimensional acceleration is non-dimensional speed differentiated by non-dimensional time. The maximum value is expressed with Am. See "Am". See "V".

### **5th power polynomial curve**

This curve has five boundary conditions, is smooth, and possesses excellent characteristics.

#### **Absolute encoder**

This is an absolute position detector that allows angular data contained in a single motor rotation to be output externally, and standard encoders allow 360 degrees to be extracted in 8 to 12 bits.

With incremental encoders, the axis position when a power outage occurs is lost, however, with absolute encoders, the axis position is retained, even in the event of a power outage.

See "Encoder".

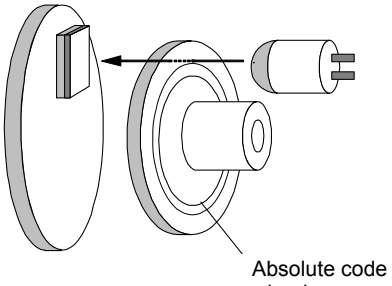

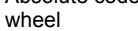

Angular data contained in a single rotation is known the instant the power is turned back ON again, however, data for multiple rotations (how may rotations were made) is backed up with a battery.

### **Absolute mode**

This is a method used to express the positioning address. This is an absolute address method.

This method expresses the distance from the reference 0. The positioning direction is determined automatically without being specified. There is also an incremental mode.

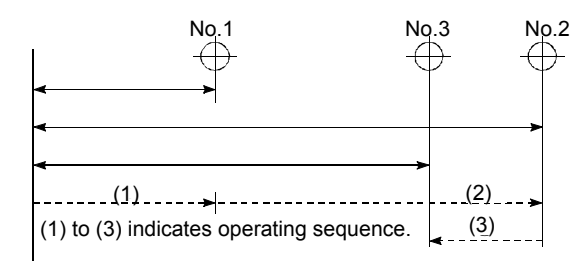

#### **Absolute position system**

By zeroing once when starting up positioning control devices, current values are backed up with a battery even when the power is turned OFF, and machine displacements are compensated.

Consequently, there is no need to perform zeroing after turning ON the power.

To construct this system, a servo amplifier compatible with servo motor with absolute position detector is required.

### **AC motor drive unit**

This is a built-in servo amplifier capable of being connected to and driving a single servo motor.

#### **Acceleration**

Acceleration is speed differentiated by time, and expresses the rate of change of speed.

Furthermore, acceleration is proportional to force. See "A".

### **Acceleration time**

This is the time taken to reach full speed from the stopped status with the motion controller.

The parameter acceleration time is the time taken to reach the speed limit value, and therefore becomes proportionally shorter if the set speed is low. It is determined by such factors as the machine inertia and motor torque, and load resistance torque.

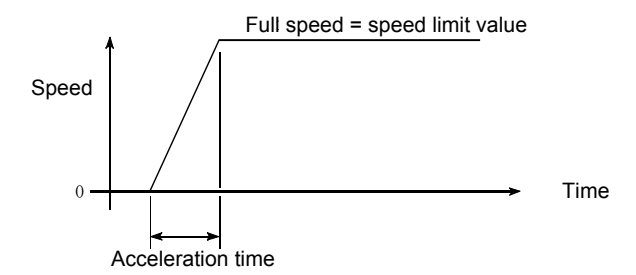

#### **Actual current value**

This is the actual servo travel amount pulse count calculated from feedback pulses.

#### **Address**

(1) Memory address Memory holds addresses, and data is written and read by specifying these addresses.

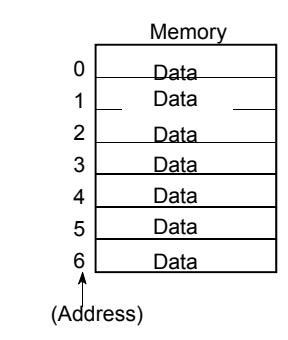

(2) Numerical value indicating the target position when performing positioning. Units are set in mm, inches, degrees, or pulses.

### **Am acceleration**

This is the cam non-dimensional acceleration maximum value.

See "A".

### **Analog command**

Converts command pulses inside the positioning module to analog voltage, and outputs the converted analog voltage to the servo motor drive module.

The motion controller contains no dedicated module capable of issuing this analog command.

A stand-alone MELSEC-A AD72 or AD70 analog output positioning module can be used.

#### **Auto tuning**

The responsiveness and stability of machines driven by servo motors is influenced by changes in the moment of inertia and rigidity resulting from changes in factors such as machine load.

This function is used to automatically adjust the speed loop gain and position loop gain based on the machine condition in order to maintain maximum machine performance.

### **Automatic trapezoidal acceleration/deceleration**

This is positioning movement in which the time and speed graph forms a trapezium.

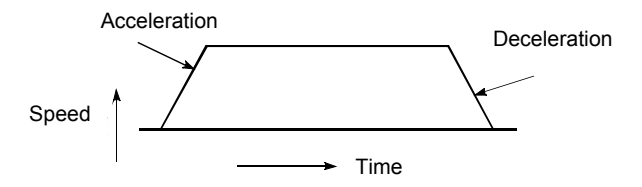

#### **Backlash compensation**

Play (backlash) occurs as the movement direction changes from forward rotation to background rotation as the gears engage. The same phenomenon occurs even with screws, and it is not simply enough to feed an axis 1 m to the right when performing positioning and then feed 1 m back to the left to return the axis to its original position. The axis will not return to its original position until it has also been fed by the amount of play. This refers to the compensating of this play. This is similar to the "play" in car steering wheels.

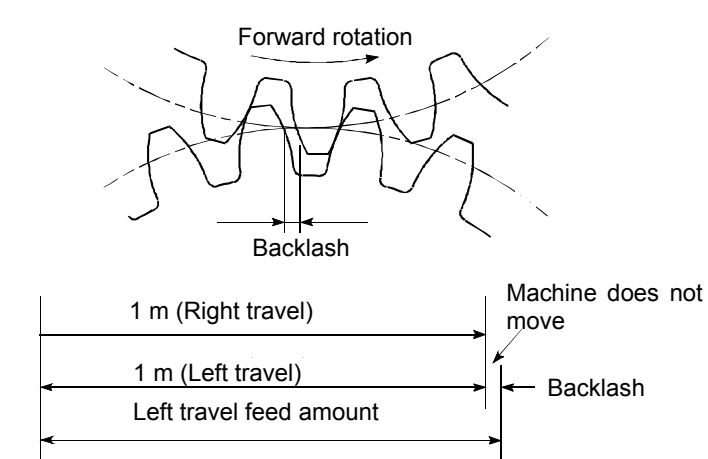

### **Backup function**

- (1) This function ensures that sequence programs and device statuses stored in the PLC CPU RAM memory are not forgotten even in the event of a power outage.
- (2) This function is used on absolute position compatible systems to ensure that current values are not forgotten even in the event of a power outage.
- (3) When replacing CPU modules, CPU data (servo programs, servo parameters, absolute position compatible data, etc.) is read by peripheral equipment, and then loaded following CPU replacement.

#### **Ballscrew**

This is a type of screw, and has balls in the engaging part similar to ball bearings. There is very little backlash, and it can rotate with very little force, and so is used for positioning.

See "Feed screw".

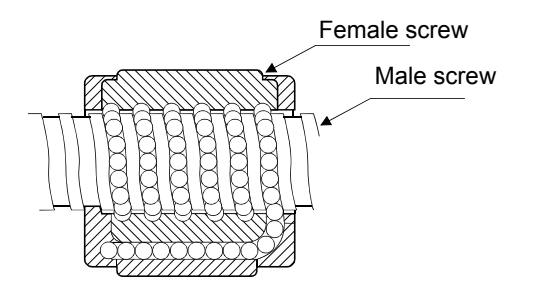

#### **Base shut-off**

The servo amplifier supplies power to the servo motor through power transistor switching.

Consequently, the base is shut off to stop power supply to the servo motor when the servo power turns OFF or when an alarm occurs. When this happens, servo motors are in a coasting condition.

#### **Blank cover module**

This is an empty module used to improve the appearance of vacant slots on the main base or expansion base.

#### **Bottom dead center**

This refers to the lower side of the machine installation route for the cam mechanism reciprocating motion. This is the lower point of the cam. See "Reciprocating cam". See "Feed cam".

# **Cam**

Machine element used to transfer anticipated movements through direct contact with a joint with contactor of simple shape such as a knife edge, roller, or planar shape.

#### **Cam curve**

The follower member motion curve moved with the cam can be set with a software package (SWOSRX-CAMP). There are various names of cam curves such as constant speed, constant acceleration, 5th power polynomial, cycloid, modified trapezoid, modified sine, modified constant velocity, trapecloid, double harmonic, and simple harmonic.

### **CAMP**

CAMP is a software package (SW3RN-CAMP) used to create cams for virtual mode cam output.

### **CHANGE signal**

This is an external signal used to trigger position control while executing speed control.

### **Characteristics of cam curves**

This is the speed and acceleration of cam curves.

### **Circular interpolation**

Positioning is performed by running a horizontal direction motor and vertical direction motor simultaneously, the CPU performs the computations necessary to draw an arc, and interpolation is performed automatically.

Circles are created with auxiliary point designation, radius designation, and center point designation, and any obstructions found can be avoided.

See "Linear interpolation".

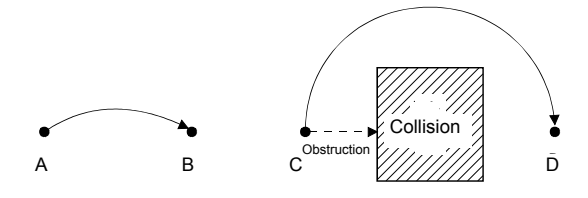

### **Command in-position**

This turns ON when the difference detected between the positioning address (command position) and feed current value with a signal found in the positioning data fixed parameters matches the set value.

Detection is made a little before the positioning end point address, and it is used to carry out preparatory work, etc.

### **Constant speed control**

With a single start command, positioning is performed to the end point at fixed speed while performing linear or circular specified positioning control to a predetermined pass point.

With a FOR/NEXT command, the same control as that for the pass point can be repeated.

### **Constant velocity curve**

This curve is applied if necessary for axes to run at constant speed.

### **Continuous pass**

This is control such as constant speed control in which a route is followed without interruption.

### **Control unit**

This is one of the basic units of positioning data, and is specified in mm, inches, degrees, or pulses.

In Japan, mm or degrees? In the USA, inches or degrees?

### **COPY**

This means copying a part from the Edit screen to another location.

### **Count type zeroing**

The axis decelerates to creep speed when the proximity dog turns ON during zeroing, and after moving the travel value after the dog turns ON, the subsequent home position signal is set as the home position address.

The proximity dog length can be ignored. See "Zeroing method".

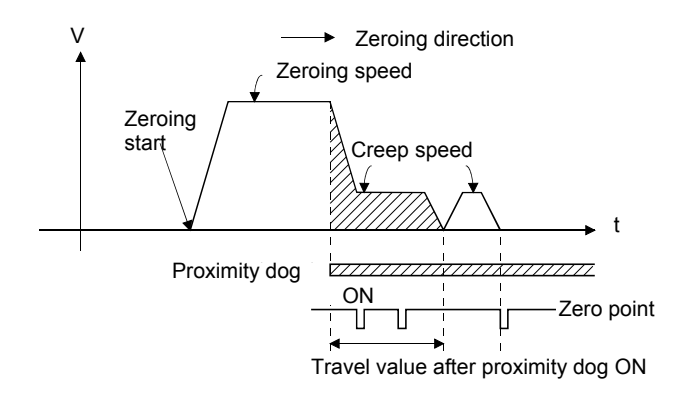

### **Creep**

This is a low speed at which the axis moves a little before reaching the home position when performing zeroing during positioning.

It is difficult to stop suddenly at a precise point when traveling at high speed, and therefore it is necessary to switch to creep speed.

See "Proximity dog type zeroing".

### **Current feed value**

This is the number of calculated pulses corresponding to the travel distance output by the motion controller.

### **Current loop mode**

This is also referred to as torque loop mode. See "Position loop mode".

### **Current value**

Current positioning control address

### **Current value change, current value rewrite**

Refers to the teaching of temporary proximate values used for positioning when the machine is assembled and connected to the motion controller.

In addition, this function can be used to write temporary current values at such times as when current values are lost in the event of an accident, etc. By then performing zeroing, the motion controller recognizes the home position. Changes to current values can be performed with a CHGA command during a positioning stoppage.

### **Cursor**

Used to urge caution to the operator at display screens on peripheral equipment and CRTs, etc.

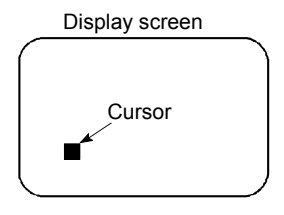

Pulses can also be used!

### **CUT**

This means storing a part from the Edit screen to the system buffer.

Parts stored in the system buffer by cutting can be displayed on the Edit screen again by pasting.

### **Cycloid curve**

Commonly abbreviated to CY curve, this curve has been known for many years as a continuous curve, and has little excitation frequency component, making it ideal for high speed. On the downside, it has high characteristic values such as speed, acceleration, and inertia torque.

#### **Data set type zeroing**

Sets the position at which the axis is currently stopped as the home position address.

No proximity dog switch is required.

See "Zeroing method".

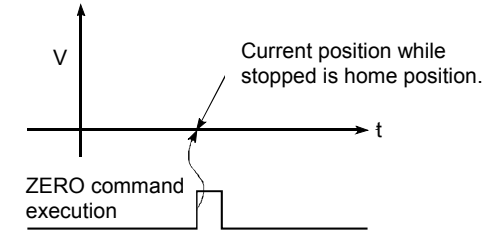

### **DELETE**

This means deleting parts from the Edit screen.

#### **Deviation counter**

This counter is built in to the drive unit, and is used for positioning.

Feedback pulses are subtracted from motion controller command pulses, the command pulse and feedback pulse deviation value (droop pulses) are sent to the D/A converter, the motor is run, and if there are no command pulses, the motor is run until the number of droop pulses reaches 0.

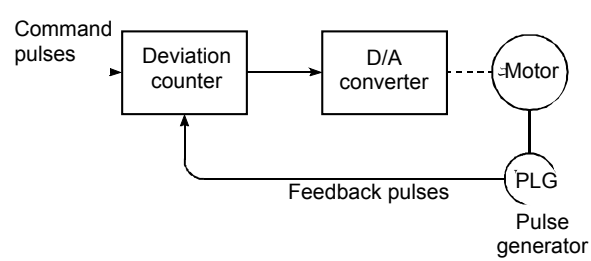

#### **Differential gear**

This is one transfer module in the virtual mode mechanical system program, and is used for auxiliary input for main shaft rotations.

#### **Differential output**

This is one type of encoder feedback pulse output. If transferring a single signal, by transmitting signals with reversed polarity in pairs, the receipt side is able to judge by setting the signal logic, and its excellent noise resistant properties make it ideal for pulse train high speed signal transfer.

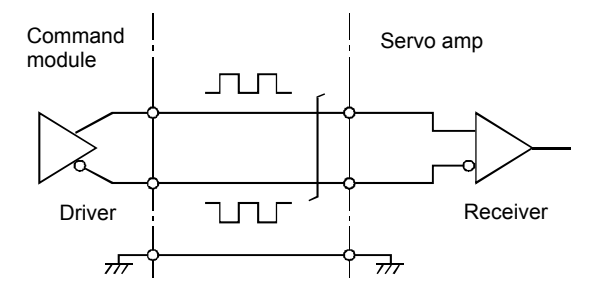

### **Digital bus connection**

Commands output from the motion controller to servo amplifiers are generally in the form of a pulse train or analog output, however, this method involves issuing commands with digital values by connecting a bus line, facilitating the construction of highly reliable, high-speed, high-accuracy systems.

#### **Direct clutch**

This is one of the virtual mode mechanical system programs.

This transfer module clutch is a clutch with setting time of zero for which no smoothing time constant has been set.

See "Smoothing clutch".

#### **Discontinuous curve**

This is a constant speed curve or constant acceleration curve within a cam curve for which acceleration within an interval including both the start point and finish point is not continuous.

### **DOG signal**

This refers to the home position proximity dog.

#### **Drive module**

This is one of the virtual mode mechanical system programs.

Refers to the pairing of a virtual servo motor and synchronous encoder used to rotate the main shaft and auxiliary input axes.

#### **Drive unit**

Commands (pulses, etc.) issued by the motion controller are of low voltage and current, resulting in insufficient energy to drive motors. This unit amplifies these commands to drive motors.

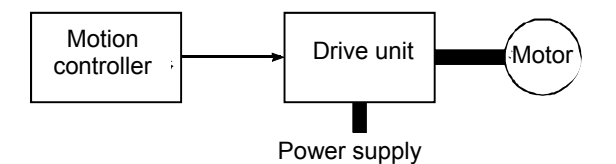

#### **Drive unit ready**

This signal indicates that the motor drive unit is ready. The drive unit remains OFF if the power is OFF or if an accident occurs.

### **Droop pulses**

As the machine has inertia (GD2), if positioning module speed commands are issued as is, the machine becomes delayed and is therefore unable to keep up.

In the case of servo motors, speed command pulses are accumulated in the deviation counter to delay them. Droop pulses are these accumulated pulses. When the machine stops, the deviation counter discharges all pulses to leave the count at 0.

To be exact, the difference between feed pulses and feedback pulses is droop pulses.

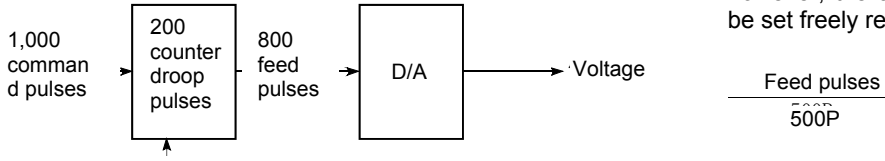

Feedback pulses

### **Dwell**

Dwell refers to a condition in which the axis is temporarily stopped, with no follower member displacement over the passage of a certain period of time.

### **Dwell period**

This is the input axis rotation angle when the output axis is stopped, and the sum of this and the index period is 360°.

### **Dwell time**

It takes time to calculate deviation counter droop pulses immediately after positioning is finished. Positioning will be inaccurate if this time is too short, and so a longer time is used for the dwell time.

### **Dynamic brake**

When the protective circuits are triggered by a power outage or emergency stop condition (EMG signal), the dynamic brake is used to short the circuit via a resistor between servo motor terminals, consume rotation energy as heat, and stop axes suddenly without coasting the motor.

Braking power is generated only while motors capable of obtaining brake torque greater than that of electromagnetic brakes are rotating, and as there is no holding power when motors are stopped, mechanical brakes are also used to prevent vertical axes from falling.

### **EIA**

This is the EIA code (EIA standard) punched on the perforated paper tape used to instruct the NC unit to perform processing.

Other NC languages are ISO code (ISO standard) and JIS code (JIS standard).

### **EIA code**

This is a tape code used for numerical control machine perforated paper tape stipulated by the Electronics Industries Association, and has 8 tracks including 6 bits used to show information, an odd number parity bit, and an EOB character (end of block).

### **Electromagnetic brake**

Electromagnetic brakes are installed on motors to prevent vertical axes slipping during power outages or when accidents occur, and for protection when motors are stopped.

This is a non-excitation electromagnetic brake.

### **Electronic gear**

This function is used for positioning, and allows the feed value per feedback pulse to be changed freely. The feed pulse and feedback pulse ratio, in other words pulse rate, is selected based on the machine, however, the advantage of this function is that it can be set freely regardless of this machine system.

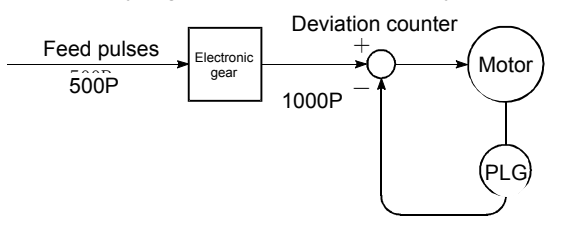

### **Emergency stop**

It is necessary to insert the emergency stop or stop program for safety purposes into the PLC program, and also install a circuit used to stop the machine outside the PLC.

This measure is taken in consideration of the rare event of a PLC defect occurring, or the emergency stop being disabled by the sequence program based on the timing at which the PLC power turns ON and OFF.

Note that it is better for input devices to use contact b because it allows wire damage and contact defects to be detected.

EMG signals should be used.

### **EMG signal**

With all axes, the emergency stop external switch is contact b. Consequently, the power for the switch is normally ON.

By issuing this signal, all axes stop, the external emergency stop input flag (M9076) turns OFF, and the motor coasts.

Furthermore, addresses will be lost and so caution is required.

### **Encoder**

Inputs position information to the control unit. Pulse generator, etc. Encoding device The diagram shows an optical encoder.

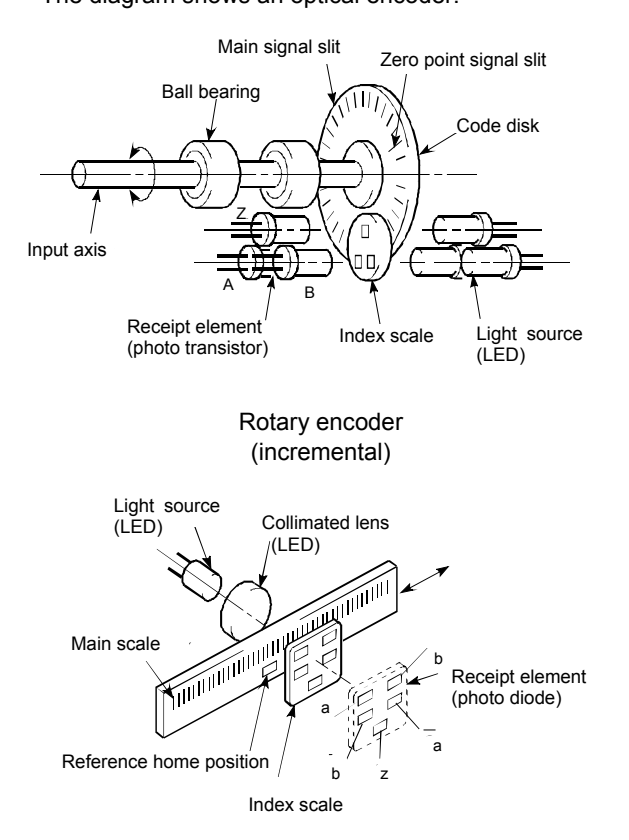

#### Linear encoder

Linear encoders employ a binary output format, and are available in incremental and absolute types. See "Absolute encoder". See "Incremental encoder".

#### **Error compensation**

When a dimensional error exists at the machine, when the feed value is actually less than or greater than 1 m even although a 1 m command is sent from the module, the motion controller compensates for that error. For example, when the actual feed value is less than 1 m, extra pulses just enough to cover the shortfall are sent to perform the correct 1 m positioning.

### **External regenerative brake resistor**

Referred to as regenerative brake.

When moving machinery with a motor, power is normally supplied from the amplifier to the motor, however, when the motor is decelerating or driving a down load, the rotation energy held by the motor and machinery flows back (is regenerated) to the amplifier. This regenerative energy is consumed by resistance, and regenerative control capability is exhibited using the regenerative brake torque obtained.

This is used if performing high-frequency acceleration/ deceleration.

#### **Feed cam**

Consecutive feed motions are made by the stroke amount from the lower stroke position (bottom dead center), facilitating conveyor feed and transfer device feed.

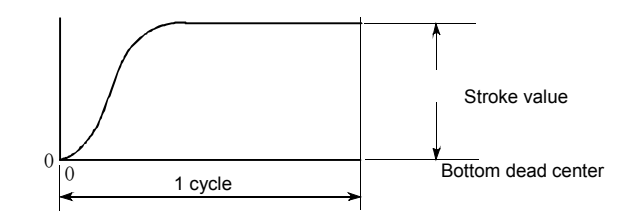

### **Feed forward control**

Used to minimize motor delay and improve servo tracking in response to positioning control commands. (Disabled during auto tuning.) Set to 0 to 150%.

#### **Feed pulse**

These are pulses sent from the command device on the positioning module, etc. to the servo unit or stepping motor. These are also referred to as command pulses.

#### **Feed screw**

This is a piece of apparatus used to perform positioning by rotating a screw, and is the main screw. Ballscrews are commonly used to minimize backlash and dimensional error.

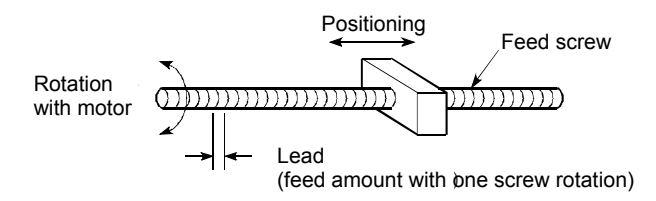

#### **Feedback pulse**

A command is issued during automatic control, and this pulse train is returned to confirm whether the machine is behaving in accordance with the command. If not, a correction command is issued. If a command with 10,000 pulses is issued, and 10,000 feedback pulses are returned, the balance should be 0. These are also referred to as return pulses. See "Deviation counter".

#### **File name**

This is the name given when writing data or programs to a floppy disk or hard drive.

File names are made up of the system name and machine name, each with up to 8 characters, and a header is appended.

See "Machine name".

### **Fixed feed**

This means obtaining the dimensions required to cut sheet and rod materials in the specified dimensions when performing positioning. The incremental method is commonly used.

There are three types: FEED-1, FEED-2, and FEED-3.

#### **Follower member**

This is a general term used to refer to the part that makes contact with the cam (rod which moves back and forth), or a load system after that point.

### **Formatting**

Refers to the initialization of the hard drive or floppy drive disk, and involves the writing of computer rules and contents, etc. to the disk. Consequently, the disk memory capacity will be reduced by the amount required for formatting.

Disks are for general use, and therefore formatting is required to tailor them for the computer. Formatting need only be performed once at the beginning.

### **Forward limit switch signal**

This is a positioning control device input signal used to report the triggering of the external upper limit switch (contact b configuration, power normally ON) for the travel range in which positioning control is performed. This signal turns OFF when the external FLS signal (contact b) is OFF (not conducting), and the positioning operation has stopped.

### **Fully closed control**

The machine travel mechanism is equipped with a closed encoder, and direct travel distance is detected, allowing transfer system mechanism (gears, ballscrews, timing belts, etc.) machine system errors between the motor and machine to be suppressed to a minimum.

This type of control is also ideally suited to positioning control for sliding mechanisms.

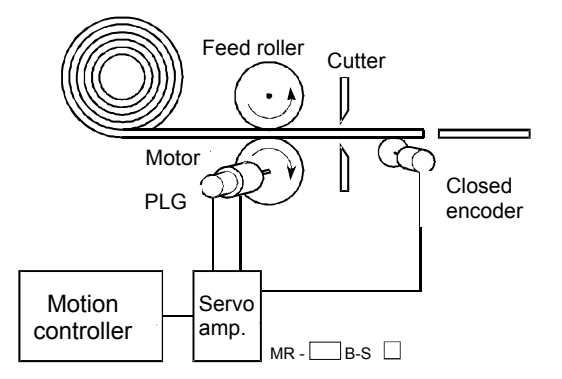

With closed encoders, the workpiece length is detected directly, ensuring a uniform workpiece cutting length regardless of feed roller slipping.

### **G-code**

This is a standardized two-digit (00 to 99) number used to stipulate the NC unit axis control function, and is also referred to as G function.

Example

- G01 Linear interpolation
- G02 Circular interpolation (clockwise)
- G04 Dwell
- G28 Zeroing
- G50 Main shaft high speed setting

### **GD2**

In mechanics, this is the same concept as moment of inertia, and is a format used to express the moment of inertia for gravitational unit systems (engineering units, etc.)

"GD $2\pi$  is one of these symbols with G representing gravity, and D representing the rotational diameter.  $GD^2$  = [gravity] x [rotational diameter]<sup>2</sup> (kgf/m<sup>2</sup>)

The unit for moment of inertia used in catalogs is J (x  $10^{-4}$  kg/m<sup>2</sup>).

Consequently, it is given by  $GD^2 = 4 \times J$ .

### **Gear**

This is one transfer module in the virtual mode mechanical system program, and is used to branch main shaft rotations to the output module. The gear ratio and rotation direction can be set.

### **Grid**

Refers to useful reference horizontal and vertical lines used for arranging parts on the mechanical system editing screen.

### **Home position**

This is the position used as the reference for positioning. Positioning cannot be started without a reference point.

Lower limit \_\_ Reference

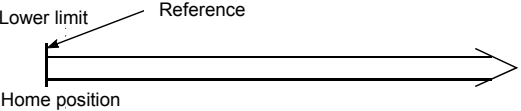

### **In position**

The droop pulse value (difference between position command value and position feedback from servo motor) in the deviation counter is detected with a signal in the positioning data servo parameters, and this in-position signal turns ON when the detected value matches the set value.

A few droop pulses are cut, allowing them to be used at such times as when staring subsequent positioning.

### **Incremental encoder**

This is a device used simply to emit ON/OFF pulses as an axis rotates. Single-phase encoders emit only A pulses, and the axis rotation direction is unknown. Twophase encoders emit both A and B pulses, allowing the system to judge that the motor is rotating in the forward direction if B turns ON while A is ON, and in the reverse direction if A turns ON while B is ON.

There are also encoders with zero point signals. Incremental encoders emit between 100 and 10,000 pulses per axis rotation, and are the most commonly used encoders.

See "Encoder".

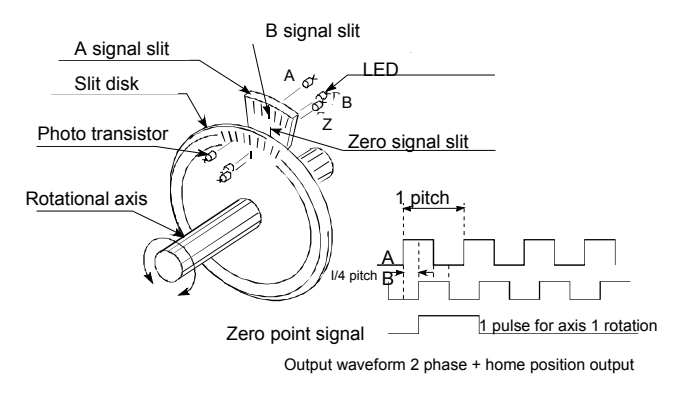

#### **Incremental mode**

This mode is used for positioning, and expresses the position based on the specified direction and distance, with 0 as the stopping point. This is a relative address method. This mode is used for fixed feeding, etc. There is also an absolute mode.

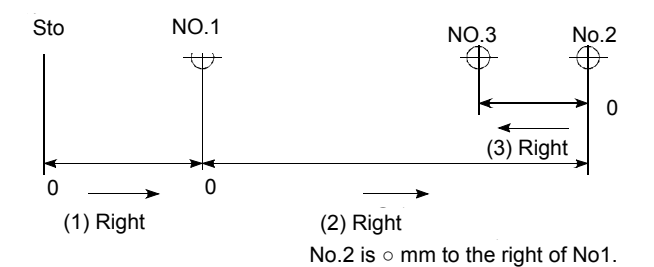

#### **Inertia**

Behavior in which the current condition remains the same provided that the object is not acted upon by an external force. It is referred to as the moment of inertia.

#### **Installation function**

The motion controller internal OS (operating system) can be rewritten using peripheral equipment. Dedicated operating systems are used for the SV13 conveyance and assembly controller, SV22 automatic machine controller, SV43 processing machine peripheral equipment controller, and SV51 dedicated robot controller, and installing each OS facilitates use to match each machine.

#### **Inverter**

This is a device used to convert direct current to alternating current. In order to actually change the motor speed, a commercial frequency of 50Hz or 60Hz is first delivered by direct current, which is then converted to a an alternating current of 5Hz to 120Hz to control the motor speed.

#### **Jerk**

This is a further differentiation of acceleration by time, and expresses the rate of change of acceleration.

#### **JOG**

JOG operation This means moving a little at a time. Inching.

JOG operation is used for peripheral equipment test operation, and can be performed with a sequence program by writing parameters and the JOG speed.

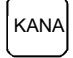

KANA. Key found on peripheral equipment. Press to enter Katakana characters. Remember to reset this key when entering alphabet characters or numbers.

### **KPPS**

Kilo-pulse per second

This is the number of pulses per second. 80 KPPS means 80,000 pulses per second.

### **Line monitoring**

This is the monitoring of the PLC and controller control status during operation.

#### **Linear interpolation**

Positioning is performed by running a horizontal direction (X) motor and vertical direction (Y) motor simultaneously, the CPU performs the computations necessary for axis travel to proceed in a straight line, and interpolation is performed automatically.

ABS-2 to ABS-4, and INC-2 to INC-4 can be used.

The following is an example of 2 axis linear interpolation.

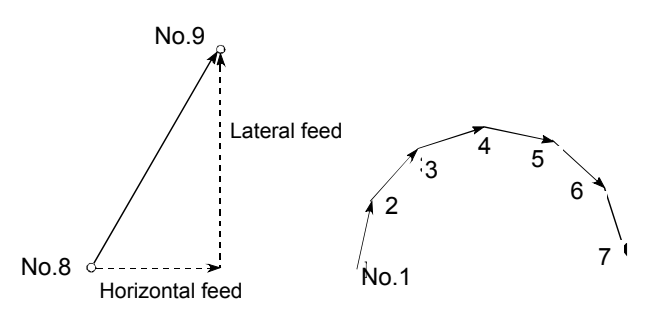

#### **Load inertia ratio**

 $GD<sub>L</sub><sup>2</sup>/GD<sub>M</sub><sup>2</sup>$ See " $GD<sup>2</sup>$ ".

#### **Low inertia motor**

Used when wishing to accelerate and decelerate frequently.

In order to reduce the moment of inertia from standard motors to approximately one third, the rotor diameter is reduced, and the longitudinal direction is lengthened to cover torque.

A load inertia ratio of 1 or less is ideal.

#### **Machine name**

Maximum eight character code applied freely by the user from a file name. Alphabet characters (upper case), numbers, and one symbol are used. The first character must be an alphabet character. See "File name".

#### **Manual pulse generator**

Pulses are generated by manually rotating a handle.

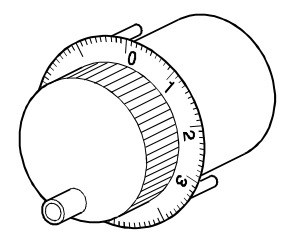

#### **Margin**

This is the cam and cam follower ratio of contact, and should normally be 60% or higher.

### **Master axis**

This is the side at which positioning data is prioritized when performing interpolation during positioning. It is an interpolation control unit set in the parameter block.

### **M-code**

This is a signal used to trigger auxiliary functions such as drill change, clamping, unclamping, raising and lowering of electrodes, and all types of display that are performed together with positioning.

Codes 1 to 255 are assigned (1: clamp, 2: unclamp, etc.) and used by users.

M is an abbreviation of machine.

### **Mechanical support language**

Synchronous control is performed, and therefore by using software to process synchronous control operations that were previously mechanically joined with mechanisms using a main shaft, gears, and cams, processing switches to positioning control (roller output, ballscrew output, rotary table output, cam output) with servo motors.

See "Mechanical system program".

#### **Mechanical system program**

This consists of a mechanical mechanism connection drawing connecting the drive module (virtual servo motor and synchronous encoder) and virtual main shaft, transfer module (gears, clutches, speed change gear, differential gear), output module (cams, rollers, ballscrews, rotary table) with the respective module parameters.

#### **Model adaptive control**

When performing actual operation, differences occur in the actual control state quantity relative to the ideal control state quantity.

Motion control enables optimum loop gain control based on those differences to ensure that control is always performed at maximum performance.

#### **Modified constant velocity curve**

Commonly abbreviated to MCV curve, this curve has a fixed speed interval in the middle of the curve, and is used when necessary to lower the maximum speed to reduce the pressure angle, or when a fixed speed portion is required.

It is applied to heavy loads traveling at medium speed.

#### **Modified sine curve**

Commonly abbreviated to MS curve, this is a commonly used standard curve. It has low maximum speed and small cam axis torque coefficient, and acceleration is comparatively low, and therefore is widely used when the nature of the load is unknown. It is applied to loads traveling at high speed.

#### **Modified trapezoid curve**

Commonly abbreviated to MT curve, this is a standard curve developed to minimize the maximum acceleration value, and is applied to light loads traveling at high speed.

### **Monitoring trace graph**

This is a monitor function, and displays waveforms based on traced (recorded) position commands, position droop, motor speed, motor current, and speed command values during positioning.

### **Motion control**

This refers to positioning control.

#### **Multiplication ratio setting**

This is the pulse rate. See "Pulse rate".

#### **No-dwell motion**

At the operation start and end points, there is no dwell, acceleration is maintained at an arbitrary value, the reciprocating operation is repeated, and the acceleration (A) value becomes smaller.

#### **Notch filter**

This sets the notch frequency to match the machine system resonant frequency.

### **Numerical Control**

This is the language punched on the paper tape used to instruct the NC unit to perform processing. Other NC languages are EIA code (EIA standard), ISO code (ISO standard) and JIS code (JIS standard).

#### **Numerical controller**

Unit offering even more advanced positioning. 3 axes or more can be controlled with high accuracy and at high speed. Control for complex curves and curved surfaces is also possible.

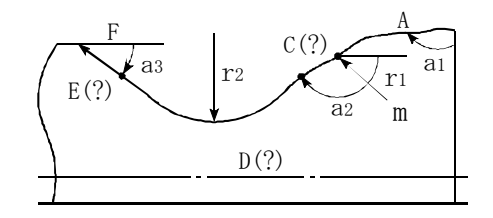

#### **One-dwell motion, dwell-rise-dwell motion**

If used to double back on the same curve on the upward and downward journey for a movement involving a stop at only the start point or finish point of that journey, acceleration can be reduced, and movement becomes smoother.

#### **Option slot**

Slot into which a motion module or MELSEC-Q Series can be installed to suit the intended use.

#### **Output module**

This refers to a module used to run a servo motor in virtual mode.

The output module has rollers, ballscrews, rotary table, and cams.

#### **Pancake motor**

The axis direction dimension is 100 mm shorter than the standard shape,

and is used when there is little space to install the servo motor.

#### **Parabolic curve**

Commonly abbreviated to PB curve, it possesses the characteristic of having a non-dimensional maximum acceleration, facilitating minimum time control under the condition that the maximum acceleration value is suppressed.

On the downside, acceleration is discontinuous, and vibrations occur easily.

### **Parameter block**

This allows changes to be made easily to control conditions with data such as that for acceleration and deceleration control used for positioning processing.

### **Parameters**

Parameters stipulate PLC functions. Memory capacity, relay or timer types, status latch selection, and comment capacities and so on can be set by users as parameters. Default values are set to enable basic functionality. There are fixed parameters and servo parameters for positioning.

### **PASTE**

This means redisplaying parts cut from the Edit screen and stored in the system buffer on the Edit screen again.

### **PCPU**

This refers to the positioning control CPU that exists as the motion controller CPU configuration.

In addition, there is also a sequence control CPU known as an SCPU.

### **PG0 (PG zero)**

See "Home position signal".

### **Plural harmonic motion**

This is a cam curve,

examples of which are motions in which the acceleration pattern is the multiple perpendicular axis component of a uniform circular motion.

This has been improved to make it difficult to cause vibrations to "simple harmonic motions".

### **Position loop gain**

Expresses the control response speed when performing positioning control at item 1 in the positioning data servo parameters. This value stipulates the number of deviation counter droop pulses during operation, and droop pulses will become smaller if the setting is high, allowing the settling time when the axis is stopped to be reduced. If too high, however, undulations will occur when the axis stops, resulting in slight vibrations. Droop pulses will increase in size if the value is small, allowing axes to come to a smooth halt as the settling time increases when the axis stops, however, the stopping error will increase.

Position loop gain = Command pulse frequency Droop pulse  $(\sec^{-1})$ 

### **Position loop mode**

This is one of the servo control modes used for positioning, and is used for position control.

In addition, there is also a speed loop mode used to perform speed control, and a torque loop mode used to perform torque control (current control).

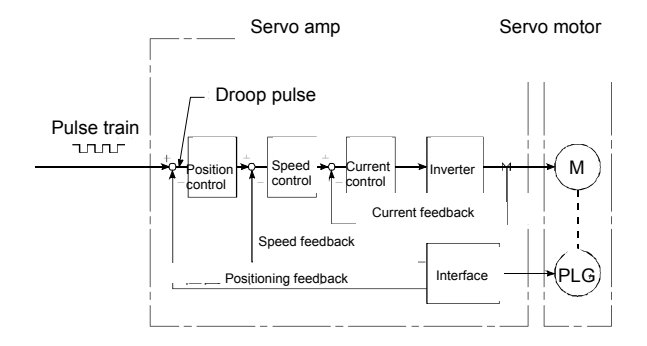

### **Positioning**

This refers to traveling from a certain point to the predetermined next point.

For example, determining length in mm units, outputting a drilling position, etc.

Servo motors channel power from the motion controller issuing the position commands.

### **Positioning completion signal**

This is signal Xn1 that turns ON when the positioning dwell time is complete.

The purpose of this signal is to begin other work (clamping, etc.) after positioning.

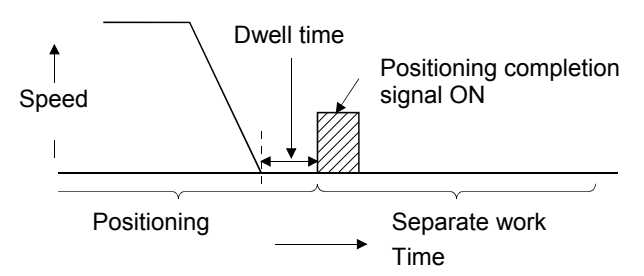

### **Positioning devices**

These refer to I/O signals, internal relays, data registers, special relays, and special registers used to communicate signals between the SCPU (PLC CPU) and PCPU (positioning CPU).

### **Positioning parameters**

This is the basic data used for positioning control, and includes such information as system settings to match the servo motors and servo amps used, the control unit, travel value per pulse, speed limit value, upper and lower stroke limits, and acceleration/deceleration time.

### **Programmable controller ready**

Signal indicating that the PLC CPU is ready. Special function modules are unable to function if this condition is not established.

### **Proximity dog type zeroing**

The axis starts to decelerate when the proximity dog turns ON during zeroing, and after moving at creep speed until the proximity dog turns OFF, the first home position is set as the home position address. The length of the proximity dog is the point. See "Zeroing method".

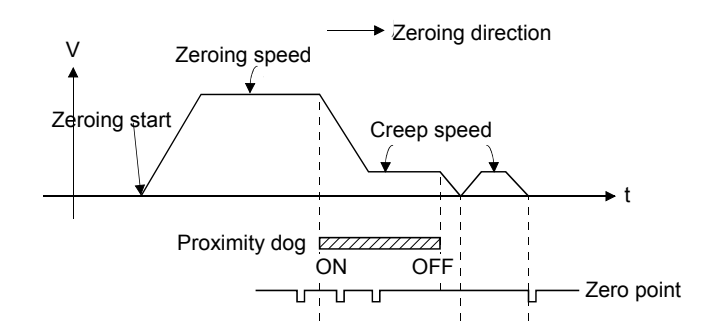

### **PTP point to point control**

This refers to positioning control. This is control in which pass points are specified at

intervals on the route.

A request is made only to reach the target position, and control over the route during travel from a certain position to the next value is not required.

### **Pulse**

(1) The turning ON and OFF of current (voltage) over a short period of time. The same term is applied to the human pulse. A pulse train is a series of pulses. The MELSEC AD71 is a unit that emits pulses. The AD61 unit receives and counts pulses.

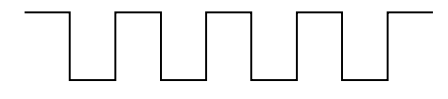

### **Pulse command**

This command turns only 1 program cycle (1 scan) ON when conditions turn ON. With MELSEC-A, there is a PLS command that turns the 1 scan time ON with the leading edge when the signal is ON, and a PLF command that turns the 1 scan time ON with the trailing edge when the signal is OFF.

### **Pulse generator**

This is a device used to generate pulses. For example, pulses are generated as the shaft attached to the motor axis rotates. Digital device

Single-phase types emit a single pulse train, and two-phase types emit two pulse trains with phase difference. 600 to 1 million pulses are emitted per axis rotation. Furthermore, one or two pulses with home position signal are emitted per axis rotation. See "Encoder".

### **Pulse rate**

This is a coefficient used for positioning which doubles, triples, halves, or thirds the feedback pulse per motor axis rotation, and is the ratio of feed pulses to feedback pulses.

For example, when there are 2,400 pulses per rotation and the pulse rate is 2, the result will be 1,200 pulses. The axis rotation per pulse when there are 2,400 pulses is  $0.15^\circ$ , however, this will be  $0.3^\circ$  with 1,200 pulses. Positioning accuracy drops as the pulse rate is increased.

See "Electronic gear".

### **Pulse train command**

By continuously emitting the number of pulses corresponding to the machine travel distance from the motion controller to the servo motor servo amplifier, it is possible to perform positioning control proportional to the number of pulses.

### **Ready (M9074)**

Condition in which the PCPU or servo amp is able to function normally after the power is turned ON.

### **Real mode**

In this mode, servo motors are controlled directly with a servo program.

### **Real-time auto tuning**

See "Auto tuning".

### **Reciprocating cam**

Consecutive reciprocating motions are made by the stroke amount from the lower stroke position (bottom dead center), facilitating push/return movements, up/down movements, and left/right movements.

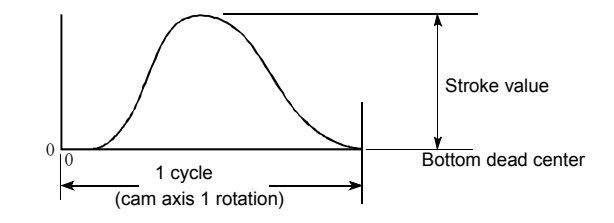

### **Regenerative brake option**

This is an optional part, and is used to perform high-frequency acceleration and deceleration. See "External regenerative brake resistor".

### **Resolver**

This is a device used to resolve angle detection into two analog voltages.

Also referred to as a two-phase synchro, as opposed to single phase voltage input, the resolver converts a single rotation of the axis rotation angle to a perpendicular two-phase voltage (analog voltage), and then outputs it.

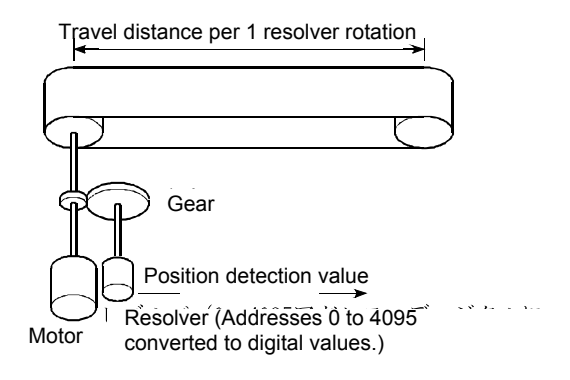

### **Reverse limit switch signal**

This is a positioning control device input signal used to report the triggering of the external lower limit switch (contact b configuration, power normally ON) for the travel range in which positioning control is performed. This signal turns OFF when the external RLS signal (contact b) is OFF (not conducting), and the positioning operation has stopped.

### **Roller**

This is a cylindrical rotating object used to feed and roll paper or steel plate.

Roller output can be set as a virtual mode output module.

### **Rotary table**

Performs positioning control while rotating the workpiece on a round table within a 360° range.

### **SCPU**

This refers to the sequence CPU that exists as the motion controller CPU configuration.

In addition, there is also a positioning control CPU known as a PCPU.

### **Scroll**

The CRT screen and so on changes repeatedly like a scroll.

The screen changes as the machine being controlled moves, and with key operations.

### **Sequence control**

This refers to a sequence program used to control operations sequentially such as detecting the completion of a single movement with a switch, and using this signal to start the next operation.

### **Servo amplifier**

There is a type built in to the controller base, and an externally installed type. The servo amplifier issues speed commands to the servo motor, and controls the servo motor with received feedback pulses.

### **Servo lock**

Force used to hold the motor at the stop position is required for positioning with servo motors and stepping motors, etc. (The motor position will be lost if moved with external forces.)

This condition is referred to as servo lock or servo lock torque.

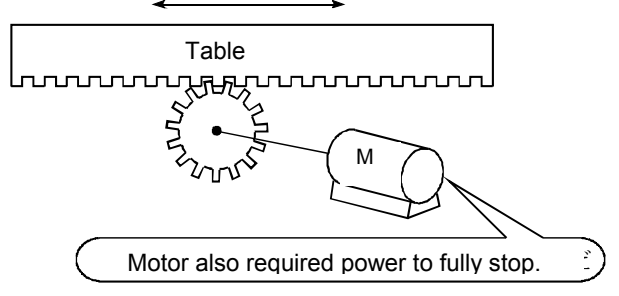

### **Servo motor**

Motor that rotates reliably in response to commands. These motors offer high responsiveness, high speed, and high accuracy, and are capable of frequent starting and stopping. They are produced in DC and AC types, and large capacity models are also available. They are equipped with pulse generators used to detect speed, and often perform feedback control.

In other words, they move in accordance with command values, and in such a manner as to minimize differences between command values and current values while detecting current values.

### **Servo on**

Positioning is not performed when the drive unit is normal and this servo on is not ON.

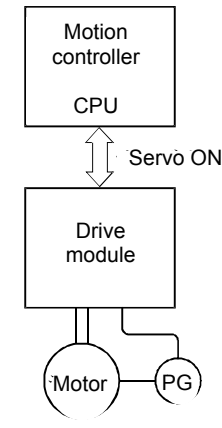

### **Servo parameters**

See "Positioning parameters".

### **Servo program**

This is a program used to control servo motors,

and contains such commands as independent linear control, linear interpolation control, circular interpolation control, fixed feeding, speed control, constant speed control, and zeroing.

### **Servo response**

Sets auto turning responsiveness.

The optimum response can be selected based on the machine rigidity. The higher the machine rigidity, the higher responsiveness can be set, facilitating improved tracking in response to commands, as well as reduced settling time.

### **Settling time**

This is the delay time from the time the stop command is complete until the servo motor stops (time until droop pulse becomes ±1).

### **SFC (sequential function chart)**

This is the optimum structured programming method required to perform machine automatic control sequentially with a PLC.

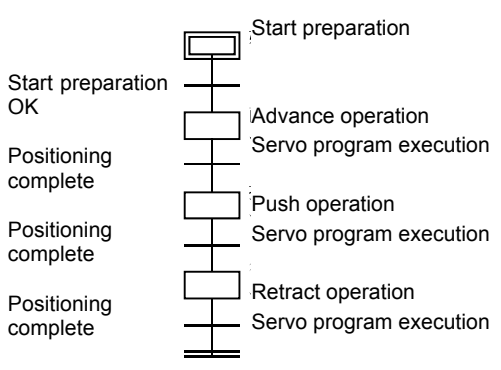

### **Simple Harmonic motion**

This is an example of a cam curve,

examples of which are motions in which the acceleration pattern is the single perpendicular axis component of a uniform circular motion.

This motion generally exhibits smooth characteristics, and is therefore applied to low speeds.

On the downside, acceleration is discontinuous, and vibrations occur easily.

### **Simultaneous start control**

Two to three types of servo program are run with a START command to start multiple servo motors simultaneously.

Multiple axes specified in a special register are started simultaneously with a special relay with JOG operation.

### **Skip function**

This function allows subsequent positioning to be started even if an external STOP signal turns ON during positioning control, and the signal remains ON when stopped.

Subsequent positioning is started with an SVST command when the external STOP signal input disable flag is turned ON during deceleration, and the start accept flag turns OFF.

### **Slave axis**

See "Master axis".

### **Smoothing clutch**

This is a clutch for which a smoothing time constant is set as a virtual mode transfer module.

The rotation can be conveyed smoothly when the clutch is ON and OFF.

It is known as a direct clutch when the smoothing time constant is zero.

### **Smoothing time constant t**

#### Acceleration with

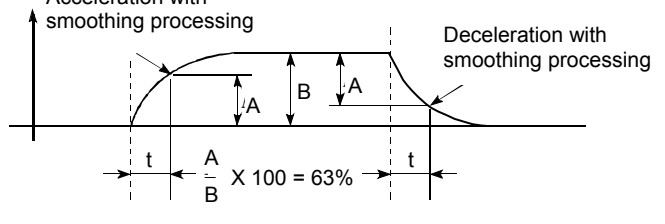

See "Smoothing clutch".

### **Speed change**

See "DSFLP command".

### **Speed change control**

Axes are positioned at the travel value end point while changing speed at the speed switching point during positioning control.

### **Speed change gear**

This is one transfer module in the virtual mode mechanical system program, and is used to change the main shaft rotation speed and transfer it to the roller output module.

### **Speed control**

Controls the speed for endless rotations in the same direction for conveyors, etc.

Using VF forward rotation and VR reverse rotation commands (position loop) and VVF forward rotation and VVR reverse rotation commands (speed loop), feed current values are zeroed at the same time as axis movement starts, axes are rotated at a previously set speed, and then decelerate when a stop command is received, without increasing or decreasing the feed current value.

Note that upper and lower stroke limits are ignored.

### **Speed integral compensation**

Frequency responses are issued when performing positioning control at item 1 in the positioning data servo parameters, and transient characteristics are improved.

It is helpful to increase this value when the overshoot when accelerating or decelerating does not get any smaller even by adjusting the speed loop gain. The unit is ms.

### **Speed limit value**

This is the maximum positioning speed. By setting this value in the parameters, operation is performed with speed limit values even if a larger value is set due to a mistake in other data. Note that acceleration time and deceleration time are the speed limit value times.

### **Speed loop gain**

Expresses the control response speed when performing speed control at item 1 in the positioning data servo parameters.

If the control system responsiveness drops and operation becomes unstable as the load inertia moment ratio increases, stability can be improved by increasing this setting.

If increased too much, the overshoot increases when accelerating, and motor vibration noises are emitted during operation or stoppages.

### **Speed loop mode**

See "Position loop mode".

### **Speed/position control**

Incremental positioning control is performed when external switching signals are received during speed control.

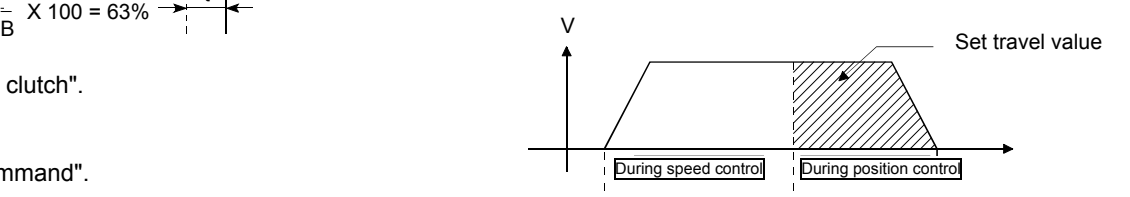

### **SSCNET**

This is an abbreviation of Servo System Controller Network.

This is a connection method used to improve reliability between the motion controller and servo amp through high-speed serial communication.

Wiring work is simplified with a one-touch connection using a connector.

### **Start completion**

This is a signal sent to immediately indicate that the motion controller has successfully started positioning. It does not mean that positioning is complete.

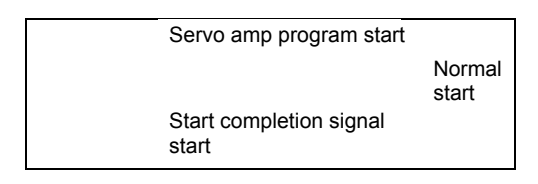

### **Starting axis**

This is the axis to be started, and is axes 1 to 8/32.

### **Status**

This is a device used to express the condition, and collectively refers to signals that turn ON (1) in the clutch status, virtual mode status, and when making zeroing requests, etc.

### **Stepping motor**

This is a motor that performs an angular rotation (e.g., 0.15°) with every pulse. Consequently, rotation proportional to the number of pulses can be obtained. Stepping motors are available in two to five-phase types, and with the three-phase type, the motor rotates by applying voltage in order from A to C. Most stepping motors are compact, and offer accurate rotation without feedback. Caution is advised with step outs, whereby the motor does not rotate accurately.

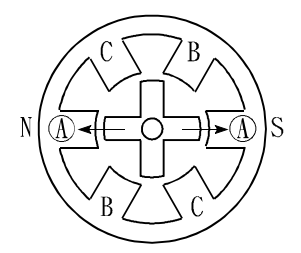

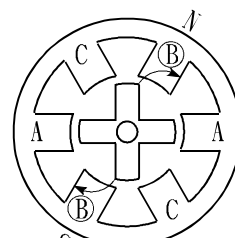

(1) First, the A phase is excited with a pulse.

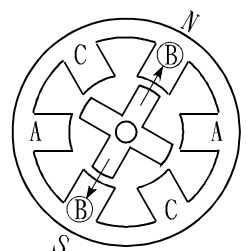

(2) By then exciting the B phase, force moves in the direction indicated by the arrow.

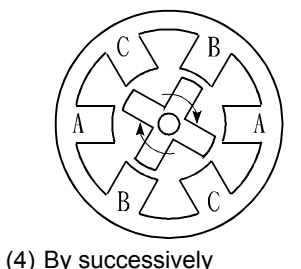

changing the excited phase, the rotor rotates in the clockwise direction.

(3) The nearest gear tooth is pulled toward the B phase, and the motor stops.

#### **STOP signal**

This is a positioning control device input signal used to directly stop positioning from outside during operation. When the external STOP signal (contact a) is ON (conducting), operation stops and XnD turns ON.

#### **Stopper-forced stop**

This is a zeroing method using with positioning, and involves stopping the axis when it comes into contact with a stopper installed at the home position.

The motor will burn out and the stopper damaged if the axis remains against the stopper, and therefore various methods are used to prevent this such as equipping the system with a timer allowing the motor to be turned OFF when a fixed time has elapsed, or turning the motor OFF when the system detects that the motor torque has risen suddenly when the axis is against the stopper.

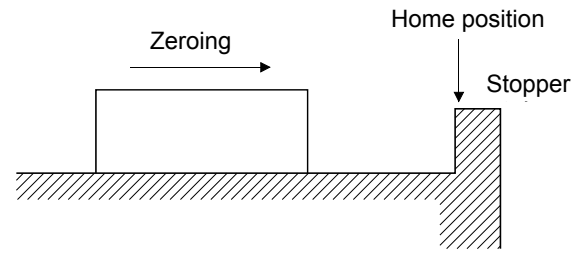

### **Stroke**

This refers to the axis journey, and is the movement change over the distance from the point the axis starts moving until it next stops.

#### **Stroke limit**

This is the range in which positioning can be performed, or the movement range beyond which the machine will be damaged. If using a feed screw, the screw length is fixed, and if using fixed feed, this is the maximum dimension that is cut.

The upper and lower limits are set in the parameters, however, to ensure safety, the machine is installed with separate limit switches wired to external signal input modules, allowing axes to be stopped automatically.

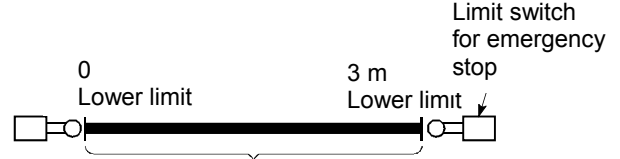

Positioning possible within 3 m

#### **Sudden stop**

This is shorter than the deceleration time set in the parameters, and is the sudden stop deceleration time taken to stop.

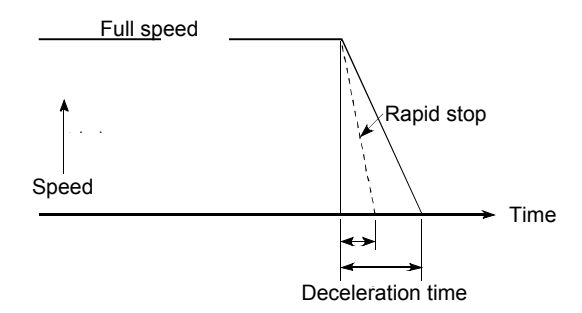

### **SV13**

This is a motion controller OS created for conveyance and assembly, is capable of 1 to 4 axis linear interpolation, 2 axis circular interpolation, CP control (constant speed control), and speed control, and is ideal for applications such as conveyance and assembly equipment.

Sequential control with SFC is possible.

#### **SV22**

This is a motion controller OS created for automatic machines, is capable of synchronous control of multiple servo motors, and controlling cams with software, and is ideal for applications such as automatic machines.

### **SV43**

This is a motion controller OS created for processing machine peripheral equipment, is capable of linear interpolation, 2 axis circular interpolation, CP control (constant speed control), and speed control with an NC language (EIA), and is ideal for applications such as processing machines.

#### **SV51**

This is a motion controller OS created for dedicated robots, is capable of three-dimensional linear interpolation, three-dimensional circular interpolation, and three-dimensional CP control, and is ideal for applications such as dedicated robots (painting machines, transfer machines, etc.)

Sequential control with SFC is possible.

### **Synchronized control**

This involves rotating the main shaft with a virtual mode drive module, and running the machine by synchronizing with multiple output modules (servo motors) through a transfer module.

### **Synchronous encoder**

This is one type of virtual mode drive module. Pulses from encoders on external machines are input, and the system synchronizes with these pulses to drive the output module.

### **Teaching**

This function is required for positioning, and involves the manual teaching of positions when addresses are unknown, or to align axes with the workpiece.

For example, it is troublesome to write the address for each point as data for complex addresses such as those in a picture, and so by tracing and teaching a model, positioning can be reproduced later.

### **Teaching playback function**

This involves setting positioning points with the address teaching function, and simultaneously creating a servo program and setting positioning points with the program teaching function while actually moving the machine with the teaching unit (A30TU/A31TU).

### **Teaching unit**

This unit is used to teach the data writing and reading, operation, and monitoring required for positioning. There are two teaching units: A30TU and A31TU.

### **Three-dimensional cam**

This cam uses three dimensional movements, and compared to planar cams, is generally more compact, and can be used as a positive cam for positive motion.

### **Three-dimensional interpolation CP control**

XYZ-axes (3-axis orthogonal) and the C-axis (1 axis rotation) can be controlled at constant speed with a [CPSTART XYZ command] machine control servo command used with SV51 dedicated robots.

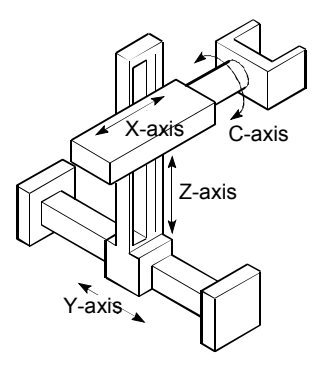

### **Top dead center**

This refers to the upper side of the machine installation route for the cam mechanism reciprocating motion.

### **Torque**

This is the size of a force acting on an axis multiplied by the arm length up to the line of action for that force.  $N \cdot m$  (kgf/m)

### **Torque loop mode**

This is also referred to as current loop mode. See "Position loop mode".

### **Torque ripple**

This is the torque fluctuating range, or variations in torque.

### **Tracking**

Travel values are entered from an external controller, and by adding these travel values to servo command values, positioning is performed at a relative speed with respect to the applicable object during travel.

### **Transmission module**

This is one of the virtual mode mechanical system programs.

This is a module used to transfer drive module rotations to the output module, and is comprised of gears, clutches, speed change gear, and differential gear.

### **Trapecloid curve**

Commonly abbreviated to TRP curve, residual vibrations after input is stopped can be suppressed, and seismic resistance is high.

### **Travel**

See "Stroke".

### **Travel per pulse**

This is data calculated from the machine side, and stipulates how much the motor axis travels per pulse when the unit is mm, inches, or pulses when performing positioning. This corresponds to the position detection unit. Positioning accuracy higher than this is not possible.

Systems are normally designed with a travel value of one rotation per axis at the motor side as a reference, and therefore the travel value per pulse is calculated as follows.

Travel value per pulse =

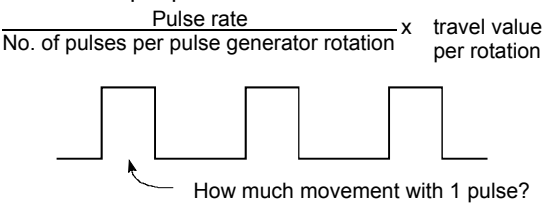

### **Two-dwell motion**

Motion with dwell at both ends of the journey

### **Unit setting**

This refers to changing to the actual address unit or travel value unit for which positioning is to be performed.

Units are set in mm, inches, degrees, or pulses.

### **Unsymmetrical**

This is a cam curve in which the first half deceleration differs from the latter half ratio, and is mainly used to improve high-speed specification deceleration area characteristics.

### **V velocity**

This means cam non-dimensional speed. This is non-dimensional displacement (motion displacement from start to finish expressed with 0 to 1) differentiated by non-dimensional time (motion time from start to finish expressed with 0 to 1). See "Vm".

### **Vicinity passage**

Refers to the performing of smooth pass point operations with SV51 dedicated robot three-dimensional interpolation CP control

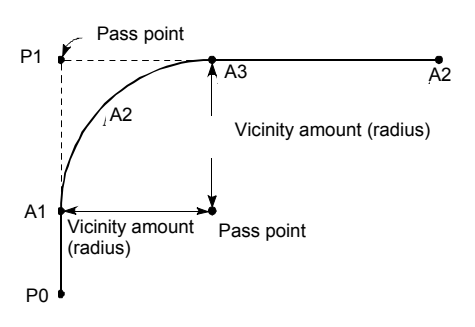

When vicinity passage is zero Locus is  $P0 \rightarrow P1 \rightarrow P2$ When vicinity passage is specified Locus is  $P0 \rightarrow A1 \rightarrow A2 \rightarrow A3 \rightarrow P2$ 

### **Virtual auxiliary input**

This is one of the virtual mode mechanical system programs,

and adds addition/subtraction rotations from the auxiliary shaft virtual servo motor or synchronous encoder to rotations from the main shaft.

### **Virtual main shaft**

This is one of the virtual mode mechanical system programs.

This shaft is used to connect drive module rotations directly to the transfer module gear.

### **Virtual mode**

This is a method used to move mechanical system program drive modules with a servo program or external encoder in order to drive the servo motor. The mode used to drive servo motors directly with a servo program is called real mode. See "Mechanical system program".

### **Virtual mode status**

This is special relay M2044 used for monitoring, and is capable of confirming that the system is operating in virtual mode.

### **Virtual servo motor**

This is one of the drive modules in the virtual mode mechanical system program, and is started with the servo program.

The main shaft is connected directly to the virtual servo motor.

### **Vm velocity**

This is the cam non-dimensional speed maximum value.

See "V".

### **WDT error**

This is an abbreviation of watchdog timer error, and indicates a PCPU defect.

M907 turns ON when an error occurs.

### **Window**

Windows refers to selection menus displayed at the SW6RN-GSV22P or CAMP screen with peripheral equipment.

- Menu selection window
- Mode function selection window
- Sub function selection window
- Execution/setting selection window

### **Word**

Expresses the data unit. With the MELSEC-A Series, 1 word represents 16 bits, and numerical values from -32,768 to 32,767 in decimal notation are handled. This is 0 to FFFF in hexadecimal notation.

However, there are also 32-bit commands, where 1 word represents 32 bits, and numerical values from -2,147,483,648 to 2,147,483,647 are handled. This is 0 to FFFFFFFF in hexadecimal notation.

### **Word devices**

This is an element in the devices inside the PLC and holds data. In this device, 1 point is 1 word. The timer (T), counter (C), and all registers (D, R, W, Z, V, A), etc. are word devices.

### **X-axis**

2D right/left lateral direction

### **XY table**

This is a table moved in the X (lateral) and Y (longitudinal) directions so that positioning can be performed easily.

This is used when drilling holes in plates and drawing diagrams, etc.

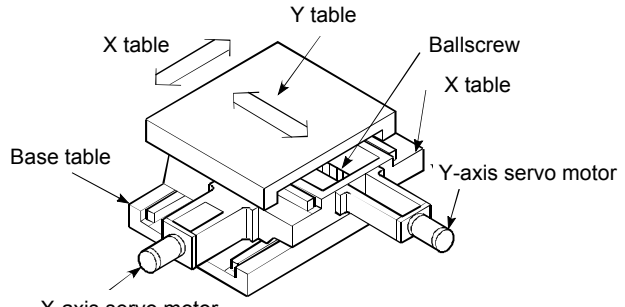

X-axis servo motor

### **Y-axis**

2D forward/backward direction

### **Z phase**

Also referred to as PG zero. See "Home position signal".

### **Z-axis**

3D up/down direction

### **Zero point signal**

This is the pulse generator (encoder) PGO (detected once per rotation). It is also referred to as the Z phase. See "Pulse generator".

### **Zero return data**

This data is required by the motion controller to return to the home position. This is determined at the machine design stage, and involves changes to the machine design in order to be changed at a later date. This is the reference point for home position positioning, and therefore zeroing is required at such times as when a power outage occurs during positioning, or an axis is moved manually with the power OFF because the current values held by the motion controller are no longer relevant. By performing zeroing, the machine searches for the proximity dog, moves, and then changes to creep speed, regardless of the current value.

### **Zeroing method**

There is a proximity dog method, count method, and data set method.

### **Zeroing request**

This request turns ON at the following times when using an incremental position system.

- (1) When the power is turned ON.
- (2) When the PLC ready signal turns ON.
- (3) When parameters and zeroing data from peripheral equipment is written.
- (4) When the following are selected while in peripheral equipment test mode.

Zeroing

Positioning

JOG operation

Manual pulse generator

The decision as to whether to perform zeroing at these times is made by the user.

**Motion Controller School Textbook (Advanced Synchronous Control Edition) Windows PC Compatible MT Works2**

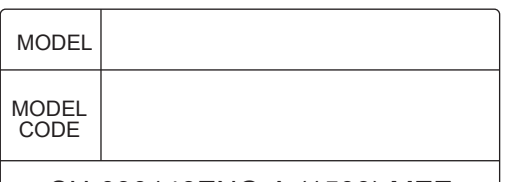

SH-030148ENG-A (1509) MEE

# **A MITSUBISHI ELECTRIC CORPORATION**

HEAD OFFICE : TOKYO BUILDING, 2-7-3 MARUNOUCHI, CHIYODA-KU, TOKYO 100-8310, JAPANNAGOYA WORKS : 1-14 , YADA-MINAMI 5-CHOME , HIGASHI-KU, NAGOYA , JAPAN

> When exported from Japan, this manual does not require application to the Ministry of Economy, Trade and Industry for service transaction permission.